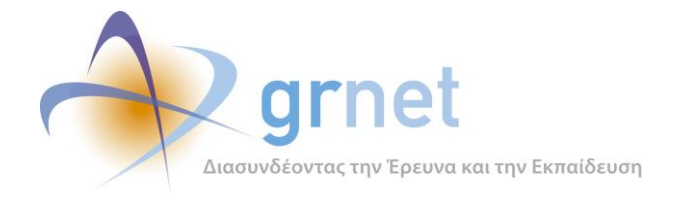

Παραδοτέo

# **Π2.2.1 Έγγραφο σχεδίασης των εφαρμογών του υποσυστήματος για την υποβολή, προβολή και παραμετροποίηση του ψηφιακού περιεχομένου**

για το Υποέργο 1

**«Σχεδιασμός, ανάπτυξη και εγκατάσταση του πληροφοριακού συστήματος και εργασίες τεχνικής συντήρησης»** 

της Πράξης

**«Ενιαία Πλατφόρμα Δημιουργίας και Διάθεσης Ηλεκτρονικών Συγγραμμάτων και Βοηθημάτων» με κωδικό MIS 389382**

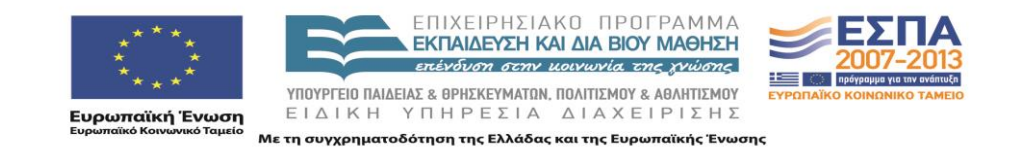

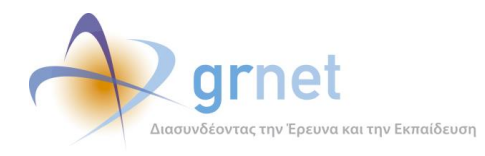

# **Πίνακας Περιεχομένων**

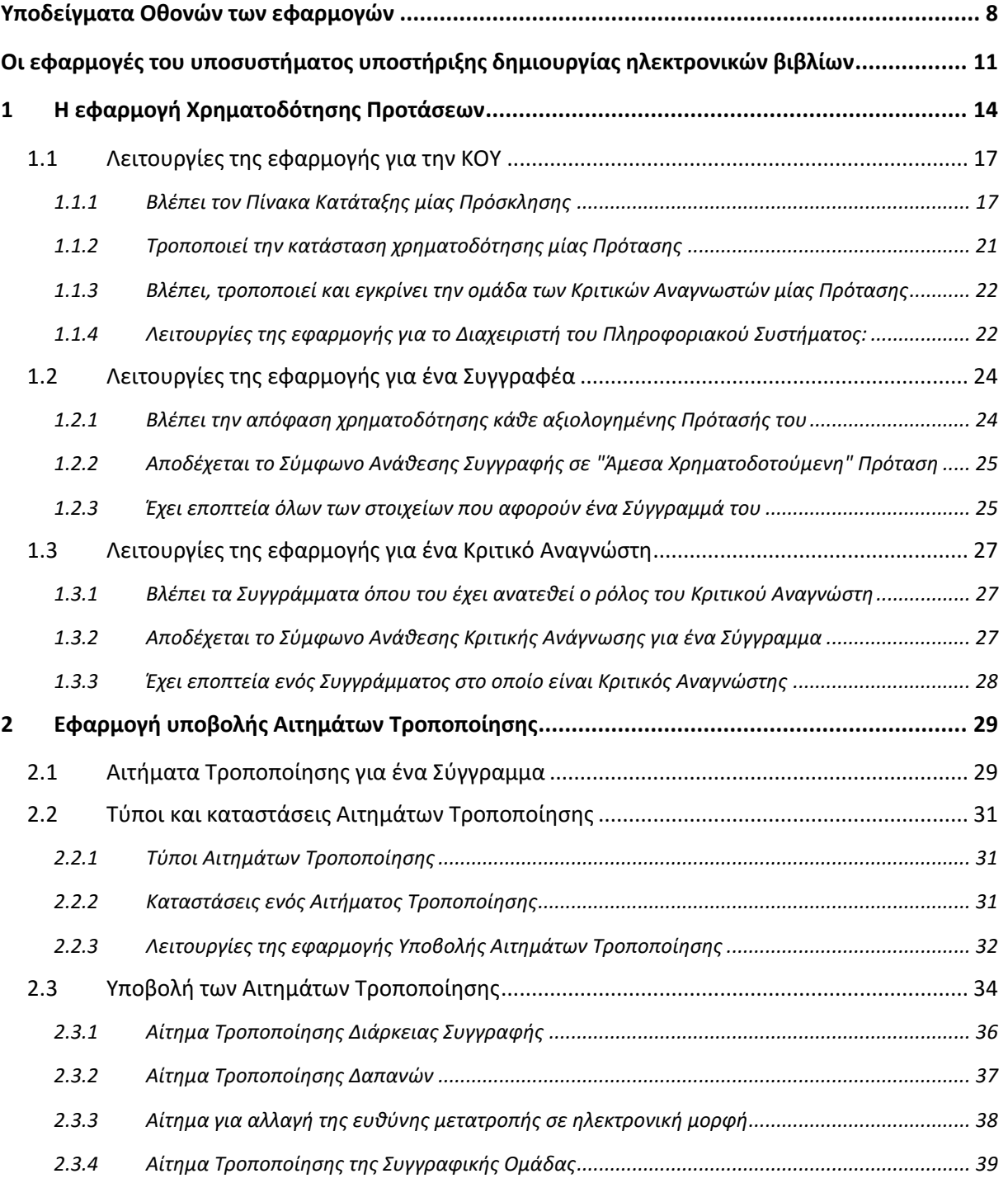

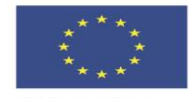

ΕΠΙΧΕΙΡΗΣΙΑΚΟ ΠΡΟΓΡΑΜΜΑ<br>**ΕΚΠΑΙΔΕΥΣΗ ΚΑΙ ΔΙΑ ΒΙΟΥ ΜΑΘΗΣΗ**<br>επένδυση σεην μοινωνία της χνώσης ΥΠΟΥΡΓΕΙΟ ΠΑΙΔΕΙΑΣ & ΘΡΗΣΚΕΥΜΑΤΩΝ, ΠΟΛΙΤΙΣΜΟΥ & ΑΘΛΗΤΙΣΜΟΥ ΕΙΔΙΚΗ ΥΠΗΡΕΣΙΑ ΔΙΑΧΕΙΡΙΣΗΣ

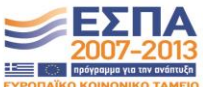

-<br>Ευρωπαϊκή Ένωση<br><sub>Ευρωπαϊκό Κοινωνικό Ταμείο</sub>

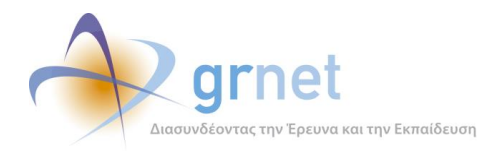

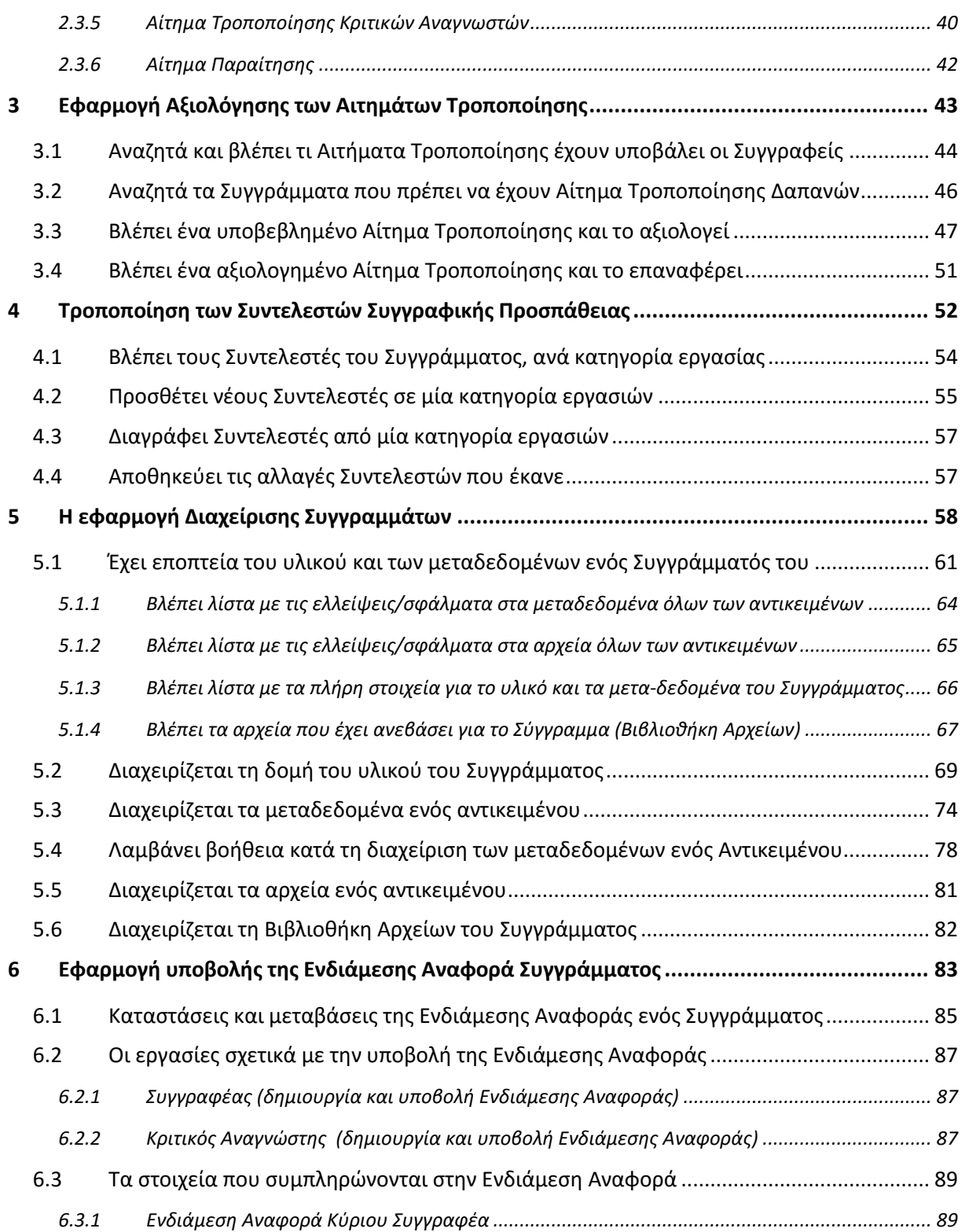

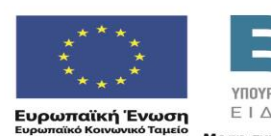

 $YIIOYPTEIO IAJAEIAΣ & BPHZKEYMATIN, IIOAITIZMOY & ABAHTIZMOY  
\nE I Δ I K H Y H P E Σ I A Δ I A X E I P I Σ H Σ$ Με τη συγχρηματοδότηση της Ελλάδας και της Ευρωπαϊκής Ένωσης

ΕΠΙΧΕΙΡΗΣΙΑΚΟ ΠΡΟΓΡΑΜΜΑ<br>ΕΚΠΑΙΔΕΥΣΗ ΚΑΙ ΔΙΑ ΒΙΟΥ ΜΑΘΗΣΗ<br>επέγδυση στην μοινωνία της χνώσης

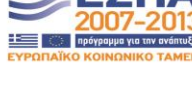

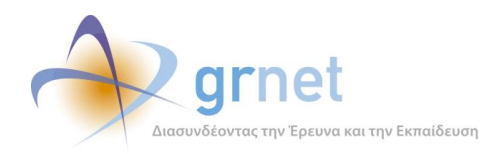

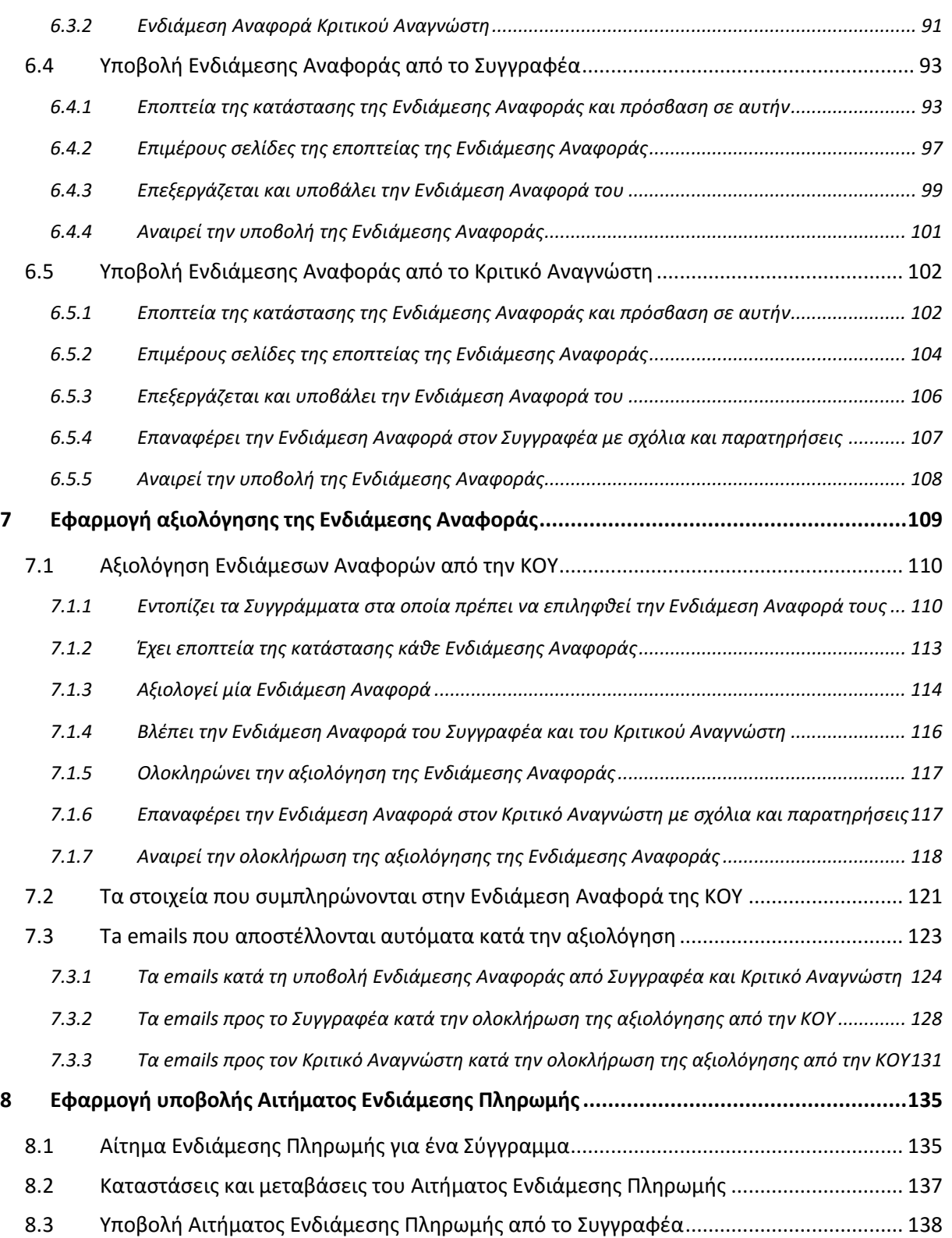

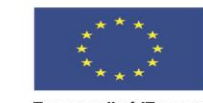

**ΕΠΙΧΕΙΡΗΣΙΑΚΟ ΠΡΟΓΡΑΜΜΑ**<br>**ΕΚΠΑΙΔΕΥΣΗ ΚΑΙ ΔΙΑ ΒΙΟΥ ΜΑΘΗΣΗ**<br>*επένδυση σετην μοινωνία της χνώσης*  $YIIOYPTEIO IAJAEIAΣ & BPHZKEYMATIN, IIOAITIZMOY & ABAHTIZMOY  
\nE I Δ I K H Y H P E Σ I A Δ I A X E I P I Σ H Σ$ 

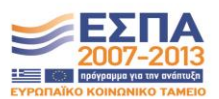

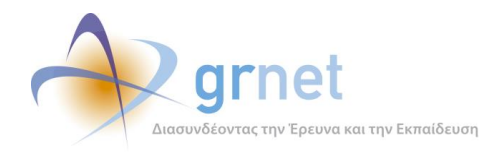

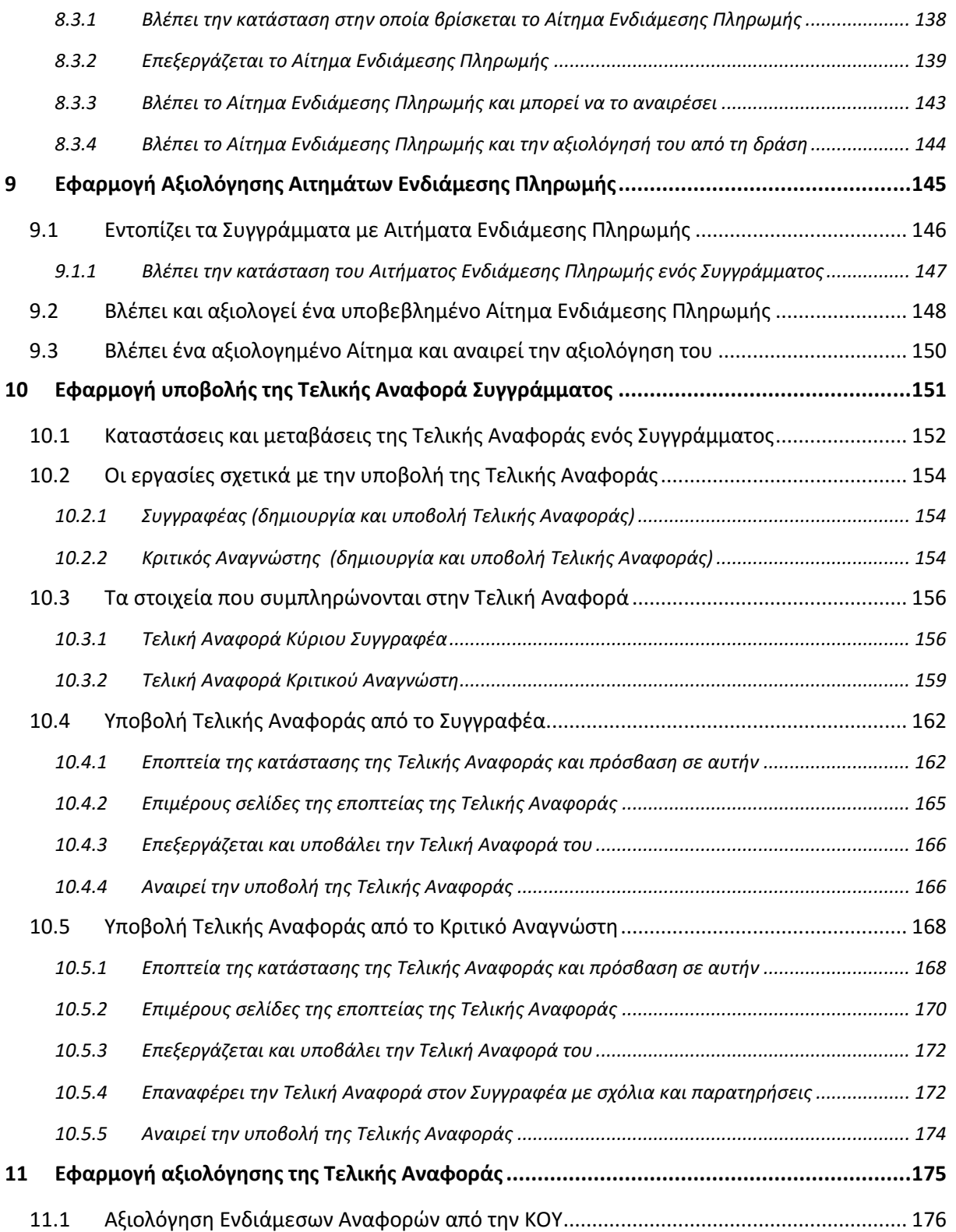

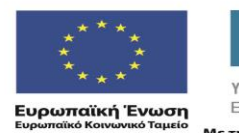

 $YIIOYPTEIO IAJAEIAΣ & BPHZKEYMATIN, IIOAITIZMOY & ABAHTIZMOY  
\nE I Δ I K H Y H P E Σ I A Δ I A X E I P I Σ H Σ$ Με τη συγχρηματοδότηση της Ελλάδας και της Ευρωπαϊκής Ένωσης

EΠΙΧΕΙΡΗΣΙΑΚΟ ΠΡΟΓΡΑΜΜΑ<br>**ΕΚΠΑΙΔΕΥΣΗ ΚΑΙ ΔΙΑ ΒΙΟΥ ΜΑΘΗΣΗ**<br>*επένδυση σεην μοινιονία της χνώσης* 

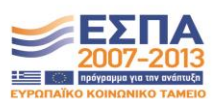

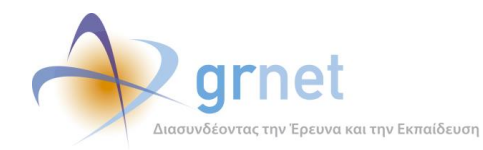

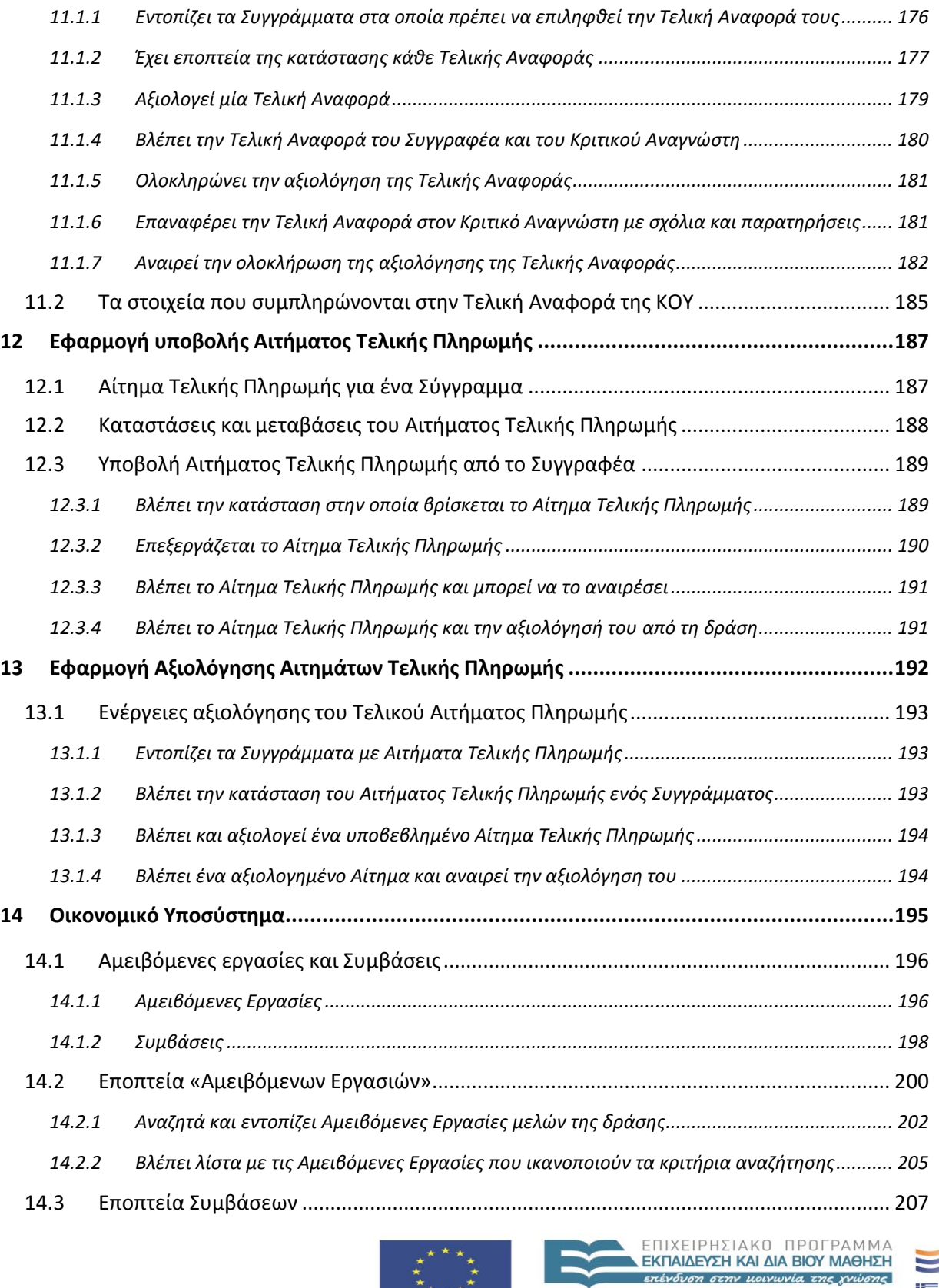

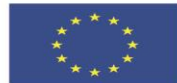

 $YIIOYPTEIO IAJAEIAΣ & BPHZKEYMATIN, IIOAITIZMOY & ABAHTIZMOY  
\nE I Δ I K H Y H P E Σ I A Δ I A X E I P I Σ H Σ$ 

 $\pm$   $\equiv$   $\frac{1}{2}$   $\frac{1}{2}$ 

**Ευρωπαϊκή Ένωση**<br><sub>Ευρωπαϊκό Κοινωνικό Ταμείο</sub>

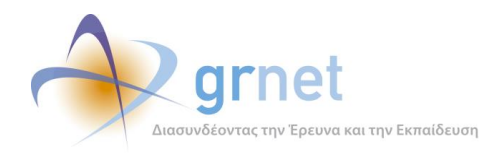

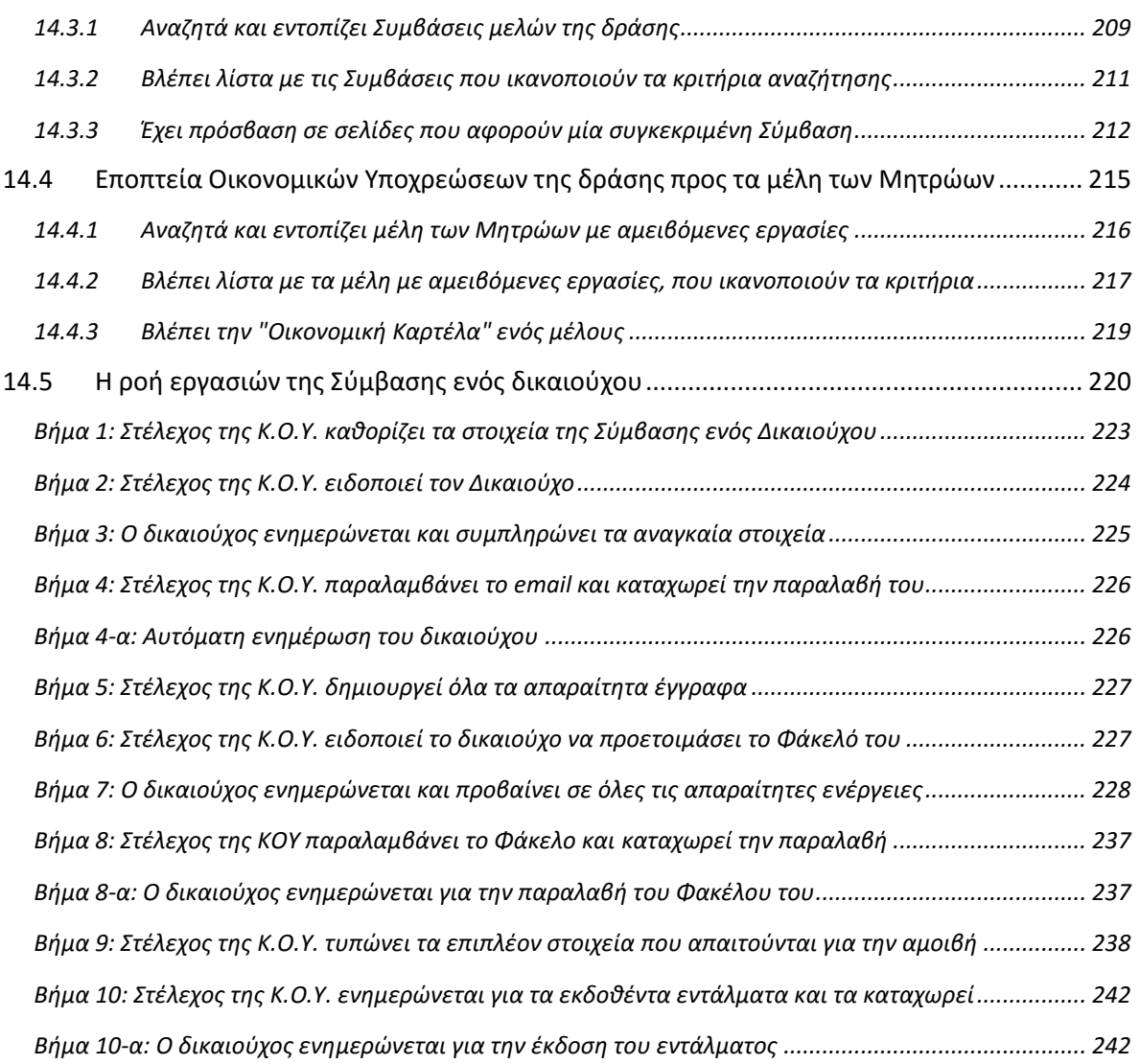

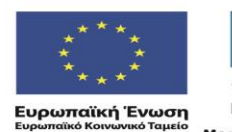

ΕΠΙΧΕΙΡΗΣΙΑΚΟ ΠΡΟΓΡΑΜΜΑ<br>ΕΚΠΑΙΔΕΥΣΗ ΚΑΙ ΔΙΑ ΒΙΟΥ ΜΑΘΗΣΗ<br>επέγδυση στην μοινωνία της χνώσης  $YIIOYPTEIO IAJAEIAΣ & BPHZKEYMATIN, IIOAITIZMOY & ABAHTIZMOY  
\nE I Δ I K H Y H P E Σ I A Δ I A X E I P I Σ H Σ$ 

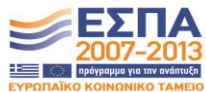

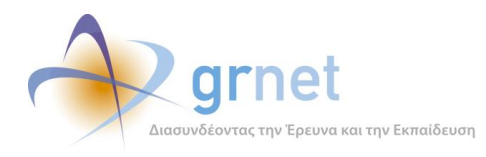

# <span id="page-7-0"></span>**Υποδείγματα Οθονών των εφαρμογών**

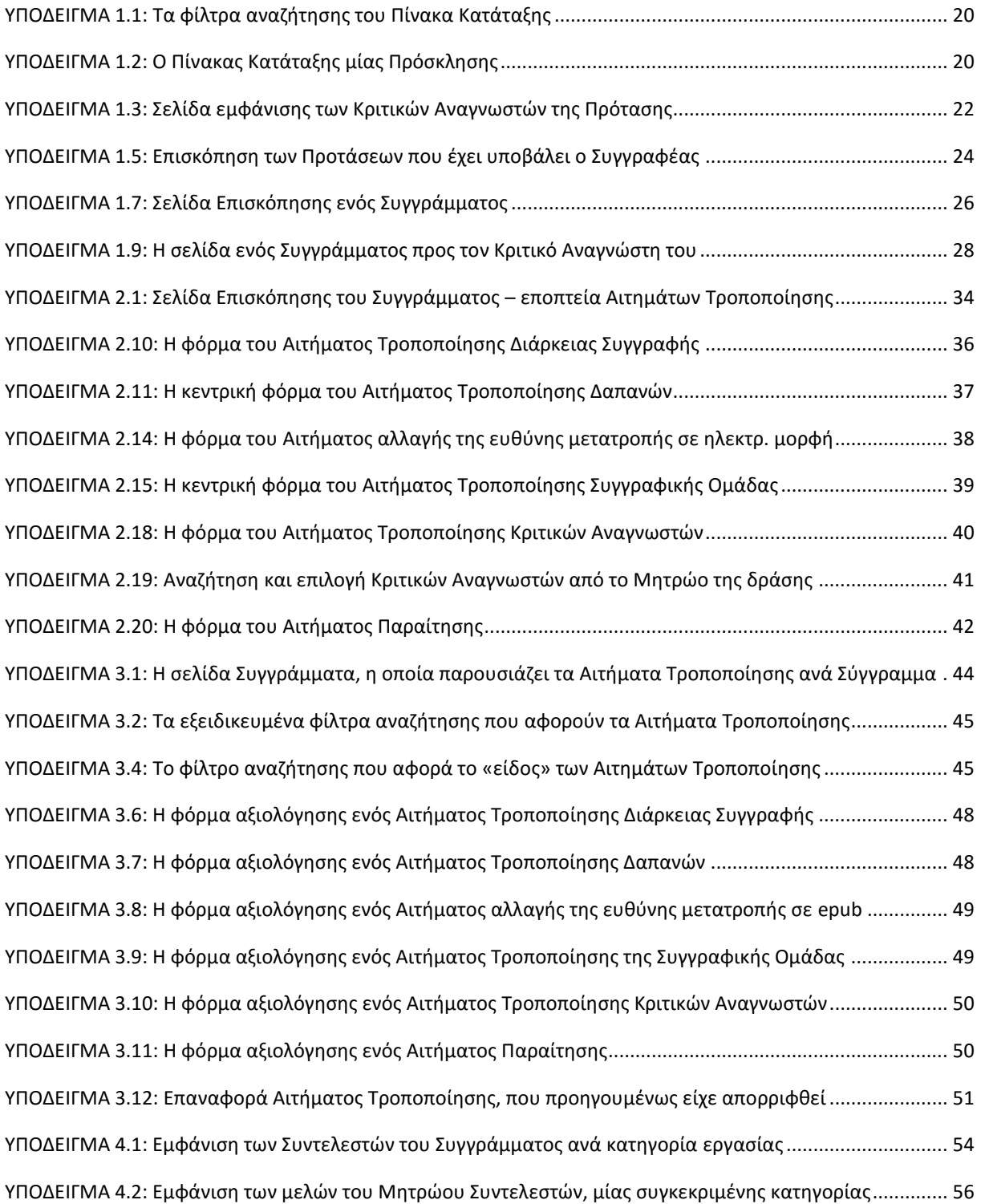

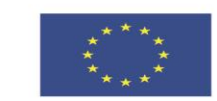

ΕΠΙΧΕΙΡΗΣΙΑΚΟ ΠΡΟΓΡΑΜΜΑ<br>**ΕΚΠΑΙΔΕΥΣΗ ΚΑΙ ΔΙΑ ΒΙΟΥ ΜΑΘΗΣΗ**<br>επένδυση σεην μοινωνία της χνώσης ΥΠΟΥΡΓΕΙΟ ΠΑΙΔΕΙΑΣ & ΘΡΗΣΚΕΥΜΑΤΩΝ, ΠΟΛΙΤΙΣΜΟΥ & ΑΘΛΗΤΙΣΜΟΥ ΕΙΔΙΚΗ ΥΠΗΡΕΣΙΑ ΔΙΑΧΕΙΡΙΣΗΣ

-<br>Ευρωπαϊκή Ένωση<br><sub>Ευρωπαϊκό Κοινωνικό Ταμείο</sub>

Με τη συγχρηματοδότηση της Ελλάδας και της Ευρωπαϊκής Ένωσης

 $\pm$   $\pm$   $\pm$ 

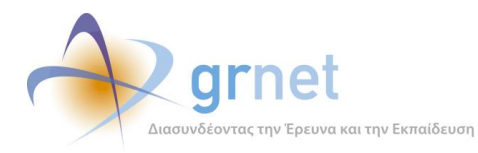

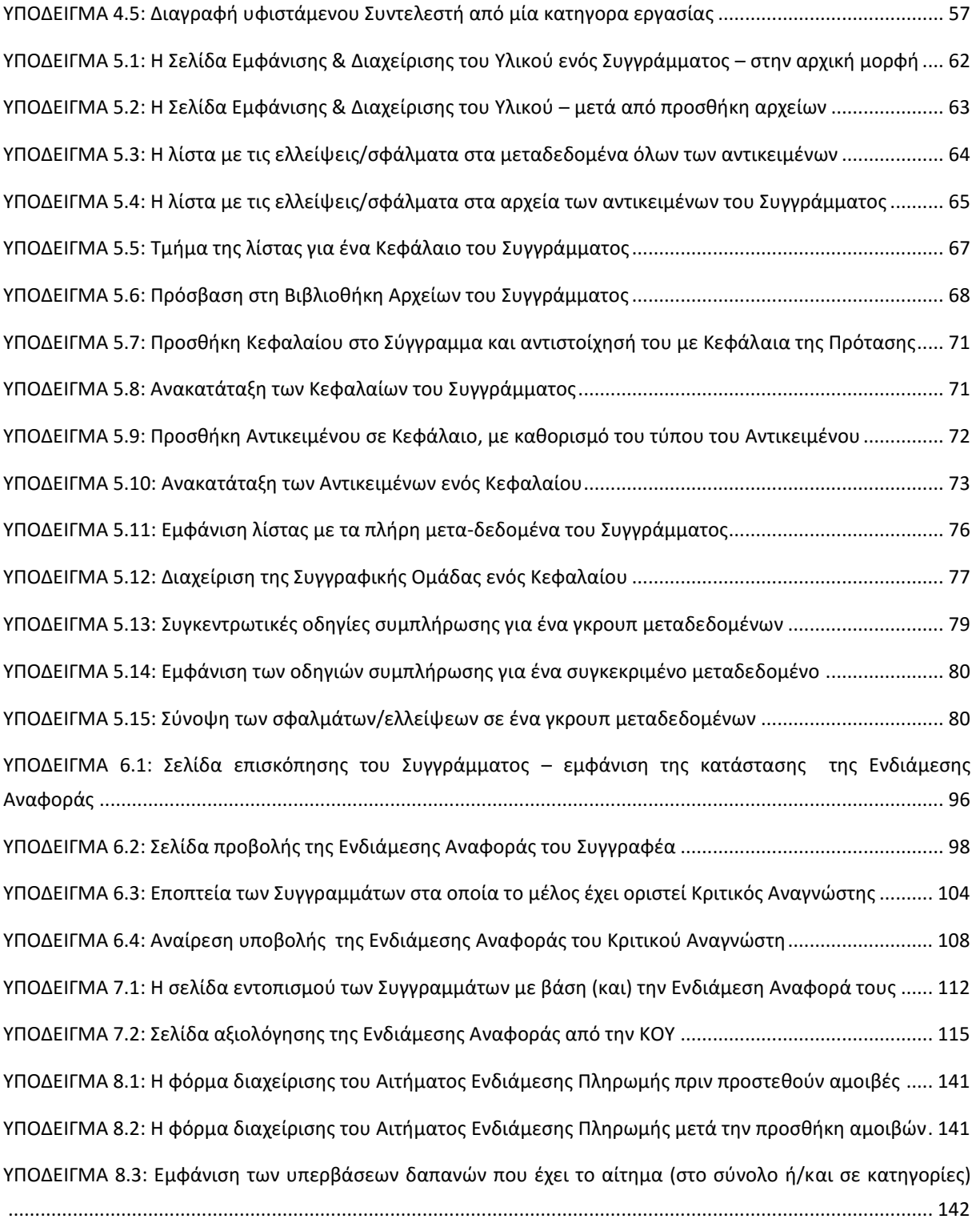

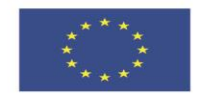

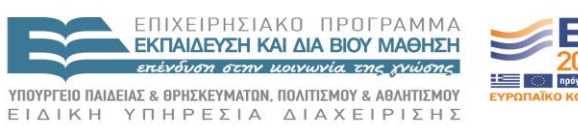

**Ευρωπαϊκή Ένωση**<br><sub>Ευρωπαϊκό Κοινωνικό Ταμείο</sub>

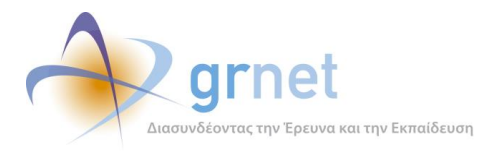

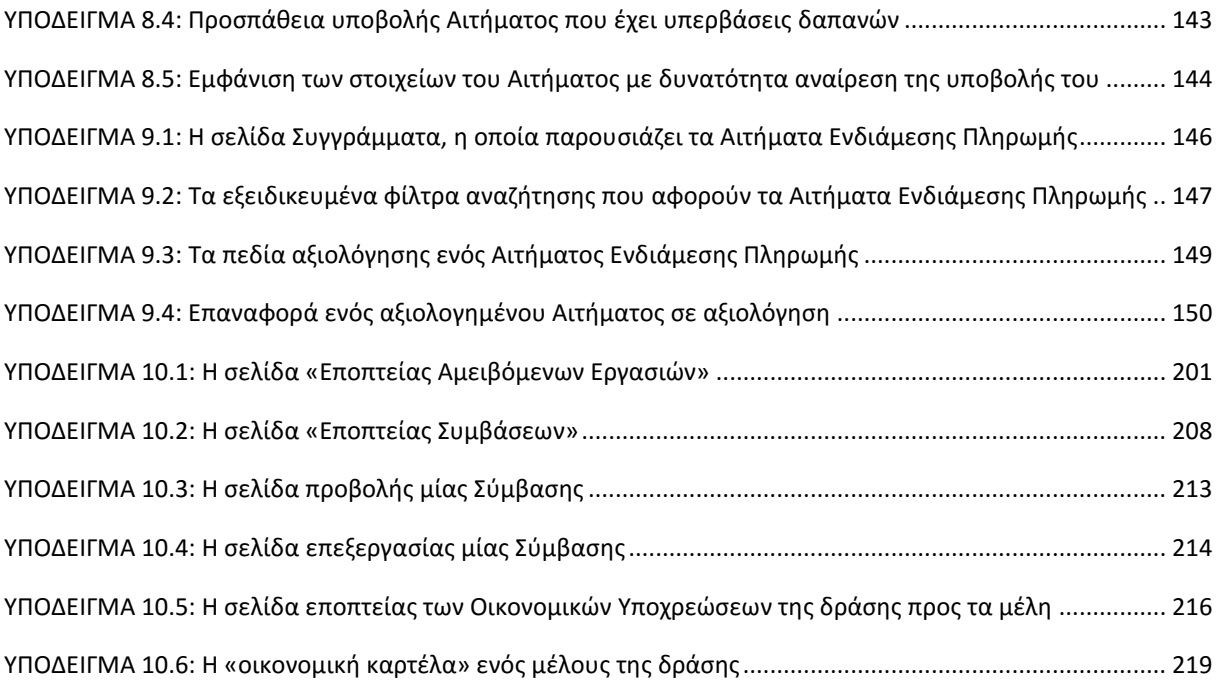

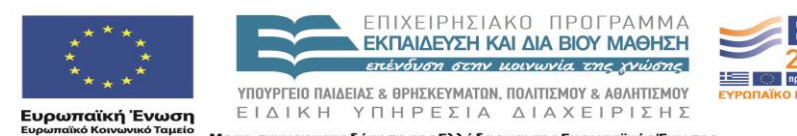

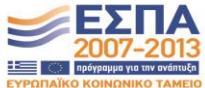

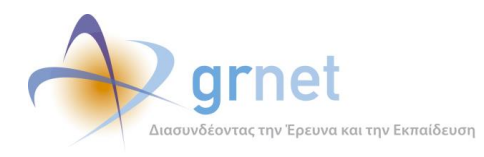

# <span id="page-10-0"></span>**Οι εφαρμογές του υποσυστήματος υποστήριξης δημιουργίας ηλεκτρονικών βιβλίων**

Το Υποσύστημα υποστήριξης της δημιουργίας ηλεκτρονικών βιβλίων περιλαμβάνει τις ακόλουθες εφαρμογές, με τις οποίες υποστηρίζονται οι εργασίες των εμπλεκόμενων στη δράση:

- 1. Εφαρμογή χρηματοδότησης Προτάσεων
- 2. Εφαρμογή υποβολής Αιτημάτων Τροποποίησης
- 3. Εφαρμογή αξιολόγησης Αιτημάτων Τροποποίησης
- 4. Εφαρμογή τροποποίησης των Συντελεστών Συγγράμματος
- 5. Εφαρμογή διαχείρισης Συγγράμματος (υλικού και μεταδεδομένων)
- 6. Εφαρμογή υποβολής Ενδιάμεσης Αναφοράς
- 7. Εφαρμογή αξιολόγησης Ενδιάμεσης Αναφοράς
- 8. Εφαρμογή υποβολής Αιτήματος Ενδιάμεσης Πληρωμής
- 9. Εφαρμογή αξιολόγησης Αιτήματος Ενδιάμεσης Πληρωμής
- 10. Εφαρμογή υποβολής Τελικής Αναφοράς
- 11. Εφαρμογή αξιολόγησης Τελικής Αναφοράς
- 12. Εφαρμογή υποβολής Αιτήματος Τελικής Πληρωμής
- 13. Εφαρμογή αξιολόγησης Αιτήματος Τελικής Πληρωμής
- 14. Οικονομικό Υποσύστημα
- 15. Εφαρμογή επισκόπησης των Συγγραμμάτων
- 16. Εφαρμογή προετοιμασίας Συγγραμμάτων για τον Συσσωρευτή

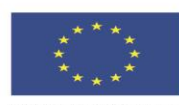

ΕΠΙΧΕΙΡΗΣΙΑΚΟ ΠΡΟΓΡΑΜΜΑ **ΕΚΠΑΙΔΕΥΣΗ ΚΑΙ ΔΙΑ ΒΙΟΥ ΜΑΘΗΣΗ** erivanos ormuninis racquisse ΥΠΟΥΡΓΕΙΟ ΠΑΙΔΕΙΑΣ & ΘΡΗΣΚΕΥΜΑΤΩΝ, ΠΟΛΙΤΙΣΜΟΥ & ΑΘΛΗΤΙΣΜΟΥ ΕΙΔΙΚΗ ΥΠΗΡΕΣΙΑ ΔΙΑΧΕΙΡΙΣΗΣ

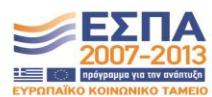

Ευρωπαϊκή Ένωση

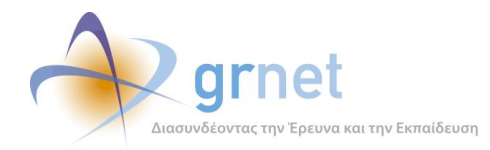

*παραμετροποίηση του ψηφιακού περιεχομένου»*

# Πίνακας 1: Ρόλοι που χρησιμοποιούν την κάθε εφαρμογή. Διοικητικές διαδικασίες που εξυπηρετεί κάθε εφαρμογή.

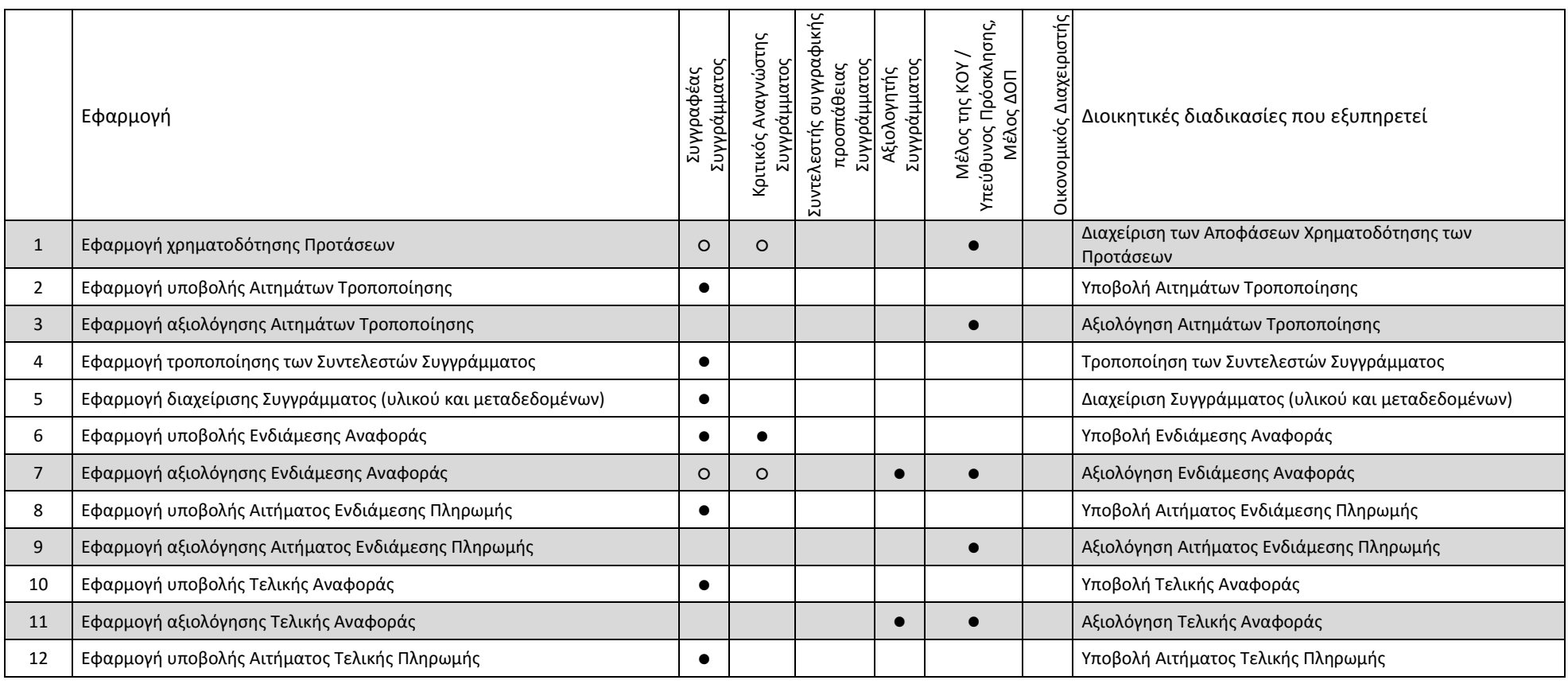

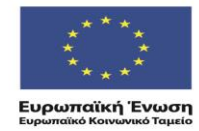

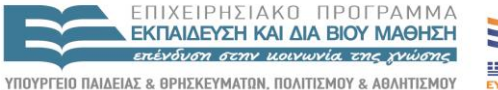

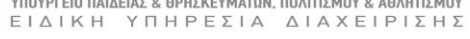

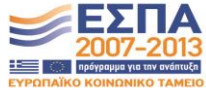

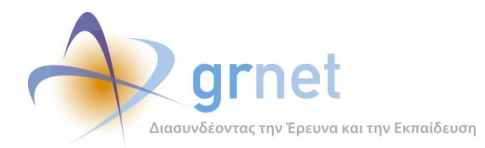

*«Π2.2.1 Έγγραφο σχεδίασης των εφαρμογών του υποσυστήματος για την υποβολή, προβολή και παραμετροποίηση του ψηφιακού περιεχομένου»*

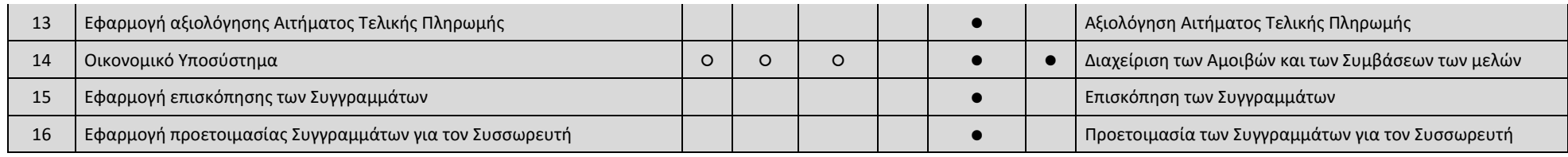

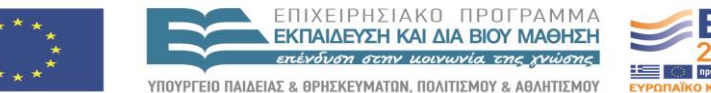

**Ευρωπαϊκή Ένωση**<br><sub>Ευρωπαϊκό Κοινωνικό Ταμείο</sub>

ΕΙΔΙΚΗ ΥΠΗΡΕΣΙΑ ΔΙΑΧΕΙΡΙΣΗΣ Με τη συγχρηματοδότηση της Ελλάδας και της Ευρωπαϊκής Ένωσης

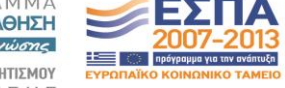

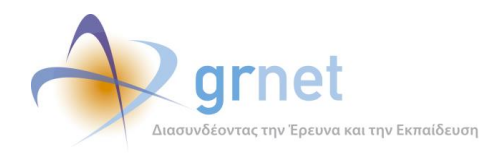

# <span id="page-13-0"></span>**1 Η εφαρμογή Χρηματοδότησης Προτάσεων**

Στόχος της εφαρμογής Χρηματοδότησης Προτάσεων είναι να καθοριστούν από την ΚΟΥ οι Προτάσεις που μπορούν χρηματοδοτηθούν άμεσα στο πλαίσιο μίας Πρόσκλησης, να παρέχεται η σχετική πληροφόρηση προς τους Κύριους Συγγραφείς και τους Κριτικούς Αναγνώστες και να μπορούν γίνουν οι απαραίτητες ενέργειες από όλους τους εμπλεκόμενους (ΚΟΥ, Συγγραφείς και Κριτικούς Αναγνώστες).

Το κεντρικό σημείο της εφαρμογής Χρηματοδότησης Προτάσεων από την σκοπιά της **ΚΟΥ** είναι ο Πίνακας Κατάταξης μίας Πρόσκλησης.

 Ο **Πίνακας Κατάταξης** περιλαμβάνει τις αξιολογημένες Προτάσεις της Πρόσκλησης ταξινομημένες ως προς τη βαθμολογία της αξιολόγησης. Σε κάθε Πρόταση της λίστας παρέχονται όλες οι απαραίτητες πληροφορίες σχετικά με την Πρόταση και την αξιολόγησή της. Επιπλέον, ο χειριστής μπορεί να καθορίσει κάθε Πρόταση της λίστας εάν θα είναι Άμεσα Χρηματοδοτούμενη, Επιλαχούσα ή Απορριφθείσα.

Το κεντρικό σημείο της εφαρμογής Χρηματοδότησης Προτάσεων από την σκοπιά ενός Συγγραφέα ή Κριτικού Αναγνώστη είναι η Κεντρική Σελίδα της εφαρμογής και η σελίδα Επισκόπησης ενός συγκεκριμένου Συγγράμματος.

- Στην **Κεντρική Σελίδα** της εφαρμογής, ως **Συγγραφέας**, βλέπει το αποτέλεσμα της αξιολόγησης των Προτάσεων που έχει υποβάλει στο πλαίσιο κάθε Πρόσκλησης και καλείται να αποδεχτεί το Σύμφωνο Ανάθεσης Συγγραφής για τις Άμεσα Χρηματοδοτούμενες Προτάσεις του.
- Στην **Κεντρική Σελίδα** της εφαρμογής, ως **Κριτικός Αναγνώστης**, βλέπει σε ποιες Άμεσα Χρηματοδοτούμενες Προτάσεις έχει οριστεί ως Κριτικός Αναγνώστης και καλείται να αποδεχτεί το Σύμφωνο Ανάθεσης Κριτικής Ανάγνωσης για καθεμία από αυτές.
- Στη **Σελίδα Επισκόπησης ενός Συγγράμματος** (δηλαδή, μίας Άμεσα Χρηματοδοτούμενης Πρότασης για την οποία έχει αποδεχτεί το Σύμφωνο Ανάθεσης Συγγραφής), ο Κύριος Συγγραφέας βλέπει όλα τα στοιχεία που αφορούν τη χρηματοδότηση της Πρότασης.

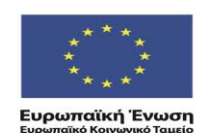

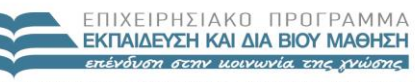

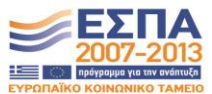

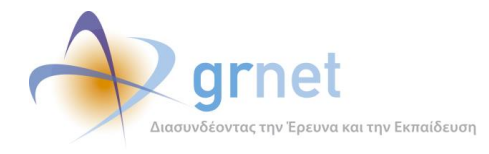

# **Με τη βοήθεια της εφαρμογής, η ΚΟΥ έχει πρόσβαση στις εξής λειτουργίες**

- Βλέπει τον Πίνακα Κατάταξης μίας Πρόσκλησης με πληροφορίες για την κατάσταση κάθε Πρότασης
- Περιορίζει τις Προτάσεις του Πίνακα Κατάταξης, με βάση κατάλληλα κριτήρια αναζήτησης
- Τροποποιεί την κατάσταση χρηματοδότησης μίας Πρότασης, σε μία ολοκληρωμένη Πρόσκληση
- Καθιστά μία "Αξιολογημένη" Πρόταση, "Άμεσα Χρηματοδοτούμενη"
- Καθιστά μία "Αξιολογημένη" Πρόταση, "Επιλαχούσα"
- Καθιστά μία "Αξιολογημένη" Πρόταση, "Απορριφθείσα"
- Επαναφέρει μία "Άμεσα Χρηματούμενη" σε "Αξιολογημένη" (εφόσον ο Συγγραφέας δεν έχει ακόμη αποδεχτεί το Σύμφωνο Ανάθεσης)
- Επαναφέρει μία "Επιλαχούσα" ή "Αποριφθείσα" Πρόταση σε "Αξιολογημένη"
- Καθιστά μία "Επιλαχούσα" Πρόταση, "Άμεσα Χρηματοδοτούμενη"
- Καθιστά μία "Επιλαχούσα" Πρόταση, "Απορριφθείσα"
- Βλέπει και τροποποιεί την ομάδα των Κριτικών Αναγνωστών μίας Πρότασης ή Συγγράμματος
- Βλέπει την ομάδα των Κριτικών Αναγνωστών της Πρότασης (ή του Συγγράμματος)
- Βλέπει για καθέναν από τους Κριτικούς Αναγνώστες, εάν έχει αποδεχτεί ή όχι το Σύμφωνο Ανάθεσης Κριτικής Ανάγνωσης για την Πρόταση
- Αναζητά και προσθέτει νέους Κριτικούς Αναγνώστες στην Πρόταση
- Απομακρύνει έναν Κριτικό Αναγνώστη από την Πρόταση
- Εγκρίνει την ομάδα των Κριτικών Αναγνωστών μίας Πρότασης ή Συγγράμματος

# **Με τη βοήθεια της εφαρμογής, ο Διαχειριστής του Πληροφοριακού Συστήματος:**

- Καθιστά μία Πρόσκληση "Ολοκληρωμένη" (εφόσον έχει ολοκληρωθεί η αξιολόγηση όλων των Προτάσεων)
- Τροποποιεί μαζικά την κατάσταση χρηματοδότησης των αξιολογημένων Προτάσεων μίας Πρόσκλησης

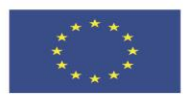

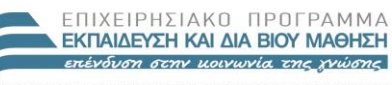

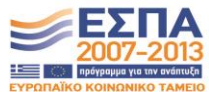

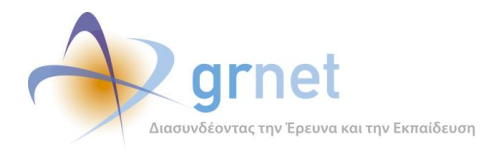

# **Με τη βοήθεια της εφαρμογής, ένας Συγγραφέας έχει πρόσβαση στις εξής λειτουργίες**

- Βλέπει την απόφαση χρηματοδότησης κάθε αξιολογημένης Πρότασής του
- Αποδέχεται το Σύμφωνο Ανάθεσης Συγγραφής σε μία "Άμεσα Χρηματοδοτούμενη" Πρότασή του
- Βλέπει το Σύμφωνο Ανάθεσης Συγγραφής για ένα Σύγγραμμά του
- Έχει εποπτεία όλων των στοιχείων που αφορούν ένα Σύγγραμμά του
	- o Βλέπει την ταυτότητα του Συγγράμματός του (κατάσταση, βασικά στοιχεία, σημαντικές ημερομηνίες, προθεσμίες)
	- o Βλέπει τα αιτήματα τροποποίησης που έχει υποβάλει και την εξέλιξή τους
	- o Βλέπει οδηγίες συγγραφής (τις υποχρεώσεις του να καταχωρίσει και να υποβάλει υλικό και μεταδεδομένα)
	- o Βλέπει το ιστορικό των ενεργειών συγγραφής (σχετικά με Ενδιάμεση Αναφορά, Αίτημα Ενδιάμεσης Πληρωμής, , κοκ)
- Βλέπει την ομάδα των Κριτικών Αναγνωστών σε ένα σύγγραμμά του

# **Με τη βοήθεια της εφαρμογής, ένας Κριτικός Αναγνώστης έχει πρόσβαση στις εξής λειτουργίες**

- Βλέπει τα Συγγράμματα όπου του έχει ανατεθεί ο ρόλος του Κριτικού Αναγνώστη
- Αποδέχεται το Σύμφωνο Ανάθεσης Κριτικής Ανάγνωσης για ένα Σύγγραμμα, όπου του έχει ανατεθεί ο σχετικός ρόλος
- Βλέπει το Σύμφωνο Ανάθεσης Κριτικής Ανάγνωσης που έχει αποδεχτεί για ένα Σύγγραμμα
- Έχει εποπτεία ενός Συγγράμματος στο οποίο είναι Κριτικός Αναγνώστης
	- o Βλέπει τα Κεφάλαια του Συγγράμματος και τα Αντικείμενα που έχει καταχωρήσει ο Συγγραφέας σε κάθε Κεφάλαιο
	- o Βλέπει όλα τα μεταδεδομένα που έχει καταχωρήσει ο Συγγραφέας (για Σύγγραμμα, Κεφάλαια και Αντικείμενα)
	- o Βλέπει το σύνολο του ψηφιακού υλικού που έχει καταχωρήσει ο Συγγραφέας (για Σύγγραμμα, Κεφάλαια και Αντικείμενα)
	- o Βλέπει την τρέχουσα κατάσταση της Ενδιάμεσης Αναφοράς του Συγγράμματος
	- o Βλέπει την τρέχουσα κατάσταση της Τελικής Αναφοράς του Συγγράμματος

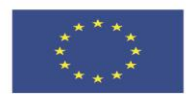

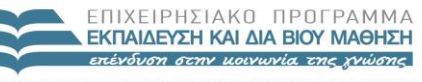

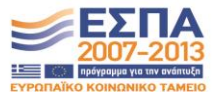

**Ευρωπαϊκή Ένωση**<br>Ευρωπαϊκό Κοινωνικό Ταμείο

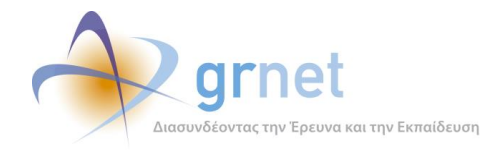

# <span id="page-16-0"></span>*1.1 Λειτουργίες της εφαρμογής για την ΚΟΥ*

# <span id="page-16-1"></span>*1.1.1 Βλέπει τον Πίνακα Κατάταξης μίας Πρόσκλησης*

Ο χειριστής της ΚΟΥ βλέπει τον Πίνακα Κατάταξης μίας Πρόσκλησης με αναλυτικές πληροφορίες για την κατάσταση κάθε Πρότασης.

Ο Πίνακας Κατάταξης περιλαμβάνει τις αξιολογημένες Προτάσεις μίας συγκεκριμένης Πρόσκλησης ταξινομημένες ως προς τη βαθμολογία της αξιολόγησης. Σε κάθε Πρόταση της λίστας παρέχονται όλες οι απαραίτητες πληροφορίες σχετικά με την Πρόταση και την αξιολόγησή της, και πιο συγκεκριμένα:

- Κατάταξη (σειρά κατάταξης)
- Ένδειξη της κατάστασης στην οποία βρίσκεται η Πρόταση (εικονίδιο)
	- o *Αξιολογημένη, Άμεσα Χρηματοδοτούμενη, Επιλαχούσα, Απορριφθείσα, Παραιτηθείσα*
- Τελικός Βαθμός
- Πρόταση
	- o Τίτλος Πρότασης
	- o Κύρια Θεματική Κατηγορία της Πρότασης
	- o Link σε popup σελίδα με την πλήρη Πρόταση
- Κατάσταση Πρότασης (πλήρες λεκτικό)
	- o *Αξιολογημένη, Άμεσα Χρηματοδοτούμενη, Επιλαχούσα, Απορριφθείσα, Παραιτηθείσα*
- Συγγραφέας
	- o Ονοματεπώνυμο
	- o Ιδιότητα (π.χ. «*Καθηγητής ή Λέκτορας ΑΕΙ*», «*Επισκέπτης ή Ομότιμος Καθηγητής*»)
- Βαθμίδα Συγγραφέα
- Ίδρυμα/Σχολή/Τμήμα
- Επιμελημένα σχόλια
	- o Ένδειξη εάν υπάρχουν σχόλια για την Πρόταση επιμελημένα από την KOY και, εφόσον υπάρχουν, link σε popup σελίδα με τα Σχόλια.
- Ειδικοί όροι
	- o Ένδειξη εάν υπάρχουν Ειδικοί Όροι για την Πρόταση και, εφόσον υπάρχουν, link σε popup σελίδα με τους Ειδικούς Όρους
- Σύμφωνο Ανάθεσης Συγγραφής
	- o Ένδειξη εάν ο Συγγραφέας έχει αποδεχτεί ή όχι το Σύμφωνο Ανάθεσης Συγγραφής
- Ημερομηνία Έναρξης Συγγραφικής προσπάθειας
	- o Η επίσημη Ημερομηνία Έναρξης Συγγραφικής προσπάθειας για την Πρόταση
- Ημερομηνία Αποδοχής ανάθεσης

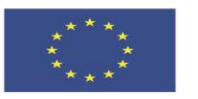

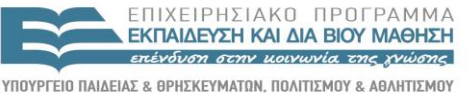

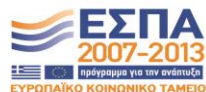

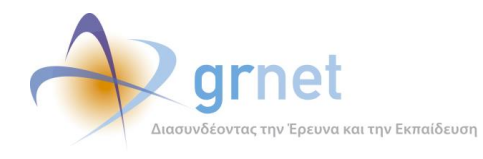

- o Η ημερομηνία που ο Συγγραφέας αποδέχτηκε το Σύμφωνο Ανάθεσης Συγγραφής
- Αίτημα Τροποποίησης Χρονοδιαγράμματος
	- o Ένδειξη εάν ο Συγγραφέας έχει υποβάλει Αίτημα Τροποποίησης Χρονοδιαγράμματος και, εφόσον έχει υποβάλει, η κατάσταση στην οποία βρίσκεται το Αίτημα και link σε popup σελίδα με το Αίτημα
- Αίτημα Τροποποίησης Δαπανών
	- o Ένδειξη εάν ο Συγγραφέας έχει υποβάλει Αίτημα Τροποποίησης Δαπανών και, εφόσον έχει υποβάλει, η κατάσταση στην οποία βρίσκεται το Αίτημα και link σε popup σελίδα με το Αίτημα
- Αίτημα αλλαγής της ευθύνης μετατροπής σε ηλεκτρονική μορφή
	- o Ένδειξη εάν ο Συγγραφέας έχει υποβάλει Αίτημα «*αλλαγής της ευθύνης μετατροπής σε ηλεκτρονική μορφή*» και, εφόσον έχει υποβάλει, η κατάσταση στην οποία βρίσκεται το Αίτημα και link σε popup σελίδα με το Αίτημα
- Αίτημα Τροποποίησης της Συγγραφικής Ομάδας
	- o Ένδειξη εάν ο Συγγραφέας έχει υποβάλει Αίτημα Τροποποίησης της Συγγραφικής Ομάδας και, εφόσον έχει υποβάλει, η κατάσταση στην οποία βρίσκεται το Αίτημα και link σε popup σελίδα με το Αίτημα
- Αίτημα Τροποποίησης Κριτικών Αναγνωστών
	- o Ένδειξη εάν ο Συγγραφέας έχει υποβάλει Αίτημα Τροποποίησης Κριτικών Αναγνωστών και, εφόσον έχει υποβάλει, η κατάσταση στην οποία βρίσκεται το Αίτημα και link σε popup σελίδα με το Αίτημα
- Αίτημα Παράτασης
	- o Ένδειξη εάν ο Συγγραφέας έχει υποβάλει Αίτημα Παράτασης και, εφόσον έχει υποβάλει, η κατάσταση στην οποία βρίσκεται το Αίτημα και link σε popup σελίδα με το Αίτημα
- Διάρκεια Συγγραφής (μήνες)
- Μέσο χρονοδιαγράμματος
- Λήξη Συγγραφικής προσπάθειας
- Κριτικοί Αναγνώστες
	- o Link σε popup σελίδα με τους Κριτικούς Αναγνώστες της Πρότασης
	- o Ένδειξη εάν η ΚΟΥ έχει εγκρίνει την τρέχουσα ομάδα Κριτικών Αναγνωστών
- Ο Συγγραφέας πρέπει να αναθεωρήσει το Σύνολο Δαπανών στις Προτάσεις του
	- o Ένδειξη εάν ο Συγγραφέας πρέπει να αναθεωρήσει το Σύνολο Δαπανών στην Πρόταση, δεδομένου ότι έχει περισσότερες από μία Άμεσα Χρηματοδοτούμενες

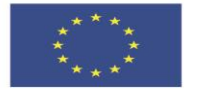

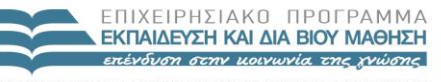

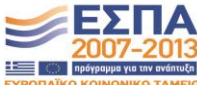

**Ευρωπαϊκή Ένωση**<br>Ευρωπαϊκό Κοινωνικό Ταμείο

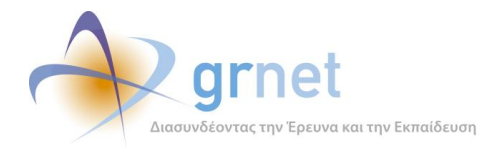

Προτάσεις (σε οποιαδήποτε Πρόσκληση της δράσης) και εάν ήδη το έχει κάνει με τρόπο σύμφωνο με τους όρους της δράσης

- Σύνολο Δαπανών Πρότασης
	- o Ο συνολικός Π/Υ που δήλωσε ο Συγγραφέας στην Πρόταση
- Νέο Σύνολο Δαπανών
	- o Ο συνολικός Π/Υ όπως διαμορφώθηκε μετά από Αίτημα Τροποποίησης Δαπανών που υπέβαλε ο Συγγραφέας και ενέκρινε η ΚΟΥ.
- Ενδιάμεση Αναφορά
- Ένδειξη εάν ο Συγγραφέας έχει υποβάλει Ενδιάμεση Αναφορά και, εφόσον έχει υποβάλει, η κατάσταση στην οποία αυτή βρίσκεται και link σε popup σελίδα με την Ενδιάμεση Αναφορά.

Ο χειριστής της ΚΟΥ περιορίζει τις Προτάσεις του Πίνακα Κατάταξης μίας Πρόσκλησης, με βάση κατάλληλα κριτήρια αναζήτησης, και πιο συγκεκριμένα τα εξής:

- Τίτλος Πρότασης
- Ονοματεπώνυμο Συγγραφέα
- Κατάσταση της Πρότασης
	- o *Αξιολογημένη,*
	- o *Άμεσα Χρηματοδοτούμενη,*
	- o *Επιλαχούσα,*
	- o *Απορριφθείσα,*
	- o *Παραιτηθείσα*
- Εάν ο Συγγραφέας έχει αποδεχτεί το Σύμφωνο Ανάθεσης Συγγραφής

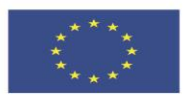

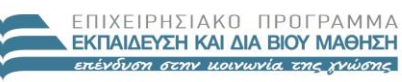

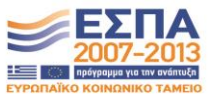

**Ευρωπαϊκή Ένωση**<br><sub>Ευρωπαϊκό Κοινωνικό Ταμείο</sub>

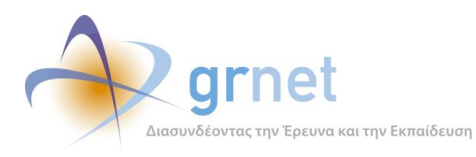

### <span id="page-19-0"></span>**ΥΠΟΔΕΙΓΜΑ 1.1: Τα φίλτρα αναζήτησης του Πίνακα Κατάταξης**

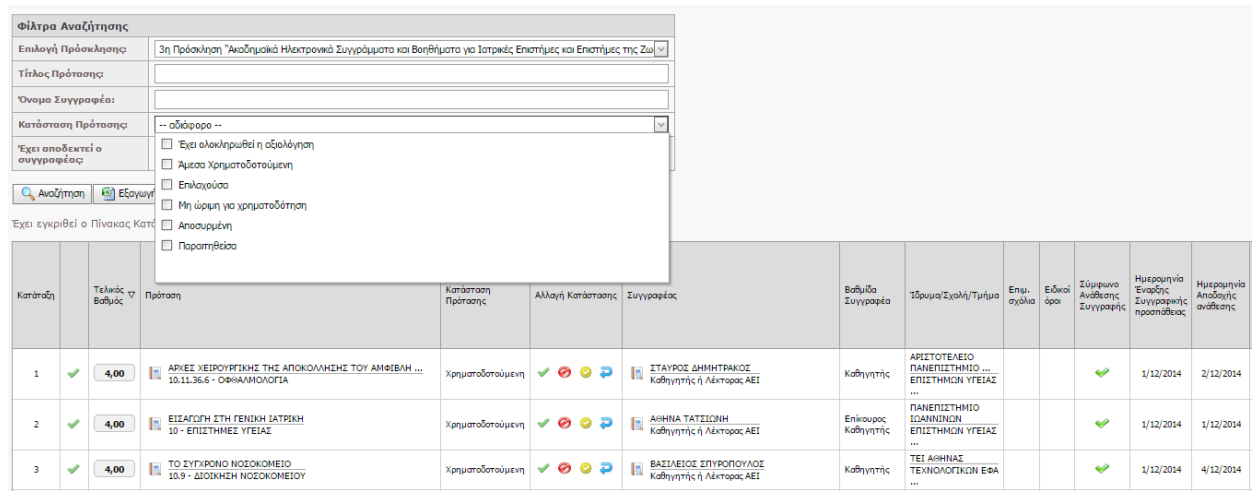

### <span id="page-19-1"></span>**ΥΠΟΔΕΙΓΜΑ 1.2: Ο Πίνακας Κατάταξης μίας Πρόσκλησης**

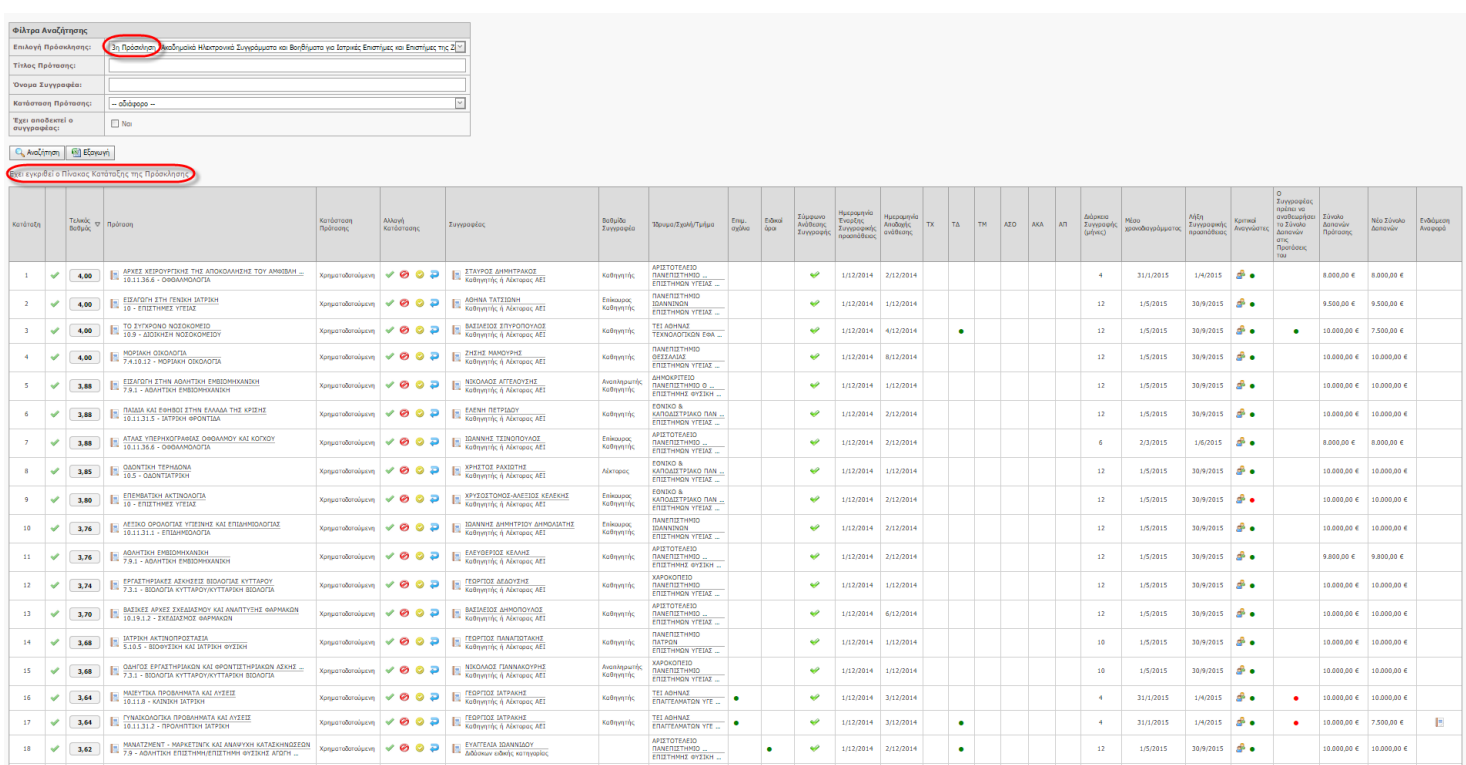

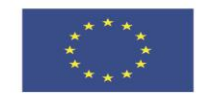

ΕΠΙΧΕΙΡΗΣΙΑΚΟ ΠΡΟΓΡΑΜΜΑ<br>**ΕΚΠΑΙΔΕΥΣΗ ΚΑΙ ΔΙΑ ΒΙΟΥ ΜΑΘΗΣΗ** επένδυση στην μοινωνία της χνώσης

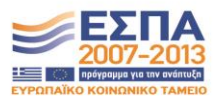

**Ευρωπαϊκή Ένωση**<br><sub>Ευρωπαϊκό Κοινωνικό Ταμείο</sub>

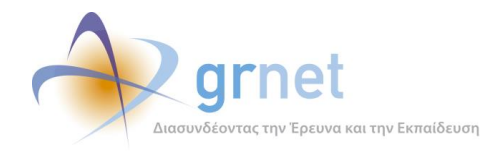

# <span id="page-20-0"></span>*1.1.2 Τροποποιεί την κατάσταση χρηματοδότησης μίας Πρότασης*

Ο χειριστής της ΚΟΥ βλέπει και τροποποιεί την κατάσταση χρηματοδότησης κάθε αξιολογημένης Πρότασης στον Πίνακα Κατάταξης μίας Πρόσκλησης.

Πιο συγκεκριμένα, μπορεί να προβεί στις εξής τροποποιήσεις της κατάστασης χρηματοδότησης για μία Πρόταση που εμφανίζεται στον Πίνακα Κατάταξης:

- Καθιστά μία "**Αξιολογημένη**" Πρόταση, "**Άμεσα Χρηματοδοτούμενη**"
- Καθιστά μία "**Αξιολογημένη**" Πρόταση, "**Επιλαχούσα**"
- Καθιστά μία "**Αξιολογημένη**" Πρόταση, "**Απορριφθείσα**"
- Επαναφέρει μία "**Άμεσα Χρηματούμενη**" σε "**Αξιολογημένη**" (είναι εφικτό, μόνο εάν ο Συγγραφέας δεν έχει ακόμη αποδεχτεί το Σύμφωνο Ανάθεσης)
- Επαναφέρει μία "**Επιλαχούσα**" ή "**Αποριφθείσα**" Πρόταση σε "**Αξιολογημένη**"
- Καθιστά μία "**Επιλαχούσα**" Πρόταση, "**Άμεσα Χρηματοδοτούμενη**"
- Καθιστά μία "**Επιλαχούσα**" Πρόταση, "**Απορριφθείσα**"

Ο Συγγραφέας ενημερώνεται για την κατάσταση χρηματοδότησης μίας Πρότασής του, μόνο όταν «**έχει εγκριθεί ο Πίνακας Κατάταξης της Πρόσκλησης**» στην οποία ανήκει η Πρόταση.

Η «έγκριση του Πίνακα Κατάταξης μίας Πρόσκλησης» γίνεται από το διαχειριστή του Συστήματος, μετά από σχετικό Αίτημα του Υπεύθυνου της Πρόσκλησης, αφού ο τελευταίος δει και εγκρίνει την κατάσταση χρηματοδότησης όλων των Προτάσεων της Πρόσκλησης, όπως τις έχει ρυθμίσει η ΚΟΥ.

Επίσης, συνήθως, η μαζική ανάθεση της κατάστασης χρηματοδότησης των αξιολογημένων Προτάσεων μίας Πρόσκλησης («Άμεσα Χρηματοδοτούμενες», «Επιλαχούσες», «Μη ώριμες για χρηματοδότηση») γίνεται επίσης από το διαχειριστή του Συστήματος μετά από σχετικό αίτημα της ΚΟΥ (της Διοικητικής Ομάδας Υποστήριξης της Πρόσκλησης)

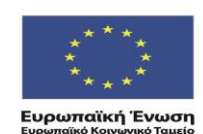

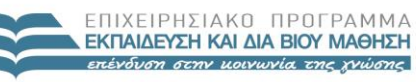

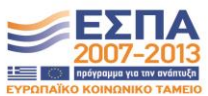

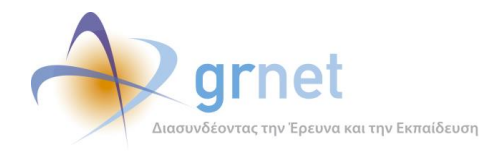

### <span id="page-21-0"></span>*1.1.3 Βλέπει, τροποποιεί και εγκρίνει την ομάδα των Κριτικών Αναγνωστών μίας Πρότασης*

Μέσα από τον Πίνακα Κατάταξης μίας Πρόσκλησης, η ΚΟΥ:

- Βλέπει link σε popup σελίδα με τους Κριτικούς Αναγνώστες της Πρότασης
- Βλέπει ένδειξη εάν έχει εγκρίνει την τρέχουσα ομάδα Κριτικών Αναγνωστών ή όχι

### Στην σχετική σελίδα, η ΚΟΥ:

- Βλέπει την ομάδα των Κριτικών Αναγνωστών της Πρότασης (ή του Συγγράμματος)
- Βλέπει για καθέναν από τους Κριτικούς Αναγνώστες, εάν έχει αποδεχτεί ή όχι το Σύμφωνο Ανάθεσης Κριτικής Ανάγνωσης για την Πρόταση
- Αναζητά και προσθέτει νέους Κριτικούς Αναγνώστες στην Πρόταση
- Απομακρύνει έναν Κριτικό Αναγνώστη από την Πρόταση

Τέλος, από την ίδια popup σελίδα, η ΚΟΥ εγκρίνει ή αναιρεί την έγκριση για την ομάδα των Κριτικών Αναγνωστών της Πρότασης ή του Συγγράμματος.

### <span id="page-21-2"></span>**ΥΠΟΔΕΙΓΜΑ 1.3: Σελίδα εμφάνισης των Κριτικών Αναγνωστών της Πρότασης**

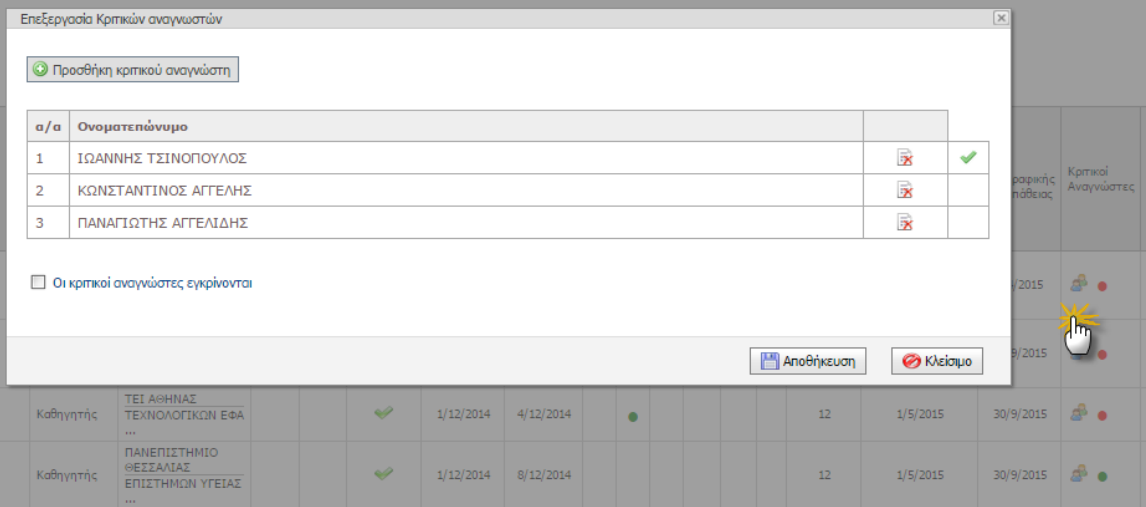

### <span id="page-21-1"></span>*1.1.4 Λειτουργίες της εφαρμογής για το Διαχειριστή του Πληροφοριακού Συστήματος:*

Ο διαχειριστής του Πληροφοριακού Συστήματος, μετά από υπόδειξη της ΚΟΥ:

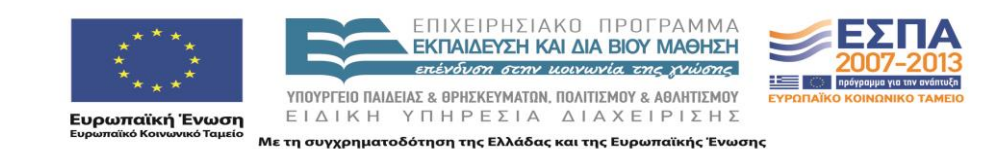

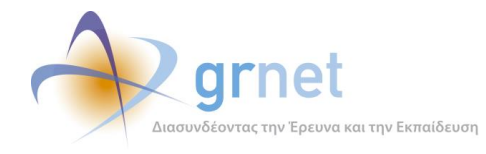

- Καθιστά μία Πρόσκληση "Ολοκληρωμένη" (εφόσον έχει ολοκληρωθεί η αξιολόγηση όλων των Προτάσεων)
- Τροποποιεί μαζικά την κατάσταση χρηματοδότησης των αξιολογημένων Προτάσεων μίας Πρόσκλησης

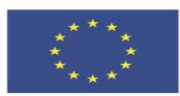

**Ευρωπαϊκή Ένωση**<br><sub>Ευρωπαϊκό Κοινωνικό Ταμείο</sub>

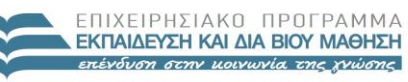

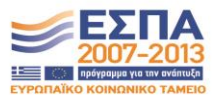

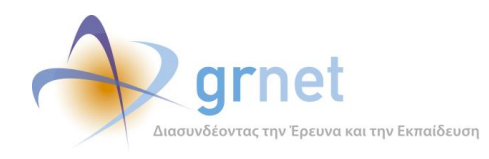

# <span id="page-23-0"></span>*1.2 Λειτουργίες της εφαρμογής για ένα Συγγραφέα*

## <span id="page-23-1"></span>*1.2.1 Βλέπει την απόφαση χρηματοδότησης κάθε αξιολογημένης Πρότασής του*

Στην **Κεντρική Σελίδα** της εφαρμογής, ως **Συγγραφέας**, βλέπει το αποτέλεσμα της αξιολόγησης των Προτάσεων που έχει υποβάλει στο πλαίσιο κάθε Πρόσκλησης και καλείται να αποδεχτεί το Σύμφωνο Ανάθεσης Συγγραφής για τις Άμεσα Χρηματοδοτούμενες Προτάσεις του.

### <span id="page-23-2"></span>**ΥΠΟΔΕΙΓΜΑ 1.4: Επισκόπηση των Προτάσεων που έχει υποβάλει ο Συγγραφέας**

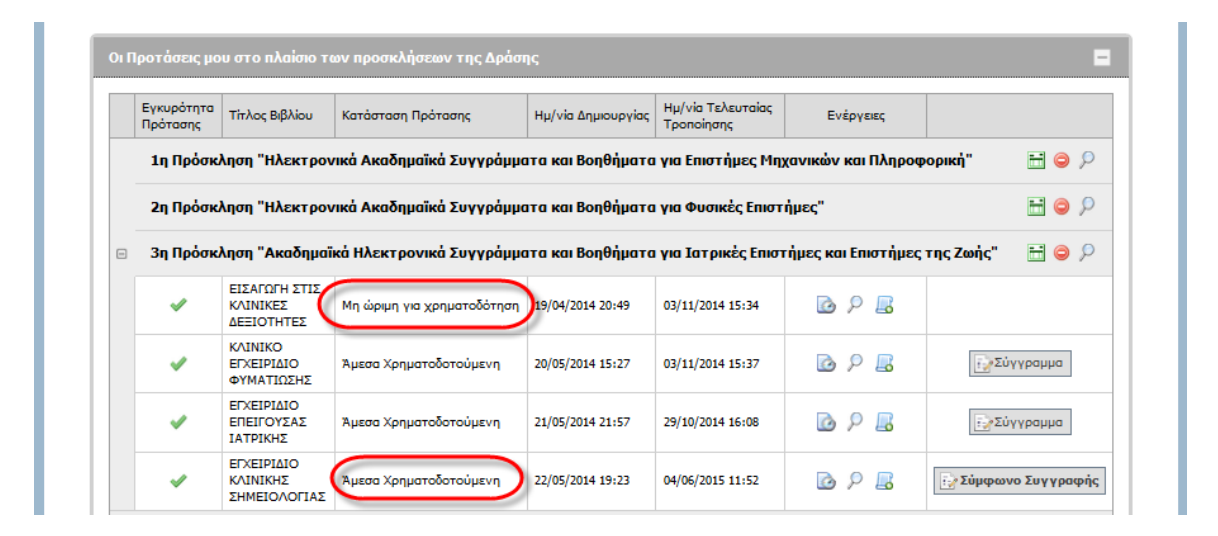

Από την κεντρική σελίδα, ο Συγγραφέας:

- Εφόσον δεν έχει ακόμη αποδεχτεί το Σύμφωνο Ανάθεσης Συγγραφής για μία Άμεσα Χρηματοδοτούμενη Πρότασή του, βλέπει και αποδέχεται το Σύμφωνο Ανάθεσης Συγγραφής για ένα Σύγγραμμά του
- Εφόσον έχει αποδεχτεί το Σύμφωνο Ανάθεσης Συγγραφής για μία Άμεσα Χρηματοδοτούμενη Πρότασή του, μπορεί να μεταβεί στη Σελίδα Επισκόπησης του αντίστοιχου Συγγράμματος όπου μπορεί να εκτελέσει όλες τις υπόλοιπες εργασίες.

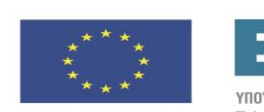

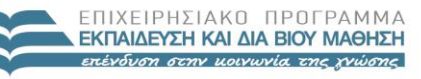

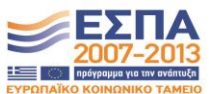

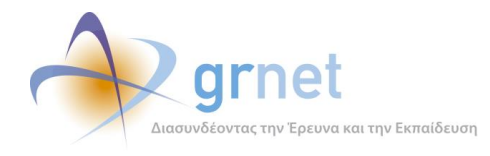

## <span id="page-24-0"></span>*1.2.2 Αποδέχεται το Σύμφωνο Ανάθεσης Συγγραφής σε "Άμεσα Χρηματοδοτούμενη" Πρόταση*

Εφόσον ο Συγγραφέας δεν έχει ακόμη αποδεχτεί το Σύμφωνο Ανάθεσης Συγγραφής σε μία τουλάχιστον "Άμεσα Χρηματοδοτούμενη" Πρότασή του:

- Βλέπει ειδοποίηση στην κορυφή της σελίδας, που τον ενημερώνει σχετικά
- Η μόνη ενέργεια που μπορεί να κάνει για τη συγκεκριμένη Πρόταση είναι να δει το Σύμφωνο Ανάθεσης Συγγραφής και να το αποδεχτεί ή να παραιτηθεί από τη συγγραφή.

### <span id="page-24-1"></span>*1.2.3 Έχει εποπτεία όλων των στοιχείων που αφορούν ένα Σύγγραμμά του*

Στη **Σελίδα Επισκόπησης ενός Συγγράμματος** (δηλαδή, μίας Άμεσα Χρηματοδοτούμενης Πρότασης για την οποία έχει αποδεχτεί το Σύμφωνο Ανάθεσης Συγγραφής), ο Κύριος Συγγραφέας βλέπει όλα τα στοιχεία που αφορούν τη χρηματοδότησή του. Πιο συγκεκριμένα:

- Βλέπει την ταυτότητα του Συγγράμματός του (κατάσταση, βασικά στοιχεία, σημαντικές ημερομηνίες και προθεσμίες)
- Βλέπει την ομάδα των Κριτικών Αναγνωστών που έχουν ανατεθεί στο Σύγγραμμα
- Βλέπει τα αιτήματα τροποποίησης που έχει υποβάλει και την εξέλιξή τους
- Βλέπει οδηγίες συγγραφής (τις υποχρεώσεις του να καταχωρίσει και να υποβάλει υλικό και μεταδεδομένα)
- Βλέπει το ιστορικό των ενεργειών συγγραφής (σχετικά με Ενδιάμεση Αναφορά, Αίτημα Ενδιάμεσης Πληρωμής, Τελική Αναφορά, κοκ)

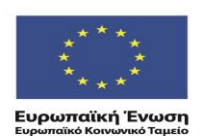

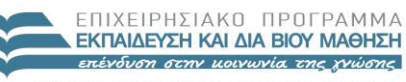

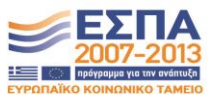

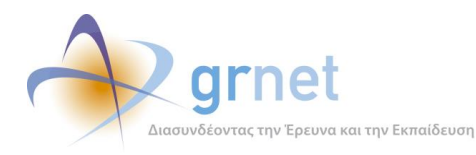

### <span id="page-25-0"></span>**ΥΠΟΔΕΙΓΜΑ 1.5: Σελίδα Επισκόπησης ενός Συγγράμματος**

Σελίδα επισκόπησης του Συγγράμματος

Επιστροφή στην κεντρική σελίδα

#### Ταυτότητα του Συγγράμματος

Τίτλος Συγγράμματος: ΑΝΑΛΥΤΙΚΗ ΧΑΡΤΟΓΡΑΦΙΑ κωδικός Συγγράμματος: 178, Πρόσκληση: 1η Πρόσκληση<br>Διάρκεια Συγγράμματος: 178, Πρόσκληση: 1η Πρόσκληση<br>Διάρκεια Συγγραφής: 12 μήνες έχει τροποποιηθεί, το αρχικό Σύνολο Δαπανών ήταν: 10.000,00 €

Κριτικοί Αναγνώστες που έχουν εγκριθεί από τη Θεματική Επιτροπή για το σύγγραμμά σας:<br>• ΝΥΣΑΝΔΡΟΣ ΤΣΟΥΛΟΣ, έχει αποδεχτεί το Σύμφωνο Ανάθεσης Κριτικής Ανάγνωσης

Ημερομηνία Έναρξης του έργου**: 7/10/2014**<br>Προθεσμία υποβολής της Ενδιάμεσης Αναφοράς (μέσο του έργου)**:4/4/2015**<br>Προθεσμία Υποβολής της Τελικής Αναφοράς (λήξη του έργου)**: 30/9/2015** 

#### Οδηνίες Συννραφής

Για να διαμορφώσετε τα κεφάλαια του Συννράμματός σας και να αναρτήσετε ψηφιακό υλικό, προκειμένου να υποβάλετε την Ενδιάμεση και την Τελική Αναφορά, πατήστε εδά

Για να αλλάξετε τους Συντελεστές της Συγγραφικής Προσπάθειας πατήστε εδώ

Στον παρακάτω σύνδεσμο θα βρείτε **χρήσιμες οδηγίες για την ανάπτυξη του υλικού σας:**<br>http://www.kallipos.gr/index.php/el/writers/guidelines-authors-el

Στο μέσο του χρονοδιαγράμματος (βλ. ημερομηνία στην Ταυτότητα του Συγγράμματος) θα πρέπει να υποβάλετε την Ενδιάμεση Αναφορά προόδου, συνοδευόμενη από το σχετικό υλικό (έκτασης τουλάχιστον ίσης με το 40% του συνολικού υλικού του βιβλίου).

#### Ιστορικό Ενεργειών Συγγραφής:

- Έχετε αποδεχτεί το <mark>Σύμφωνο Ανάθεσης Συγγραφής</mark> (9/10/2014)
- Έχετε υποβάλει Ενδιάμεση Αναφορά (25/2/2015).Η αξιολόγησή της έχει ολοκληρωθεί.<br>Δείτε την αξιολόγηση του Κριτικού Αναγνώστη.
- Δείτε την αςιολογηση του <u>κριτικού Αναγνωστη.</u><br>Δείτε την αξιολόγηση <u>από τη Δράση</u>. Στην Τελική Αναφορά θα πρέπει οπωσδήποτε να λάβετε υπόψη σας τις παρατηρήσεις και τα σχόλια που<br>διατυπώθηκαν κατά την αξιολόγηση της ενδι
- Έχετε υποβάλει <mark>Αίτημα Ενδιάμεσης Πληρωμής</mark>, το οποίο εγκρίθηκε από τη Δράση
- Έχετε <mark>Τελική Αναφορά</mark> σε επεξεργασία.

Μπορείτε να υποβάλετε τα παρακάτω αιτήματα τροποποίησης της εγκεκριμένης πρότασής σας:

- <u>Ai<mark>mμα τροποποίησης της διάρκειας συγγραφής</mark> (η διάρκεια συγγραφής πρέπει να είναι μεταξύ 4 και 12 μηνών και να μην υπερβαίνει την</u><br>- 30ή Σεπτεμβρίου 2015)
- Έχετε υποβάλει Αίτημα Τροποποίησης των Δαπανών του συγγράμματος, το οποίο εγκρίθηκε. Πατήστε <u>εδώ</u> για να δείτε το Airnua ga
- Έχετε υποβάλει 2ο Αίτημα Τροποποίησης των Δαπανών του συγγράμματος, το οποίο εγκρίθηκε. Πατήστε <u>εδώ</u> για να δείτε το Αίτημά σας
- · Έχετε υποβάλει Αίτημα για αλλαγή της ευθύνης μετατροπής σε ηλεκτρονική μορφή, το οποίο εγκρίθηκε. Πατήστε εδώ για να δείτε το Αίτημά α
- Έχετε υποβάλει Αίτημα Τροποποίησης της Συγγραφικής ομάδας του συγγράμματος, το οποίο εγκρίθηκε. Πατήστε <u>εδώ</u> για να δείτε το Αίτημά σας.
- Αίτημα αλλαγής των Κριτικών αναγνωστών
- <mark>Αίτημα παραίτησης</mark> από το έργο της συγγραφής και από τη σχετική χρηματοδότηση.

Κάθε ένα από τα παραπάνω αιτήματα μπορεί να εγκριθεί μόνο μία φορά μέχρι την αξιολόγηση της Ενδιάμεσης Αναφοράς.Όσο ένα αίτημά σας<br>δεν έχει ακόμη εγκριθεί από την Κεντρική Ομάδας Υποστήριξης της Δράσης, μπορείτε να το ανα υποβάλετε εκ νέου.

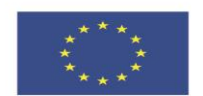

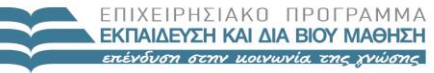

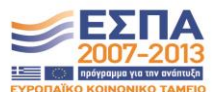

**Ευρωπαϊκή Ένωση**<br><sub>Ευρωπαϊκό Κοινωνικό Ταμείο</sub>

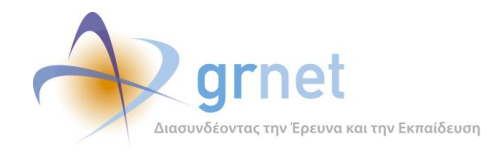

# <span id="page-26-0"></span>*1.3 Λειτουργίες της εφαρμογής για ένα Κριτικό Αναγνώστη*

## <span id="page-26-1"></span>*1.3.1 Βλέπει τα Συγγράμματα όπου του έχει ανατεθεί ο ρόλος του Κριτικού Αναγνώστη*

Στην **Κεντρική Σελίδα** της εφαρμογής, βλέπει λίστα με τις Άμεσες Χρηματοδοτούμενες Προτάσεις στις οποίες του έχει ανατεθεί ο ρόλος του Κριτικού Αναγνώστη.

Για καθεμία από τις Προτάσεις αυτές:

- Εφόσον δεν έχει ακόμη αποδεχτεί το Σύμφωνο Ανάθεσης Κριτικής Ανάγνωσης το βλέπει και το αποδέχεται ή το απορρίπτει.
- Εφόσον έχει αποδεχτεί το Σύμφωνο Ανάθεσης Κριτικής Ανάγνωσης, μπορεί να μεταβεί στη Σελίδα Επισκόπησης του αντίστοιχου Συγγράμματος όπου μπορεί να εκτελέσει όλες τις υπόλοιπες εργασίες.

## <span id="page-26-2"></span>*1.3.2 Αποδέχεται το Σύμφωνο Ανάθεσης Κριτικής Ανάγνωσης για ένα Σύγγραμμα*

Εφόσον το μέλος δεν έχει ακόμη αποδεχτεί το Σύμφωνο Ανάθεσης Κριτικής Ανάγνωσης σε μία τουλάχιστον από τις Προτάσεις όπου του έχει ανατεθεί ο ρόλος του Κριτικού Αναγνώστη:

- Βλέπει ειδοποίηση στην κορυφή της σελίδας, που τον ενημερώνει σχετικά
- Η μόνη ενέργεια που μπορεί να κάνει για τη συγκεκριμένη Πρόταση είναι να δει το Σύμφωνο Ανάθεσης Κριτικής Ανάγνωσης και να το αποδεχτεί ή να το απορρίψει.

Εφόσον το μέλος έχει αποδεχτεί το Σύμφωνο Ανάθεσης Κριτικής Ανάγνωσης μίας Πρότασης:

- Βλέπει το Σύμφωνο Ανάθεσης Κριτικής Ανάγνωσης
- Μπορεί να μεταβεί στη σελίδα Εμφάνισης του Υλικού του αντίστοιχου Συγγράμματος όπου μπορεί να εκτελέσει όλες τις εργασίες που προβλέπονται για τον Κριτικό Αναγνώστη ενός Συγγράμματος.

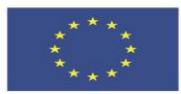

ENIXEIPHSIAKO NPOLPAMMA ΕΚΠΑΙΔΕΥΣΗ ΚΑΙ ΔΙΑ ΒΙΟΥ ΜΑΘΗΣΗ επένδυση στην μοινωνία της χνώσης

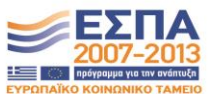

**Ευρωπαϊκή Ένωση**<br>Ευρωπαϊκό Κοινωνικό Ταμείο

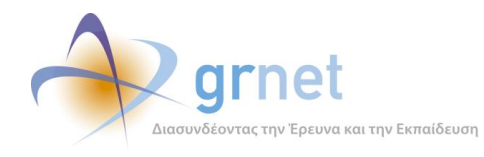

### <span id="page-27-0"></span>*1.3.3 Έχει εποπτεία ενός Συγγράμματος στο οποίο είναι Κριτικός Αναγνώστης*

Στη σελίδα Εμφάνισης του Υλικού ενός Συγγράμματος στο οποίο του έχει ανατεθεί ο ρόλος του Κριτικού Αναγνώστη, το μέλος έχει τις εξής δυνατότητες:

- Βλέπει τα Κεφάλαια του Συγγράμματος και τα Αντικείμενα που έχει καταχωρήσει ο Συγγραφέας σε κάθε Κεφάλαιο
- Βλέπει όλα τα μεταδεδομένα που έχει καταχωρήσει ο Συγγραφέας (για το Σύγγραμμα, τα Κεφάλαια και τα Αντικείμενα)
- Βλέπει το σύνολο του ψηφιακού υλικού που έχει καταχωρήσει ο Συγγραφέας (για το Σύγγραμμα, τα Κεφάλαια και τα Αντικείμενα)
- Βλέπει την τρέχουσα κατάσταση της Ενδιάμεσης Αναφοράς του Συγγράμματος
- Βλέπει την τρέχουσα κατάσταση της Τελικής Αναφοράς του Συγγράμματος

### <span id="page-27-1"></span>**ΥΠΟΔΕΙΓΜΑ 1.6: Η σελίδα ενός Συγγράμματος προς τον Κριτικό Αναγνώστη του**

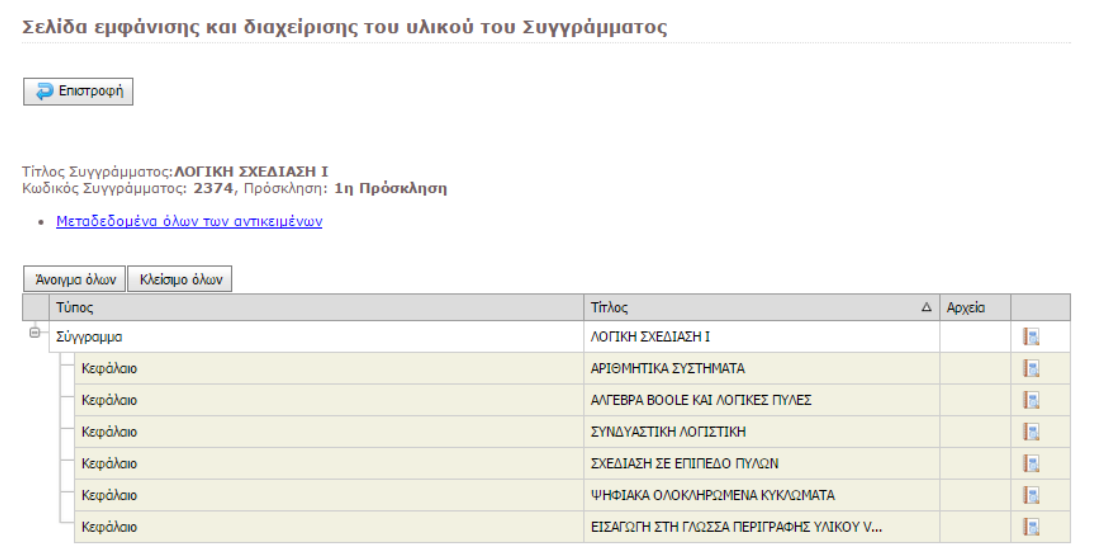

- Δεν έχετε ακόμη δημιουργήσει Ενδιάμεση Αναφορά. Για να τη δημιουργήσετε πατήστε <u>εδώ</u>

Προκειμένου να αξιολογήσετε την εξέλιξη της συγγραφικής προσπάθειας, θα πρέπει να ανατρέξετε στην εγκεκριμένη πρόταση συγγραφής, πατώντας<br><u>εδώ</u>. Υπενθυμίζεται ότι το υλικό που υποβάλλεται στο πλαίσιο της ενδιάμεσης αναφορ

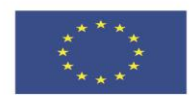

ENIXEIPHSIAKO NPOEPAMMA **ΕΚΠΑΙΔΕΥΣΗ ΚΑΙ ΔΙΑ ΒΙΟΥ ΜΑΘΗΣΗ** επένδυση στην μοινωνία της χνώσης

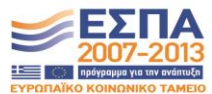

**Ευρωπαϊκή Ένωση**<br><sub>Ευρωπαϊκό Κοινωνικό Ταμείο</sub>

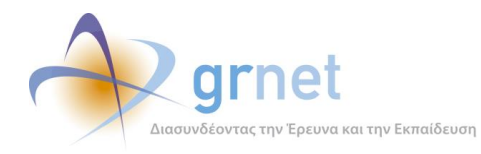

# <span id="page-28-0"></span>**2 Εφαρμογή υποβολής Αιτημάτων Τροποποίησης**

# <span id="page-28-1"></span>*2.1 Αιτήματα Τροποποίησης για ένα Σύγγραμμα*

Στο «*Σύμφωνο Αποδοχής Όρων Ανάθεσης έργου Συγγραφής*» αναφέρονται τα εξής σχετικά με τις τροποποιήσεις που μπορεί να αιτηθεί ο Συγγραφέας επί των εγκεκριμένων στοιχείων μίας Άμεσα Χρηματοδοτούμενη Πρότασή του:

### **Άρθρο 6 : Τροποποίηση Πρότασης**

Ο/Η Κύριος/α Συγγραφέας έχει τη δυνατότητα να υποβάλλει αιτήματα τροποποίησης προς τη Δράση, εφόσον είναι αναγκαία η τροποποίηση ορισμένων σημείων της πρότασης, όπως:

- Τροποποίηση Συγγραφικής Ομάδας και Λοιπών Συντελεστών συγγραφικής προσπάθειας
- Προσθήκη, αφαίρεση ή/και αντικατάσταση μελών της Συγγραφικής Ομάδας
- Προσθήκη, αφαίρεση ή/και αντικατάσταση των Συντελεστών συγγραφικής προσπάθειας
- Αποχώρηση Κύριου Συγγραφέα
- Τροποποίηση του εγκεκριμένου προϋπολογισμού
- Αλλαγή στις επιμέρους δαπάνες ή/και στο συνολικό προϋπολογισμό (της πρότασης)
- Αλλαγή στην ευθύνη για τη μετατροπή του βιβλίου σε μορφή epub.
- Τροποποίηση του εγκεκριμένου χρονοδιαγράμματος.

Αλλαγές στα παραπάνω σημεία της πρότασης μπορούν να γίνουν στο μέσο του χρονοδιαγράμματος. Τα αιτήματα υποβάλλονται από τον/την Κύριο/α Συγγραφέα αποκλειστικά ηλεκτρονικά, μέσα από το Πληροφοριακό Σύστημα της Δράσης, και, εφόσον εγκριθούν, καταχωρίζονται στο Πληροφοριακό Σύστημα της Δράσης.

Αλλαγές στη δομή του βιβλίου και στη διάρθρωση των κεφαλαίων μπορούν να πραγματοποιούνται από τον/την Κύριο/α Συγγραφέα καθ' όλη τη διάρκεια της συγγραφικής προσπάθειας. Οι αλλαγές αυτές θα τελούν υπό την έγκριση του Κριτικού Αναγνώστη και της αρμόδιας Θ.Ε. στο πλαίσιο της Ενδιάμεσης και της Τελικής Αναφοράς.

Η αρμόδια για την πρόταση Θ.Ε. δύναται να τροποποιήσει την κατανομή του εγκεκριμένου προϋπολογισμού, ενσωματώνοντας δαπάνες για γλωσσική επιμέλεια ή/και γραφιστική επιμέλεια ή/και τεχνική επεξεργασία του υλικού που παραδίδει ο/η Κύριος/α Συγγραφέας, εφόσον αυτό κριθεί αναγκαίο στο πλαίσιο της Ενδιάμεσης ή της Τελικής Αναφοράς.

Καθεμία από τα παραπάνω Αιτήματα Τροποποίησης υποβάλλονται από το Συγγραφέα και αξιολογούνται από τη δράση (ΚΟΥ).

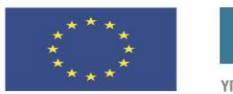

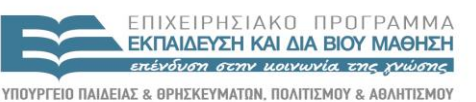

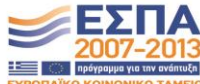

EIAIKH ΥΠΗΡΕΣΙΑ ΔΙΑΧΕΙΡΙΣΗΣ .<br>Με τη συγχρηματοδότηση της Ελλάδας και της Ευρωπαϊκής Ένωσης

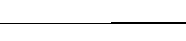

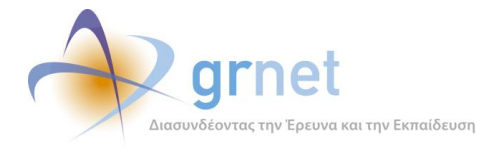

Τόσο ο Συγγραφέας όσο και η ΚΟΥ μπορούν να δουν τα Αιτήματα Τροποποίησης που έχουν υποβληθεί για μία Άμεσα Χρηματοδοτούμενη Πρόταση (Σύγγραμμα) και την κατάσταση στην οποία βρίσκεται το καθένα.

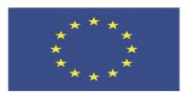

**Ευρωπαϊκή Ένωση**<br><sub>Ευρωπαϊκό Κοινωνικό Ταμείο</sub>

ΕΠΙΧΕΙΡΗΣΙΑΚΟ ΠΡΟΓΡΑΜΜΑ **ΕΚΠΑΙΔΕΥΣΗ ΚΑΙ ΔΙΑ ΒΙΟΥ ΜΑΘΗΣΗ** επένδυση στην μοινωνία της χνώσης

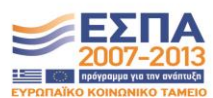

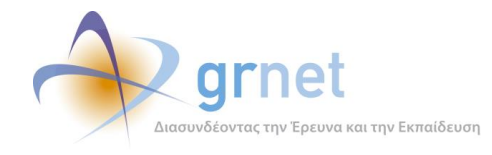

# <span id="page-30-0"></span>*2.2 Τύποι και καταστάσεις Αιτημάτων Τροποποίησης*

## <span id="page-30-1"></span>*2.2.1 Τύποι Αιτημάτων Τροποποίησης*

- Αίτημα τροποποίησης της διάρκειας συγγραφής
	- o *αφορά την τροποποίηση του εγκεκριμένου χρονοδιαγράμματος*
- Αίτημα τροποποίησης της κατανομής δαπανών
	- o *αφορά την τροποποίηση του εγκεκριμένου προϋπολογισμού και την αλλαγή στις επιμέρους δαπάνες ή/και στο συνολικό προϋπολογισμό*
- Αίτημα αλλαγής της ευθύνης μετατροπής του βιβλίου σε epub μορφή.
- Αίτημα αλλαγής των μελών της Συγγραφικής Ομάδας
	- o *αφορά την τροποποίηση της Συγγραφικής Ομάδας με προσθήκη, αφαίρεση ή/και αντικατάσταση μελών της*
- Αίτημα αλλαγής των Κριτικών αναγνωστών
- Αίτημα παραίτησης από το έργο της συγγραφής και από τη σχετική χρηματοδότηση.

### <span id="page-30-2"></span>*2.2.2 Καταστάσεις ενός Αιτήματος Τροποποίησης*

Ένα Αίτημα Τροποποίησης (οποιουδήποτε τύπου) μπορεί να βρεθεί στις εξής καταστάσεις:

- Σε επεξεργασία από το Συγγραφέα
- Υποβλήθηκε
- Σε αξιολόγηση από τη δράση
- Εγκρίθηκε
- Απορρίφθηκε

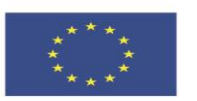

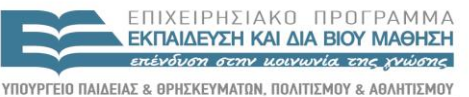

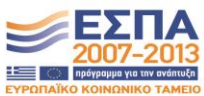

ΕΙΔΙΚΗ ΥΠΗΡΕΣΙΑ ΔΙΑΧΕΙΡΙΣΗΣ **Ευρωπαϊκή Ένωση**<br><sub>Ευρωπαϊκό Κοινωνικό Ταμείο</sub> Με τη συγχρηματοδότηση της Ελλάδας και της Ευρωπαϊκής Ένωσης

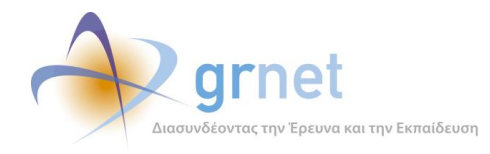

### <span id="page-31-0"></span>*2.2.3 Λειτουργίες της εφαρμογής Υποβολής Αιτημάτων Τροποποίησης*

Με τη βοήθεια της εφαρμογής Υποβολής Αιτημάτων Τροποποίησης, ο Κύριος Συγγραφέας ενός Συγγράμματος έχει πρόσβαση στις εξής λειτουργίες:

### **Βλέπει τα Αιτήματα Τροποποίησης που μπορεί να υποβάλει ή έχει υποβάλει**

### **Διαχειρίζεται ένα Αίτημα Τροποποίησης Διάρκειας Συγγραφής**

- Βλέπει την τρέχουσα κατάσταση ενός Αιτήματος Τροποποίησης Διάρκειας Συγγραφής
- Δημιουργεί νέο Αίτημα Τροποποίησης Διάρκειας Συγγραφής
	- Υποβάλει το Αίτημα Τροποποίησης Διάρκειας Συγγραφής
- Αναιρεί την υποβολή ενός Αιτήματος Τροποποίησης Διάρκειας Συγγραφής (εφόσον δεν έχει ακόμη αξιολογηθεί)

### **Διαχειρίζεται ένα Αίτημα Τροποποίησης Δαπανών**

- Βλέπει την τρέχουσα κατάσταση ενός Αιτήματος Τροποποίησης Δαπανών
- Δημιουργεί νέο Αίτημα Τροποποίησης Δαπανών
	- Τροποποιεί υφιστάμενες Κατηγορίες Δαπανών
	- Εισάγει ποσά για νέες Κατηγορίες Δαπανών
	- Καταχωρεί νέους Συν-Συγγραφείς εκτός Μητρώου
	- Αποθηκεύει προσωρινά το Αίτημα Τροποποίησης Δαπανών
	- Υποβάλει το Αίτημα Τροποποίησης Δαπανών
- Αναιρεί την υποβολή ενός Αιτήματος Τροποποίησης Δαπανών (εφόσον δεν έχει ακόμη αξιολογηθεί)

### **Διαχειρίζεται ένα Αίτημα για αλλαγή της ευθύνης μετατροπής σε ηλεκτρονική μορφή**

- Βλέπει την τρέχουσα κατάσταση ενός Αιτήματος για αλλαγή της ευθύνης μετατροπής σε ηλεκτρονική μορφή
- Δημιουργεί νέο Αίτημα για αλλαγή της ευθύνης μετατροπής σε ηλεκτρονική μορφή
	- Υποβάλει το Αίτημα για αλλαγή της ευθύνης μετατροπής σε ηλεκτρονική μορφή
- Αναιρεί την υποβολή ενός Αιτήματος για αλλαγή της ευθύνης μετατροπής σε ηλεκτρονική μορφή (εφόσον δεν έχει ακόμη αξιολογηθεί)

### **Διαχειρίζεται ένα Αίτημα Τροποποίησης της Συγγραφικής Ομάδας**

- Βλέπει την τρέχουσα κατάσταση ενός Αιτήματος Τροποποίησης της Συγγραφικής Ομάδας
- Δημιουργεί νέο Αίτημα Τροποποίησης της Συγγραφικής Ομάδας
	- Διαγράφει υπάρχοντα μέλη της Συγγραφικής Ομάδας
	- Επιλέγει νέους Συν-Συγγραφείς εντός Μητρώου
	- Καταχωρεί νέους Συν-Συγγραφείς εκτός Μητρώου
	- Αποθηκεύει προσωρινά το Αίτημα Τροποποίησης Συγγραφικής Ομάδας

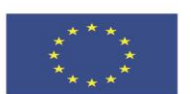

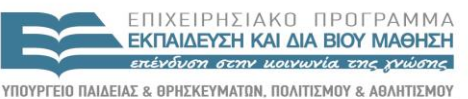

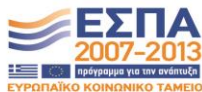

**Ευρωπαϊκή Ένωση**<br>Ευρωπαϊκό Κοινωνικό Ταμείο

EIAIKH ΥΠΗΡΕΣΙΑ ΔΙΑΧΕΙΡΙΣΗΣ .<br>Με τη συγχρηματοδότηση της Ελλάδας και της Ευρωπαϊκής Ένωσης

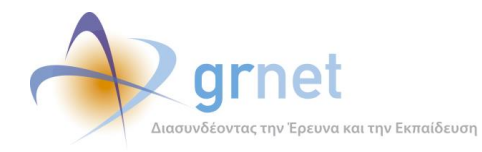

- Υποβάλει το Αίτημα Τροποποίησης Συγγραφικής Ομάδας
- Αναιρεί την υποβολή ενός Αιτήματος Τροποποίησης Συγγραφικής Ομάδας (εφόσον δεν έχει ακόμη αξιολογηθεί)

### **Διαχειρίζεται ένα Αίτημα Τροποποίησης Κριτικών Αναγνωστών**

- Βλέπει την τρέχουσα κατάσταση ενός Αιτήματος Τροποποίησης Κριτικών Αναγνωστών
- Δημιουργεί νέο Αίτημα Τροποποίησης Κριτικών Αναγνωστών
	- Διαγράφει υφιστάμενους Κριτικούς Αναγνώστες
	- Επιλέγει νέους Κριτικούς Αναγνώστες
	- Υποβάλει το Αίτημα Τροποποίησης Κριτικών Αναγνωστών
- Αναιρεί την υποβολή ενός Αιτήματος Τροποποίησης Κριτικών Αναγνωστών (εφόσον δεν έχει ακόμη αξιολογηθεί)

### **Διαχειρίζεται ένα Αίτημα Παραίτησης**

- Βλέπει την τρέχουσα κατάσταση ενός Αιτήματος Παραίτησης
- Δημιουργεί νέο Αίτημα Παραίτησης
	- Υποβάλει το Αίτημα Παραίτησης
- Αναιρεί την υποβολή ενός Αιτήματος Παραίτησης (εφόσον δεν έχει ακόμη αξιολογηθεί)

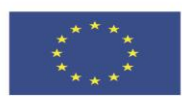

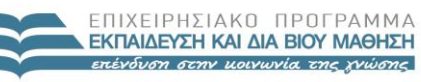

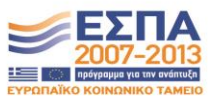

**Ευρωπαϊκή Ένωση**<br><sub>Ευρωπαϊκό Κοινωνικό Ταμείο</sub>

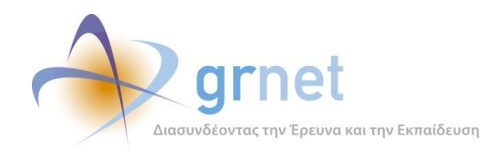

# <span id="page-33-0"></span>*2.3 Υποβολή των Αιτημάτων Τροποποίησης*

Ο Κύριος Συγγραφέας ενός Συγγράμματος μπορεί να δει όλα τα Αιτήματα Τροποποίησης που έχει υποβάλει για μία Άμεσα Χρηματοδοτούμενη Πρόταση (Σύγγραμμα) και την κατάσταση στην οποία βρίσκεται το καθένα, μέσα από τη Σελίδα Επισκόπησης του Συγγράμματος.

### <span id="page-33-1"></span>**ΥΠΟΔΕΙΓΜΑ 2.1: Σελίδα Επισκόπησης του Συγγράμματος – εποπτεία Αιτημάτων Τροποποίησης**

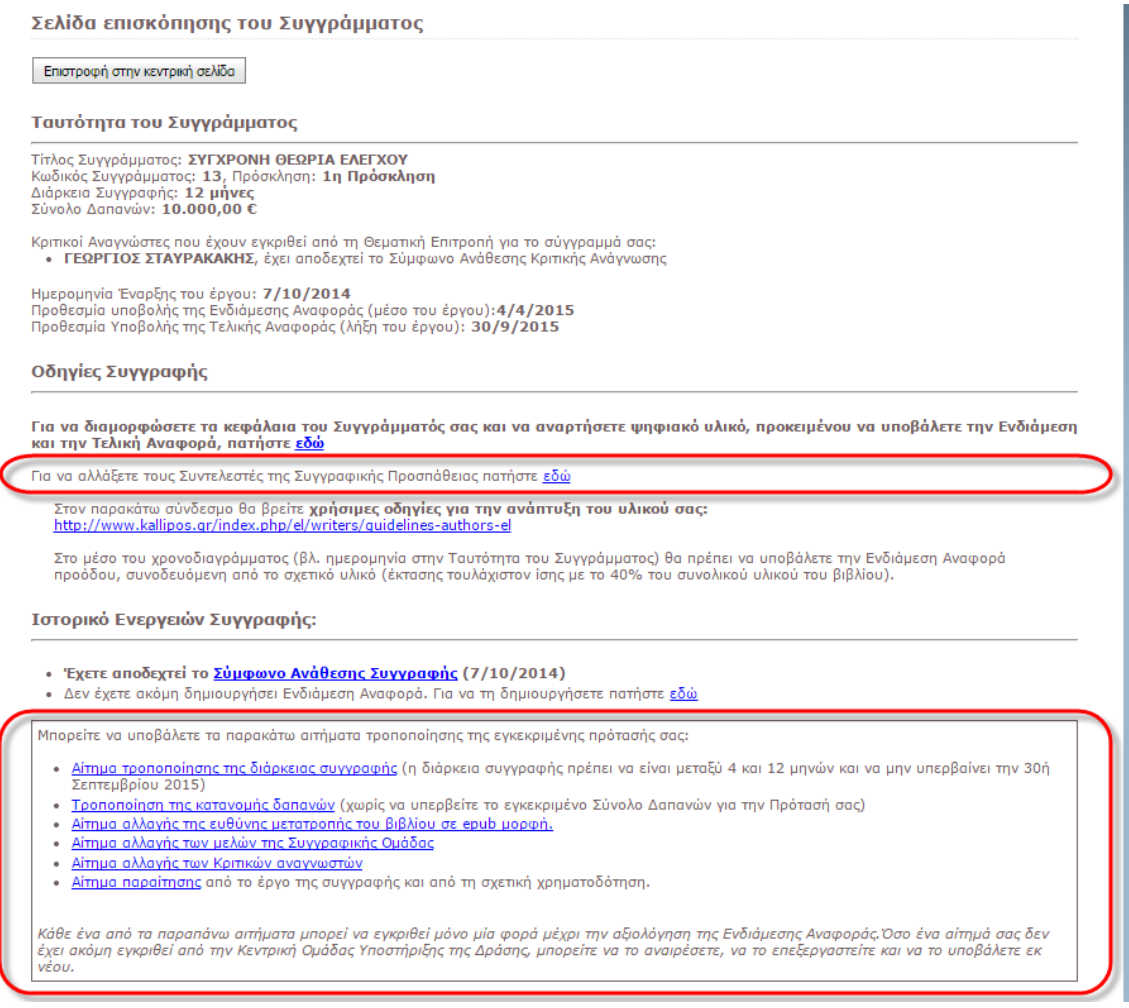

Ειδικά, για την τροποποίηση των Συντελεστών Συγγραφικής Προσπάθειας, ο Συγγραφέας δεν χρειάζεται να υποβάλει Αίτημα Τροποποίησης. Μπορεί να προβεί σε αλλαγές Συντελεστών (εφόσον αυτό είναι εφικτό, λ.χ. εφόσον δεν έχει ακόμη προχωρήσει η αμοιβή ενός Συντελεστή) χωρίς ειδική έγκριση από τη δράση.

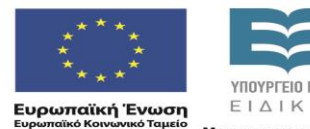

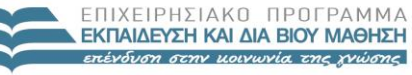

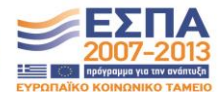

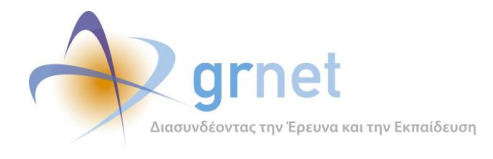

Σε όλες τις άλλες περιπτώσεις τροποποιήσεων, πρέπει να υποβάλει Αίτημα. Στην ειδική περιοχή της σελίδας επισκόπησης του Συγγράμματος, όπου ξεκινά την υποβολή ενός Αιτήματος Τροποποίησης (οποιουδήποτε τύπου), βλέπει και την τρέχουσα κατάσταση των Αιτημάτων του.

Ανεξάρτητα από το είδος του Αιτήματος Τροποποίησης, ο Συγγραφέας εκτελεί μέσα από την «εφαρμογή υποβολής Αιτημάτων Τροποποίησης» τις εξής λειτουργίες με τον ίδιο ακριβώς τρόπο:

- Βλέπει την τρέχουσα κατάσταση ενός Αιτήματος Τροποποίησης
- Δημιουργεί νέο Αίτημα Τροποποίησης (εφόσον δεν έχει ήδη υποβάλει)
- Αποθηκεύει προσωρινά ένα Αίτημα Τροποποίησης (εφόσον δεν έχει ήδη υποβάλει)
- Υποβάλει ένα Αίτημα Τροποποίησης (εφόσον είναι σε επεξεργασία)
- Αναιρεί την υποβολή ενός Αιτήματος Τροποποίησης (εφόσον δεν έχει ακόμη αξιολογηθεί)

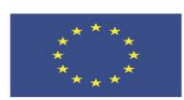

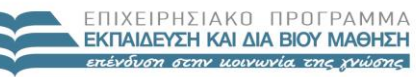

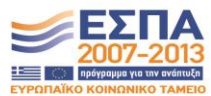

**Ευρωπαϊκή Ένωση**<br><sub>Ευρωπαϊκό Κοινωνικό Ταμείο</sub>

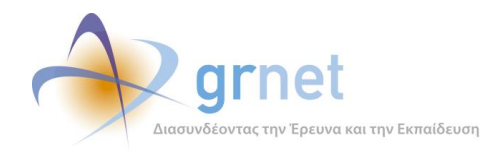

### <span id="page-35-0"></span>*2.3.1 Αίτημα Τροποποίησης Διάρκειας Συγγραφής*

Μέσα από τη φόρμα δημιουργίας ή επεξεργασίας ενός «Αιτήματος Τροποποίησης της Διάρκειας Συγγραφής» ο Συγγραφέας:

- Βλέπει την υφιστάμενη διάρκεια συγγραφής και πώς διαμορφώνονται οι κρίσιμες ημερομηνίες της Πρότασης με βάση αυτήν (μέσο της συγγραφικής προσπάθειας, λήξη της συγγραφικής προσπάθειας)
- Καταχωρεί την νέα διάρκεια συγγραφής και βλέπει πώς αλλάζουν οι κρίσιμες ημερομηνίες της Πρότασης με βάση τη νέα διάρκεια
- Καταχωρεί τους λόγους τροποποίησης της διάρκειας συγγραφής

### <span id="page-35-1"></span>**ΥΠΟΔΕΙΓΜΑ 2.2: Η φόρμα του Αιτήματος Τροποποίησης Διάρκειας Συγγραφής**

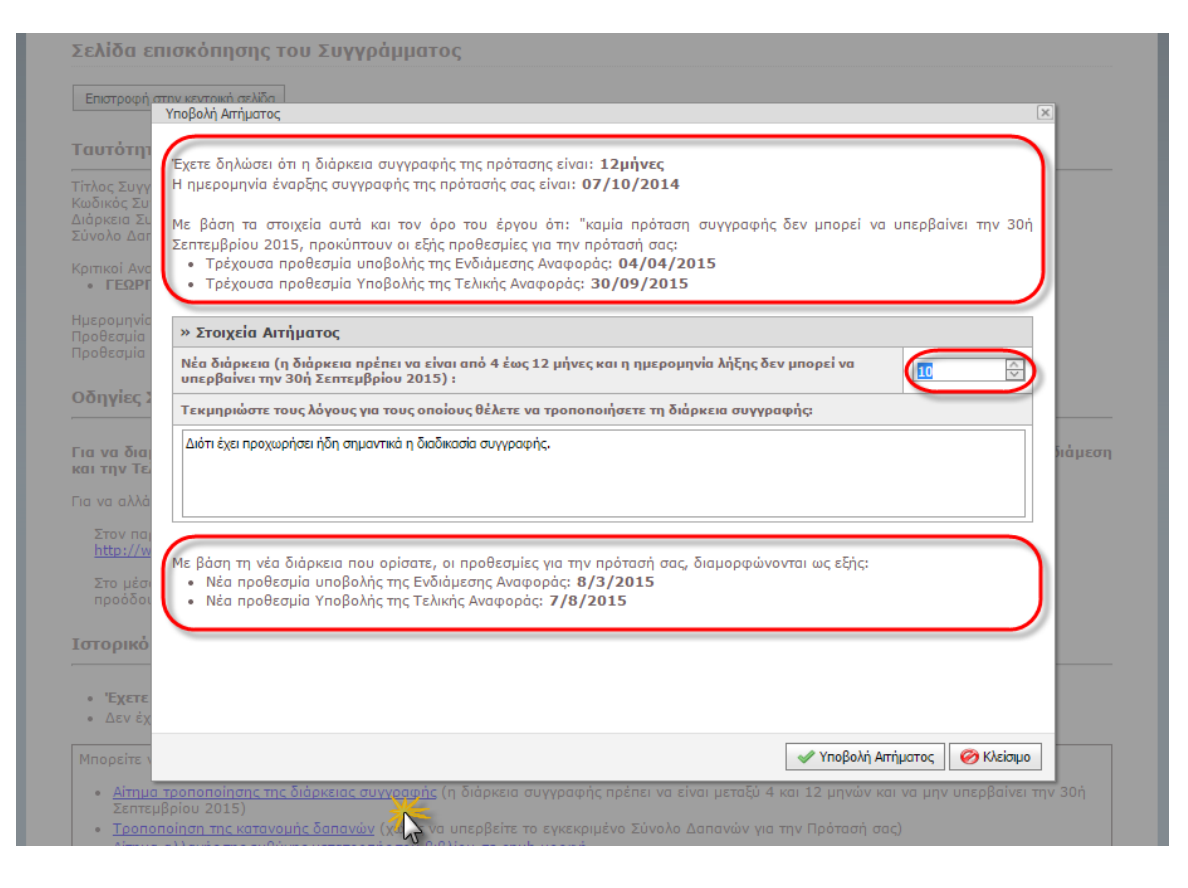

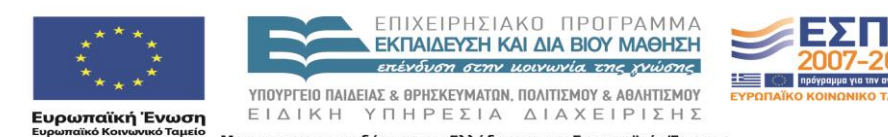
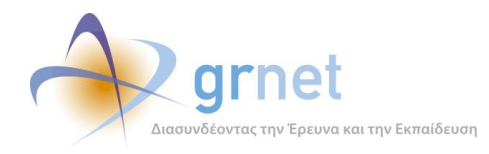

## *2.3.2 Αίτημα Τροποποίησης Δαπανών*

Μέσα από τη φόρμα δημιουργίας ή επεξεργασίας ενός «Αιτήματος Τροποποίησης Δαπανών» ο Συγγραφέας:

- Βλέπει την υφιστάμενη ανάλυση Δαπανών στην Πρόταση
- Τροποποιεί υφιστάμενες Κατηγορίες Δαπανών (ο συνολικός προϋπολογισμός δεν μπορεί να υπερβαίνει τον προϋπολογισμό που είχε εγκριθεί κατά τη διαδικασία αξιολόγησης των Προτάσεων)
- Εισάγει ποσά για νέες Κατηγορίες Δαπανών
- Καταχωρεί τους λόγους τροποποίησης της ανάλυσης δαπανών η/και του συνολικού προϋπολογισμού της Πρότασης

## **ΥΠΟΔΕΙΓΜΑ 2.3: Η κεντρική φόρμα του Αιτήματος Τροποποίησης Δαπανών**

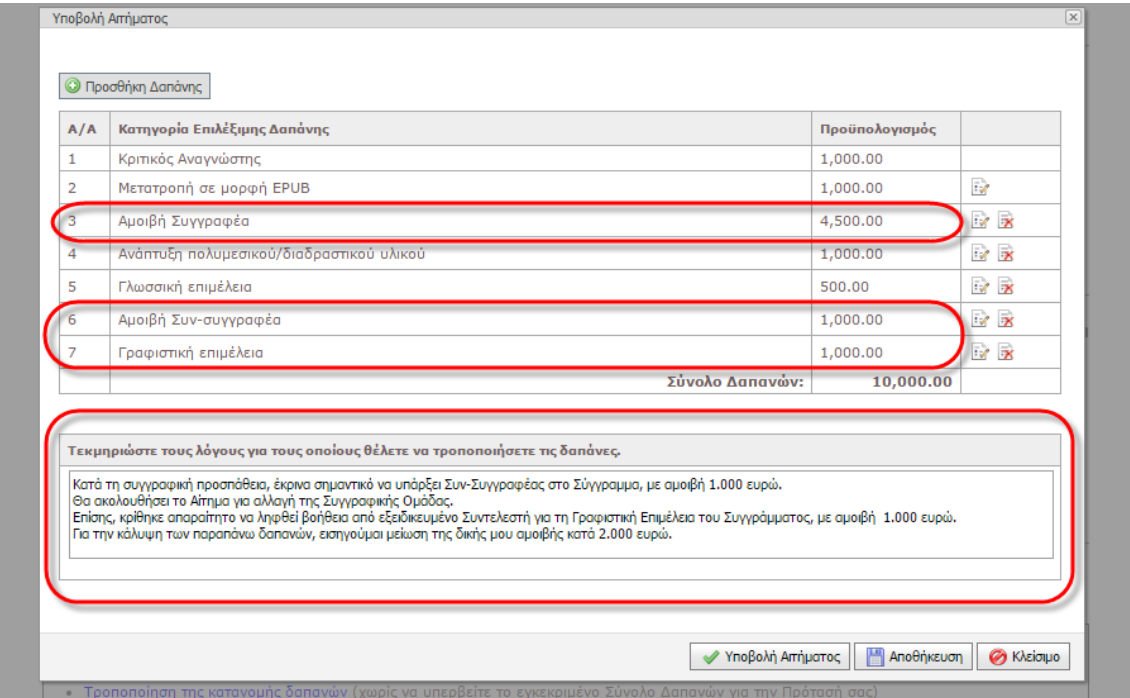

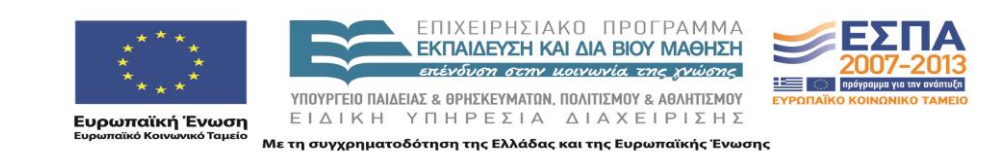

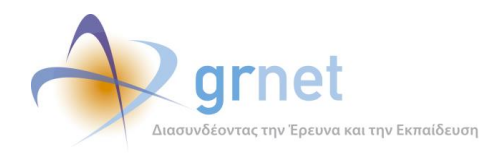

## *2.3.3 Αίτημα για αλλαγή της ευθύνης μετατροπής σε ηλεκτρονική μορφή*

Μέσα από τη φόρμα δημιουργίας ενός «Αιτήματος για αλλαγή της ευθύνης μετατροπής σε ηλεκτρονική μορφή» ο Συγγραφέας:

- Βλέπει την υφιστάμενη κατάσταση για το ποιος έχει την ευθύνη μετατροπής σε ηλεκτρονική μορφή του συγγράμματος.
- Αλλάζει το ποιος θα έχει την ευθύνη μετατροπής σε ηλεκτρονική μορφή του συγγράμματος.
- Καταχωρεί τους λόγους της τροποποίησης αυτής.

## **ΥΠΟΔΕΙΓΜΑ 2.4: Η φόρμα του Αιτήματος αλλαγής της ευθύνης μετατροπής σε ηλεκτρ. μορφή**

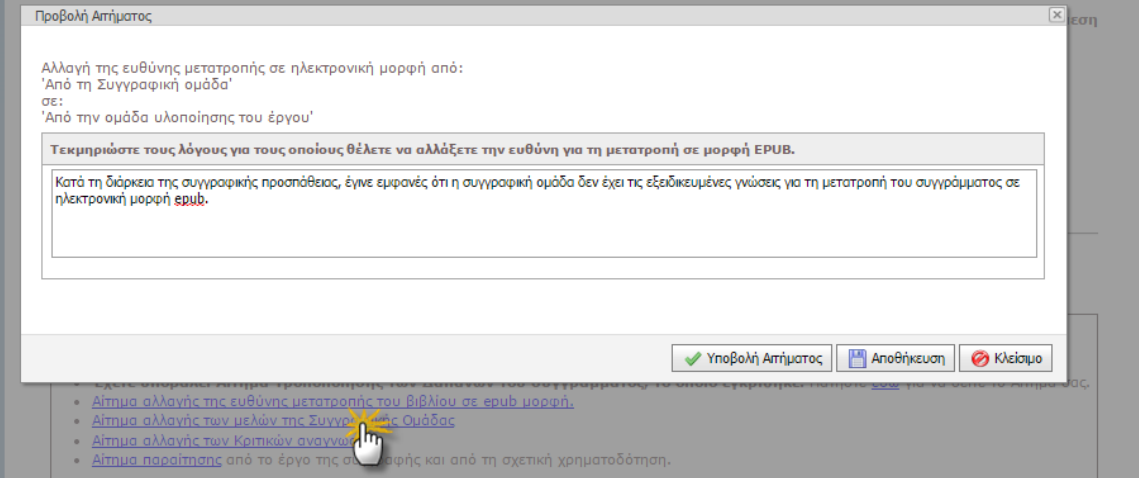

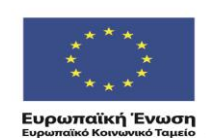

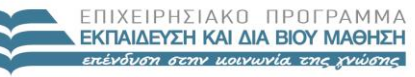

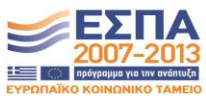

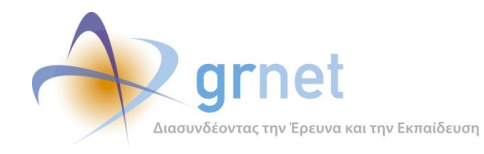

## *2.3.4 Αίτημα Τροποποίησης της Συγγραφικής Ομάδας*

Μέσα από τη φόρμα δημιουργίας ή επεξεργασίας ενός «Αιτήματος Τροποποίησης της Συγγραφικής Ομάδας» ο Συγγραφέας:

- Βλέπει την υφιστάμενη σύνθεση της Συγγραφικής Ομάδας
- Διαγράφει υπάρχοντα μέλη της Συγγραφικής Ομάδας
- Επιλέγει νέους Συν-Συγγραφείς εντός Μητρώου
- Καταχωρεί νέους Συν-Συγγραφείς εκτός Μητρώου
- Καταχωρεί τους λόγους της τροποποίησης αυτής.

### **ΥΠΟΔΕΙΓΜΑ 2.5: Η κεντρική φόρμα του Αιτήματος Τροποποίησης Συγγραφικής Ομάδας**

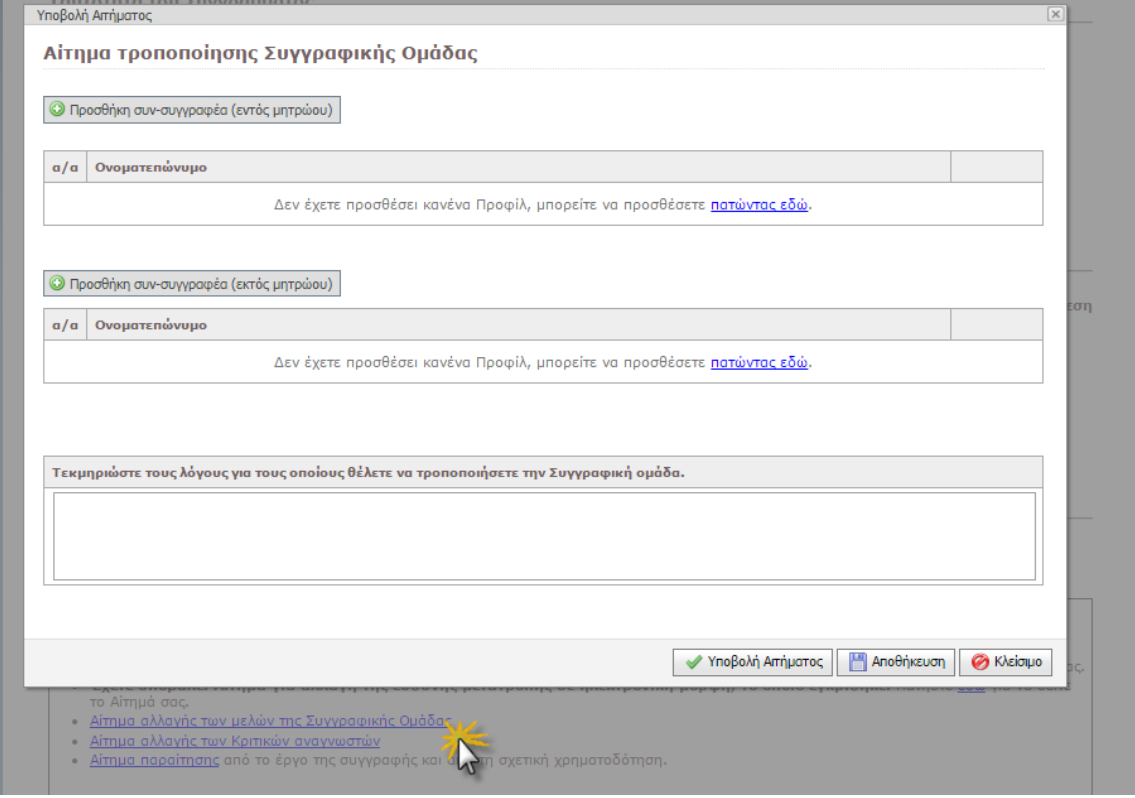

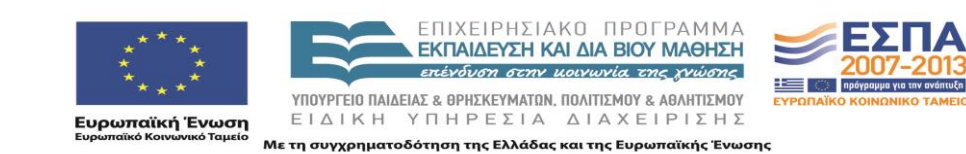

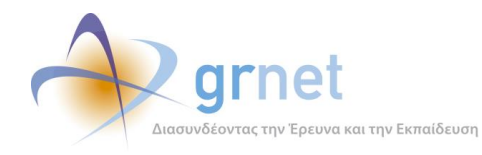

## *2.3.5 Αίτημα Τροποποίησης Κριτικών Αναγνωστών*

Μέσα από τη φόρμα δημιουργίας ή επεξεργασίας ενός «Αιτήματος Τροποποίησης Κριτικών Αναγνωστών» ο Συγγραφέας:

- Βλέπει τους Κριτικούς Αναγνώστες της Πρότασης
- Διαγράφει υφιστάμενους Κριτικούς Αναγνώστες
- Επιλέγει νέους Κριτικούς Αναγνώστες
- Καταχωρεί τους λόγους της τροποποίησης αυτής.

## **ΥΠΟΔΕΙΓΜΑ 2.6: Η φόρμα του Αιτήματος Τροποποίησης Κριτικών Αναγνωστών**

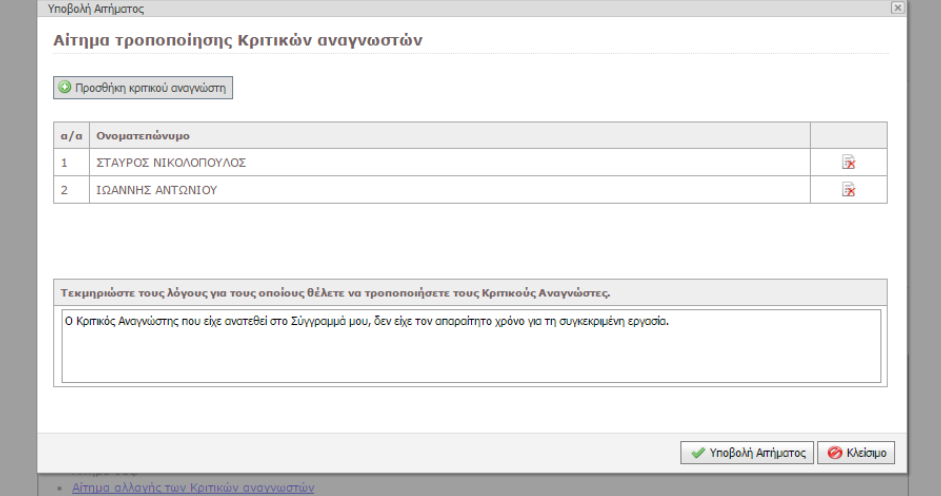

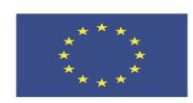

ΕΠΙΧΕΙΡΗΣΙΑΚΩ ΠΡΩΓΡΑΜΜΑ **ΕΚΠΑΙΔΕΥΣΗ ΚΑΙ ΔΙΑ ΒΙΟΥ ΜΑΘΗΣΗ** επένδυση στην μοινωνία της χνώσης

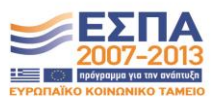

**Ευρωπαϊκή Ένωση**<br><sub>Ευρωπαϊκό Κοινωνικό Ταμείο</sub>

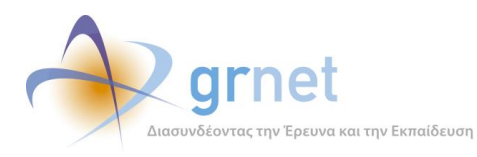

## **ΥΠΟΔΕΙΓΜΑ 2.7: Αναζήτηση και επιλογή Κριτικών Αναγνωστών από το Μητρώο της δράσης**

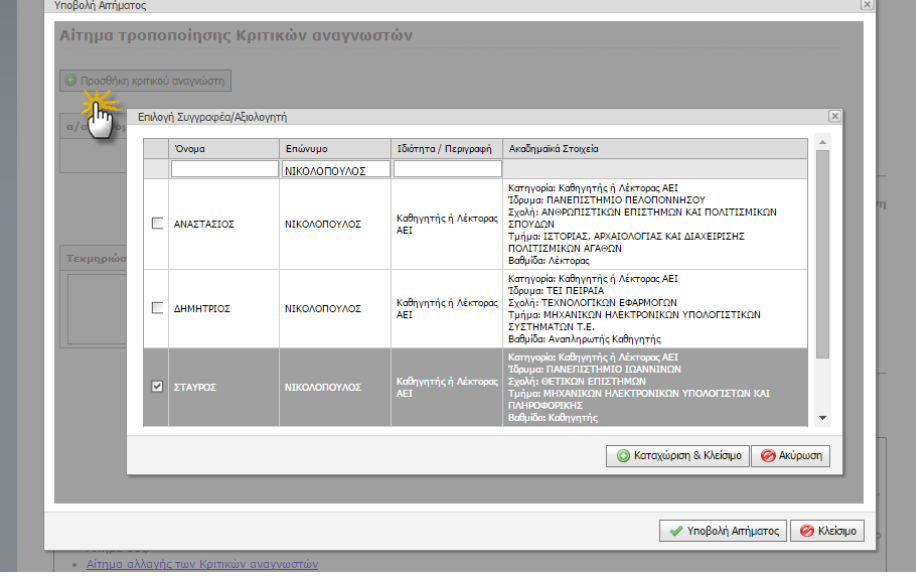

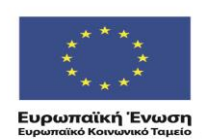

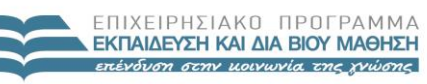

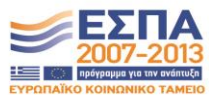

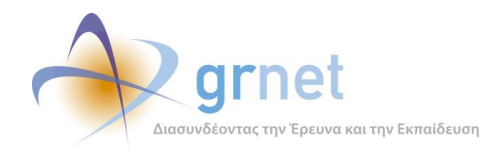

## *2.3.6 Αίτημα Παραίτησης*

Μέσα από τη φόρμα δημιουργίας ενός «Αιτήματος Παραίτησης» ο Συγγραφέας:

Καταχωρεί το λόγο της παραίτησης

### **ΥΠΟΔΕΙΓΜΑ 2.8: Η φόρμα του Αιτήματος Παραίτησης**

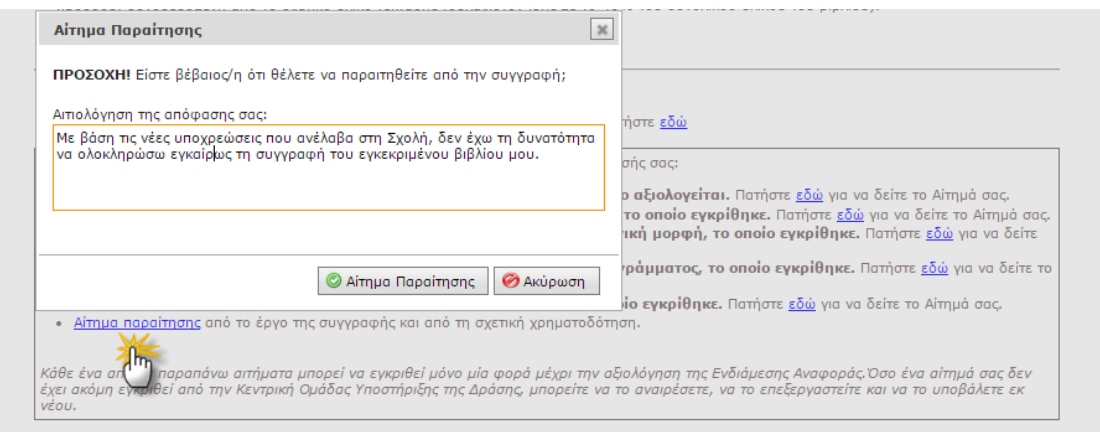

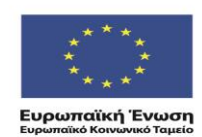

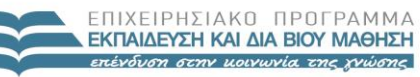

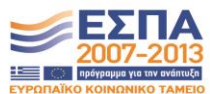

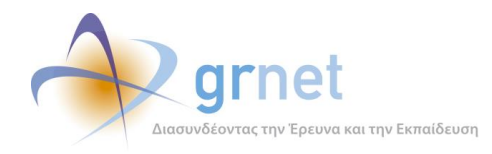

# **3 Εφαρμογή Αξιολόγησης των Αιτημάτων Τροποποίησης**

Με τη βοήθεια της εφαρμογής Αξιολόγησης Αιτημάτων Τροποποίησης, ένας υπεύθυνος της δράσης (μέλος Θ.Ε., μέλος της ΚΟΥ, κλπ) έχει πρόσβαση στις εξής λειτουργίες:

## **Αναζητά και βλέπει τα Αιτήματα Τροποποίησης που έχουν υποβάλει οι Συγγραφείς**

- Αναζητά Συγγράμματα προκειμένου να δει τα Αιτήματα Τροποποίησης που έχουν υποβληθεί για αυτά
- Βλέπει τα Αιτήματα Τροποποίησης που αφορούν κάθε Σύγγραμμα και σε ποια κατάσταση βρίσκεται το καθένα

### **Αναζητά τα Συγγράμματα που θα έπρεπε να έχουν Αίτημα Τροποποίησης Δαπανών**

#### **Βλέπει τα στοιχεία ενός υποβεβλημένου Αιτήματος Τροποποίησης και το αξιολογεί**

- Βλέπει τα στοιχεία που υπέβαλε ο Συγγραφέας στο Αίτημα Τροποποίησης & τα υφιστάμενα στοιχεία
- Καταχωρεί το σκεπτικό της αξιολόγησης (αιτιολόγηση)
- Εγκρίνει το Αίτημα Τροποποίησης
	- Βλέπει τους λόγους για τους οποίους δεν μπορεί να εγκρίνει το Αίτημα Τροποποίησης
- Απορρίπτει το Αίτημα Τροποποίησης

### **Βλέπει τα στοιχεία ενός αξιολογημένου Αιτήματος Τροποποίησης και το επαναφέρει**

- Βλέπει τα στοιχεία που υπέβαλε ο Συγγραφέας στο Αίτημα Τροποποίησης & τα υφιστάμενα στοιχεία
- Βλέπει την αξιολόγηση του Αιτήματος Τροποποίησης
- Επαναφέρει το αξιολογημένο Αίτημα Τροποποίησης
	- Βλέπει τους λόγους για τους οποίους δεν μπορεί να επαναφέρει το αξιολογημένο Αίτημα Τροποποίησης

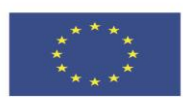

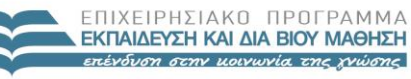

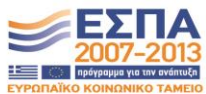

**Ευρωπαϊκή Ένωση**<br>Ενονπαϊκό Κοινωνικό Ταμείο

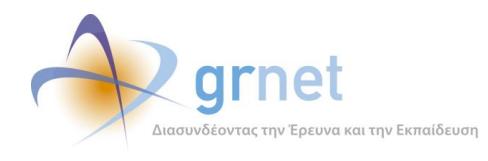

# *3.1 Αναζητά και βλέπει τι Αιτήματα Τροποποίησης έχουν υποβάλει οι Συγγραφείς*

Με τη βοήθεια της εφαρμογής Αξιολόγησης των Αιτημάτων Τροποποίησης, η ΚΟΥ μπορεί να αναζητήσει και να δει τα Αιτήματα Τροποποίησης που έχουν υποβάλει οι Συγγραφείς, μόνο μέσα από την προβολή των Συγγραμμάτων.

Η λίστα των Συγγραμμάτων (στη σελίδα «Συγγράμματα») περιλαμβάνει από μία στήλη για καθένα από τα είδη Αιτημάτων Τροποποίησης. Σε κάθε Σύγγραμμα της λίστας, εμφανίζονται τα Αιτήματα Τροποποίησης που έχουν υποβληθεί για το Σύγγραμμα αυτό, με στοιχεία για την κατάσταση που βρίσκεται κάθε Αίτημα (υποβεβλημένο, απορριφθέν, αποδεκτό).

## **ΥΠΟΔΕΙΓΜΑ 3.1: Η σελίδα Συγγράμματα, η οποία παρουσιάζει τα Αιτήματα Τροποποίησης ανά Σύγγραμμα**

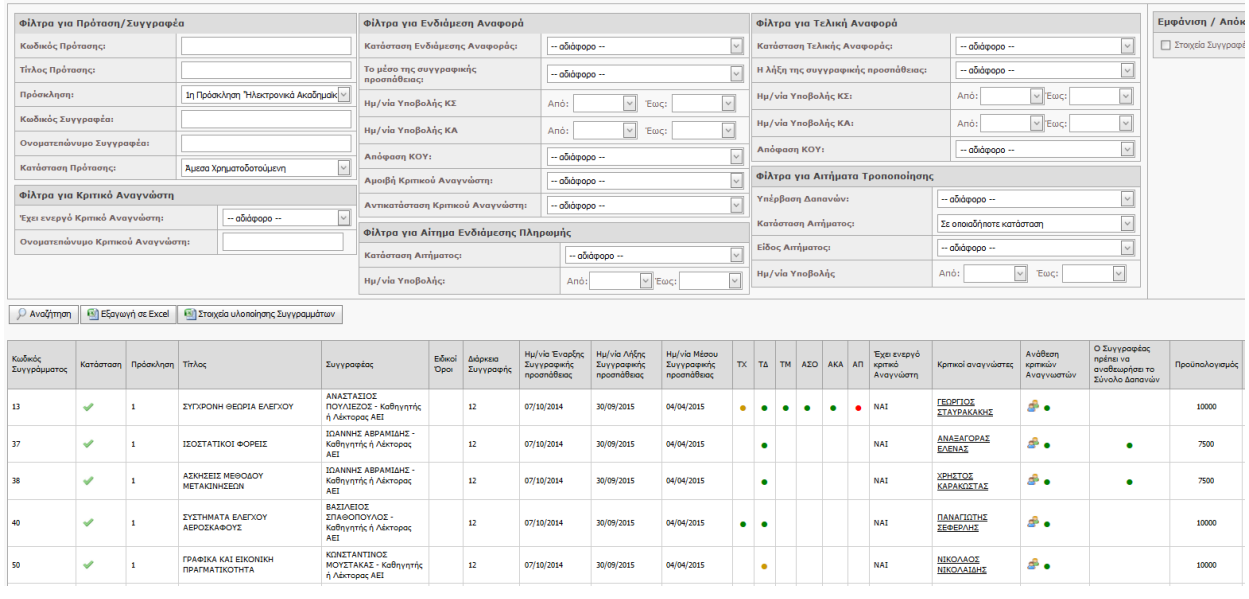

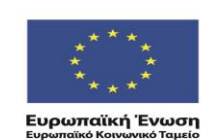

ΕΠΙΧΕΙΡΗΣΙΑΚΩ ΠΡΩΓΡΑΜΜΑ ΕΚΠΑΙΔΕΥΣΗ ΚΑΙ ΔΙΑ ΒΙΟΥ ΜΑΘΗΣΗ επένδυση στην μοινωνία της χνώσης

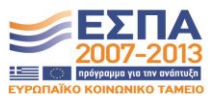

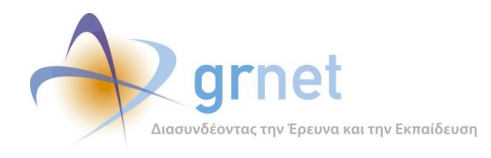

Η ΚΟΥ μπορεί είτε να αναζητήσει συγκεκριμένα Συγγράμματα προκειμένου να δει τα Αιτήματα Τροποποίησης που έχουν υποβληθεί για αυτά (θέτοντας κριτήρια ως προς τα Συγγράμματα), είτε να εντοπίσει σε ποια Συγγράμματα έχουν υποβληθεί συγκεκριμένα Αιτήματα Τροποποίησης (θέτοντας κριτήρια ως προς τα Αιτήματα Τροποποίησης) ή και τα δύο ταυτόχρονα. Για παράδειγμα:

- Μπορεί να αναζητήσει τα Συγγράμματα που π.χ. έχουν υποβληθεί στην 1<sup>η</sup> Πρόσκληση από Συγγραφείς που ανήκουν στο «Ε.Μ.Π.», ώστε να δει ποια Αιτήματα Τροποποίησης έχουν υποβληθεί για καθένα από αυτά τα Συγγράμματα και σε ποια κατάσταση βρίσκονται τα Αιτήματα αυτά (δηλαδή, αναζητά Συγγράμματα για να δει τα Αιτήματα Τροποποίησης)
- Μπορεί να αναζητήσει Συγγράμματα που π.χ. έχουν ένα τουλάχιστον Αίτημα Τροποποίησης το οποίο δεν έχει ακόμη αξιολογηθεί και το οποίο υποβλήθηκε από το Συγγραφέα το Δεκέμβριο του 2014 (δηλαδή, με βάση κριτήρια που αφορούν τα Αιτήματα Τροποποίησης, εντοπίζει τα Συγγράμματα για τα οποία έχουν υποβληθεί τέτοια Αιτήματα)
- Μπορεί να αναζητήσει τα Συγγράμματα που π.χ. έχουν υποβληθεί στην 1<sup>η</sup> Πρόσκληση από Συγγραφείς που ανήκουν στο «Ε.Μ.Π.», τα οποία έχουν ένα τουλάχιστον Αίτημα Τροποποίησης το οποίο δεν έχει ακόμη αξιολογηθεί και το οποίο υποβλήθηκε από το Συγγραφέα το Δεκέμβριο του 2014.

## **ΥΠΟΔΕΙΓΜΑ 3.2: Τα εξειδικευμένα φίλτρα αναζήτησης που αφορούν τα Αιτήματα Τροποποίησης**

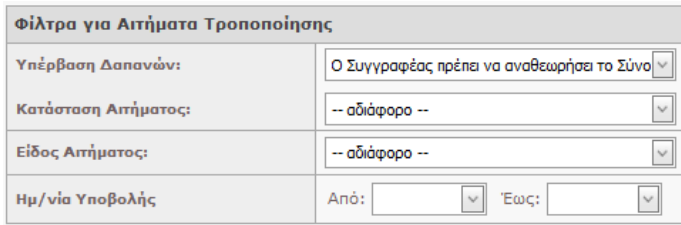

### **ΥΠΟΔΕΙΓΜΑ 3.3: Το φίλτρο αναζήτησης που αφορά το «είδος» των Αιτημάτων Τροποποίησης**

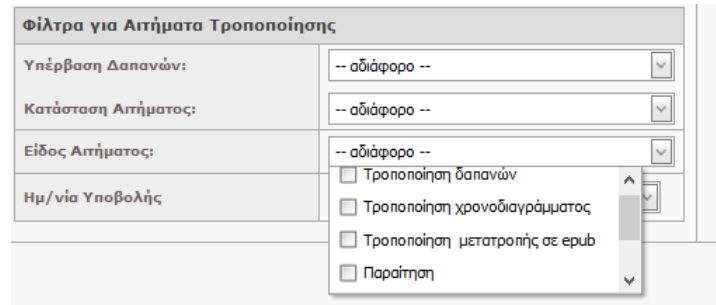

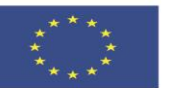

ENIXEIPHSIAKO NPOEPAMMA ΕΚΠΑΙΔΕΥΣΗ ΚΑΙ ΔΙΑ ΒΙΟΥ ΜΑΘΗΣΗ επένδυση στην μοινωνία της χνώσης

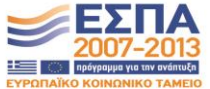

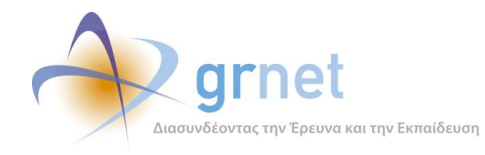

# *3.2 Αναζητά τα Συγγράμματα που πρέπει να έχουν Αίτημα Τροποποίησης Δαπανών*

Στην περίπτωση που έχουν εγκριθεί δύο Συγγράμματα του ίδιου Συγγραφέα (είτε στην ίδια είτε διαφορετικές Προσκλήσεις), το συνολικό ποσό και των δύο δεν μπορεί να υπερβαίνει τις 15.000 ευρώ.

Τα Συγγράμματα που ανήκουν στην περίπτωση αυτή, χαρακτηρίστηκαν αυτόματα από την εφαρμογή ως «*Ο Συγγραφέας πρέπει να αναθεωρήσει το Σύνολο Δαπανών*» και στάλθηκε σχετικό μήνυμα στους Συγγραφείς ώστε να υποβάλλουν τα κατάλληλα Αιτήματα Τροποποίησης Δαπανών στα Συγγράμματά του, ώστε το σύνολο να μην υπερβαίνει τις 15.000 ευρώ.

Για παράδειγμα, εάν ο Συγγραφέας είχε δύο Συγγράμματα, έστω Α και Β, με ποσό δαπανών από 10.000 ευρώ στο καθένα, τότε π.χ. θα μπορούσε:

- Να υποβάλει Αίτημα Τροποποίησης Δαπανών μόνο για το Α, μειώνοντας το ποσό δαπανών του σε 5.000 ευρώ.
- Να υποβάλει ένα Αίτημα Τροποποίησης Δαπανών για το Α, μειώνοντας το ποσό δαπανών του σε 8.000 ευρώ και ένα Αίτημα Τροποποίησης Δαπανών για το Β, μειώνοντας το ποσό δαπανών του σε 7.000 ευρώ.

Και στις δύο περιπτώσεις, εφόσον τα Αιτήματα Τροποποίησης Δαπανών γίνουν αποδεκτά, τα Συγγράμματα του Συγγραφέα αυτού χαρακτηρίζονται πλέον ως «*Ο Συγγραφέας έχει αναθεωρήσει το Σύνολο Δαπανών*» και μαρκάρονται με ειδικό τρόπο στη λίστα των Συγγραμμάτων.

Η ΚΟΥ αναζητά τα Συγγράμματα όπου «*Ο Συγγραφέας πρέπει να αναθεωρήσει το Σύνολο Δαπανών*» σε συνδυασμό με φίλτρα που αφορούν τα Αιτήματα Τροποποίησης Δαπανών που έχουν υποβληθεί, ώστε να εντοπίσει εάν για τα Συγγράμματα αυτά, οι Συγγραφείς τους έχουν προβεί στην αναγκαία υποβολή Αιτημάτων Τροποποίησης Δαπανών και να τα αξιολογήσει κατά προτεραιότητα.

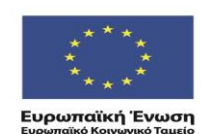

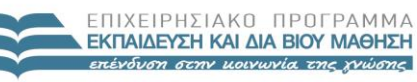

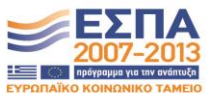

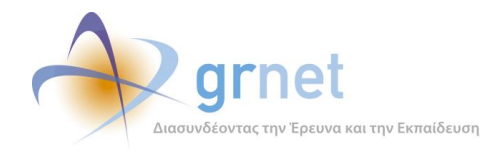

# *3.3 Βλέπει ένα υποβεβλημένο Αίτημα Τροποποίησης και το αξιολογεί*

Επιλέγοντας ένα συγκεκριμένο Αίτημα Τροποποίησης ενός Συγγράμματος (μέσα από τη λίστα Συγγραμμάτων της σελίδας «Συγγράμματα») η εφαρμογή εμφανίζει:

- Τη φόρμα αξιολόγησης του Αιτήματος, εφόσον το αίτημα «έχει υποβληθεί» αλλά δεν έχει ακόμη αξιολογηθεί
- Τη φόρμα εμφάνισης και επαναφοράς του Αιτήματος, εφόσον το αίτημα έχει αξιολογηθεί.

Μέσα από τη **φόρμα αξιολόγησης** ενός Αιτήματος Τροποποίησης, η ΚΟΥ βλέπει:

- Τα υφιστάμενα στοιχεία της Πρότασης (ανάλογα με το είδος του Αιτήματος)
- Τις αλλαγές που ζητά ο Συγγραφέας
- Την αιτιολόγηση που ο Συγγραφέας δίνει για τις αλλαγές που ζητά
- Τις παρενέργειες που βρίσκει η εφαρμογή ότι μπορεί να έχει η αποδοχή των αλλαγών

Για την αξιολόγηση ενός Αιτήματος Τροποποίησης, η φόρμα αξιολόγησης δίνει τις εξής δυνατότητες στην ΚΟΥ:

- Αποδοχή του Αιτήματος
- Απόρριψη του Αιτήματος
- Αιτιολόγηση της απόφασης αξιολόγησης (η αιτιολόγηση είναι υποχρεωτική εάν η απόφαση είναι απορριπτική)

Υπάρχουν περιπτώσεις που η εφαρμογή δεν επιτρέπει να γίνει έγκριση ενός Αιτήματος. Στην περίπτωση αυτή, η ΚΟΥ βλέπει τους λόγους για τους οποίους δεν μπορεί να εγκρίνει το Αίτημα Τροποποίησης.

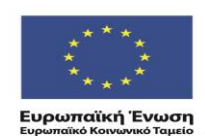

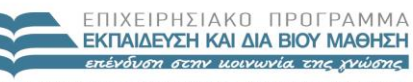

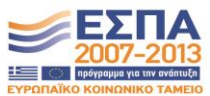

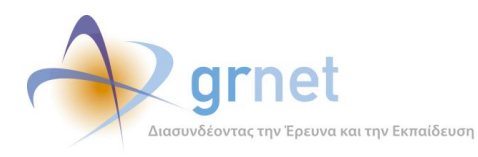

## **ΥΠΟΔΕΙΓΜΑ 3.4: Η φόρμα αξιολόγησης ενός Αιτήματος Τροποποίησης Διάρκειας Συγγραφής**

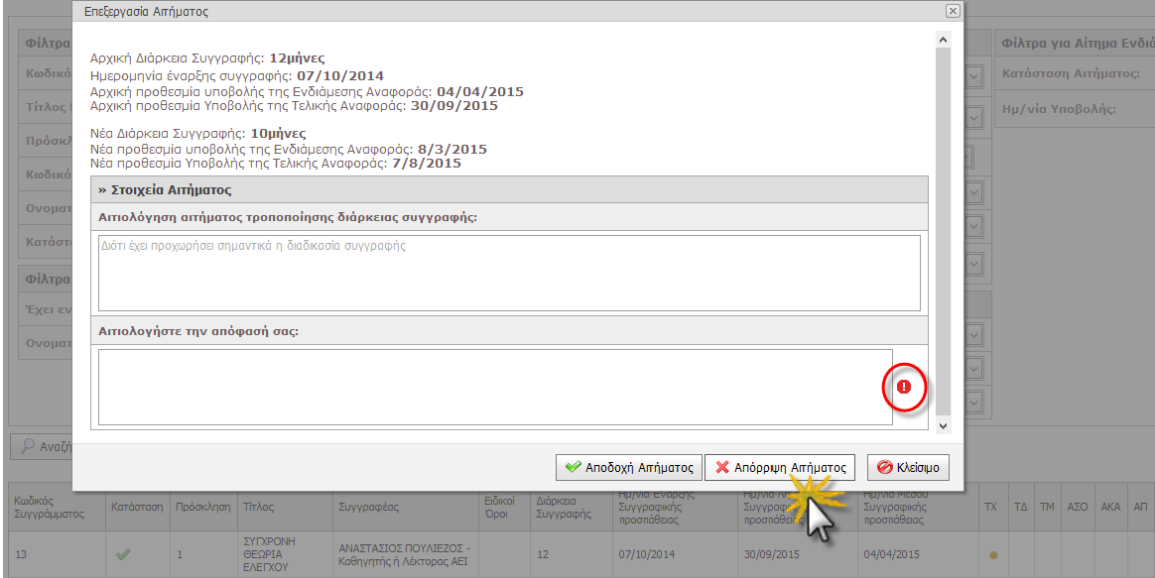

#### **ΥΠΟΔΕΙΓΜΑ 3.5: Η φόρμα αξιολόγησης ενός Αιτήματος Τροποποίησης Δαπανών**

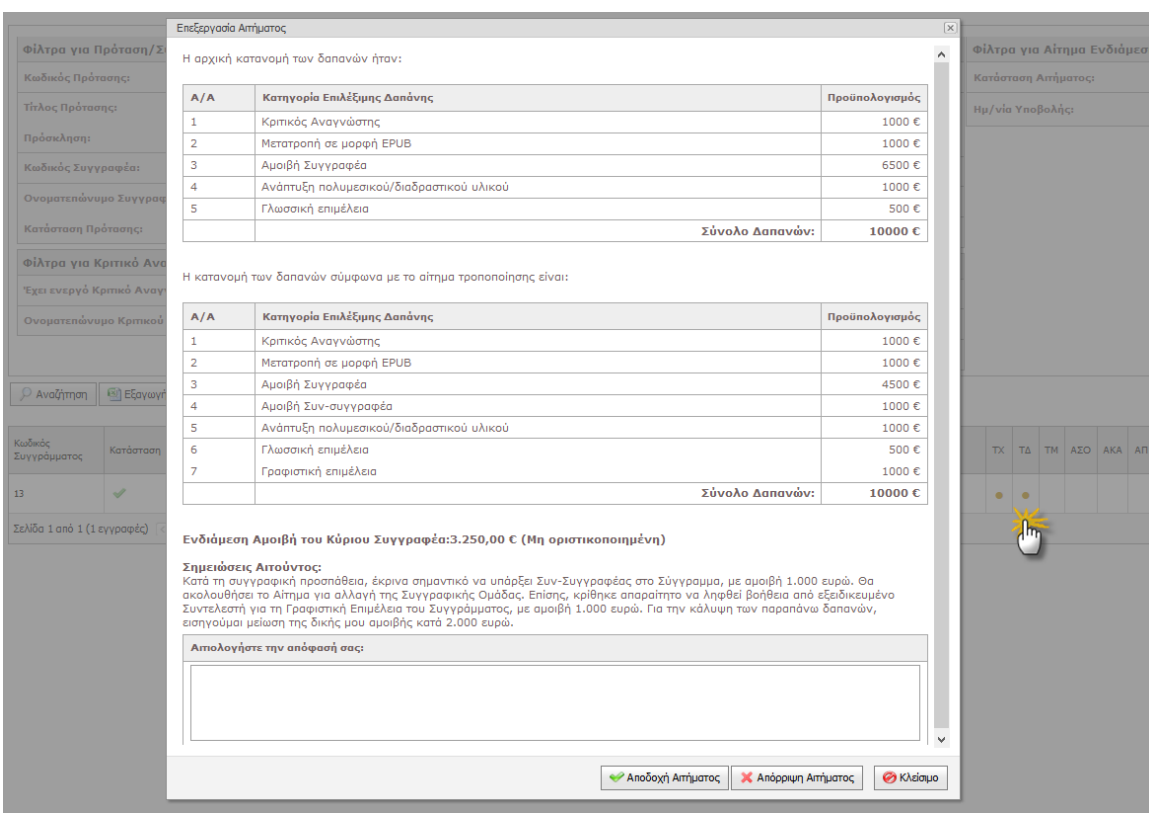

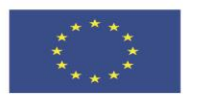

ΕΠΙΧΕΙΡΗΣΙΑΚΟ ΠΡΟΓΡΑΜΜΑ **ΕΚΠΑΙΔΕΥΣΗ ΚΑΙ ΔΙΑ ΒΙΟΥ ΜΑΘΗΣΗ** επένδυση στην μοινωνία της χνώσης

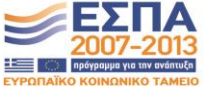

**Ευρωπαϊκή Ένωση**<br><sub>Ευρωπαϊκό Κοινωνικό Ταμείο</sub>

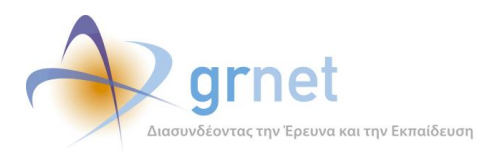

*«Π2.2.1 Έγγραφο σχεδίασης των εφαρμογών του υποσυστήματος για την υποβολή, προβολή και παραμετροποίηση του ψηφιακού περιεχομένου»*

## **ΥΠΟΔΕΙΓΜΑ 3.6: Η φόρμα αξιολόγησης ενός Αιτήματος αλλαγής της ευθύνης μετατροπής σε epub**

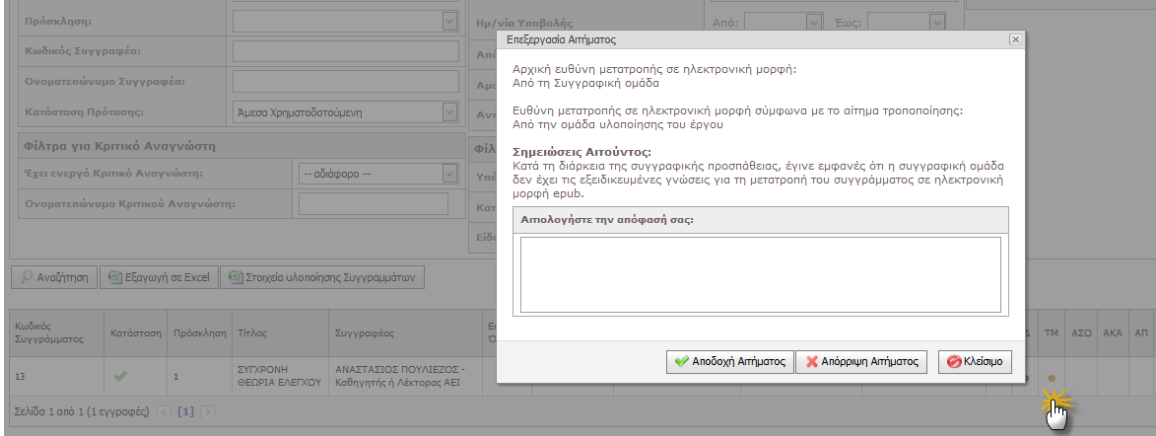

#### **ΥΠΟΔΕΙΓΜΑ 3.7: Η φόρμα αξιολόγησης ενός Αιτήματος Τροποποίησης της Συγγραφικής Ομάδας**

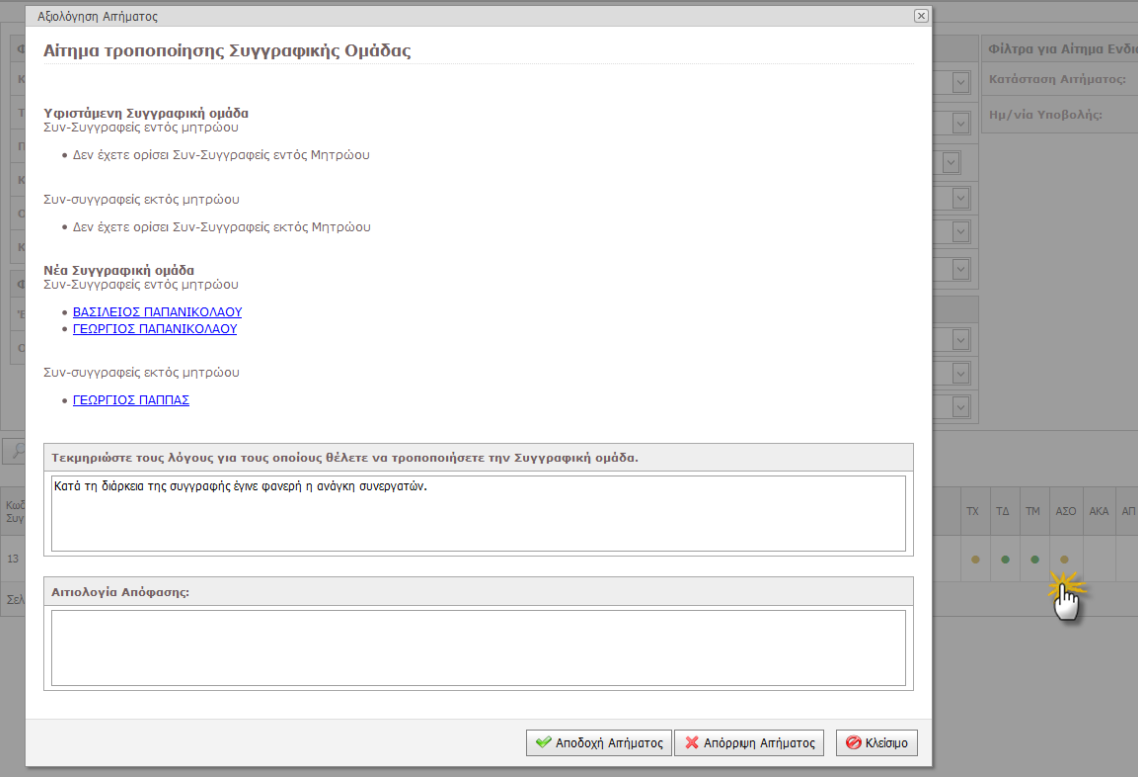

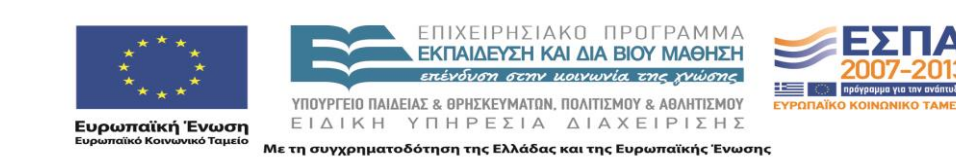

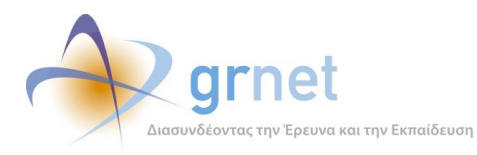

## **ΥΠΟΔΕΙΓΜΑ 3.8: Η φόρμα αξιολόγησης ενός Αιτήματος Τροποποίησης Κριτικών Αναγνωστών**

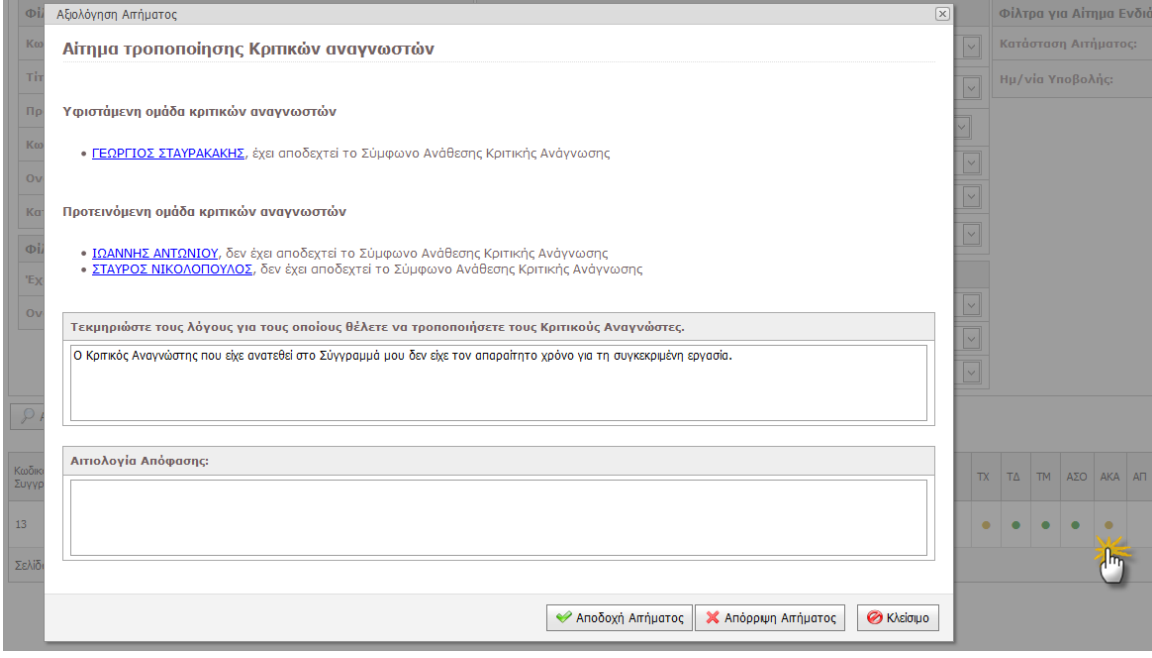

#### **ΥΠΟΔΕΙΓΜΑ 3.9: Η φόρμα αξιολόγησης ενός Αιτήματος Παραίτησης**

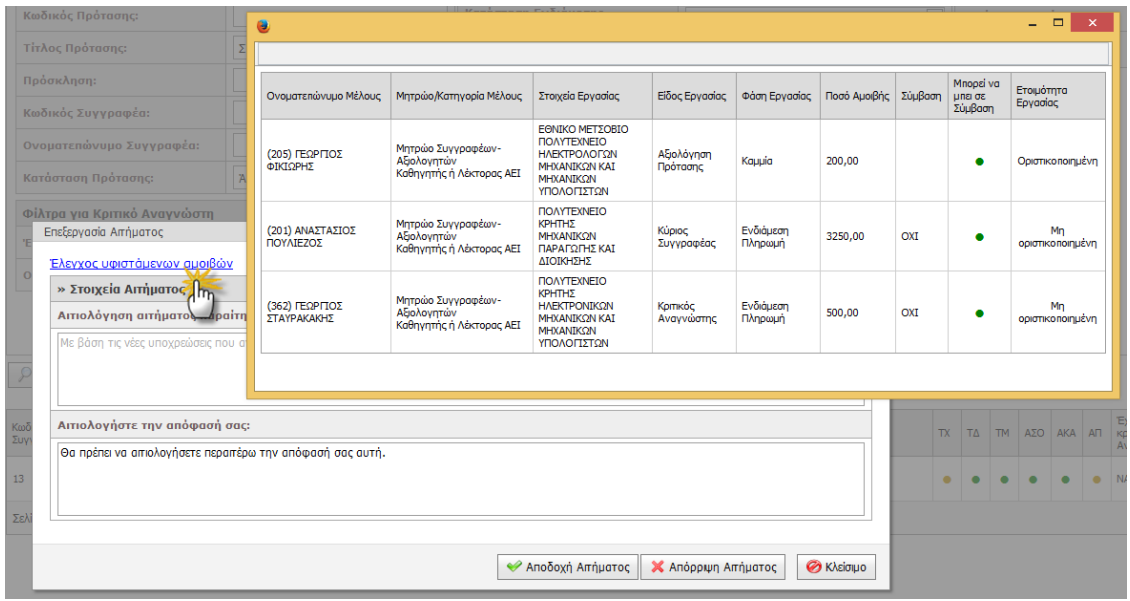

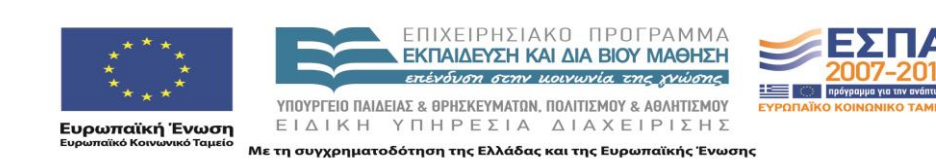

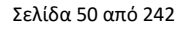

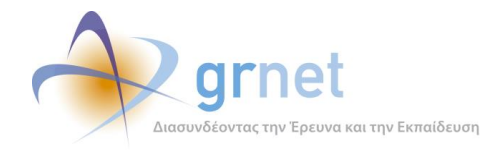

# *3.4 Βλέπει ένα αξιολογημένο Αίτημα Τροποποίησης και το επαναφέρει*

Η ΚΟΥ μπορεί να επαναφέρει ένα Αίτημα Τροποποίησης που έχει ήδη αξιολογήσει, ώστε είτε να το αξιολογήσει διαφορετικά είτε να το τροποποιήσει και να το επανυποβάλει ο Συγγραφέας.

Μέσα από τη **φόρμα εμφάνισης και επαναφοράς** ενός Αιτήματος Τροποποίησης, η ΚΟΥ βλέπει:

- Την απόφαση της ΚΟΥ (έγκριση ή απόρριψη)
- Την αιτιολόγηση της απόφασης της ΚΟΥ
- Τις αλλαγές που ζήτησε ο Συγγραφέας στο συγκεκριμένο Αίτημα
- Τα στοιχεία που είχε το Σύγγραμμα πριν υποβληθεί το Αίτημα
- Την αιτιολόγηση που ο Συγγραφέας έδωσε για τις αλλαγές που ζήτησε

Η μόνη ενέργεια που επιτρέπει η συγκεκριμένη φόρμα είναι η «επαναφορά» του Αιτήματος.

Υπάρχουν περιπτώσεις που η εφαρμογή δεν επιτρέπει να γίνει αυτή η επαναφορά, συνήθως, εάν το Αίτημα είχε προηγουμένως εγκριθεί. Στην περίπτωση αυτή, η ΚΟΥ βλέπει τους λόγους για τους οποίους δεν μπορεί να επαναφέρει το εγκεκριμένο Αίτημα Τροποποίησης και παραπέμπεται στον διαχειριστή της εφαρμογής.

## **ΥΠΟΔΕΙΓΜΑ 3.10: Επαναφορά Αιτήματος Τροποποίησης, που προηγουμένως είχε απορριφθεί**

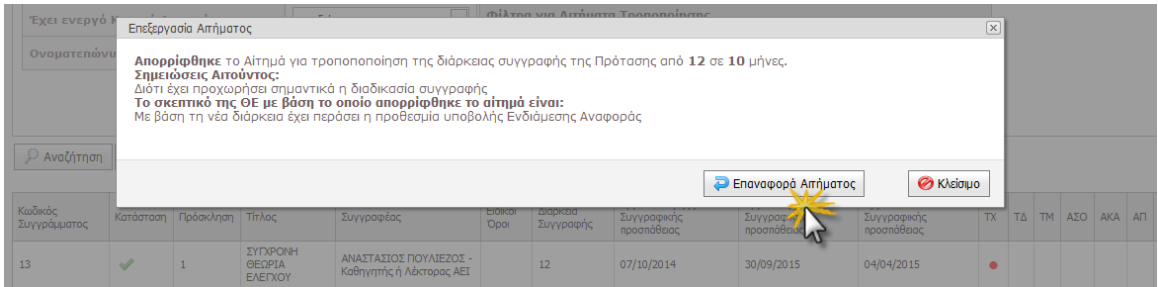

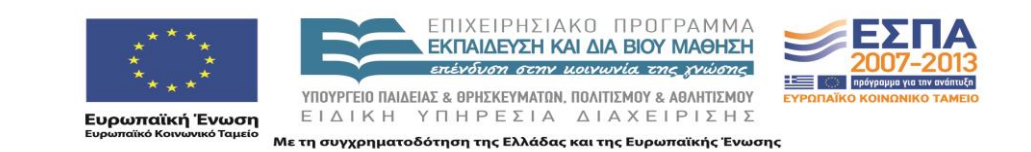

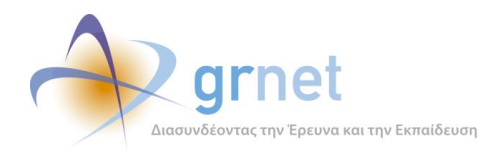

# **4 Τροποποίηση των Συντελεστών Συγγραφικής Προσπάθειας**

Ο Κύριος Συγγραφέας ενός Συγγράμματος έχει τη δυνατότητα να επιλέξει Συντελεστές Συγγραφικής Προσπάθειας διαφορετικούς από αυτούς που τυχόν είχε δηλώσει στην εγκεκριμένη Πρότασή του. Επίσης, μπορεί να τροποποιήσει τη σύνθεση της ομάδας των Συντελεστών κατά τη διάρκεια της συγγραφής, με βάση τις ανάγκες που διαπιστώνει ότι έχει το Σύγγραμμα σε:

- Γλωσσική Επιμέλεια
- Τεχνική Επεξεργασία
- Γραφιστική Επιμέλεια

Η τροποποίηση της σύνθεσης της ομάδας των Συντελεστών ενός Συγγράμματος δεν αξιολογείται από τη δράση. Ο Συγγραφέας έχει τη δυνατότητα να επιλέξει οποιοδήποτε ενταγμένο μέλος του αντίστοιχου Μητρώου Συντελεστών επιθυμεί.

Η εφαρμογή με τη βοήθεια της οποίας, ο Συγγραφέας τροποποιεί τη σύνθεση της ομάδας των Συντελεστών ενός Συγγράμματός του, επιβάλει τους εξής περιορισμούς, κάνοντας τους ανάλογους ελέγχους:

- Εφόσον ένας Συντελεστής απενταχθεί από το Μητρώο Συντελεστών, εμφανίζεται με ειδικό τρόπο στις λίστες των Συντελεστών του Συγγράμματος και ο Συγγραφέας θα πρέπει να τον αφαιρέσει πριν την υποβολή της Τελικής Αναφοράς (εφόσον μέχρι τότε παραμένει απενταγμένος).
- Ο Συγγραφέας δεν μπορεί να αφαιρέσει από ένα Σύγγραμμά του, έναν Συντελεστή τον οποίο έχει περιλάβει στο Αίτημα Ενδιάμεσης Πληρωμής ή στο Αίτημα Τελικής Πληρωμής του Συγγράμματος. Θα πρέπει πρώτα να αφαιρέσει την αμοιβή του από το Αίτημα και μετά να τον αφαιρέσει από Συντελεστή του Συγγράμματος.

Με τη βοήθεια της εφαρμογής, ο Συγγραφέας μπορεί να εκτελέσει τις εξής εργασίες:

## **Βλέπει τους Συντελεστές του Συγγράμματος, ανά κατηγορία εργασίας**

Διακρίνει εάν κάποιος από τους υφιστάμενους Συντελεστές έχει στο μεταξύ απενταχθεί

## **Προσθέτει νέους Συντελεστές σε μία κατηγορία εργασιών**

Βλέπει τα μέλη του Μητρώου Συντελεστών που έχουν ενταχθεί στη συγκεκριμένη κατηγορία

Βλέπει το πλήρες Βιογραφικό ενός μέλους του Μητρώου Συντελεστών

Αναζητά μέλη του Μητρώου με βάση το Ονοματεπώνυμο και την επαγγελματική τους ιδιότητα

Επιλέγει όσα μέλη επιθυμεί και τα προσθέτει ως Συντελεστές στη συγκεκριμένη κατηγορία

## **Διαγράφει Συντελεστές από μία κατηγορία εργασιών**

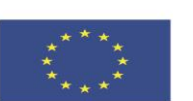

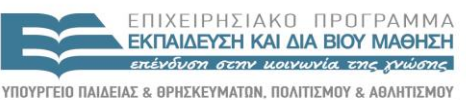

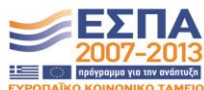

**Ευρωπαϊκή Ένωση**<br>Ευρωπαϊκό Κοινωνικό Ταμείο

EIAIKH ΥΠΗΡΕΣΙΑ ΔΙΑΧΕΙΡΙΣΗΣ .<br>Με τη συγχρηματοδότηση της Ελλάδας και της Ευρωπαϊκής Ένωσης

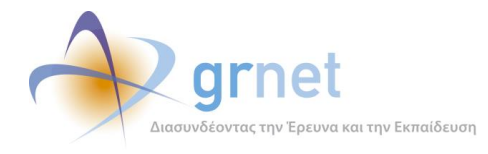

Βλέπει τους λόγους για τους οποίους δεν μπορεί να διαγράψει έναν υφιστάμενο Συντελεστή

## **Αποθηκεύει τις αλλαγές Συντελεστών (προσθήκες, αφαιρέσεις) που έκανε**

Βλέπει τις Δαπάνες που έχει δηλώσει στο Σύγγραμμα ανά κατηγορία εργασίας

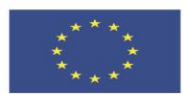

**Ευρωπαϊκή Ένωση**<br><sub>Ευρωπαϊκό Κοινωνικό Ταμείο</sub>

ΕΠΙΧΕΙΡΗΣΙΑΚΟ ΠΡΟΓΡΑΜΜΑ EKITALDEYEH KAL AIA BIOY MAOHEH επένδυση στην μοινωνία της χνώσης

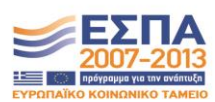

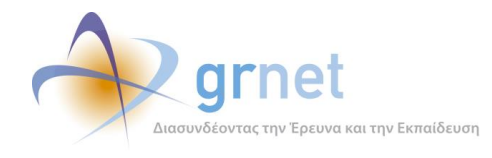

# *4.1 Βλέπει τους Συντελεστές του Συγγράμματος, ανά κατηγορία εργασίας*

Ο Κύριος Συγγραφέας ενός Συγγράμματος αποκτά πρόσβαση στη σελίδα εμφάνισης και διαχείρισης των Συντελεστών του Συγγράμματος, μέσα από τη Σελίδα Επισκόπησης του Συγγράμματος.

Στη σελίδα εμφάνισης των Συντελεστών του Συγγράμματος,

- Βλέπει τους υφιστάμενους Συντελεστές του Συγγράμματος, ανά κατηγορία εργασίας, δηλαδή Γλωσσική Επιμέλεια, Τεχνική Επεξεργασία και Γραφιστική Επιμέλεια.
- Διακρίνει εάν κάποιος από τους υφιστάμενους Συντελεστές έχει στο μεταξύ απενταχθεί από το Μητρώο Συντελεστών της δράσης (εμφανίζεται με κόκκινο χρώμα στη λίστα των συντελεστών)

## **ΥΠΟΔΕΙΓΜΑ 4.1: Εμφάνιση των Συντελεστών του Συγγράμματος ανά κατηγορία εργασίας**

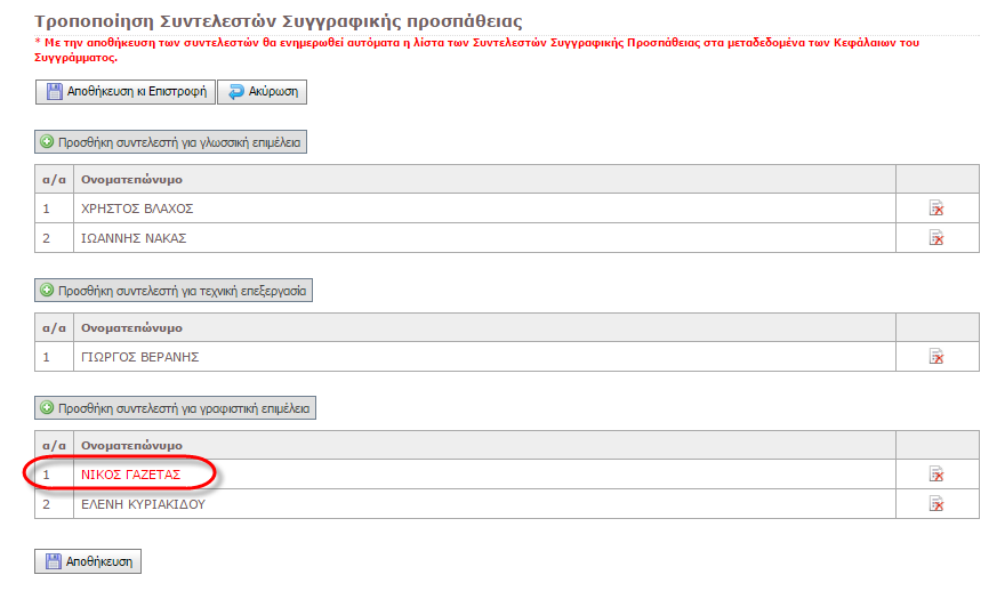

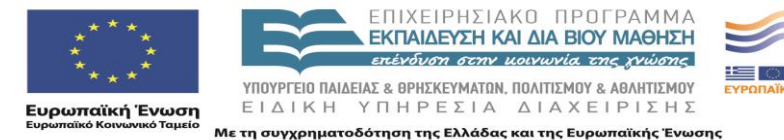

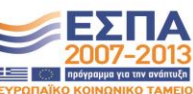

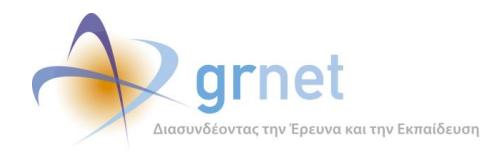

# *4.2 Προσθέτει νέους Συντελεστές σε μία κατηγορία εργασιών*

Στη σελίδα εμφάνισης και διαχείρισης των Συντελεστών ενός Συγγράμματος, ο Συγγραφέας μπορεί να προσθέσει νέους Συντελεστές σε μία από τις τρεις κατηγορίες εργασίας (Γλωσσική Επιμέλεια, Τεχνική Επεξεργασία και Γραφιστική Επιμέλεια) ως εξής:

- Επιλέγει «Προσθήκη Συντελεστή» στη συγκεκριμένη κατηγορία
- Βλέπει τα μέλη του Μητρώου Συντελεστών της δράσης που έχουν ενταχθεί στη συγκεκριμένη κατηγορία εργασιών. Οι ήδη επιλεγμένοι Συντελεστές, εμφανίζονται με ειδικό τρόπο στη λίστα και δεν μπορούν να ξανα-επιλεγούν.
- Βλέπει το πλήρες Βιογραφικό ενός μέλους του Μητρώου Συντελεστών.
- Αναζητά μέλη του Μητρώου Συντελεστών με βάση το Ονοματεπώνυμο ή την επαγγελματική τους ιδιότητα/περιγραφή.
- Επιλέγει όσα μέλη επιθυμεί και τα προσθέτει ως Συντελεστές στη συγκεκριμένη κατηγορία

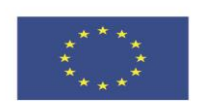

**Ευρωπαϊκή Ένωση**<br><sub>Ευρωπαϊκό Κοινωνικό Ταμείο</sub>

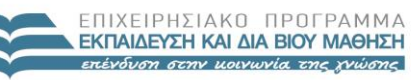

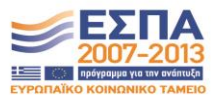

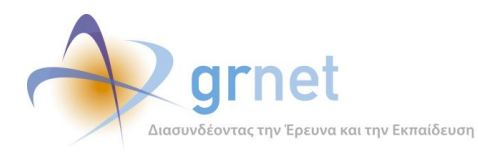

*«Π2.2.1 Έγγραφο σχεδίασης των εφαρμογών του υποσυστήματος για την υποβολή, προβολή και παραμετροποίηση του ψηφιακού περιεχομένου»*

## **ΥΠΟΔΕΙΓΜΑ 4.2: Εμφάνιση των μελών του Μητρώου Συντελεστών, μίας συγκεκριμένης κατηγορίας**

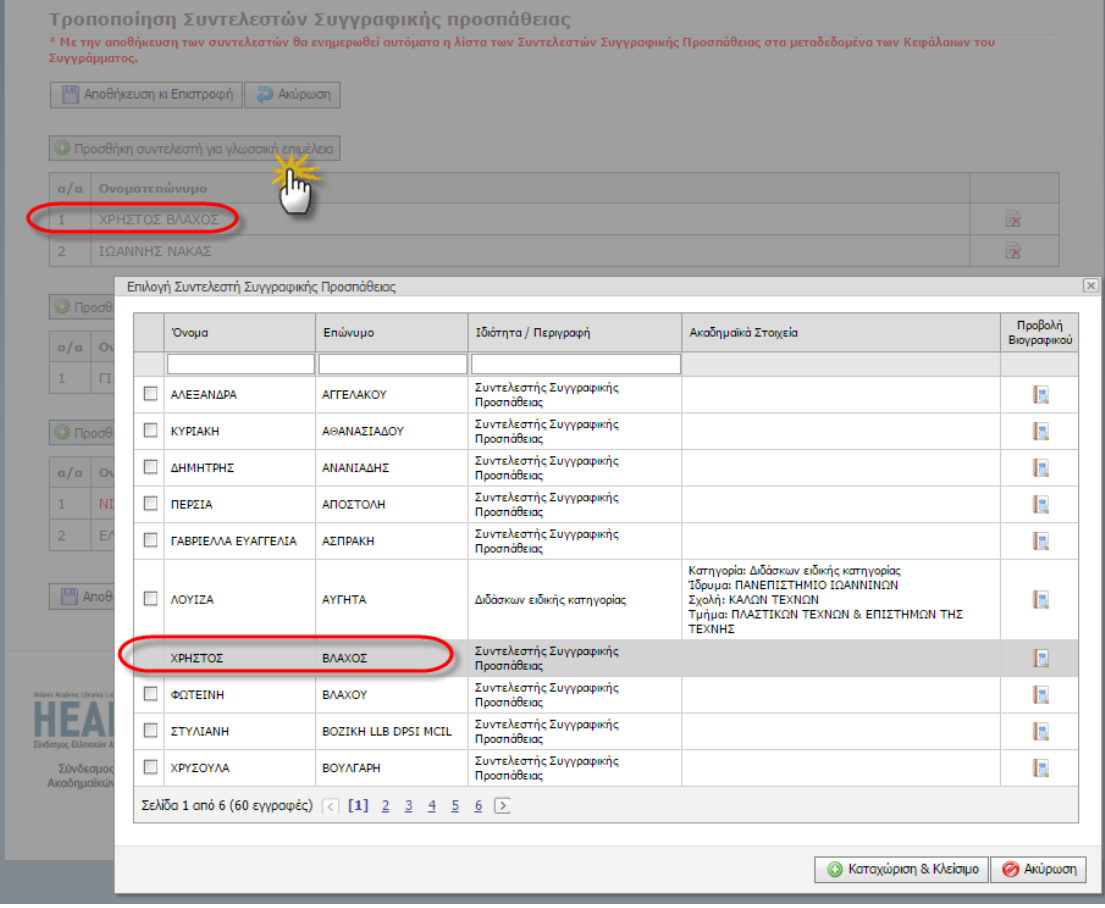

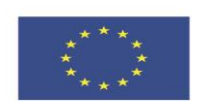

ΕΠΙΧΕΙΡΗΣΙΑΚΟ ΠΡΟΓΡΑΜΜΑ<br>ΕΚΠΑΙΔΕΥΣΗ ΚΑΙ ΔΙΑΒΙΟΥ ΜΑΘΗΣΗ επένδυση στην μοινωνία της χνώσης

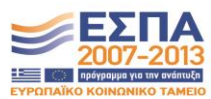

**Ευρωπαϊκή Ένωση**<br><sub>Ευρωπαϊκό Κοινωνικό Ταμείο</sub>

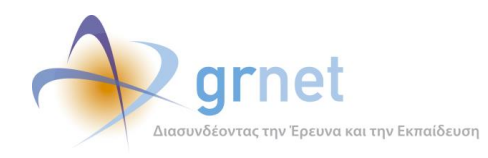

# *4.3 Διαγράφει Συντελεστές από μία κατηγορία εργασιών*

Στη σελίδα εμφάνισης και διαχείρισης των Συντελεστών ενός Συγγράμματος, ο Συγγραφέας μπορεί να διαγράψει ένα Συντελεστή από οποιαδήποτε από τις τρεις κατηγορίες εργασίας, απλά επιλέγοντας διαγραφή.

Εάν για ένα Συντελεστή, ο Συγγραφέας έχει ήδη καταχωρήσει αμοιβή είτε στο Αίτημα Ενδιάμεσης Πληρωμής είτε στο Αίτημα Τελικής Πληρωμής του Συγγράμματος, δεν μπορεί να τον διαγράψει από το Σύγγραμμα.

## **ΥΠΟΔΕΙΓΜΑ 4.3: Διαγραφή υφιστάμενου Συντελεστή από μία κατηγορα εργασίας**

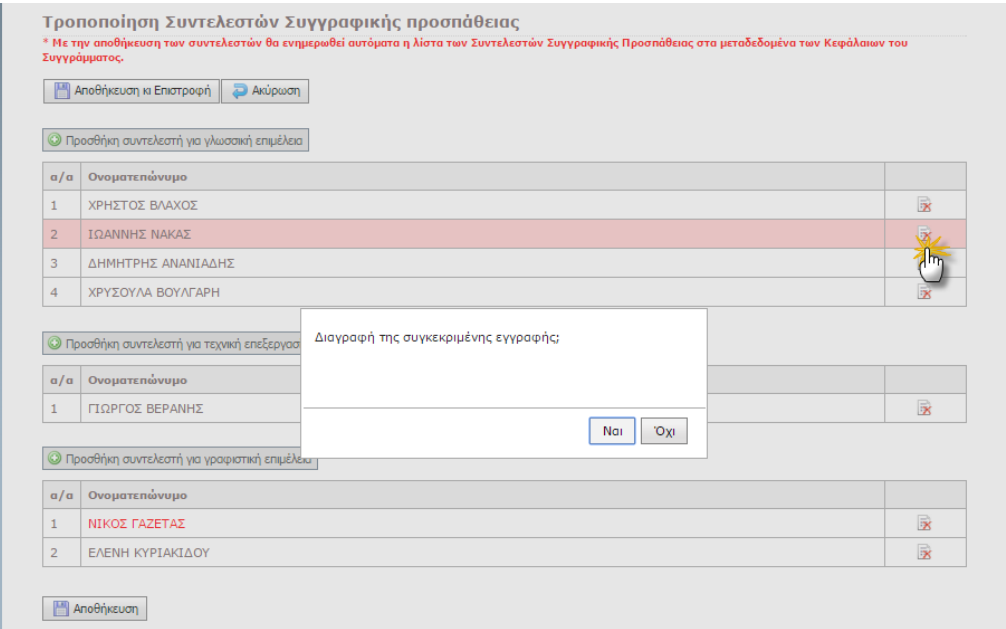

## *4.4 Αποθηκεύει τις αλλαγές Συντελεστών που έκανε*

Στη σελίδα εμφάνισης και διαχείρισης των Συντελεστών ενός Συγγράμματος, ο Συγγραφέας θα πρέπει να αποθηκεύσει τις αλλαγές (προσθήκες και τις διαγραφές) Συντελεστών που έκανε, προκειμένου να αποκτήσουν ισχύ. Κατά την αποθήκευση των αλλαγών, μπορεί να δει τις δαπάνες που έχει δηλώσει ανά κατηγορία εργασίας, ώστε να διαπιστώσει εάν διαθέτει τα απαραίτητα κονδύλια για τα είδη των εργασιών στα οποία έχει επιλέξει Συντελεστές.

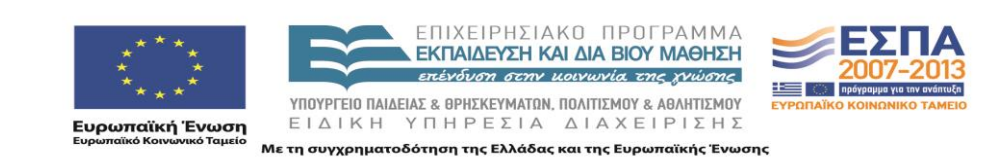

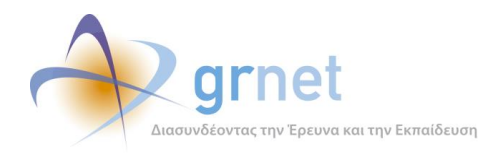

# **5 Η εφαρμογή Διαχείρισης Συγγραμμάτων**

Στόχος της εφαρμογής διαχείρισης Συγγραμμάτων είναι να παρέχει τη δυνατότητα στον **Κύριο Συγγραφέα** κάθε Άμεσα Χρηματοδοτούμενης Πρότασης να διαμορφώσει τα κεφάλαια του Συγγράμματός του, να αναρτήσει το κατάλληλο ψηφιακό υλικό και να καταχωρήσει τα κατάλληλα μεταδεδομένα, προκειμένου να υποβάλει την Ενδιάμεση και την Τελική Αναφορά.

Η εφαρμογή φροντίζει ώστε το ψηφιακό υλικό και τα μεταδεδομένα που καταχωρεί ο Συγγραφέας να είναι απόλυτα συμβατά με τις προδιαγραφές του Ακαδημαϊκού Συσσωρευτή, δηλαδή της Ηλεκτρονικής Βιβλιοθήκης από όπου τα μέλη της Ακαδημαϊκής Κοινότητας θα αναζητούν και θα κατεβάζουν ηλεκτρονικά συγγράμματα ή αυτόνομα τμήματα των ηλεκτρονικών συγγραμμάτων.

Στους Συγγραφείς παρέχονται αναλυτικές οδηγίες για το πώς να δομήσουν και να μορφοποιήσουν το ψηφιακό υλικό και τα μεταδεδομένα κάθε αντικειμένου στα παρακάτω έγγραφα, που έχουν αναρτηθεί από την αρχή της δράσης, στον επίσημο δικτυακό τόπο της δράσης:

- Γενικές οδηγίες για συγγραφείς, <http://www.kallipos.gr/index.php/el/writers/guidelines-authors-el>
- Έγγραφο οδηγιών για Συγγραφείς, <http://www.kallipos.gr/images/tutorial/authors/OdigiesSyggrafeis.pdf>
- Συνοπτικός Οδηγός για Συγγραφείς <http://www.kallipos.gr/images/tutorial/authors/SintomosOdigosSiggrafeis.pdf>

Επιπλέον, η εφαρμογή διαχείρισης Συγγραμμάτων δίνει στον Κριτικό Αναγνώστη και στον Αξιολογητή ενός Συγγράμματος τη δυνατότητα εποπτείας της δομής, του ψηφιακού υλικού και των μετα-δεδομένων που έχει καταχωρήσει ο Κύριος Συγγραφέας, προκειμένου να μπορούν να συνεργαστούν με τον Συγγραφέα επί του συγκεκριμένου Συγγράμματος.

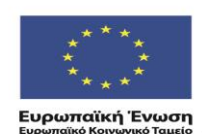

ENIXEIPHSIAKO NPOEPAMMA ΕΚΠΑΙΔΕΥΣΗ ΚΑΙ ΔΙΑ ΒΙΟΥ ΜΑΘΗΣΗ επένδυση στην μοινωνία της χνώσης

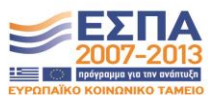

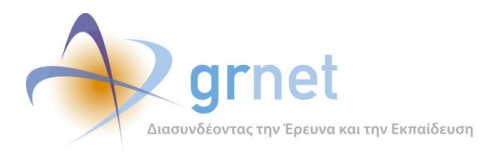

## **Με τη βοήθεια της εφαρμογής, ο Συγγραφέας έχει πρόσβαση στις εξής λειτουργίες:**

#### **Έχει εποπτεία του υλικού και των μεταδεδομένων ενός Συγγράμματός του**

Βλέπει τα Κεφάλαια του Συγγράμματος και τα αυτόνομα Αντικείμενα που έχει ορίσει σε κάθε Κεφάλαιο

Έχει πρόσβαση σε σελίδες με πλήρη και αναλυτικά στοιχεία για το υλικό και τα μεταδεδομένα του Συγγράμματος

- Βλέπει το πλήρες ιστορικό Συγγραφής και έχει πρόσβαση στα επιμέρους αντικείμενα που σχετίζονται με το Σύγγραμμα
	- Βλέπει την Ενδιάμεση Αναφορά (εφόσον την έχει υποβάλει) ή έχει πρόσβαση σε αυτήν (εφόσον είναι σε επεξεργασία)
	- Βλέπει την αξιολόγηση της Ενδιάμεσης Αναφοράς από τον Κριτικό Αναγνώστη

Βλέπει την αξιολόγηση της Ενδιάμεσης Αναφοράς από την ΚΟΥ

- Βλέπει το Αίτημα Ενδιάμεσης Πληρωμής (εφόσον το έχει υποβάλει) ή έχει πρόσβαση σε αυτό (εφόσον είναι σε επεξεργασία)
- Βλέπει την αξιολόγηση για το Αίτημα Ενδιάμεσης Πληρωμής
- Βλέπει την Τελική Αναφορά (εφόσον την έχει υποβάλει) ή έχει πρόσβαση σε αυτήν (εφόσον είναι σε επεξεργασία)
- Βλέπει την αξιολόγηση της Τελικής Αναφοράς από τον Κριτικό Αναγνώστη
- Βλέπει την αξιολόγηση της Τελικής Αναφοράς από την ΚΟΥ
- Βλέπει το Αίτημα Τελικής Πληρωμής (εφόσον το έχει υποβάλει) ή έχει πρόσβαση σε αυτό (εφόσον είναι σε επεξεργασία)
- Βλέπει την αξιολόγηση για το Αίτημα Τελικής Πληρωμής
- Βλέπει πλήρη λίστα με τις ελλείψεις/σφάλματα στα μεταδεδομένα όλων των αντικειμένων
- Βλέπει πλήρη λίστα με τις ελλείψεις/σφάλματα στα αρχεία όλων των αντικειμένων
- **Βλέπει λίστα με τα πλήρη στοιχεία για το υλικό και τα μετα-δεδομένα του Συγγράμματος**
- **Βλέπει τα αρχεία που έχει ανεβάσει για το Σύγγραμμα (Βιβλιοθήκη Αρχείων Συγγράμματος)**

#### **Διαχειρίζεται τη δομή του υλικού του Συγγράμματος**

- Προσθέτει νέο Κεφάλαιο (και το αντιστοιχίζει με Κεφάλαιο/α της Πρότασης)
- Ανακατατάσσει τα Κεφάλαια του Συγγράμματος
- Διαγράφει υφιστάμενο Κεφάλαιο
- Προσθέτει νέο αντικείμενο μέσα σε ένα Κεφάλαιο
- Ανακατατάσσει τα Αντικείμενα ενός Κεφαλαίου
- Διαγράφει ένα αντικείμενο ενός Κεφαλαίου
- Ρυθμίζει το πώς θα εμφανίζεται η δομή του Συγγράμματος

#### **Διαχειρίζεται τα μεταδεδομένα ενός αντικειμένου (του Συγγράμματος, ενός Κεφαλαίου ή ενός Αντικειμένου Κεφαλαίου)**

- Βλέπει την πλήρη λίστα των μεταδεδομένων (και των αρχείων) ενός Αντικειμένου
- Επαναφέρει τα μεταδεδομένα ενός Κεφαλαίου στις default τιμές τους
- Επαναφέρει τα μεταδεδομένα του Αντικειμένου ενός Κεφαλαίου στις default τιμές τους

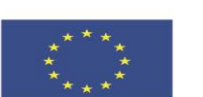

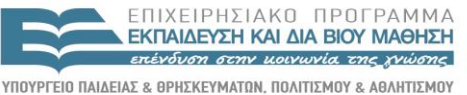

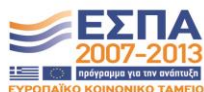

**Ευρωπαϊκή Ένωση**<br>Ευρωπαϊκό Κοινωνικό Ταμείο

EIAIKH ΥΠΗΡΕΣΙΑ ΔΙΑΧΕΙΡΙΣΗΣ .<br>Με τη συγχρηματοδότηση της Ελλάδας και της Ευρωπαϊκής Ένωσης

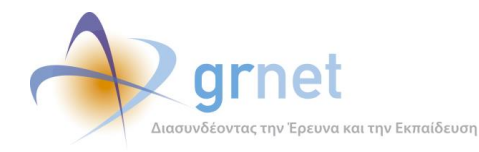

Τροποποιεί τα μεταδεδομένα ενός αντικειμένου, που αφορούν τη Συγγραφική Ομάδα και τους Συντελεστές

Επιλέγει ή από-επιλέγει μέλη της υφιστάμενης Συγγραφικής Ομάδας του Συγγράμματος

Επιλέγει επιπλέον Συν-Συγγραφείς εντός Μητρώου (σε Κεφάλαιο ή Αντικείμενα Κεφαλαίου)

Καταχωρεί επιπλέον Συν-Συγγραφείς (σε Κεφάλαιο ή Αντικείμενα Κεφαλαίου)

- Επιλέγει ή από-επιλέγει Συν-Συγγραφείς του Συγγράμματος
- Επιλέγει ή από-επιλέγει υφιστάμενους Συντελεστές του Συγγράμματος
- Επιλέγει επιπλέον Συντελεστές (σε Κεφάλαιο ή Αντικείμενα Κεφαλαίου)

Διαχειρίζεται τις Θεματικές Κατηγορίες του αντικειμένου

Βλέπει τις Θεματικές Κατηγορίες που έχει αντιστοιχίσει στο Αντικείμενο

- Από-επιλέγει Θεματικές Κατηγορίες που έχουν αντιστοιχιστεί στο Αντικείμενο
- Αναζητά και αντιστοιχίζει επιπλέον Θεματικές Κατηγορίες στο Αντικείμενο
- Διαχειρίζεται τις Λέξεις Κλειδιά του αντικειμένου (σε Ελληνικά και Αγγλικά)
	- Βλέπει τις Λέξεις Κλειδιά που έχουν αντιστοιχίσει στο Αντικείμενο
	- Από-επιλέγει Λέξεις Κλειδιά που έχουν αντιστοιχιστεί στο Αντικείμενο
	- Καταχωρεί επιπλέον Λέξεις Κλειδιά στο Αντικείμενο
- Αντιστοιχίζει Κεφάλαια της Πρότασης σε Κεφάλαιο του Συγγράμματος
- Διαχειρίζεται λεκτικά μεταδεδομένα του αντικειμένου (Τίτλος, Περιγραφή, Περίληψη, Χωρική Κάλυψη, κλπ)
- Διαχειρίζεται ποσοτικά μεταδεδομένα του αντικειμένου (διάρκεια, χρόνος εκμάθησης, κλπ)

#### **Λαμβάνει βοήθεια κατά τη διαχείριση των μεταδεδομένων ενός Αντικειμένου**

Βλέπει οδηγίες συμπλήρωσης (είτε συνολικά είτε για ένα συγκεκριμένο μεταδεδομένο)

Βλέπει την εγκυρότητα των στοιχείων που έχει καταχωρήσει στα μεταδεδομένα

#### **Διαχειρίζεται τα αρχεία ενός αντικειμένου (του Συγγράμματος, ενός Κεφαλαίου ή ενός Αντικειμένου)**

Βλέπει τα αρχεία που έχει αντιστοιχίσει σε ένα Αντικείμενο

Διαγράφει οποιοδήποτε από τα αρχεία που έχει αντιστοιχίσει σε ένα Αντικείμενο

Ανεβάζει νέο αρχείο για ένα Αντικείμενο

Αντιστοιχίζει στο Αντικείμενο κάποιο από τα "ελεύθερα" αρχεία της Βιβλιοθήκης του Συγγράμματος

Ακυρώνει την αντιστοιχία ενός αρχείου της Βιβλιοθήκης του Συγγράμματος με το Αντικείμενο

#### **Διαχειρίζεται τη Βιβλιοθήκη Αρχείων του Συγγράμματος**

Βλέπει όλα τα αρχεία που έχει ανεβάσει για το Σύγγραμμα και σε ποιο αντικείμενο του Συγγράμματος έχουν αντιστοιχιστεί

Διαχειρίζεται τα μεταδεδομένα ενός αρχείου.

Διαγράφει ένα αρχείο

Αντιστοιχίζει ένα αρχείο της Βιβλιοθήκης με οποιοδήποτε αντικείμενο του Συγγράμματος

Ανεβάζει νέο αρχείο (χωρίς κατανάγκη να το αντιστοιχίσει σε κάποιο Αντικείμενο του Συγγράμματος)

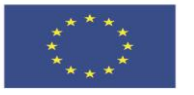

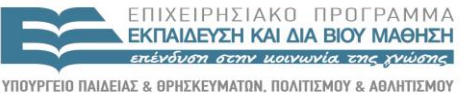

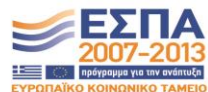

Ευρωπαϊκή Ένωση

EIAIKH ΥΠΗΡΕΣΙΑ ΔΙΑΧΕΙΡΙΣΗΣ .<br>Με τη συγχρηματοδότηση της Ελλάδας και της Ευρωπαϊκής Ένωσης

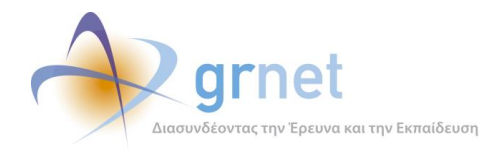

# *5.1 Έχει εποπτεία του υλικού και των μεταδεδομένων ενός Συγγράμματός του*

Μέσα από τη «**Σελίδα εμφάνισης και διαχείρισης του υλικού του Συγγράμματος**», ο Συγγραφέας έχει εποπτεία του υλικού και των μεταδεδομένων ενός Συγγράμματός του, και πιο συγκεκριμένα:

- Βλέπει τα Κεφάλαια του Συγγράμματος και τα αυτόνομα Αντικείμενα που έχει ορίσει σε κάθε Κεφάλαιο
- Έχει πρόσβαση σε σελίδες με πλήρη και αναλυτικά στοιχεία για το υλικό και τα μεταδεδομένα του Συγγράμματος
- Βλέπει το πλήρες ιστορικό Συγγραφής και έχει πρόσβαση στα επιμέρους αντικείμενα που σχετίζονται με το Σύγγραμμα
	- o Βλέπει την Ενδιάμεση Αναφορά (εφόσον την έχει υποβάλει) ή έχει πρόσβαση σε αυτήν (εφόσον είναι σε επεξεργασία)
	- o Βλέπει την αξιολόγηση της Ενδιάμεσης Αναφοράς από τον Κριτικό Αναγνώστη
	- o Βλέπει την αξιολόγηση της Ενδιάμεσης Αναφοράς από την ΚΟΥ
	- o Βλέπει το Αίτημα Ενδιάμεσης Πληρωμής (εφόσον το έχει υποβάλει) ή έχει πρόσβαση σε αυτό (εφόσον είναι σε επεξεργασία)
	- o Βλέπει την αξιολόγηση για το Αίτημα Ενδιάμεσης Πληρωμής
	- o Βλέπει την Τελική Αναφορά (εφόσον την έχει υποβάλει) ή έχει πρόσβαση σε αυτήν (εφόσον είναι σε επεξεργασία)
	- o Βλέπει την αξιολόγηση της Τελικής Αναφοράς από τον Κριτικό Αναγνώστη
	- o Βλέπει την αξιολόγηση της Τελικής Αναφοράς από την ΚΟΥ
	- o Βλέπει το Αίτημα Τελικής Πληρωμής (εφόσον το έχει υποβάλει) ή έχει πρόσβαση σε αυτό (εφόσον είναι σε επεξεργασία)
	- o Βλέπει την αξιολόγηση για το Αίτημα Τελικής Πληρωμής

Επίσης, έχει πρόσβαση σε σελίδες όπου βλέπει πλήρη και αναλυτικά στοιχεία για το υλικό και τα μεταδεδομένα του Συγγράμματος, και πιο συγκεκριμένα

- Βλέπει πλήρη λίστα με τις ελλείψεις/σφάλματα στα μεταδεδομένα όλων των αντικειμένων
- Βλέπει πλήρη λίστα με τις ελλείψεις/σφάλματα στα αρχεία όλων των αντικειμένων
- Βλέπει λίστα με τα πλήρη στοιχεία για το υλικό και τα μετα-δεδομένα του Συγγράμματος
- Βλέπει τα αρχεία που έχει ανεβάσει για το Σύγγραμμα (Βιβλιοθήκη Αρχείων Συγγράμματος)

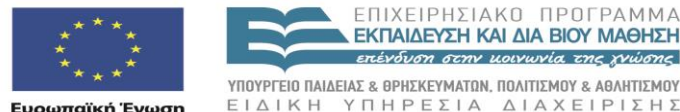

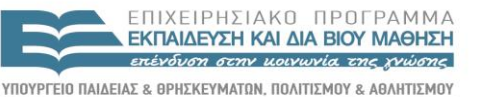

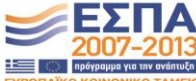

Με τη συγχρηματοδότηση της Ελλάδας και της Ευρωπαϊκής Ένωσης

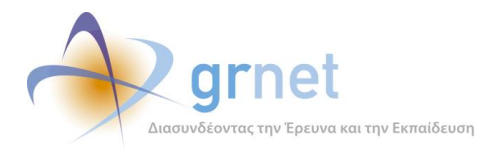

## **ΥΠΟΔΕΙΓΜΑ 5.1: Η Σελίδα Εμφάνισης & Διαχείρισης του Υλικού ενός Συγγράμματος – στην αρχική μορφή**

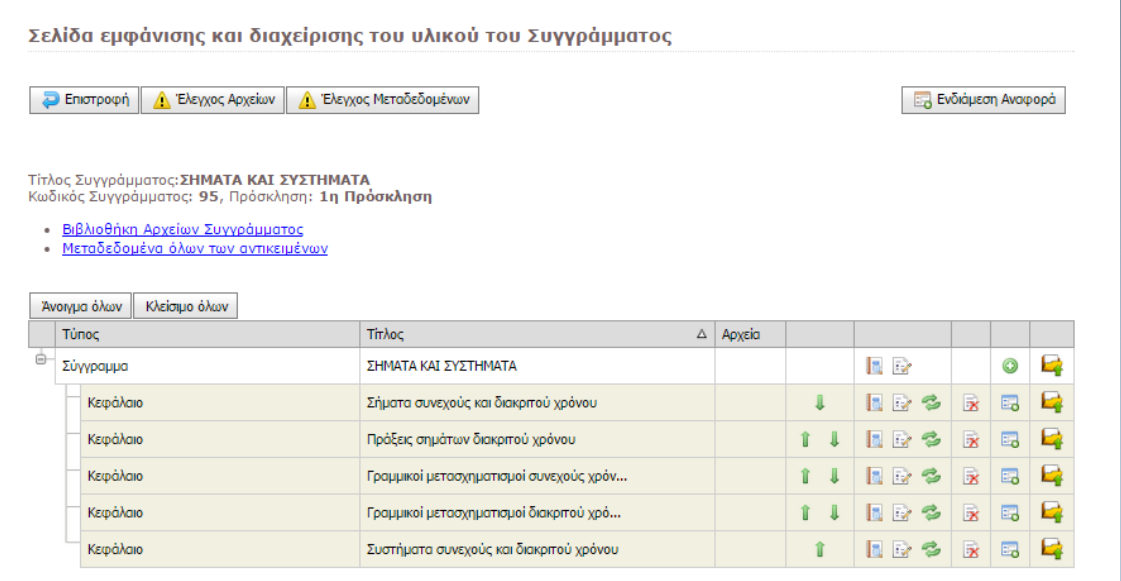

• Δεν έχετε ακόμη δημιουργήσει Ενδιάμεση Αναφορά. Για να τη δημιουργήσετε πατήστε <u>εδώ</u>

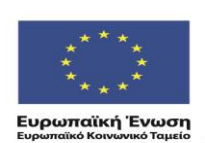

ΕΠΙΧΕΙΡΗΣΙΑΚΟ ΠΡΟΓΡΑΜΜΑ **ΕΚΠΑΙΔΕΥΣΗ ΚΑΙ ΔΙΑ ΒΙΟΥ ΜΑΘΗΣΗ** επένδυση στην μοινωνία της χνώσης

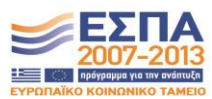

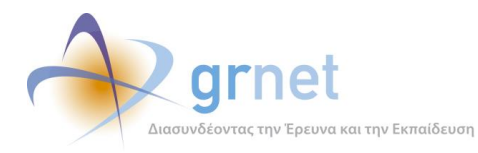

## **ΥΠΟΔΕΙΓΜΑ 5.2: Η Σελίδα Εμφάνισης & Διαχείρισης του Υλικού – μετά από προσθήκη αρχείων**

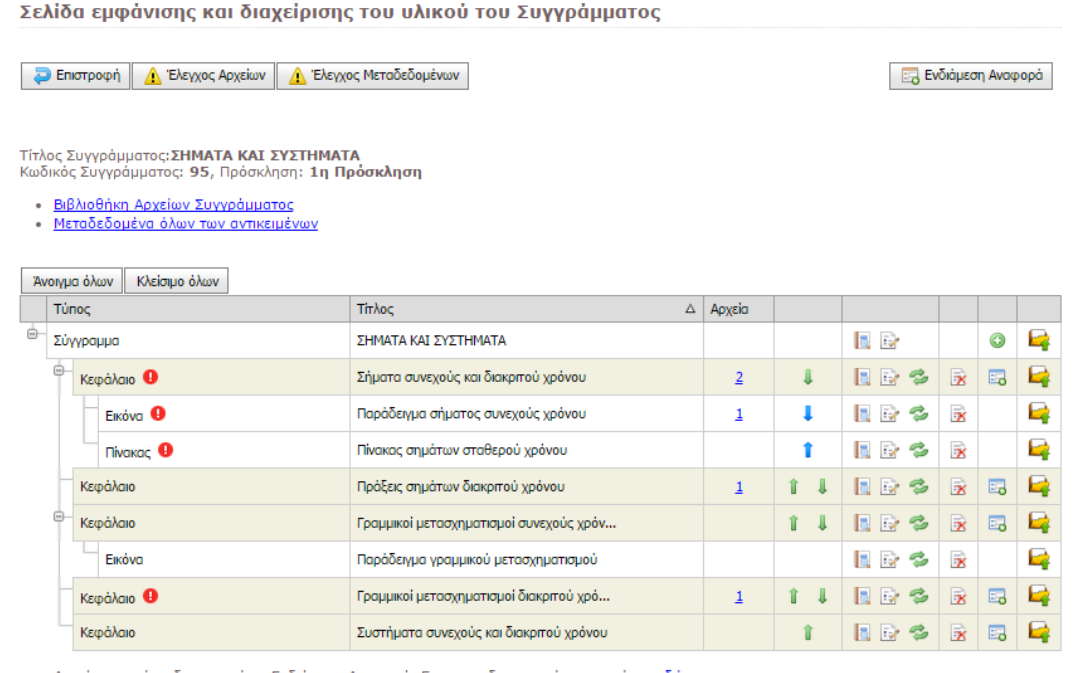

• Δεν έχετε ακόμη δημιουργήσει Ενδιάμεση Αναφορά. Για να τη δημιουργήσετε πατήστε <u>εδώ</u>

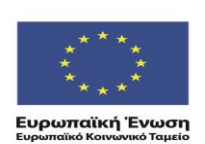

ΕΠΙΧΕΙΡΗΣΙΑΚΟ ΠΡΟΓΡΑΜΜΑ<br>ΕΚΠΑΙΔΕΥΣΗ ΚΑΙ ΔΙΑ ΒΙΟΥ ΜΑΘΗΣΗ επένδυση στην μοινωνία της χνώσης

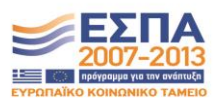

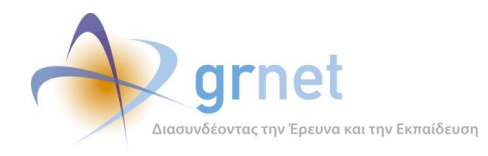

## *5.1.1 Βλέπει λίστα με τις ελλείψεις/σφάλματα στα μεταδεδομένα όλων των αντικειμένων*

Από τη «Σελίδα Εμφάνισης & Διαχείρισης του Υλικού ενός Συγγράμματος», ο συγγραφέας μπορεί να δει λίστα με τις συνολικές ελλείψεις/σφάλματα στα μεταδεδομένα όλων των αντικειμένων του Συγγράμματος, δηλαδή:

- Ελλείψεις/σφάλματα στα μετα-δεδομένα του Συγγράμματος
- Ελλείψεις/σφάλματα στα μετα-δεδομένα των Κεφαλαίων του Συγγράμματος
- Ελλείψεις/σφάλματα στα μετα-δεδομένα των Αντικειμένων που έχει προσθέσει στα Κεφάλαια του Συγγράμματος

Η λίστα εμφανίζει ποια από τα υποχρεωτικά μεταδεδομένα δεν έχουν συμπληρωθεί σε κάθε αντικείμενο. Επίσης, εμφανίζει το συνολικό αριθμό των σφαλμάτων.

### **ΥΠΟΔΕΙΓΜΑ 5.3: Η λίστα με τις ελλείψεις/σφάλματα στα μεταδεδομένα όλων των αντικειμένων**

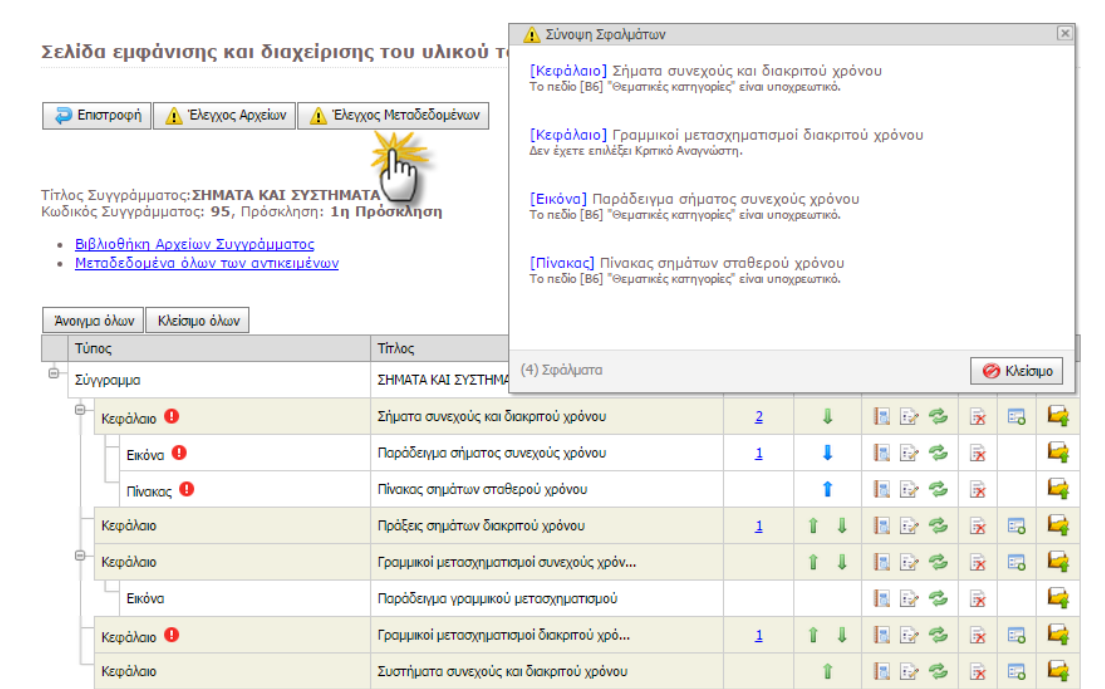

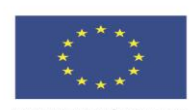

ΕΠΙΧΕΙΡΗΣΙΔΚΩ ΠΡΩΓΡΑΜΜΑ ΕΚΠΑΙΔΕΥΣΗ ΚΑΙ ΔΙΑ ΒΙΟΥ ΜΑΘΗΣΗ επένδυση στην μοινωνία της χνώσης

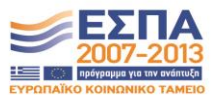

**Ευρωπαϊκή Ένωση**<br>Ενοωπαϊκό Κοινωνικό Ταμείο

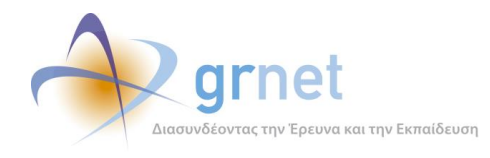

## *5.1.2 Βλέπει λίστα με τις ελλείψεις/σφάλματα στα αρχεία όλων των αντικειμένων*

Από τη «Σελίδα Εμφάνισης & Διαχείρισης του Υλικού ενός Συγγράμματος», ο συγγραφέας μπορεί να δει λίστα με τις συνολικές ελλείψεις/σφάλματα στα αρχεία που έχει αναρτήσει σε όλα τα αντικείμενα του Συγγράμματος, δηλαδή:

- Στο ίδιο το Σύγγραμμα
- Στα Κεφάλαια του Συγγράμματος
- Στα Αντικείμενα που έχει προσθέσει στα Κεφάλαια του Συγγράμματος

Η λίστα εμφανίζει σε ποια από τα αντικείμενα δεν έχει ακόμη επισυναφθεί αρχείο. Επίσης, εμφανίζει το συνολικό αριθμό των σφαλμάτων

## **ΥΠΟΔΕΙΓΜΑ 5.4: Η λίστα με τις ελλείψεις/σφάλματα στα αρχεία των αντικειμένων του Συγγράμματος**

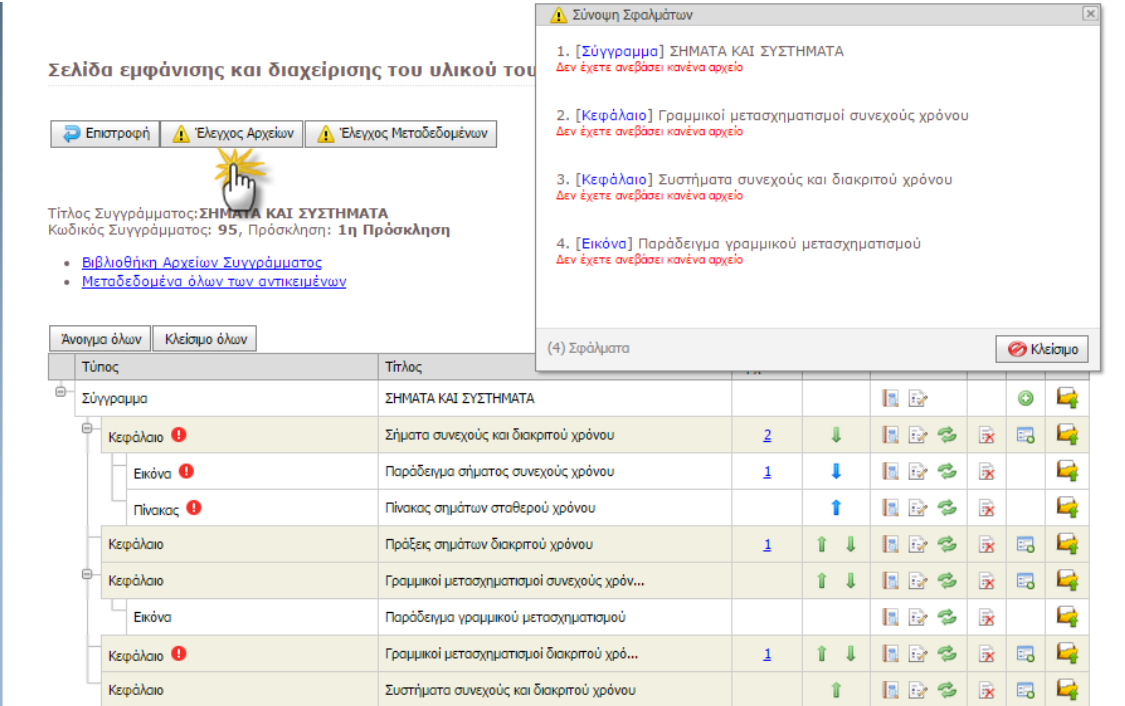

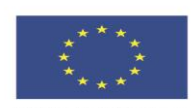

ΕΠΙΧΕΙΡΗΣΙΑΚΩ ΠΡΩΓΡΑΜΜΑ Κ ΕΚΠΑΙΔΕΥΣΗ ΚΑΙ ΔΙΑ ΒΙΟΥ ΜΑΘΗΣΗ επένδυση στην μοινωνία της χνώσης

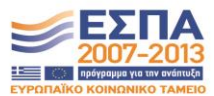

**Ευρωπαϊκή Ένωση**<br><sub>Ευρωπαϊκό Κοινωνικό Ταμείο</sub>

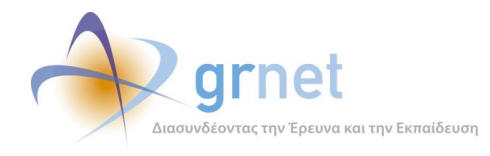

## *5.1.3 Βλέπει λίστα με τα πλήρη στοιχεία για το υλικό και τα μετα-δεδομένα του Συγγράμματος*

Από τη «Σελίδα Εμφάνισης & Διαχείρισης του Υλικού ενός Συγγράμματος», ο συγγραφέας μπορεί να δει λίστα με τα πλήρη στοιχεία για το υλικό και τα μετα-δεδομένα του Συγγράμματος.

Η λίστα αυτή εμφανίζει όλα τα μεταδεδομένα, όλα τα σφάλματα στα μεταδεδομένα και όλα τα αρχεία που έχουν επισυναφθεί:

- Στο Σύγγραμμα
- Στα Κεφάλαια του Συγγράμματος
- Στα Αντικείμενα που έχουν προστεθεί στα Κεφάλαια του Συγγράμματος

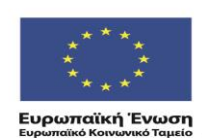

ΕΠΙΧΕΙΡΗΣΙΑΚΩ ΠΡΩΓΡΑΜΜΑ **ΕΚΠΑΙΔΕΥΣΗ ΚΑΙ ΔΙΑ ΒΙΟΥ ΜΑΘΗΣΗ** επένδυση στην μοινωνία της χνώσης

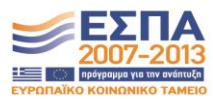

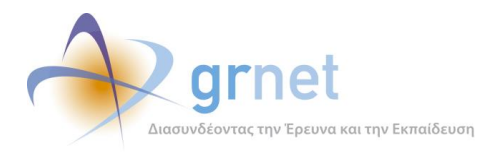

#### **ΥΠΟΔΕΙΓΜΑ 5.5: Τμήμα της λίστας για ένα Κεφάλαιο του Συγγράμματος**

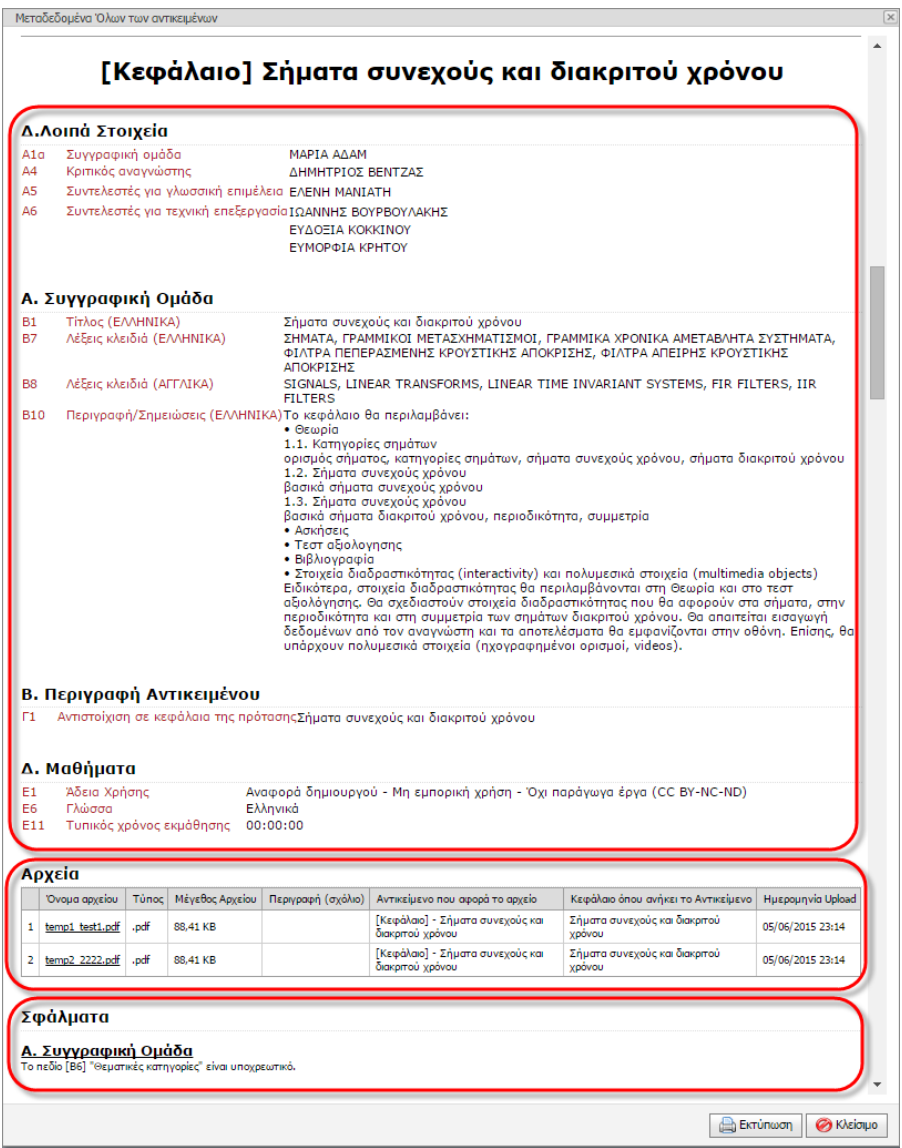

## *5.1.4 Βλέπει τα αρχεία που έχει ανεβάσει για το Σύγγραμμα (Βιβλιοθήκη Αρχείων)*

Από τη «Σελίδα Εμφάνισης & Διαχείρισης του Υλικού ενός Συγγράμματος», ο συγγραφέας έχει πρόσβαση στη Βιβλιοθήκη Αρχείων του Συγγράμματος, όπου βλέπει όλα τα αρχεία που έχει επισυνάψει στα αντικείμενα του Συγγράμματος, με αναλυτικές πληροφορίες για κάθε αρχείο

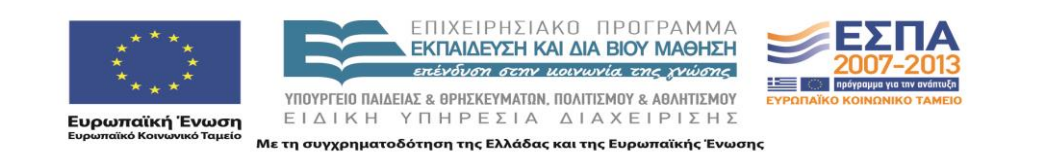

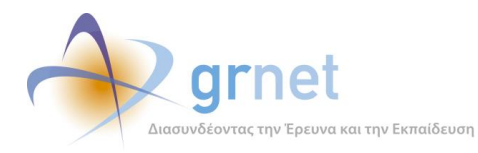

## **ΥΠΟΔΕΙΓΜΑ 5.6: Πρόσβαση στη Βιβλιοθήκη Αρχείων του Συγγράμματος**

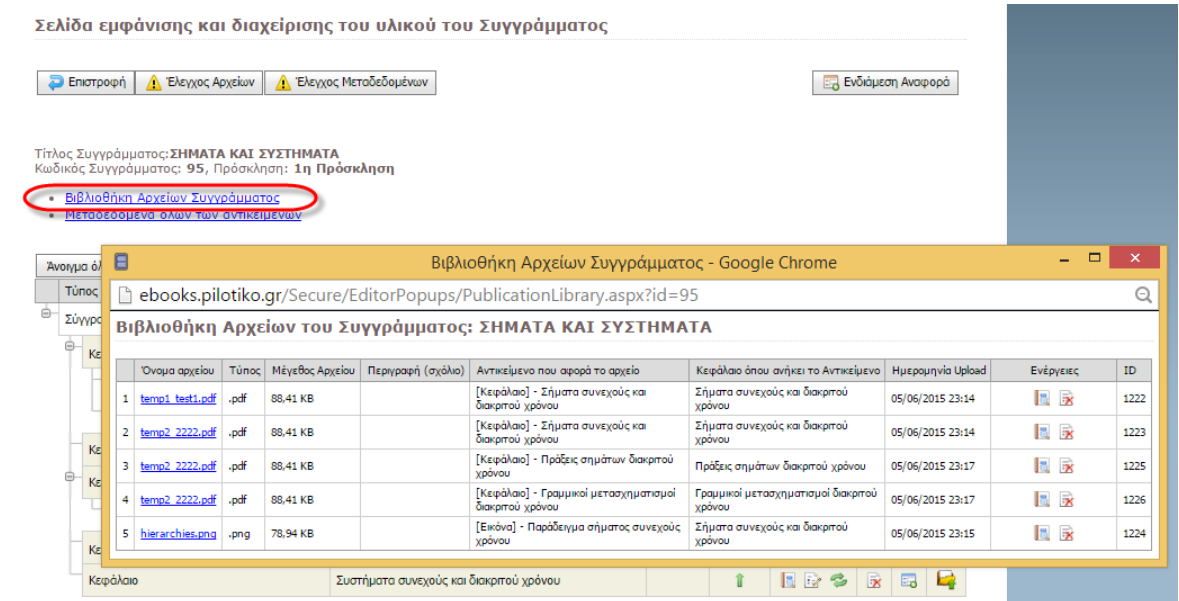

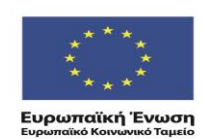

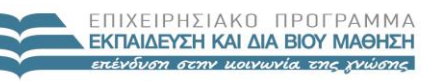

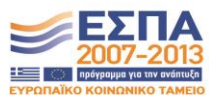

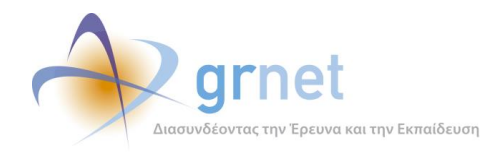

# *5.2 Διαχειρίζεται τη δομή του υλικού του Συγγράμματος*

Μέσα από τη «**Σελίδα εμφάνισης και διαχείρισης του υλικού του Συγγράμματος**», ο Συγγραφέας διαχειρίζεται τη δομή του υλικού του Συγγράμματος, και πιο συγκεκριμένα:

**Προσθέτει νέο Κεφάλαιο στο Σύγγραμμα** (και το αντιστοιχίζει με Κεφάλαιο/α της Πρότασης)

Κατά την προσθήκη νέου Κεφαλαίου στο Σύγγραμμα, ο συγγραφέας καλείται να δηλώσει:

- o Τον τίτλο του Κεφαλαίου
- o Με ποια από τα αρχικά Κεφάλαια της εγκεκριμένης του Πρότασης αντιστοιχεί. Το νέο Κεφάλαιο μπορεί να αντιστοιχιστεί σε οσαδήποτε από τα Κεφάλαια της Πρότασης ή σε κανένα από αυτά.

Τα μεταδεδομένα του νέου Κεφαλαίου κληρονομούν αυτόματα τις τρέχουσες τιμές των μεταδεδομένων του Συγγράμματος (φυσικά, για όσα από τα μεταδεδομένα είναι κοινά).

Ακολούθως, ο Συγγραφέας μπορεί να τροποποιήσει τα μεταδεδομένα αυτά και να ορίσει τιμές για τα εξειδικευμένα μεταδεδομένα του Κεφαλαίου.

- **Ανακατατάσσει τα Κεφάλαια του Συγγράμματος**
	- o Ο Συγγραφέας μπορεί να αλλάξει τη σειρά ενός Κεφαλαίου, εντός της λίστας των Κεφαλαίων του Συγγράμματος.
- **Διαγράφει υφιστάμενο Κεφάλαιο**
	- o Επιλέγοντας τη διαγραφή ενός Κεφαλαίου, η εφαρμογή ενημερώνει το Συγγραφέα ότι: «*Με την ενέργειά αυτή το Αντικείμενο και όλα τα μεταδεδομένα που έχουν οριστεί για αυτό θα διαγραφούν οριστικά. Επιπλέον, τα αρχεία που έχουν αντιστοιχιστεί στο Αντικείμενο θα διαγραφούν*» και του ζητάει επιβεβαίωση πριν ολοκληρωθεί η διαγραφή.

## **Προσθέτει νέο αντικείμενο μέσα σε ένα Κεφάλαιο**

Κατά την προσθήκη νέου Κεφαλαίου στο Σύγγραμμα, ο συγγραφέας καλείται να δηλώσει:

- o Τον τύπο του Αντικειμένου. Υποστηρίζονται οι εξής τύποι αντικειμένων:
	- Εικόνα
	- Βίντεο
	- Ηχητικό Κομμάτι
	- Αλγόριθμος
	- Χάρτης
	- Πίνακας

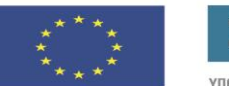

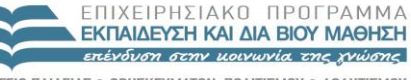

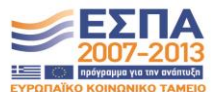

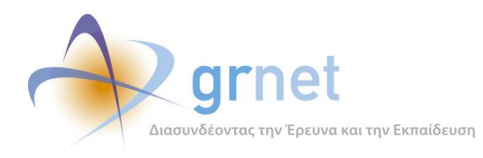

- Μαθηματικό Αντικείμενο
- Διαδραστικό Αντικείμενο
	- Διαφάνειες
	- Άσκηση
	- Προσομοίωση
	- Ερωτηματολόγιο
	- Διαγώνισμα / Εξέταση
	- Πείραμα
- o Τον τίτλο του Αντικειμένου.

Τα μεταδεδομένα του νέου Αντικειμένου κληρονομούν αυτόματα τις τρέχουσες τιμές των μεταδεδομένων του Κεφαλαίου (φυσικά, για όσα από τα μεταδεδομένα είναι κοινά).

Ακολούθως, ο Συγγραφέας μπορεί να τροποποιήσει τα μεταδεδομένα αυτά και να ορίσει τιμές για τα εξειδικευμένα μεταδεδομένα του Αντικειμένου (που εξαρτώνται και από τον τύπο του Αντικειμένου).

## **Ανακατατάσσει τα Αντικείμενα ενός Κεφαλαίου**

- o Ο Συγγραφέας μπορεί να αλλάξει τη σειρά ενός Αντικειμένου ενός Κεφαλαίου, μέσα από τη λίστα των Αντικειμένων του Κεφαλαίου αυτού.
- **Διαγράφει ένα αντικείμενο ενός Κεφαλαίου**
	- o Επιλέγοντας τη διαγραφή ενός Κεφαλαίου, η εφαρμογή ενημερώνει το Συγγραφέα ότι: «*Με την ενέργειά αυτή το Αντικείμενο και όλα τα μεταδεδομένα που έχουν οριστεί για αυτό θα διαγραφούν οριστικά. Επιπλέον, τα αρχεία που έχουν αντιστοιχιστεί στο Αντικείμενο θα διαγραφούν*» και του ζητάει επιβεβαίωση πριν ολοκληρωθεί η διαγραφή.

## **Ρυθμίζει το πώς θα εμφανίζεται η δομής του Συγγράμματος**

- o Η εφαρμογή μπορεί να εμφανίζει στο Συγγραφέα είτε μόνο τη λίστα των Κεφαλαίων του Συγγράμματος (με απλή ένδειξη εάν ένα Κεφάλαιο περιέχει Αντικείμενα) είτε την πλήρη λίστα των Κεφαλαίων και των Αντικειμένων (σε ιεραρχική δομή δέντρου).
- o Επιπλέον, ο Συγγραφέας μπορεί να επιλέξει σε κάποια Κεφάλαια να βλέπει τη λίστα των Αντικειμένων του και σε άλλα όχι.

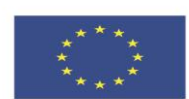

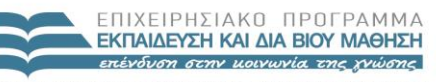

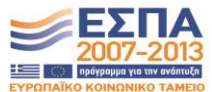

**Ευρωπαϊκή Ένωση**<br>Ευρωπαϊκό Κοινωνικό Ταμείο

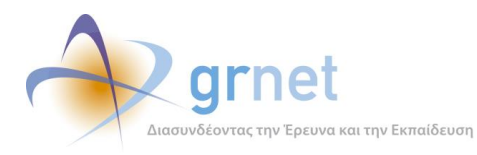

## **ΥΠΟΔΕΙΓΜΑ 5.7: Προσθήκη Κεφαλαίου στο Σύγγραμμα και αντιστοίχησή του με Κεφάλαια της Πρότασης**

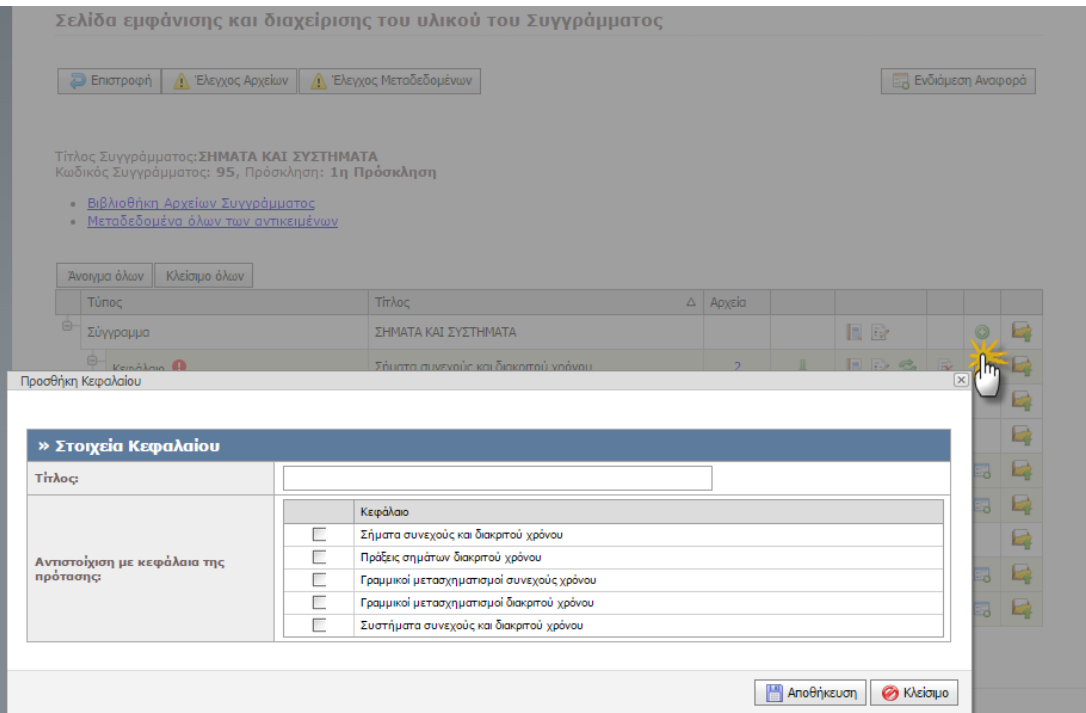

#### **ΥΠΟΔΕΙΓΜΑ 5.8: Ανακατάταξη των Κεφαλαίων του Συγγράμματος**

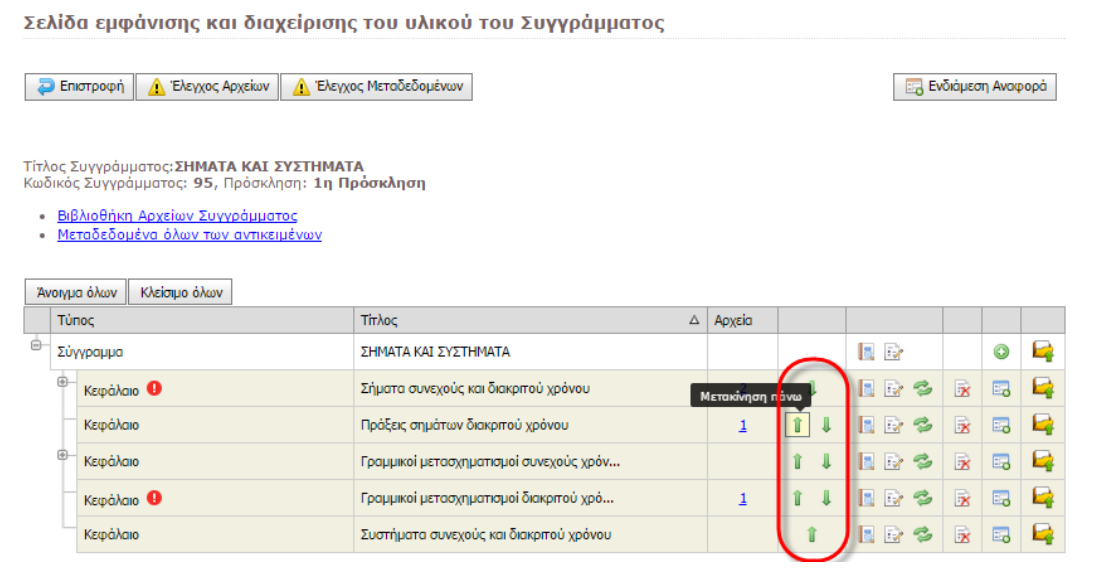

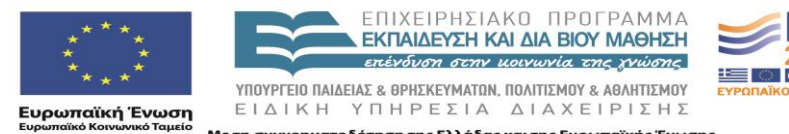

Με τη συγχρηματοδότηση της Ελλάδας και της Ευρωπαϊκής Ένωσης

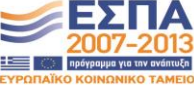

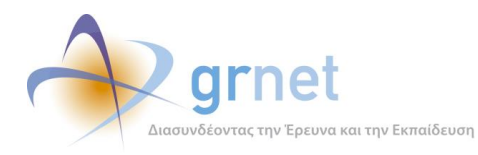

## **ΥΠΟΔΕΙΓΜΑ 5.9: Προσθήκη Αντικειμένου σε Κεφάλαιο, με καθορισμό του τύπου του Αντικειμένου**

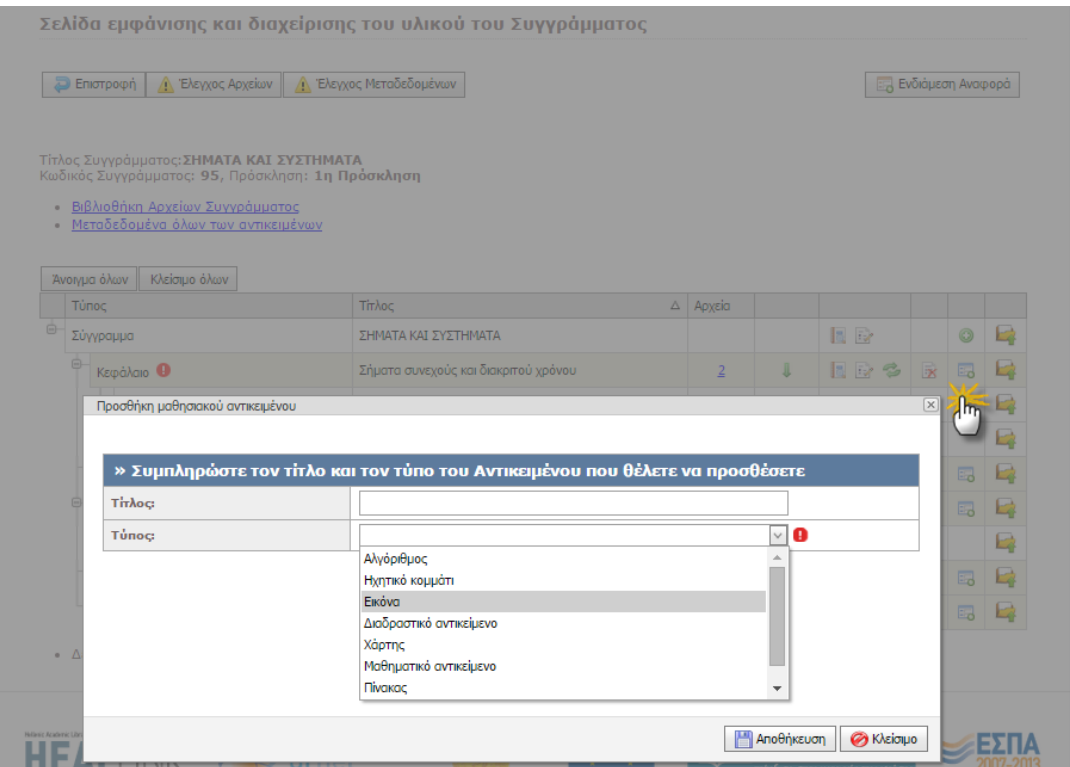

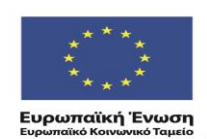

ΕΠΙΧΕΙΡΗΣΙΑΚΟ ΠΡΟΓΡΑΜΜΑ<br>**ΕΚΠΑΙΔΕΥΣΗ ΚΑΙ ΔΙΑ ΒΙΟΥ ΜΑΘΗΣΗ** επένδυση στην μοινωνία της χνώσης

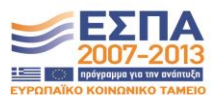
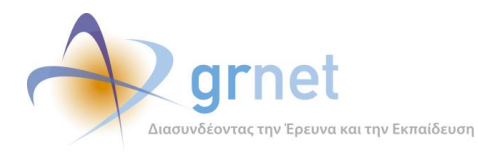

#### **ΥΠΟΔΕΙΓΜΑ 5.10: Ανακατάταξη των Αντικειμένων ενός Κεφαλαίου**

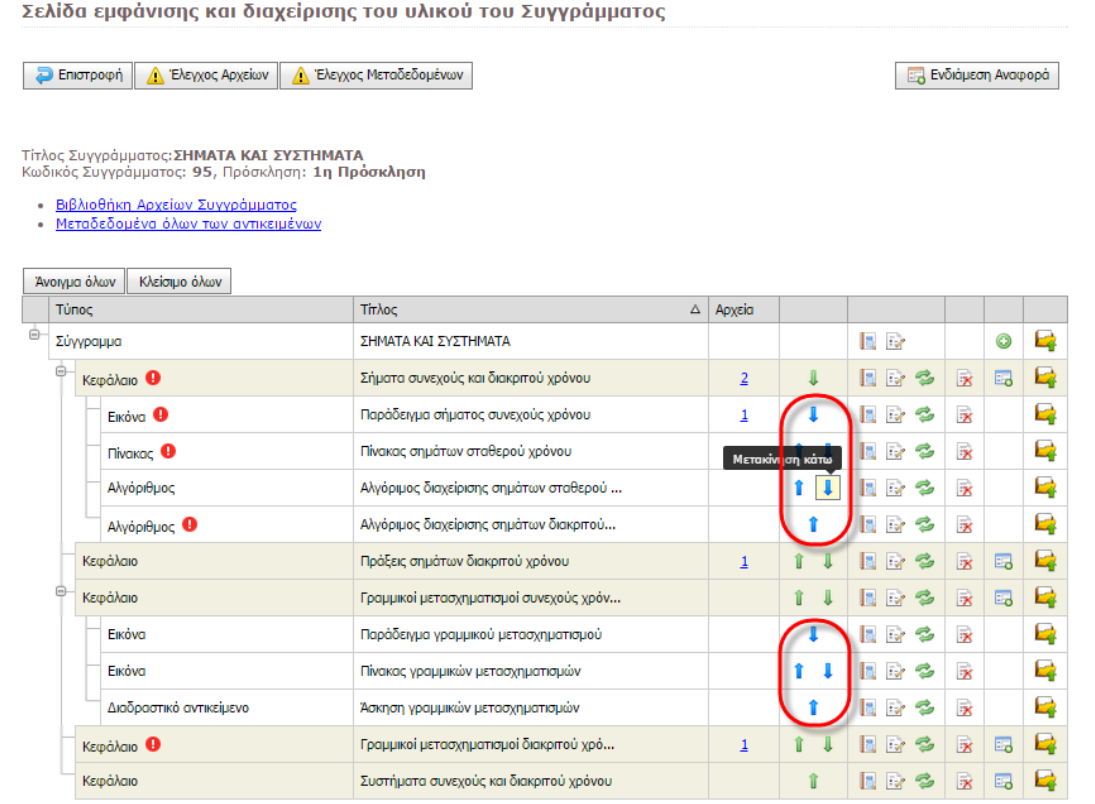

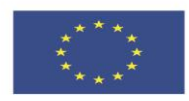

ΕΠΙΧΕΙΡΗΣΙΑΚΟ ΠΡΟΓΡΑΜΜΑ<br>ΕΚΠΑΙΔΕΥΣΗ ΚΑΙ ΔΙΑΒΙΟΥ ΜΑΘΗΣΗ επένδυση στην μοινωνία της χνώσης

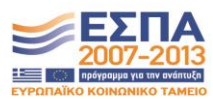

**Ευρωπαϊκή Ένωση**<br><sub>Ευρωπαϊκό Κοινωνικό Ταμείο</sub>

**ΥΠΟΥΡΓΕΙΟ ΠΑΙΔΕΙΑΣ & ΘΡΗΣΚΕΥΜΑΤΩΝ, ΠΟΛΙΤΙΣΜΟΥ & ΑΘΛΗΤΙΣΜΟΥ**<br>ΕΙΔΙΚΗ ΥΠΗΡΕΣΙΑ ΔΙΑΧΕΙΡΙΣΗΣ Με τη συγχρηματοδότηση της Ελλάδας και της Ευρωπαϊκής Ένωσης

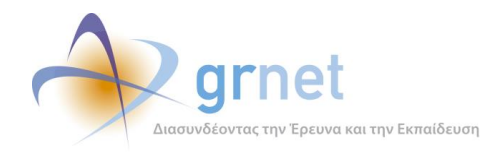

# *5.3 Διαχειρίζεται τα μεταδεδομένα ενός αντικειμένου*

Διαχειρίζεται τα μεταδεδομένα ενός αντικειμένου (δηλαδή, του Συγγράμματος, ενός Κεφαλαίου ή ενός Αντικειμένου Κεφαλαίου)

 **Βλέπει την πλήρη λίστα των μεταδεδομένων ενός Αντικειμένου** (δηλαδή, του Συγγράμματος, ενός Κεφαλαίου ή ενός Αντικειμένου Κεφαλαίου).

Πιο συγκεκριμένα, για κάθε αντικείμενο βλέπει:

- o Λίστα με όλα τα μετα-δεδομένα, ταξινομημένα σε ομάδες (Συγγραφική Ομάδα, Περιγραφή αντικειμένου, κλπ)
- o Τα αρχεία που έχουν επισυναφθεί στο αντικείμενο
- o Τα τυχόν σφάλματα και ελλείψεις στα μεταδεδομένα του αντικειμένου
- **Επαναφέρει τα μεταδεδομένα ενός Κεφαλαίου στις default τιμές τους**.

Τα μεταδεδομένα ενός Κεφαλαίου κληρονομούν αυτόματα τις τιμές των μεταδεδομένων του Συγγράμματος (φυσικά, για όσα από τα μεταδεδομένα είναι κοινά).

Ακολούθως, ο Συγγραφέας μπορεί να τροποποιήσει τα μεταδεδομένα αυτά και να ορίσει τιμές για τα εξειδικευμένα μεταδεδομένα του Κεφαλαίου.

Με την επιλογή της επαναφοράς, σε από τα μεταδεδομένα είναι κοινά με το Σύγγραμμα, αντιγράφονται οι τρέχουσες τιμές που έχουν αυτά τα μεταδεδομένα στο Σύγγραμμα.

**Επαναφέρει τα μεταδεδομένα του Αντικειμένου ενός Κεφαλαίου στις default τιμές τους**.

Τα μεταδεδομένα ενός Αντικειμένου ενός Κεφαλαίου κληρονομούν αυτόματα τις τιμές των μεταδεδομένων του Κεφαλαίου (φυσικά, για όσα από τα μεταδεδομένα είναι κοινά).

Ακολούθως, ο Συγγραφέας μπορεί να τροποποιήσει τα μεταδεδομένα αυτά και να ορίσει τιμές για τα εξειδικευμένα μεταδεδομένα του Αντικειμένου.

Με την επιλογή της επαναφοράς, σε από τα μεταδεδομένα είναι κοινά με το Κεφάλαιο, αντιγράφονται οι τρέχουσες τιμές που έχουν αυτά τα μεταδεδομένα στο Κεφάλαιο.

### **Τροποποιεί τα μεταδεδομένα ενός αντικειμένου**

(δηλαδή, του Συγγράμματος, ενός Κεφαλαίου ή ενός Αντικειμένου Κεφαλαίου)

Μεταδεδομένα που αφορούν τη Συγγραφική Ομάδα και τους Συντελεστές

o Επιλέγει ή από-επιλέγει μέλη της υφιστάμενης Συγγραφικής Ομάδας του Συγγράμματος

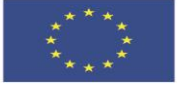

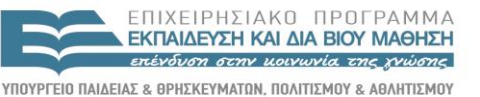

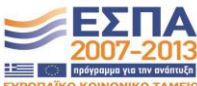

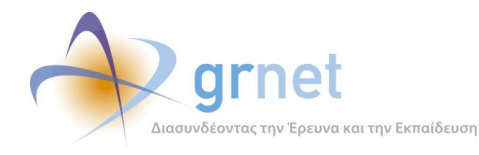

- o Επιλέγει επιπλέον Συν-Συγγραφείς εντός Μητρώου (σε Κεφάλαιο ή Αντικείμενα Κεφαλαίου)
- o Καταχωρεί επιπλέον Συν-Συγγραφείς (σε Κεφάλαιο ή Αντικείμενα Κεφαλαίου)
- o Επιλέγει ή από-επιλέγει Συν-Συγγραφείς του Συγγράμματος
- o Επιλέγει ή από-επιλέγει υφιστάμενους Συντελεστές του Συγγράμματος
- o Επιλέγει επιπλέον Συντελεστές (σε Κεφάλαιο ή Αντικείμενα Κεφαλαίου)

Διαχειρίζεται τις Θεματικές Κατηγορίες του αντικειμένου

- o Βλέπει τις Θεματικές Κατηγορίες που έχει αντιστοιχίσει στο Αντικείμενο
- o Από-επιλέγει Θεματικές Κατηγορίες που έχουν αντιστοιχιστεί στο Αντικείμενο
- o Αναζητά και αντιστοιχίζει επιπλέον Θεματικές Κατηγορίες στο Αντικείμενο

Διαχειρίζεται τις Λέξεις Κλειδιά του αντικειμένου (σε Ελληνικά και Αγγλικά)

- o Βλέπει τις Λέξεις Κλειδιά που έχουν αντιστοιχίσει στο Αντικείμενο
- o Από-επιλέγει Λέξεις Κλειδιά που έχουν αντιστοιχιστεί στο Αντικείμενο
- o Καταχωρεί επιπλέον Λέξεις Κλειδιά στο Αντικείμενο
- Αντιστοιχίζει Κεφάλαια της Πρότασης σε Κεφάλαιο του Συγγράμματος
- Διαχειρίζεται λεκτικά μεταδεδομένα του αντικειμένου (Τίτλος, Περιγραφή, Περίληψη, Χωρική Κάλυψη, κλπ)
- Διαχειρίζεται ποσοτικά μεταδεδομένα του αντικειμένου (διάρκεια, χρόνος εκμάθησης, κλπ)

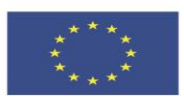

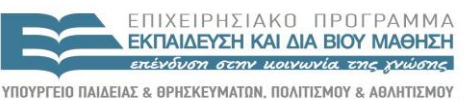

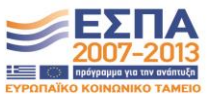

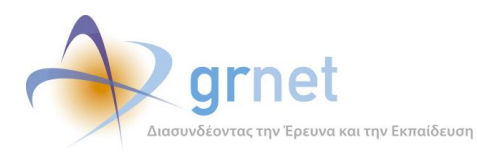

*«Π2.2.1 Έγγραφο σχεδίασης των εφαρμογών του υποσυστήματος για την υποβολή, προβολή και παραμετροποίηση του ψηφιακού περιεχομένου»*

#### **ΥΠΟΔΕΙΓΜΑ 5.11: Εμφάνιση λίστας με τα πλήρη μετα-δεδομένα του Συγγράμματος**

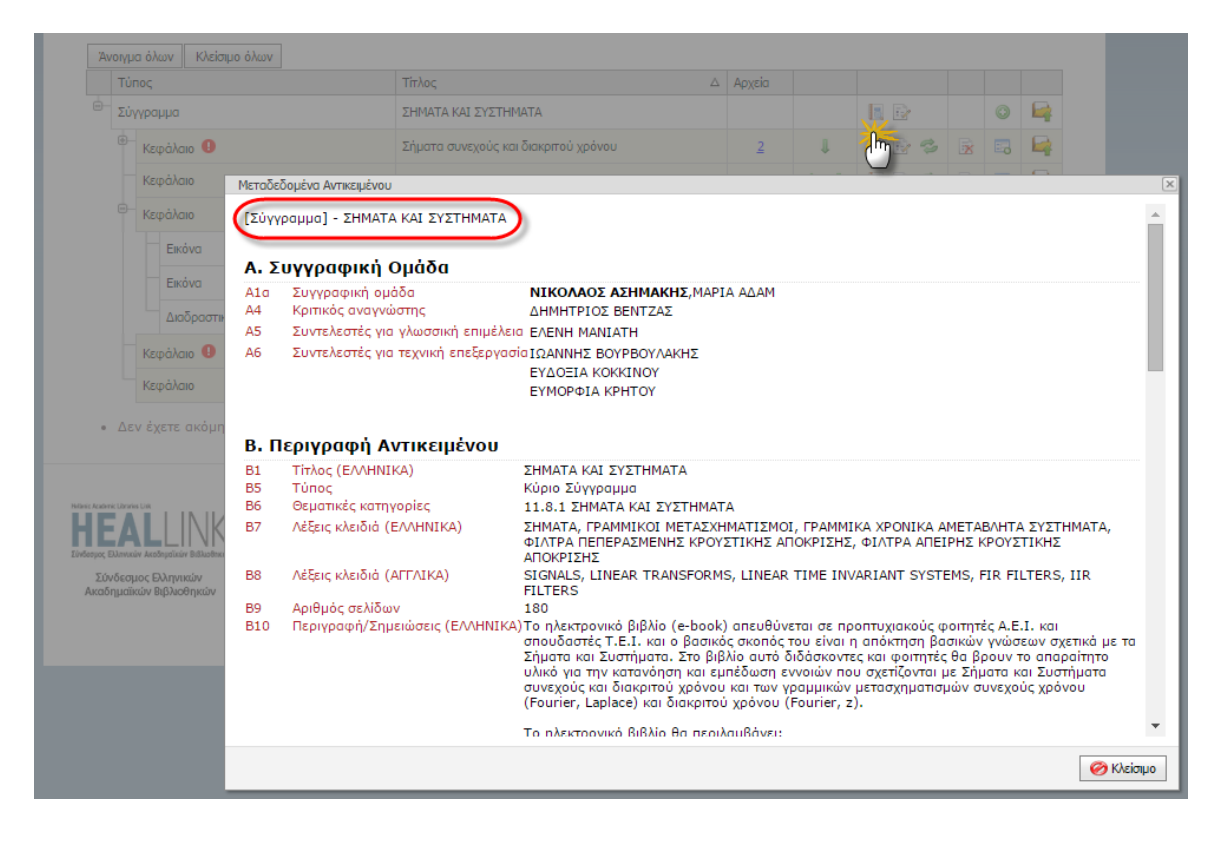

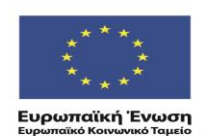

ΕΠΙΧΕΙΡΗΣΙΑΚΩ ΠΡΩΓΡΑΜΜΑ **ΕΚΠΑΙΔΕΥΣΗ ΚΑΙ ΔΙΑ ΒΙΟΥ ΜΑΘΗΣΗ** επένδυση στην μοινωνία της χνώσης

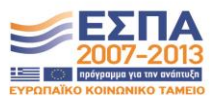

ΥΠΟΥΡΓΕΙΟ ΠΑΙΔΕΙΑΣ & ΘΡΗΣΚΕΥΜΑΤΩΝ, ΠΟΛΙΤΙΣΜΟΥ & ΑΘΛΗΤΙΣΜΟΥ ΕΙΔΙΚΗ ΥΠΗΡΕΣΙΑ ΔΙΑΧΕΙΡΙΣΗΣ Με τη συγχρηματοδότηση της Ελλάδας και της Ευρωπαϊκής Ένωσης

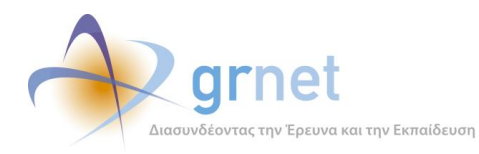

#### **ΥΠΟΔΕΙΓΜΑ 5.12: Διαχείριση της Συγγραφικής Ομάδας ενός Κεφαλαίου**

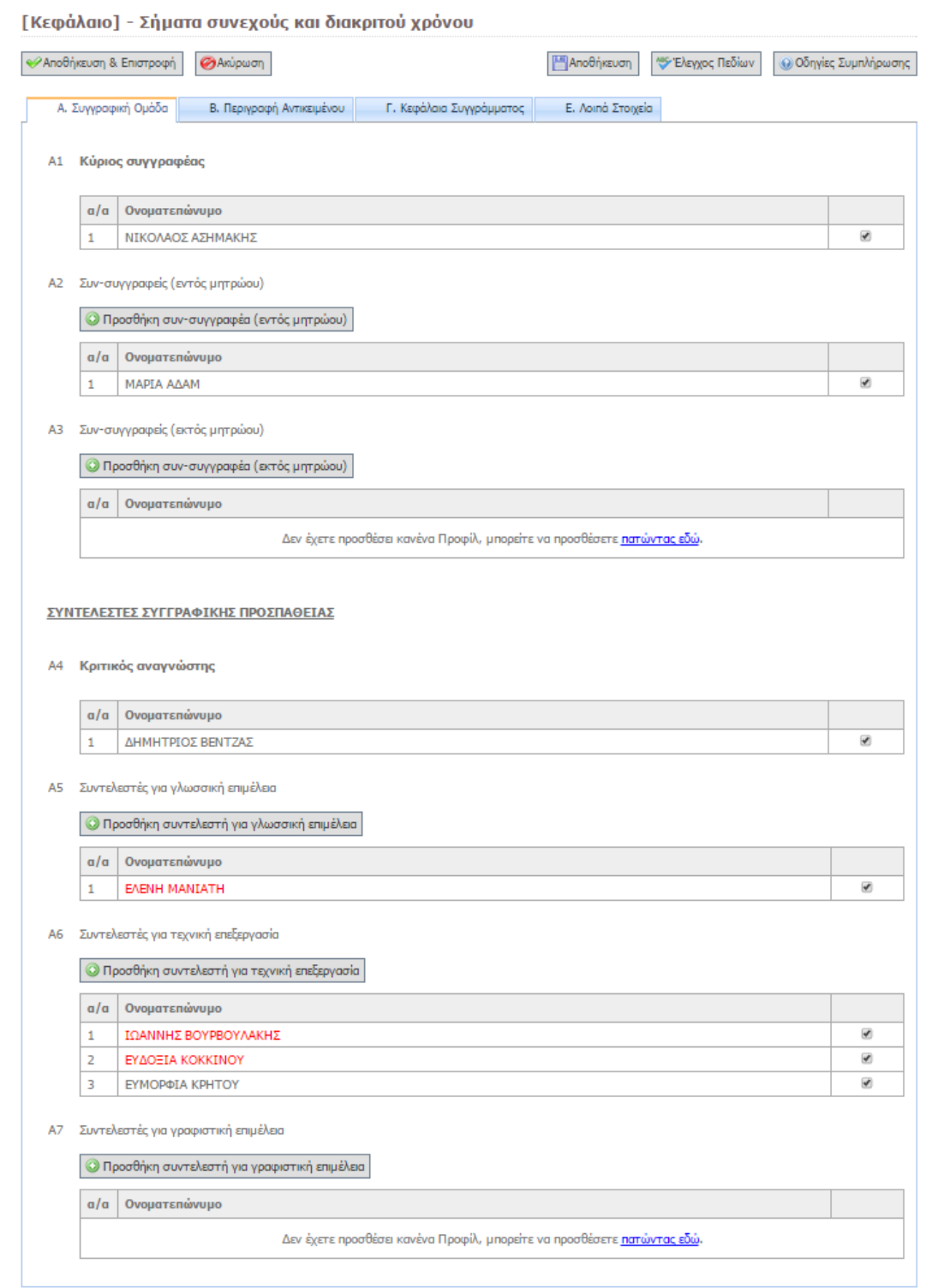

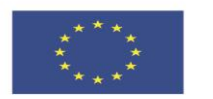

ΕΠΙΧΕΙΡΗΣΙΑΚΟ ΠΡΟΓΡΑΜΜΑ<br>ΕΚΠΑΙΔΕΥΣΗ ΚΑΙ ΔΙΑΒΙΟΥ ΜΑΘΗΣΗ επένδυση στην μοινωνία της χνώσης

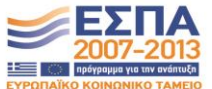

**Ευρωπαϊκή Ένωση**<br><sub>Ευρωπαϊκό Κοινωνικό Ταμείο</sub>

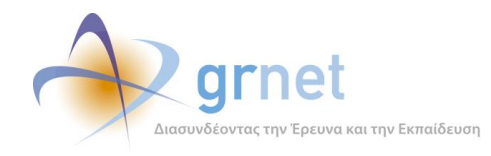

# *5.4 Λαμβάνει βοήθεια κατά τη διαχείριση των μεταδεδομένων ενός Αντικειμένου*

Κατά τη επεξεργασία των μεταδεδομένων, ο Συγγραφέας μπορεί να λάβει εξειδικευμένες οδηγίες και επισημάνσεις λαθών για το συγκεκριμένο γκρουπ μεταδεδομένων στο οποίο βρίσκεται, και πιο συγκεκριμένα:

- Βλέπει συγκεντρωτικά τις οδηγίες συμπλήρωσης για όλα τα μεταδεδομένα του γκρουπ και μπορεί να τις τυπώσει.
- Βλέπει τις οδηγίες συμπλήρωσης για ένα συγκεκριμένο μεταδεδομένο του γκρουπ
- Βλέπει την εγκυρότητα των στοιχείων που έχει καταχωρήσει στα μεταδεδομένα του γκρουπ.

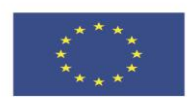

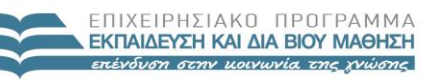

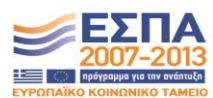

**Ευρωπαϊκή Ένωση**<br><sub>Ευρωπαϊκό Κοινωνικό Ταμείο</sub>

ΥΠΟΥΡΓΕΙΟ ΠΑΙΔΕΙΑΣ & ΘΡΗΣΚΕΥΜΑΤΩΝ, ΠΟΛΙΤΙΣΜΟΥ & ΑΘΛΗΤΙΣΜΟΥ ΕΙΔΙΚΗ ΥΠΗΡΕΣΙΑ ΔΙΑΧΕΙΡΙΣΗΣ Με τη συγχρηματοδότηση της Ελλάδας και της Ευρωπαϊκής Ένωσης

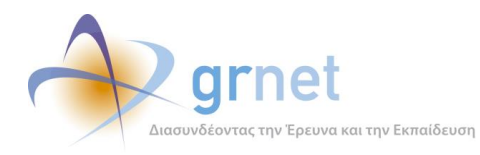

*«Π2.2.1 Έγγραφο σχεδίασης των εφαρμογών του υποσυστήματος για την υποβολή, προβολή και παραμετροποίηση του ψηφιακού περιεχομένου»*

#### **ΥΠΟΔΕΙΓΜΑ 5.13: Συγκεντρωτικές οδηγίες συμπλήρωσης για ένα γκρουπ μεταδεδομένων**

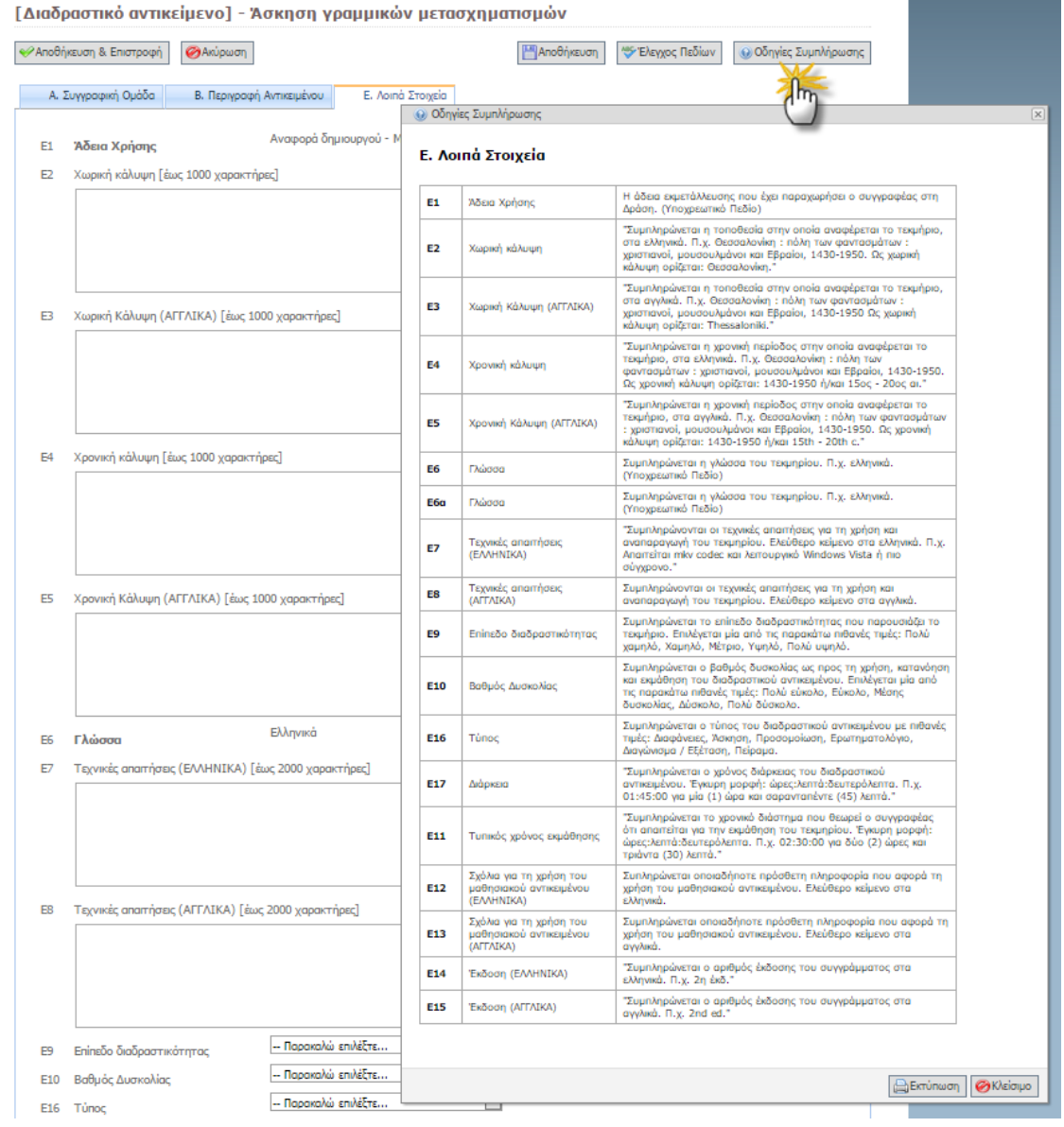

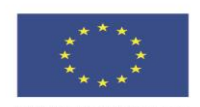

ΕΠΙΧΕΙΡΗΣΙΑΚΌ ΠΡΟΓΡΑΜΜΑ<br>ΕΚΠΑΙΔΕΥΣΗ ΚΑΙ ΔΙΑΒΙΟΥ ΜΑΘΗΣΗ επένδυση στην μοινωνία της χνώσης

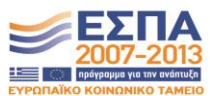

**Ευρωπαϊκή Ένωση**<br><sub>Ευρωπαϊκό Κοινωνικό Ταμείο</sub>

**ΥΠΟΥΡΓΕΙΟ ΠΑΙΔΕΙΑΣ & ΘΡΗΣΚΕΥΜΑΤΩΝ, ΠΟΛΙΤΙΣΜΟΥ & ΑΘΛΗΤΙΣΜΟΥ**<br>  $E$  Ι Δ Ι Κ Η Υ Π Η Ρ Ε Σ Ι Α Δ Ι Α Χ Ε Ι Ρ Ι Σ Η Σ Με τη συγχρηματοδότηση της Ελλάδας και της Ευρωπαϊκής Ένωσης

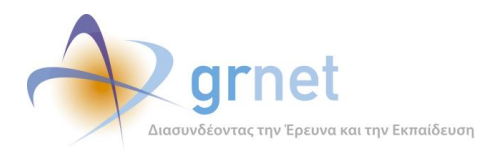

#### **ΥΠΟΔΕΙΓΜΑ 5.14: Εμφάνιση των οδηγιών συμπλήρωσης για ένα συγκεκριμένο μεταδεδομένο**

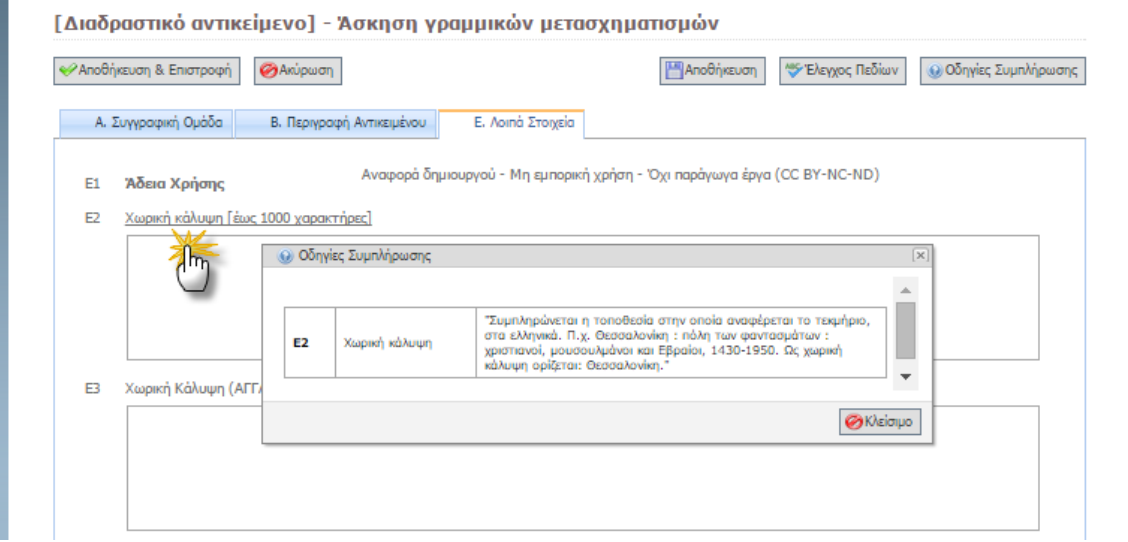

#### **ΥΠΟΔΕΙΓΜΑ 5.15: Σύνοψη των σφαλμάτων/ελλείψεων σε ένα γκρουπ μεταδεδομένων**

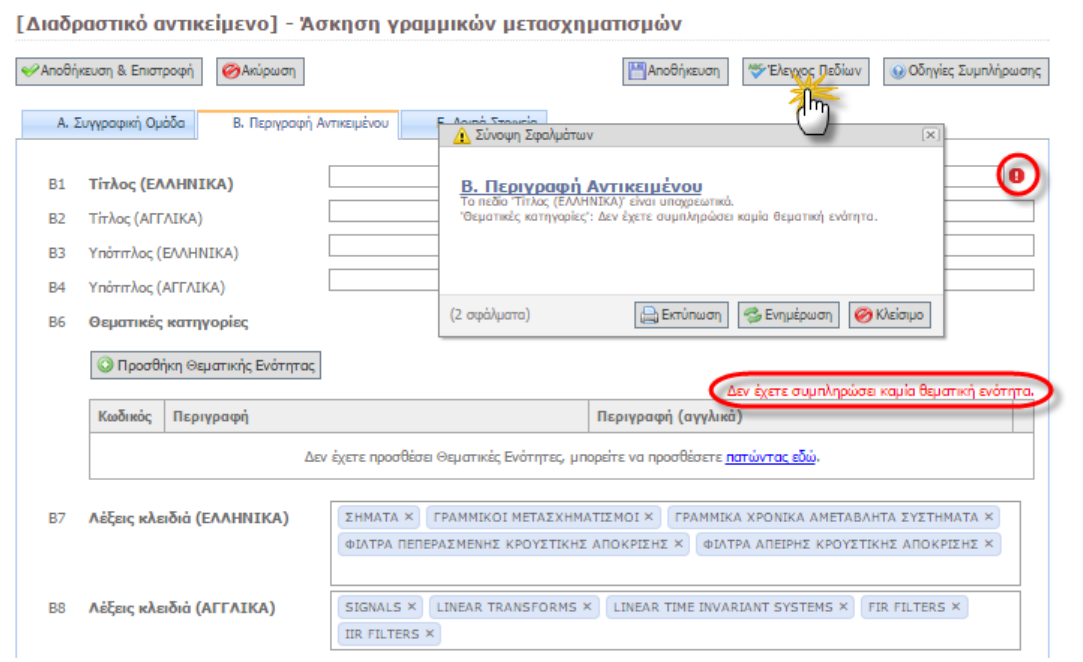

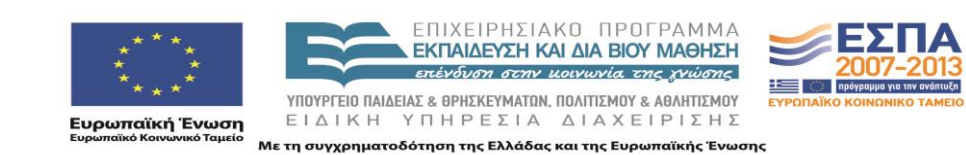

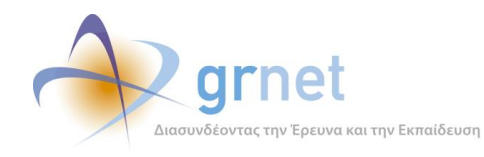

# *5.5 Διαχειρίζεται τα αρχεία ενός αντικειμένου*

Ο Κύριος Συγγραφέας διαχειρίζεται τα αρχεία οποιουδήποτε αντικειμένου (δηλαδή, τα αρχεία του Συγγράμματος, ενός Κεφαλαίου ή ενός Αντικειμένου ενός Κεφαλαίου) είτε μέσα από τη «**Σελίδα εμφάνισης και διαχείρισης του υλικού του Συγγράμματος**» είτε μέσα από «**τη Βιβλιοθήκη Αρχείων του Συγγράμματος**».

Μέσα από τη «Σελίδα εμφάνισης και διαχείρισης του υλικού του Συγγράμματος»:

- **Βλέπει σε ποια αντικείμενα έχει ήδη αντιστοιχίσει αρχεία** και πόσα σε κάθε αντικείμενο
- **Βλέπει τα αρχεία που έχει αντιστοιχίσει σε ένα Αντικείμενο**

Βλέπει λίστα με το αρχείο ή τα αρχεία που έχει αντιστοιχίσει σε ένα Αντικείμενο, με αναλυτικές πληροφορίες για καθένα από αυτά, δηλαδή:

- o Πρωτογενές όνομα του αρχείου
- o Τύπος του αρχείου (pdf, docx, png, κ.α.)
- o Μέγεθος του αρχείου
- o Περιγραφή του αρχείου (δηλαδή, τίτλος του αρχείου εντός της εφαρμογής)
- o Αντικείμενο στο οποίο έχει αντιστοιχιστεί το αρχείο
- o Κεφάλαιο στο οποίο ανήκει το Αντικείμενο
- o Ημερομηνία που ο συγγραφέας ανέβασε το αρχείο
- **Διαγράφει οποιοδήποτε από τα αρχεία που έχει αντιστοιχίσει σε ένα Αντικείμενο**

Κατά τη διαγραφή ενός αρχείου, λαμβάνει προειδοποιητικό μήνυμα από την εφαρμογή ότι το αρχείο θα διαγραφεί οριστικά και του ζητείται να επιβεβαιώσει τη διαγραφή.

**Ανεβάζει νέο αρχείο για ένα Αντικείμενο**

Κατά το ανέβασμα νέου αρχείου, ο Συγγραφέας ενημερώνεται για τους τύπους των αρχείων που έχει δικαίωμα να ανεβάσει για το συγκεκριμένο αντικείμενο και για το μέγιστο μέγεθος που μπορεί να έχει το αρχείο του.

Κατόπιν, καλείται να επιλέξει το αρχείο από τον υπολογιστή του το αρχείο που θέλει να ανεβάσει και, προαιρετικά, να του δώσει μία περιγραφή.

#### **Έγκυροι τύποι αρχείων ανά είδος Αντικειμένου του Συγγράμματος**

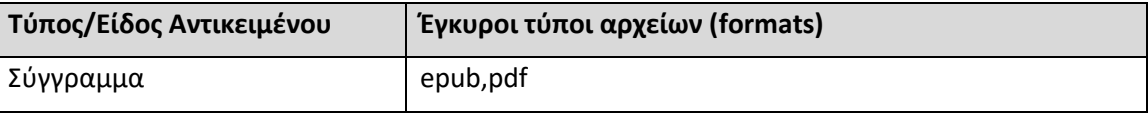

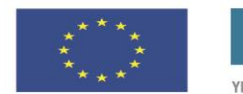

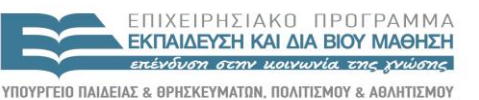

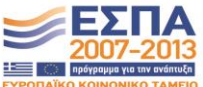

**Ευρωπαϊκή Ένωση**<br>Ευρωπαϊκό Κοινωνικό Ταμείο

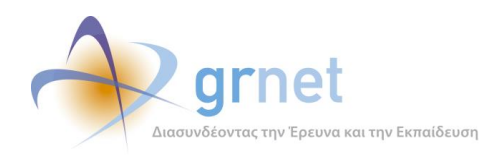

*«Π2.2.1 Έγγραφο σχεδίασης των εφαρμογών του υποσυστήματος για την υποβολή, προβολή και παραμετροποίηση του ψηφιακού περιεχομένου»*

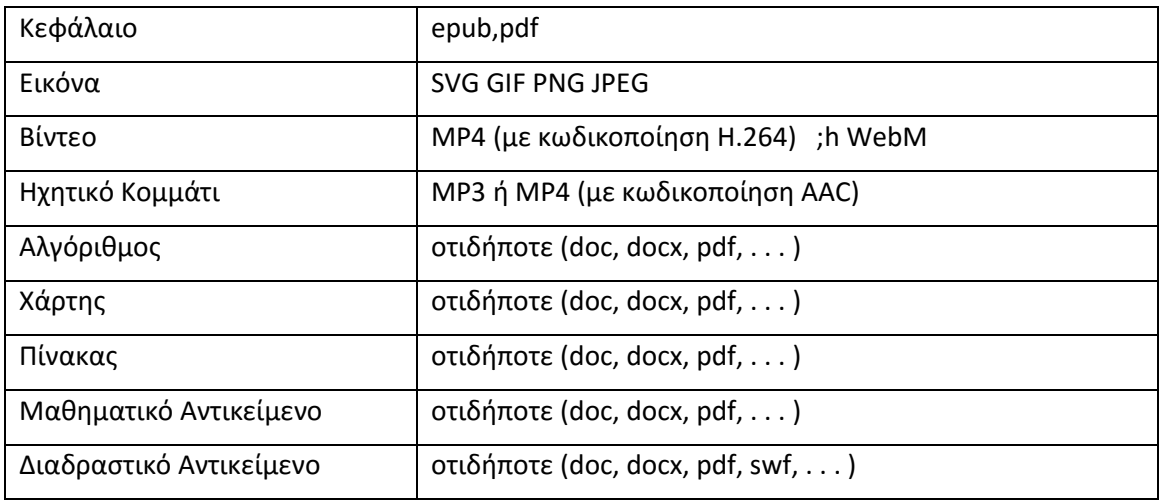

# *5.6 Διαχειρίζεται τη Βιβλιοθήκη Αρχείων του Συγγράμματος*

Μέσα από τη «Βιβλιοθήκη Αρχείων του Συγγράμματος» ο Συγγραφέας

- Βλέπει συνολική λίστα με όλα τα αρχεία που έχει ανεβάσει για το Σύγγραμμα, τα Κεφάλαια και τα Αντικείμενα των Κεφαλαίων και σε ποιο αντικείμενο έχει αντιστοιχιστεί κάθε αρχείο.
- Διαχειρίζεται τα μεταδεδομένα ενός αρχείου.
- Διαγράφει ένα αρχείο

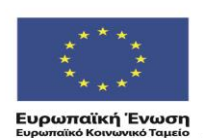

ΕΠΙΧΕΙΡΗΣΙΑΚΟ ΠΡΟΓΡΑΜΜΑ **ΕΚΠΑΙΔΕΥΣΗ ΚΑΙ ΔΙΑ ΒΙΟΥ ΜΑΘΗΣΗ** επένδυση στην μοινωνία της χνώσης ΥΠΟΥΡΓΕΙΟ ΠΑΙΔΕΙΑΣ & ΘΡΗΣΚΕΥΜΑΤΩΝ, ΠΟΛΙΤΙΣΜΟΥ & ΑΘΛΗΤΙΣΜΟΥ

ΕΙΔΙΚΗ ΥΠΗΡΕΣΙΑ ΔΙΑΧΕΙΡΙΣΗΣ Με τη συγχρηματοδότηση της Ελλάδας και της Ευρωπαϊκής Ένωσης

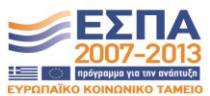

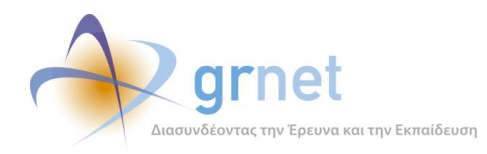

# **6 Εφαρμογή υποβολής της Ενδιάμεσης Αναφορά Συγγράμματος**

Ένας βασικός όρος στο Σύμφωνο Ανάθεσης Συγγραφής το οποίο θα πρέπει να αποδεχτεί ο Συγγραφέας μίας Άμεσα Χρηματοδοτούμενης Πρότασης, προκειμένου να ξεκινήσει τη συγγραφική του προσπάθεια, είναι η έγκαιρη υποβολή Ενδιάμεσης Αναφοράς για την πρόοδο της συγγραφής:

«*Στο μέσο του χρονοδιαγράμματος συγγραφής, θα πρέπει να υποβάλετε την Ενδιάμεση Αναφορά προόδου, συνοδευόμενη από το σχετικό υλικό, έκτασης τουλάχιστον ίσης με το 40% του συνολικού υλικού του βιβλίου.*»

Στις οδηγίες προς τους Συγγραφείς που έχουν αναρτηθεί στον επίσημο δικτυακό τόπο της δράσης [\(www.kallipos.gr\)](http://www.kallipos.gr/) αναφέρονται τα εξής για την Ενδιάμεση Αναφορά.

Η υποβολή της ενδιάμεσης αναφοράς θα πρέπει να γίνει εντός της προθεσμίας που ορίζεται στο σύμφωνο ανάθεσης συγγραφής/κριτικής ανάγνωσης κάθε συγγράμματος και ακολουθεί τα παρακάτω βήματα:

• **Ο Κύριος Συγγραφέας** ανεβάζει το υλικό των κεφαλαίων που θέλει να συμπεριλάβει στην ενδιάμεση αναφορά. Υπενθυμίζεται ότι **το υλικό που θα κατατεθεί στην ενδιάμεση αναφορά θα πρέπει να αντιστοιχεί στο 40% του εγκεκριμένου συγγράμματος.** Σημειώνεται ότι τα αποδεκτά μορφότυπα για τα αρχεία κειμένου είναι τα .pdf, .epub, ενώ για άλλους τύπους μαθησιακών αντικειμένων υπάρχουν, επίσης, αποδεκτά μορφότυπα.

• Στη συνέχεια, ο Κύριος Συγγραφέας **επεξεργάζεται τα μεταδεδομένα** του κάθε κεφαλαίουμαθησιακού αντικειμένου. *Σημειώνεται ότι στο πλαίσιο της ενδιάμεσης αναφοράς θα πρέπει να δοθεί έμφαση στη μεταφόρτωση του υλικού και όχι στην πλήρη συμπλήρωση των μεταδεδομένων, που μπορεί να γίνει και μεταγενέστερα.*

• Αφού ελέγξει τα αρχεία και τα μεταδεδομένα όλων των κεφαλαίων-μαθησιακών αντικειμένων που θα συμπεριληφθούν στην ενδιάμεση αναφορά, ο Κύριος Συγγραφέας απαντά στις ερωτήσεις της φόρμας ενδιάμεσης αναφοράς, στην οποία, τέλος, **επισυνάπτει όλο το πρωτογενές υλικό** που αντιστοιχεί στο τμήμα του συγγράμματος που υποβάλλεται σε συμπιεσμένο φάκελο (.zip). Αναλυτικές οδηγίες για τη σύνταξη του φακέλου κατάθεσης πρωτογενούς υλικού είναι διαθέσιμες σε προγενέστερη ανακοίνωση

<http://www.kallipos.gr/index.php/el/writers/guidelines-authors-el>

• **Ο Κριτικός Αναγνώστης** του συγγράμματος ενημερώνεται αυτόματα για την υποβολή της ενδιάμεσης αναφοράς του Κύριου Συγγραφέα και, αφού ελέγξει όλο το υλικό που έχει καταθέσει ο Κύριος Συγγραφέας, απαντά με τη σειρά του στις ερωτήσεις της φόρμας ενδιάμεσης αναφοράς**.** Προαιρετικά, ο Κριτικός Αναγνώστης μπορεί να μεταφορτώσει και αρχείο με αναλυτικά σχόλια/παρατηρήσεις επί του υποβεβλημένου υλικού.

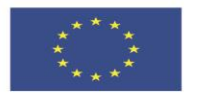

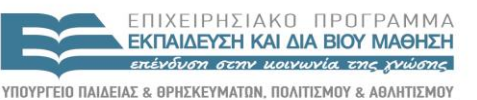

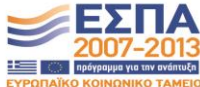

**Ευρωπαϊκή Ένωση**<br>Ευρωπαϊκό Κοινωνικό Ταμείο

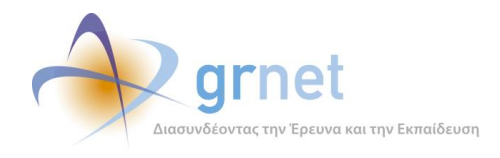

Μετά την υποβολή της ενδιάμεσης αναφοράς του Κύριου Συγγραφέα και του Κριτικού Αναγνώστη, η Κεντρική Ομάδα Υποστήριξης της Δράσης, με τη συνδρομή της αρμόδιας για την εκάστοτε Πρόσκληση Θεματικής Επιτροπής, ελέγχει το υποβεβλημένο υλικό και την εξέλιξη της συγγραφικής προσπάθειας. Εφόσον η παραπάνω διαδικασία ολοκληρωθεί επιτυχώς, αποδεσμεύεται το 50% του εγκεκριμένου προϋπολογισμού του συγγράμματος.

Τα βήματα και οι επιμέρους ενέργειες που πρέπει να ολοκληρωθούν για την υποβολή της ενδιάμεσης αναφοράς παρουσιάζονται αναλυτικά στα παρακάτω video.

Video\_1 Επεξεργασία [μεταδεδομένων](http://www.kallipos.gr/images/videos/190114-submission1.mp4) συγγράμματος, αλλαγή συντελεστών συγγραφικής [προσπάθειας](http://www.kallipos.gr/images/videos/190114-submission1.mp4) και προσθήκη κεφαλαίου (Δείτε στο [youtube\)](http://youtu.be/Du923y2jkNw) *(υπενθυμίζεται ότι για την ενδιάμεση αναφορά προέχει η μεταφόρτωση του υλικού)*

Video\_2\_ Ανέβασμα αρχείου και σύνδεσή του με [αντικείμενο](http://www.kallipos.gr/images/videos/190114-submission2.mp4) (Δείτε στο [youtube\)](https://www.youtube.com/watch?v=6Sx8gqFzZJ4)

Video 3 Επεξεργασία και επαναφορά μεταδεδομένων κεφαλαίου, διαγραφή κεφαλαίου και [αναδιάταξη](http://www.kallipos.gr/images/videos/190114-submission3.mp4) κεφαλαίων στο σύγγραμμα (Δείτε στο [youtube\)](http://youtu.be/PEWDZjqX7-Y)

[Video\\_4\\_Προσθήκη](http://www.kallipos.gr/images/videos/190114-submission4.mp4) μαθησιακού αντικειμένου σε κεφάλαιο και επεξεργασία μεταδεδομένων [αντικειμένου](http://www.kallipos.gr/images/videos/190114-submission4.mp4) (Δείτε στο [youtube\)](http://youtu.be/FW0exn6UId4)

Video 5 Υποβολή ενδιάμεσης αναφοράς Κύριου Συγγραφέα (Δείτε στο [youtube\)](http://youtu.be/vjlmHTs7koQ)

Vid[eo\\_6\\_Υποβολή](http://www.kallipos.gr/images/videos/190114-submission9.mp4) ενδιάμεσης αναφοράς Κριτικού Αναγνώστη (Δείτε στο [youtube\)](http://youtu.be/HjQcvpz_Pzc)

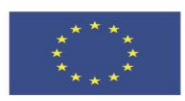

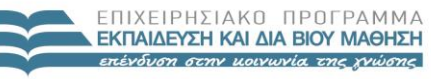

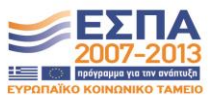

ΥΠΟΥΡΓΕΙΟ ΠΑΙΔΕΙΑΣ & ΘΡΗΣΚΕΥΜΑΤΩΝ, ΠΟΛΙΤΙΣΜΟΥ & ΑΘΛΗΤΙΣΜΟΥ **Ευρωπαϊκή Ένωση**<br>Ευρωπαϊκό Κοινωνικό Ταμείο EIAIKH ΥΠΗΡΕΣΙΑ ΔΙΑΧΕΙΡΙΣΗΣ .<br>Με τη συγχρηματοδότηση της Ελλάδας και της Ευρωπαϊκής Ένωσης

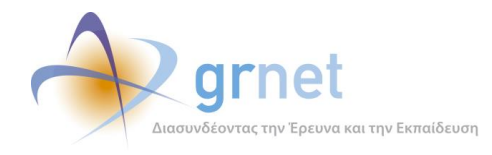

# *6.1 Καταστάσεις και μεταβάσεις της Ενδιάμεσης Αναφοράς ενός Συγγράμματος*

Οι καταστάσεις της Ενδιάμεσης Αναφοράς:

- 1. Σε επεξεργασία
- 2. Υποβεβλημένη
- 3. Σε αξιολόγηση από τον Κριτικό Αναγνώστη
- 4. Υποβεβλημένη από τον Κριτικό Αναγνώστη
- 5. Σε αξιολόγηση από την ΚΟΥ
- 6. Αξιολογημένη

### **Μεταβάσεις από ενέργειες του Συγγραφέα:**

- Εάν ο Συγγραφέας επιλέξει «Υποβολή» τότε γίνεται η μετάβαση
	- Σε επεξεργασία <sup>></sup> Υποβεβλημένη
- Όσο η Αναφορά είναι απλά Υποβεβλημένη, ο Συγγραφέας μπορεί να την επαναφέρει:
	- o Υποβεβλημένη → Σε επεξεργασία

### **Μεταβάσεις από ενέργειες του Κριτικού Αναγνώστη:**

- Όταν ο Κριτικός Αναγνώστης αναλάβει την Ενδιάμεση Αναφορά γίνεται η μετάβαση
	- o Υποβεβλημένη Σε αξιολόγηση από τον Κριτικό Αναγνώστη
- Εάν ο Κριτικός Αναγνώστης μετά από επικοινωνία με τον συγγραφέα, αποφασίσει να του επιστρέψει την Ενδιάμεση Αναφορά για την επεξεργαστεί ο Συγγραφέας και να την ξαναυποβάλει, τότε γίνεται η μετάβαση:
	- o Σε αξιολόγηση από τον Κριτικό Αναγνώστη Υποβεβλημένη

και επιπλέον:

- o Ενημερώνεται ο Κριτικός Αναγνώστης ότι οτιδήποτε είχε περιλάβει στην Αναφορά του θα σβηστεί από το Σύστημα, οπότε πρέπει να το κρατήσει σε δικά του αρχεία.
- o **Ενημερώνεται με email ο Συγγραφέας** (το email περιέχει το κείμενο του Κριτικού Αναγνώστη προς το Συγγραφέα και γίνεται CC στον Κριτικό Αναγνώστη)
- o Γράφεται στα logs η Αξιολόγηση του Κριτικού Αναγνώστη (χωρίς, όμως, το αρχείο)

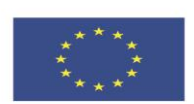

ENIXEIPHSIAKO NPOEPAMMA **ΕΚΠΑΙΔΕΥΣΗ ΚΑΙ ΔΙΑ ΒΙΟΥ ΜΑΘΗΣΗ** επένδυση στην μοινωνία της χνώσης ΥΠΟΥΡΓΕΙΟ ΠΑΙΔΕΙΑΣ & ΘΡΗΣΚΕΥΜΑΤΩΝ, ΠΟΛΙΤΙΣΜΟΥ & ΑΘΛΗΤΙΣΜΟΥ

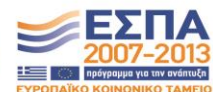

ΕΙΔΙΚΗ ΥΠΗΡΕΣΙΑ ΔΙΑΧΕΙΡΙΣΗΣ Με τη συγχρηματοδότηση της Ελλάδας και της Ευρωπαϊκής Ένωσης

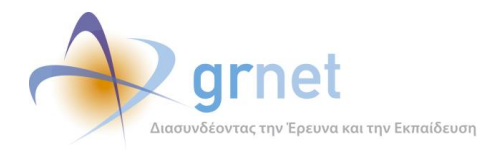

- Εάν ο Κριτικός Αναγνώστης επιλέξει «Υποβολή» τότε γίνεται η μετάβαση
	- $\circ$  Σε αξιολόγηση από τον Κριτικό Αναγνώστη  $\rightarrow$  Υποβεβλημένη από τον Κριτικό Αναγνώστη

### **Μεταβάσεις από ενέργειες της ΚΟΥ:**

- Όταν η ΚΟΥ αναλάβει την Ενδιάμεση Αναφορά γίνεται η μετάβαση
	- o Υποβεβλημένη από τον Κριτικό Αναγνώστη Σε αξιολόγηση από την ΚΟΥ
- Εάν η ΚΟΥ μετά από επικοινωνία με τον Κριτικό Αναγνώστη, αποφασίσει να του επιστρέψει την Ενδιάμεση Αναφορά για να την ξανα-υποβάλει, τότε γίνεται η μετάβαση:
	- o Σε αξιολόγηση από την ΚΟΥ Υποβεβλημένη από τον Κριτικό Αναγνώστη

και επιπλέον:

- o Ενημερώνεται η ΚΟΥ ότι οτιδήποτε είχε περιλάβει στην Αναφορά θα σβηστεί από το Σύστημα, οπότε πρέπει να το κρατήσει σε δικά της αρχεία.
- o **Ενημερώνεται με email ο Κριτικός Αναγνώστης** (το email περιέχει το κείμενο της ΚΟΥ προς τον Κριτικό Αναγνώστη και γίνεται CC στην ΚΟΥ)
- o Γράφεται στα logs η Αξιολόγηση του Κριτικού Αναγνώστη (χωρίς, όμως, το αρχείο)
- Εάν η ΚΟΥ επιλέξει «Ολοκλήρωση» τότε γίνεται η μετάβαση
	- o Σε αξιολόγηση από την ΚΟΥ Αξιολογημένη
- Η ΚΟΥ μπορεί να αναιρέσει την ολοκλήρωση μίας «αξιολογημένης» Ενδιάμεσης Αναφοράς, επιλέγοντας «Επαναφορά σε κατάσταση επεξεργασίας», οπότε γίνεται η μετάβαση:

o Αξιολογημένη Σε αξιολόγηση από την ΚΟΥ

Η αναίρεση της ολοκλήρωσης της αξιολόγησης από την ΚΟΥ δεν είναι πάντα δυνατή. Εάν εντοπιστεί ότι ο Συγγραφέας έχει ήδη υποβάλει Αίτημα Ενδιάμεσης Πληρωμής ή εάν για κάποια από τις προκατασκευασμένες ενδιάμεσες αμοιβές που σχετίζονται με το Σύγγραμμα έχει εκδοθεί ένταλμα, δεν μπορεί να γίνει αναίρεση. Σε κάθε περίπτωση, ο χειριστής της ΚΟΥ βλέπει το σχετικό μήνυμα, όπως περιγράφεται και στη σχετική ενότητα.

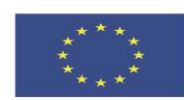

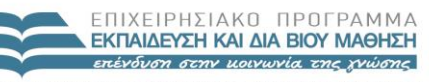

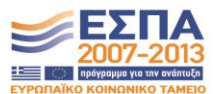

**Ευρωπαϊκή Ένωση**<br>Ευρωπαϊκό Κοινωνικό Ταμείο

ΥΠΟΥΡΓΕΙΟ ΠΑΙΔΕΙΑΣ & ΘΡΗΣΚΕΥΜΑΤΩΝ, ΠΟΛΙΤΙΣΜΟΥ & ΑΘΛΗΤΙΣΜΟΥ EIAIKH ΥΠΗΡΕΣΙΑ ΔΙΑΧΕΙΡΙΣΗΣ .<br>Με τη συγχρηματοδότηση της Ελλάδας και της Ευρωπαϊκής Ένωσης

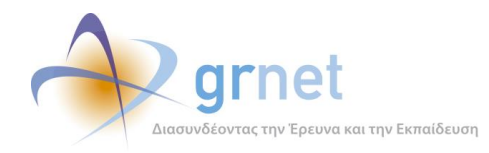

# *6.2 Οι εργασίες σχετικά με την υποβολή της Ενδιάμεσης Αναφοράς*

### *6.2.1 Συγγραφέας (δημιουργία και υποβολή Ενδιάμεσης Αναφοράς)*

#### **Έχει εποπτεία της κατάστασης της Ενδιάμεσης Αναφοράς ενός Συγγράμματός του**

- Βλέπει την κατάσταση στην οποία βρίσκεται η Ενδιάμεση Αναφορά
- Ανάλογα με την κατάστασή της, έχει πρόσβαση στα ανάλογα αντικείμενα, δηλαδή:
	- Βλέπει την Ενδιάμεση Αναφορά του (εφόσον την έχει υποβάλει) ή έχει πρόσβαση σε αυτήν (εφόσον είναι ακόμη σε επεξεργασία)
	- Βλέπει τα πλήρη στοιχεία της Ενδιάμεσης Αναφοράς του Κριτικού Αναγνώστη
	- Βλέπει την αξιολόγηση της Ενδιάμεσης Αναφοράς από την ΚΟΥ

#### **Επεξεργάζεται την Ενδιάμεση Αναφορά** (εφόσον είναι ακόμη σε επεξεργασία από το συγγραφέα)

- Συμπληρώνει τα ζητούμενα πεδία κειμένου της Ενδιάμεσης Αναφοράς
- Απαντά στις ερωτήσεις που περιλαμβάνει η Ενδιάμεση Αναφορά
- Επιλέγει τα Κεφάλαια του Συγγράμματος που θα περιλάβει στην Ενδιάμεση Αναφορά
- Υποβάλει την Ενδιάμεση Αναφορά (για έλεγχο από τον Κριτικό Αναγνώστη)

#### **Αναιρεί την υποβολή της Ενδιάμεσης Αναφοράς**

(εφόσον δεν την έχει ακόμη αναλάβει ο Κριτικός Αναγνώστης)

#### **Λαμβάνει email από τον Κριτικό Αναγνώστη**

(εφόσον αυτός αποφασίζει να του επιστρέψει την Ενδιάμεση Αναφορά για διορθώσεις)

### *6.2.2 Κριτικός Αναγνώστης (δημιουργία και υποβολή Ενδιάμεσης Αναφοράς)*

#### **Έχει εποπτεία της κατάστασης της Ενδιάμεσης Αναφοράς, Συγγράμματος στο οποίο είναι Κριτικός Αναγνώστης**

- Βλέπει την κατάσταση στην οποία βρίσκεται η Ενδιάμεση Αναφορά
- Ανάλογα με την κατάστασή της, έχει πρόσβαση στα ανάλογα αντικείμενα, δηλαδή:
	- Βλέπει την Ενδιάμεση Αναφορά του (εφόσον την έχει υποβάλει) ή έχει πρόσβαση σε αυτήν (εφόσον είναι ακόμη σε επεξεργασία)
	- Βλέπει την Ενδιάμεση Αναφορά του Συγγραφέα (μαζί με το υλικό των Κεφαλαίων που περιλαμβένει η Ενδιάμεση Αναφορά)
	- Βλέπει την αντίστοιχη Πρόταση του Συγγραφέα (μαζί με το ενδεικτικό κεφάλαιο)
	- Βλέπει την αξιολόγηση της Ενδιάμεσης Αναφοράς από την ΚΟΥ

#### **Επεξεργάζεται την Ενδιάμεση Αναφορά** (εφόσον είναι ακόμη σε επεξεργασία από τον Κριτικό Αναγνώστη)

- Συμπληρώνει τα ζητούμενα πεδία κειμένου της Ενδιάμεσης Αναφοράς
- Απαντά στις ερωτήσεις που περιλαμβάνει η Ενδιάμεση Αναφορά
- Ανεβάζει αρχείο με υλικό (π.χ. διορθώσεις επί του υλικού που έχει περιλάβει ο Συγγραφέας)
- Ολοκληρώνει τον έλεγχο της Ενδιάμεσης Αναφοράς

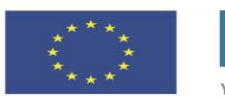

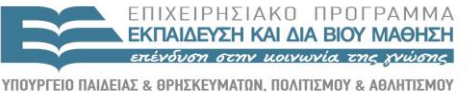

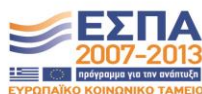

**Ευρωπαϊκή Ένωση**<br>Ευρωπαϊκό Κοινωνικό Ταμείο

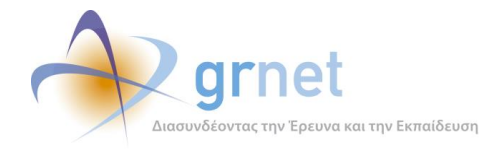

- Επαναφέρει την Ενδιάμεση Αναφορά στον Συγγραφέα με σχόλια και παρατηρήσεις
- Υποβάλει την Ενδιάμεση Αναφορά (για αξιολόγηση από την ΚΟΥ)

**Αναιρεί την υποβολή της Ενδιάμεσης Αναφοράς**  (εφόσον δεν την έχει ακόμη αναλάβει η ΚΟΥ)

**Λαμβάνει email από την ΚΟΥ** 

(εφόσον η ΚΟΥ αποφασίζει να του επιστρέψει την Ενδιάμεση Αναφορά για διορθώσεις)

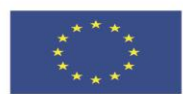

**Ευρωπαϊκή Ένωση**<br><sub>Ευρωπαϊκό Κοινωνικό Ταμείο</sub>

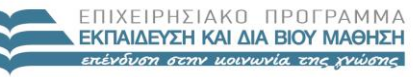

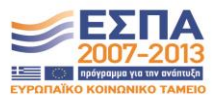

ΥΠΟΥΡΓΕΙΟ ΠΑΙΔΕΙΑΣ & ΘΡΗΣΚΕΥΜΑΤΩΝ, ΠΟΛΙΤΙΣΜΟΥ & ΑΘΛΗΤΙΣΜΟΥ ΕΙΔΙΚΗ ΥΠΗΡΕΣΙΑ ΔΙΑΧΕΙΡΙΣΗΣ Με τη συγχρηματοδότηση της Ελλάδας και της Ευρωπαϊκής Ένωσης

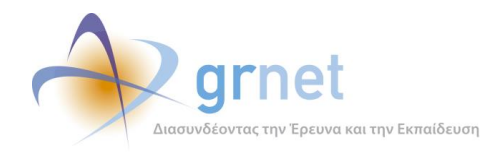

# *6.3 Τα στοιχεία που συμπληρώνονται στην Ενδιάμεση Αναφορά*

# *6.3.1 Ενδιάμεση Αναφορά Κύριου Συγγραφέα*

**Αποθήκευση Αποθήκευση και επιστροφή Υποβολή Επιστροφή** Τίτλος Συγγράμματος: **ΕΠΙΣΤΗΜΗ ΓΕΩΓΡΑΦΙΚΗΣ ΠΛΗΡΟΦΟΡΙΑΣ . . .** Κωδικός Συγγράμματος: **9683 ,** Πρόσκληση: **1η Πρόσκληση** Χρονικό διάστημα αναφοράς: **7/10/2014 – 4/4/2015** Υπεύθυνος Αναφοράς: **ΝΙΚΟΛΑΟΣ ΝΙΚΟΛΑΟΥ**

# **Μέρος 1<sup>ο</sup> – Αναφορά Προόδου** (μέχρι 2.000 χαρακτήρες)

<*Ενδεικτικό Περιεχόμενο*: Περιγραφή του περιεχομένου / υλικού το οποίο δημιουργήθηκε κατά το διάστημα αναφοράς (Αναφορά σε κεφάλαια, σχήματα, εικόνες, βίντεο κτλ.). Σαφή ένδειξη για το ποσοστό ολοκλήρωσης (*απλό κείμενο*). Τεκμηρίωση για κάθε κατηγορία αλλαγής και ειδικά σε ότι αφορά στη δομή του βιβλίου. Αναφορά στους συμμετέχοντες και στις εργασίες που επιτέλεσαν.>

### **Μέρος 2<sup>ο</sup> – Προγραμματισμός για το επόμενο χρονικό διάστημα** (μέχρι 2.000 χαρακτήρες)

<*Ενδεικτικό Περιεχόμενο*: Περιγραφή εργασιών που απομένουν. Αιτιολόγηση εφικτότητας ολοκλήρωσης του βιβλίου στο προκαθορισμένο διάστημα. Αναφορά σε αναγκαίες τροποποιήσεις / αλλαγές προσώπων κτλ.>

### **Μέρος 3<sup>ο</sup> – Αποκλίσεις / Κίνδυνοι / Σχόλια** (μέχρι 2.000 χαρακτήρες)

<*Ενδεικτικό Περιεχόμενο*: Περιγραφή τυχόν αστοχιών και αποκλίσεων από τους στόχους και τις προγραμματισμένες εργασίες. Αναλυτικό σχέδιο για την διόρθωση των αποκλίσεων. Αιτιολόγηση προς της Θεματική Επιτροπή τυχόν μη επίτευξης του στόχου παράδοσης του 40% του υλικού στο μέσο του χρονοδιαγράμματος. Λοιπά θέματα.>

### **Μέρος 4<sup>ο</sup> – Ερωτήσεις πολλαπλής επιλογής για την αξιολόγηση της κατάστασης προόδου**

- 1. Έχουν πραγματοποιηθεί αλλαγές στη δομή του βιβλίου σε σχέση με την αρχική πρόβλεψη; (ΝΑΙ / ΟΧΙ)
- 2. Έχει ολοκληρωθεί το 40% της προβλεπόμενης έκτασης του βιβλίου; (ΝΑΙ / ΟΧΙ)

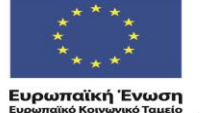

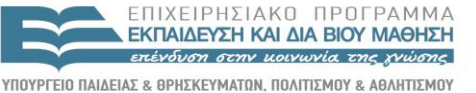

ΥΠΗΡΕΣΙΑ ΔΙΑΧΕΙΡΙΣΗΣ

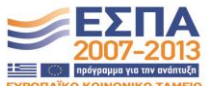

EIAIKH

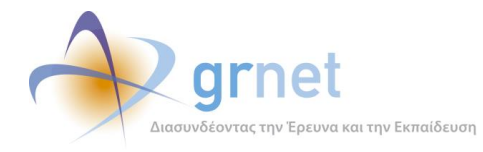

- a. Προχωρά με ικανοποιητικό ρυθμό η ανάπτυξη του βιβλίου ώστε να παραδοθεί εγκαίρως; (ΝΑΙ / ΟΧΙ) (*σε περίπτωση που στην προηγούμενη ερώτηση η απάντηση είναι ΟΧΙ*).
- 3. Είναι η συνεργασία ανάμεσα στα μέλη της συγγραφικής ομάδας ικανοποιητική; (ΝΑΙ / ΟΧΙ)
- 4. Είναι η συνεργασία με τον Κριτικό Αναγνώστη ικανοποιητική; (ΝΑΙ / ΟΧΙ)

# **Μέρος 5<sup>ο</sup> – Κεφάλαια του Συγγράμματος που περιλαμβάνει η Ενδιάμεση Αναφορά**

Επιλέξτε ποια από Κεφάλαια θέλετε να συμπεριληφθούν στην Ενδιάμεση Αναφορά. Σύμφωνα με τους όρους του έργου, στην Ενδιάμεση Αναφορά θα πρέπει να συμπεριλάβετε τουλάχιστον το 40% του υλικού (δηλαδή, των κεφαλαίων) της εγκεκριμένης Πρότασής σας.

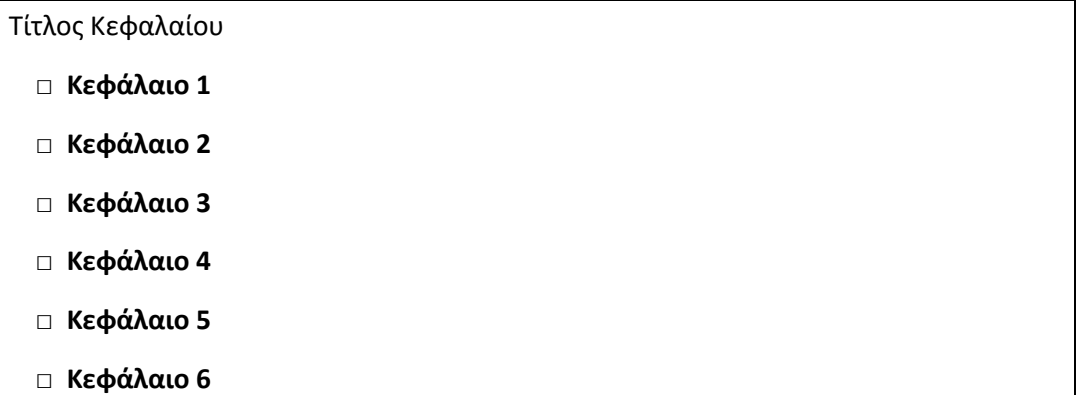

Προσοχή: Για να υποβάλετε την Ενδιάμεση Αναφορά, θα πρέπει για τα Κεφάλαια που έχετε επιλέξει (και για τα αντικείμενα που περιέχονται σε αυτά) , να έχετε ορίσει όλα τα υποχρεωτικά μεταδεδομένα και έχετε επισυνάψει αρχεία από τα προβλεπόμενα μορφότυπα αρχείων. Για να επεξεργαστείτε τα μεταδεδομένα και τα αρχεία των Κεφαλαίων και των αντικειμένων τους, μεταβείτε στη σελίδα του Συγγράμματος.

**Μέρος 6<sup>ο</sup> – Πρωτογενές υλικό που συμπεριλαμβάνεται στο πλαίσιο της Ενδιάμεσης Αναφοράς**

<**Επισύναψη ZIP αρχείου, με βάση τις οδηγίες**>

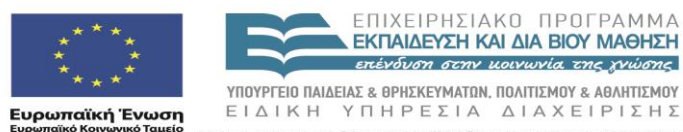

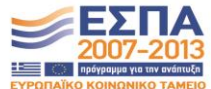

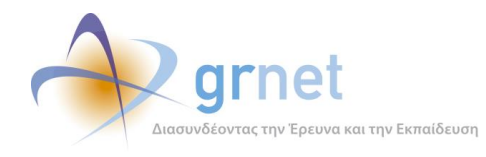

### *6.3.2 Ενδιάμεση Αναφορά Κριτικού Αναγνώστη*

**Επιστροφή Αποθήκευση Αποθήκευση και επιστροφή Υποβολή Επαναφορά στον συγγραφέα** 

Τίτλος Συγγράμματος: **ΕΠΙΣΤΗΜΗ ΓΕΩΓΡΑΦΙΚΗΣ ΠΛΗΡΟΦΟΡΙΑΣ . . .** Κωδικός Συγγράμματος: **9683** , Πρόσκληση: **1η Πρόσκληση** Χρονικό διάστημα αναφοράς: **7/10/2014 – 4/4/2015** Υπεύθυνος Αναφοράς: **ΒΥΡΩΝΑΣ ΧΑΡΑΛΑΜΠΟΠΟΥΛΟΣ**

#### Συγγραφέας: **ΝΙΚΟΛΑΟΣ ΝΙΚΟΛΑΟΥ**

Ενδιάμεση αναφορά του συγγραφέα: **Ενδιάμεση Αναφορά**

#### **Μέρος 1<sup>ο</sup> – Σχόλια προς τη Συγγραφική Ομάδα** (τουλάχιστον 2.000 χαρακτήρες)

<**Πλαίσιο κειμένου>** – <*Ενδεικτικό Περιεχόμενο*: Κριτική επί του παραδιδόμενου υλικού, αναφορά σε κεφάλαια, εικόνες σχήματα κτλ. (*απλό κείμενο*). Σχολιασμός των αλλαγών που πραγματοποιήθηκαν (δομή βιβλίου, συμμετέχοντες κτλ.)>

#### **Μέρος 2<sup>ο</sup> - Σχόλια προς τη Δράση** (τουλάχιστον 2.000 χαρακτήρες)

<**Πλαίσιο κειμένου>** – <*Ενδεικτικό Περιεχόμενο***:** Πέραν των πιο πάνω πληροφοριών, ειδικές παρατηρήσεις / σχόλια προς την Θεματική Επιτροπή. Ειδική αναφορά σε λόγους μη συνέχισης χρηματοδότησης, αποκλίσεις κτλ.>

### **Μέρος 3<sup>ο</sup> – Ερωτήσεις πολλαπλής επιλογής για την αξιολόγηση της κατάστασης προόδου**

- 1. Έχουν πραγματοποιηθεί αλλαγές στη δομή του βιβλίου σε σχέση με την αρχική πρόβλεψη; (ΝΑΙ / ΟΧΙ)
	- a. Συμφωνείτε με τις αλλαγές αυτές; (ΝΑΙ/ΟΧΙ) (*σε περίπτωση που στην προηγούμενη ερώτηση η απάντηση είναι ΝΑΙ*).
- 2. Έχει ολοκληρωθεί το 40% της προβλεπόμενης έκτασης του βιβλίου (ΝΑΙ / ΟΧΙ)
	- a. Προχωρά με ικανοποιητικό ρυθμό η ανάπτυξη του βιβλίου ώστε να παραδοθεί εγκαίρως (ΝΑΙ / ΟΧΙ) (*σε περίπτωση που στην προηγούμενη ερώτηση η απάντηση είναι ΟΧΙ*).
		- i. Πιστεύετε ότι πρέπει να σταματήσει η ανάπτυξη/χρηματοδότηση του συγκεκριμένου
		- βιβλίου; (*σε περίπτωση που στην προηγούμενη ερώτηση η απάντηση είναι ΟΧΙ*).
- 3. Είναι η συνεργασία σας με τη συγγραφική ομάδα ικανοποιητική (ΝΑΙ / ΟΧΙ)

**Μέρος 4<sup>ο</sup> – Υλικό που συμπεριλαμβάνεται στο πλαίσιο της Ενδιάμεσης Αναφοράς και δεν εγκρίνεται** (μέχρι 2.000 χαρακτήρες)

<**Πλαίσιο Κειμένου** – Υλικό που συμπεριλαμβάνεται στο πλαίσιο της Ενδιάμεσης Αναφοράς και δεν εγκρίνεται - Αναφορά σε Κεφάλαια>

#### **Εισήγηση του Κριτικού Αναγνώστη**

Εγκρίνεται την ενδιάμεση αναφορά του Κύριου Συγγραφέα;

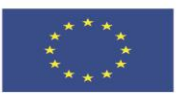

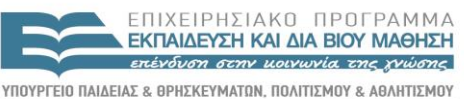

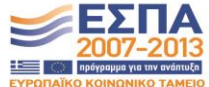

**Ευρωπαϊκή Ένωση**<br>Ευρωπαϊκό Κοινωνικό Ταμείο

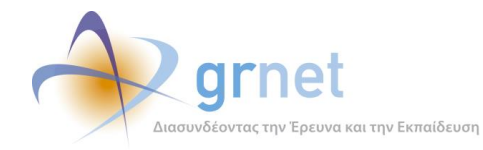

- o Έγκριση και αποδέσμευση του προϋπολογισμού για πληρωμές
- o Υπό όρους έγκριση, χωρίς αποδέσμευση του προϋπολογισμού για πληρωμές
- o Απόρριψη και διακοπή της συγγραφικής προσπάθειας

**Συνημμένο Αρχείο** <Επισύναψη αρχείου, ZIP εάν θέλει να περιλάβει πολλά αρχεία>

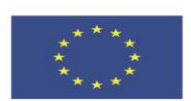

**Ευρωπαϊκή Ένωση**<br><sub>Ευρωπαϊκό Κοινωνικό Ταμείο</sub>

ΕΠΙΧΕΙΡΗΣΙΑΚΟ ΠΡΟΓΡΑΜΜΑ EKITALDEYEH KALAHA BIOY MAOHEH επένδυση στην μοινωνία της χνώσης

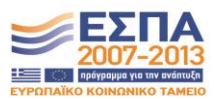

ΥΠΟΥΡΓΕΙΟ ΠΑΙΔΕΙΑΣ & ΘΡΗΣΚΕΥΜΑΤΩΝ, ΠΟΛΙΤΙΣΜΟΥ & ΑΘΛΗΤΙΣΜΟΥ ΕΙΔΙΚΗ ΥΠΗΡΕΣΙΑ ΔΙΑΧΕΙΡΙΣΗΣ Με τη συγχρηματοδότηση της Ελλάδας και της Ευρωπαϊκής Ένωσης

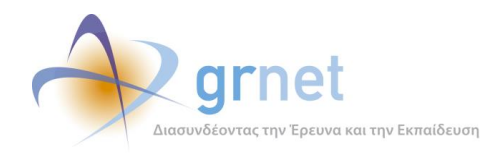

# *6.4 Υποβολή Ενδιάμεσης Αναφοράς από το Συγγραφέα*

Περιγράφονται οι λειτουργίες στις οποίες έχει πρόσβαση ο Συγγραφέας για τη δημιουργία, επεξεργασία, υποβολή και παρακολούθηση της αξιολόγησης της Ενδιάμεσης Αναφοράς για ένα Σύγγραμμά του («*εφαρμογή υποβολής Ενδιάμεσης Αναφοράς από το Συγγραφέα*»).

# *6.4.1 Εποπτεία της κατάστασης της Ενδιάμεσης Αναφοράς και πρόσβαση σε αυτήν*

Ο Συγγραφέας έχει εποπτεία της κατάστασης της Ενδιάμεσης Αναφοράς του Συγγράμματός του, δηλαδή, βλέπει την κατάσταση στην οποία βρίσκεται η Ενδιάμεση Αναφορά και τι πρέπει να κάνει.

Επιπλέον, ανάλογα με την κατάστασή της, έχει πρόσβαση στα ανάλογα αντικείμενα, δηλαδή:

- Είτε βλέπει την Ενδιάμεση Αναφορά του (εφόσον την έχει ήδη υποβάλει)
- Είτε έχει πρόσβαση στη φόρμα επεξεργασία της Ενδιάμεσης Αναφοράς του (εφόσον δεν την έχει ακόμη υποβάλει)

Τέλος, ανάλογα με το πόσο έχει προχωρήσει η αξιολόγηση της Ενδιάμεσης Αναφοράς του

- Βλέπει τα πλήρη στοιχεία της Ενδιάμεσης Αναφοράς του Κριτικού Αναγνώστη
- Βλέπει την αξιολόγηση της Ενδιάμεσης Αναφοράς από την ΚΟΥ

Σε όλα τα παραπάνω, ο Συγγραφέας έχει πρόσβαση μέσα από τις εξής σελίδες του:

- o Σελίδα επισκόπησης του Συγγράμματος
- o Σελίδα εμφάνισης και διαχείρισης του υλικού του Συγγράμματος

### **Ανάλογα με την κατάσταση της Ενδιάμεσης Αναφοράς, βλέπει τα εξής:**

Εάν ο Συγγραφέας δεν έχει ακόμη δημιουργήσει Ενδιάμεση Αναφορά, βλέπει το κείμενο:

Δεν έχετε ακόμη δημιουργήσει Ενδιάμεση Αναφορά. Για να τη δημιουργήσετε πατήστε εδώ.

*Επίσης στη «Σελίδα του υλικού του Συγγράμματος» βλέπει το κουμπί Ενδιάμεση Αναφορά*

#### Εάν είναι «*Σε επεξεργασία*» βλέπει το κείμενο

Έχετε Ενδιάμεση Αναφορά σε επεξεργασία.

Εφόσον είναι «*Σε επεξεργασία*» αλλά αυτό έχει συμβεί διότι του την επέστρεψε ο Κριτικός Αναγνώστης με σχόλια και παρατηρήσεις, τότε βλέπει το κείμενο

Έχετε Ενδιάμεση Αναφορά σε επεξεργασία. Δείτε εδώ τα σχόλια του Κριτικού Αναγνώστη.

#### Εάν είναι «*Υποβεβλημένη*» βλέπει το κείμενο

Έχετε υποβάλει Ενδιάμεση Αναφορά (22/12/14). Μπορείτε να την επαναφέρετε σε επεξεργασία πατώντας εδώ.

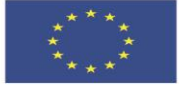

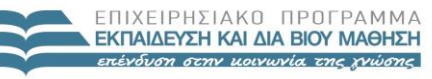

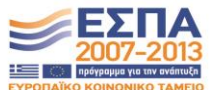

**Ευρωπαϊκή Ένωση**<br>Ευρωπαϊκό Κοινωνικό Ταμείο

ΥΠΟΥΡΓΕΙΟ ΠΑΙΔΕΙΑΣ & ΘΡΗΣΚΕΥΜΑΤΩΝ, ΠΟΛΙΤΙΣΜΟΥ & ΑΘΛΗΤΙΣΜΟΥ EIAIKH ΥΠΗΡΕΣΙΑ ΔΙΑΧΕΙΡΙΣΗΣ .<br>Με τη συγχρηματοδότηση της Ελλάδας και της Ευρωπαϊκής Ένωσης

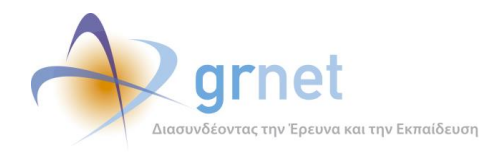

Εφόσον είναι «*Υποβεβλημένη*» αλλά αυτό έχει συμβεί διότι του την επέστρεψε ο Κριτικός Αναγνώστης με σχόλια και παρατηρήσεις, τότε βλέπει το κείμενο

Έχετε υποβάλει Ενδιάμεση Αναφορά (22/12/14). Μπορείτε να την επαναφέρετε σε επεξεργασία πατώντας εδώ. Δείτε εδώ τα σχόλια του Κριτικού Αναγνώστη.

### Εάν είναι «*Σε αξιολόγηση από τον Κριτικό Αναγνώστη*» βλέπει το κείμενο

Έχετε υποβάλει Ενδιάμεση Αναφορά (22/12/14). Σε αξιολόγηση από τον Κριτικό Αναγνώστη.

#### Εάν είναι «*Υποβεβλημένη από τον Κριτικό Αναγνώστη*» βλέπει το κείμενο

Έχετε υποβάλει Ενδιάμεση Αναφορά (22/12/14). Αξιολογημένη από τον Κριτικό Αναγνώστη. Μπορείτε να δείτε τα σχόλια / παρατηρήσεις του Κριτικού Αναγνώστη πατώντας εδώ.

#### Εάν είναι «*Σε αξιολόγηση από την ΚΟΥ*» βλέπει το κείμενο

Έχετε υποβάλει Ενδιάμεση Αναφορά (22/12/14). Αξιολογημένη από τον Κριτικό Αναγνώστη. Μπορείτε να δείτε τα σχόλια/παρατηρήσεις του Κριτικού Αναγνώστη, πατώντας εδώ. Είναι σε επεξεργασία από την Δράση.

Εάν είναι «*Αξιολογημένη*» το κείμενο που βλέπει ο Συγγραφέας εξαρτάται από την απόφαση της ΚΟΥ σχετικά με τη συνέχιση ή όχι της συγγραφικής προσπάθειας και την αποδέσμευση ή όχι των ενδιάμεσων αμοιβών:

*Με απόφαση: «Έγκριση και αποδέσμευση του προϋπολογισμού για πληρωμές»*

- *Έχετε υποβάλει Ενδιάμεση Αναφορά (31/12/2014). Η αξιολόγησή της έχει ολοκληρωθεί. Δείτε την αξιολόγηση του Κριτικού Αναγνώστη. Δείτε την αξιολόγηση από τη Δράση. Στην Τελική Αναφορά θα πρέπει οπωσδήποτε να λάβετε υπόψη σας τις παρατηρήσεις και τα σχόλια που διατυπώθηκαν κατά την αξιολόγηση της ενδιάμεσης αναφοράς.*
- *Μπορείτε να δημιουργήσετε και να υποβάλετε Αίτημα Ενδιάμεσης Πληρωμής.*

Επίσης λαβαίνει email που τον ενημερώνει:

- Να λάβει υπόψη του την αξιολόγηση της δράσης για τη συνέχεια της συγγραφικής του προσπάθειας και την υποβολή της Τελικής Αναφοράς.
- Να ελέγξει ότι έχει παραλάβει τη Σύμβαση με την Ενδιάμεση Αμοιβή του
- Να δημιουργήσει Αίτημα Ενδιάμεσης Πληρωμής για τους υπόλοιπους Συντελεστές

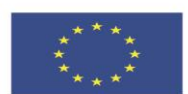

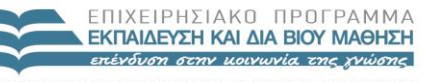

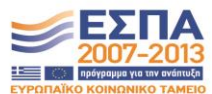

ΥΠΟΥΡΓΕΙΟ ΠΑΙΔΕΙΑΣ & ΘΡΗΣΚΕΥΜΑΤΩΝ, ΠΟΛΙΤΙΣΜΟΥ & ΑΘΛΗΤΙΣΜΟΥ ΕΙΔΙΚΗ ΥΠΗΡΕΣΙΑ ΔΙΑΧΕΙΡΙΣΗΣ .<br>Με τη συγχρηματοδότηση της Ελλάδας και της Ευρωπαϊκής Ένωσης

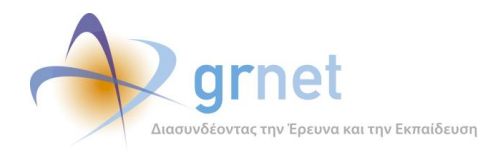

*Με απόφαση: «Υπό όρους έγκριση, χωρίς αποδέσμευση του προϋπολογισμού για πληρωμές»*

 *Έχετε υποβάλει Ενδιάμεση Αναφορά (31/12/2014). Η αξιολόγησή της έχει ολοκληρωθεί. Δείτε την αξιολόγηση του Κριτικού Αναγνώστη. Δείτε την αξιολόγηση από τη Δράση. Στην Τελική Αναφορά θα πρέπει οπωσδήποτε να λάβετε υπόψη σας τις παρατηρήσεις και τα σχόλια που διατυπώθηκαν κατά την αξιολόγηση της ενδιάμεσης αναφοράς.*

Επίσης λαβαίνει email που τον ενημερώνει:

- Να λάβει υπόψη του την αξιολόγηση της δράσης για τη συνέχεια της συγγραφικής του προσπάθειας και την υποβολή της Τελικής Αναφοράς.
- Ότι δεν θα προχωρήσει η Ενδιάμεση Αμοιβή του, ακόμη κι αν έχει παραλάβει τη σχετική Σύμβαση.

*Με απόφαση: «Απόρριψη και διακοπή της συγγραφικής προσπάθειας»*

 *Έχετε υποβάλει Ενδιάμεση Αναφορά (31/12/2014). Η αξιολόγησή της έχει ολοκληρωθεί. Δείτε την αξιολόγηση του Κριτικού Αναγνώστη. Δείτε την αξιολόγηση από τη Δράση.*

Επίσης λαβαίνει email που τον ενημερώνει:

- Ότι δεν μπορεί να προχωρήσει η συγγραφική προσπάθειας για το Σύγγραμμα αυτό.
- Ότι δεν θα προχωρήσει η Ενδιάμεση Αμοιβή του, ακόμη κι αν έχει παραλάβει τη σχετική Σύμβαση.

Ακολουθούν παραδείγματα του πώς βλέπει ένας Συγγραφέας την κατάσταση της Ενδιάμεσης Αναφοράς του Συγγράμματός ενός Συγγράμματός του μέσα από την Σελίδα επισκόπησης και τη σελίδα υλικού του Συγγράμματος αυτού.

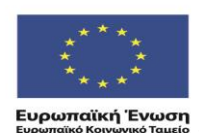

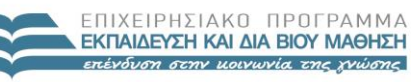

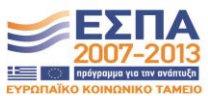

ΥΠΟΥΡΓΕΙΟ ΠΑΙΔΕΙΑΣ & ΘΡΗΣΚΕΥΜΑΤΩΝ, ΠΟΛΙΤΙΣΜΟΥ & ΑΘΛΗΤΙΣΜΟΥ ΕΙΔΙΚΗ ΥΠΗΡΕΣΙΑ ΔΙΑΧΕΙΡΙΣΗΣ .<br>Με τη συγχρηματοδότηση της Ελλάδας και της Ευρωπαϊκής Ένωσης

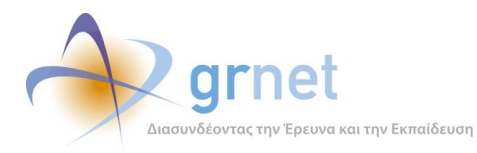

### **ΥΠΟΔΕΙΓΜΑ 6.1: Σελίδα επισκόπησης του Συγγράμματος – εμφάνιση της κατάστασης της Ενδιάμεσης Αναφοράς**

Σελίδα επισκόπησης του Συγγράμματος

Επιστροφή στην κεντρική σελίδα

Ταυτότητα του Συννοάμματος

Τίτλος Συννοάμματος: ΘΕΜΑΤΙΚΗ ΧΑΡΤΟΓΡΑΦΙΑ πιτιου, Ζυγγρυμματος, **Ο 540 Α.Π. ΤΑΡΤΟΙ ΡΑΦΙΑ**<br>Κωδικός Συγγράμματος: **9540**, Πρόσκληση: **1η Πρόσκληση**<br>Διάρκεια Συγγραφής: **12 μήνες**<br>Σύνολο Δαπανών: **7.500,00** €

, έχει τροποποιηθεί, το αρχικό Σύνολο Δαπανών ήταν: 10,000,00 €

.<br>οπικοί Αναγνώστες που έχουν εγκριθεί από τη Θεματική Επιτροπή για το σύγγραμμά σας:<br>• ΜΑΡΙΝΟΣ ΚΑΒΟΥΡΑΣ, έχει αποδεχτεί το Σύμφωνο Ανάθεσης Κριτικής Ανάγνωσης Кріті

Ημερομηνία Έναρξης του έργου**: 7/10/2014**<br>Προθεσμία υποβολής της Ενδιάμεσης Αναφοράς (μέσο του έργου)**:4/4/2015**<br>Προθεσμία Υποβολής της Τελικής Αναφοράς (λήξη του έργου)**: 30/9/2015** 

#### Οδηγίες Συγγραφής

Για να διαμορφώσετε τα κεφάλαια του Συγγράμματός σας και να αναρτήσετε ψηφιακό υλικό, προκειμένου να υποβάλετε την Ενδιάμεση και<br>την Τελική Αναφορά, πατήστε <u>εδώ</u>

Για να αλλάξετε τους Συντελεστές της Συγγραφικής Προσπάθειας πατήστε <u>εδώ</u>

Στον παρακάτω σύνδεσμο θα βρείτε χρήσιμες οδηγίες για την ανάπτυξη του υλικού σας: http://www.kallipos.gr/index.php/el/

Στο μέσο του χρονοδιαγράμματος (βλ. ημερομηνία στον παρακάτω πίνακα) θα πρέπει να υποβάλετε την Ενδιάμεση Αναφορά προόδου,<br>συνοδευόμενη από το σχετικό υλικό (έκτασης τουλάχιστον ίσης με το 40% του συνολικού υλικού του βιβ

#### Ιστορικό Ενερνειών Συννραφής:

Έχετε αποδεχτεί το <mark>Σύμφωνο Ανάθεσης Συγγραφής</mark> (9/10/2014) • Έχετε Ενδιάμεση Αναφορά σε επεξεργασία.

.<br>Μπορείτε να υποβάλετε τα παρακάτω αιτήματα τροποποίησης της εγκεκριμένης πρότασής σας:

- <u>Αίτημα τροποποίησης της διάρκειας συγγραφής</u> (η διάρκεια συγγραφής πρέπει να είναι μεταξύ 4 και 12 μηνών και να μην υπερβαίνει την 30ή<br>Σεπτεμβρίου 2015)
- Έχετε υποβάλει Αίτημα Τροποποίησης των Δαπανών του συγγράμματος, το οποίο εγκρίθηκε. Πατήστε <u>εδώ</u> για να δείτε το Αίτημά σας.
- Έχετε υποβάλει Αίτημα για αλλαγή της ευθύνης μετατροπής σε ηλεκτρονική μορφή, το οποίο εγκρίθηκε. Πατήστε <u>εδώ</u> για να δείτε το Airnuá gac
- Αίτημα αλλαγής των μελών της Συγγραφικής Ομάδας
- Αίτημα αλλαγής των Κριτικών αναγνωστών
- $\overline{\phantom{a}}$  Aitnua naogithanc από το έργο της συννοαφής και από τη σχετική χρηματοδότηση.

Κάθε ένα από τα παραπάνω απήματα μπορεί να εγκριθεί μόνο μία φορά μέχρι την αξιολόγηση της Ενδιάμεσης Αναφοράς. Όσο ένα αίτημά σας δεν έχει<br>ακόμη εγκριθεί από την Κεντρική Ομάδας Υποστήριξης της Δράσης, μπορείτε να το ανα

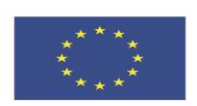

ENIXEIPHSIAKO NPOEPAMMA **ΕΚΠΑΙΔΕΥΣΗ ΚΑΙ ΔΙΑ ΒΙΟΥ ΜΑΘΗΣΗ** επένδυση στην μοινωνία της χνώσης

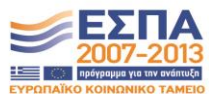

**Ευρωπαϊκή Ένωση**<br><sub>Ευρωπαϊκό Κοινωνικό Ταμείο</sub>

ΥΠΟΥΡΓΕΙΟ ΠΑΙΔΕΙΑΣ & ΘΡΗΣΚΕΥΜΑΤΩΝ, ΠΟΛΙΤΙΣΜΟΥ & ΑΘΛΗΤΙΣΜΟΥ ΕΙΔΙΚΗ ΥΠΗΡΕΣΙΑ ΔΙΑΧΕΙΡΙΣΗΣ Με τη συγχρηματοδότηση της Ελλάδας και της Ευρωπαϊκής Ένωσης

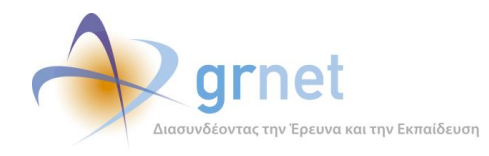

### *6.4.2 Επιμέρους σελίδες της εποπτείας της Ενδιάμεσης Αναφοράς*

Οι σελίδες στις οποίες ο Συγγραφέας έχει πρόσβαση από την εποπτεία της Ενδιάμεσης Αναφοράς ενός Συγγράμματός του, είναι οι εξής:

- Σελίδα επεξεργασίας της Ενδιάμεσης Αναφοράς του Συγγραφέα
- Σελίδα προβολής της Ενδιάμεσης Αναφοράς του Συγγραφέα
- Σελίδα προβολής της Ενδιάμεσης Αναφοράς του Κριτικού Αναγνώστη
- Σελίδα προβολής της αξιολόγησης της Ενδιάμεσης Αναφοράς από τη δράση

Σε ποιες σελίδες έχει πρόσβαση, εξαρτάται από την κατάσταση της Ενδιάμεσης Αναφοράς και παρουσιάζεται στην προηγούμενη ενότητα.

Η «Σελίδα επεξεργασίας της Ενδιάμεσης Αναφοράς του Συγγραφέα» αναλύεται στην επόμενη ενότητα.

Η «Σελίδα προβολής της Ενδιάμεσης Αναφοράς του Συγγραφέα» περιλαμβάνει:

- Τα κείμενα που έχει συμπληρώσει ο Συγγραφέας
- Τις απαντήσεις του Συγγραφέα στα ερωτήματα πολλαπλής επιλογής
- Το πρωτογενές υλικό του υποβληθέντων κεφαλαίων και μαθησιακών αντικειμένων
- Τη λίστα με τα μεταδεδομένα και τα αρχεία για τα υποβληθέντα κεφάλαια και μαθησιακά αντικείμενα στην Ενδιάμεση Αναφορά

Η «Σελίδα προβολής της Ενδιάμεσης Αναφοράς του Κριτικού Αναγνώστη» περιλαμβάνει:

- Το κείμενο που αφορά τη Συγγραφική Ομάδα
- Τις απαντήσεις στα ερωτήματα
- Συνημμένο Αρχείο προς το Συγγραφέα

Η «Σελίδα προβολής της αξιολόγησης της Ενδιάμεσης Αναφοράς από τη δράση» περιλαμβάνει τα ακόλουθα, ανεξάρτητα από την απόφαση της δράσης:

- Τα σχόλια προς το Συγγραφέα και τους Κριτικούς Αναγνώστες
- Την απόφαση της ΚΟΥ
- Συνημμένο Αρχείο προς το Συγγραφέα

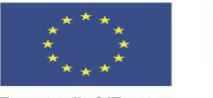

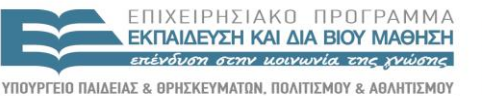

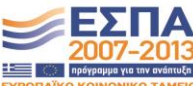

**Ευρωπαϊκή Ένωση**<br>Ευρωπαϊκό Κοινωνικό Ταμείο

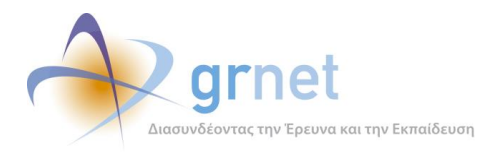

# Ακολουθούν, παραδείγματα των σελίδων αυτών μέσα από την εφαρμογή.

### **ΥΠΟΔΕΙΓΜΑ 6.2: Σελίδα προβολής της Ενδιάμεσης Αναφοράς του Συγγραφέα**

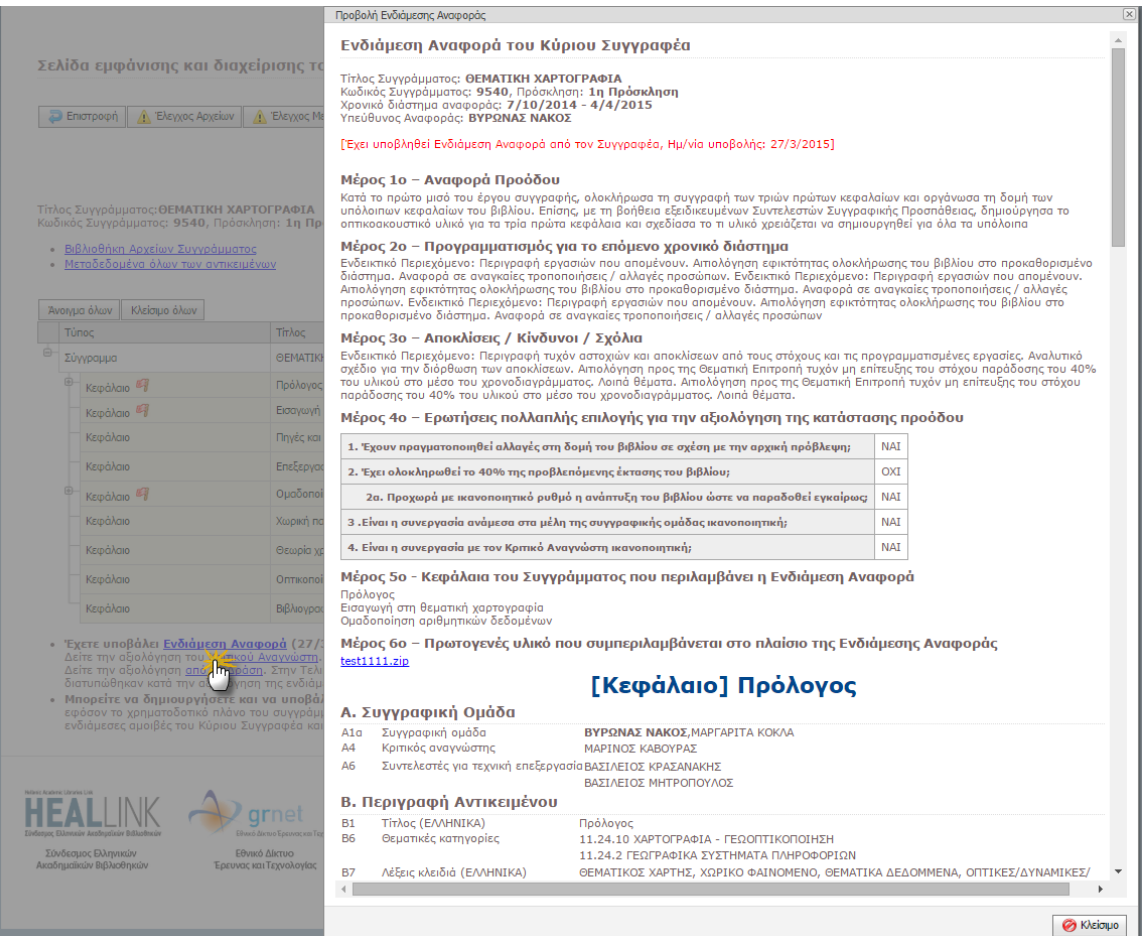

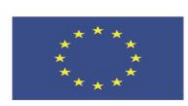

ΕΠΙΧΕΙΡΗΣΙΑΚΟ ΠΡΟΓΡΑΜΜΑ **ΕΚΠΑΙΔΕΥΣΗ ΚΑΙ ΔΙΑ ΒΙΟΥ ΜΑΘΗΣΗ** επένδυση στην μοινωνία της χνώσης

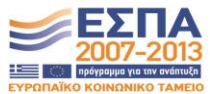

**Ευρωπαϊκή Ένωση**<br><sub>Ευρωπαϊκό Κοινωνικό Ταμείο</sub>

ΥΠΟΥΡΓΕΙΟ ΠΑΙΔΕΙΑΣ & ΘΡΗΣΚΕΥΜΑΤΩΝ, ΠΟΛΙΤΙΣΜΟΥ & ΑΘΛΗΤΙΣΜΟΥ ΕΙΔΙΚΗ ΥΠΗΡΕΣΙΑ ΔΙΑΧΕΙΡΙΣΗΣ Με τη συγχρηματοδότηση της Ελλάδας και της Ευρωπαϊκής Ένωσης

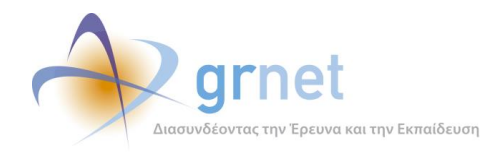

### *6.4.3 Επεξεργάζεται και υποβάλει την Ενδιάμεση Αναφορά του*

Εφόσον ο Συγγραφέας δεν έχει ακόμη υποβάλει την Ενδιάμεση Αναφορά ενός Συγγράμματος, η σελίδα της Ενδιάμεσης Αναφοράς είναι μία φόρμα επεξεργασίας, όπου ο Συγγραφέας:

- o Συμπληρώνει πεδία κειμένου
- o Απαντά σε ερωτήσεις πολλαπλής επιλογής
- o Επιλέγει τα Κεφάλαια του Συγγράμματος που θα συμπεριλάβει στην Ενδιάμεση Αναφορά
- o Υποβάλει την Ενδιάμεση Αναφορά (για έλεγχο από τον Κριτικό Αναγνώστη)

Τα στοιχεία που συμπληρώνει ή επιλέγει ο Συγγραφέας στην Ενδιάμεση Αναφορά είναι τα εξής:

- Αναφορά Προόδου
	- o (ελεύθερο κείμενο, μέχρι 2.000 χαρακτήρες)
- Προγραμματισμός για το επόμενο χρονικό διάστημα
	- o (ελεύθερο κείμενο, μέχρι 2.000 χαρακτήρες)
- Αποκλίσεις / Κίνδυνοι / Σχόλια
	- o (ελεύθερο κείμενο, μέχρι 2.000 χαρακτήρες)
- Ερωτήσεις πολλαπλής επιλογής για την αξιολόγηση της κατάστασης προόδου
	- o Εάν έχουν πραγματοποιηθεί αλλαγές στη δομή του βιβλίου σε σχέση με την αρχική πρόβλεψη
	- o Εάν έχει ολοκληρωθεί το 40% της προβλεπόμενης έκτασης του βιβλίου
	- o Εάν προχωρά με ικανοποιητικό ρυθμό η ανάπτυξη του βιβλίου ώστε να παραδοθεί εγκαίρως (σε περίπτωση που δεν έχει ολοκληρωθεί το 40% του βιβλίου)
	- o Εάν η συνεργασία ανάμεσα στα μέλη της συγγραφικής ομάδας είναι ικανοποιητική
	- o Εάν η συνεργασία με τον Κριτικό Αναγνώστη είναι ικανοποιητική
- Κεφάλαια του Συγγράμματος που περιλαμβάνει η Ενδιάμεση Αναφορά

EIAIKH

- o Επιλέγει ποια από Κεφάλαια θέλει να συμπεριληφθούν στην Ενδιάμεση Αναφορά. Σύμφωνα με τους όρους του έργου, στην Ενδιάμεση Αναφορά θα πρέπει να συμπεριληφθεί τουλάχιστον το 40% του υλικού της εγκεκριμένης Πρότασης.
- o Στα Κεφάλαια που θα επιλέξει (και τα αντικείμενα που θα περιέχονται σε αυτά) , θα πρέπει να έχει ορίσει όλα τα υποχρεωτικά μεταδεδομένα και να έχει επισυνάψει αρχεία από τα προβλεπόμενα μορφότυπα αρχείων

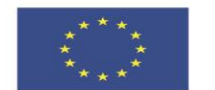

ENIXEIPHSIAKO NPOEPAMMA **ΕΚΠΑΙΔΕΥΣΗ ΚΑΙ ΔΙΑ ΒΙΟΥ ΜΑΘΗΣΗ** επένδυση στην μοινωνία της χνώσης ΥΠΟΥΡΓΕΙΟ ΠΑΙΔΕΙΑΣ & ΘΡΗΣΚΕΥΜΑΤΩΝ, ΠΟΛΙΤΙΣΜΟΥ & ΑΘΛΗΤΙΣΜΟΥ

Με τη συγχρηματοδότηση της Ελλάδας και της Ευρωπαϊκής Ένωσης

ΥΠΗΡΕΣΙΑ ΔΙΑΧΕΙΡΙΣΗΣ

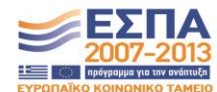

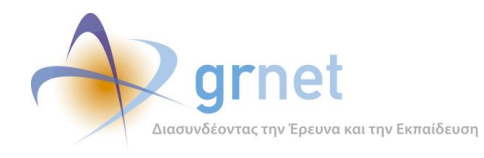

- Πρωτογενές υλικό που συμπεριλαμβάνεται στο πλαίσιο της Ενδιάμεσης Αναφοράς
	- o Επισυνάπτει ZIP αρχείο, με το πρωτογενές υλικό των κεφαλαίων που συμπεριλαμβάνει στην Ενδιάμεση Αναφορά, σύμφωνα με τον Οδηγό Συγγραφής της δράσης.

Αφού ο Συγγραφέας συμπληρώσει όλα τα απαραίτητα στοιχεία στην Ενδιάμεση Αναφορά και επισυνάψει το απαιτούμενο ψηφιακό υλικό στα Κεφάλαια που έχει συμπεριλάβει σε αυτήν, μπορεί να την υποβάλει.

Κατά την υποβολή της Ενδιάμεσης Αναφοράς, η εφαρμογή ελέγχει:

- Εάν ο Συγγραφέας έχει συμπληρώσει όλα τα πεδία
- Εάν ο Συγγραφέας έχει απαντήσει σε όλες τις ερωτήσεις
- Εάν στα Κεφάλαια που έχει συμπεριλάβει στην Ενδιάμεση Αναφορά, ο Συγγραφέας έχει ορίσει όλα τα υποχρεωτικά μεταδεδομένα και να έχει επισυνάψει αρχεία από τα προβλεπόμενα μορφότυπα αρχείων.
- Εάν έχει ανεβάσει αρχείο με το πρωτογενές ψηφιακό υλικό των Κεφαλαίων

και εμφανίζει τα κατάλληλα μηνύματα λάθους εντός της φόρμας επεξεργασίας της Ενδιάμεσης Αναφοράς, οπουδήποτε εντοπίσει σφάλμα ή παράλειψη.

Εφόσον η εφαρμογή διαπιστώσει ότι δεν υπάρχουν λάθη και παραλείψεις στην Ενδιάμεση Αναφορά, κατά την υποβολή της προειδοποιεί τον Συγγραφέα ότι:

 Με την υποβολή της Ενδιάμεσης Αναφοράς, τα κεφάλαια που έχει επιλέξει, μαζί με τα αντικείμενα και τα αρχεία τους, θα αντιγραφούν από το Σύγγραμμα στην Ενδιάμεση Αναφορά. Τα υποβεβλημένα αντικείμενα θα "κλειδώσουν" μέχρι την ολοκλήρωση της αξιολόγησης του αιτήματος.

και τον καλεί να επιβεβαιώσει ότι θέλει να υποβάλει την Ενδιάμεση Αναφορά.

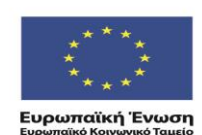

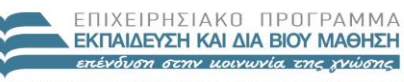

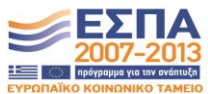

ΥΠΟΥΡΓΕΙΟ ΠΑΙΔΕΙΑΣ & ΘΡΗΣΚΕΥΜΑΤΩΝ, ΠΟΛΙΤΙΣΜΟΥ & ΑΘΛΗΤΙΣΜΟΥ EIAIKH ΥΠΗΡΕΣΙΑ ΔΙΑΧΕΙΡΙΣΗΣ .<br>Με τη συγχρηματοδότηση της Ελλάδας και της Ευρωπαϊκής Ένωσης

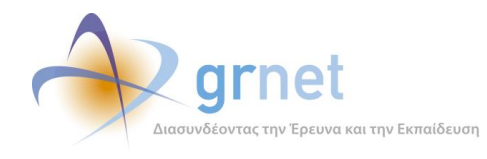

### *6.4.4 Αναιρεί την υποβολή της Ενδιάμεσης Αναφοράς*

Όσο η Ενδιάμεση Αναφορά ενός Συγγράμματος παραμένει σε κατάσταση «υποβεβλημένη» (δηλαδή, εφόσον δεν την έχει ακόμη αναλάβει ο Κριτικός Αναγνώστης του Συγγράμματος), ο Συγγραφέας έχει τη δυνατότητα να την επαναφέρει σε επεξεργασία, προκειμένου να κάνει διορθώσεις ή προσθήκες και να υποβάλει ξανά.

Η αναίρεση της υποβολής της Ενδιάμεσης Αναφοράς ενός Συγγράμματος μπορεί να γίνει:

- o Στη Σελίδα επισκόπησης του Συγγράμματος
- o Στη Σελίδα εμφάνισης και διαχείρισης του υλικού του Συγγράμματος

Ο Συγγραφέας καλείται να επιβεβαιώσει ότι επιθυμεί να αναιρέσει την υποβολή της Ενδιάμεσης Αναφοράς του.

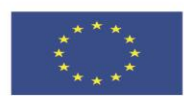

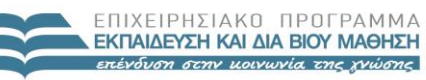

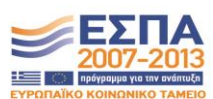

ΥΠΟΥΡΓΕΙΟ ΠΑΙΔΕΙΑΣ & ΘΡΗΣΚΕΥΜΑΤΩΝ, ΠΟΛΙΤΙΣΜΟΥ & ΑΘΛΗΤΙΣΜΟΥ ΕΙΔΙΚΗ ΥΠΗΡΕΣΙΑ ΔΙΑΧΕΙΡΙΣΗΣ **Ευρωπαϊκή Ένωση**<br><sub>Ευρωπαϊκό Κοινωνικό Ταμείο</sub> Με τη συγχρηματοδότηση της Ελλάδας και της Ευρωπαϊκής Ένωσης

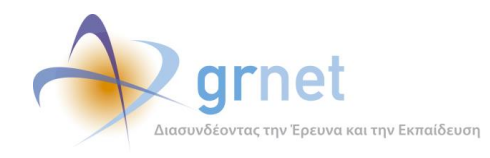

# *6.5 Υποβολή Ενδιάμεσης Αναφοράς από το Κριτικό Αναγνώστη*

Περιγράφονται οι λειτουργίες στις οποίες έχει πρόσβαση ο Κριτικός Αναγνώστης για τη δημιουργία, επεξεργασία, υποβολή και παρακολούθηση της αξιολόγησης της Ενδιάμεσης Αναφοράς ενός Συγγράμματος στο οποίο έχει οριστεί ως Κριτικός Αναγνώστης («*εφαρμογή υποβολής Ενδιάμεσης Αναφοράς από τον* Κριτικό Αναγνώστη»).

# *6.5.1 Εποπτεία της κατάστασης της Ενδιάμεσης Αναφοράς και πρόσβαση σε αυτήν*

Ο Κριτικός Αναγνώστης έχει εποπτεία της κατάστασης της Ενδιάμεσης Αναφοράς ενός Συγγράμματος στο οποίο του έχει ανατεθεί ο ρόλος αυτός, δηλαδή, βλέπει την κατάσταση στην οποία βρίσκεται η Ενδιάμεση Αναφορά και τι πρέπει να κάνει.

Επιπλέον, ανάλογα με την κατάστασή της, έχει πρόσβαση στα ανάλογα αντικείμενα, δηλαδή:

- Είτε βλέπει την Ενδιάμεση Αναφορά του (εφόσον την έχει ήδη υποβάλει)
- Είτε έχει πρόσβαση στη φόρμα επεξεργασία της Ενδιάμεσης Αναφοράς του (εφόσον δεν την έχει ακόμη υποβάλει)

Τέλος, ανάλογα με το πόσο έχει προχωρήσει η αξιολόγηση της Ενδιάμεσης Αναφοράς του

- Βλέπει τα πλήρη στοιχεία της Ενδιάμεσης Αναφοράς του Συγγραφέα
- Βλέπει τα πλήρη στοιχεία της δικής του Ενδιάμεσης Αναφοράς
- Βλέπει την αξιολόγηση της Ενδιάμεσης Αναφοράς από την ΚΟΥ

Σε όλα τα παραπάνω, ο Κριτικός Αναγνώστης έχει πρόσβαση μέσα από την «**Σελίδα εμφάνισης του υλικού του Συγγράμματος**» στην οποία μπορεί να μεταβεί από την κεντρική του σελίδα στον Κάλλιπο και πιο συγκεκριμένα μέσα από την περιοχή «Συγγράμματα στα οποία μου έχει ανατεθεί ο ρόλος του Κριτικού Αναγνώστη»

### **Ανάλογα με την κατάσταση της Ενδιάμεσης Αναφοράς, βλέπει τα εξής:**

Όσο ο Συγγραφέας δεν έχει υποβάλει την Ενδιάμεση Αναφορά του, δεν έχει καμία πρόσβαση σε αυτήν.

Εάν είναι «*Υποβεβλημένη*» βλέπει το κείμενο

Έχει υποβληθεί Ενδιάμεση Αναφορά (22/12/2014).

Μπορείτε να Αξιολογήσετε την Ενδιάμεση Αναφορά του Συγγραφέα πατώντας εδώ.

Προκειμένου να αξιολογήσετε την εξέλιξη της συγγραφικής προσπάθειας, θα πρέπει να ανατρέξετε στην εγκεκριμένη πρόταση συγγραφής, πατώντας εδώ. Υπενθυμίζεται ότι το υλικό που υποβάλλεται στο πλαίσιο της ενδιάμεσης αναφοράς θα πρέπει να αντιστοιχεί στο 40% του υλικού που προδιαγράφεται στην εγκεκριμένη πρόταση.

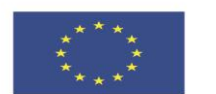

ENIXEIPHSIAKO NPOLPAMMA **ΕΚΠΑΙΔΕΥΣΗ ΚΑΙ ΔΙΑ ΒΙΟΥ ΜΑΘΗΣΗ** επένδυση στην μοινωνία της χνώσης ΥΠΟΥΡΓΕΙΟ ΠΑΙΔΕΙΑΣ & ΘΡΗΣΚΕΥΜΑΤΩΝ, ΠΟΛΙΤΙΣΜΟΥ & ΑΘΛΗΤΙΣΜΟΥ

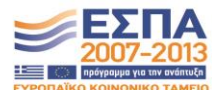

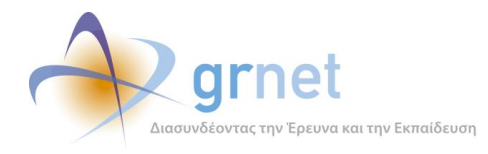

#### Εάν είναι «*Σε αξιολόγηση από τον Κριτικό Αναγνώστη*» βλέπει το κείμενο

Έχει υποβληθεί Ενδιάμεση Αναφορά (22/12/2014).

Μπορείτε να συνεχίσετε να αξιολογείτε την Ενδιάμεση Αναφορά πατώντας εδώ.

#### Εάν είναι «*Υποβεβλημένη από τον Κριτικό Αναγνώστη*» βλέπει το κείμενο

Έχει υποβληθεί Ενδιάμεση Αναφορά (22/12/2014).

Έχετε υποβάλει την αναφορά Κριτικού Αναγνώστη. Μπορείτε να την επαναφέρετε σε επεξεργασία πατώντας εδώ.

#### Εάν είναι «*Σε αξιολόγηση από την ΚΟΥ*» βλέπει το κείμενο

Έχει υποβληθεί Ενδιάμεση Αναφορά (22/12/2014).

Έχετε υποβάλει την αναφορά Κριτικού Αναγνώστη. Σε αξιολόγηση από την ΚΟΥ.

Εάν είναι «*Αξιολογημένη*» το κείμενο που βλέπει ο Κριτικός Αναγνώστης εξαρτάται από τις αποφάσεις της ΚΟΥ σχετικά με την έγκριση ή όχι της αμοιβής του και τη συνέχιση ή την αντικατάστασή του από Κριτικό Αναγνώστη στη συγκεκριμένη πρόταση:

*Με αποφάσεις: «Να προχωρήσει η αμοιβή & Να μην γίνει αντικατάσταση»:*

Έχει υποβληθεί Ενδιάμεση Αναφορά (22/12/2014).

Έχετε υποβάλει την <u>αναφορά Κριτικού Αναγνώστη</u>. Η αξιολόγησή της έχει ολοκληρωθεί.

Δείτε την αξιολόγηση από τη Δράση. Στην Τελική Αναφορά θα πρέπει οπωσδήποτε να λάβετε υπόψη σας τις παρατηρήσεις και τα σχόλια που διατυπώθηκαν κατά την αξιολόγηση της ενδιάμεσης αναφοράς.

Επίσης λαβαίνει email που τον ενημερώνει:

- Να λάβει υπόψη του την αξιολόγηση της δράσης όσον αφορά τόσο τη δική του αναφορά όσο και του υλικού που κατατέθηκε από το Συγγραφέα.
- Να ελέγξει ότι έχει παραλάβει τη Σύμβαση με την Ενδιάμεση Αμοιβή του

*Με αποφάσεις: «Να προχωρήσει η αμοιβή & Να γίνει αντικατάσταση»:*

Έχει υποβληθεί Ενδιάμεση Αναφορά (22/12/2014).

Έχετε υποβάλει την αναφορά Κριτικού Αναγνώστη. Η αξιολόγησή της έχει ολοκληρωθεί. Δείτε την αξιολόγηση από τη Δράση.

Επίσης λαβαίνει email που τον ενημερώνει:

- Να ελέγξει ότι έχει παραλάβει τη Σύμβαση με την Ενδιάμεση Αμοιβή του
- Ότι θα τερματιστεί η συνεργασία του στη συγκεκριμένη Πρόταση.

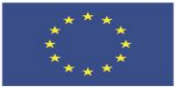

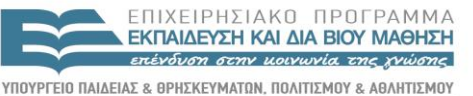

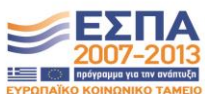

**Ευρωπαϊκή Ένωση**<br>Ευρωπαϊκό Κοινωνικό Ταμείο

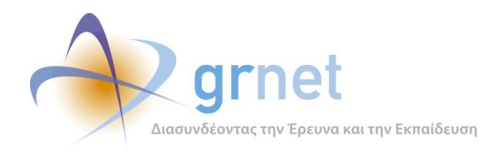

*Με αποφάσεις: «Να μην προχωρήσει η αμοιβή & Να μην γίνει αντικατάσταση»:*

Έχει υποβληθεί Ενδιάμεση Αναφορά (22/12/2014).

Έχετε υποβάλει την αναφορά Κριτικού Αναγνώστη. Η αξιολόγησή της έχει ολοκληρωθεί.

Δείτε την αξιολόγηση από τη Δράση. Στην Τελική Αναφορά θα πρέπει οπωσδήποτε να λάβετε υπόψη σας τις παρατηρήσεις και τα σχόλια που διατυπώθηκαν κατά την αξιολόγηση της ενδιάμεσης αναφοράς.

Επίσης λαβαίνει email που τον ενημερώνει:

- Να λάβει υπόψη του την αξιολόγηση της δράσης όσον αφορά τόσο τη δική του αναφορά όσο και του υλικού που κατατέθηκε από το Συγγραφέα.
- Ότι δεν θα προχωρήσει η Ενδιάμεση Αμοιβή του, ακόμη κι αν έχει παραλάβει τη σχετική Σύμβαση.

*Με αποφάσεις: «Να μην προχωρήσει η αμοιβή & Να γίνει αντικατάσταση»:*

Έχει υποβληθεί Ενδιάμεση Αναφορά (22/12/2014).

Έχετε υποβάλει την αναφορά Κριτικού Αναγνώστη. Η αξιολόγησή της έχει ολοκληρωθεί. Δείτε την αξιολόγηση από τη Δράση.

Επίσης λαβαίνει email που τον ενημερώνει:

- Ότι δεν θα προχωρήσει η Ενδιάμεση Αμοιβή του, ακόμη κι αν έχει παραλάβει τη σχετική Σύμβαση.
- Ότι θα τερματιστεί η συνεργασία του στη συγκεκριμένη Πρόταση.

Ακολουθούν παραδείγματα του πώς βλέπει ένας Συγγραφέας την κατάσταση της Ενδιάμεσης Αναφοράς του Συγγράμματός ενός Συγγράμματός του μέσα από την Σελίδα επισκόπησης και τη σελίδα υλικού του Συγγράμματος αυτού.

**ΥΠΟΔΕΙΓΜΑ 6.3: Εποπτεία των Συγγραμμάτων στα οποία το μέλος έχει οριστεί Κριτικός Αναγνώστης**

| Συγγράμματα στα οποία μου έχει ανατεθεί ο ρόλος του Κριτικού Αναγνώστη                                                             |                                                                                                    |                        |                     |                     |
|----------------------------------------------------------------------------------------------------|----------------------------------------------------------------------------------------------------|------------------------|---------------------|---------------------|
| Τίτλος Βιβλίου                                                                                                    | Κύριος Συγγραφέας                                                                                            | Κατάσταση Πρότασης     | Αποδοχή<br>Συμφώνοι | LULIOLIVO           |
| ΘΕΜΑΤΙΚΗ ΧΑΡΤΟΓΡΑΦΙΑ<br>1η Πρόσκληση "Ηλεκτρονικά Ακαδημαϊκά Συγγράμματα και Βοηθήματα για<br>Επιστήμες Μηχανικών και Πληροφορική" | ΝΑΚΟΣ ΒΥΡΩΝΑΣ<br>Τδρυμα: ΕΘΝΙΚΟ ΜΕΤΣΟΒΙΟ ΠΟΛΥΤΕΧΝΕΙΟ<br>τηλ.: 2107722733<br>email: ebooks.testmail@gmail.com | Άμεσα Χρηματοδοτούμενη |                     | $(\mathbf{H})$<br>B |

# *6.5.2 Επιμέρους σελίδες της εποπτείας της Ενδιάμεσης Αναφοράς*

Οι σελίδες στις οποίες ο Κριτικός Αναγνώστης έχει πρόσβαση από την εποπτεία της Ενδιάμεσης Αναφοράς ενός Συγγράμματός, είναι οι εξής:

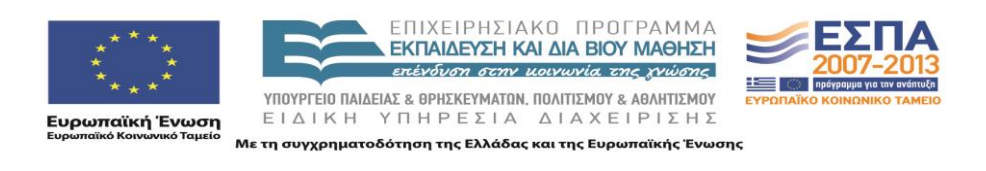

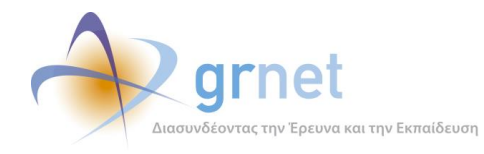

- Σελίδα προβολής της Ενδιάμεσης Αναφοράς του Συγγραφέα
- Σελίδα προβολής της Πρότασης του Συγγραφέα
- Σελίδα επεξεργασίας της Ενδιάμεσης Αναφοράς του Κριτικού Αναγνώστη
- Σελίδα προβολής της Ενδιάμεσης Αναφοράς του Κριτικού Αναγνώστη
- Σελίδα προβολής της αξιολόγησης της Ενδιάμεσης Αναφοράς από τη δράση

Σε ποιες σελίδες έχει πρόσβαση, εξαρτάται από την κατάσταση της Ενδιάμεσης Αναφοράς και παρουσιάζεται στην προηγούμενη ενότητα.

Η «Σελίδα προβολής της Ενδιάμεσης Αναφοράς του Συγγραφέα» περιλαμβάνει:

- Τα κείμενα που έχει συμπληρώσει ο Συγγραφέας
- Τις απαντήσεις του Συγγραφέα στα ερωτήματα πολλαπλής επιλογής
- Το πρωτογενές υλικό του υποβληθέντων κεφαλαίων και μαθησιακών αντικειμένων
- Τη λίστα με τα μεταδεδομένα και τα αρχεία για τα υποβληθέντα κεφάλαια και μαθησιακά αντικείμενα στην Ενδιάμεση Αναφορά

Η «Σελίδα προβολής της Πρότασης του Συγγραφέα» περιλαμβάνει το πλήρες περιεχόμενο της Πρότασης του Συγγραφέα στην οποία βασίστηκε το Σύγγραμμα

Η «Σελίδα επεξεργασίας της Ενδιάμεσης Αναφοράς του Κριτικού Αναγνώστη» αναλύεται στην επόμενη ενότητα.

Η «Σελίδα προβολής της Ενδιάμεσης Αναφοράς του Κριτικού Αναγνώστη» περιλαμβάνει:

- Τα κείμενα που έχει συμπληρώσει ο Κριτικός Αναγνώστης
- Τις απαντήσεις του Κριτικού Αναγνώστη στα ερωτήματα πολλαπλής επιλογής
- Το συνημμένο Αρχείο προς το Συγγραφέα

Η «Σελίδα προβολής της αξιολόγησης της Ενδιάμεσης Αναφοράς από τη δράση» περιλαμβάνει τα ακόλουθα, ανεξάρτητα από την απόφαση της δράσης:

- Τα σχόλια προς το Συγγραφέα και τους Κριτικούς Αναγνώστες
- Το ειδικό σχόλιο προς τους Κριτικούς Αναγνώστες
- Την απόφαση της ΚΟΥ
- Συνημμένο Αρχείο προς το Συγγραφέα

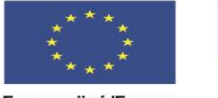

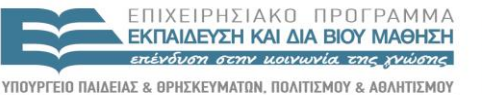

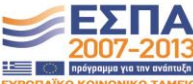

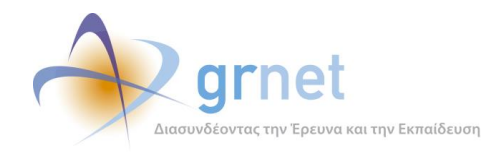

# *6.5.3 Επεξεργάζεται και υποβάλει την Ενδιάμεση Αναφορά του*

Μόλις ο Κριτικός Αναγνώστης επιλέξει να αξιολογήσει την Ενδιάμεση Αναφορά του Συγγραφέα, η εφαρμογή του ζητάει να το επιβεβαιώσει (διότι εφόσον ξεκινήσει να την αξιολογεί, ο Συγγραφέας δεν μπορεί πλέον να αναιρέσει την υποβολή της), με το εξής κείμενο:

 Είστε σίγουρος ότι θέλετε να προχωρήσετε στην Αξιολόγηση της Ενδιάμεσης Αναφοράς του Συγγραφέα;

Εφόσον ο Κριτικός Αναγνώστης επιλέξει να αξιολογήσει την Ενδιάμεση Αναφορά, έχει πρόσβαση στη «Σελίδα επεξεργασίας της Ενδιάμεσης Αναφοράς» η οποία είναι μία φόρμα επεξεργασίας όπου:

- o Συμπληρώνει πεδία κειμένου
- o Απαντά σε ερωτήσεις πολλαπλής επιλογής
- o Ανεβάζει αρχείο με ψηφιακό υλικό
- o Αξιολογεί την πορεία συγγραφής του Συγγράμματος
- o Υποβάλει την Ενδιάμεση Αναφορά (για έλεγχο από τον Κριτικό Αναγνώστη)

Τα στοιχεία που συμπληρώνει ή επιλέγει ο Κριτικός Αναγνώστης στην Ενδιάμεση Αναφορά είναι:

- Σχόλια προς τη Συγγραφική Ομάδα
	- o (ελεύθερο κείμενο, τουλάχιστον 2.000 χαρακτήρες)
- Σχόλια προς τη δράση
	- o (ελεύθερο κείμενο, τουλάχιστον 2.000 χαρακτήρες)
- Υλικό που συμπεριλαμβάνεται στο πλαίσιο της Ενδιάμεσης Αναφοράς και δεν εγκρίνεται
	- o (ελεύθερο κείμενο, μέχρι 2.000 χαρακτήρες)
- Ερωτήσεις πολλαπλής επιλογής για την αξιολόγηση της κατάστασης προόδου
	- *1. Έχουν πραγματοποιηθεί αλλαγές στη δομή του βιβλίου σε σχέση με την αρχική πρόβλεψη; 1α. Συμφωνείτε με τις αλλαγές αυτές;*
	- *2. Έχει ολοκληρωθεί το 40% της προβλεπόμενης έκτασης του βιβλίου;*
		- *2α. Προχωρά με ικανοποιητικό ρυθμό η ανάπτυξη του βιβλίου ώστε να παραδοθεί εγκαίρως; 2α-i. Πιστεύετε ότι πρέπει να σταματήσει η χρηματοδότηση του βιβλίου;*
	- *3. Είναι η συνεργασία σας με τη συγγραφική ομάδα ικανοποιητική;*
- Συνημμένο Αρχείο
	- o Επισυνάπτει ZIP αρχείο, με ψηφιακό υλικό που αφορά διορθώσεις ή προσθήκες στο ψηφιακό υλικό που περιλαμβάνει η Ενδιάμεση Αναφορά του Συγγραφέα.

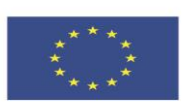

ENIXEIPHSIAKO NPOEPAMMA **ΕΚΠΑΙΔΕΥΣΗ ΚΑΙ ΔΙΑ ΒΙΟΥ ΜΑΘΗΣΗ** επένδυση στην μοινωνία της χνώσης ΥΠΟΥΡΓΕΙΟ ΠΑΙΔΕΙΑΣ & ΘΡΗΣΚΕΥΜΑΤΩΝ, ΠΟΛΙΤΙΣΜΟΥ & ΑΘΛΗΤΙΣΜΟΥ

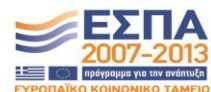

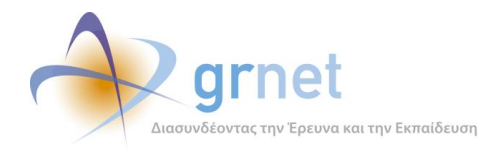

- Εισήγηση του Κριτικού Αναγνώστη προς την ΚΟΥ, σχετικά με την πρόοδο του Συγγράμματος
	- o Έγκριση και αποδέσμευση του προϋπολογισμού για πληρωμές
	- o Υπό όρους έγκριση, χωρίς αποδέσμευση του προϋπολογισμού για πληρωμές
	- o Απόρριψη και διακοπή της συγγραφικής προσπάθειας

Αφού ο Κριτικός Αναγνώστης συμπληρώσει όλα τα απαραίτητα στοιχεία στην Ενδιάμεση Αναφορά, μπορεί να την υποβάλει.

Κατά την υποβολή της Ενδιάμεσης Αναφοράς, η εφαρμογή ελέγχει:

- Εάν ο Κριτικός Αναγνώστης έχει συμπληρώσει όλα τα πεδία
- Εάν ο Κριτικός Αναγνώστης έχει απαντήσει σε όλες τις ερωτήσεις

και εμφανίζει τα κατάλληλα μηνύματα λάθους εντός της φόρμας επεξεργασίας της Ενδιάμεσης Αναφοράς, οπουδήποτε εντοπίσει σφάλμα ή παράλειψη.

Εφόσον η εφαρμογή διαπιστώσει ότι δεν υπάρχουν λάθη και παραλείψεις στην Ενδιάμεση Αναφορά, τον καλεί να επιβεβαιώσει ότι θέλει να υποβάλει την Ενδιάμεση Αναφορά.

# *6.5.4 Επαναφέρει την Ενδιάμεση Αναφορά στον Συγγραφέα με σχόλια και παρατηρήσεις*

Εφόσον ο Κριτικός Αναγνώστης το κρίνει σκόπιμο, μπορεί να επαναφέρει την Ενδιάμεση Αναφορά στον Συγγραφέα, με σχόλια και παρατηρήσεις για αλλαγές και διορθώσεις τις οποίες θα πρέπει να κάνει ο Συγγραφέας είτε στα Κεφάλαια και το ψηφιακό υλικό που περιλαμβάνει η Ενδιάμεση Αναφορά του είτε στα κείμενα που έχει συμπληρώσει.

Ο Κριτικός Αναγνώστης μπορεί να το κάνει αυτό μέσα από τη σελίδα όπου επεξεργάζεται την Ενδιάμεση Αναφορά του. Πριν γίνει η επαναφορά, του ζητείται να επιβεβαιώσει τη συγκεκριμένη ενέργειά του με το μήνυμα:

 Με την ενέργειά σας αυτή, θα αναιρεθεί η υποβολή της Ενδιάμεσης Αναφοράς του Συγγραφέα. Ο Συγγραφέας θα λάβει email με το κείμενο που έχετε γράψει στο "Μέρος 1ο – Σχόλια προς τη Συγγραφική Ομάδα" και θα μπορεί να επεξεργαστεί την Ενδιάμεση Αναφορά για να την υποβάλει εκ νέου.

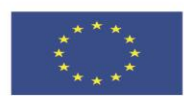

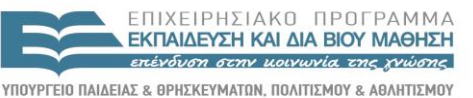

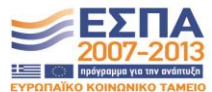

**Ευρωπαϊκή Ένωση**<br>Ευρωπαϊκό Κοινωνικό Ταμείο EIAIKH ΥΠΗΡΕΣΙΑ ΔΙΑΧΕΙΡΙΣΗΣ .<br>Με τη συγχρηματοδότηση της Ελλάδας και της Ευρωπαϊκής Ένωσης

Σελίδα 107 από 242

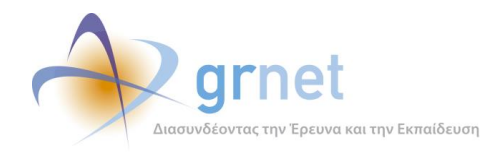

### *6.5.5 Αναιρεί την υποβολή της Ενδιάμεσης Αναφοράς*

Όσο η Ενδιάμεση Αναφορά ενός Συγγράμματος παραμένει σε κατάσταση «υποβεβλημένη» (δηλαδή, εφόσον δεν την έχει ακόμη αναλάβει η ΚΟΥ για αξιολόγηση), ο Κριτικός Αναγνώστης έχει τη δυνατότητα να την επαναφέρει σε επεξεργασία, προκειμένου να κάνει διορθώσεις ή προσθήκες και να υποβάλει ξανά.

Η αναίρεση της υποβολής της Ενδιάμεσης Αναφοράς του Κριτικού Αναγνώστη γίνεται από τη «σελίδα εμφάνισης του υλικού του Συγγράμματος».

Ο Κριτικός Αναγνώστης καλείται να επιβεβαιώσει ότι επιθυμεί να αναιρέσει την υποβολή της Ενδιάμεσης Αναφοράς του.

#### **ΥΠΟΔΕΙΓΜΑ 6.4: Αναίρεση υποβολής της Ενδιάμεσης Αναφοράς του Κριτικού Αναγνώστη**

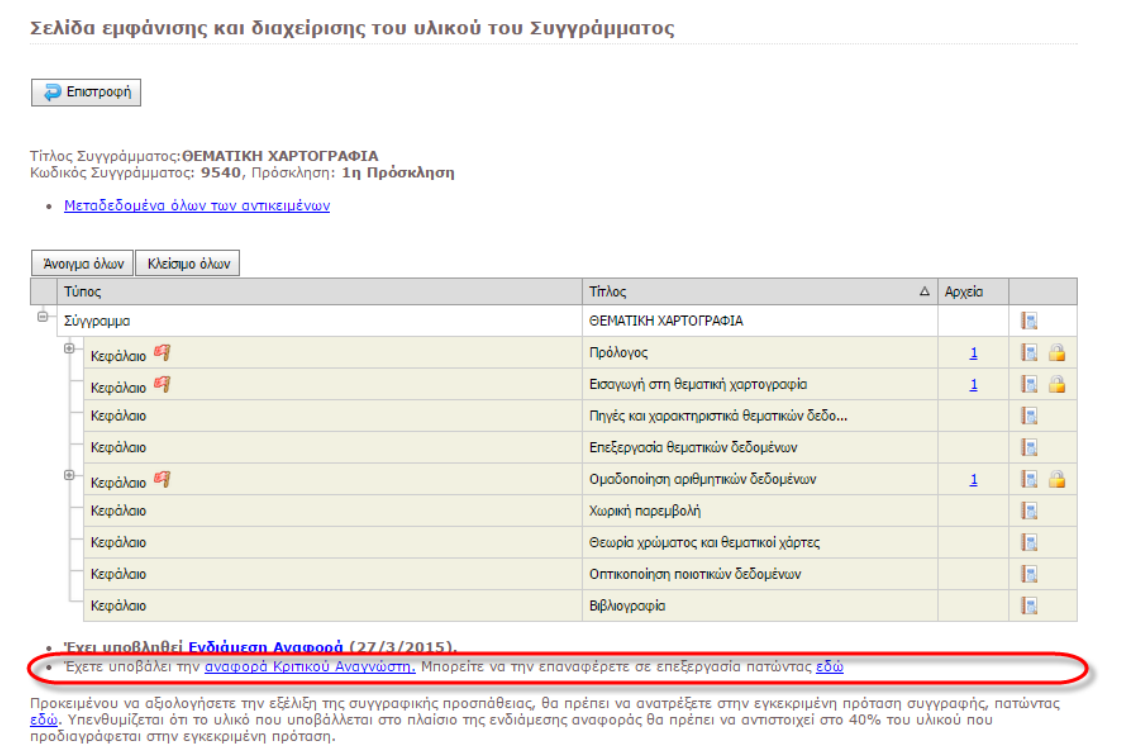

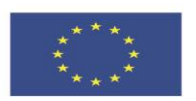

ΕΠΙΧΕΙΡΗΣΙΑΚΩ ΠΡΩΓΡΑΜΜΑ ΕΚΠΑΙΔΕΥΣΗ ΚΑΙ ΔΙΑ ΒΙΟΥ ΜΑΘΗΣΗ επένδυση στην μοινωνία της χνώσης

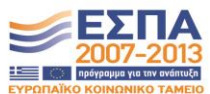

ΥΠΟΥΡΓΕΙΟ ΠΑΙΔΕΙΑΣ & ΘΡΗΣΚΕΥΜΑΤΩΝ, ΠΟΛΙΤΙΣΜΟΥ & ΑΘΛΗΤΙΣΜΟΥ ΕΙΔΙΚΗ ΥΠΗΡΕΣΙΑ ΔΙΑΧΕΙΡΙΣΗΣ **Ευρωπαϊκή Ένωση**<br><sub>Ευρωπαϊκό Κοινωνικό Ταμείο</sub> Με τη συγχρηματοδότηση της Ελλάδας και της Ευρωπαϊκής Ένωσης
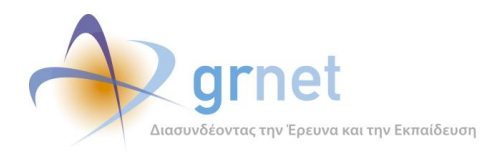

# **7 Εφαρμογή αξιολόγησης της Ενδιάμεσης Αναφοράς**

Οι εργασίες σχετικά με την αξιολόγηση της Ενδιάμεσης Αναφοράς από τη ΚΟΥ είναι οι εξής:

#### **Εντοπίζει τα Συγγράμματα στα οποία πρέπει να επιληφθεί την Ενδιάμεση Αναφορά τους**

#### **Έχει εποπτεία της κατάστασης κάθε Ενδιάμεσης Αναφοράς**, δηλαδή για κάθε Ενδιάμεση Αναφορά

- Βλέπει την κατάσταση στην οποία βρίσκεται η Ενδιάμεση Αναφορά
- Ανάλογα με την κατάστασή της, έχει πρόσβαση στα ανάλογα αντικείμενα, δηλαδή:
	- Βλέπει την Ενδιάμεση Αναφορά του Συγγραφέα (σε όποιο στάδιο κι αν βρίσκεται)
	- Βλέπει την Ενδιάμεση Αναφορά του Κριτικού Αναγνώστη (σε όποιο στάδιο κι αν βρίσκεται)
	- Μεταβαίνει στη σελίδα αξιολόγησης της Ενδιάμεσης Αναφοράς από την ΚΟΥ

**Αξιολογεί μία Ενδιάμεση Αναφορά** (εφόσον είναι ακόμη σε αξιολόγηση από την ΚΟΥ)

- Επεξεργάζεται την αξιολόγηση της Ενδιάμεσης Αναφοράς
	- Συμπληρώνει τα ζητούμενα πεδία αξιολόγησης της Ενδιάμεσης Αναφοράς
	- Απαντά στις ερωτήσεις αξιολόγησης της Ενδιάμεσης Αναφοράς
	- Ανεβάζει αρχείο με υλικό (π.χ. διορθώσεις επί του υλικού που έχει περιλάβει ο Συγγραφέας)
- Βλέπει την Ενδιάμεση Αναφορά του Συγγραφέα και του Κριτικού Αναγνώστη
	- Βλέπει την Πρόταση του Συγγραφέα στην οποία βασίστηκε το Σύγγραμμα
	- Βλέπει τα πλήρη στοιχεία της υποβεβλημένης Ενδιάμεσης Αναφοράς του Συγγραφέα
	- Βλέπει τα πλήρη στοιχεία της υποβεβλημένης Ενδιάμεσης Αναφοράς του Κριτικού Αναγνώστη
- Επαναφέρει την Ενδιάμεση Αναφορά στον Κριτικό Αναγνώστη με σχόλια και παρατηρήσεις
- Ολοκληρώνει την αξιολόγηση της Ενδιάμεσης Αναφοράς, αφού επιλέξει:

Τι θα πρέπει να συμβεί με το Σύγγραμμα και με την Ενδιάμεση Πληρωμή (προχωρά με Πληρωμή, προχωρά χωρίς Πληρωμή ή διακόπτεται)

- Τι θα πρέπει να συμβεί με την αμοιβή του Κριτικού Αναγνώστη
- Εάν θα συνεχιστεί η συνεργασία με τον υφιστάμενο Κριτικό Αναγνώστη

#### **Αναιρεί την ολοκλήρωση της αξιολόγηση μίας Ενδιάμεσης Αναφοράς**

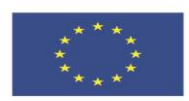

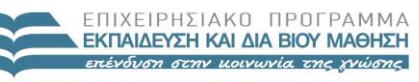

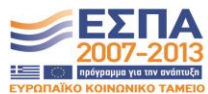

**Ευρωπαϊκή Ένωση**<br>Ευρωπαϊκό Κοινωνικό Ταμείο

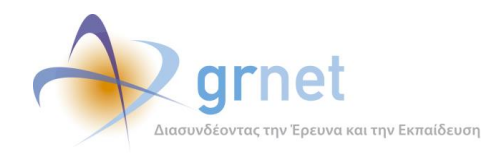

## *7.1 Αξιολόγηση Ενδιάμεσων Αναφορών από την ΚΟΥ*

Περιγράφονται οι λειτουργίες που έχουν στη διάθεσή τους οι Υπεύθυνοι της δράσης (Υπεύθυνος Έργου, Θεματικές Επιτροπές, ΚΟΥ) για την παρακολούθηση και την αξιολόγηση των Ενδιάμεσων Αναφορών που υποβάλουν οι Συγγραφείς και οι Κριτικοί Αναγνώστες των Συγγραμμάτων που χρηματοδοτεί η δράση («εφαρμογή αξιολόγησης των Ενδιάμεσων Αναφορών από την ΚΟΥ»)

στις οποίες έχει πρόσβαση ο Κριτικός Αναγνώστης για τη δημιουργία, επεξεργασία, υποβολή και παρακολούθηση της αξιολόγησης της Ενδιάμεσης Αναφοράς ενός Συγγράμματος στο οποίο έχει οριστεί ως Κριτικός Αναγνώστης («εφαρμογή υποβολής Ενδιάμεσης Αναφοράς από τον Κριτικό Αναγνώστη»).

## *7.1.1 Εντοπίζει τα Συγγράμματα στα οποία πρέπει να επιληφθεί την Ενδιάμεση Αναφορά τους*

Η σελίδα «**Συγγράμματα**» στην οποία έχουν πρόσβαση οι Υπεύθυνοι της δράσης (Υπεύθυνος Έργου, Θεματικές Επιτροπές, ΚΟΥ) παρέχει, μεταξύ άλλων, και τα απαραίτητα φίλτρα για τον εντοπισμό Συγγραμμάτων με βάση την κατάσταση στην οποία βρίσκεται η Ενδιάμεση Αναφορά τους και των ενεργειών που απαιτούνται από την ΚΟΥ.

Πιο συγκεκριμένα, παρέχει τα εξής φίλτρα με τις ακόλουθες επιλογές τιμών:

## **Κατάσταση Ενδιάμεσης Αναφοράς**

Μπορούν να επιλεγούν οσεσδήποτε από τις καταστάσεις στις οποίες μπορεί να βρεθεί μία Ενδιάμεση Αναφορά, δηλαδή από τις:

- o (αδιάφορο)
- o Σε επεξεργασία
- o Υποβεβλημένη
- o Σε αξιολόγηση από τον Κριτικό Αναγνώστη
- o Υποβεβλημένη από τον Κριτικό Αναγνώστη
- o Σε αξιολόγηση από την ΚΟΥ
- o Αξιολογημένη
- **Το μέσο της συγγραφικής προσπάθειας** 
	- (δηλαδή, η προθεσμία για υποβολή της Ενδιάμεσης Αναφοράς)
		- o (αδιάφορο)
		- o Έχει περάσει πάνω από 30 ημέρες
		- o Έχει περάσει εδώ και 1-30 ημέρες
		- o Είναι μέσα στις επόμενες 0-15 ημέρες
		- o Είναι μέσα στις επόμενες 15-30 ημέρες

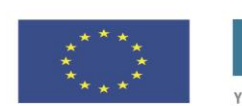

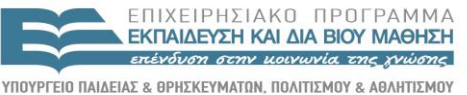

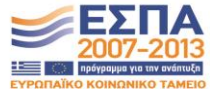

ΕΙΔΙΚΗ ΥΠΗΡΕΣΙΑ ΔΙΑΧΕΙΡΙΣΗΣ Με τη συγχρηματοδότηση της Ελλάδας και της Ευρωπαϊκής Ένωσης

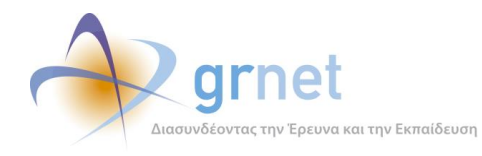

- o Είναι μετά από 30 ημέρες
- **Ημερομηνία Υποβολής** (της Ενδιάμεσης Αναφοράς από τον Κριτικό Αναγνώστη)
	- o Υποβλήθηκε από
	- o Υποβλήθηκε έως
- **Απόφαση ΚΟΥ** (για το Σύγγραμμα), με επιλογή από τις τιμές
	- o (αδιάφορο)
	- o Έγκριση με αποδέσμευση π/υ για πληρωμές
	- o Υπό όρους έγκριση, χωρίς αποδέσμευση π/υ
	- o Απόρριψη και διακοπή (της συγγραφικής προσπάθειας)
- (απόφαση ΚΟΥ για την) **Αμοιβή Κριτικού Αναγνώστη**
	- o (αδιάφορο)
	- o Να προχωρήσει η αμοιβή
	- o Να μην προχωρήσει η αμοιβή
- (απόφαση ΚΟΥ για την) **Αντικατάσταση Κριτικού Αναγνώστη**
	- o (αδιάφορο)
	- o Να αντικατασταθεί ο Κριτικός Αναγνώστης
	- o Να μην αντικατασταθεί ο Κριτικός Αναγνώστης

Στη σελίδα Συγγράμματα, η ΚΟΥ βλέπει λίστα με τα Συγγράμματα που ανταποκρίνονται στα κριτήρια που έχει συμπληρώσει στα φίλτρα αναζήτησης.

Η στήλη «**Ενδιάμεση Αναφορά**» της λίστας των Συγγραμμάτων:

- Εμφανίζει την τρέχουσα κατάσταση της Ενδιάμεσης Αναφοράς κάθε Συγγράμματος
- Παραπέμπει στην κατάλληλη σελίδα, ανάλογα με την κατάσταση της Ενδιάμεσης Αναφοράς:
	- o Εάν η Ενδιάμεση Αναφορά δεν έχει ακόμη υποβληθεί από τον Κριτικό Αναγνώστη, η παραπομπή γίνεται προς τη σελίδα εμφάνισης της Ενδιάμεσης Αναφοράς του Συγγραφέα
	- o Εφόσον η Ενδιάμεση Αναφορά έχει υποβληθεί από τον Κριτικό Αναγνώστη, η παραπομπή γίνεται στη σελίδα αξιολόγησης της Ενδιάμεσης Αναφοράς από την ΚΟΥ
	- o Εφόσον η Ενδιάμεση Αναφορά έχει αξιολογηθεί από την ΚΟΥ, η παραπομπή γίνεται στη σελίδα εμφάνισης της αξιολόγησης της Ενδιάμεσης Αναφοράς από την ΚΟΥ.

Είτε εμφανίζει τα απαραίτητα στοιχεία της Ενδιάμεσης Αναφοράς του Συγγράμματος

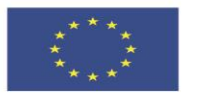

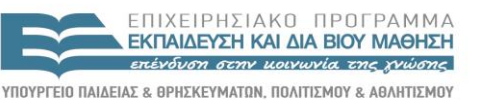

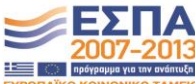

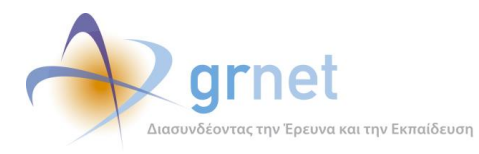

#### **ΥΠΟΔΕΙΓΜΑ 7.1: Η σελίδα εντοπισμού των Συγγραμμάτων με βάση (και) την Ενδιάμεση Αναφορά τους**

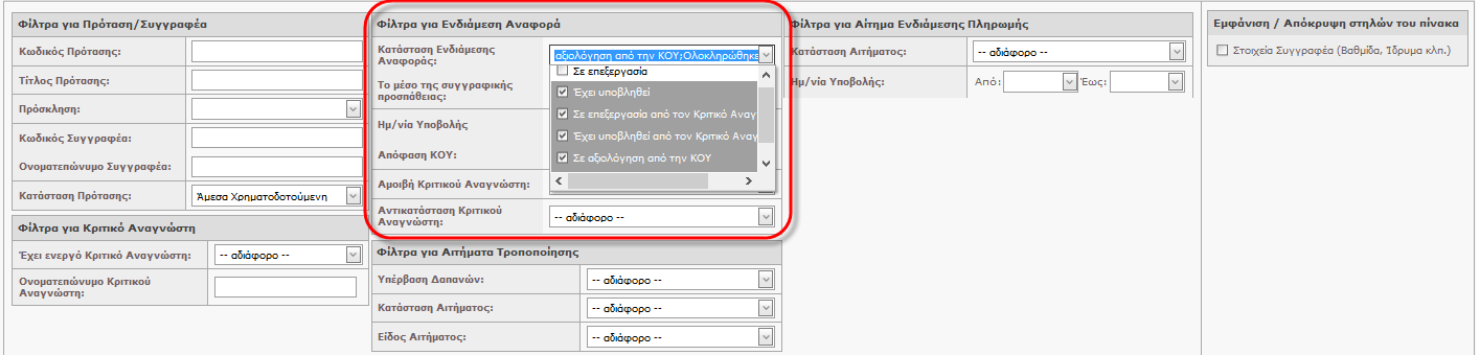

 $\boxed{\text{ }\oslash \text{ Avačjirnom} \text{ }}$ 

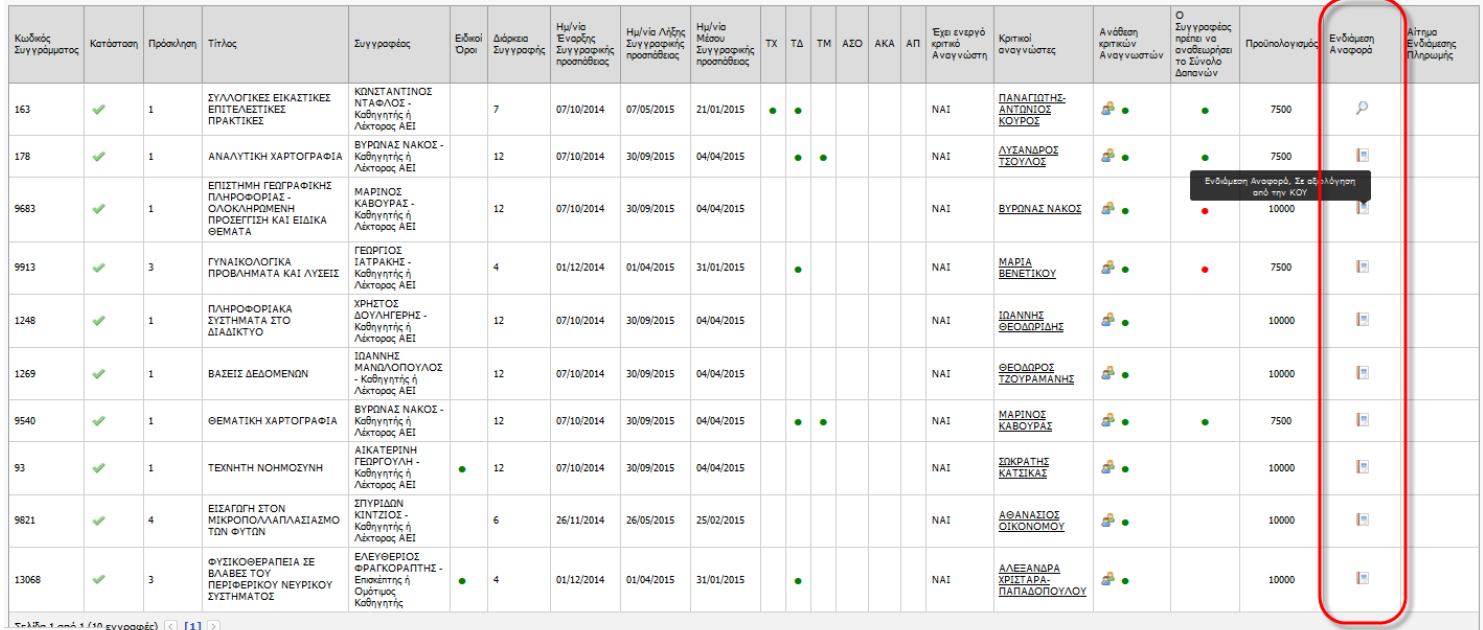

javascript:void(0);

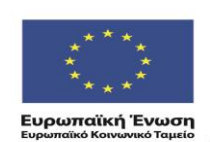

ΕΠΙΧΕΙΡΗΣΙΑΚΟ ΠΡΟΓΡΑΜΜΑ<br>ΕΚΠΑΙΔΕΥΣΗ ΚΑΙ ΔΙΑΒΙΟΥ ΜΑΘΗΣΗ επένδυση στην μοινωνία της χνώσης

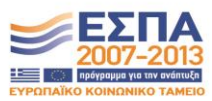

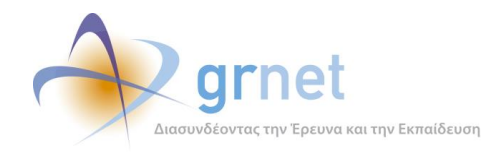

## *7.1.2 Έχει εποπτεία της κατάστασης κάθε Ενδιάμεσης Αναφοράς*

Μέσα από τη σελίδα «Συγγράμματα» κάθε Υπεύθυνος της δράσης έχει εποπτεία της κατάστασης κάθε Ενδιάμεσης Αναφοράς. Δηλαδή για κάθε Σύγγραμμα που έχει Ενδιάμεση Αναφορά:

- Βλέπει την κατάσταση στην οποία βρίσκεται η Ενδιάμεση Αναφορά
- Ανάλογα με την κατάστασή της, έχει πρόσβαση στα ανάλογα αντικείμενα, δηλαδή:
	- o Βλέπει την Ενδιάμεση Αναφορά του Συγγραφέα (σε όποιο στάδιο κι αν βρίσκεται)
	- o Βλέπει την Ενδιάμεση Αναφορά του Κριτικού Αναγνώστη (σε όποιο στάδιο κι αν βρίσκεται)
	- o Μεταβαίνει στη σελίδα αξιολόγησης της Ενδιάμεσης Αναφοράς από την ΚΟΥ

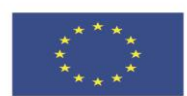

**Ευρωπαϊκή Ένωση**<br><sub>Ευρωπαϊκό Κοινωνικό Ταμείο</sub>

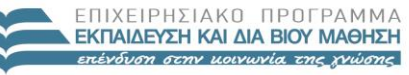

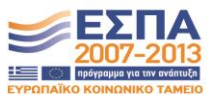

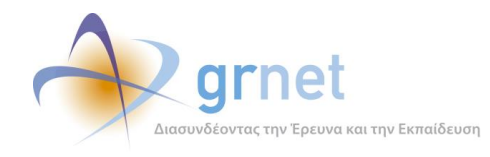

## *7.1.3 Αξιολογεί μία Ενδιάμεση Αναφορά*

Μόλις ένας μέλος της ΚΟΥ επιλέξει να αξιολογήσει την Ενδιάμεση Αναφορά ενός Συγγράμματος (που έχει υποβληθεί από τον Κριτικό Αναγνώστη του Συγγράμματος), η εφαρμογή του ζητάει να το επιβεβαιώσει (διότι εφόσον ξεκινήσει να την αξιολογεί, ο Κριτικός Αναγνώστης δεν μπορεί πλέον να αναιρέσει την υποβολή της), με το εξής κείμενο:

Είστε σίγουρος ότι θέλετε να προχωρήσετε στην Αξιολόγηση της Ενδιάμεσης Αναφοράς;

Εφόσον το μέλος της ΚΟΥ επιλέξει να αξιολογήσει την Ενδιάμεση Αναφορά, έχει πρόσβαση στη «Σελίδα αξιολόγησης της Ενδιάμεσης Αναφοράς» η οποία είναι μία φόρμα επεξεργασίας όπου:

- o Συμπληρώνει πεδία κειμένου
- o Ανεβάζει αρχείο με ψηφιακό υλικό
- o Αξιολογεί την πορεία συγγραφής του Συγγράμματος
- o Αξιολογεί την εργασία και τη συμμετοχή του Κριτικού Αναγνώστη
- o Ολοκληρώνει την αξιολόγηση της Ενδιάμεσης Αναφοράς

Τα στοιχεία που συμπληρώνει ή επιλέγει το μέλος της ΚΟΥ κατά την αξιολόγηση της Ενδιάμεσης Αναφοράς είναι τα εξής:

- Σχόλια προς την Θεματική Επιτροπή (ελεύθερο κείμενο)
- Σχόλια προς το Συγγραφέα και τους Κριτικούς Αναγνώστες (ελεύθερο κείμενο)
- Σχόλια προς το Συγγραφέα και τους Κριτικούς Αναγνώστες (ελεύθερο κείμενο)
- Συνημμένο Αρχείο προς το Συγγραφέα
	- o Επισυνάπτει ZIP αρχείο, με ψηφιακό υλικό που αφορά διορθώσεις ή προσθήκες στο ψηφιακό υλικό που περιλαμβάνει η Ενδιάμεση Αναφορά του Συγγραφέα.
- Απόφαση της ΚΟΥ, σχετικά με την πρόοδο του Συγγράμματος
	- o Έγκριση και αποδέσμευση του προϋπολογισμού για πληρωμές
	- o Υπό όρους έγκριση, χωρίς αποδέσμευση του προϋπολογισμού για πληρωμές
	- o Απόρριψη και διακοπή της συγγραφικής προσπάθειας
- Απόφαση της ΚΟΥ, για την εργασία του Κριτικού Αναγνώστη στην Ενδιάμεση Αναφορά
	- o Να προχωρήσει η αμοιβή του Κριτικού Αναγνώστη (ΝΑΙ / ΟΧΙ)
- Απόφαση της ΚΟΥ, για την συνέχιση της εμπλοκής του Κριτικού Αναγνώστη στο Σύγγραμμα
	- o Να γίνει αντικατάσταση του Κριτικού Αναγνώστη (άσχετα με την αμοιβή του) (ΟΧΙ/ΝΑΙ)

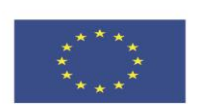

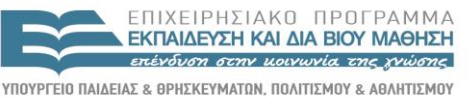

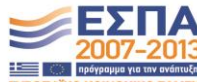

EIAIKH ΥΠΗΡΕΣΙΑ ΔΙΑΧΕΙΡΙΣΗΣ .<br>Με τη συγχρηματοδότηση της Ελλάδας και της Ευρωπαϊκής Ένωσης

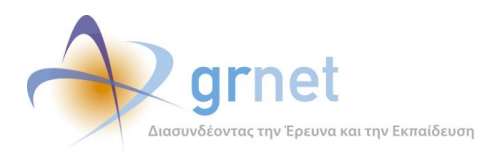

*«Π2.2.1 Έγγραφο σχεδίασης των εφαρμογών του υποσυστήματος για την υποβολή, προβολή και παραμετροποίηση του ψηφιακού περιεχομένου»*

#### **ΥΠΟΔΕΙΓΜΑ 7.2: Σελίδα αξιολόγησης της Ενδιάμεσης Αναφοράς από την ΚΟΥ**

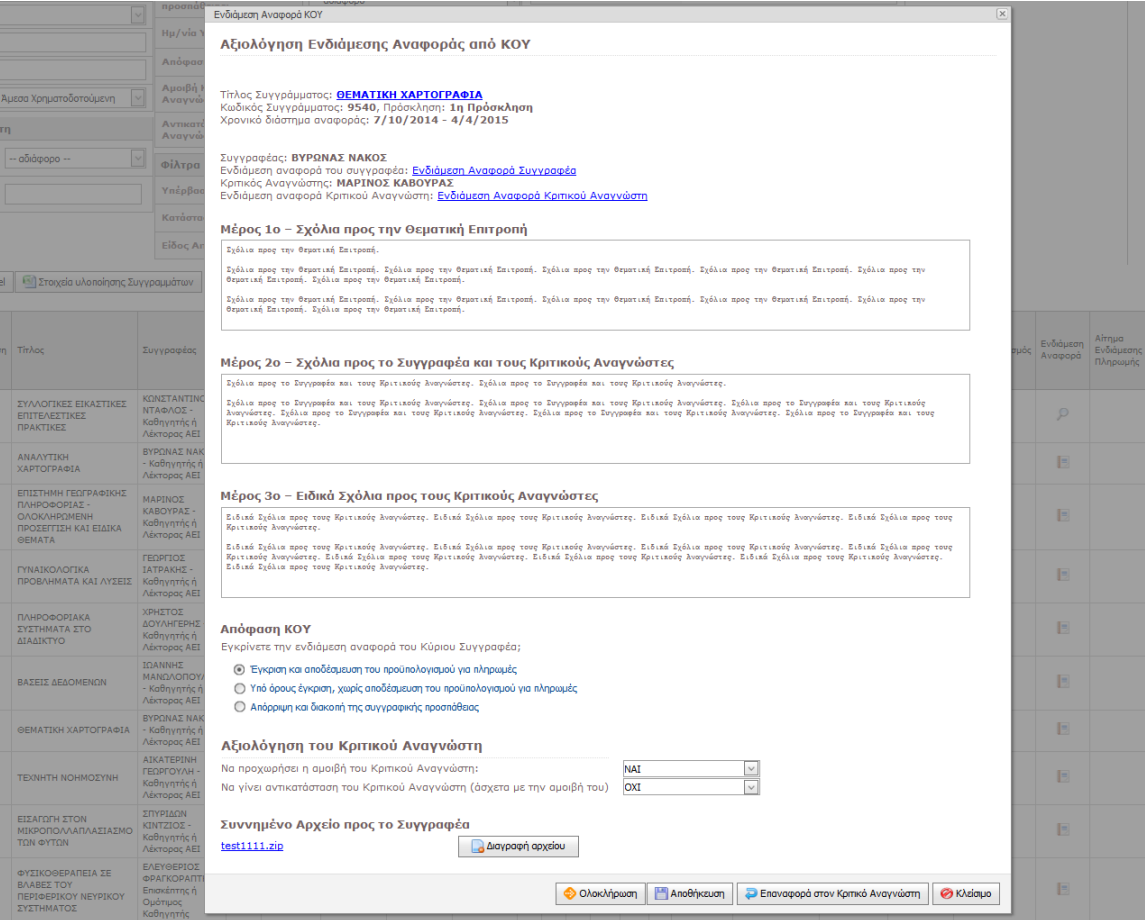

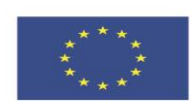

ΕΠΙΧΕΙΡΗΣΙΑΚΟ ΠΡΟΓΡΑΜΜΑ<br>ΕΚΠΑΙΔΕΥΣΗ ΚΑΙ ΔΙΑΒΙΟΥ ΜΑΘΗΣΗ επένδυση στην μοινωνία της χνώσης

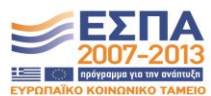

**Ευρωπαϊκή Ένωση**<br><sub>Ευρωπαϊκό Κοινωνικό Ταμείο</sub>

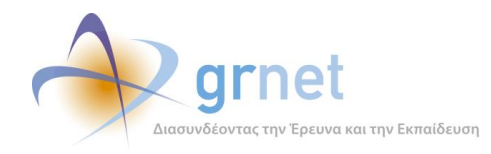

#### *7.1.4 Βλέπει την Ενδιάμεση Αναφορά του Συγγραφέα και του Κριτικού Αναγνώστη*

Μέσα από τη σελίδα αξιολόγησης της Ενδιάμεσης Αναφοράς, η ΚΟΥ έχει πρόσβαση στις εξής αντικείμενα που είναι απαραίτητα για τη διαδικασία της αξιολόγησης:

- **Την Πρόταση** στην οποία βασίστηκε το Σύγγραμμα
	- o Βλέπει τα πλήρη στοιχεία της Πρότασης, μαζί με το Βιογραφικό του Συγγραφέα.
- **Την Ενδιάμεση Αναφορά που υπέβαλε ο Συγγραφέας**
	- o Βλέπει τα στοιχεία που έχει συμπληρώσει ο Συγγραφέας (κείμενα και απαντήσεις σε ερωτήσεις) στην Ενδιάμεση Αναφορά
	- o Βλέπει το πλήρες υλικό (μεταδεδομένα και αρχεία) των Κεφαλαίων που έχει περιλάβει ο Συγγραφέας στην Ενδιάμεση Αναφορά
- **Την Ενδιάμεση Αναφορά που υπέβαλε ο Κριτικός Αναγνώστης**
	- o Βλέπει τα στοιχεία που έχει συμπληρώσει ο Κριτικός Αναγνώστης (κείμενα και απαντήσεις σε ερωτήσεις) στην Ενδιάμεση Αναφορά
	- o Βλέπει το αρχείο που έχει περιλάβει ο Κριτικός Αναγνώστης στην Ενδιάμεση Αναφορά του

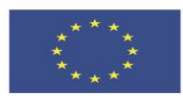

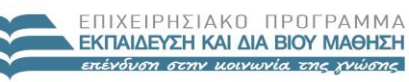

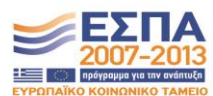

**Ευρωπαϊκή Ένωση**<br><sub>Ευρωπαϊκό Κοινωνικό Ταμείο</sub>

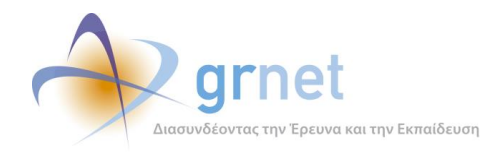

## *7.1.5 Ολοκληρώνει την αξιολόγηση της Ενδιάμεσης Αναφοράς*

Αφού το μέλος της ΚΟΥ συμπληρώσει όλα τα απαραίτητα στοιχεία μπορεί να ολοκληρώσει την αξιολόγηση της Ενδιάμεσης Αναφοράς.

Κατά την ολοκλήρωση της αξιολόγησης της Ενδιάμεσης Αναφοράς, η εφαρμογή ελέγχει:

- Εάν το μέλος της ΚΟΥ έχει συμπληρώσει όλα τα πεδία κειμένου
- Εάν το μέλος της ΚΟΥ έχει απαντήσει σε όλες τις ερωτήσεις αξιολόγησης

και εμφανίζει τα κατάλληλα μηνύματα λάθους εντός της φόρμας επεξεργασίας της Ενδιάμεσης Αναφοράς, οπουδήποτε εντοπίσει σφάλμα ή παράλειψη.

Εφόσον η εφαρμογή διαπιστώσει ότι δεν υπάρχουν λάθη και παραλείψεις στην αξιολόγηση της Ενδιάμεσης Αναφοράς, κατά την ολοκλήρωση της αξιολόγησης καλεί το μέλος της ΚΟΥ να επιβεβαιώσει ότι θέλει να ολοκληρώσει την αξιολόγηση.

Η ολοκλήρωση της αξιολόγησης της Ενδιάμεσης Αναφοράς από την ΚΟΥ είναι μία **πολύ σημαντική επιχειρησιακή διαδικασία της δράσης**, διότι σηματοδοτεί αυτόματες διεργασίες:

- Στις προκατασκευασμένες Ενδιάμεσες Αμοιβές του Κύριου Συγγραφέα και του Κριτικού Αναγνώστη (ή των Κριτικών Αναγνωστών) του Συγγράμματος.
- Στο Αίτημα Ενδιάμεσης Πληρωμής για το Σύγγραμμα
- Στον Κριτικό Αναγνώστη (ή τους Κριτικούς Αναγνώστες) του Συγγράμματος

Πιο συγκεκριμένα και ανάλογα με τις αποφάσεις της ΚΟΥ για την Ενδιάμεση Αναφορά και την εργασία του Κριτικού Αναγνώστη, με την ολοκλήρωση της αξιολόγησης συμβαίνουν τα εξής:

#### *7.1.6 Επαναφέρει την Ενδιάμεση Αναφορά στον Κριτικό Αναγνώστη με σχόλια και παρατηρήσεις*

Εφόσον η ΚΟΥ το κρίνει σκόπιμο, μπορεί να επαναφέρει την Ενδιάμεση Αναφορά στον Κριτικό Αναγνώστη, με σχόλια και παρατηρήσεις για αλλαγές και διορθώσεις τις οποίες θα πρέπει να κάνει.

Το μέλος της ΚΟΥ μπορεί να το κάνει αυτό μέσα από τη σελίδα όπου αξιολογεί την Ενδιάμεση Αναφορά του. Πριν γίνει η επαναφορά, του ζητείται να επιβεβαιώσει τη συγκεκριμένη ενέργειά του με το μήνυμα:

 Με την ενέργειά σας αυτή, θα επαναφέρετε την Ενδιάμεση Αναφορά στον Κριτικό Αναγνώστη.

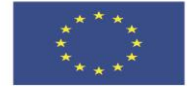

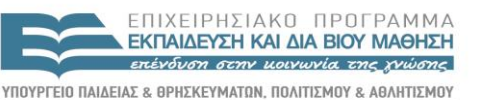

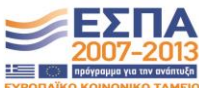

**Ευρωπαϊκή Ένωση**<br>Ευρωπαϊκό Κοινωνικό Ταμείο

EIAIKH ΥΠΗΡΕΣΙΑ ΔΙΑΧΕΙΡΙΣΗΣ .<br>Με τη συγχρηματοδότηση της Ελλάδας και της Ευρωπαϊκής Ένωσης

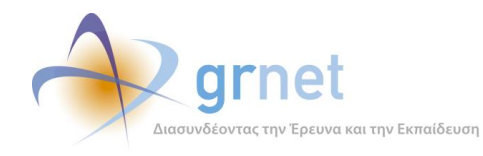

## *7.1.7 Αναιρεί την ολοκλήρωση της αξιολόγησης της Ενδιάμεσης Αναφοράς*

Η ΚΟΥ μπορεί να αναιρέσει την ολοκλήρωση της αξιολόγησης μίας Ενδιάμεσης Αναφοράς, δηλαδή να «επαναφέρει την αξιολόγηση σε κατάσταση επεξεργασίας».

Δεδομένου ότι η ολοκλήρωση της αξιολόγησης σηματοδοτεί σημαντικές ενέργειες σε άλλα αντικείμενα της εφαρμογής, η αναίρεση της αξιολόγησης είναι μία ενέργεια που πρέπει να γίνεται με προσοχή και αφού η ΚΟΥ λάβει υπόψη της τι θα συμβεί.

Επιπλέον, υπάρχουν περιπτώσεις που η εφαρμογή δεν επιτρέπει την αναίρεση της αξιολόγησης, διότι στο μεταξύ έχουν πραγματοποιηθεί εργασίες (π.χ. υποβολή Αιτήματος Ενδιάμεσης Πληρωμής) που έρχονται σε αντίθεση με την αναίρεση. Στις περιπτώσεις αυτές, πρώτα θα πρέπει να επιληφθεί η δράση τις ενέργειες που έχουν γίνει με βάση το αποτέλεσμα της αξιολόγησης (π.χ. να επικοινωνήσει με τον Συγγραφέα, ώστε να αναιρέσει την υποβολή του Αιτήματος Ενδιάμεσης Πληρωμής) και μετά να προβεί στην αναίρεση της αξιολόγησης.

Στη συνέχεια περιγράφονται οι περιπτώσεις αυτές και πώς τις αντιμετωπίζει η εφαρμογή (τι δείχνει στο μέλος ΚΟΥ που επιχειρεί την αναίρεση της αξιολόγησης και τι επιτρέπει ή όχι)

## **1 <sup>η</sup> Περίπτωση**

#### **Υπάρχει υποβεβλημένο Αίτημα Ενδιάμεσης Πληρωμής**

Σημαίνει ότι η προηγούμενη απόφαση ήταν «**Έγκριση και αποδέσμευση του προϋπολογισμού για πληρωμές**» (προφανώς, υπάρχει και οριστικοποιημένη Ενδιάμεση Αμοιβή Συγγραφέα) και μάλιστα στο μεταξύ ο Συγγραφέας είχε υποβάλει Αίτημα Ενδιάμεσης Πληρωμής.

Στην περίπτωση αυτή δεν μπορεί να προχωρήσει η αναίρεση. Εμφανίζεται το εξής μήνυμα:

#### **Στοιχεία για το Αίτημα Ενδιάμεσης Πληρωμής**

Υποβλήθηκε στις 9/3/2015 9:10:45 μμ

#### **Στοιχεία για την ενδιάμεση αμοιβή του Συγγραφέα**

Κατάσταση Αμοιβής: Οριστικοποιημένη Ονοματεπώνυμο: ΒΥΡΩΝΑΣ ΝΑΚΟΣ Ποσό: 1.750,00 € Έχει μπει σε Σύμβαση: ΝΑΙ – Ο δικαιούχος έχει στείλει τα στοιχεία του

**Στοιχεία για την Ενδιάμεση Αμοιβή του Κριτικού Αναγνώστη (Κριτικών Αναγνωστών)**

Κατάσταση Αμοιβής: Ανακληθείσα Ονοματεπώνυμο: ΛΥΣΑΝΔΡΟΣ ΤΣΟΥΛΟΣ

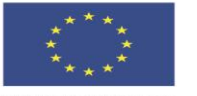

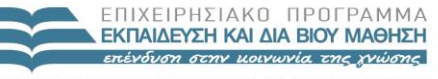

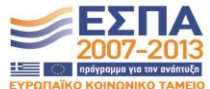

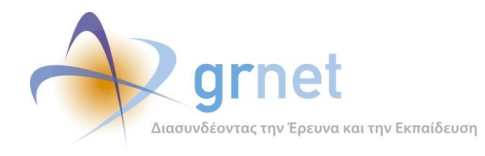

*«Π2.2.1 Έγγραφο σχεδίασης των εφαρμογών του υποσυστήματος για την υποβολή, προβολή και παραμετροποίηση του ψηφιακού περιεχομένου»*

Ποσό: 500,00 € Έχει μπει σε Σύμβαση: ΟΧΙ

Δεν μπορείτε να κάνετε «επαναφορά της αξιολόγησης» διότι ο Συγγραφέας έχει υποβάλει Αίτημα Ενδιάμεσης Πληρωμής. Παρακαλούμε επικοινωνήστε με τον διαχειριστή του ΠΣ.

## **2 <sup>η</sup> Περίπτωση**

Δεν υπάρχει υποβεβλημένο Αίτημα Ενδιάμεσης Πληρωμής, **αλλά τουλάχιστον μία ενδιάμεση αμειβόμενη εργασία βρίσκεται σε Σύμβαση η οποία είναι «Ολοκληρωμένη»**.

Στην περίπτωση αυτή δεν μπορεί να προχωρήσει η αναίρεση. Εμφανίζεται το εξής μήνυμα:

**Στοιχεία για το Αίτημα Ενδιάμεσης Πληρωμής**

Υπάρχει Αίτημα Ενδιάμεσης Πληρωμής σε επεξεργασία από το Συγγραφέα

**Στοιχεία για την ενδιάμεση αμοιβή του Συγγραφέα**

Κατάσταση Αμοιβής: Οριστικοποιημένη Ονοματεπώνυμο: ΒΥΡΩΝΑΣ ΝΑΚΟΣ Ποσό: 1.750,00 € Έχει μπει σε Σύμβαση: ΝΑΙ – Ολοκληρωμένη. Έχουν καταχωρηθεί τα στοιχεία του εντάλματος

**Στοιχεία για την Ενδιάμεση Αμοιβή του Κριτικού Αναγνώστη (Κριτικών Αναγνωστών)**

Κατάσταση Αμοιβής: Ανακληθείσα Ονοματεπώνυμο: ΛΥΣΑΝΔΡΟΣ ΤΣΟΥΛΟΣ Ποσό: 500,00 € Έχει μπει σε Σύμβαση: ΟΧΙ

Δεν μπορείτε να κάνετε «επαναφορά της αξιολόγησης» διότι για τη συγκεκριμένη Πρόταση υπάρχει ενδιάμεση αμοιβή σε Σύμβαση που έχει ολοκληρωθεί. Παρακαλούμε επικοινωνήστε με τον διαχειριστή του ΠΣ.

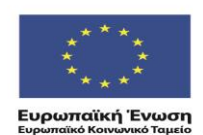

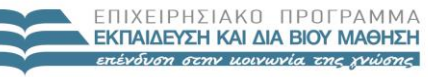

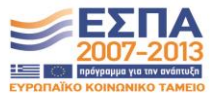

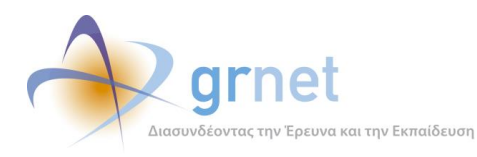

## **3 <sup>η</sup> Περίπτωση**

Δεν υπάρχει υποβεβλημένο Αίτημα Ενδιάμεσης Πληρωμής και καμία ενδιάμεση αμειβόμενη εργασία δεν βρίσκεται σε ολοκληρωμένη Σύμβαση.

Στην περίπτωση αυτή μπορεί να προχωρήσει σε αναίρεση. Εμφανίζεται ενημερωτικό μήνυμα ότι οι αμειβόμενες εργασίες της πρότασης θα επανέλθουν σε κατάσταση «Μη οριστικοποιημένη».

#### **Στοιχεία για το Αίτημα Ενδιάμεσης Πληρωμής**

Υπάρχει Αίτημα Ενδιάμεσης Πληρωμής σε επεξεργασία από το Συγγραφέα

#### **Στοιχεία για την ενδιάμεση αμοιβή του Συγγραφέα**

Κατάσταση Αμοιβής: Οριστικοποιημένη Ονοματεπώνυμο: ΒΥΡΩΝΑΣ ΝΑΚΟΣ Ποσό: 1.750,00 € Έχει μπει σε Σύμβαση: ΝΑΙ - Έχει ενημερωθεί ο δικαιούχος να στείλει τα στοιχεία του

**Στοιχεία για την Ενδιάμεση Αμοιβή του Κριτικού Αναγνώστη (Κριτικών Αναγνωστών)**

Κατάσταση Αμοιβής: Οριστικοποιημένη Ονοματεπώνυμο: ΛΥΣΑΝΔΡΟΣ ΤΣΟΥΛΟΣ Ποσό: 500,00 € Έχει μπει σε Σύμβαση: ΝΑΙ – Ο δικαιούχος έχει στείλει τα στοιχεία του

Με την επαναφορά της αξιολόγησης, οι αμειβόμενες εργασίες της πρότασης θα επανέλθουν σε κατάσταση 'Μη οριστικοποιημένη'.

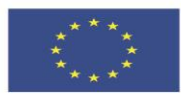

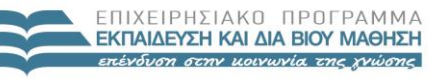

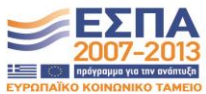

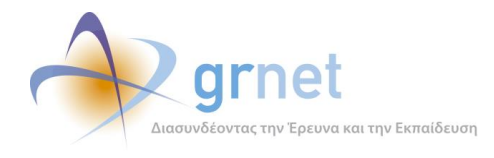

## *7.2 Τα στοιχεία που συμπληρώνονται στην Ενδιάμεση Αναφορά της ΚΟΥ*

**Επιστροφή Αποθήκευση Αποθήκευση και επιστροφή Ολοκλήρωση Επαναφορά στον Κριτικό Αναγνώστη** 

Τίτλος Συγγράμματος: **ΕΠΙΣΤΗΜΗ ΓΕΩΓΡΑΦΙΚΗΣ ΠΛΗΡΟΦΟΡΙΑΣ . . .** Κωδικός Συγγράμματος: **9683** , Πρόσκληση: **1η Πρόσκληση** Χρονικό διάστημα αναφοράς: 7/10/2014 – 4/4/2015

Συγγραφέας: ΝΙΚΟΛΑΟΣ ΝΙΚΟΛΑΟΥ Ενδιάμεση αναφορά του συγγραφέα: **Ενδιάμεση Αναφορά** Κριτικός Αναγνώστης: ΒΥΡΩΝΑΣ ΧΑΡΑΛΑΜΠΟΠΟΥΛΟΣ Ενδιάμεση αναφορά Κριτικού Αναγνώστη: **Ενδιάμεση Αναφορά Κριτικού Αναγνώστη**

#### **Μέρος 1<sup>ο</sup> – Σχόλια προς τη Θεματική Επιτροπή**

## **Μέρος 2<sup>ο</sup> – Σχόλια προς το Συγγραφέα και τους Κριτικούς Αναγνώστες**

#### **Μέρος 3<sup>ο</sup> – Ειδικά σχόλια προς τους Κριτικούς Αναγνώστες**

#### **Απόφαση ΚΟΥ**

Εγκρίνεται την ενδιάμεση αναφορά του Κύριου Συγγραφέα;

- o Έγκριση και αποδέσμευση του προϋπολογισμού για πληρωμές
- o Υπό όρους έγκριση, χωρίς αποδέσμευση του προϋπολογισμού για πληρωμές
- o Απόρριψη και διακοπή της συγγραφικής προσπάθειας

Αξιολόγηση του Κριτικού Αναγνώστη:

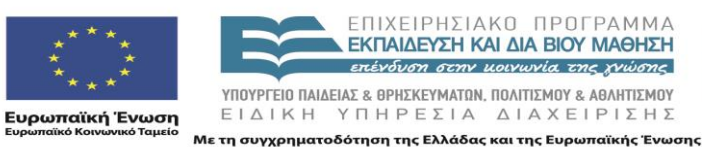

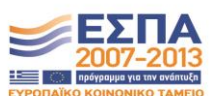

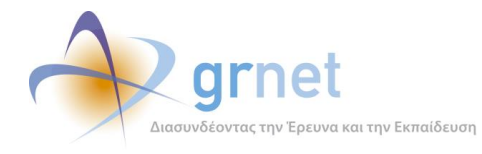

Να προχωρήσει η αμοιβή του Κριτικού Αναγνώστη................................................. *δεν γνωρίζω* | *ΝΑΙ* | *ΟΧΙ*

Να γίνει αντικατάσταση του Κριτικού Αναγνώστη (άσχετα με την αμοιβή του) ..... *δεν γνωρίζω* | *ΝΑΙ* | *ΟΧΙ*

**Συνημμένο Αρχείο προς τους Συγγραφείς**: <Επισύναψη αρχείου, ZIP εάν θέλει να περιλάβει πολλά αρχεία>

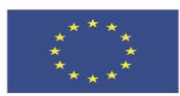

ΥΠΟΥΡΓΕΙΟ ΠΑΙΔΕΙΑΣ & ΘΡΗΣΚΕΥΜΑΤΩΝ, ΠΟΛΙΤΙΣΜΟΥ & ΑΘΛΗΤΙΣΜΟΥ **Ευρωπαϊκή Ένωση**<br><sub>Ευρωπαϊκό Κοινωνικό Ταμείο</sub>

ΕΙΔΙΚΗ ΥΠΗΡΕΣΙΑ ΔΙΑΧΕΙΡΙΣΗΣ Με τη συγχρηματοδότηση της Ελλάδας και της Ευρωπαϊκής Ένωσης

ΕΠΙΧΕΙΡΗΣΙΑΚΟ ΠΡΟΓΡΑΜΜΑ EKITALDEYEH KALAHA BIOY MAOHEH επένδυση στην μοινωνία της χνώσης

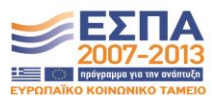

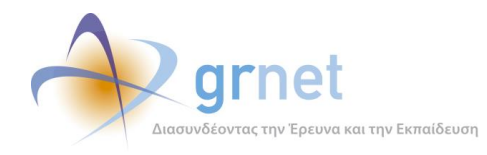

## *7.3 Ta emails που αποστέλλονται αυτόματα κατά την αξιολόγηση*

'Oταν οι χρήστες (Συγγραφέας, Κριτικός Αναγνώστης ή ΚΟΥ) πραγματοποιούν ενέργειες που έχουν ως συνέπεια συγκεκριμένες αλλαγές κατάστασης της Ενδιάμεσης Αναφοράς ενός Συγγράμματος, η εφαρμογή στέλνει αυτόματα τα παρακάτω ενημερωτικά emails στους εμπλεκόμενους.

## **Μεταβάσεις από ενέργειες του Συγγραφέα:**

- Εάν ο Συγγραφέας επιλέξει «Υποβολή» τότε γίνεται η μετάβαση
	- o Σε επεξεργασία → Υποβεβλημένη
	- o **EMAIL-1α:** Στέλνεται email στον Κριτικό Αναγνώστη (Κριτικούς Αναγνώστες)
	- o **EMAIL-1β**: Στέλνεται email στην ΚΟΥ
- Όσο η Αναφορά είναι απλά Υποβεβλημένη, ο Συγγραφέας μπορεί να την επαναφέρει:
	- o Υποβεβλημένη → Σε επεξεργασία
	- o **EMAIL-2α:** Στέλνεται email στον Κριτικό Αναγνώστη (Κριτικούς Αναγνώστες).
	- o **EMAIL-2β:** Στέλνεται email στην ΚΟΥ.

## **Μεταβάσεις από ενέργειες του Κριτικού Αναγνώστη:**

- Όταν ο Κριτικός Αναγνώστης αναλάβει την Ενδιάμεση Αναφορά γίνεται η μετάβαση
	- o Υποβεβλημένη Σε επεξεργασία από τον Κριτικό Αναγνώστη
- Εάν ο Κριτικός Αναγνώστης μετά από επικοινωνία με τον συγγραφέα, αποφασίσει να του επιστρέψει την Ενδιάμεση Αναφορά για την επεξεργαστεί ο Συγγραφέας και να την ξαναυποβάλει, τότε γίνεται η μετάβαση:
	- o Σε επεξεργασία από τον Κριτικό Αναγνώστη Υποβεβλημένη
	- o **EMAIL-3:** Στέλνεται email στον Συγγραφέα. Το email περιέχει το κείμενο του Κριτικού Αναγνώστη προς το Συγγραφέα και γίνεται CC στον Κριτικό Αναγνώστη.
- Εάν ο Κριτικός Αναγνώστης επιλέξει «Υποβολή» τότε γίνεται η μετάβαση
	- o Σε επεξεργασία από τον Κριτικό Αναγνώστη Υποβεβλημένη από τον Κριτικό Αναγνώστη
	- o **EMAIL-4**: Στέλνεται email στην ΚΟΥ

#### **Μεταβάσεις από ενέργειες της ΚΟΥ:**

- Όταν η ΚΟΥ αναλάβει την Ενδιάμεση Αναφορά γίνεται η μετάβαση
	- o Υποβεβλημένη από τον Κριτικό Αναγνώστη → Σε αξιολόγηση από την ΚΟΥ
- Εάν η ΚΟΥ μετά από επικοινωνία με τον Κριτικό Αναγνώστη, αποφασίσει να του επιστρέψει την Ενδιάμεση Αναφορά για να την ξανα-υποβάλει, τότε γίνεται η μετάβαση:
	- o Σε αξιολόγηση από την ΚΟΥ Υποβεβλημένη από τον Κριτικό Αναγνώστη
	- o **EMAIL-5:** Στέλνεται email στον Κριτικό Αναγνώστη (Κριτικούς Αναγνώστες). Το email περιέχει το κείμενο της ΚΟΥ προς τον Κριτικό Αναγνώστη και γίνεται CC στην ΚΟΥ.

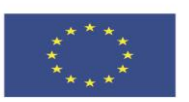

ΕΠΙΧΕΙΡΗΣΙΑΚΟ ΠΡΟΓΡΑΜΜΑ **ΕΚΠΑΙΔΕΥΣΗ ΚΑΙ ΔΙΑ ΒΙΟΥ ΜΑΘΗΣΗ** επένδυση στην μοινωνία της χνώσης

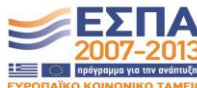

**Ευρωπαϊκή Ένωση**<br><sub>Ευρωπαϊκό Κοινωνικό Ταμείο</sub>

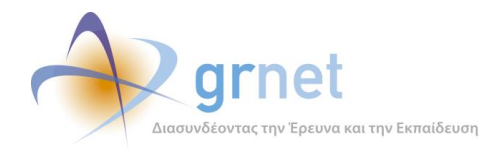

- Εάν η ΚΟΥ επιλέξει «Ολοκλήρωση» τότε γίνεται η μετάβαση
	- o Σε αξιολόγηση από την ΚΟΥ → Αξιολογημένη
	- o **EMAIL-6:** Στέλνεται email στον Συγγραφέα και στον Κριτικό Αναγνώστη (Κριτικούς Αναγνώστες)

#### *7.3.1 Τα emails κατά τη υποβολή Ενδιάμεσης Αναφοράς από Συγγραφέα και Κριτικό Αναγνώστη*

#### **EMAIL-1α**

#### **To: <email Κριτικού Αναγνώστη>**

**Subject:** [Κάλλιπος] Αξιολόγηση ενδιάμεσης αναφοράς του συγγράμματος <ΤΙΤΛΟΣ ΠΡΟΤΑΣΗΣ>

**Body**: Προς χρήστη <ΟΝΟΜΑΤΕΠΩΝΥΜΟ ΚΡΙΤΙΚΟΥ ΑΝΑΓΝΩΣΤΗ> της Δράσης «Κάλλιπος»,

Σας ενημερώνουμε ότι ο Συγγραφέας <ΟΝΟΜΑΤΕΠΩΝΥΜΟ ΣΥΓΓΡΑΦΕΑ> υπέβαλε την ενδιάμεση αναφορά του για το σύγγραμμα <ΤΙΤΛΟΣ ΠΡΟΤΑΣΗΣ>, του οποίου είστε Κριτικός Αναγνώστης.

Για να αξιολογήσετε την ενδιάμεση αναφορά του Συγγραφέα, θα πρέπει να συνδεθείτε στο λογαριασμό σας στο πληροφοριακό σύστημα της Δράσης (http://submit.kallipos.gr).

Σημειώνεται ότι εφόσον δεν έχετε ξεκινήσει την αξιολόγηση της ενδιάμεσης αναφοράς, ο Συγγραφέας μπορεί να αναιρέσει την υποβολή και να την επεξεργαστεί εκ νέου.

Υπενθυμίζονται, τέλος, οι προθεσμίες υποβολής της ενδιάμεσης και τελικής αναφοράς για το εν λόγω σύγγραμμα:

Ενδιάμεση αναφορά: <ΗΜΕΡΟΜΗΝΙΑ ΕΝΔΙΑΜΕΣΗΣ ΑΝΑΦΟΡΑΣ> Τελική αναφορά: <ΗΜΕΡΟΜΗΝΙΑ ΤΕΛΙΚΗΣ ΑΝΑΦΟΡΑΣ>

#### **EMAIL-1β**

#### **To: helpdesk@kallipos.gr**

**Subject:** [Ενδιάμεση αναφορά Κύριου Συγγραφέα] [Πρόσκληση <ΚΩΔΙΚΟΣ ΠΡΟΣΚΛΗΣΗΣ>] (<ΚΩΔΙΚΟΣ ΠΡΟΤΑΣΗΣ>) <ΤΙΤΛΟΣ ΠΡΟΤΑΣΗΣ> – <ΟΝΟΜΑΤΕΠΩΝΥΜΟ ΣΥΓΓΡΑΦΕΑ>

**Body**: O Συγγραφέας <ΟΝΟΜΑΤΕΠΩΝΥΜΟ ΣΥΓΓΡΑΦΕΑ> υπέβαλε την ενδιάμεση αναφορά του για το σύγγραμμα <ΤΙΤΛΟΣ ΠΡΟΤΑΣΗΣ>.

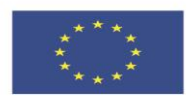

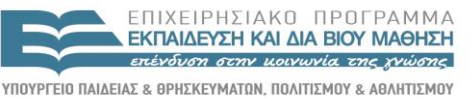

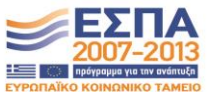

**Ευρωπαϊκή Ένωση**<br>Ευρωπαϊκό Κοινωνικό Ταμείο

ΕΙΔΙΚΗ ΥΠΗΡΕΣΙΑ ΔΙΑΧΕΙΡΙΣΗΣ Με τη συγχρηματοδότηση της Ελλάδας και της Ευρωπαϊκής Ένωσης

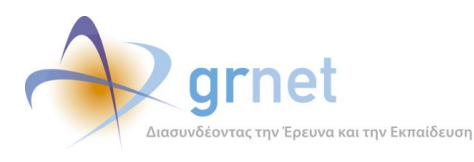

### **EMAIL-2α**

#### **To: <email Κριτικού Αναγνώστη>**

**Subject:** [Κάλλιπος] Αναίρεση υποβολής ενδιάμεσης αναφοράς του συγγράμματος <ΤΙΤΛΟΣ ΠΡΟΤΑΣΗΣ>

**Body**: Προς χρήστη <ΟΝΟΜΑΤΕΠΩΝΥΜΟ ΚΡΙΤΙΚΟΥ ΑΝΑΓΝΩΣΤΗ> της Δράσης «Κάλλιπος»,

Σας ενημερώνουμε ότι ο Συγγραφέας <ΟΝΟΜΑΤΕΠΩΝΥΜΟ ΣΥΓΓΡΑΦΕΑ> αναίρεσε την υποβολή της ενδιάμεσης αναφοράς του για το σύγγραμμα <ΤΙΤΛΟΣ ΠΡΟΤΑΣΗΣ>, του οποίου είστε Κριτικός Αναγνώστης.

Προς το παρόν και μέχρι ο Συγγραφέας να την υποβάλει εκ νέου, δεν έχετε τη δυνατότητα να δείτε και να αξιολογήσετε την ενδιάμεση αναφορά του Συγγραφέα.

Υπενθυμίζονται, τέλος, οι προθεσμίες υποβολής της ενδιάμεσης και τελικής αναφοράς για το εν λόγω σύγγραμμα:

Ενδιάμεση αναφορά: <ΗΜΕΡΟΜΗΝΙΑ ΕΝΔΙΑΜΕΣΗΣ ΑΝΑΦΟΡΑΣ> Τελική αναφορά: <ΗΜΕΡΟΜΗΝΙΑ ΤΕΛΙΚΗΣ ΑΝΑΦΟΡΑΣ>

#### **EMAIL-2β**

#### **To: helpdesk@kallipos.gr**

**Subject:** [Ενδιάμεση αναφορά Κύριου Συγγραφέα] [Πρόσκληση <ΚΩΔΙΚΟΣ ΠΡΟΣΚΛΗΣΗΣ>] ΑΝΑΙΡΕΣΗ ΥΠΟΒΟΛΗΣ: (<ΚΩΔΙΚΟΣ ΠΡΟΤΑΣΗΣ>) <ΤΙΤΛΟΣ ΠΡΟΤΑΣΗΣ> – <ΟΝΟΜΑΤΕΠΩΝΥΜΟ ΣΥΓΓΡΑΦΕΑ>

**Body**: O Συγγραφέας <ΟΝΟΜΑΤΕΠΩΝΥΜΟ ΣΥΓΓΡΑΦΕΑ> αναίρεσε την υποβολή της ενδιάμεσης αναφοράς του για το σύγγραμμα <ΤΙΤΛΟΣ ΠΡΟΤΑΣΗΣ>.

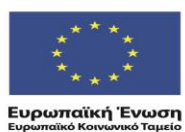

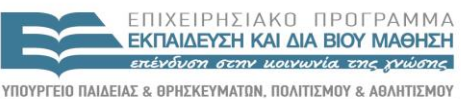

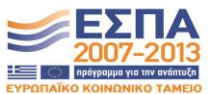

ΕΙΔΙΚΗ ΥΠΗΡΕΣΙΑ ΔΙΑΧΕΙΡΙΣΗΣ Με τη συγχρηματοδότηση της Ελλάδας και της Ευρωπαϊκής Ένωσης

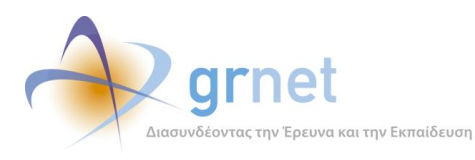

#### **EMAIL-3**

#### **To: <email Κύριου Συγγραφέα>**

#### **CC: <email Κριτικού Αναγνώστη>**

**Subject:** [Κάλλιπος] Διορθώσεις στην ενδιάμεση αναφορά του συγγράμματος <ΤΙΤΛΟΣ ΠΡΟΤΑΣΗΣ>

**Body**: Προς χρήστη <ΟΝΟΜΑΤΕΠΩΝΥΜΟ ΚΥΡΙΟΥ ΣΥΓΓΡΑΦΕΑ> της Δράσης «Κάλλιπος»,

Σας ενημερώνουμε ότι ο Κριτικός Αναγνώστης του συγγράμματός σας <ΤΙΤΛΟΣ ΠΡΟΤΑΣΗΣ> αξιολόγησε την ενδιάμεση αναφορά που υποβάλατε και προτείνει την εκ νέου υποβολή της.

Για να δείτε τις προτεινόμενες διορθώσεις θα πρέπει να συνδεθείτε στο λογαριασμό σας στο πληροφοριακό σύστημα της Δράσης ([http://submit.kallipos.gr](http://submit.kallipos.gr/)). Προκειμένου να τις ενσωματώσετε στην ενδιάμεση αναφορά σας, θα πρέπει να την επαναφέρετε σε επεξεργασία και, ακολούθως, να την υποβάλετε εκ νέου.

Υπενθυμίζονται, τέλος, οι προθεσμίες υποβολής της ενδιάμεσης και τελικής αναφοράς για το εν λόγω σύγγραμμα:

Ενδιάμεση αναφορά: <ΗΜΕΡΟΜΗΝΙΑ ΕΝΔΙΑΜΕΣΗΣ ΑΝΑΦΟΡΑΣ>

Τελική αναφορά: <ΗΜΕΡΟΜΗΝΙΑ ΤΕΛΙΚΗΣ ΑΝΑΦΟΡΑΣ>

#### **EMAIL-4**

#### **To: helpdesk@kallipos.gr**

**Subject:** [Ενδιάμεση αναφορά Κριτικού Αναγνώστη] [Πρόσκληση <ΚΩΔΙΚΟΣ ΠΡΟΣΚΛΗΣΗΣ>] (<ΚΩΔΙΚΟΣ ΠΡΟΤΑΣΗΣ>) <ΤΙΤΛΟΣ ΠΡΟΤΑΣΗΣ> – <ΟΝΟΜΑΤΕΠΩΝΥΜΟ ΣΥΓΓΡΑΦΕΑ>

**Body**: O Κριτικός Αναγνώστης του συγγράμματος <ΤΙΤΛΟΣ ΠΡΟΤΑΣΗΣ> υπέβαλε την ενδιάμεση αναφορά του.

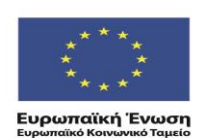

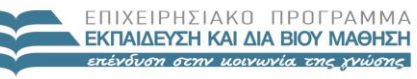

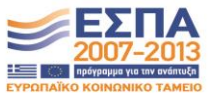

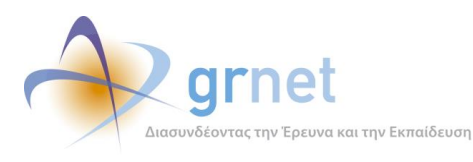

### **EMAIL-5**

#### **To: <email Κριτικού Αναγνώστη>**

#### **CC: <helpdesk@kallipos.gr>**

**Subject:** [Κάλλιπος] [Ενδιάμεση αναφορά Κριτικού Αναγνώστη] [Πρόσκληση <ΚΩΔΙΚΟΣ ΠΡΟΣΚΛΗΣΗΣ>] Διορθώσεις στην ενδιάμεση αναφορά του συγγράμματος <ΤΙΤΛΟΣ ΠΡΟΤΑΣΗΣ>

**Body**: Προς χρήστη <ΟΝΟΜΑΤΕΠΩΝΥΜΟ ΚΡΙΤΙΚΟΥ ΑΝΑΓΝΩΣΤΗ> της Δράσης «Κάλλιπος»,

Σας ενημερώνουμε ότι η Κεντρική Ομάδα Υποστήριξης της Δράσης αξιολόγησε την ενδιάμεση αναφορά που υποβάλατε για το σύγγραμμα <ΤΙΤΛΟΣ ΠΡΟΤΑΣΗΣ> και, έπειτα από εισήγηση της Θεματικής Επιτροπής, προτείνει την εκ νέου υποβολή της.

Για να δείτε τις προτεινόμενες διορθώσεις, θα πρέπει να συνδεθείτε στο λογαριασμό σας στο πληροφοριακό σύστημα της Δράσης ([http://submit.kallipos.gr](http://submit.kallipos.gr/)). Προκειμένου να τις ενσωματώσετε στην ενδιάμεση αναφορά σας θα πρέπει να την επαναφέρετε σε επεξεργασία και, ακολούθως, να την υποβάλετε εκ νέου.

Υπενθυμίζεται ότι στο στάδιο επεξεργασίας της αναφοράς, μπορείτε με κατάλληλη ενέργεια μέσα από το πληροφοριακό σύστημα, να ζητήσετε από τον Κύριο Συγγραφέα του συγγράμματος να επεξεργαστεί εκ νέου τη δική του αναφορά.

Υπενθυμίζονται, τέλος, οι προθεσμίες υποβολής της ενδιάμεσης και τελικής αναφοράς για το εν λόγω σύγγραμμα:

Ενδιάμεση αναφορά: <ΗΜΕΡΟΜΗΝΙΑ ΕΝΔΙΑΜΕΣΗΣ ΑΝΑΦΟΡΑΣ>

Τελική αναφορά: <ΗΜΕΡΟΜΗΝΙΑ ΤΕΛΙΚΗΣ ΑΝΑΦΟΡΑΣ>

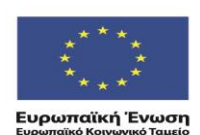

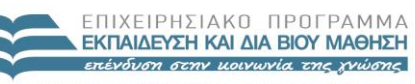

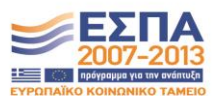

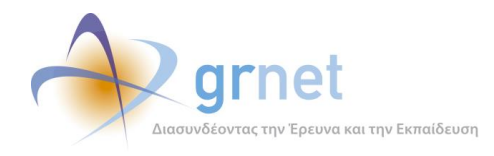

## *7.3.2 Τα emails προς το Συγγραφέα κατά την ολοκλήρωση της αξιολόγησης από την ΚΟΥ*

**EMAIL-6.1 Έγκριση και αποδέσμευση του προϋπολογισμού για πληρωμές**

#### **To: <email Κύριου Συγγραφέα>**

#### **Subject**: **[Κάλλιπος] Αποτελέσματα αξιολόγησης της ενδιάμεσης αναφοράς**

#### **Body**: Αξιότιμε (η) συγγραφέα,

θα θέλαμε να σας ενημερώσουμε ότι η ενδιάμεση αναφορά του συγγράμματος <ΤΙΤΛΟΣ ΣΥΓΓΡΑΜΜΑΤΟΣ> έχει αξιολογηθεί θετικά.

Μπορείτε να συνδεθείτε στον προσωπικό λογαριασμό σας ([https://submit.kallipos.gr](https://submit.kallipos.gr/)) για να δείτε τα σχόλια και τις παρατηρήσεις επί του υλικού που καταθέσατε. Επισημαίνεται ότι θα πρέπει να λάβετε υπόψη τις παρατηρήσεις αυτές και να διαμορφώσετε κατάλληλα το υλικό σας ενόψει της τελικής αναφοράς του συγγράμματος.

Σας υπενθυμίζουμε ότι η τελική αναφορά του συγγράμματος θα πρέπει να έχει υποβληθεί μέχρι τις <ΛΗΞΗ ΣΥΓΓΡΑΦΙΚΗΣ ΠΡΟΣΠΑΘΕΙΑΣ>.

Σε σχέση με την αμοιβή σας, θα θέλαμε να σας επισημάνουμε ότι θα πρέπει να έχετε ήδη ενημερωθεί για τη σύναψη σύμβασης που θα αφορά στο πρώτο διάστημα της συγγραφικής προσπάθειας και το ήμισυ της αμοιβής του Κύριου Συγγραφέα, όπως έχει οριστεί στο εγκεκριμένο χρηματοδοτικό πλάνο του βιβλίου. Εάν δεν έχετε λάβει σχετική ειδοποίηση, παρακαλούμε να επικοινωνήσετε το συντομότερο με το Γραφείο Αρωγής Χρηστών της Δράσης.

Για να δημιουργήσετε αμειβόμενες εργασίες για τους Συν-συγγραφείς και τους Συντελεστές Συγγραφικής Προσπάθειας του βιβλίου, έχετε τη δυνατότητα να υποβάλετε αίτημα ενδιάμεσης πληρωμής μέσα από το λογαριασμό σας, έχοντας υπόψη σας τα εξής:

- Το σύνολο των αμοιβών που θα συμβασιοποιηθούν στην παρούσα φάση, συμπεριλαμβανομένων των αμοιβών του Κύριου Συγγραφέα και του Κριτικού Αναγνώστη, δεν μπορεί να υπερβαίνει το ήμισυ του εγκεκριμένου προϋπολογισμού.
- Οι ενδιάμεσες αμοιβές του Κύριου Συγγραφέα και του Κριτικού Αναγνώστη έχουν προϋπολογιστεί και είναι ίσες με το ήμισυ των αντίστοιχων δαπανών, όπως έχουν οριστεί στο εγκεκριμένου χρηματοδοτικό πλάνο.
- Το εναπομείναν ποσό (που προκύπτει από το ήμισυ του εγκεκριμένου προϋπολογισμού αφού αφαιρεθούν οι ενδιάμεσες αμοιβές του Κύριου Συγγραφέα και του Κριτικού Αναγνώστη) μπορεί να κατανεμηθεί σε άλλες εργασίες (π.χ. αμοιβή Συν-συγγραφέα, τεχνική επεξεργασία, γλωσσική/γραφιστική επιμέλεια), με την αυστηρή προϋπόθεση ότι δεν παραβιάζεται το ύψος της εγκεκριμένης δαπάνης για κάθε εργασία.
- Η μετατροπή του βιβλίου σε ηλεκτρονική μορφή (epub) δεν είναι επιλέξιμη εργασία στην παρούσα φάση των αμοιβών και μπορεί να αποζημιωθεί μόνο μετά την έγκριση της τελικής αναφοράς του συγγράμματος.
- Για κάθε εργασία που αμείβεται στο πλαίσιο της συγγραφικής προσπάθειας πρέπει να έχει παραχθεί αντίστοιχης αξίας παραδοτέο.

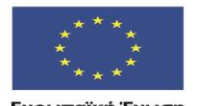

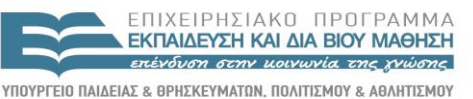

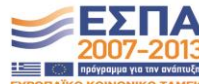

**Ευρωπαϊκή Ένωση**<br>Ευρωπαϊκό Κοινωνικό Ταμείο

EIAIKH ΥΠΗΡΕΣΙΑ ΔΙΑΧΕΙΡΙΣΗΣ .<br>Με τη συγχρηματοδότηση της Ελλάδας και της Ευρωπαϊκής Ένωσης

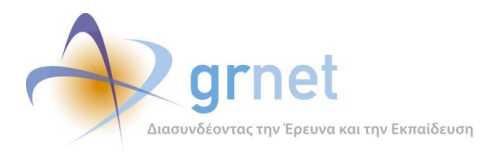

#### ΠΡΟΣΟΧΗ:

Το e-mail αυτό σας αποστέλλεται από το Online HelpDesk της δράσης "Ελληνικά Ακαδημαϊκά Ηλεκτρονικά Συγγράμματα και Βοηθήματα"

Παρακαλούμε MHN απαντήσετε σε αυτό το e-mail. Εάν έχετε απορίες, μπορείτε να επικοινωνήσετε με το Γραφείο Αρωγής Χρηστών στο τηλέφωνο 210-7724489, (Δευτέρα-Παρασκευή, 09:00-17:00)

## **EMAIL-6.2 Υπό όρους έγκριση, χωρίς αποδέσμευση του προϋπολογισμού για πληρωμές**

#### **To: <email Κύριου Συγγραφέα>**

#### **Subject**: **[Κάλλιπος] Αποτελέσματα αξιολόγησης της ενδιάμεσης αναφοράς**

**Body**: Αξιότιμε (η) συγγραφέα,

θα θέλαμε να σας ενημερώσουμε ότι κατά τον έλεγχο της ενδιάμεσης αναφοράς του συγγράμματος <ΤΙΤΛΟΣ ΣΥΓΓΡΑΜΜΑΤΟΣ> προέκυψαν παρατηρήσεις επί του υλικού που έχει κατατεθεί, οι οποίες καθιστούν πρώιμη την εκταμίευση μέρους του εγκεκριμένου προϋπολογισμού.

Για να δείτε τις παρατηρήσεις και τα σχόλια επί του υλικού που καταθέσατε, μπορείτε να συνδεθείτε στον προσωπικό λογαριασμό σας (https://submit.kallipos.gr). Επισημαίνεται ότι θα πρέπει να λάβετε υπόψη τις παρατηρήσεις αυτές και να διαμορφώσετε κατάλληλα το υλικό σας ενόψει της τελικής αναφοράς του συγγράμματος.

Σας υπενθυμίζουμε ότι η τελική αναφορά του συγγράμματος θα πρέπει να έχει υποβληθεί μέχρι τις <ΛΗΞΗ ΣΥΓΓΡΑΦΙΚΗΣ ΠΡΟΣΠΑΘΕΙΑΣ>.

Θα θέλαμε, επίσης, να σας επισημάνουμε ότι η αμοιβή για την οποία είχατε ήδη λάβει σχετική ειδοποίηση, θα καταβληθεί κατά τη λήξη της συγγραφικής προσπάθειας και μετά την έγκριση της τελικής αναφοράς. Η αποζημίωση των υπόλοιπων μελών της συγγραφικής ομάδας (Συν-συγγραφείς και Συντελεστές Συγγραφικής Προσπάθειας) θα είναι, επίσης, δυνατή μετά την έγκριση της τελικής αναφοράς.

#### ΠΡΟΣΟΧΗ:

Το e-mail αυτό σας αποστέλλεται από το Online HelpDesk της δράσης "Ελληνικά Ακαδημαϊκά Ηλεκτρονικά Συγγράμματα και Βοηθήματα"

Παρακαλούμε MHN απαντήσετε σε αυτό το e-mail.

Εάν έχετε απορίες, μπορείτε να επικοινωνήσετε με το Γραφείο Αρωγής Χρηστών στο τηλέφωνο 210- 7724489, (Δευτέρα-Παρασκευή, 09:00-17:00)

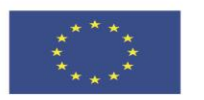

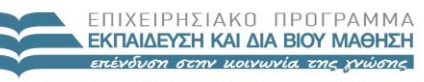

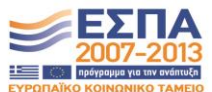

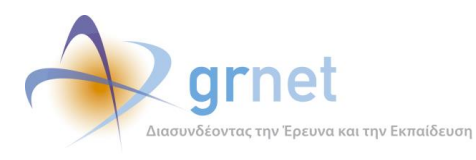

## **EMAIL-6.2 Απόρριψη και διακοπή της συγγραφικής προσπάθειας**

#### **To: <email Κύριου Συγγραφέα>**

#### **Subject**: **[Κάλλιπος] Αποτελέσματα αξιολόγησης της ενδιάμεσης αναφοράς**

**Body**: Αξιότιμε (η) συγγραφέα,

θα θέλαμε να σας ενημερώσουμε ότι η ενδιάμεση αναφορά του συγγράμματος <ΤΙΤΛΟΣ ΣΥΓΓΡΑΜΜΑΤΟΣ> έχει αξιολογηθεί αρνητικά.

Κατά τον έλεγχο της αναφοράς εντοπίστηκαν λάθη και παραλείψεις, καθώς και αρκετά σημεία μη συμμόρφωσης με τους κανόνες της Δράσης, γεγονός που καθιστά αδύνατη τη συνέχιση της συγγραφικής προσπάθειας.

Για να δείτε τις παρατηρήσεις και τα σχόλια επί του υλικού που καταθέσατε, μπορείτε να συνδεθείτε στον προσωπικό λογαριασμό σας ([https://submit.kallipos.gr\)](https://submit.kallipos.gr/).

Θα θέλαμε, επίσης, να σας επισημάνουμε ότι η αμοιβή για την οποία είχατε ήδη λάβει σχετική ειδοποίηση, δεν μπορεί να καταβληθεί.

ΠΡΟΣΟΧΗ:

Το e-mail αυτό σας αποστέλλεται από το Online HelpDesk της δράσης "Ελληνικά Ακαδημαϊκά Ηλεκτρονικά Συγγράμματα και Βοηθήματα"

Παρακαλούμε MHN απαντήσετε σε αυτό το e-mail.

Εάν έχετε απορίες, μπορείτε να επικοινωνήσετε με το Γραφείο Αρωγής Χρηστών στο τηλέφωνο 210- 7724489, (Δευτέρα-Παρασκευή, 09:00-17:00).

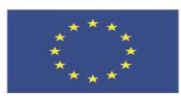

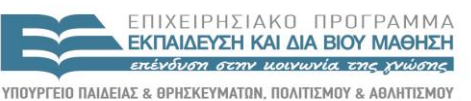

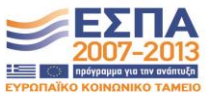

**Ευρωπαϊκή Ένωση**<br>Ευρωπαϊκό Κοινωνικό Ταμείο ΕΙΔΙΚΗ ΥΠΗΡΕΣΙΑ ΔΙΑΧΕΙΡΙΣΗΣ .<br>Με τη συγχρηματοδότηση της Ελλάδας και της Ευρωπαϊκής Ένωσης

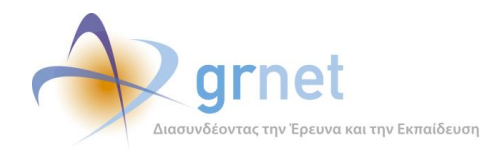

## *7.3.3 Τα emails προς τον Κριτικό Αναγνώστη κατά την ολοκλήρωση της αξιολόγησης από την ΚΟΥ*

**EMAIL-7.1 Να προχωρήσει η αμοιβή & Να μην γίνει αντικατάσταση**

**To: <email Κριτικού Αναγνώστη / Κριτικών Αναγνωστών>**

#### **Subject: [Κάλλιπος] αξιολόγησης της ενδιάμεσης αναφοράς Κριτικού Αναγνώστη**

**Body**: Αξιότιμε (η) Κριτικέ Αναγνώστη,

θα θέλαμε να σας ενημερώσουμε ότι η ενδιάμεση αναφορά που υποβάλατε για το σύγγραμμα <ΤΙΤΛΟΣ ΣΥΓΓΡΑΜΜΑΤΟΣ> έχει εγκριθεί.

Μπορείτε να συνδεθείτε στον προσωπικό λογαριασμό σας ([https://submit.kallipos.gr](https://submit.kallipos.gr/)) για να δείτε τα σχόλια και τις παρατηρήσεις που αφορούν τόσο στη δική σας αναφορά όσο και στο υλικό που κατατέθηκε από το συγγραφέα. Επισημαίνεται ότι θα πρέπει να λάβετε υπόψη τις παρατηρήσεις αυτές ενόψει της τελικής αναφοράς του συγγράμματος.

Σας υπενθυμίζουμε ότι η τελική αναφορά του συγγράμματος θα πρέπει να έχει υποβληθεί μέχρι τις <ΛΗΞΗ ΣΥΓΓΡΑΦΙΚΗΣ ΠΡΟΣΠΑΘΕΙΑΣ>.

Σε σχέση με την αμοιβή σας, θα θέλαμε να σας επισημάνουμε ότι θα πρέπει να έχετε ήδη ενημερωθεί για τη σύναψη σύμβασης που θα αφορά στο πρώτο διάστημα της συγγραφικής προσπάθειας και στο ήμισυ της αμοιβής του Κριτικού Αναγνώστη, όπως έχει οριστεί στο εγκεκριμένο χρηματοδοτικό πλάνο του βιβλίου. Εάν δεν έχετε λάβει σχετική ειδοποίηση, παρακαλούμε να επικοινωνήσετε το συντομότερο με το Γραφείο Αρωγής Χρηστών της Δράσης.

#### ΠΡΟΣΟΧΗ:

Το e-mail αυτό σας αποστέλλεται από το Online HelpDesk της δράσης "Ελληνικά Ακαδημαϊκά Ηλεκτρονικά Συγγράμματα και Βοηθήματα"

Παρακαλούμε MHN απαντήσετε σε αυτό το e-mail.

Εάν έχετε απορίες, μπορείτε να επικοινωνήσετε με το Γραφείο Αρωγής Χρηστών στο τηλέφωνο 210- 7724489, (Δευτέρα-Παρασκευή, 09:00-17:00)

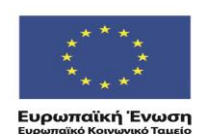

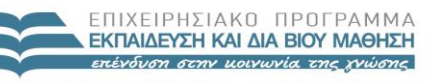

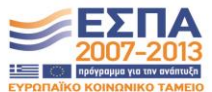

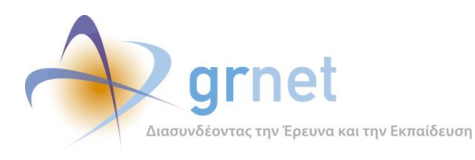

## **EMAIL-7.2 Να προχωρήσει η αμοιβή & Να γίνει αντικατάσταση**

#### **To: <email Κριτικού Αναγνώστη / Κριτικών Αναγνωστών>**

#### **Subject: [Κάλλιπος] αξιολόγησης της ενδιάμεσης αναφοράς Κριτικού Αναγνώστη**

**Body**: Αξιότιμε (η) Κριτικέ Αναγνώστη,

θα θέλαμε να σας ενημερώσουμε ότι η ενδιάμεση αναφορά που υποβάλατε για το σύγγραμμα <ΤΙΤΛΟΣ ΣΥΓΓΡΑΜΜΑΤΟΣ> έχει εγκριθεί. Για να δείτε τυχόν παρατηρήσεις ή σχόλια σχετικά με την αναφορά σας, μπορείτε να συνδεθείτε στον προσωπικό λογαριασμό σας ([https://submit.kallipos.gr\)](https://submit.kallipos.gr/).

Σε σχέση με την αμοιβή σας, θα θέλαμε να σας επισημάνουμε ότι θα πρέπει να έχετε ήδη ενημερωθεί για τη σύναψη σύμβασης που θα αφορά στο πρώτο διάστημα της συγγραφικής προσπάθειας και στο ήμισυ της αμοιβής του Κριτικού Αναγνώστη, όπως έχει οριστεί στο εγκεκριμένο χρηματοδοτικό πλάνο του βιβλίου. Εάν δεν έχετε λάβει σχετική ειδοποίηση, παρακαλούμε να επικοινωνήσετε το συντομότερο με το Γραφείο Αρωγής Χρηστών της Δράσης.

Τέλος, θα θέλαμε να σας ενημερώσουμε ότι, κατόπιν συνεννόησης και με τον Κύριο Συγγραφέα του συγγράμματος, η συνεργασία σας στο πλαίσιο της συγκεκριμένης συγγραφικής προσπάθειας θα τερματιστεί.

#### ΠΡΟΣΟΧΗ:

Το e-mail αυτό σας αποστέλλεται από το Online HelpDesk της δράσης "Ελληνικά Ακαδημαϊκά Ηλεκτρονικά Συγγράμματα και Βοηθήματα"

Παρακαλούμε MHN απαντήσετε σε αυτό το e-mail. Εάν έχετε απορίες, μπορείτε να επικοινωνήσετε με το Γραφείο Αρωγής Χρηστών στο τηλέφωνο 210-7724489, (Δευτέρα-Παρασκευή, 09:00-17:00)

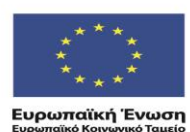

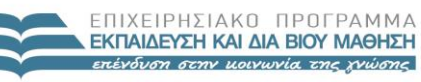

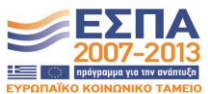

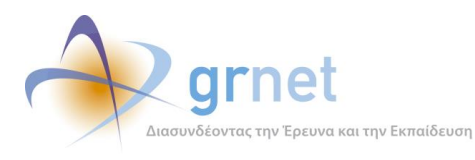

## **EMAIL-7.3 Να μην προχωρήσει η αμοιβή & Να μην γίνει αντικατάσταση**

**To: <email Κριτικού Αναγνώστη / Κριτικών Αναγνωστών>**

#### **Subject: [Κάλλιπος] αξιολόγησης της ενδιάμεσης αναφοράς Κριτικού Αναγνώστη**

**Body**: Αξιότιμε (η) Κριτικέ Αναγνώστη,

θα θέλαμε να σας ενημερώσουμε ότι η ενδιάμεση αναφορά που υποβάλατε για το σύγγραμμα <ΤΙΤΛΟΣ ΣΥΓΓΡΑΜΜΑΤΟΣ> δεν μπορεί να γίνει αποδεκτή.

Μπορείτε να συνδεθείτε στον προσωπικό λογαριασμό σας ([https://submit.kallipos.gr](https://submit.kallipos.gr/)) για να δείτε τα σχόλια και τις παρατηρήσεις που αφορούν τόσο στη δική σας αναφορά όσο και στο υλικό που κατατέθηκε από το συγγραφέα. Επισημαίνεται ότι θα πρέπει να λάβετε υπόψη τις παρατηρήσεις αυτές ενόψει της τελικής αναφοράς του συγγράμματος.

Σας υπενθυμίζουμε ότι η τελική αναφορά του συγγράμματος θα πρέπει να έχει υποβληθεί μέχρι τις <ΛΗΞΗ ΣΥΓΓΡΑΦΙΚΗΣ ΠΡΟΣΠΑΘΕΙΑΣ>.

Θα θέλαμε, τέλος, να σας επισημάνουμε ότι η αμοιβή για την οποία είχατε ήδη λάβει σχετική ειδοποίηση, θα καταβληθεί κατά τη λήξη της συγγραφικής προσπάθειας και μετά την έγκριση της τελικής αναφοράς.

ΠΡΟΣΟΧΗ:

Το e-mail αυτό σας αποστέλλεται από το Online HelpDesk της δράσης "Ελληνικά Ακαδημαϊκά Ηλεκτρονικά Συγγράμματα και Βοηθήματα"

Παρακαλούμε MHN απαντήσετε σε αυτό το e-mail.

Εάν έχετε απορίες, μπορείτε να επικοινωνήσετε με το Γραφείο Αρωγής Χρηστών στο τηλέφωνο 210- 7724489, (Δευτέρα-Παρασκευή, 09:00-17:00)

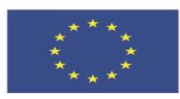

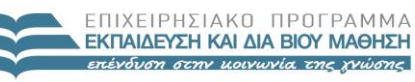

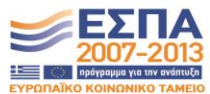

**Ευρωπαϊκή Ένωση**<br>Ευρωπαϊκό Κοινωνικό Ταμείο

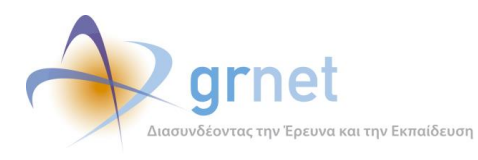

**EMAIL-7.4 Να μην προχωρήσει η αμοιβή & Να γίνει αντικατάσταση**

**To: <email Κριτικού Αναγνώστη / Κριτικών Αναγνωστών>**

**Subject: [Κάλλιπος] αξιολόγησης της ενδιάμεσης αναφοράς Κριτικού Αναγνώστη**

**Body**: Αξιότιμε (η) Κριτικέ Αναγνώστη,

θα θέλαμε να σας ενημερώσουμε ότι η ενδιάμεση αναφορά που υποβάλατε για το σύγγραμμα <ΤΙΤΛΟΣ ΣΥΓΓΡΑΜΜΑΤΟΣ> δεν μπορεί να γίνει αποδεκτή.

Για να δείτε τυχόν τις παρατηρήσεις και τα σχόλια σχετικά με την αναφορά σας, μπορείτε να συνδεθείτε στον προσωπικό λογαριασμό σας ([https://submit.kallipos.gr\)](https://submit.kallipos.gr/).

Θα θέλαμε, επίσης, να σας επισημάνουμε ότι η αμοιβή για την οποία είχατε ήδη λάβει σχετική ειδοποίηση, δεν είναι δυνατό να καταβληθεί.

Τέλος, θα θέλαμε να σας ενημερώσουμε ότι, κατόπιν συνεννόησης και με τον Κύριο Συγγραφέα του συγγράμματος, η συνεργασία σας στο πλαίσιο της συγκεκριμένης συγγραφικής προσπάθειας θα τερματιστεί.

ΠΡΟΣΟΧΗ:

Το e-mail αυτό σας αποστέλλεται από το Online HelpDesk της δράσης "Ελληνικά Ακαδημαϊκά Ηλεκτρονικά Συγγράμματα και Βοηθήματα"

Παρακαλούμε MHN απαντήσετε σε αυτό το e-mail.

Εάν έχετε απορίες, μπορείτε να επικοινωνήσετε με το Γραφείο Αρωγής Χρηστών στο τηλέφωνο 210- 7724489, (Δευτέρα-Παρασκευή, 09:00-17:00)

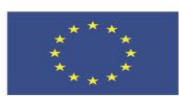

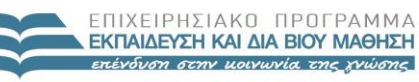

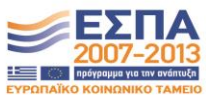

**Ευρωπαϊκή Ένωση**<br>Ευρωπαϊκό Κοινωνικό Ταμείο

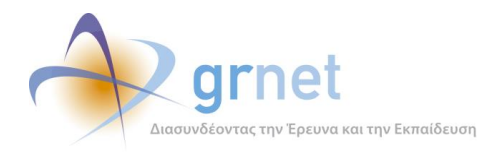

# **8 Εφαρμογή υποβολής Αιτήματος Ενδιάμεσης Πληρωμής**

## *8.1 Αίτημα Ενδιάμεσης Πληρωμής για ένα Σύγγραμμα*

Στο Σύμφωνο Ανάθεσης Συγγραφής το οποίο θα πρέπει να αποδεχτεί ο Συγγραφέας μίας Άμεσα Χρηματοδοτούμενης Πρότασης, περιγράφεται ότι η Ενδιάμεση Πληρωμή ενός Συγγράμματος συνδέεται με την έγκριση της Ενδιάμεσης Αναφοράς του Συγγράμματος από τον Κριτικό Αναγνώστη και τη Θ.Ε.:

«*Ο/Η Κύριος/α Συγγραφέας υποχρεούται, στο μέσο του χρονοδιαγράμματος να υποβάλει προς τη Δράση την Ενδιάμεση Αναφορά, καθώς και το σχετικό υλικό συγγραφής (κεφάλαια, σχήματα, εικόνες, κ.λπ.), του οποίου η έκταση θα πρέπει να είναι ίση ή να υπερβαίνει το 40% της συνολικής έκτασης τού υπό χρηματοδότηση βιβλίου, όπως καταγράφηκε στην αρχικώς υποβεβλημένη πρόταση ή σε ενδεχόμενη εγκεκριμένη επικαιροποίησή της. Εφόσον, η Ενδιάμεση Αναφορά και το σχετικό υλικό εγκριθούν από τον Κριτικό Αναγνώστη και τη Θ.Ε., είναι δυνατή για την εν λόγω πρόταση (για το ανάλογο φυσικό αντικείμενο) η πραγματοποίηση πληρωμών που να καλύπτουν έως και το 50% του συνολικού εγκεκριμένου προϋπολογισμού. Σε διαφορετική περίπτωση, και ανάλογα με την εισήγηση του Κριτικού Αναγνώστη και τον έλεγχο από την αρμόδια Θ.Ε., δύναται να υπάρξει: (α) ολική διακοπή της συγγραφικής προσπάθειας ή (β) μετάθεση για νέο έλεγχο, χωρίς ενδιάμεση πληρωμή, στο τέλος του χρονοδιαγράμματος.*»

Με βάση τους όρους της δράσης, που έχει αποδεχτεί ο Συγγραφέας:

- Εφόσον έχει εγκριθεί η Ενδιάμεση Αναφορά χωρίς να εντοπιστούν προβλήματα, μπορεί να προχωρήσει η Ενδιάμεση Πληρωμή, η οποία μπορεί να φτάνει στο 50% του συνολικού εγκεκριμένου προϋπολογισμού της Πρότασης.
- Εάν η Ενδιάμεση Αναφορά εγκριθεί υπό όρους, συνεχίζεται μεν η συγγραφική προσπάθεια, αλλά δεν μπορεί να υπάρξει Ενδιάμεση Πληρωμή.

Επιπλέον, με βάση τις αποφάσεις της Επιτροπής Διοίκησης του έργου:

- Η Ενδιάμεση Πληρωμή περιλαμβάνει το μισό της εγκεκριμένης από την Πρόταση αμοιβής:
	- o Του Κύριου Συγγραφέα
	- o Του Κριτικού Αναγνώστη

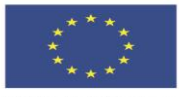

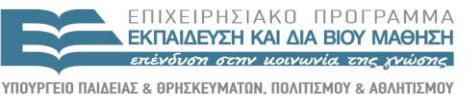

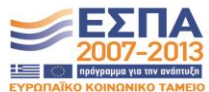

**Ευρωπαϊκή Ένωση**<br>Ευρωπαϊκό Κοινωνικό Ταμείο

ΕΙΔΙΚΗ ΥΠΗΡΕΣΙΑ ΔΙΑΧΕΙΡΙΣΗΣ .<br>Με τη συγχρηματοδότηση της Ελλάδας και της Ευρωπαϊκής Ένωσης

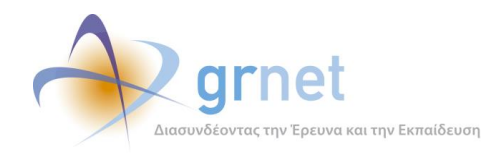

- Η Ενδιάμεση Πληρωμή δεν μπορεί να περιλαμβάνει αμοιβές για την «μετατροπή του Συγγράμματος σε μορφή EPUB». Το σύνολο των αμοιβών της κατηγορίας αυτής θα περιληφθεί στο Αίτημα Τελικής Πληρωμής του Συγγράμματος.
- Στην περίπτωση που η απόφαση για την Ενδιάμεση Αναφορά είναι «*Υπό όρους έγκριση, χωρίς αποδέσμευση του προϋπολογισμού για πληρωμές*» τότε όχι μόνο δεν μπορεί ο Συγγραφέας να υποβάλει Αίτημα Ενδιάμεσης Πληρωμής, αλλά επιπλέον η ενδιάμεση αμοιβή του Κύριου Συγγραφέα δεν μπορεί να προχωρήσει
- Η ενδιάμεση αμοιβή του Κριτικού Αναγνώστη δεν συναρτάται απόλυτα με την αξιολόγηση της Ενδιάμεσης Αναφοράς του Συγγραφέα. Η Θ.Ε. μπορεί να αποφασίσει:
	- o Η Ενδιάμεση Πληρωμή του Κριτικού Αναγνώστη να προχωρήσει, ακόμη κι αν απορριφθεί η Ενδιάμεση Αναφορά.
	- o Η Ενδιάμεση Πληρωμή του Κριτικού Αναγνώστη να μην προχωρήσει, ακόμη κι αν εγκριθεί η Ενδιάμεση Αναφορά.

Με βάση όλα τα παραπάνω:

 Εφόσον οι κατηγορίες δαπανών ενός Συγγράμματος περιλαμβάνουν μόνο Αμοιβή Κύριου Συγγραφέα, Αμοιβή Κριτικού Αναγνώστη και Αμοιβή για μετατροπή του Συγγράμματος σε μορφή EPUB, ο Συγγραφέας δεν μπορεί να δημιουργήσει Αίτημα Ενδιάμεσης Πληρωμής.

Του επισημαίνεται ότι η ενδιάμεση αμοιβή του Συγγραφέα και του Κριτικού Αναγνώστη εξαρτώνται αποκλειστικά και μόνο από την αξιολόγηση της Ενδιάμεσης Αναφοράς.

 Εφόσον ο Συγγραφέας δεν περιλάβει στο Αίτημα Ενδιάμεσης Πληρωμής καμία άλλη πληρωμή πέρα από τις προκατασκευασμένες αμοιβές του Συγγραφέα και του Κριτικού Αναγνώστη (παρότι το Σύγγραμμά του περιλαμβάνει και άλλες κατηγορίες δαπανών), ο Συγγραφέας δεν μπορεί να υποβάλει το Αίτημα Ενδιάμεσης Πληρωμής που δημιούργησε.

Του επισημαίνεται ότι η ενδιάμεση αμοιβή του Συγγραφέα και του Κριτικού Αναγνώστη θα προχωρήσουν ανεξάρτητα από το Αίτημα Ενδιάμεσης Πληρωμής, με βάση αποκλειστικά και μόνο από την αξιολόγηση της Ενδιάμεσης Αναφοράς.

 Εάν για το Σύγγραμμα υπάρχει σε εκκρεμότητα Αίτημα Τροποποίησης Δαπανών, ο Συγγραφέας δεν μπορεί να δημιουργήσει Αίτημα Ενδιάμεσης Πληρωμής.

Του επισημαίνεται ότι πρέπει να διαγράψει το Αίτημα Τροποποίησης Δαπανών (εφόσον αυτό είναι ακόμη σε επεξεργασία) ή να αναμείνει την αξιολόγησή του (εφόσον το έχει ήδη υποβάλει) προκειμένου να δημιουργήσει Αίτημα Ενδιάμεσης Πληρωμής.

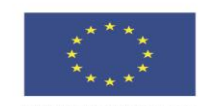

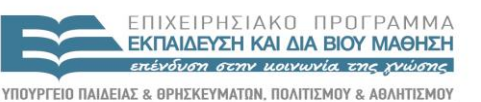

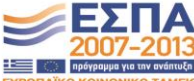

ΕΙΔΙΚΗ ΥΠΗΡΕΣΙΑ ΔΙΑΧΕΙΡΙΣΗΣ Με τη συγχρηματοδότηση της Ελλάδας και της Ευρωπαϊκής Ένωσης

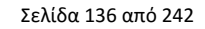

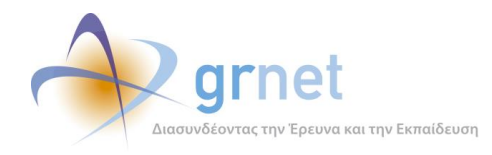

## *8.2 Καταστάσεις και μεταβάσεις του Αιτήματος Ενδιάμεσης Πληρωμής*

Οι καταστάσεις του Αιτήματος Ενδιάμεσης Πληρωμής:

- 7. Σε επεξεργασία
- 8. Υποβεβλημένο
- 9. Σε αξιολόγηση (από την ΚΟΥ)
- 10. Εγκεκριμένο
- 11. Απορριφθέν

#### **Μεταβάσεις από ενέργειες του Συγγραφέα:**

- Εάν ο Συγγραφέας επιλέξει «Υποβολή» τότε γίνεται η μετάβαση
	- o Σε επεξεργασία Υποβεβλημένο
- Όσο η Αναφορά είναι απλά Υποβεβλημένο, ο Συγγραφέας μπορεί να το επαναφέρει:
	- o Υποβεβλημένο → Σε επεξεργασία

#### **Μεταβάσεις από ενέργειες της ΚΟΥ:**

- Όταν η ΚΟΥ ξεκινήσει την αξιολόγηση του Αιτήματος γίνεται η μετάβαση
	- o Υποβεβλημένο Σε αξιολόγηση
- Εάν η ΚΟΥ μετά από επικοινωνία με τον Συγγραφέα, αποφασίσει να του επιστρέψει το Αίτημα για να το τροποποιήσει και να το ξανα-υποβάλει, τότε γίνεται η μετάβαση:
	- o Σε αξιολόγηση Υποβεβλημένο
- Εάν η ΚΟΥ επιλέξει «Ολοκλήρωση» τότε, ανάλογα με την απόφασή της, γίνεται η μετάβαση
	- o Σε αξιολόγηση από την ΚΟΥ Εγκεκριμένο
	- o Σε αξιολόγηση από την ΚΟΥ Απορριφθέν
- Η ΚΟΥ μπορεί να αναιρέσει την ολοκλήρωση μίας «αξιολογημένης» Ενδιάμεσης Αναφοράς, επιλέγοντας «Επαναφορά σε κατάσταση επεξεργασίας», οπότε γίνεται η μετάβαση:

o Εγκεκριμένο ή Απορριφθέν Σε αξιολόγηση

Η αναίρεση της ολοκλήρωσης της αξιολόγησης από την ΚΟΥ δεν είναι πάντα δυνατή.

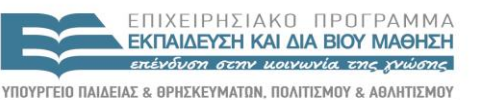

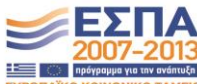

ΕΙΔΙΚΗ ΥΠΗΡΕΣΙΑ ΔΙΑΧΕΙΡΙΣΗΣ .<br>Με τη συγχρηματοδότηση της Ελλάδας και της Ευρωπαϊκής Ένωσης

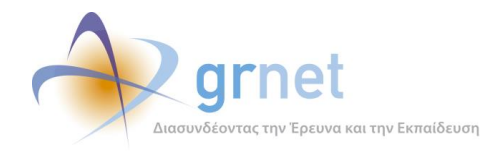

## *8.3 Υποβολή Αιτήματος Ενδιάμεσης Πληρωμής από το Συγγραφέα*

Περιγράφονται οι λειτουργίες στις οποίες έχει πρόσβαση ο Συγγραφέας για τη δημιουργία, επεξεργασία, υποβολή και παρακολούθηση της αξιολόγησης του Αιτήματος Ενδιάμεσης Πληρωμής για ένα Σύγγραμμά του («*εφαρμογή υποβολής Αιτήματος Ενδιάμεσης Πληρωμής*»).

- Βλέπει την κατάσταση στην οποία βρίσκεται το Αίτημα Ενδιάμεσης Πληρωμής ενός Συγγράμματός του
- Επεξεργάζεται το Αίτημα Ενδιάμεσης Πληρωμής (εφόσον είναι ακόμη σε επεξεργασία)
- Βλέπει το Αίτημα Ενδιάμεσης Πληρωμής και μπορεί να το αναιρέσει (εφόσον είναι υποβεβλημένο)
- Αναιρεί την υποβολή του Αιτήματος Ενδιάμεσης Πληρωμής (εφόσον είναι υποβεβλημένο)
- Βλέπει το Αίτημα Ενδιάμεσης Πληρωμής και την αξιολόγησή του από τη δράση (εφόσον έχει αξιολογηθεί)

Οι λειτουργίες αυτές περιγράφονται στη συνέχεια.

## *8.3.1 Βλέπει την κατάσταση στην οποία βρίσκεται το Αίτημα Ενδιάμεσης Πληρωμής*

Ο Κύριος Συγγραφέας μπορεί να δει την τρέχουσα κατάσταση του Αιτήματος Ενδιάμεσης Πληρωμής που αφορά ένα Σύγγραμμά του, μέσα από τη Σελίδα Επισκόπησης του Συγγράμματος.

Για να αποκτήσει ο Συγγραφέας τη δυνατότητα να δημιουργήσει Αίτημα Ενδιάμεσης Πληρωμής για ένα Σύγγραμμά του, θα πρέπει να έχει ολοκληρωθεί η αξιολόγηση της Ενδιάμεσης Αναφοράς του Συγγράμματος αυτού με απόφαση «*Έγκριση με αποδέσμευση π/υ για πληρωμές*» από τη δράση.

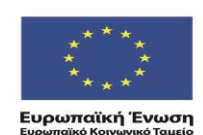

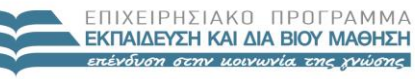

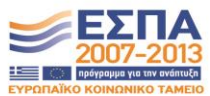

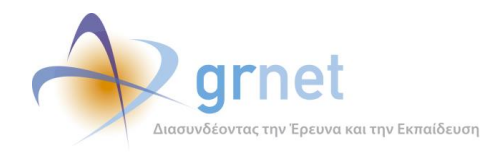

## *8.3.2 Επεξεργάζεται το Αίτημα Ενδιάμεσης Πληρωμής*

Για ένα Αίτημα Ενδιάμεσης Πληρωμής που βρίσκεται σε επεξεργασία από το Συγγραφέα, ισχύουν οι εξής κανόνες (με βάση τις αρχές της δράσης και τις αποφάσεις της Επιτροπής Διοίκησης του έργου):

- Βλέπει, αλλά δεν μπορεί να τροποποιήσει τις ενδιάμεσες αμοιβές του Κύριου Συγγραφέα και του Κριτικού Αναγνώστη, οι οποίες έχουν δημιουργηθεί αυτόματα από το σύστημα και είναι ίσες με το μισό της συνολικής αμοιβής καθενός, σύμφωνα με την πιο πρόσφατη κατανομή δαπανών ανά κατηγορία).
- Δεν μπορεί να προσθέσει αμοιβές Συντελεστών για την κατηγορία δαπανών «μετατροπή του Συγγράμματος σε μορφή EPUB»
- Οι αμοιβές Συντελεστών που καταχωρεί σε μία κατηγορία δαπανών, δεν μπορεί να υπερβαίνουν το σύνολο των δαπανών της κατηγορίας αυτής, σύμφωνα με την πιο πρόσφατη κατανομή δαπανών ανά κατηγορία.
- Το συνολικό ποσό όλων των αμοιβών που καταχωρεί, μαζί με τις προκατασκευασμένες ενδιάμεσες αμοιβές του Κύριου Συγγραφέα και του Κριτικού Αναγνώστη, δεν μπορεί να υπερβαίνει το μισό του συνολικού εγκεκριμένου προϋπολογισμού του Συγγράμματος.
- Ως μέτρο για τον προϋπολογισμού του Συγγράμματος και την κατανομή των δαπανών ανά κατηγορία δαπανών, λαμβάνεται το πιο πρόσφατο εγκεκριμένο Αίτημα Τροποποίησης Δαπανών. Εάν δεν υπάρχει εγκεκριμένο Αίτημα Τροποποίησης Δαπανών, λαμβάνεται υπόψη η κατανομή κατηγορία δαπανών που είχε υποβάλει ο Συγγραφέας στην Πρόταση.

Κατά την επεξεργασία ενός Αιτήματος Ενδιάμεσης Πληρωμής, ο Συγγραφέας μπορεί να εκτελέσει τις εξής εργασίες:

- Βλέπει τις προκατασκευασμένες ενδιάμεσες αμοιβές που δεν μπορεί να διαχειριστεί (Ενδιάμεση Αμοιβή Κύριου Συγγραφέα και Κριτικού Αναγνώστη)
- Προσθέτει αμοιβή Συν-Συγγραφέα (εφόσον το Σύγγραμμα περιλαμβάνει κατηγορία δαπανών για Συν-Συγγραφείς)
- Διαγράφει αμοιβή Συν-Συγγραφέα
- Προσθέτει αμοιβή Συντελεστή σε οποιαδήποτε από τις κατηγορίες Δαπανών που περιλαμβάνει το Σύγγραμμα
- Αφαιρεί αμοιβή Συντελεστή
- Βλέπει τις υπερβάσεις δαπανών που έχει το αίτημα (είτε στο συνολικό π/υ, είτε στον π/υ κάποιας κατηγορίας δαπανών)

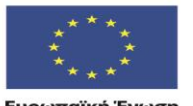

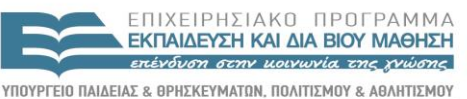

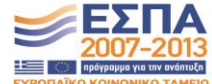

ΕΙΔΙΚΗ ΥΠΗΡΕΣΙΑ ΔΙΑΧΕΙΡΙΣΗΣ Με τη συγχρηματοδότηση της Ελλάδας και της Ευρωπαϊκής Ένωσης

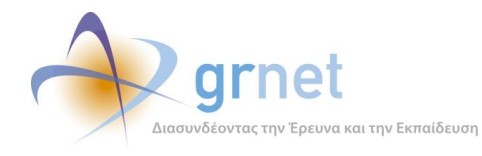

- Αποθηκεύει το Αίτημα για περαιτέρω επεξεργασία
- Υποβάλει το Αίτημα

Κατά την προσθήκη αμοιβής Συντελεστή σε μία κατηγορία δαπανών, η επιλογή περιορίζεται στους εξής Τύπους Συντελεστών (ανάλογα με την κατηγορία δαπανών):

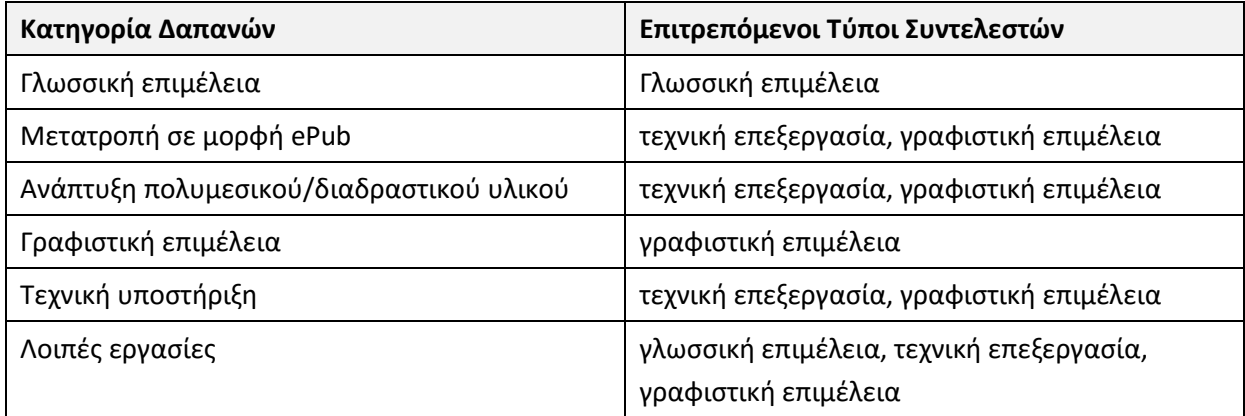

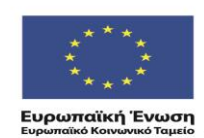

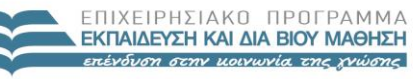

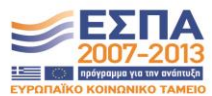

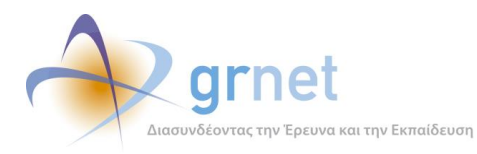

#### **ΥΠΟΔΕΙΓΜΑ 8.1: Η φόρμα διαχείρισης του Αιτήματος Ενδιάμεσης Πληρωμής πριν προστεθούν αμοιβές**

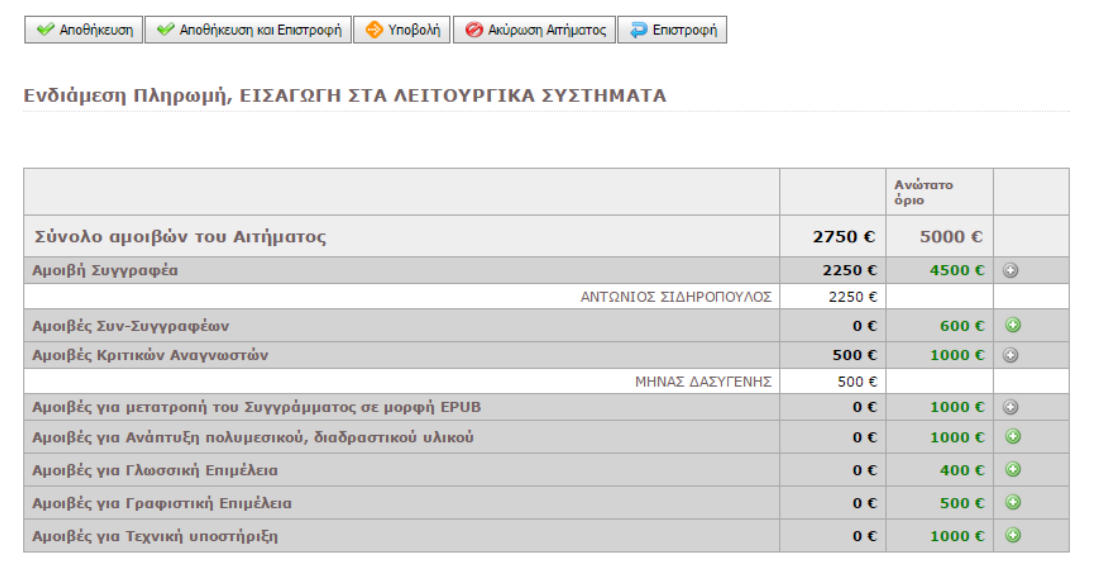

#### **ΥΠΟΔΕΙΓΜΑ 8.2: Η φόρμα διαχείρισης του Αιτήματος Ενδιάμεσης Πληρωμής μετά την προσθήκη αμοιβών**

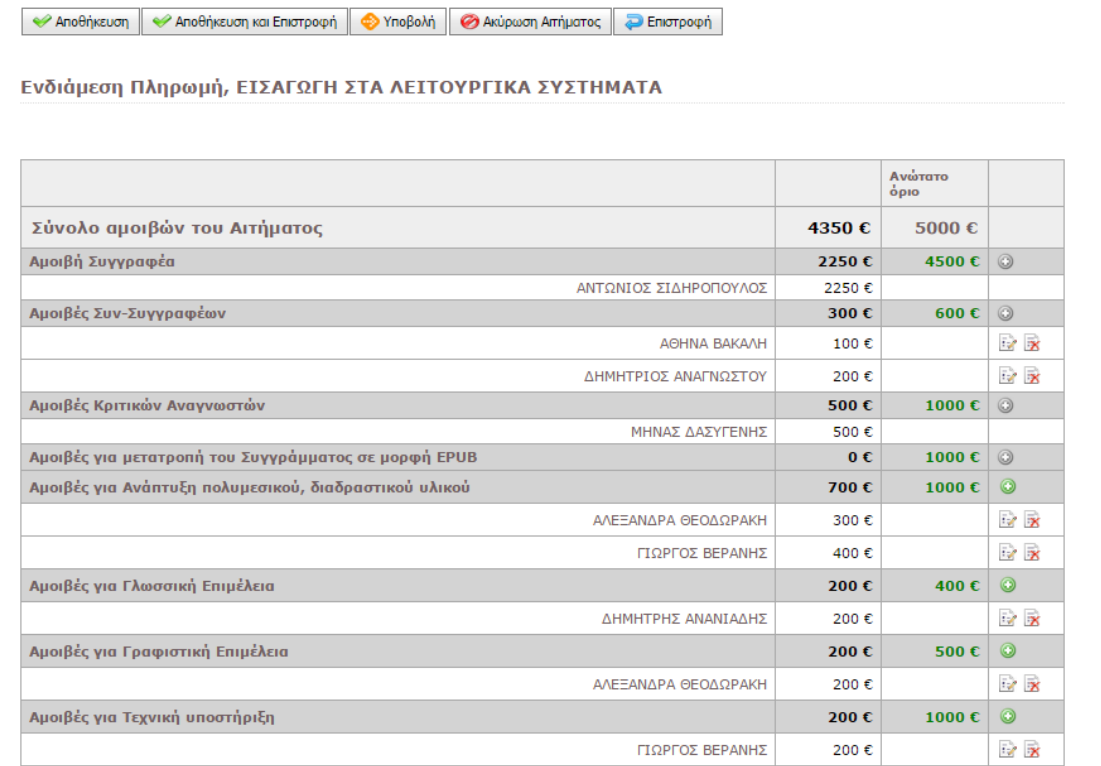

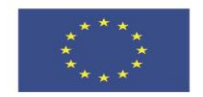

ΕΠΙΧΕΙΡΗΣΙΑΚΟ ΠΡΟΓΡΑΜΜΑ **ΕΚΠΑΙΔΕΥΣΗ ΚΑΙ ΔΙΑ ΒΙΟΥ ΜΑΘΗΣΗ** επένδυση στην μοινωνία της χνώσης

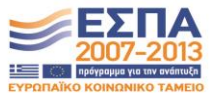

**Ευρωπαϊκή Ένωση**<br><sub>Ευρωπαϊκό Κοινωνικό Ταμείο</sub>

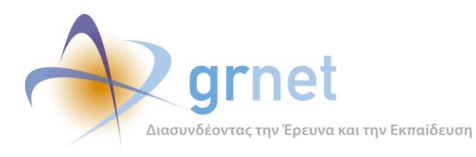

## **ΥΠΟΔΕΙΓΜΑ 8.3: Εμφάνιση των υπερβάσεων δαπανών που έχει το αίτημα (στο σύνολο ή/και σε κατηγορίες)**

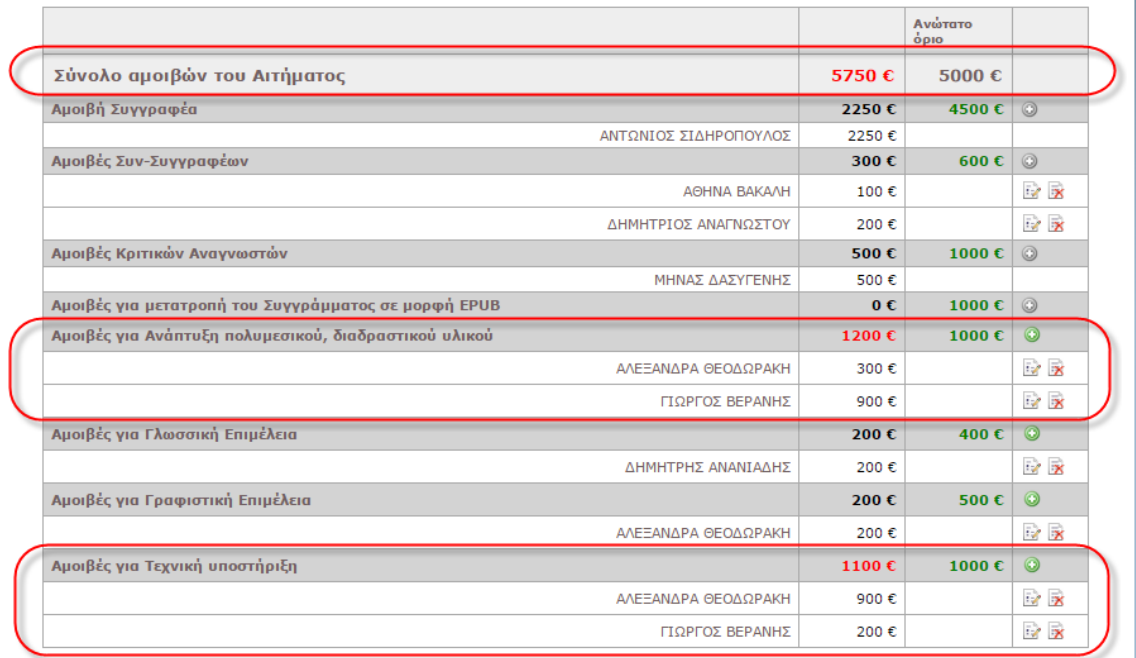

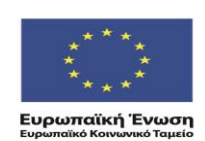

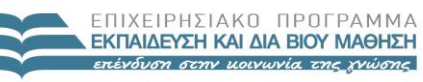

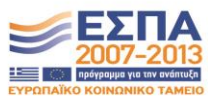

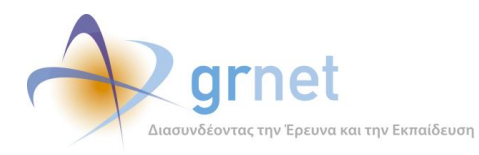

#### **ΥΠΟΔΕΙΓΜΑ 8.4: Προσπάθεια υποβολής Αιτήματος που έχει υπερβάσεις δαπανών**

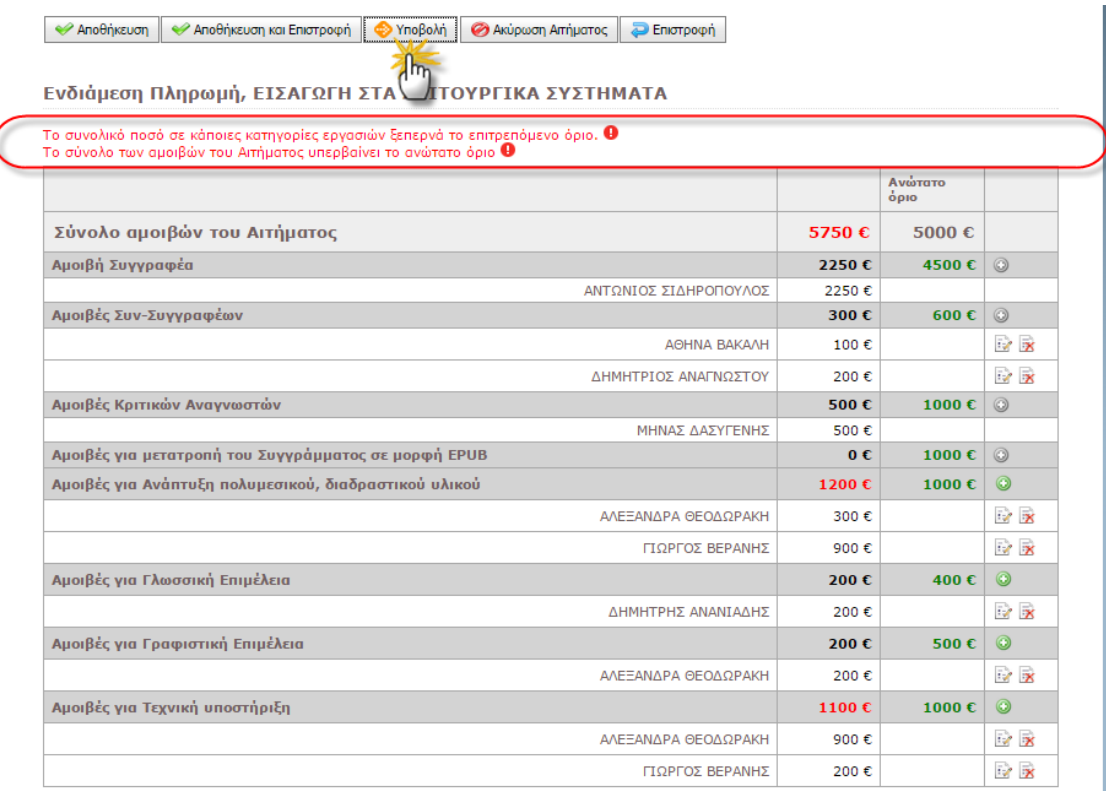

#### *8.3.3 Βλέπει το Αίτημα Ενδιάμεσης Πληρωμής και μπορεί να το αναιρέσει*

Υπάρχουν δύο περιπτώσεις, στις οποίες ο Συγγραφέας προχωρά σε αναίρεση του Αιτήματος Ενδιάμεσης Πληρωμής που έχει υποβάλει για ένα Σύγγραμμά του. Και στις δύο περιπτώσεις, το Αίτημα βρίσκεται στην κατάσταση «*έχει υποβληθεί*».

## **Α΄ Περίπτωση: Ο Συγγραφέας αποφασίζει να τροποποιήσει τις αμοιβές που έχει περιλάβει στο Αίτημα, πριν η δράση ξεκινήσει να το αξιολογεί.**

Στην περίπτωση αυτή, η σελίδα που εμφανίζει το Αίτημα Ενδιάμεσης Πληρωμής και δίνει τη δυνατότητα αναίρεσης, εμφανίζει μόνο τις αμοιβές που έχει καταχωρήσει ο Συγγραφέας

## **Β΄ Περίπτωση: Η δράση ενημερώνει το Συγγραφέα να αναιρέσει την υποβολή του Αιτήματος και να προβεί στις αλλαγές που του έχει επισημάνει στην αξιολόγησή του.**

Στην περίπτωση αυτή, η σελίδα που εμφανίζει το Αίτημα Ενδιάμεσης Πληρωμής και δίνει τη δυνατότητα αναίρεσης, εμφανίζει εκτός από τις αμοιβές που έχει καταχωρήσει ο Συγγραφέας και τα σχόλια του αξιολογητή, με βάση απορρίφθηκε το αρχικό Αίτημα Ενδιάμεσης Πληρωμής.

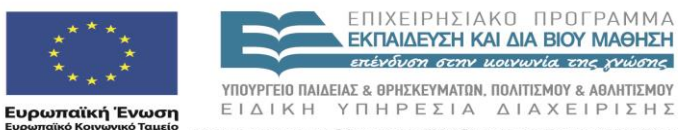

EIAIKH ΥΠΗΡΕΣΙΑ ΔΙΑΧΕΙΡΙΣΗΣ .<br>Με τη συγχρηματοδότηση της Ελλάδας και της Ευρωπαϊκής Ένωσης

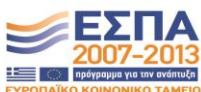

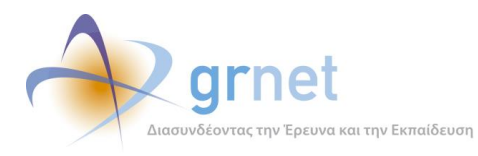

## **ΥΠΟΔΕΙΓΜΑ 8.5: Εμφάνιση των στοιχείων του Αιτήματος με δυνατότητα αναίρεση της υποβολής του**

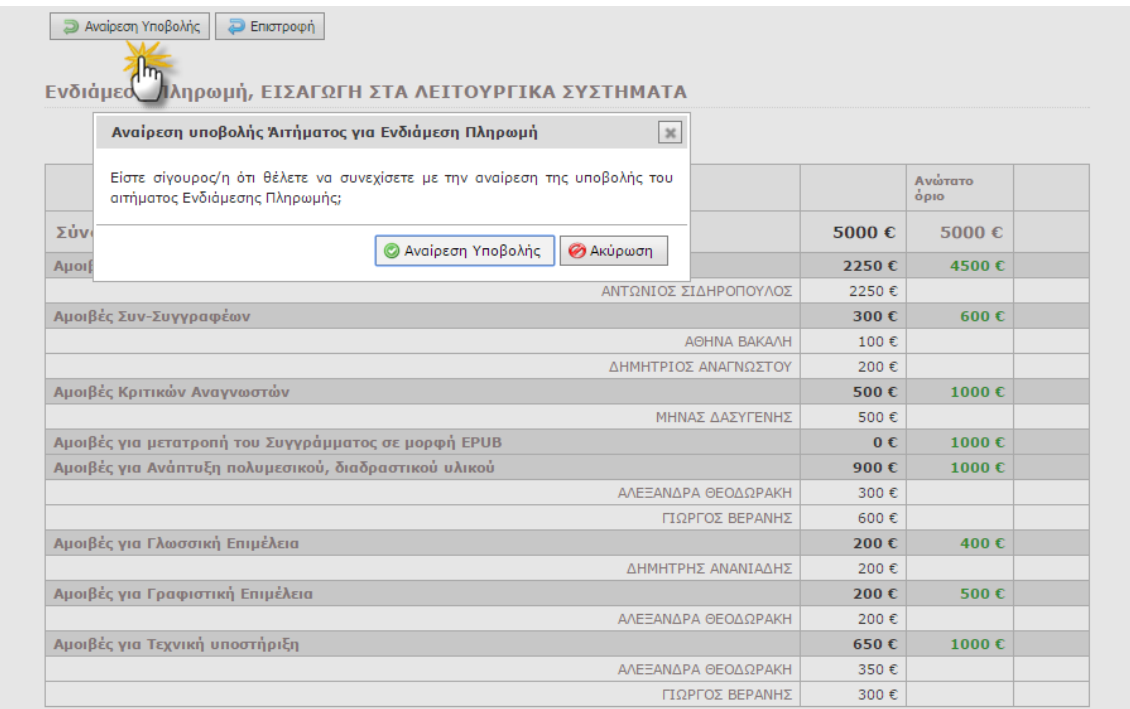

#### *8.3.4 Βλέπει το Αίτημα Ενδιάμεσης Πληρωμής και την αξιολόγησή του από τη δράση*

Στην περίπτωση που το Αίτημα έχει αξιολογηθεί από τη δράση, ο Συγγραφέας μπορεί να δει τόσο τις αμοιβές που έχει καταχωρήσει όσο και τα σχόλια του αξιολογητή.

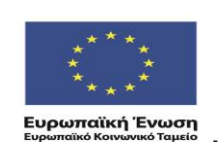

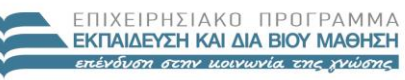

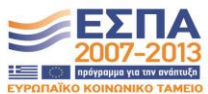
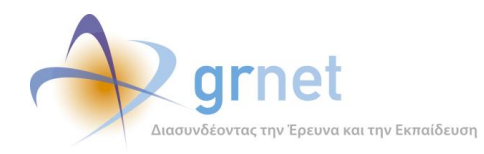

# **9 Εφαρμογή Αξιολόγησης Αιτημάτων Ενδιάμεσης Πληρωμής**

Περιγράφονται οι λειτουργίες που έχουν στη διάθεσή τους οι Υπεύθυνοι της δράσης (Υπεύθυνος Έργου, Θεματικές Επιτροπές, ΚΟΥ) για την παρακολούθηση και την αξιολόγηση των Αιτημάτων Ενδιάμεσης Πληρωμής που υποβάλουν οι Συγγραφείς των Συγγραμμάτων που χρηματοδοτεί η δράση («εφαρμογή αξιολόγησης των Αιτημάτων Ενδιάμεσης Πληρωμής»)

- Εντοπίζει τα Συγγράμματα στα οποία πρέπει να επιληφθεί Αιτήματα Ενδιάμεσης Πληρωμής
- Βλέπει την κατάσταση του Αιτήματος Ενδιάμεσης Πληρωμής ενός Συγγράμματος
- Βλέπει και αξιολογεί ένα υποβεβλημένο Αίτημα Ενδιάμεσης Πληρωμής
- Βλέπει ένα αξιολογημένο Αίτημα Ενδιάμεσης Πληρωμής και αναιρεί την αξιολόγηση του

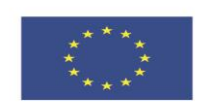

**Ευρωπαϊκή Ένωση**<br><sub>Ευρωπαϊκό Κοινωνικό Ταμείο</sub>

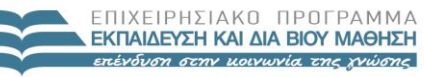

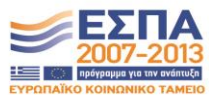

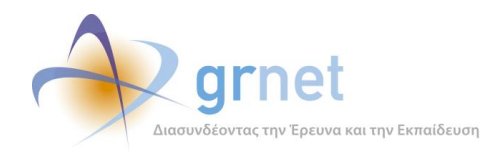

## *9.1 Εντοπίζει τα Συγγράμματα με Αιτήματα Ενδιάμεσης Πληρωμής*

Στην τρέχουσα έκδοση της εφαρμογής, η ΚΟΥ μπορεί να αναζητήσει και να δει τα Αιτήματα Ενδιάμεσης Πληρωμής που έχουν υποβάλει οι Συγγραφείς, μόνο μέσα από την προβολή των Συγγραμμάτων.

Η λίστα των Συγγραμμάτων (στη σελίδα «Συγγράμματα») περιλαμβάνει μία στήλη για τα Αιτήματα Ενδιάμεσης Πληρωμής. Σε κάθε Σύγγραμμα της λίστας, εμφανίζεται το Αίτημα Ενδιάμεσης Πληρωμής του Συγγράμματος (εφόσον έχει υποβληθεί, αξιολογείται ή έχει αξιολογηθεί), με στοιχεία για την κατάσταση του (υποβεβλημένο, σε αξιολόγηση, απορριφθέν, αποδεκτό).

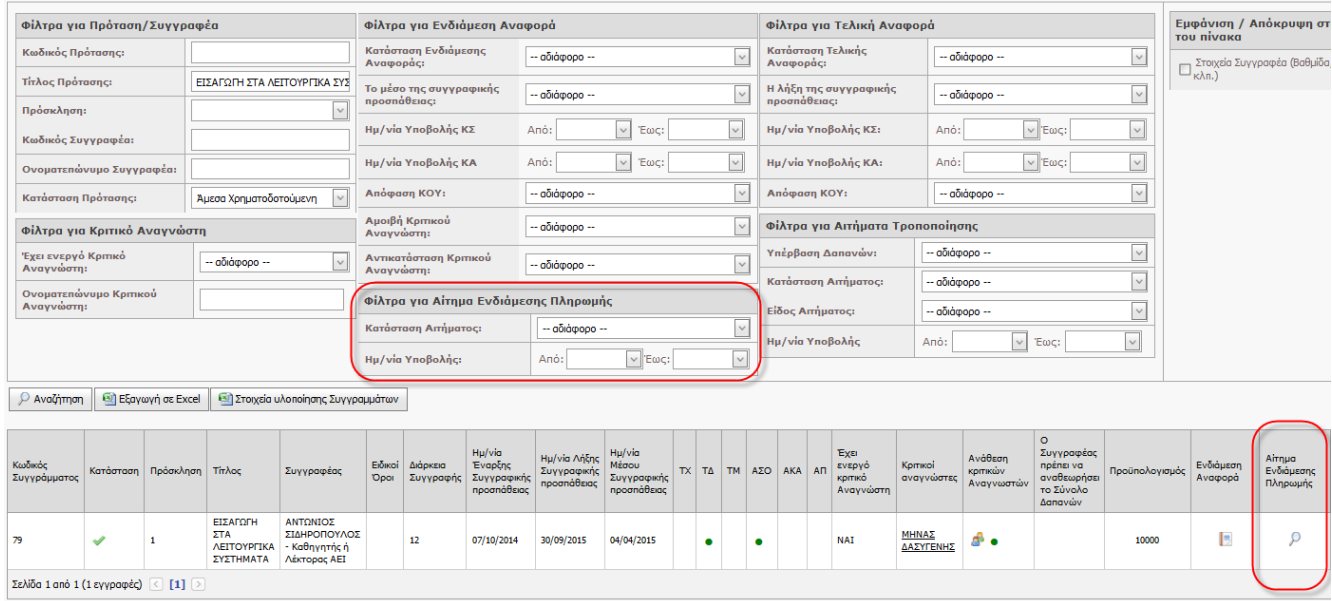

#### **ΥΠΟΔΕΙΓΜΑ 9.1: Η σελίδα Συγγράμματα, η οποία παρουσιάζει τα Αιτήματα Ενδιάμεσης Πληρωμής**

Η ΚΟΥ μπορεί είτε να αναζητήσει συγκεκριμένα Συγγράμματα προκειμένου να δει τα Αιτήματα Ενδιάμεσης Πληρωμής που έχουν υποβληθεί για αυτά (θέτοντας κριτήρια ως προς τα Συγγράμματα), είτε να εντοπίσει σε ποια Συγγράμματα έχει υποβληθεί Αίτημα Ενδιάμεσης Πληρωμής (θέτοντας κριτήρια ως προς τα Αιτήματα Τροποποίησης) ή και τα δύο ταυτόχρονα. Για παράδειγμα:

• Μπορεί να αναζητήσει τα Συγγράμματα που π.χ. έχουν υποβληθεί στην 1η Πρόσκληση από Συγγραφείς που ανήκουν στο «Ε.Μ.Π.», ώστε για ποια από αυτά τα Συγγράμματα έχει

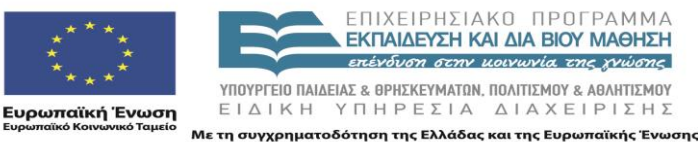

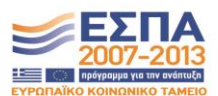

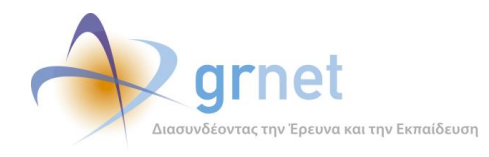

υποβληθεί Αίτημα Ενδιάμεσης Πληρωμής και σε ποια κατάσταση βρίσκονται τα Αιτήματα αυτά (δηλαδή, αναζητά Συγγράμματα για να δει τα Αιτήματα Ενδιάμεσης Πληρωμής)

- Μπορεί να αναζητήσει Συγγράμματα για τα οποία π.χ. έχει υποβληθεί Αίτημα Ενδιάμεσης Πληρωμής το Δεκέμβριο του 2014 το οποίο δεν έχει ακόμη αξιολογηθεί (δηλαδή, με βάση κριτήρια που αφορούν τα Αιτήματα Ενδιάμεσης Πληρωμής, εντοπίζει τα Συγγράμματα για τα οποία έχει υποβληθεί σχετικό Αίτημα)
- Μπορεί να αναζητήσει τα Συγγράμματα που π.χ. έχουν υποβληθεί στην 1<sup>η</sup> Πρόσκληση από Συγγραφείς που ανήκουν στο «Ε.Μ.Π.», για τα οποία έχει υποβληθεί Αίτημα Ενδιάμεσης Πληρωμής το Δεκέμβριο του 2014 το οποίο δεν έχει ακόμη αξιολογηθεί.

### **ΥΠΟΔΕΙΓΜΑ 9.2: Τα εξειδικευμένα φίλτρα αναζήτησης που αφορούν τα Αιτήματα Ενδιάμεσης Πληρωμής**

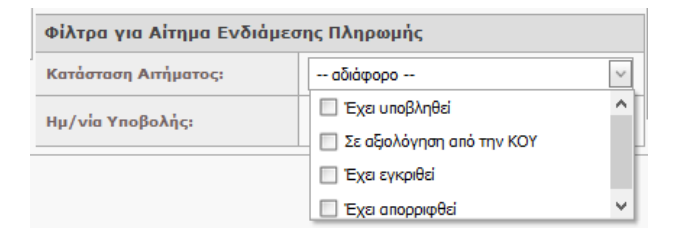

## *9.1.1 Βλέπει την κατάσταση του Αιτήματος Ενδιάμεσης Πληρωμής ενός Συγγράμματος*

Σε κάθε Σύγγραμμα της λίστας Συγγραμμάτων, εμφανίζεται το Αίτημα Ενδιάμεσης Πληρωμής του Συγγράμματος (εφόσον έχει υποβληθεί, αξιολογείται ή έχει αξιολογηθεί), με στοιχεία για την κατάσταση του (υποβεβλημένο, σε αξιολόγηση, απορριφθέν, αποδεκτό)

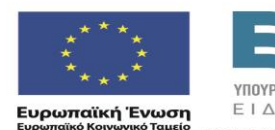

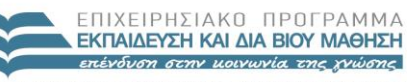

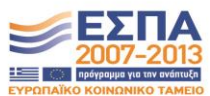

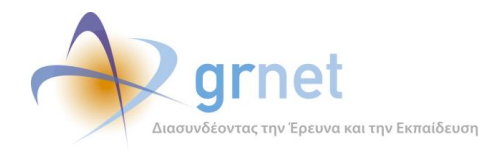

## *9.2 Βλέπει και αξιολογεί ένα υποβεβλημένο Αίτημα Ενδιάμεσης Πληρωμής*

Κατά την αξιολόγηση ενός Αιτήματος Ενδιάμεσης Πληρωμής, η ΚΟΥ μπορεί να εκτελέσει τις εξής εργασίες:

- Βλέπει τις ενδιάμεσες αμοιβές που καταχώρησε ο Συγγραφέας στο Αίτημα
- Συμπληρώνει τα ζητούμενα πεδία αξιολόγησης
- Αποθηκεύει το Αίτημα προκειμένου να ολοκληρώσει αργότερα την αξιολόγησή του
- Επιστρέφει το Αίτημα στον Συγγραφέα ώστε να το τροποποιήσει και να το επανυποβάλει
- Ολοκληρώνει την αξιολόγηση του Αιτήματος, αφού επιλέξει Έγκριση ή Απόρριψη

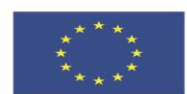

**Ευρωπαϊκή Ένωση**<br><sub>Ευρωπαϊκό Κοινωνικό Ταμείο</sub>

ΕΠΙΧΕΙΡΗΣΙΑΚΩ ΠΡΩΓΡΑΜΜΑ **ΕΚΠΑΙΔΕΥΣΗ ΚΑΙ ΔΙΑ ΒΙΟΥ ΜΑΘΗΣΗ** επένδυση στην μοινωνία της χνώσης

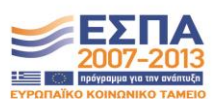

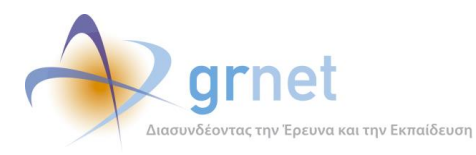

#### **ΥΠΟΔΕΙΓΜΑ 9.3: Τα πεδία αξιολόγησης ενός Αιτήματος Ενδιάμεσης Πληρωμής**

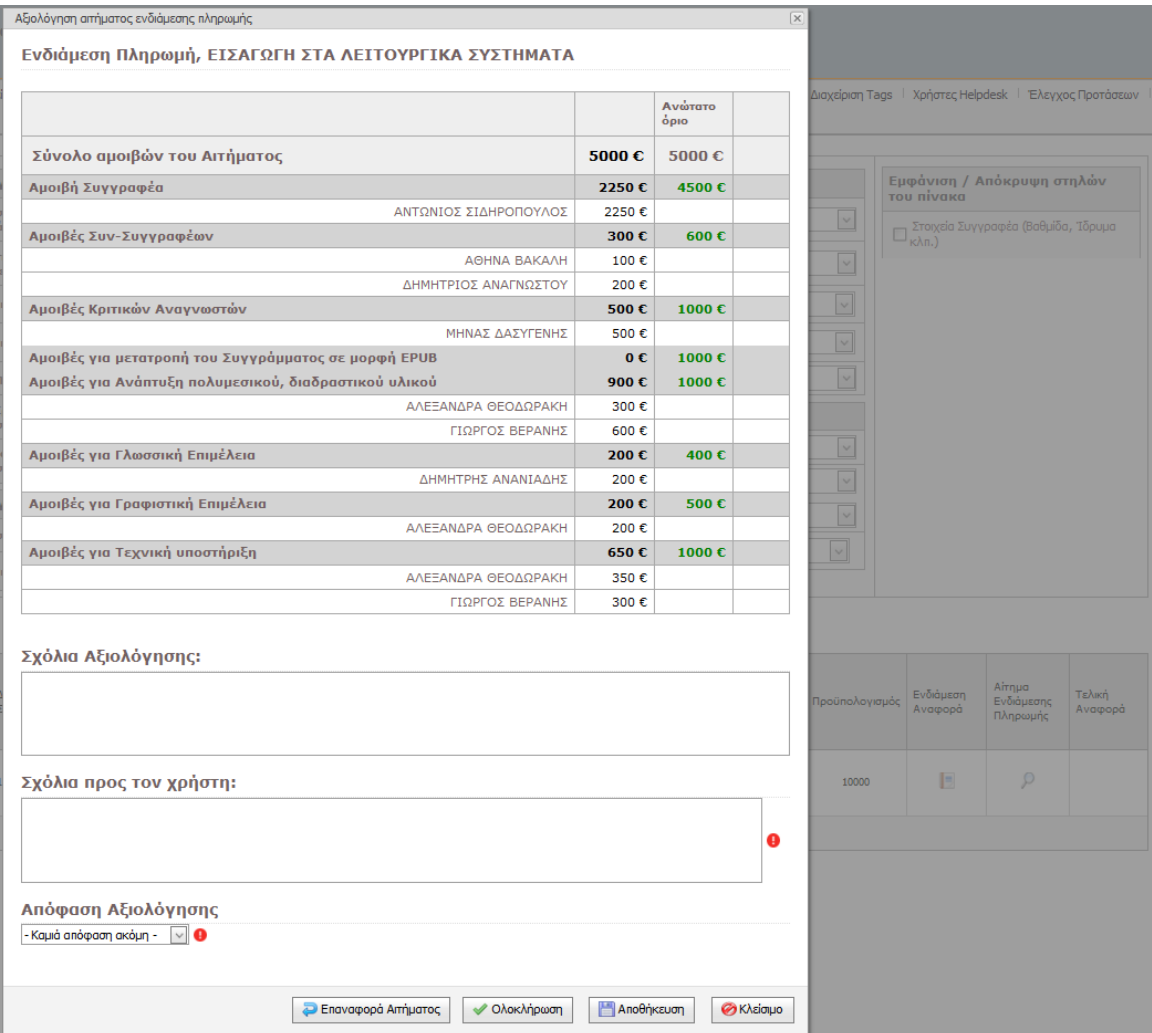

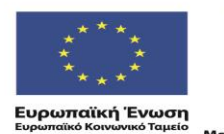

ΕΠΙΧΕΙΡΗΣΙΑΚΟ ΠΡΟΓΡΑΜΜΑ<br>ΕΚΠΑΙΔΕΥΣΗ ΚΑΙ ΔΙΑΒΙΟΥ ΜΑΘΗΣΗ επένδυση στην μοινωνία της χνώσης

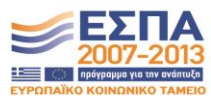

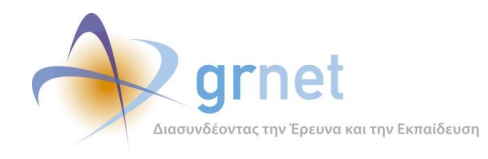

## *9.3 Βλέπει ένα αξιολογημένο Αίτημα και αναιρεί την αξιολόγηση του*

Ο Συγγραφέας εντοπίζει το Σύγγραμμα του οποίου θέλει να αναιρέσει την αξιολόγηση του Αιτήματος Ενδιάμεσης Πληρωμής του.

Ανοίγει τη φόρμα προβολής του Αιτήματος Ενδιάμεσης Πληρωμής του Συγγράμματος και επαναφέρει το Αίτημα σε κατάσταση αξιολόγησης.

#### **ΥΠΟΔΕΙΓΜΑ 9.4: Επαναφορά ενός αξιολογημένου Αιτήματος σε αξιολόγηση**

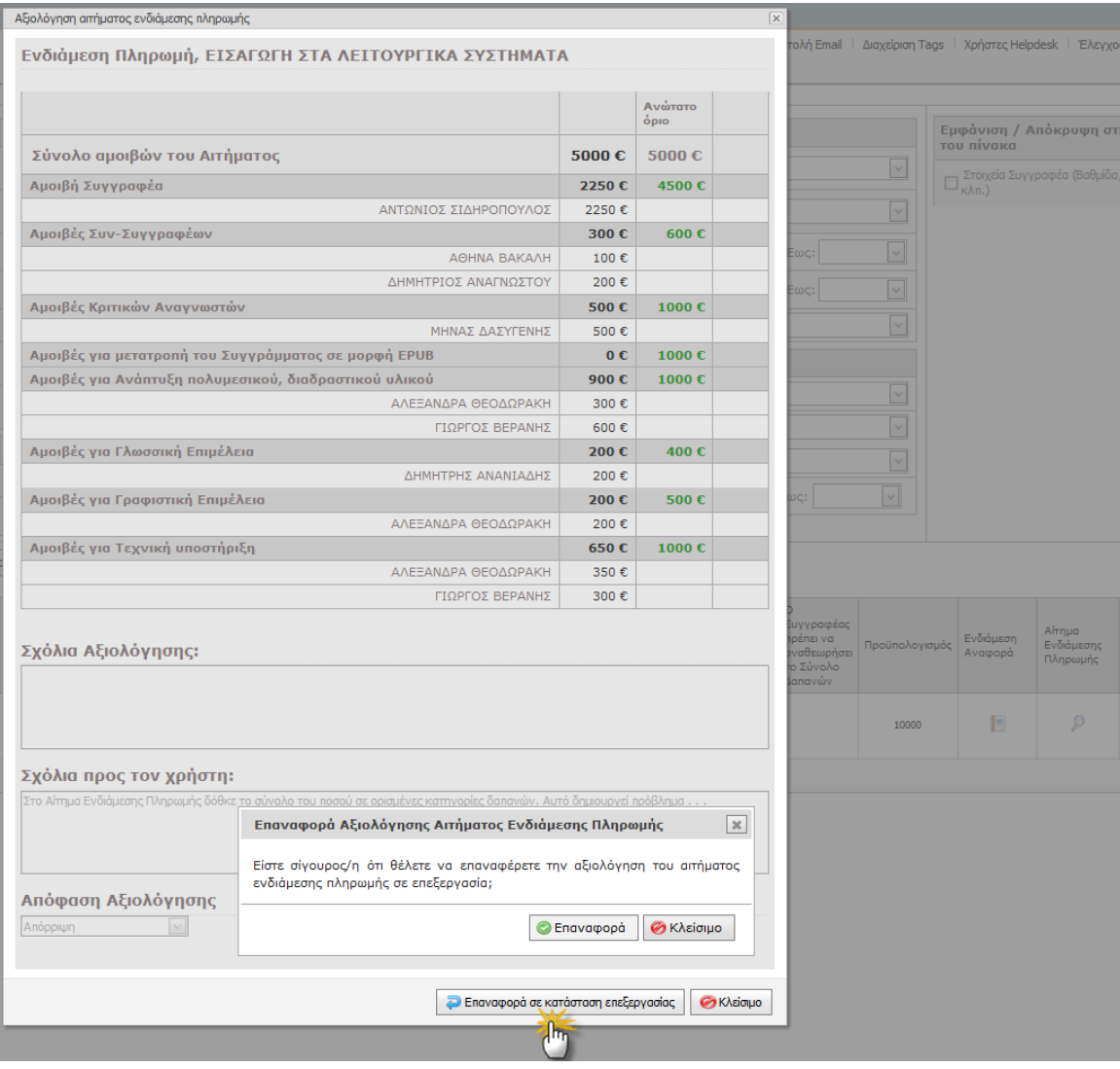

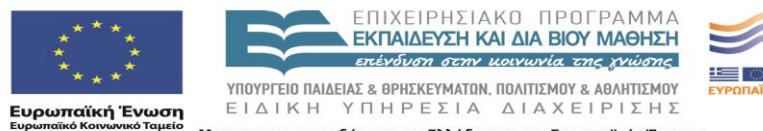

Με τη συγχρηματοδότηση της Ελλάδας και της Ευρωπαϊκής Ένωσης

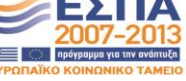

Σελίδα 150 από 242

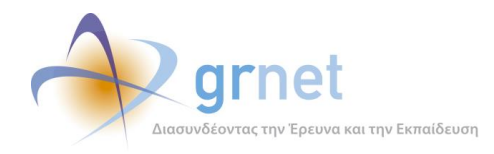

# **10 Εφαρμογή υποβολής της Τελικής Αναφορά Συγγράμματος**

Ένας βασικός όρος στο Σύμφωνο Ανάθεσης Συγγραφής το οποίο θα πρέπει να αποδεχτεί ο Συγγραφέας μίας Άμεσα Χρηματοδοτούμενης Πρότασης, προκειμένου να ξεκινήσει τη συγγραφική του προσπάθεια, είναι η έγκαιρη υποβολή Τελικής Αναφοράς για την πρόοδο της συγγραφής:

O/η Κύριος/α Συγγραφέας υποχρεούται, στο τέλος του χρονοδιαγράμματος (εντός δεκαπέντε ημερών από τη λήξη), να υποβάλει προς τη Δράση την Τελική Αναφορά, καθώς και το σύνολο του υλικού της συγγραφικής προσπάθειας, σύμφωνα με τις προδιαγραφές του Άρθρου 5 του παρόντος.

Εφόσον η Τελική Αναφορά και το σχετικό υλικό εγκριθούν από τον Κριτικό Αναγνώστη και τη Θ.Ε., είναι δυνατή, για την εν λόγω πρόταση, η πραγματοποίηση πληρωμών που να καλύπτουν το σύνολο του προϋπολογισμού ή του εναπομείναντος προϋπολογισμού, εφόσον πραγματοποιήθηκαν πληρωμές και στο μέσο του χρονοδιαγράμματος.

Σε διαφορετική περίπτωση, και ανάλογα με την εισήγηση του Κριτικού Αναγνώστη και τον έλεγχο από την αρμόδια Θ.Ε., δύναται να υπάρξει: (α) μερική αποδοχή του παραδοθέντος υλικού ή (β) συνολική απόρριψή του. Για την πρώτη περίπτωση, ο προϋπολογισμός μειώνεται αντίστοιχα, ενώ στην περίπτωση συνολικής απόρριψης δεν καταβάλλονται καθόλου αμοιβές προς τη Συγγραφική Ομάδα.

Η Ενδιάμεση και Τελική Αναφορά υποβάλλονται από τον/την Κύριο/α Συγγραφέα αποκλειστικά ηλεκτρονικά (μέσω του Πληροφοριακού Συστήματος της Δράσης).

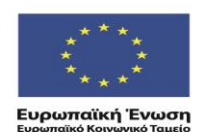

ENIXEIPHSIAKO NPOLPAMMA ΕΚΠΑΙΔΕΥΣΗ ΚΑΙ ΔΙΑ ΒΙΟΥ ΜΑΘΗΣΗ επένδυση στην μοινωνία της χνώσης

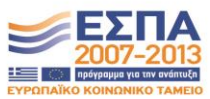

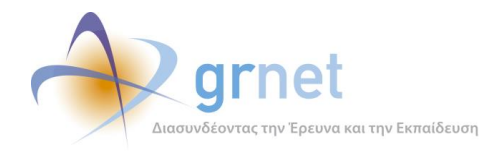

## *10.1 Καταστάσεις και μεταβάσεις της Τελικής Αναφοράς ενός Συγγράμματος*

Οι καταστάσεις της Τελικής Αναφοράς:

- 12. Σε επεξεργασία
- 13. Υποβεβλημένη
- 14. Σε αξιολόγηση από τον Κριτικό Αναγνώστη
- 15. Υποβεβλημένη από τον Κριτικό Αναγνώστη
- 16. Σε αξιολόγηση από την ΚΟΥ
- 17. Αξιολογημένη

### **Μεταβάσεις από ενέργειες του Συγγραφέα:**

- Εάν ο Συγγραφέας επιλέξει «Υποβολή» τότε γίνεται η μετάβαση
	- Σε επεξεργασία → Υποβεβλημένη
- Όσο η Αναφορά είναι απλά Υποβεβλημένη, ο Συγγραφέας μπορεί να την επαναφέρει:
	- o Υποβεβλημένη → Σε επεξεργασία

### **Μεταβάσεις από ενέργειες του Κριτικού Αναγνώστη:**

- Όταν ο Κριτικός Αναγνώστης αναλάβει την Τελική Αναφορά γίνεται η μετάβαση
	- o Υποβεβλημένη Σε αξιολόγηση από τον Κριτικό Αναγνώστη
- Εάν ο Κριτικός Αναγνώστης μετά από επικοινωνία με τον συγγραφέα, αποφασίσει να του επιστρέψει την Τελική Αναφορά για την επεξεργαστεί ο Συγγραφέας και να την ξαναυποβάλει, τότε γίνεται η μετάβαση:
	- o Σε αξιολόγηση από τον Κριτικό Αναγνώστη Υποβεβλημένη

και επιπλέον:

- o Ενημερώνεται ο Κριτικός Αναγνώστης ότι οτιδήποτε είχε περιλάβει στην Αναφορά του θα σβηστεί από το Σύστημα, οπότε πρέπει να το κρατήσει σε δικά του αρχεία.
- o **Ενημερώνεται με email ο Συγγραφέας** (το email περιέχει το κείμενο του Κριτικού Αναγνώστη προς το Συγγραφέα και γίνεται CC στον Κριτικό Αναγνώστη)
- o Γράφεται στα logs η Αξιολόγηση του Κριτικού Αναγνώστη (χωρίς, όμως, το αρχείο)

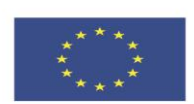

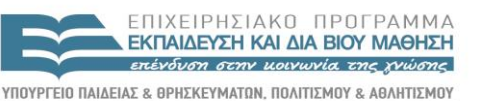

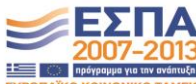

ΕΙΔΙΚΗ ΥΠΗΡΕΣΙΑ ΔΙΑΧΕΙΡΙΣΗΣ Με τη συγχρηματοδότηση της Ελλάδας και της Ευρωπαϊκής Ένωσης

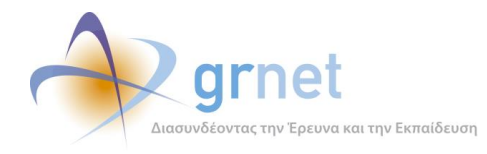

- Εάν ο Κριτικός Αναγνώστης επιλέξει «Υποβολή» τότε γίνεται η μετάβαση
	- Σε αξιολόγηση από τον Κριτικό Αναγνώστη  $\rightarrow$  Υποβεβλημένη από τον Κριτικό Αναγνώστη

### **Μεταβάσεις από ενέργειες της ΚΟΥ:**

- Όταν η ΚΟΥ αναλάβει την Τελική Αναφορά γίνεται η μετάβαση
	- o Υποβεβλημένη από τον Κριτικό Αναγνώστη Σε αξιολόγηση από την ΚΟΥ
- Εάν η ΚΟΥ μετά από επικοινωνία με τον Κριτικό Αναγνώστη, αποφασίσει να του επιστρέψει την Τελική Αναφορά για να την ξανα-υποβάλει, τότε γίνεται η μετάβαση:
	- o Σε αξιολόγηση από την ΚΟΥ Υποβεβλημένη από τον Κριτικό Αναγνώστη

και επιπλέον:

- o Ενημερώνεται η ΚΟΥ ότι οτιδήποτε είχε περιλάβει στην Αναφορά θα σβηστεί από το Σύστημα, οπότε πρέπει να το κρατήσει σε δικά της αρχεία.
- o **Ενημερώνεται με email ο Κριτικός Αναγνώστης** (το email περιέχει το κείμενο της ΚΟΥ προς τον Κριτικό Αναγνώστη και γίνεται CC στην ΚΟΥ)
- o Γράφεται στα logs η Αξιολόγηση του Κριτικού Αναγνώστη (χωρίς, όμως, το αρχείο)
- Εάν η ΚΟΥ επιλέξει «Ολοκλήρωση» τότε γίνεται η μετάβαση
	- o Σε αξιολόγηση από την ΚΟΥ Αξιολογημένη
- Η ΚΟΥ μπορεί να αναιρέσει την ολοκλήρωση μίας «αξιολογημένης» Τελικής Αναφοράς, επιλέγοντας «Επαναφορά σε κατάσταση επεξεργασίας», οπότε γίνεται η μετάβαση:
	- o Αξιολογημένη Σε αξιολόγηση από την ΚΟΥ

Η αναίρεση της ολοκλήρωσης της αξιολόγησης από την ΚΟΥ δεν είναι πάντα δυνατή. Εάν εντοπιστεί ότι ο Συγγραφέας έχει ήδη υποβάλει Αίτημα Τελικής Πληρωμής ή εάν για κάποια από τις προκατασκευασμένες τελικές αμοιβές που σχετίζονται με το Σύγγραμμα έχει εκδοθεί ένταλμα, δεν μπορεί να γίνει αναίρεση. Σε κάθε περίπτωση, ο χειριστής της ΚΟΥ βλέπει το σχετικό μήνυμα, όπως περιγράφεται και στη σχετική ενότητα.

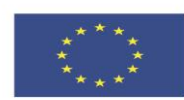

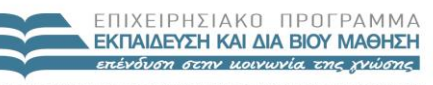

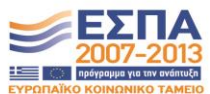

**Ευρωπαϊκή Ένωση**<br>Ευρωπαϊκό Κοινωνικό Ταμείο

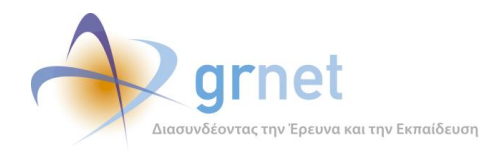

## *10.2 Οι εργασίες σχετικά με την υποβολή της Τελικής Αναφοράς*

## *10.2.1 Συγγραφέας (δημιουργία και υποβολή Τελικής Αναφοράς)*

#### **Έχει εποπτεία της κατάστασης της Τελικής Αναφοράς ενός Συγγράμματός του**

- Βλέπει την κατάσταση στην οποία βρίσκεται η Τελική Αναφορά
- Ανάλογα με την κατάστασή της, έχει πρόσβαση στα ανάλογα αντικείμενα, δηλαδή:
	- Βλέπει την Τελική Αναφορά του (εφόσον την έχει υποβάλει) ή έχει πρόσβαση σε αυτήν (εφόσον είναι ακόμη σε επεξεργασία)
	- Βλέπει τα πλήρη στοιχεία της Τελικής Αναφοράς του Κριτικού Αναγνώστη
	- Βλέπει την αξιολόγηση της Τελικής Αναφοράς από την ΚΟΥ

#### **Επεξεργάζεται την Τελική Αναφορά** (εφόσον είναι ακόμη σε επεξεργασία από το συγγραφέα)

- Συμπληρώνει τα ζητούμενα πεδία κειμένου της Τελικής Αναφοράς
- Απαντά στις ερωτήσεις που περιλαμβάνει η Τελική Αναφορά
- Υποβάλει την Τελική Αναφορά (για έλεγχο από τον Κριτικό Αναγνώστη)

#### **Αναιρεί την υποβολή της Τελικής Αναφοράς**

(εφόσον δεν την έχει ακόμη αναλάβει ο Κριτικός Αναγνώστης)

#### **Λαμβάνει email από τον Κριτικό Αναγνώστη**

(εφόσον αυτός αποφασίζει να του επιστρέψει την Τελική Αναφορά για διορθώσεις)

### *10.2.2 Κριτικός Αναγνώστης (δημιουργία και υποβολή Τελικής Αναφοράς)*

#### **Έχει εποπτεία της κατάστασης της Τελικής Αναφοράς, Συγγράμματος στο οποίο είναι Κριτικός Αναγνώστης**

- Βλέπει την κατάσταση στην οποία βρίσκεται η Τελική Αναφορά
- Ανάλογα με την κατάστασή της, έχει πρόσβαση στα ανάλογα αντικείμενα, δηλαδή:
	- Βλέπει την Τελική Αναφορά του (εφόσον την έχει υποβάλει) ή έχει πρόσβαση σε αυτήν (εφόσον είναι ακόμη σε επεξεργασία)
	- Βλέπει την Τελική Αναφορά του Συγγραφέα
	- (μαζί με το υλικό των Κεφαλαίων που περιλαμβένει η Τελική Αναφορά)
	- Βλέπει την αντίστοιχη Πρόταση του Συγγραφέα (μαζί με το ενδεικτικό κεφάλαιο)
	- Βλέπει την αξιολόγηση της Τελικής Αναφοράς από την ΚΟΥ

#### **Επεξεργάζεται την Τελική Αναφορά** (εφόσον είναι ακόμη σε επεξεργασία από τον Κριτικό Αναγνώστη)

- Συμπληρώνει τα ζητούμενα πεδία κειμένου της Τελικής Αναφοράς
- Απαντά στις ερωτήσεις που περιλαμβάνει η Τελική Αναφορά
- Ανεβάζει αρχείο με υλικό (π.χ. διορθώσεις επί του υλικού που έχει περιλάβει ο Συγγραφέας)
- Ολοκληρώνει τον έλεγχο της Τελικής Αναφοράς
	- Επαναφέρει την Τελική Αναφορά στον Συγγραφέα με σχόλια και παρατηρήσεις

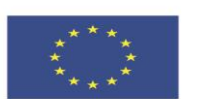

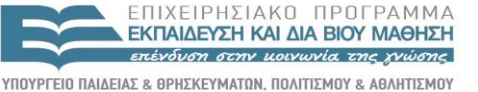

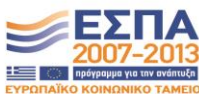

**Ευρωπαϊκή Ένωση**<br>Ευρωπαϊκό Κοινωνικό Ταμείο

ΕΙΔΙΚΗ ΥΠΗΡΕΣΙΑ ΔΙΑΧΕΙΡΙΣΗΣ .<br>Με τη συγχρηματοδότηση της Ελλάδας και της Ευρωπαϊκής Ένωσης

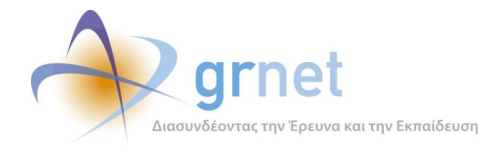

• Υποβάλει την Τελική Αναφορά (για αξιολόγηση από την ΚΟΥ)

**Αναιρεί την υποβολή της Τελικής Αναφοράς**  (εφόσον δεν την έχει ακόμη αναλάβει η ΚΟΥ) **Λαμβάνει email από την ΚΟΥ** 

(εφόσον η ΚΟΥ αποφασίζει να του επιστρέψει την Τελική Αναφορά για διορθώσεις)

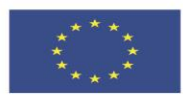

**Ευρωπαϊκή Ένωση**<br><sub>Ευρωπαϊκό Κοινωνικό Ταμείο</sub>

ΕΠΙΧΕΙΡΗΣΙΑΚΟ ΠΡΟΓΡΑΜΜΑ **ΕΚΠΑΙΔΕΥΣΗ ΚΑΙ ΔΙΑ ΒΙΟΥ ΜΑΘΗΣΗ** επένδυση στην μοινωνία της χνώσης

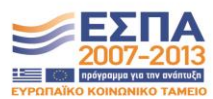

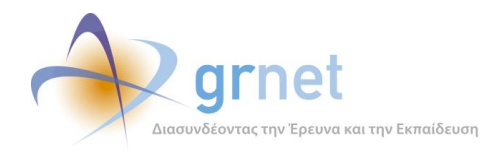

## *10.3 Τα στοιχεία που συμπληρώνονται στην Τελική Αναφορά*

## *10.3.1 Τελική Αναφορά Κύριου Συγγραφέα*

**Αποθήκευση Αποθήκευση και επιστροφή Υποβολή Επιστροφή** Τίτλος Συγγράμματος: **ΕΠΙΣΤΗΜΗ ΓΕΩΓΡΑΦΙΚΗΣ ΠΛΗΡΟΦΟΡΙΑΣ . . .** Κωδικός Συγγράμματος: **9683 ,** Πρόσκληση: **1η Πρόσκληση** Χρονικό διάστημα αναφοράς: **7/10/2014 – 4/4/2015** Υπεύθυνος Αναφοράς: **ΝΙΚΟΛΑΟΣ ΝΙΚΟΛΑΟΥ**

### **Μέρος 1<sup>ο</sup> – Αναφορά Προόδου** (μέχρι 2.000 χαρακτήρες)

<Ενδεικτικό Περιεχόμενο: Περιγραφή του περιεχομένου/υλικού το οποίο δημιουργήθηκε κατά το διάστημα αναφοράς (αναφορά σε κεφάλαια, σχήματα, εικόνες, βίντεο κτλ.). Τεκμηρίωση για κάθε κατηγορία αλλαγής και ειδικά σε ό, τι αφορά τη δομή του βιβλίου. Αναφορά στους συμμετέχοντες και τις εργασίες που επιτέλεσαν.>

### **Μέρος 2<sup>ο</sup> – Ανταπόκριση στις υποδείξεις του Κριτικού Αναγνώστη (εάν υπήρχαν)**

<*Ενδεικτικό Περιεχόμενο*: Περιγραφή εργασιών που απομένουν. Αιτιολόγηση εφικτότητας ολοκλήρωσης του βιβλίου στο προκαθορισμένο διάστημα. Αναφορά σε αναγκαίες τροποποιήσεις / αλλαγές προσώπων κτλ.>

## **Μέρος 3 <sup>ο</sup> – Ερωτήσεις πολλαπλής επιλογής για την αξιολόγηση της κατάστασης προόδου**

- 5. Έχουν πραγματοποιηθεί αλλαγές στη δομή του βιβλίου σε σχέση με την αρχική πρόβλεψη; (ΝΑΙ/ΟΧΙ)
- 6. Έχει ολοκληρωθεί το 100% της προβλεπόμενης έκτασης του βιβλίου; (ΝΑΙ/ΟΧΙ)
- 7. Αν η απάντηση στο προηγούμενο ερώτημα είναι ΟΧΙ, τότε πρέπει να εμφανιστεί Πλαίσιο Κειμένου "Λόγοι για τους οποίους δεν ολοκληρώθηκε το 100% της προβλεπόμενης έκτασης", ώστε ο Κύριος Συγγραφέας να παράσχει εξηγήσεις σχετικά με τις διαφορές που παρουσιάζονται με την εγκεκριμένη πρόταση
- 8. <Ενδεικτικό Περιεχόμενο: Περιγραφή τυχόν αστοχιών και αποκλίσεων από τους στόχους και τις προγραμματισμένες εργασίες. Αιτιολόγηση προς τη Θεματική Επιτροπή ενδεχόμενης μη επίτευξης του στόχου παράδοσης του συνόλου του υλικού στο τέλος του χρονοδιαγράμματος. Λοιπά θέματα.>

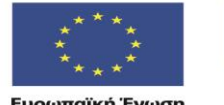

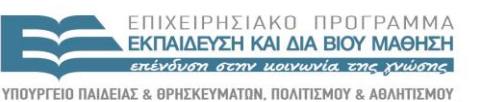

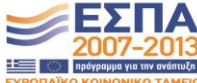

**Ευρωπαϊκή Ένωση**<br>Ευρωπαϊκό Κοινωνικό Ταμείο

EIAIKH ΥΠΗΡΕΣΙΑ ΔΙΑΧΕΙΡΙΣΗΣ .<br>Με τη συγχρηματοδότηση της Ελλάδας και της Ευρωπαϊκής Ένωσης

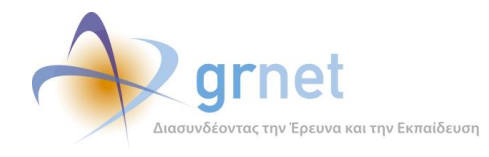

- 9. Έχει υπάρξει ικανοποιητική συνεργασία ανάμεσα στα μέλη της συγγραφικής ομάδας; (ΝΑΙ/ΟΧΙ)
- 10. Αν η απάντηση στο προηγούμενο ερώτημα είναι ΟΧΙ, τότε πρέπει να εμφανιστεί Πλαίσιο Κειμένου "Λόγοι για τους οποίους δεν ήταν ικανοποιητική η συνεργασία μεταξύ των μελών της συγγραφικής ομάδας", ώστε ο Κύριος Συγγραφέας να παράσχει εξηγήσεις σχετικά με τα προβλήματα στην συνεργασία.

## **Μέρος 4 <sup>ο</sup> –Yλικό που συμπεριλαμβάνεται στο πλαίσιο της Τελικής Αναφοράς**

## <**Επισύναψη ZIP αρχείου, με βάση τις οδηγίες**>

## **Μέρος 5 <sup>ο</sup> – Ερωτηματολόγιο σχετικά με τη Δράση**

- 1. Πιστεύετε ότι πρέπει να χρηματοδοτηθεί η δημιουργία περισσότερων ηλεκτρονικών βιβλίων; (ΝΑΙ/ΟΧΙ)
	- a. Αν η απάντηση στο προηγούμενο ερώτημα είναι ΝΑΙ, τότε πρέπει να εμφανίζονται οι παρακάτω ερωτήσεις: (1) Ποιες κατηγορίες βιβλίων προτείνετε να χρηματοδοτηθούν;
		- i. Για προπτυχιακούς φοιτητές
		- ii. Για μεταπτυχιακούς φοιτητές
		- iii. Για τις ανάγκες της Διά Βίου Εκπαίδευσης
		- iv. Γενικού επιστημονικού ενδιαφέροντος

Προτείνετε να δοθεί η δυνατότητα συγγραφής βιβλίων και στην αγγλική γλώσσα;

- 2. Εσείς θα συμμετείχατε σε μια συγγραφική προσπάθεια στο πλαίσιο κάποιας νέας πρόσκλησης για συγγραφή ηλεκτρονικών βιβλίων; (ΝΑΙ/ΟΧΙ)
- 3. Αξιολογήστε το Πληροφοριακό Σύστημα της Δράσης: (1. Μη λειτουργικό, 2. Λειτουργικό αλλά περίπλοκο, 3. Ικανοποιητικό, 4. Απλό και εύχρηστο)
- 4. Αξιολογήστε το επίπεδο υποστήριξης που παρείχε η Κεντρική Ομάδα (Γραφείο Αρωγής Χρηστών, τεχνική υποστήριξη): (1. Καθόλου ικανοποιητικό, 2. Ελάχιστα ικανοποιητικό, 3. Αρκετά ικανοποιητικό, 4. Απολύτως ικανοποιητικό)
- 5. Σε ποιους από τους παρακάτω τομείς κρίνετε ότι θα χρειαζόσαστε περαιτέρω υποστήριξη: (δυνατότητα πολλαπλής επιλογής μεταξύ:)
	- a. Χρήση του Πληροφοριακού Συστήματος της Δράσης

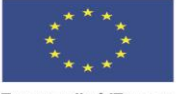

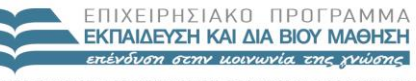

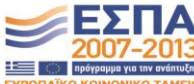

**Ευρωπαϊκή Ένωση**<br>Ευρωπαϊκό Κοινωνικό Ταμείο

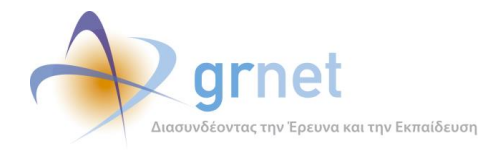

- b. Ανάπτυξη πρωτογενούς υλικού
- c. Τεχνικές απαιτήσεις για την παραγωγή των ηλεκτρονικών βιβλίων
- d. Αξιοποίηση υλικού τρίτων πνευματικά δικαιώματα υλικού ανοικτής πρόσβασης

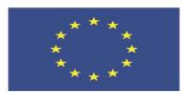

**Ευρωπαϊκή Ένωση**<br><sub>Ευρωπαϊκό Κοινωνικό Ταμείο</sub>

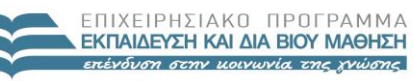

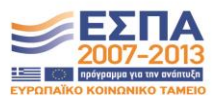

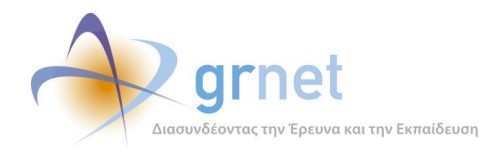

### *10.3.2 Τελική Αναφορά Κριτικού Αναγνώστη*

**Επιστροφή Αποθήκευση Αποθήκευση και επιστροφή Υποβολή Επαναφορά στον συγγραφέα** 

Τίτλος Συγγράμματος: **ΕΠΙΣΤΗΜΗ ΓΕΩΓΡΑΦΙΚΗΣ ΠΛΗΡΟΦΟΡΙΑΣ . . .** Κωδικός Συγγράμματος: **9683** , Πρόσκληση: **1η Πρόσκληση** Χρονικό διάστημα αναφοράς: **7/10/2014 – 4/4/2015** Υπεύθυνος Αναφοράς: **ΒΥΡΩΝΑΣ ΧΑΡΑΛΑΜΠΟΠΟΥΛΟΣ**

#### Συγγραφέας: **ΝΙΚΟΛΑΟΣ ΝΙΚΟΛΑΟΥ**

Τελική αναφορά του συγγραφέα: **Τελική Αναφορά**

#### **Μέρος 1<sup>ο</sup> – Σχόλια προς τη Συγγραφική Ομάδα** (τουλάχιστον 2.000 χαρακτήρες)

<Ενδεικτικό Περιεχόμενο: Κριτική επί του παραδοθέντος υλικού, αναφορά σε κεφάλαια, εικόνες σχήματα κτλ. (απλό κείμενο). Σχολιασμός των αλλαγών που πραγματοποιήθηκαν (δομή βιβλίου, συμμετέχοντες κτλ.)>

### **Μέρος 2<sup>ο</sup> - Σχόλια προς τη Δράση** (τουλάχιστον 2.000 χαρακτήρες)

Πλαίσιο κειμένου <Ενδεικτικό Περιεχόμενο: Πέραν των πιο πάνω πληροφοριών, ειδικές παρατηρήσεις/σχόλια προς τη Θεματική Επιτροπή. Ειδική αναφορά σε λόγους μη αποδοχής του υλικού, αποκλίσεις κτλ.>

#### **Μέρος 3<sup>ο</sup> – Ερωτήσεις πολλαπλής επιλογής για την αξιολόγηση της κατάστασης προόδου**

- 1. Η συγγραφική ομάδα έλαβε υπόψη τις υποδείξεις σας; (ΝΑΙ/ΟΧΙ)
- 2. Έχουν πραγματοποιηθεί αλλαγές στη δομή του βιβλίου σε σχέση με την αρχική/ενδιάμεση πρόβλεψη; (ΝΑΙ/ΟΧΙ)

Συμφωνείτε με τις αλλαγές αυτές; (ΝΑΙ/ΟΧΙ) (σε περίπτωση που στην προηγούμενη ερώτηση η απάντηση είναι ΝΑΙ).

3. Έχει ολοκληρωθεί το 100% της προβλεπόμενης έκτασης του βιβλίου; (ΝΑΙ/ΟΧΙ)

Αν η απάντηση στο προηγούμενο ερώτημα είναι ΟΧΙ, τότε πρέπει να εμφανιστεί Πλαίσιο Κειμένου «Λόγοι για τους οποίους δεν ολοκληρώθηκε το 100% της προβλεπόμενης έκτασης», ώστε ο Κριτικός Αναγνώστης να παράσχει εξηγήσεις σχετικά με τις διαφορές που παρουσιάζονται με την εγκεκριμένη πρόταση.

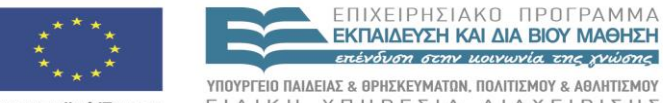

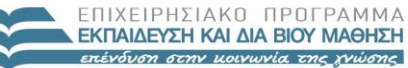

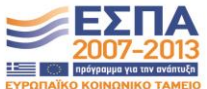

**Ευρωπαϊκή Ένωση**<br>Ευρωπαϊκό Κοινωνικό Ταμείο

EIAIKH ΥΠΗΡΕΣΙΑ ΔΙΑΧΕΙΡΙΣΗΣ .<br>Με τη συγχρηματοδότηση της Ελλάδας και της Ευρωπαϊκής Ένωσης

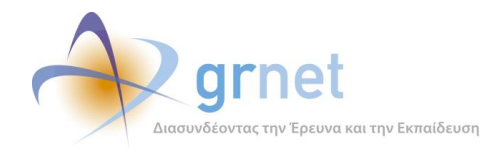

- 4. Πώς θα βαθμολογούσατε την προσπάθεια της συγγραφικής ομάδας σε ό, τι αφορά την επίτευξη των στόχων όπως προδιαγράφονταν στην εγκεκριμένη πρόταση; (Κλίμακα 1- 4, Όχι ικανοποιητική, Μέτρια, Πολύ ικανοποιητική, Άριστη)
- 5. Ήταν η συνεργασία με τα μέλη της συγγραφικής ομάδας ικανοποιητική; (ΝΑΙ/ΟΧΙ)

#### **Τελική απόφαση του Κριτικού Αναγνώστη**

Εγκρίνετε την τελική αναφορά του Κύριου Συγγραφέα και τη δημοσιοποίηση του βιβλίου; (ΝΑΙ/ΟΧΙ)

**Συνημμένο Υλικό (προαιρετικό**

### <**Επισύναψη ZIP αρχείου, με βάση τις οδηγίες**>

## **Μέρος 5 <sup>ο</sup> – Ερωτηματολόγιο σχετικά με τη Δράση**

- 1. Πιστεύετε ότι πρέπει να χρηματοδοτηθεί η δημιουργία περισσότερων ηλεκτρονικών βιβλίων; (ΝΑΙ/ΟΧΙ)
	- a. Αν η απάντηση στο προηγούμενο ερώτημα είναι ΝΑΙ, τότε πρέπει να εμφανίζονται οι παρακάτω ερωτήσεις: (1) Ποιες κατηγορίες βιβλίων προτείνετε να χρηματοδοτηθούν;
		- i. Για προπτυχιακούς φοιτητές
		- ii. Για μεταπτυχιακούς φοιτητές
		- iii. Για τις ανάγκες της Δια Βίου Εκπαίδευσης
		- iv. Γενικού επιστημονικού ενδιαφέροντος

Προτείνετε να δοθεί η δυνατότητα συγγραφής βιβλίων και στην αγγλική γλώσσα;

- 2. Εσείς θα συμμετείχατε σε μια συγγραφική προσπάθεια στο πλαίσιο κάποιας νέας πρόσκλησης για συγγραφή ηλεκτρονικών βιβλίων; (ΝΑΙ/ΟΧΙ)
- 3. Αξιολογήστε το Πληροφοριακό Σύστημα της Δράσης: (1. Δύσχρηστο , 2. Πολύπλοκο 3. Ικανοποιητικό, 4. Απλό και εύχρηστο )
- 4. Αξιολογήστε το επίπεδο υποστήριξης που παρείχε η Κεντρική Ομάδα (Γραφείο Αρωγής Χρηστών, τεχνική υποστήριξη): (1. Καθόλου ικανοποιητικό, 2. Ελάχιστα ικανοποιητικό, 3. Αρκετά ικανοποιητικό, 4. Απολύτως ικανοποιητικό)

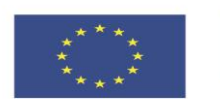

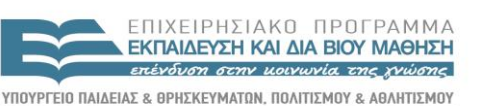

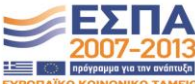

**Ευρωπαϊκή Ένωση**<br>Ευρωπαϊκό Κοινωνικό Ταμείο

EIAIKH ΥΠΗΡΕΣΙΑ ΔΙΑΧΕΙΡΙΣΗΣ .<br>Με τη συγχρηματοδότηση της Ελλάδας και της Ευρωπαϊκής Ένωσης

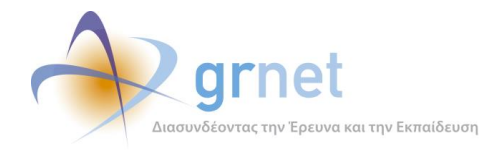

- 5. Σε ποιους από τους παρακάτω τομείς κρίνετε ότι θα χρειαζόσαστε περαιτέρω υποστήριξη: (δυνατότητα πολλαπλής επιλογής μεταξύ:)
	- a. Χρήση του Πληροφοριακού Συστήματος της Δράσης
	- b. Ανάπτυξη πρωτογενούς υλικού
	- c. Τεχνικές απαιτήσεις για την παραγωγή των ηλεκτρονικών βιβλίων
	- d. Αξιοποίηση υλικού τρίτων πνευματικά δικαιώματα υλικού ανοικτής πρόσβασης

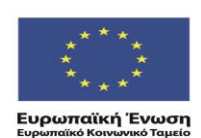

ΕΠΙΧΕΙΡΗΣΙΑΚΩ ΠΡΩΓΡΑΜΜΑ **ΕΚΠΑΙΔΕΥΣΗ ΚΑΙ ΔΙΑ ΒΙΟΥ ΜΑΘΗΣΗ** επένδυση στην μοινωνία της χνώσης

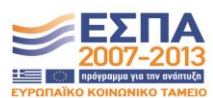

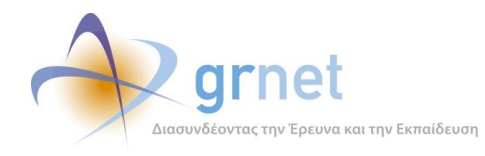

## *10.4 Υποβολή Τελικής Αναφοράς από το Συγγραφέα*

Περιγράφονται οι λειτουργίες στις οποίες έχει πρόσβαση ο Συγγραφέας για τη δημιουργία, επεξεργασία, υποβολή και παρακολούθηση της αξιολόγησης της Τελικής Αναφοράς για ένα Σύγγραμμά του («*εφαρμογή υποβολής Τελικής Αναφοράς από το Συγγραφέα*»).

## *10.4.1 Εποπτεία της κατάστασης της Τελικής Αναφοράς και πρόσβαση σε αυτήν*

Ο Συγγραφέας έχει εποπτεία της κατάστασης της Τελικής Αναφοράς του Συγγράμματός του, δηλαδή, βλέπει την κατάσταση στην οποία βρίσκεται η Τελική Αναφορά και τι πρέπει να κάνει.

Επιπλέον, ανάλογα με την κατάστασή της, έχει πρόσβαση στα ανάλογα αντικείμενα, δηλαδή:

- Είτε βλέπει την Τελική Αναφορά του (εφόσον την έχει ήδη υποβάλει)
- Είτε έχει πρόσβαση στη φόρμα επεξεργασία της Τελικής Αναφοράς του (εφόσον δεν την έχει ακόμη υποβάλει)

Τέλος, ανάλογα με το πόσο έχει προχωρήσει η αξιολόγηση της Τελικής Αναφοράς του

- Βλέπει τα πλήρη στοιχεία της Τελικής Αναφοράς του Κριτικού Αναγνώστη
- Βλέπει την αξιολόγηση της Τελικής Αναφοράς από την ΚΟΥ

Σε όλα τα παραπάνω, ο Συγγραφέας έχει πρόσβαση μέσα από τις εξής σελίδες του:

- o Σελίδα επισκόπησης του Συγγράμματος
- o Σελίδα εμφάνισης και διαχείρισης του υλικού του Συγγράμματος

### **Ανάλογα με την κατάσταση της Τελικής Αναφοράς, βλέπει τα εξής:**

Εάν ο Συγγραφέας δεν έχει ακόμη δημιουργήσει Τελική Αναφορά, βλέπει το κείμενο:

Δεν έχετε ακόμη δημιουργήσει Τελική Αναφορά. Για να τη δημιουργήσετε πατήστε εδώ.

*Επίσης στη «Σελίδα του υλικού του Συγγράμματος» βλέπει το κουμπί Τελική Αναφορά*

#### Εάν είναι «*Σε επεξεργασία*» βλέπει το κείμενο

Έχετε Τελική Αναφορά σε επεξεργασία.

Εφόσον είναι «*Σε επεξεργασία*» αλλά αυτό έχει συμβεί διότι του την επέστρεψε ο Κριτικός Αναγνώστης με σχόλια και παρατηρήσεις, τότε βλέπει το κείμενο

Έχετε Τελική Αναφορά σε επεξεργασία. Δείτε εδώ τα σχόλια του Κριτικού Αναγνώστη.

#### Εάν είναι «*Υποβεβλημένη*» βλέπει το κείμενο

Έχετε υποβάλει Τελική Αναφορά (22/12/14). Μπορείτε να την επαναφέρετε σε επεξεργασία πατώντας εδώ.

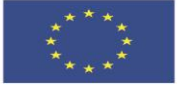

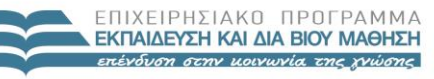

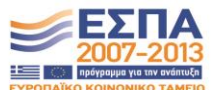

**Ευρωπαϊκή Ένωση**<br>Ευρωπαϊκό Κοινωνικό Ταμείο

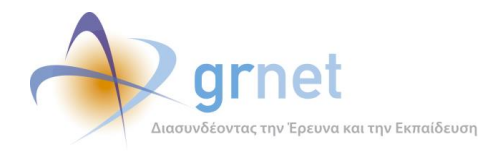

Εφόσον είναι «*Υποβεβλημένη*» αλλά αυτό έχει συμβεί διότι του την επέστρεψε ο Κριτικός Αναγνώστης με σχόλια και παρατηρήσεις, τότε βλέπει το κείμενο

Έχετε υποβάλει Τελική Αναφορά (22/12/14). Μπορείτε να την επαναφέρετε σε επεξεργασία πατώντας εδώ. Δείτε εδώ τα σχόλια του Κριτικού Αναγνώστη.

Εάν είναι «*Σε αξιολόγηση από τον Κριτικό Αναγνώστη*» βλέπει το κείμενο

Έχετε υποβάλει Τελική Αναφορά (22/12/14). Σε αξιολόγηση από τον Κριτικό Αναγνώστη.

Εάν είναι «*Υποβεβλημένη από τον Κριτικό Αναγνώστη*» βλέπει το κείμενο

Έχετε υποβάλει Τελική Αναφορά (22/12/14). Αξιολογημένη από τον Κριτικό Αναγνώστη. Μπορείτε να δείτε τα σχόλια / παρατηρήσεις του Κριτικού Αναγνώστη πατώντας εδώ.

Εάν είναι «*Σε αξιολόγηση από την ΚΟΥ*» βλέπει το κείμενο

Έχετε υποβάλει Τελική Αναφορά (22/12/14). Αξιολογημένη από τον Κριτικό Αναγνώστη. Μπορείτε να δείτε τα σχόλια/παρατηρήσεις του Κριτικού Αναγνώστη, πατώντας εδώ. Είναι σε επεξεργασία από την Δράση.

Εάν είναι «*Αξιολογημένη*» το κείμενο που βλέπει ο Συγγραφέας εξαρτάται από την απόφαση της ΚΟΥ σχετικά με τη συνέχιση ή όχι της συγγραφικής προσπάθειας και την αποδέσμευση ή όχι των ενδιάμεσων αμοιβών:

*Με απόφαση: «Έγκριση»*

- *Έχετε υποβάλει Τελική Αναφορά (31/12/2014). Η αξιολόγησή της έχει ολοκληρωθεί. Δείτε την αξιολόγηση του Κριτικού Αναγνώστη. Δείτε την αξιολόγηση από τη Δράση..*
- *Μπορείτε να δημιουργήσετε και να υποβάλετε Αίτημα Τελικής Πληρωμής.*

Επίσης λαβαίνει email που τον ενημερώνει:

- Να ελέγξει ότι έχει παραλάβει τη Σύμβαση με την Τελική Αμοιβή του
- Να δημιουργήσει Αίτημα Τελικής Πληρωμής για τους υπόλοιπους Συντελεστές

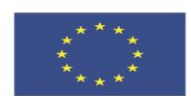

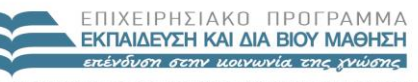

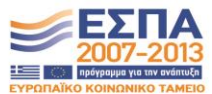

**Ευρωπαϊκή Ένωση**<br>Ευρωπαϊκό Κοινωνικό Ταμείο

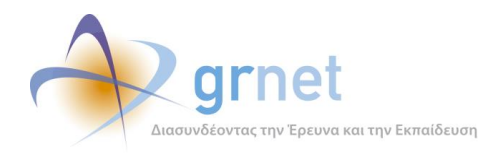

### *Με απόφαση: «Απόρριψη»*

 *Έχετε υποβάλει Τελική Αναφορά (31/12/2014). Η αξιολόγησή της έχει ολοκληρωθεί. Δείτε την αξιολόγηση του Κριτικού Αναγνώστη. Δείτε την αξιολόγηση από τη Δράση.*

Επίσης λαβαίνει email που τον ενημερώνει:

 Ότι δεν θα προχωρήσει η Τελική Αμοιβή του, ακόμη κι αν έχει παραλάβει τη σχετική Σύμβαση.

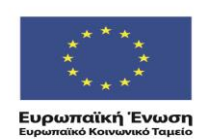

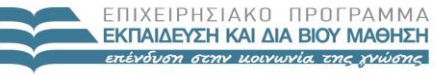

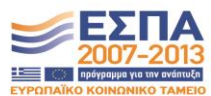

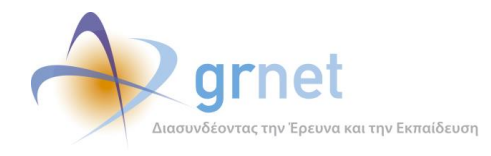

### *10.4.2 Επιμέρους σελίδες της εποπτείας της Τελικής Αναφοράς*

Οι σελίδες στις οποίες ο Συγγραφέας έχει πρόσβαση από την εποπτεία της Τελικής Αναφοράς ενός Συγγράμματός του, είναι οι εξής:

- Σελίδα επεξεργασίας της Τελικής Αναφοράς του Συγγραφέα
- Σελίδα προβολής της Τελικής Αναφοράς του Συγγραφέα
- Σελίδα προβολής της Τελικής Αναφοράς του Κριτικού Αναγνώστη
- Σελίδα προβολής της αξιολόγησης της Τελικής Αναφοράς από τη δράση

Σε ποιες σελίδες έχει πρόσβαση, εξαρτάται από την κατάσταση της Τελικής Αναφοράς και παρουσιάζεται στην προηγούμενη ενότητα.

Η «Σελίδα επεξεργασίας της Τελικής Αναφοράς του Συγγραφέα» αναλύεται στην επόμενη ενότητα.

Η «Σελίδα προβολής της Τελικής Αναφοράς του Συγγραφέα» περιλαμβάνει:

- Τα κείμενα που έχει συμπληρώσει ο Συγγραφέας
- Τις απαντήσεις του Συγγραφέα στα ερωτήματα πολλαπλής επιλογής
- Το πρωτογενές υλικό του υποβληθέντων κεφαλαίων και μαθησιακών αντικειμένων
- Τη λίστα με τα μεταδεδομένα και τα αρχεία για τα υποβληθέντα κεφάλαια και μαθησιακά αντικείμενα στην Τελική Αναφορά

Η «Σελίδα προβολής της Τελικής Αναφοράς του Κριτικού Αναγνώστη» περιλαμβάνει:

- Το κείμενο που αφορά τη Συγγραφική Ομάδα
- Τις απαντήσεις στα ερωτήματα
- Συνημμένο Αρχείο προς το Συγγραφέα

Η «Σελίδα προβολής της αξιολόγησης της Τελικής Αναφοράς από τη δράση» περιλαμβάνει τα ακόλουθα, ανεξάρτητα από την απόφαση της δράσης:

- Τα σχόλια προς το Συγγραφέα και τους Κριτικούς Αναγνώστες
- Την απόφαση της ΚΟΥ
- Συνημμένο Αρχείο προς το Συγγραφέα

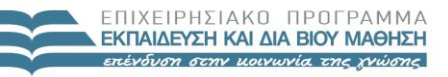

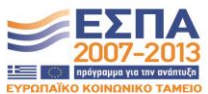

**Ευρωπαϊκή Ένωση**<br>Ευρωπαϊκό Κοινωνικό Ταμείο

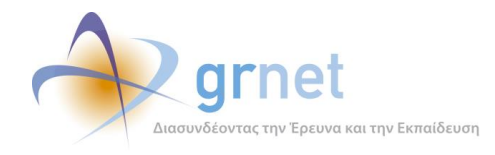

## *10.4.3 Επεξεργάζεται και υποβάλει την Τελική Αναφορά του*

Εφόσον ο Συγγραφέας δεν έχει ακόμη υποβάλει την Τελική Αναφορά ενός Συγγράμματος, η σελίδα της Τελικής Αναφοράς είναι μία φόρμα επεξεργασίας, όπου ο Συγγραφέας:

- o Συμπληρώνει πεδία κειμένου
- o Απαντά σε ερωτήσεις πολλαπλής επιλογής
- o Υποβάλει την Τελική Αναφορά (για έλεγχο από τον Κριτικό Αναγνώστη)

Αφού ο Συγγραφέας συμπληρώσει όλα τα απαραίτητα στοιχεία στην Τελική Αναφορά και επισυνάψει το απαιτούμενο ψηφιακό υλικό στα Κεφάλαια που έχει συμπεριλάβει σε αυτήν, μπορεί να την υποβάλει.

Κατά την υποβολή της Τελικής Αναφοράς, η εφαρμογή ελέγχει:

- Εάν ο Συγγραφέας έχει συμπληρώσει όλα τα πεδία
- Εάν ο Συγγραφέας έχει απαντήσει σε όλες τις ερωτήσεις
- Εάν στο Σύγγραμμα, στα Κεφάλαια και στα Αντικείμενα των Κεφαλαίων, ο Συγγραφέας έχει ορίσει όλα τα υποχρεωτικά μεταδεδομένα και να έχει επισυνάψει αρχεία από τα προβλεπόμενα μορφότυπα αρχείων.
- Εάν έχει ανεβάσει αρχείο με το πρωτογενές ψηφιακό υλικό του Συγγράμματος

και εμφανίζει τα κατάλληλα μηνύματα λάθους εντός της φόρμας επεξεργασίας της Τελικής Αναφοράς, οπουδήποτε εντοπίσει σφάλμα ή παράλειψη.

Εφόσον η εφαρμογή διαπιστώσει ότι δεν υπάρχουν λάθη και παραλείψεις στην Τελική Αναφορά, κατά την υποβολή της προειδοποιεί τον Συγγραφέα ότι:

 Με την υποβολή της Τελικής Αναφοράς, το υλικό που έχει αναρτήσει θα "κλειδώσει" μέχρι την ολοκλήρωση της αξιολόγησης.

και τον καλεί να επιβεβαιώσει ότι θέλει να υποβάλει την Τελική Αναφορά.

### *10.4.4 Αναιρεί την υποβολή της Τελικής Αναφοράς*

Όσο η Τελική Αναφορά ενός Συγγράμματος παραμένει σε κατάσταση «υποβεβλημένη» (δηλαδή, εφόσον δεν την έχει ακόμη αναλάβει ο Κριτικός Αναγνώστης του Συγγράμματος), ο Συγγραφέας έχει τη δυνατότητα να την επαναφέρει σε επεξεργασία, προκειμένου να κάνει διορθώσεις ή προσθήκες και να υποβάλει ξανά.

Η αναίρεση της υποβολής της Τελικής Αναφοράς ενός Συγγράμματος μπορεί να γίνει:

o Στη Σελίδα επισκόπησης του Συγγράμματος

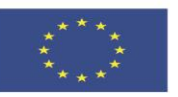

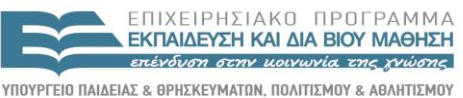

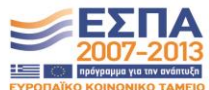

EIAIKH ΥΠΗΡΕΣΙΑ ΔΙΑΧΕΙΡΙΣΗΣ Με τη συγχρηματοδότηση της Ελλάδας και της Ευρωπαϊκής Ένωσης

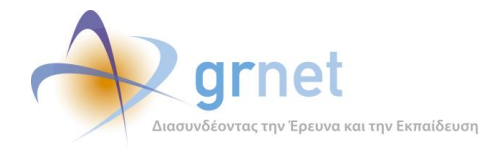

o Στη Σελίδα εμφάνισης και διαχείρισης του υλικού του Συγγράμματος

Ο Συγγραφέας καλείται να επιβεβαιώσει ότι επιθυμεί να αναιρέσει την υποβολή της Τελικής Αναφοράς του.

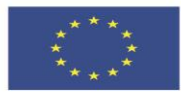

**Ευρωπαϊκή Ένωση**<br><sub>Ευρωπαϊκό Κοινωνικό Ταμείο</sub>

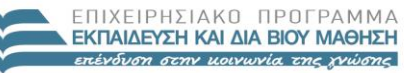

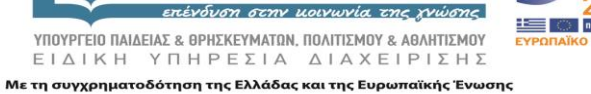

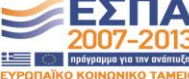

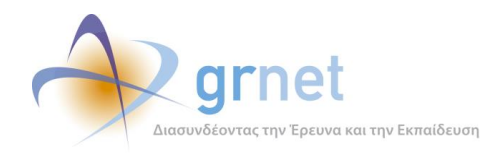

## *10.5 Υποβολή Τελικής Αναφοράς από το Κριτικό Αναγνώστη*

Περιγράφονται οι λειτουργίες στις οποίες έχει πρόσβαση ο Κριτικός Αναγνώστης για τη δημιουργία, επεξεργασία, υποβολή και παρακολούθηση της αξιολόγησης της Τελικής Αναφοράς ενός Συγγράμματος στο οποίο έχει οριστεί ως Κριτικός Αναγνώστης («*εφαρμογή υποβολής Τελικής Αναφοράς από τον* Κριτικό Αναγνώστη»).

## *10.5.1 Εποπτεία της κατάστασης της Τελικής Αναφοράς και πρόσβαση σε αυτήν*

Ο Κριτικός Αναγνώστης έχει εποπτεία της κατάστασης της Τελικής Αναφοράς ενός Συγγράμματος στο οποίο του έχει ανατεθεί ο ρόλος αυτός, δηλαδή, βλέπει την κατάσταση στην οποία βρίσκεται η Τελική Αναφορά και τι πρέπει να κάνει.

Επιπλέον, ανάλογα με την κατάστασή της, έχει πρόσβαση στα ανάλογα αντικείμενα, δηλαδή:

- Είτε βλέπει την Τελική Αναφορά του (εφόσον την έχει ήδη υποβάλει)
- Είτε έχει πρόσβαση στη φόρμα επεξεργασία της Τελικής Αναφοράς του (εφόσον δεν την έχει ακόμη υποβάλει)

Τέλος, ανάλογα με το πόσο έχει προχωρήσει η αξιολόγηση της Τελικής Αναφοράς του

- Βλέπει τα πλήρη στοιχεία της Τελικής Αναφοράς του Συγγραφέα
- Βλέπει τα πλήρη στοιχεία της δικής του Τελικής Αναφοράς
- Βλέπει την αξιολόγηση της Τελικής Αναφοράς από την ΚΟΥ

Σε όλα τα παραπάνω, ο Κριτικός Αναγνώστης έχει πρόσβαση μέσα από την «**Σελίδα εμφάνισης του υλικού του Συγγράμματος**» στην οποία μπορεί να μεταβεί από την κεντρική του σελίδα στον Κάλλιπο και πιο συγκεκριμένα μέσα από την περιοχή «Συγγράμματα στα οποία μου έχει ανατεθεί ο ρόλος του Κριτικού Αναγνώστη»

### **Ανάλογα με την κατάσταση της Τελικής Αναφοράς, βλέπει τα εξής:**

Όσο ο Συγγραφέας δεν έχει υποβάλει την Τελική Αναφορά του, δεν έχει καμία πρόσβαση σε αυτήν.

### Εάν είναι «*Υποβεβλημένη*» βλέπει το κείμενο

Έχει υποβληθεί Τελική Αναφορά (22/12/2014).

Μπορείτε να Αξιολογήσετε την Τελική Αναφορά του Συγγραφέα πατώντας εδώ.

Προκειμένου να αξιολογήσετε την εξέλιξη της συγγραφικής προσπάθειας, θα πρέπει να ανατρέξετε στην εγκεκριμένη πρόταση συγγραφής, πατώντας εδώ.

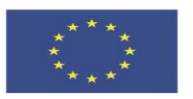

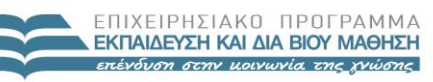

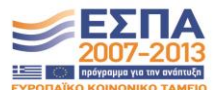

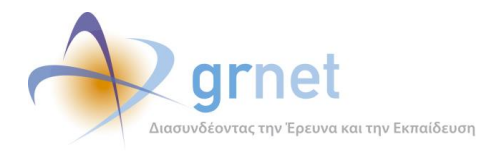

#### Εάν είναι «*Σε αξιολόγηση από τον Κριτικό Αναγνώστη*» βλέπει το κείμενο

Έχει υποβληθεί Τελική Αναφορά (22/12/2014).

Μπορείτε να συνεχίσετε να αξιολογείτε την Τελική Αναφορά πατώντας εδώ.

### Εάν είναι «*Υποβεβλημένη από τον Κριτικό Αναγνώστη*» βλέπει το κείμενο

Έχει υποβληθεί Τελική Αναφορά (22/12/2014).

Έχετε υποβάλει την αναφορά Κριτικού Αναγνώστη. Μπορείτε να την επαναφέρετε σε επεξεργασία πατώντας εδώ.

#### Εάν είναι «*Σε αξιολόγηση από την ΚΟΥ*» βλέπει το κείμενο

Έχει υποβληθεί Τελική Αναφορά (22/12/2014).

Έχετε υποβάλει την <u>αναφορά Κριτικού Αναγνώστη</u>. Σε αξιολόγηση από την ΚΟΥ.

Εάν είναι «*Αξιολογημένη*» το κείμενο που βλέπει ο Κριτικός Αναγνώστης εξαρτάται από τις αποφάσεις της ΚΟΥ σχετικά με την έγκριση ή όχι της αμοιβής του και τη συνέχιση ή την αντικατάστασή του από Κριτικό Αναγνώστη στη συγκεκριμένη πρόταση:

*Με απόφαση: «Να προχωρήσει η αμοιβή»:*

Έχει υποβληθεί Τελική Αναφορά (22/12/2014).

Έχετε υποβάλει την <u>αναφορά Κριτικού Αναγνώστη</u>. Η αξιολόγησή της έχει ολοκληρωθεί. Δείτε την αξιολόγηση από τη Δράση.

Επίσης λαβαίνει email που τον ενημερώνει να ελέγξει ότι έχει παραλάβει τη Σύμβαση με την Τελική Αμοιβή του

*Με απόφαση: «Να μην προχωρήσει η αμοιβή»:*

Έχει υποβληθεί Τελική Αναφορά (22/12/2014).

Έχετε υποβάλει την αναφορά Κριτικού Αναγνώστη. Η αξιολόγησή της έχει ολοκληρωθεί. Δείτε την αξιολόγηση από τη Δράση.

Επίσης λαβαίνει email που τον ενημερώνει:

- Ότι δεν θα προχωρήσει η Τελική Αμοιβή του, ακόμη κι αν έχει παραλάβει τη σχετική Σύμβαση.
- Ότι θα τερματιστεί η συνεργασία του στη συγκεκριμένη Πρόταση.

Ακολουθούν παραδείγματα του πώς βλέπει ένας Συγγραφέας την κατάσταση της Τελικής Αναφοράς

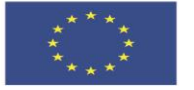

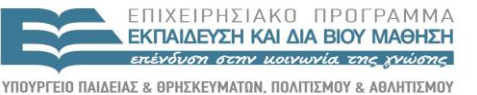

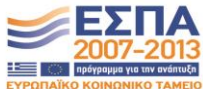

**Ευρωπαϊκή Ένωση**<br>Ευρωπαϊκό Κοινωνικό Ταμείο

ΕΙΔΙΚΗ ΥΠΗΡΕΣΙΑ ΔΙΑΧΕΙΡΙΣΗΣ .<br>Με τη συγχρηματοδότηση της Ελλάδας και της Ευρωπαϊκής Ένωσης

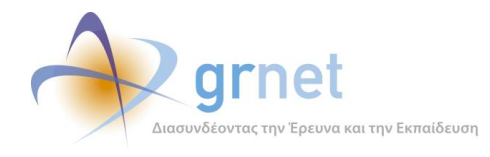

### *10.5.2 Επιμέρους σελίδες της εποπτείας της Τελικής Αναφοράς*

Οι σελίδες στις οποίες ο Κριτικός Αναγνώστης έχει πρόσβαση από την εποπτεία της Τελικής Αναφοράς ενός Συγγράμματός, είναι οι εξής:

- Σελίδα προβολής της Τελικής Αναφοράς του Συγγραφέα
- Σελίδα προβολής της Πρότασης του Συγγραφέα
- Σελίδα επεξεργασίας της Τελικής Αναφοράς του Κριτικού Αναγνώστη
- Σελίδα προβολής της Τελικής Αναφοράς του Κριτικού Αναγνώστη
- Σελίδα προβολής της αξιολόγησης της Τελικής Αναφοράς από τη δράση

Σε ποιες σελίδες έχει πρόσβαση, εξαρτάται από την κατάσταση της Τελικής Αναφοράς και παρουσιάζεται στην προηγούμενη ενότητα.

Η «Σελίδα προβολής της Τελικής Αναφοράς του Συγγραφέα» περιλαμβάνει:

- Τα κείμενα που έχει συμπληρώσει ο Συγγραφέας
- Τις απαντήσεις του Συγγραφέα στα ερωτήματα πολλαπλής επιλογής
- Το πρωτογενές υλικό του υποβληθέντων κεφαλαίων και μαθησιακών αντικειμένων
- Τη λίστα με τα μεταδεδομένα και τα αρχεία για τα υποβληθέντα κεφάλαια και μαθησιακά αντικείμενα στην Τελική Αναφορά

Η «Σελίδα προβολής της Πρότασης του Συγγραφέα» περιλαμβάνει το πλήρες περιεχόμενο της Πρότασης του Συγγραφέα στην οποία βασίστηκε το Σύγγραμμα

Η «Σελίδα επεξεργασίας της Τελικής Αναφοράς του Κριτικού Αναγνώστη» αναλύεται στην επόμενη ενότητα.

Η «Σελίδα προβολής της Τελικής Αναφοράς του Κριτικού Αναγνώστη» περιλαμβάνει:

- Τα κείμενα που έχει συμπληρώσει ο Κριτικός Αναγνώστης
- Τις απαντήσεις του Κριτικού Αναγνώστη στα ερωτήματα πολλαπλής επιλογής
- Το συνημμένο Αρχείο προς το Συγγραφέα

Η «Σελίδα προβολής της αξιολόγησης της Τελικής Αναφοράς από τη δράση» περιλαμβάνει τα ακόλουθα, ανεξάρτητα από την απόφαση της δράσης:

- Τα σχόλια προς το Συγγραφέα και τους Κριτικούς Αναγνώστες
- Το ειδικό σχόλιο προς τους Κριτικούς Αναγνώστες
- Την απόφαση της ΚΟΥ

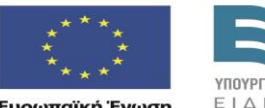

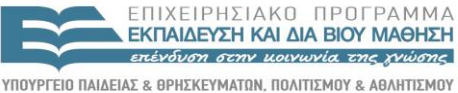

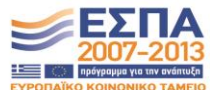

EIAIKH ΥΠΗΡΕΣΙΑ ΔΙΑΧΕΙΡΙΣΗΣ .<br>Με τη συγχρηματοδότηση της Ελλάδας και της Ευρωπαϊκής Ένωσης

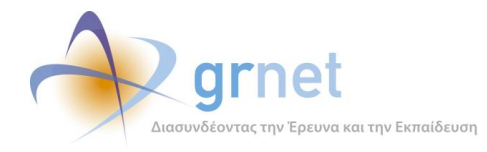

*«Π2.2.1 Έγγραφο σχεδίασης των εφαρμογών του υποσυστήματος για την υποβολή, προβολή και παραμετροποίηση του ψηφιακού περιεχομένου»*

Συνημμένο Αρχείο προς το Συγγραφέα

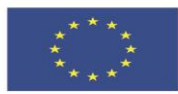

**Ευρωπαϊκή Ένωση**<br><sub>Ευρωπαϊκό Κοινωνικό Ταμείο</sub> Με τη συγχρηματοδότηση της Ελλάδας και της Ευρωπαϊκής Ένωσης

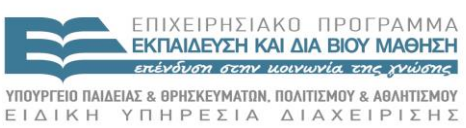

写

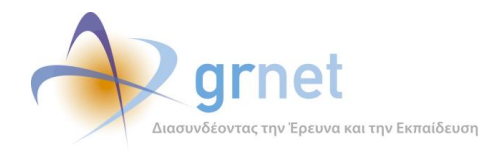

### *10.5.3 Επεξεργάζεται και υποβάλει την Τελική Αναφορά του*

Μόλις ο Κριτικός Αναγνώστης επιλέξει να αξιολογήσει την Τελική Αναφορά του Συγγραφέα, η εφαρμογή του ζητάει να το επιβεβαιώσει (διότι εφόσον ξεκινήσει να την αξιολογεί, ο Συγγραφέας δεν μπορεί πλέον να αναιρέσει την υποβολή της), με το εξής κείμενο:

 Είστε σίγουρος ότι θέλετε να προχωρήσετε στην Αξιολόγηση της Τελικής Αναφοράς του Συγγραφέα;

Εφόσον ο Κριτικός Αναγνώστης επιλέξει να αξιολογήσει την Τελική Αναφορά, έχει πρόσβαση στη «Σελίδα επεξεργασίας της Τελικής Αναφοράς» η οποία είναι μία φόρμα επεξεργασίας όπου:

- o Συμπληρώνει πεδία κειμένου
- o Απαντά σε ερωτήσεις πολλαπλής επιλογής
- o Ανεβάζει αρχείο με ψηφιακό υλικό
- o Αξιολογεί την ολοκλήρωση του Συγγράμματος
- o Υποβάλει την Τελική Αναφορά (για έλεγχο από τον Κριτικό Αναγνώστη)

Αφού ο Κριτικός Αναγνώστης συμπληρώσει όλα τα απαραίτητα στοιχεία στην Τελική Αναφορά, μπορεί να την υποβάλει.

Κατά την υποβολή της Τελικής Αναφοράς, η εφαρμογή ελέγχει:

- Εάν ο Κριτικός Αναγνώστης έχει συμπληρώσει όλα τα πεδία
- Εάν ο Κριτικός Αναγνώστης έχει απαντήσει σε όλες τις ερωτήσεις

και εμφανίζει τα κατάλληλα μηνύματα λάθους εντός της φόρμας επεξεργασίας της Τελικής Αναφοράς, οπουδήποτε εντοπίσει σφάλμα ή παράλειψη.

Εφόσον η εφαρμογή διαπιστώσει ότι δεν υπάρχουν λάθη και παραλείψεις στην Τελική Αναφορά, τον καλεί να επιβεβαιώσει ότι θέλει να υποβάλει την Τελική Αναφορά.

### *10.5.4 Επαναφέρει την Τελική Αναφορά στον Συγγραφέα με σχόλια και παρατηρήσεις*

Εφόσον ο Κριτικός Αναγνώστης το κρίνει σκόπιμο, μπορεί να επαναφέρει την Τελική Αναφορά στον Συγγραφέα, με σχόλια και παρατηρήσεις για αλλαγές και διορθώσεις τις οποίες θα πρέπει να κάνει ο Συγγραφέας είτε στα Κεφάλαια και το ψηφιακό υλικό που περιλαμβάνει η Τελική Αναφορά του είτε στα κείμενα που έχει συμπληρώσει.

Ο Κριτικός Αναγνώστης μπορεί να το κάνει αυτό μέσα από τη σελίδα όπου επεξεργάζεται την Τελική Αναφορά του. Πριν γίνει η επαναφορά, του ζητείται να επιβεβαιώσει τη συγκεκριμένη ενέργειά του με το μήνυμα:

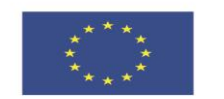

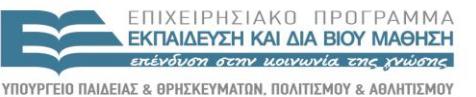

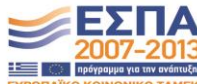

**Ευρωπαϊκή Ένωση**<br>Ευρωπαϊκό Κοινωνικό Ταμείο

EIAIKH ΥΠΗΡΕΣΙΑ ΔΙΑΧΕΙΡΙΣΗΣ .<br>Με τη συγχρηματοδότηση της Ελλάδας και της Ευρωπαϊκής Ένωσης

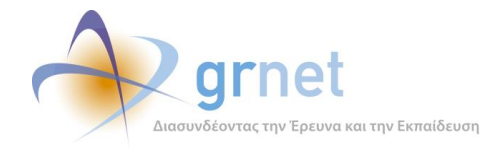

 Με την ενέργειά σας αυτή, θα αναιρεθεί η υποβολή της Τελικής Αναφοράς του Συγγραφέα. Ο Συγγραφέας θα λάβει email με το κείμενο που έχετε γράψει στο "Μέρος 1ο – Σχόλια προς τη Συγγραφική Ομάδα" και θα μπορεί να επεξεργαστεί την Τελική Αναφορά για να την υποβάλει εκ νέου.

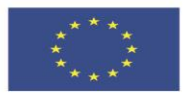

**Ευρωπαϊκή Ένωση**<br><sub>Ευρωπαϊκό Κοινωνικό Ταμείο</sub>

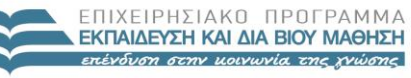

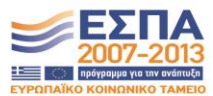

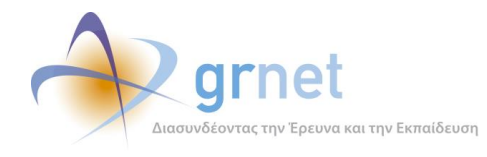

### *10.5.5 Αναιρεί την υποβολή της Τελικής Αναφοράς*

Όσο η Τελική Αναφορά ενός Συγγράμματος παραμένει σε κατάσταση «υποβεβλημένη» (δηλαδή, εφόσον δεν την έχει ακόμη αναλάβει η ΚΟΥ για αξιολόγηση), ο Κριτικός Αναγνώστης έχει τη δυνατότητα να την επαναφέρει σε επεξεργασία, προκειμένου να κάνει διορθώσεις ή προσθήκες και να υποβάλει ξανά.

Η αναίρεση της υποβολής της Τελικής Αναφοράς του Κριτικού Αναγνώστη γίνεται από τη «σελίδα εμφάνισης του υλικού του Συγγράμματος».

Ο Κριτικός Αναγνώστης καλείται να επιβεβαιώσει ότι επιθυμεί να αναιρέσει την υποβολή της Τελικής Αναφοράς του.

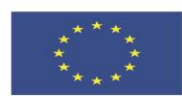

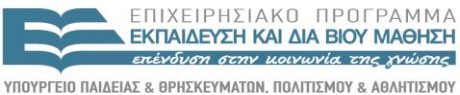

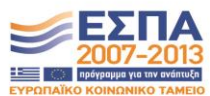

**Ευρωπαϊκή Ένωση**<br><sub>Ευρωπαϊκό Κοινωνικό Ταμείο</sub>

ΕΙΔΙΚΗ ΥΠΗΡΕΣΙΑ ΔΙΑΧΕΙΡΙΣΗΣ Με τη συγχρηματοδότηση της Ελλάδας και της Ευρωπαϊκής Ένωσης

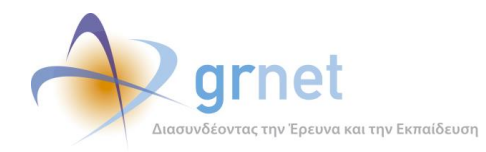

# **11 Εφαρμογή αξιολόγησης της Τελικής Αναφοράς**

Οι εργασίες σχετικά με την αξιολόγηση της Τελικής Αναφοράς από τη ΚΟΥ είναι οι εξής:

#### **Εντοπίζει τα Συγγράμματα στα οποία πρέπει να επιληφθεί την Τελική Αναφορά τους**

#### **Έχει εποπτεία της κατάστασης κάθε Τελικής Αναφοράς**, δηλαδή για κάθε Τελική Αναφορά

- Βλέπει την κατάσταση στην οποία βρίσκεται η Τελική Αναφορά
- Ανάλογα με την κατάστασή της, έχει πρόσβαση στα ανάλογα αντικείμενα, δηλαδή:
	- Βλέπει την Τελική Αναφορά του Συγγραφέα (σε όποιο στάδιο κι αν βρίσκεται)
	- Βλέπει την Τελική Αναφορά του Κριτικού Αναγνώστη (σε όποιο στάδιο κι αν βρίσκεται)
	- Μεταβαίνει στη σελίδα αξιολόγησης της Τελικής Αναφοράς από την ΚΟΥ

**Αξιολογεί μία Τελική Αναφορά** (εφόσον είναι ακόμη σε αξιολόγηση από την ΚΟΥ)

- Επεξεργάζεται την αξιολόγηση της Τελικής Αναφοράς
	- Συμπληρώνει τα ζητούμενα πεδία αξιολόγησης της Τελικής Αναφοράς
	- Απαντά στις ερωτήσεις αξιολόγησης της Τελικής Αναφοράς
	- Ανεβάζει αρχείο με υλικό (π.χ. διορθώσεις επί του υλικού που έχει περιλάβει ο Συγγραφέας)
- Βλέπει την Τελική Αναφορά του Συγγραφέα και του Κριτικού Αναγνώστη
	- Βλέπει την Πρόταση του Συγγραφέα στην οποία βασίστηκε το Σύγγραμμα
	- Βλέπει τα πλήρη στοιχεία της υποβεβλημένης Τελικής Αναφοράς του Συγγραφέα
	- Βλέπει τα πλήρη στοιχεία της υποβεβλημένης Τελικής Αναφοράς του Κριτικού Αναγνώστη
- Επαναφέρει την Τελική Αναφορά στον Κριτικό Αναγνώστη με σχόλια και παρατηρήσεις
- Ολοκληρώνει την αξιολόγηση της Τελικής Αναφοράς, αφού επιλέξει:

Τι θα πρέπει να συμβεί με το Σύγγραμμα και με την Τελική Πληρωμή (προχωρά με Πληρωμή, προχωρά χωρίς Πληρωμή ή διακόπτεται)

- Τι θα πρέπει να συμβεί με την αμοιβή του Κριτικού Αναγνώστη
- Εάν θα συνεχιστεί η συνεργασία με τον υφιστάμενο Κριτικό Αναγνώστη

#### **Αναιρεί την ολοκλήρωση της αξιολόγηση μίας Τελικής Αναφοράς**

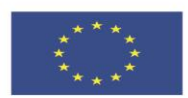

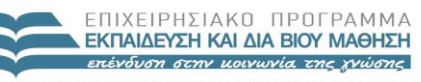

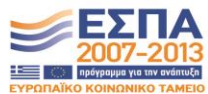

**Ευρωπαϊκή Ένωση**<br>Ευρωπαϊκό Κοινωνικό Ταμείο

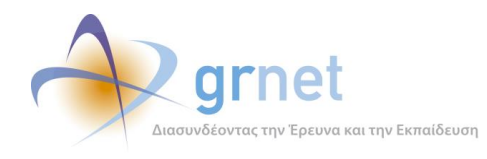

## *11.1 Αξιολόγηση Ενδιάμεσων Αναφορών από την ΚΟΥ*

Περιγράφονται οι λειτουργίες που έχουν στη διάθεσή τους οι Υπεύθυνοι της δράσης (Υπεύθυνος Έργου, Θεματικές Επιτροπές, ΚΟΥ) για την παρακολούθηση και την αξιολόγηση των Ενδιάμεσων Αναφορών που υποβάλουν οι Συγγραφείς και οι Κριτικοί Αναγνώστες των Συγγραμμάτων που χρηματοδοτεί η δράση («εφαρμογή αξιολόγησης των Ενδιάμεσων Αναφορών από την ΚΟΥ»)

στις οποίες έχει πρόσβαση ο Κριτικός Αναγνώστης για τη δημιουργία, επεξεργασία, υποβολή και παρακολούθηση της αξιολόγησης της Τελικής Αναφοράς ενός Συγγράμματος στο οποίο έχει οριστεί ως Κριτικός Αναγνώστης («εφαρμογή υποβολής Τελικής Αναφοράς από τον Κριτικό Αναγνώστη»).

## *11.1.1 Εντοπίζει τα Συγγράμματα στα οποία πρέπει να επιληφθεί την Τελική Αναφορά τους*

Η σελίδα «**Συγγράμματα**» στην οποία έχουν πρόσβαση οι Υπεύθυνοι της δράσης (Υπεύθυνος Έργου, Θεματικές Επιτροπές, ΚΟΥ) παρέχει, μεταξύ άλλων, και τα απαραίτητα φίλτρα για τον εντοπισμό Συγγραμμάτων με βάση την κατάσταση στην οποία βρίσκεται η Τελική Αναφορά τους και των ενεργειών που απαιτούνται από την ΚΟΥ.

Πιο συγκεκριμένα, παρέχει τα εξής φίλτρα με τις ακόλουθες επιλογές τιμών:

## **Κατάσταση Τελικής Αναφοράς**

Μπορούν να επιλεγούν οσεσδήποτε από τις καταστάσεις στις οποίες μπορεί να βρεθεί μία Τελική Αναφορά, δηλαδή από τις:

- o (αδιάφορο)
- o Σε επεξεργασία
- o Υποβεβλημένη
- o Σε αξιολόγηση από τον Κριτικό Αναγνώστη
- o Υποβεβλημένη από τον Κριτικό Αναγνώστη
- o Σε αξιολόγηση από την ΚΟΥ
- o Αξιολογημένη
- **Το πέρας της συγγραφικής προσπάθειας**

(δηλαδή, η προθεσμία για υποβολή της Τελικής Αναφοράς)

- o (αδιάφορο)
- o Έχει περάσει πάνω από 30 ημέρες
- o Έχει περάσει εδώ και 1-30 ημέρες
- o Είναι μέσα στις επόμενες 0-15 ημέρες
- o Είναι μέσα στις επόμενες 15-30 ημέρες
- o Είναι μετά από 30 ημέρες

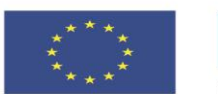

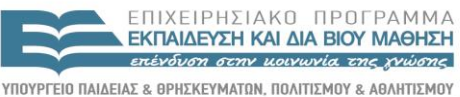

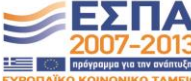

EIAIKH ΥΠΗΡΕΣΙΑ ΔΙΑΧΕΙΡΙΣΗΣ Με τη συγχρηματοδότηση της Ελλάδας και της Ευρωπαϊκής Ένωσης

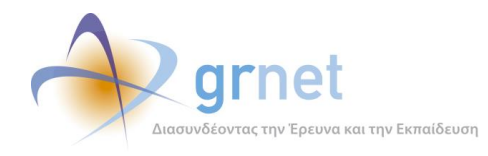

- **Ημερομηνία Υποβολής** (της Τελικής Αναφοράς από τον Κριτικό Αναγνώστη)
	- o Υποβλήθηκε από
	- o Υποβλήθηκε έως
- **Απόφαση ΚΟΥ** (για το Σύγγραμμα), με επιλογή από τις τιμές
	- o (αδιάφορο)
	- o Έγκριση
	- o Απόρριψη
- (απόφαση ΚΟΥ για την) **Αμοιβή Κριτικού Αναγνώστη**
	- o (αδιάφορο)
	- o Να προχωρήσει η αμοιβή
	- o Να μην προχωρήσει η αμοιβή

Στη σελίδα Συγγράμματα, η ΚΟΥ βλέπει λίστα με τα Συγγράμματα που ανταποκρίνονται στα κριτήρια που έχει συμπληρώσει στα φίλτρα αναζήτησης.

Η στήλη «**Τελική Αναφορά**» της λίστας των Συγγραμμάτων:

- Εμφανίζει την τρέχουσα κατάσταση της Τελικής Αναφοράς κάθε Συγγράμματος
- Παραπέμπει στην κατάλληλη σελίδα, ανάλογα με την κατάσταση της Τελικής Αναφοράς:
	- o Εάν η Τελική Αναφορά δεν έχει ακόμη υποβληθεί από τον Κριτικό Αναγνώστη, η παραπομπή γίνεται προς τη σελίδα εμφάνισης της Τελικής Αναφοράς του Συγγραφέα
	- o Εφόσον η Τελική Αναφορά έχει υποβληθεί από τον Κριτικό Αναγνώστη, η παραπομπή γίνεται στη σελίδα αξιολόγησης της Τελικής Αναφοράς από την ΚΟΥ
	- o Εφόσον η Τελική Αναφορά έχει αξιολογηθεί από την ΚΟΥ, η παραπομπή γίνεται στη σελίδα εμφάνισης της αξιολόγησης της Τελικής Αναφοράς από την ΚΟΥ.

Είτε εμφανίζει τα απαραίτητα στοιχεία της Τελικής Αναφοράς του Συγγράμματος

### *11.1.2 Έχει εποπτεία της κατάστασης κάθε Τελικής Αναφοράς*

Μέσα από τη σελίδα «Συγγράμματα» κάθε Υπεύθυνος της δράσης έχει εποπτεία της κατάστασης κάθε Τελικής Αναφοράς. Δηλαδή για κάθε Σύγγραμμα που έχει Τελική Αναφορά:

Βλέπει την κατάσταση στην οποία βρίσκεται η Τελική Αναφορά

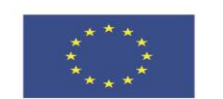

ENIXEIPHSIAKO NPOEPAMMA **ΕΚΠΑΙΔΕΥΣΗ ΚΑΙ ΔΙΑ ΒΙΟΥ ΜΑΘΗΣΗ** επένδυση στην μοινωνία της χνώσης ΥΠΟΥΡΓΕΙΟ ΠΑΙΔΕΙΑΣ & ΘΡΗΣΚΕΥΜΑΤΩΝ, ΠΟΛΙΤΙΣΜΟΥ & ΑΘΛΗΤΙΣΜΟΥ

ΕΙΔΙΚΗ ΥΠΗΡΕΣΙΑ ΔΙΑΧΕΙΡΙΣΗΣ

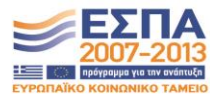

Με τη συγχρηματοδότηση της Ελλάδας και της Ευρωπαϊκής Ένωσης

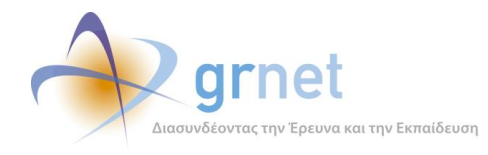

- Ανάλογα με την κατάστασή της, έχει πρόσβαση στα ανάλογα αντικείμενα, δηλαδή:
	- o Βλέπει την Τελική Αναφορά του Συγγραφέα (σε όποιο στάδιο κι αν βρίσκεται)
	- o Βλέπει την Τελική Αναφορά του Κριτικού Αναγνώστη (σε όποιο στάδιο κι αν βρίσκεται)
	- o Μεταβαίνει στη σελίδα αξιολόγησης της Τελικής Αναφοράς από την ΚΟΥ

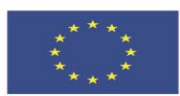

**Ευρωπαϊκή Ένωση**<br><sub>Ευρωπαϊκό Κοινωνικό Ταμείο</sub>

ΕΠΙΧΕΙΡΗΣΙΑΚΟ ΠΡΟΓΡΑΜΜΑ **ΕΚΠΑΙΔΕΥΣΗ ΚΑΙ ΔΙΑ ΒΙΟΥ ΜΑΘΗΣΗ** επένδυση στην μοινωνία της χνώσης

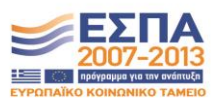

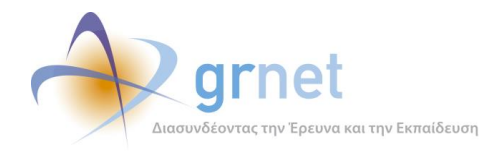

## *11.1.3 Αξιολογεί μία Τελική Αναφορά*

Μόλις ένας μέλος της ΚΟΥ επιλέξει να αξιολογήσει την Τελική Αναφορά ενός Συγγράμματος (που έχει υποβληθεί από τον Κριτικό Αναγνώστη του Συγγράμματος), η εφαρμογή του ζητάει να το επιβεβαιώσει (διότι εφόσον ξεκινήσει να την αξιολογεί, ο Κριτικός Αναγνώστης δεν μπορεί πλέον να αναιρέσει την υποβολή της), με το εξής κείμενο:

Είστε σίγουρος ότι θέλετε να προχωρήσετε στην Αξιολόγηση της Τελικής Αναφοράς;

Εφόσον το μέλος της ΚΟΥ επιλέξει να αξιολογήσει την Τελική Αναφορά, έχει πρόσβαση στη «Σελίδα αξιολόγησης της Τελικής Αναφοράς» η οποία είναι μία φόρμα επεξεργασίας όπου:

- o Συμπληρώνει πεδία κειμένου
- o Ανεβάζει αρχείο με ψηφιακό υλικό
- o Αξιολογεί την πορεία συγγραφής του Συγγράμματος
- o Αξιολογεί την εργασία και τη συμμετοχή του Κριτικού Αναγνώστη
- o Ολοκληρώνει την αξιολόγηση της Τελικής Αναφοράς

Τα στοιχεία που συμπληρώνει ή επιλέγει το μέλος της ΚΟΥ κατά την αξιολόγηση της Τελικής Αναφοράς είναι τα εξής:

- Σχόλια προς την Θεματική Επιτροπή (ελεύθερο κείμενο)
- Σχόλια προς το Συγγραφέα και τους Κριτικούς Αναγνώστες (ελεύθερο κείμενο)
- Σχόλια προς το Συγγραφέα και τους Κριτικούς Αναγνώστες (ελεύθερο κείμενο)
- Συνημμένο Αρχείο προς το Συγγραφέα
	- o Επισυνάπτει ZIP αρχείο, με ψηφιακό υλικό που αφορά διορθώσεις ή προσθήκες στο ψηφιακό υλικό που περιλαμβάνει η Τελική Αναφορά του Συγγραφέα.
- Απόφαση της ΚΟΥ, σχετικά με την πρόοδο του Συγγράμματος
	- o Έγκριση
	- o Απόρριψη
- Απόφαση της ΚΟΥ, για την εργασία του Κριτικού Αναγνώστη στην Τελική Αναφορά
	- o Να προχωρήσει η αμοιβή του Κριτικού Αναγνώστη (ΝΑΙ / ΟΧΙ)

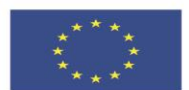

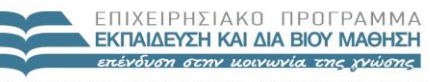

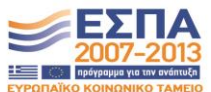

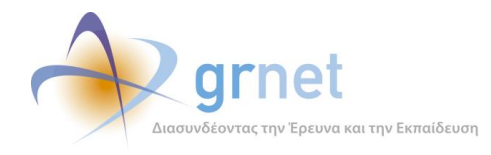

### *11.1.4 Βλέπει την Τελική Αναφορά του Συγγραφέα και του Κριτικού Αναγνώστη*

Μέσα από τη σελίδα αξιολόγησης της Τελικής Αναφοράς, η ΚΟΥ έχει πρόσβαση στις εξής αντικείμενα που είναι απαραίτητα για τη διαδικασία της αξιολόγησης:

- **Την Πρόταση** στην οποία βασίστηκε το Σύγγραμμα
	- o Βλέπει τα πλήρη στοιχεία της Πρότασης, μαζί με το Βιογραφικό του Συγγραφέα.
- **Την Τελική Αναφορά που υπέβαλε ο Συγγραφέας**
	- o Βλέπει τα στοιχεία που έχει συμπληρώσει ο Συγγραφέας (κείμενα και απαντήσεις σε ερωτήσεις) στην Τελική Αναφορά
	- o Βλέπει το πλήρες υλικό (μεταδεδομένα και αρχεία) που έχει περιλάβει ο Συγγραφέας στην Τελική Αναφορά
- **Την Τελική Αναφορά που υπέβαλε ο Κριτικός Αναγνώστης**
	- o Βλέπει τα στοιχεία που έχει συμπληρώσει ο Κριτικός Αναγνώστης (κείμενα και απαντήσεις σε ερωτήσεις) στην Τελική Αναφορά
	- o Βλέπει το αρχείο που έχει περιλάβει ο Κριτικός Αναγνώστης στην Τελική Αναφορά του

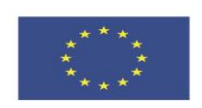

**Ευρωπαϊκή Ένωση**<br><sub>Ευρωπαϊκό Κοινωνικό Ταμείο</sub>

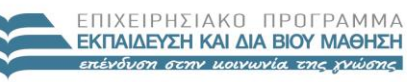

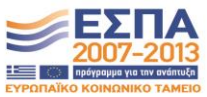
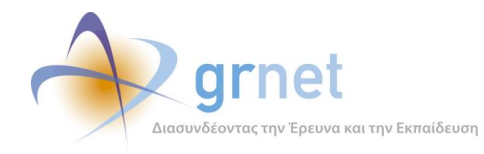

### *11.1.5 Ολοκληρώνει την αξιολόγηση της Τελικής Αναφοράς*

Αφού το μέλος της ΚΟΥ συμπληρώσει όλα τα απαραίτητα στοιχεία μπορεί να ολοκληρώσει την αξιολόγηση της Τελικής Αναφοράς.

Κατά την ολοκλήρωση της αξιολόγησης της Τελικής Αναφοράς, η εφαρμογή ελέγχει:

- Εάν το μέλος της ΚΟΥ έχει συμπληρώσει όλα τα πεδία κειμένου
- Εάν το μέλος της ΚΟΥ έχει απαντήσει σε όλες τις ερωτήσεις αξιολόγησης

και εμφανίζει τα κατάλληλα μηνύματα λάθους εντός της φόρμας επεξεργασίας της Τελικής Αναφοράς, οπουδήποτε εντοπίσει σφάλμα ή παράλειψη.

Εφόσον η εφαρμογή διαπιστώσει ότι δεν υπάρχουν λάθη και παραλείψεις στην αξιολόγηση της Τελικής Αναφοράς, καλεί το μέλος της ΚΟΥ να επιβεβαιώσει ότι θέλει να ολοκληρώσει την αξιολόγηση.

Η ολοκλήρωση της αξιολόγησης της Τελικής Αναφοράς από την ΚΟΥ είναι μία **πολύ σημαντική επιχειρησιακή διαδικασία της δράσης**, διότι σηματοδοτεί αυτόματες διεργασίες:

- Στις προκατασκευασμένες Τελικές Αμοιβές του Κύριου Συγγραφέα και του Κριτικού Αναγνώστη (ή των Κριτικών Αναγνωστών) του Συγγράμματος.
- Στο Αίτημα Τελικής Πληρωμής για το Σύγγραμμα
- Στον Κριτικό Αναγνώστη (ή τους Κριτικούς Αναγνώστες) του Συγγράμματος

Πιο συγκεκριμένα και ανάλογα με τις αποφάσεις της ΚΟΥ για την Τελική Αναφορά και την εργασία του Κριτικού Αναγνώστη, με την ολοκλήρωση της αξιολόγησης συμβαίνουν τα εξής:

### *11.1.6 Επαναφέρει την Τελική Αναφορά στον Κριτικό Αναγνώστη με σχόλια και παρατηρήσεις*

Εφόσον η ΚΟΥ το κρίνει σκόπιμο, μπορεί να επαναφέρει την Τελική Αναφορά στον Κριτικό Αναγνώστη, με σχόλια και παρατηρήσεις για αλλαγές και διορθώσεις τις οποίες θα πρέπει να κάνει.

Το μέλος της ΚΟΥ μπορεί να το κάνει αυτό μέσα από τη σελίδα όπου αξιολογεί την Τελική Αναφορά του. Πριν γίνει η επαναφορά, του ζητείται να επιβεβαιώσει τη συγκεκριμένη ενέργειά του με το μήνυμα:

Με την ενέργειά σας αυτή, θα επαναφέρετε την Τελική Αναφορά στον Κριτικό Αναγνώστη.

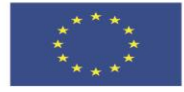

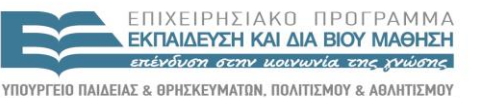

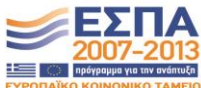

**Ευρωπαϊκή Ένωση**<br>Ευρωπαϊκό Κοινωνικό Ταμείο

EIAIKH ΥΠΗΡΕΣΙΑ ΔΙΑΧΕΙΡΙΣΗΣ .<br>Με τη συγχρηματοδότηση της Ελλάδας και της Ευρωπαϊκής Ένωσης

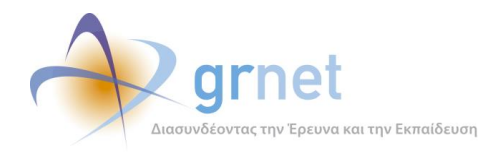

### *11.1.7 Αναιρεί την ολοκλήρωση της αξιολόγησης της Τελικής Αναφοράς*

Η ΚΟΥ μπορεί να αναιρέσει την ολοκλήρωση της αξιολόγησης μίας Τελικής Αναφοράς, δηλαδή να «επαναφέρει την αξιολόγηση σε κατάσταση επεξεργασίας».

Δεδομένου ότι η ολοκλήρωση της αξιολόγησης σηματοδοτεί σημαντικές ενέργειες σε άλλα αντικείμενα της εφαρμογής, η αναίρεση της αξιολόγησης είναι μία ενέργεια που πρέπει να γίνεται με προσοχή και αφού η ΚΟΥ λάβει υπόψη της τι θα συμβεί.

Επιπλέον, υπάρχουν περιπτώσεις που η εφαρμογή δεν επιτρέπει την αναίρεση της αξιολόγησης, διότι στο μεταξύ έχουν πραγματοποιηθεί εργασίες (π.χ. υποβολή Αιτήματος Τελικής Πληρωμής) που έρχονται σε αντίθεση με την αναίρεση. Στις περιπτώσεις αυτές, πρώτα θα πρέπει να επιληφθεί η δράση τις ενέργειες που έχουν γίνει με βάση το αποτέλεσμα της αξιολόγησης (π.χ. να επικοινωνήσει με τον Συγγραφέα, ώστε να αναιρέσει την υποβολή του Αιτήματος Τελικής Πληρωμής) και μετά να προβεί στην αναίρεση της αξιολόγησης.

Στη συνέχεια περιγράφονται οι περιπτώσεις αυτές και πώς τις αντιμετωπίζει η εφαρμογή (τι δείχνει στο μέλος ΚΟΥ που επιχειρεί την αναίρεση της αξιολόγησης και τι επιτρέπει ή όχι)

### **1 <sup>η</sup> Περίπτωση**

### **Υπάρχει υποβεβλημένο Αίτημα Τελικής Πληρωμής**

Σημαίνει ότι η προηγούμενη απόφαση ήταν «**Έγκριση και αποδέσμευση του προϋπολογισμού για πληρωμές**» (προφανώς, υπάρχει και οριστικοποιημένη Τελική Αμοιβή Συγγραφέα) και μάλιστα στο μεταξύ ο Συγγραφέας είχε υποβάλει Αίτημα Τελικής Πληρωμής.

Στην περίπτωση αυτή δεν μπορεί να προχωρήσει η αναίρεση. Εμφανίζεται το εξής μήνυμα:

#### **Στοιχεία για το Αίτημα Τελικής Πληρωμής**

Υποβλήθηκε στις 9/3/2015 9:10:45 μμ

#### **Στοιχεία για την Τελική αμοιβή του Συγγραφέα**

Κατάσταση Αμοιβής: Οριστικοποιημένη Ονοματεπώνυμο: ΒΥΡΩΝΑΣ ΝΑΚΟΣ Ποσό: 1.750,00 € Έχει μπει σε Σύμβαση: ΝΑΙ – Ο δικαιούχος έχει στείλει τα στοιχεία του

**Στοιχεία για την Τελική Αμοιβή του Κριτικού Αναγνώστη (Κριτικών Αναγνωστών)**

Κατάσταση Αμοιβής: Ανακληθείσα Ονοματεπώνυμο: ΛΥΣΑΝΔΡΟΣ ΤΣΟΥΛΟΣ

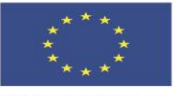

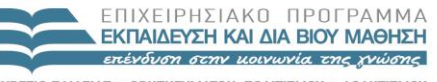

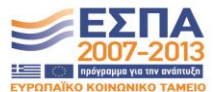

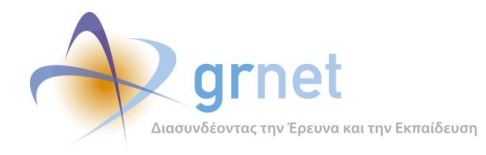

*«Π2.2.1 Έγγραφο σχεδίασης των εφαρμογών του υποσυστήματος για την υποβολή, προβολή και παραμετροποίηση του ψηφιακού περιεχομένου»*

Ποσό: 500,00 € Έχει μπει σε Σύμβαση: ΟΧΙ

Δεν μπορείτε να κάνετε «επαναφορά της αξιολόγησης» διότι ο Συγγραφέας έχει υποβάλει Αίτημα Τελικής Πληρωμής. Παρακαλούμε επικοινωνήστε με τον διαχειριστή του ΠΣ.

### **2 <sup>η</sup> Περίπτωση**

Δεν υπάρχει υποβεβλημένο Αίτημα Τελικής Πληρωμής, **αλλά τουλάχιστον μία Τελική αμειβόμενη εργασία βρίσκεται σε Σύμβαση η οποία είναι «Ολοκληρωμένη»**.

Στην περίπτωση αυτή δεν μπορεί να προχωρήσει η αναίρεση. Εμφανίζεται το εξής μήνυμα:

**Στοιχεία για το Αίτημα Τελικής Πληρωμής**

Υπάρχει Αίτημα Τελικής Πληρωμής σε επεξεργασία από το Συγγραφέα

**Στοιχεία για την Τελική αμοιβή του Συγγραφέα**

Κατάσταση Αμοιβής: Οριστικοποιημένη Ονοματεπώνυμο: ΒΥΡΩΝΑΣ ΝΑΚΟΣ Ποσό: 1.750,00 € Έχει μπει σε Σύμβαση: ΝΑΙ – Ολοκληρωμένη. Έχουν καταχωρηθεί τα στοιχεία του εντάλματος

**Στοιχεία για την Τελική Αμοιβή του Κριτικού Αναγνώστη (Κριτικών Αναγνωστών)**

Κατάσταση Αμοιβής: Ανακληθείσα Ονοματεπώνυμο: ΛΥΣΑΝΔΡΟΣ ΤΣΟΥΛΟΣ Ποσό: 500,00 € Έχει μπει σε Σύμβαση: ΟΧΙ

Δεν μπορείτε να κάνετε «επαναφορά της αξιολόγησης» διότι για τη συγκεκριμένη Πρόταση υπάρχει Τελική αμοιβή σε Σύμβαση που έχει ολοκληρωθεί. Παρακαλούμε επικοινωνήστε με τον διαχειριστή του ΠΣ.

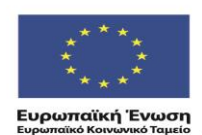

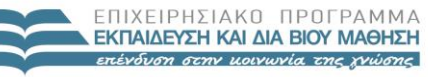

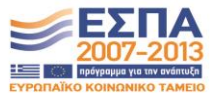

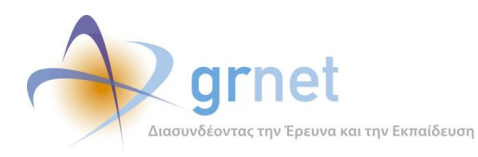

### **3 <sup>η</sup> Περίπτωση**

Δεν υπάρχει υποβεβλημένο Αίτημα Τελικής Πληρωμής και καμία Τελική αμειβόμενη εργασία δεν βρίσκεται σε ολοκληρωμένη Σύμβαση.

Στην περίπτωση αυτή μπορεί να προχωρήσει σε αναίρεση. Εμφανίζεται ενημερωτικό μήνυμα ότι οι αμειβόμενες εργασίες της πρότασης θα επανέλθουν σε κατάσταση «Μη οριστικοποιημένη».

#### **Στοιχεία για το Αίτημα Τελικής Πληρωμής**

Υπάρχει Αίτημα Τελικής Πληρωμής σε επεξεργασία από το Συγγραφέα

#### **Στοιχεία για την Τελική αμοιβή του Συγγραφέα**

Κατάσταση Αμοιβής: Οριστικοποιημένη Ονοματεπώνυμο: ΒΥΡΩΝΑΣ ΝΑΚΟΣ Ποσό: 1.750,00 € Έχει μπει σε Σύμβαση: ΝΑΙ - Έχει ενημερωθεί ο δικαιούχος να στείλει τα στοιχεία του

**Στοιχεία για την Τελική Αμοιβή του Κριτικού Αναγνώστη (Κριτικών Αναγνωστών)**

Κατάσταση Αμοιβής: Οριστικοποιημένη Ονοματεπώνυμο: ΛΥΣΑΝΔΡΟΣ ΤΣΟΥΛΟΣ Ποσό: 500,00 € Έχει μπει σε Σύμβαση: ΝΑΙ – Ο δικαιούχος έχει στείλει τα στοιχεία του

Με την επαναφορά της αξιολόγησης, οι αμειβόμενες εργασίες της πρότασης θα επανέλθουν σε κατάσταση 'Μη οριστικοποιημένη'.

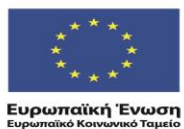

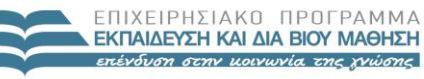

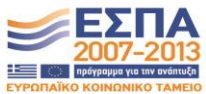

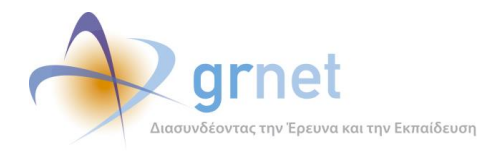

# *11.2 Τα στοιχεία που συμπληρώνονται στην Τελική Αναφορά της ΚΟΥ*

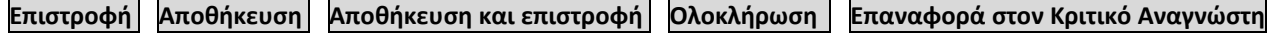

Τίτλος Συγγράμματος: **ΕΠΙΣΤΗΜΗ ΓΕΩΓΡΑΦΙΚΗΣ ΠΛΗΡΟΦΟΡΙΑΣ . . .** Κωδικός Συγγράμματος: **9683** , Πρόσκληση: **1η Πρόσκληση** Χρονικό διάστημα αναφοράς: 7/10/2014 – 4/4/2015

Συγγραφέας: ΝΙΚΟΛΑΟΣ ΝΙΚΟΛΑΟΥ Τελική αναφορά του συγγραφέα: **Τελική Αναφορά** Κριτικός Αναγνώστης: ΒΥΡΩΝΑΣ ΧΑΡΑΛΑΜΠΟΠΟΥΛΟΣ Τελική αναφορά Κριτικού Αναγνώστη: **Τελική Αναφορά Κριτικού Αναγνώστη**

### **Μέρος 1<sup>ο</sup> – Σχόλια προς τη Θεματική Επιτροπή**

### **Μέρος 2<sup>ο</sup> – Σχόλια προς το Συγγραφέα και τους Κριτικούς Αναγνώστες**

### **Μέρος 3<sup>ο</sup> – Ειδικά σχόλια προς τους Κριτικούς Αναγνώστες**

### **Απόφαση ΚΟΥ**

Εγκρίνεται την Τελική αναφορά του Κύριου Συγγραφέα;

- o Έγκριση
- o Απόρριψη

Αξιολόγηση του Κριτικού Αναγνώστη:

Να προχωρήσει η αμοιβή του Κριτικού Αναγνώστη................................................. *δεν γνωρίζω* | *ΝΑΙ* | *ΟΧΙ*

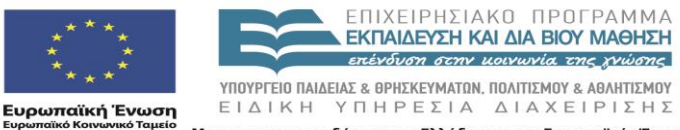

Με τη συγχρηματοδότηση της Ελλάδας και της Ευρωπαϊκής Ένωσης

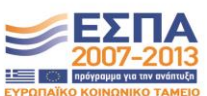

Σελίδα 185 από 242

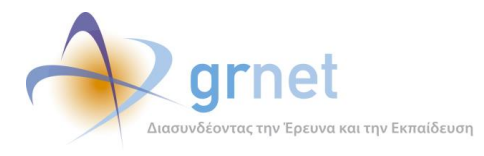

**Συνημμένο Αρχείο προς τους Συγγραφείς**: <Επισύναψη αρχείου, ZIP εάν θέλει να περιλάβει πολλά αρχεία>

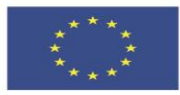

**Ευρωπαϊκή Ένωση**<br><sub>Ευρωπαϊκό Κοινωνικό Ταμείο</sub>

ΕΠΙΧΕΙΡΗΣΙΑΚΟ ΠΡΟΓΡΑΜΜΑ<br>**ΕΚΠΑΙΔΕΥΣΗ ΚΑΙ ΔΙΑ ΒΙΟΥ ΜΑΘΗΣΗ** επένδυση στην μοινωνία της χνώσης

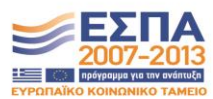

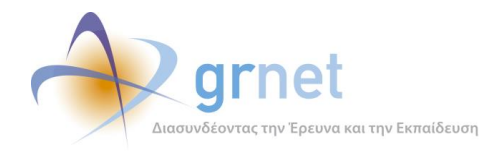

# **12 Εφαρμογή υποβολής Αιτήματος Τελικής Πληρωμής**

# *12.1 Αίτημα Τελικής Πληρωμής για ένα Σύγγραμμα*

Το Αίτημα Τελικής Πληρωμής περιλαμβάνει τις αμοιβές προς τη Συγγραφική Ομάδα και τους Συντελεστές του Συγγράμματος, που μαζί με τις Ενδιάμεσες Αμοιβές θα πρέπει να αθροίζουν ποσό μικρότερο ή ίσο με το συνολικό προϋπολογισμό του Συγγράμματος.

Το Αίτημα Τελικής Πληρωμής έχει την ιδιαιτερότητα ότι συνδυάζει το Αίτημα για αμοιβές μελών και Αίτημα για Τροποποίηση των Κατηγοριών Δαπανών του Συγγράμματος.

Πιο συγκεκριμένα, ο Κύριος Συγγραφέας μπορεί να καθορίσει αμοιβές μελών σε κάθε κατηγορία δαπανών, που υπερβαίνουν το μέχρι τότε όριο της συγκεκριμένης κατηγορίας, αρκεί να μην υπερβεί τον εγκεκριμένο συνολικό προϋπολογισμό του Συγγράμματος.

Με την υποβολή του Αιτήματος Τελικής Πληρωμής, υποβάλλεται ταυτόχρονα και το τελικό Αίτημα για Τροποποίηση Δαπανών, με βάση το συνολικό ποσό αμοιβών που έχει καταχωρήσει ο Συγγραφέας σε κάθε κατηγορία δαπανών.

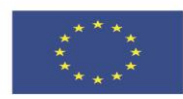

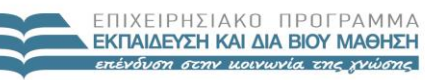

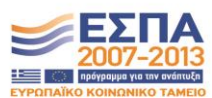

ΥΠΟΥΡΓΕΙΟ ΠΑΙΔΕΙΑΣ & ΘΡΗΣΚΕΥΜΑΤΩΝ, ΠΟΛΙΤΙΣΜΟΥ & ΑΘΛΗΤΙΣΜΟΥ ΕΙΔΙΚΗ ΥΠΗΡΕΣΙΑ ΔΙΑΧΕΙΡΙΣΗΣ **Ευρωπαϊκή Ένωση**<br>Ενοωπαϊκό Κοινωνικό Ταμείο .<br>Με τη συγχρηματοδότηση της Ελλάδας και της Ευρωπαϊκής Ένωσης

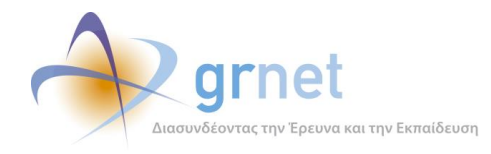

# *12.2 Καταστάσεις και μεταβάσεις του Αιτήματος Τελικής Πληρωμής*

Οι καταστάσεις του Αιτήματος Τελικής Πληρωμής:

- 18. Σε επεξεργασία
- 19. Υποβεβλημένο
- 20. Σε αξιολόγηση (από την ΚΟΥ)
- 21. Εγκεκριμένο
- 22. Απορριφθέν

### **Μεταβάσεις από ενέργειες του Συγγραφέα:**

- Εάν ο Συγγραφέας επιλέξει «Υποβολή» τότε γίνεται η μετάβαση
	- o Σε επεξεργασία Υποβεβλημένο
- Όσο η Αναφορά είναι απλά Υποβεβλημένο, ο Συγγραφέας μπορεί να το επαναφέρει:
	- o Υποβεβλημένο Σε επεξεργασία

### **Μεταβάσεις από ενέργειες της ΚΟΥ:**

- Όταν η ΚΟΥ ξεκινήσει την αξιολόγηση του Αιτήματος γίνεται η μετάβαση
	- o Υποβεβλημένο Σε αξιολόγηση
- Εάν η ΚΟΥ μετά από επικοινωνία με τον Συγγραφέα, αποφασίσει να του επιστρέψει το Αίτημα για να το τροποποιήσει και να το ξανα-υποβάλει, τότε γίνεται η μετάβαση:
	- o Σε αξιολόγηση Υποβεβλημένο
- Εάν η ΚΟΥ επιλέξει «Ολοκλήρωση» τότε, ανάλογα με την απόφασή της, γίνεται η μετάβαση
	- o Σε αξιολόγηση από την ΚΟΥ Εγκεκριμένο
	- o Σε αξιολόγηση από την ΚΟΥ Απορριφθέν
- Η ΚΟΥ μπορεί να αναιρέσει την ολοκλήρωση μίας «αξιολογημένης» Τελικής Αναφοράς, επιλέγοντας «Επαναφορά σε κατάσταση επεξεργασίας», οπότε γίνεται η μετάβαση:

o Εγκεκριμένο ή Απορριφθέν Σε αξιολόγηση

Η αναίρεση της ολοκλήρωσης της αξιολόγησης από την ΚΟΥ δεν είναι πάντα δυνατή.

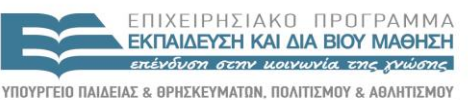

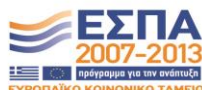

ΕΙΔΙΚΗ ΥΠΗΡΕΣΙΑ ΔΙΑΧΕΙΡΙΣΗΣ .<br>Με τη συγχρηματοδότηση της Ελλάδας και της Ευρωπαϊκής Ένωσης

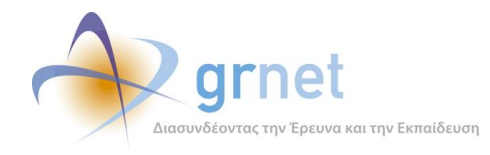

# *12.3 Υποβολή Αιτήματος Τελικής Πληρωμής από το Συγγραφέα*

Περιγράφονται οι λειτουργίες στις οποίες έχει πρόσβαση ο Συγγραφέας για τη δημιουργία, επεξεργασία, υποβολή και παρακολούθηση της αξιολόγησης του Αιτήματος Τελικής Πληρωμής για ένα Σύγγραμμά του («*εφαρμογή υποβολής Αιτήματος Τελικής Πληρωμής*»).

- Βλέπει την κατάσταση στην οποία βρίσκεται το Αίτημα Τελικής Πληρωμής ενός Συγγράμματός του
- Επεξεργάζεται το Αίτημα Τελικής Πληρωμής (εφόσον είναι ακόμη σε επεξεργασία)
- Βλέπει το Αίτημα Τελικής Πληρωμής και μπορεί να το αναιρέσει (εφόσον είναι υποβεβλημένο)
- Αναιρεί την υποβολή του Αιτήματος Τελικής Πληρωμής (εφόσον είναι υποβεβλημένο)
- Βλέπει το Αίτημα Τελικής Πληρωμής και την αξιολόγησή του από τη δράση (εφόσον έχει αξιολογηθεί)

Οι λειτουργίες αυτές περιγράφονται στη συνέχεια.

### *12.3.1 Βλέπει την κατάσταση στην οποία βρίσκεται το Αίτημα Τελικής Πληρωμής*

Ο Κύριος Συγγραφέας μπορεί να δει την τρέχουσα κατάσταση του Αιτήματος Τελικής Πληρωμής που αφορά ένα Σύγγραμμά του, μέσα από τη Σελίδα Επισκόπησης του Συγγράμματος.

Για να αποκτήσει ο Συγγραφέας τη δυνατότητα να δημιουργήσει Αίτημα Τελικής Πληρωμής για ένα Σύγγραμμά του, θα πρέπει να έχει ολοκληρωθεί η αξιολόγηση της Τελικής Αναφοράς του Συγγράμματος αυτού με απόφαση «*Έγκριση με αποδέσμευση π/υ για πληρωμές*» από τη δράση.

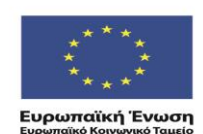

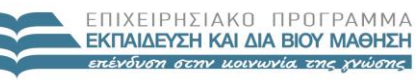

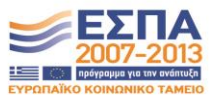

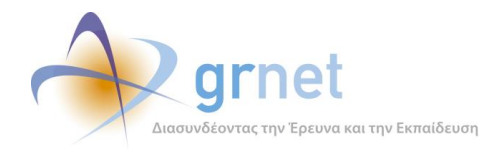

### *12.3.2 Επεξεργάζεται το Αίτημα Τελικής Πληρωμής*

Για ένα Αίτημα Τελικής Πληρωμής που βρίσκεται σε επεξεργασία από το Συγγραφέα, ισχύουν οι εξής κανόνες (με βάση τις αρχές της δράσης και τις αποφάσεις της Επιτροπής Διοίκησης του έργου):

- Βλέπει τις Ενδιάμεσες Αμοιβές που έχουν εκτελεστεί και άρα αφαιρούνται από τα διαθέσιμα του συνολικού προϋπολογισμού του Συγγράμματός του.
- Βλέπει τις προκατασκευασμένες τελικές αμοιβές που δεν μπορεί να διαχειριστεί (Κριτικού Αναγνώστη)
- Καθορίζει την δική του τελική αμοιβή (αμοιβή Κύριου Συγγραφέα)
- Προσθέτει αμοιβή Συν-Συγγραφέα (εφόσον το Σύγγραμμα περιλαμβάνει κατηγορία δαπανών για Συν-Συγγραφείς)
- Διαγράφει αμοιβή Συν-Συγγραφέα
- Προσθέτει αμοιβή Συντελεστή σε οποιαδήποτε από τις κατηγορίες Δαπανών που περιλαμβάνει το Σύγγραμμα
- Αφαιρεί αμοιβή Συντελεστή
- Βλέπει τις υπερβάσεις δαπανών που έχει το αίτημα (είτε στο συνολικό π/υ, είτε στον π/υ κάποιας κατηγορίας δαπανών)
- Αποθηκεύει το Αίτημα για περαιτέρω επεξεργασία
- Υποβάλει το Αίτημα

Κατά την προσθήκη αμοιβής Συντελεστή σε μία κατηγορία δαπανών, η επιλογή περιορίζεται στους εξής Τύπους Συντελεστών (ανάλογα με την κατηγορία δαπανών):

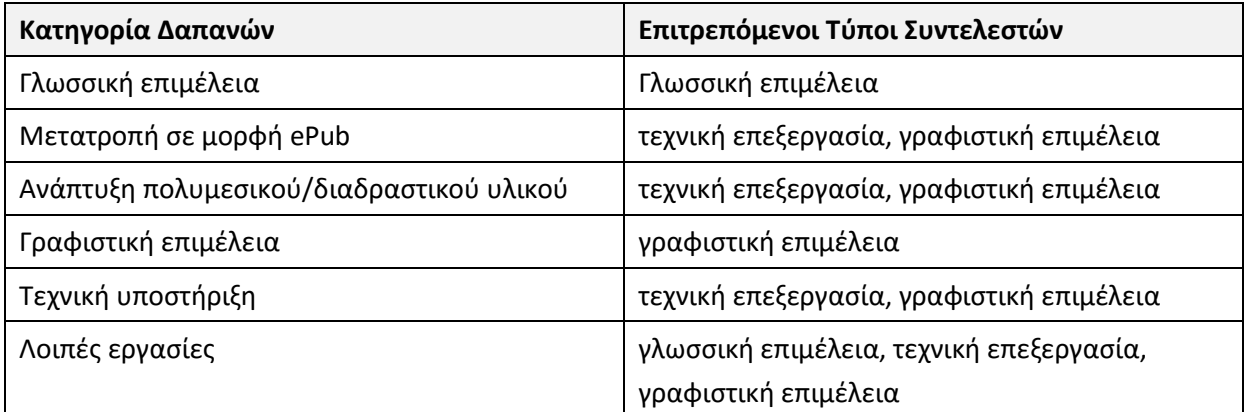

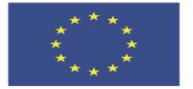

ENIXEIPHSIAKO NPOEPAMMA ΕΚΠΑΙΔΕΥΣΗ ΚΑΙ ΔΙΑ ΒΙΟΥ ΜΑΘΗΣΗ επένδυση στην μοινωνία της χνώσης

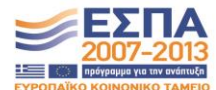

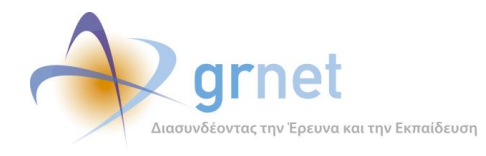

### *12.3.3 Βλέπει το Αίτημα Τελικής Πληρωμής και μπορεί να το αναιρέσει*

Υπάρχουν δύο περιπτώσεις, στις οποίες ο Συγγραφέας προχωρά σε αναίρεση του Αιτήματος Τελικής Πληρωμής που έχει υποβάλει για ένα Σύγγραμμά του. Και στις δύο περιπτώσεις, το Αίτημα βρίσκεται στην κατάσταση «*έχει υποβληθεί*».

### **Α΄ Περίπτωση: Ο Συγγραφέας αποφασίζει να τροποποιήσει τις αμοιβές που έχει περιλάβει στο Αίτημα, πριν η δράση ξεκινήσει να το αξιολογεί.**

Στην περίπτωση αυτή, η σελίδα που εμφανίζει το Αίτημα Τελικής Πληρωμής και δίνει τη δυνατότητα αναίρεσης, εμφανίζει μόνο τις αμοιβές που έχει καταχωρήσει ο Συγγραφέας

### **Β΄ Περίπτωση: Η δράση ενημερώνει το Συγγραφέα να αναιρέσει την υποβολή του Αιτήματος και να προβεί στις αλλαγές που του έχει επισημάνει στην αξιολόγησή του.**

Στην περίπτωση αυτή, η σελίδα που εμφανίζει το Αίτημα Τελικής Πληρωμής και δίνει τη δυνατότητα αναίρεσης, εμφανίζει εκτός από τις αμοιβές που έχει καταχωρήσει ο Συγγραφέας και τα σχόλια του αξιολογητή, με βάση απορρίφθηκε το αρχικό Αίτημα Τελικής Πληρωμής.

### *12.3.4 Βλέπει το Αίτημα Τελικής Πληρωμής και την αξιολόγησή του από τη δράση*

Στην περίπτωση που το Αίτημα έχει αξιολογηθεί από τη δράση, ο Συγγραφέας μπορεί να δει τόσο τις αμοιβές που έχει καταχωρήσει όσο και τα σχόλια του αξιολογητή.

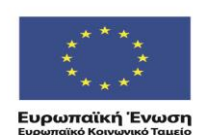

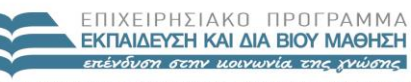

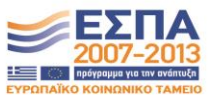

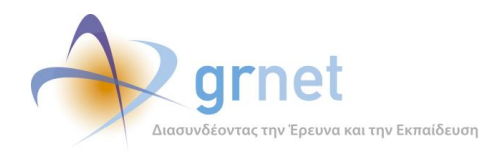

# **13 Εφαρμογή Αξιολόγησης Αιτημάτων Τελικής Πληρωμής**

Περιγράφονται οι λειτουργίες που έχουν στη διάθεσή τους οι Υπεύθυνοι της δράσης (Υπεύθυνος Έργου, Θεματικές Επιτροπές, ΚΟΥ) για την παρακολούθηση και την αξιολόγηση των Αιτημάτων Τελικής Πληρωμής που υποβάλουν οι Συγγραφείς των Συγγραμμάτων που χρηματοδοτεί η δράση («εφαρμογή αξιολόγησης των Αιτημάτων Τελικής Πληρωμής»)

- Εντοπίζει τα Συγγράμματα στα οποία πρέπει να επιληφθεί Αιτήματα Τελικής Πληρωμής
- Βλέπει την κατάσταση του Αιτήματος Τελικής Πληρωμής ενός Συγγράμματος
- Βλέπει και αξιολογεί ένα υποβεβλημένο Αίτημα Τελικής Πληρωμής
- Βλέπει ένα αξιολογημένο Αίτημα Τελικής Πληρωμής και αναιρεί την αξιολόγηση του

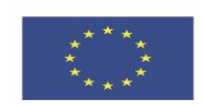

**Ευρωπαϊκή Ένωση**<br><sub>Ευρωπαϊκό Κοινωνικό Ταμείο</sub>

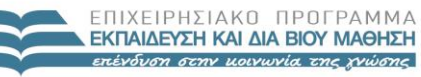

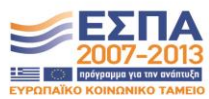

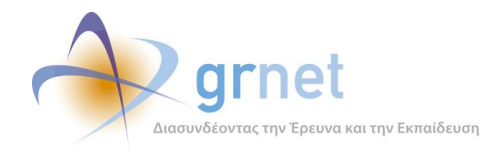

# *13.1 Ενέργειες αξιολόγησης του Τελικού Αιτήματος Πληρωμής*

### *13.1.1 Εντοπίζει τα Συγγράμματα με Αιτήματα Τελικής Πληρωμής*

Στην τρέχουσα έκδοση της εφαρμογής, η ΚΟΥ μπορεί να αναζητήσει και να δει τα Αιτήματα Τελικής Πληρωμής που έχουν υποβάλει οι Συγγραφείς, μόνο μέσα από την προβολή των Συγγραμμάτων.

Η λίστα των Συγγραμμάτων (στη σελίδα «Συγγράμματα») περιλαμβάνει μία στήλη για τα Αιτήματα Τελικής Πληρωμής. Σε κάθε Σύγγραμμα της λίστας, εμφανίζεται το Αίτημα Τελικής Πληρωμής του Συγγράμματος (εφόσον έχει υποβληθεί, αξιολογείται ή έχει αξιολογηθεί), με στοιχεία για την κατάσταση του (υποβεβλημένο, σε αξιολόγηση, απορριφθέν, αποδεκτό).

Η ΚΟΥ μπορεί είτε να αναζητήσει συγκεκριμένα Συγγράμματα προκειμένου να δει τα Αιτήματα Τελικής Πληρωμής που έχουν υποβληθεί για αυτά (θέτοντας κριτήρια ως προς τα Συγγράμματα), είτε να εντοπίσει σε ποια Συγγράμματα έχει υποβληθεί Αίτημα Τελικής Πληρωμής (θέτοντας κριτήρια ως προς τα Αιτήματα Τροποποίησης) ή και τα δύο ταυτόχρονα. Για παράδειγμα:

- Μπορεί να αναζητήσει τα Συγγράμματα που π.χ. έχουν υποβληθεί στην 1<sup>η</sup> Πρόσκληση από Συγγραφείς που ανήκουν στο «Ε.Μ.Π.», ώστε για ποια από αυτά τα Συγγράμματα έχει υποβληθεί Αίτημα Τελικής Πληρωμής και σε ποια κατάσταση βρίσκονται τα Αιτήματα αυτά (δηλαδή, αναζητά Συγγράμματα για να δει τα Αιτήματα Τελικής Πληρωμής)
- Μπορεί να αναζητήσει Συγγράμματα για τα οποία π.χ. έχει υποβληθεί Αίτημα Τελικής Πληρωμής το Δεκέμβριο του 2014 το οποίο δεν έχει ακόμη αξιολογηθεί (δηλαδή, με βάση κριτήρια που αφορούν τα Αιτήματα Τελικής Πληρωμής, εντοπίζει τα Συγγράμματα για τα οποία έχει υποβληθεί σχετικό Αίτημα)
- Μπορεί να αναζητήσει τα Συγγράμματα που π.χ. έχουν υποβληθεί στην 1<sup>η</sup> Πρόσκληση από Συγγραφείς που ανήκουν στο «Ε.Μ.Π.», για τα οποία έχει υποβληθεί Αίτημα Τελικής Πληρωμής το Δεκέμβριο του 2014 το οποίο δεν έχει ακόμη αξιολογηθεί.

### *13.1.2 Βλέπει την κατάσταση του Αιτήματος Τελικής Πληρωμής ενός Συγγράμματος*

Σε κάθε Σύγγραμμα της λίστας Συγγραμμάτων, εμφανίζεται το Αίτημα Τελικής Πληρωμής του Συγγράμματος (εφόσον έχει υποβληθεί, αξιολογείται ή έχει αξιολογηθεί), με στοιχεία για την κατάσταση του (υποβεβλημένο, σε αξιολόγηση, απορριφθέν, αποδεκτό)

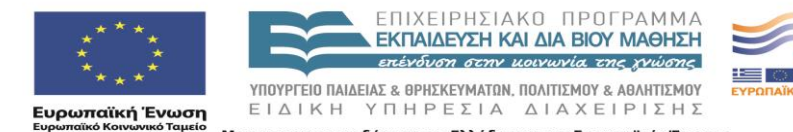

Με τη συγχρηματοδότηση της Ελλάδας και της Ευρωπαϊκής Ένωσης

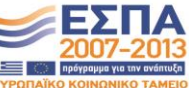

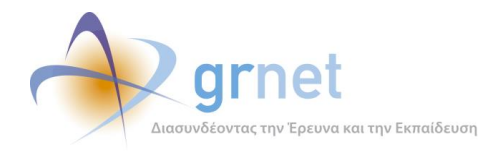

### *13.1.3 Βλέπει και αξιολογεί ένα υποβεβλημένο Αίτημα Τελικής Πληρωμής*

Κατά την αξιολόγηση ενός Αιτήματος Τελικής Πληρωμής, η ΚΟΥ μπορεί να εκτελέσει τις εξής εργασίες:

- Βλέπει τις τελικές αμοιβές που καταχώρησε ο Συγγραφέας στο Αίτημα
- Συμπληρώνει τα ζητούμενα πεδία αξιολόγησης
- Αποθηκεύει το Αίτημα προκειμένου να ολοκληρώσει αργότερα την αξιολόγησή του
- Επιστρέφει το Αίτημα στον Συγγραφέα ώστε να το τροποποιήσει και να το επανυποβάλει
- Ολοκληρώνει την αξιολόγηση του Αιτήματος, αφού επιλέξει Έγκριση ή Απόρριψη

### *13.1.4 Βλέπει ένα αξιολογημένο Αίτημα και αναιρεί την αξιολόγηση του*

Ο Συγγραφέας εντοπίζει το Σύγγραμμα του οποίου θέλει να αναιρέσει την αξιολόγηση του Αιτήματος Τελικής Πληρωμής του.

Ανοίγει τη φόρμα προβολής του Αιτήματος Τελικής Πληρωμής του Συγγράμματος και επαναφέρει το Αίτημα σε κατάσταση αξιολόγησης.

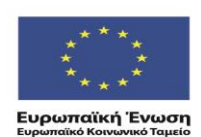

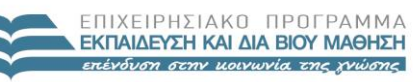

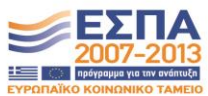

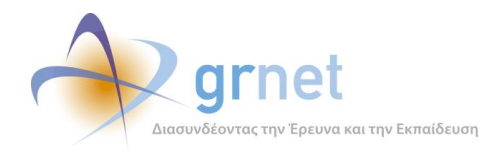

# **14 Οικονομικό Υποσύστημα**

Στόχος του Οικονομικού Υποσυστήματος είναι η υποβοήθηση των υπεύθυνων της δράσης και εξουσιοδοτημένων μελών του ΕΛΚΕ-ΕΜΠ (που, εν συντομία, θα ονομάζονται στο υπόλοιπο έγγραφο «οικονομικοί διαχειριστές») στη διαχείριση των οικονομικών υποχρεώσεων προς τα μέλη των Μητρώων της δράσης, που προκύπτουν από τη συμμετοχή των μελών στη συγγραφή και αξιολόγηση των Προτάσεων.

Κεντρικά αντικείμενα του Οικονομικού Υποσυστήματος είναι:

- Οι Αμειβόμενες Εργασίες των μελών
- Οι Συμβάσεις των μελών

Κάθε **αμειβόμενη εργασία** αφορά μία συγκεκριμένη εργασία (αξιολόγηση, συγγραφή, κριτική ανάγνωση, κλπ), ενός συγκεκριμένου μέλους σε ένα συγκεκριμένο Σύγγραμμα (και άρα στο πλαίσιο μίας συγκεκριμένης Πρόσκλησης).

Αντίθετα, μία **Σύμβαση**, αφορά μεν ένα συγκεκριμένο μέλος, αλλά μπορεί να περιλαμβάνει εργασίες πολλών ειδών (συγγραφή, κριτική ανάγνωση, κλπ) του μέλους αυτού, πάνω σε πολλές Προτάσεις στις οποίες συμμετέχει το μέλος. Παρόλα αυτά, γίνεται προσπάθεια, όλες οι Προτάσεις μίας Σύμβασης να ανήκουν στην ίδια Πρόσκληση της δράσης.

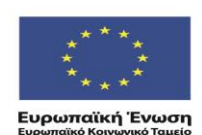

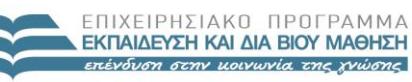

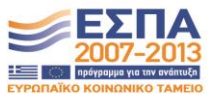

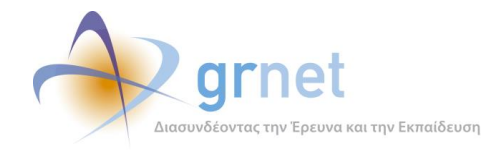

# *14.1 Αμειβόμενες εργασίες και Συμβάσεις*

### *14.1.1 Αμειβόμενες Εργασίες*

Οι «αμειβόμενες εργασίες» που διαχειρίζεται το Οικονομικό Υποσύστημα της δράσης αφορούν τα παρακάτω **είδη εργασιών**:

- Αξιολογητής Πρότασης (αφορά τους αξιολογητές και τους διαιτητές των Προτάσεων)
- Κύριος Συγγραφέας Πρότασης
- Κριτικός Αναγνώστης Πρότασης
- Συν-Συγγραφέας Πρότασης
- Συντελεστής Συγγραφικής Προσπάθειας Πρότασης

Δηλαδή, κάθε αμειβόμενη εργασία που χειρίζεται το Οικονομικό Υποσύστημα αφορά συγκεκριμένη Πρόταση, άρα και συγκεκριμένη Πρόσκληση στην οποία ανήκει η Πρόταση.

Κάθε αμειβόμενη εργασία αφορά μία συγκεκριμένη χρονική **φάση εργασιών** σε μία Πρόταση:

- Αξιολόγηση Πρότασης
- Ενδιάμεση Πληρωμή Πρότασης
- Τελική Πληρωμή Πρότασης

Επίσης, κάθε αμειβόμενη εργασία χαρακτηρίζεται από την ετοιμότητα πληρωμής της, δηλαδή εάν έχει οριστικοποιηθεί ή όχι. Ως προς την **ετοιμότητα πληρωμής**, διακρίνουμε τις αμειβόμενες εργασίες σε:

- Μη οριστικοποιημένη
- Οριστικοποιημένη
- Ανακληθείσα

Μία «*μη οριστικοποιημένη*» εργασία, έχει μεν πραγματοποιηθεί, αλλά είναι ακόμη στην ευχέρεια των υπεύθυνων της δράσης να εγκρίνουν ή να απορρίψουν, με βάση την εκ των υστέρων αξιολόγηση της ποιότητάς της. Εάν την εγκρίνουν, καθίσταται «*οριστικοποιημένη*», ενώ εάν την απορρίψουν, καθίσταται «*ανακληθείσα*».

Μία «*μη οριστικοποιημένη*» εργασία μπορεί να τοποθετηθεί στη Σύμβαση ενός μέλους. Στην περίπτωση αυτή, η συγκεκριμένη Σύμβαση καθίσταται επίσης «μη οριστικοποιημένη» και μπορεί μεν να προχωρήσει κάποια στάδια, αλλά δεν μπορεί να προωθηθεί στον ΕΛΚΕ για πληρωμή του μέλους.

 Μόνο εάν εγκριθούν όλες οι «*μη οριστικοποιημένες*» εργασίες μίας Σύμβασης, η Σύμβαση καθίσταται «οριστικοποιημένη» και μπορεί να ολοκληρωθεί.

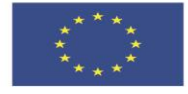

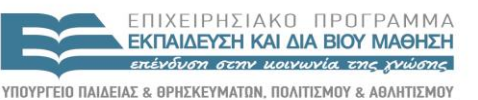

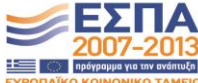

**Ευρωπαϊκή Ένωση**<br>Ευρωπαϊκό Κοινωνικό Ταμείο

EIAIKH ΥΠΗΡΕΣΙΑ ΔΙΑΧΕΙΡΙΣΗΣ .<br>Με τη συγχρηματοδότηση της Ελλάδας και της Ευρωπαϊκής Ένωσης

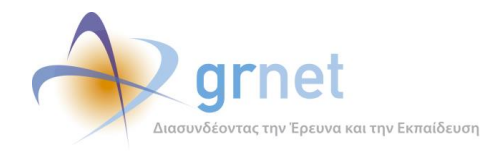

 Εάν έστω και μία «*μη οριστικοποιημένη*» εργασία μίας Σύμβασης απορριφθεί, τότε η Σύμβαση καθίσταται «ανακληθείσα» και θα πρέπει ή να ακυρωθεί ή να τροποποιηθεί (δηλαδή, να αφαιρεθούν από αυτήν όλες οι «ανακληθείσες εργασίες»)

Επίσης, μία αμειβόμενη εργασία χαρακτηρίζεται από τη δυνατότητά της **να μπει σε Σύμβαση** ή όχι. Για παράδειγμα, ακόμη και πριν εγκριθεί η Ενδιάμεση Αναφορά ενός Συγγράμματος, οι αμοιβές του Κύριου Συγγραφέα και του Κριτικού Αναγνώστη μπορούν να ενταχθούν σε Συμβάσεις (παρότι οι εργασίες στη φάση αυτή είναι «μη οριστικοποιημένες»). Όμως, οι αντίστοιχες αμοιβές των Συν-Συγγραφέων και των Συντελεστών που έχει περιλάβει η Συγγραφέας στο Αίτημα Ενδιάμεσης Πληρωμής, δεν μπορούν να ενταχθούν σε Συμβάσεις πριν το Αίτημα αυτό εγκριθεί από τη δράση.

Μία αμειβόμενη εργασία χαρακτηρίζεται, επίσης, από τις εξής βασικές ημερομηνίες:

- Ημερομηνία Έναρξης της εργασίας
- Ημερομηνία Λήξης της εργασίας

Ανάλογα με το **είδος** της εργασίας και τη χρονική **φάση** εργασιών, η εφαρμογή επιλέγει αυτόματα την ημερομηνία έναρξης και την ημερομηνία λήξης της, με βάση διαφορετικά κριτήρια.

Εργασία αξιολόγησης Πρότασης:

Η προκαθορισμένη ημερομηνία έναρξης και λήξης καθορίζονται από την Πρόσκληση στην οποία ανήκει η Πρόταση. Στην επόμενη ενότητα αναγράφονται οι σχετικές ημερομηνίες, ανά Πρόσκληση.

 Κύριος Συγγραφέας, Κριτικός Αναγνώστης, Συν-Συγγραφέας ή Συντελεστής Συγγραφικής Προσπάθειας Πρότασης:

Εάν η εργασία αφορά τη φάση της Ενδιάμεσης Πληρωμής, τότε:

- o Ημερομηνία Έναρξης: ημερομηνία έναρξης της συγγραφικής προσπάθειας
- o Ημερομηνία Λήξης: μέσο της συγγραφικής προσπάθειας

Εάν η εργασία αφορά τη φάση της Τελικής Πληρωμής, τότε:

- o Ημερομηνία Έναρξης: μέσο της συγγραφικής προσπάθειας
- o Ημερομηνία Λήξης: ημερομηνία λήξης της συγγραφικής προσπάθειας

Οι οικονομικοί διαχειριστές της δράσης, μπορούν να δουν το σύνολο των αμειβόμενων εργασιών στη σελίδα «Αμειβόμενες Εργασίες» του Οικονομικού Υποσυστήματος.

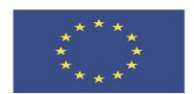

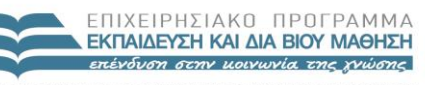

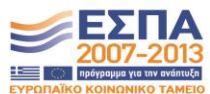

**Ευρωπαϊκή Ένωση**<br>Ευρωπαϊκό Κοινωνικό Ταμείο

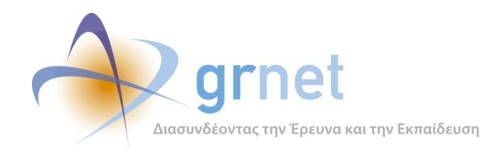

### *14.1.2 Συμβάσεις*

Μία Σύμβαση αφορά ένα συγκεκριμένο μέλος (είτε του Μητρώου Συγγραφέων, Αξιολογητών, Κριτικών Αναγνωστών είτε του Μητρώου Συντελεστών Συγγραφικής Προσπάθειας).

Μπορεί να περιλαμβάνει αμειβόμενες εργασίες του ίδιου είδους ή όχι. Το είδος ή τα είδη των εργασιών που περιλαμβάνει μία Σύμβαση, καθορίζουν τον **τύπο** της σύμβασης:

- **Μικτή Σύμβαση**: περιλαμβάνει εργασίες διαφόρων ειδών
- **Σύμβαση Αξιολόγησης Προτάσεων**: περιλαμβάνει μόνο εργασίες αξιολόγησης ενός μέλους
- **Σύμβαση Συγγραφικής Εργασίας**: περιλαμβάνει εργασίες ενός μέλους του Μητρώου Συγγραφέων-Αξιολογητών ως Κύριου Συγγραφέα, Κριτικού Αναγνώστη ή Συν-Συγγραφέα.
- **Σύμβαση Βοηθητικών Εργασιών**: περιλαμβάνει εργασίες ενός μέλους του Μητρώου Συντελεστών, για τις εργασίες του ως Συντελεστή Συγγραφικής Προσπάθειας.

Μία σύμβαση, επίσης, χαρακτηρίζεται από το εάν περιλαμβάνει αμειβόμενες εργασίες που δεν έχουν ακόμη οριστικοποιηθεί. Ως προς το θέμα της **οριστικοποίησης** χαρακτηρίζεται ως:

- **Οριστικοποιημένη**: περιλαμβάνει μόνο οριστικοποιημένες εργασίες
- **Μη Οριστικοποιημένη**: περιλαμβάνει τουλάχιστον μία μη οριστικοποιημένη εργασία
- **Ανακληθείσα**: περιλαμβάνει τουλάχιστον μία ανακληθείσα εργασία

Μία **οριστικοποιημένη** σύμβαση μπορεί να αποπληρωθεί, σε αντίθεση με μία **μη οριστικοποιημένη** σύμβαση, η οποία μπορεί μεν να προχωρήσει κάποια στάδια, αλλά δεν μπορεί να προωθηθεί στον ΕΛΚΕ για πληρωμή. Μία **ανακληθείσα** σύμβαση θα πρέπει ή να ακυρωθεί ή να τροποποιηθεί (δηλαδή, να αφαιρεθούν από αυτήν όλες οι «ανακληθείσες εργασίες»).

Κατά την πορεία της μεταξύ των οικονομικών διαχειριστών της δράσης και του δικαιούχου μέλους, μία Σύμβαση περνά από διάφορα στάδια ή φάσεις. Τα στάδια αυτά χαρακτηρίζουν την **κατάσταση** της Σύμβασης και είναι τα εξής:

- 1. Σε επεξεργασία
- 2. Έχει ενημερωθεί ο δικαιούχος να στείλει τα στοιχεία του
- 3. Ο δικαιούχος έχει στείλει τα στοιχεία του
- 4. Είναι έτοιμη για αποστολή στο δικαιούχο
- 5. Έχει ενημερωθεί ο δικαιούχος να τυπώσει τα έγγραφα
- 6. Έχουν παραληφθεί τα δικαιολογητικά της. Αναμένεται η έκδοση εντάλματος
- 7. Ολοκληρωμένη. Έχουν καταχωρηθεί τα στοιχεία του εντάλματος

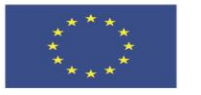

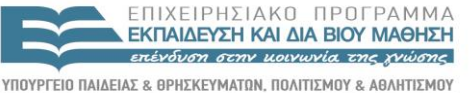

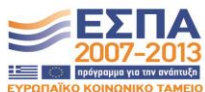

**Ευρωπαϊκή Ένωση**<br>Ευρωπαϊκό Κοινωνικό Ταμείο

EIAIKH ΥΠΗΡΕΣΙΑ ΔΙΑΧΕΙΡΙΣΗΣ .<br>Με τη συγχρηματοδότηση της Ελλάδας και της Ευρωπαϊκής Ένωσης

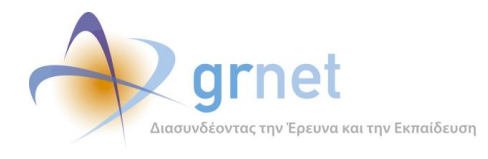

Δεδομένης της ειδικής αντιμετώπισης που έχουν στη δράση οι Ενδιάμεσες Αμοιβές των Κύριων Συγγραφέων και των Κριτικών Αναγνωστών των Προτάσεων, ένα σημαντικό χαρακτηριστικό μίας Σύμβασης είναι:

Εάν περιέχει Ενδιάμεσες Αμοιβές Κύριου Συγγραφέα ή Κριτικού Αναγνώστη

Επίσης, μία Σύμβαση, χαρακτηρίζεται από τα εξής γενικά στοιχεία της:

- Ημερομηνία Έναρξης της Σύμβασης
- Ημερομηνία Λήξης της Σύμβασης
- Συνολικό ποσό της Σύμβασης (συμπεριλαμβανομένου πιθανού ΦΠΑ)

και τα αντίστοιχα στοιχεία του Εντάλματος που μπορεί να έχει εκδοθεί για αυτήν:

- Αριθμός Εντάλματος
- Ημερομηνία Έκδοσης Εντάλματος
- Ποσό Εξόφλησης Εντάλματος
- Ημερομηνία Εξόφλησης Εντάλματος

Σε σχέση με τα στοιχεία αυτά, ισχύουν τα ακόλουθα:

Σε **Συμβάσεις Αξιολόγησης Προτάσεων** ο οικονομικός διαχειριστής εντάσσει εργασίες αξιολόγησης ενός μέλους που αφορούν Προτάσεις της ίδιας Πρόσκλησης. Για τις εργασίες αξιολόγησης των Προτάσεων μίας Πρόσκλησης, υπάρχουν προκαθορισμένες ημερομηνίες μεταξύ των οποίων μπορεί να τοποθετηθεί η έναρξη και η λήξη κάθε εργασίας, άρα και κάθε αντίστοιχης Σύμβασης:

- Αξιολόγηση Προτάσεων 1ης Πρόσκλησης: από 17/2/2014 έως 11/9/2014
- Αξιολόγηση Προτάσεων 2ης Πρόσκλησης: από 16/5/2014 έως 09/09/2014
- Αξιολόγηση Προτάσεων 3ης Πρόσκλησης: από 20/6/2014 έως 01/12/2014
- Αξιολόγηση Προτάσεων 4ης Πρόσκλησης: από 20/6/2014 έως 25/11/2014
- Αξιολόγηση Προτάσεων 5ης Πρόσκλησης: από 20/6/2014 έως 5/11/2014

Αντίστοιχα, σε **Συμβάσεις Συγγραφικής Εργασίας** ο οικονομικός διαχειριστής εντάσσει εργασίες συγγραφής ενός μέλους που αφορούν Συγγράμματα της ίδιας Πρόσκλησης.

Τέλος, για μία Σύμβαση είναι σημαντικά και τα εξής διαχειριστικά στοιχεία:

- Ημερομηνία δημιουργίας της Σύμβασης
- Ημερομηνία τελευταίας τροποποίησης της Σύμβασης

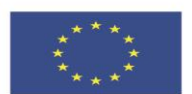

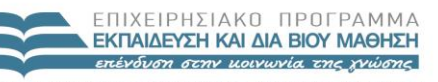

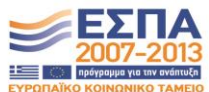

**Ευρωπαϊκή Ένωση**<br>Ευρωπαϊκό Κοινωνικό Ταμείο

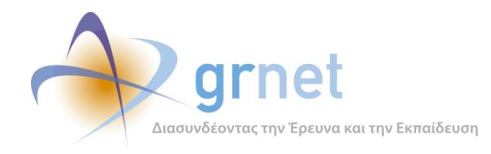

### *14.2 Εποπτεία «Αμειβόμενων Εργασιών»*

Για την εποπτεία των αμειβόμενων εργασιών, η εφαρμογή προσφέρει στους «οικονομικούς διαχειριστές» της δράσης τις ακόλουθες δυνατότητες:

Αναζητά και εντοπίζει αμειβόμενες εργασίες μελών της δράσης

Η αναζήτηση γίνεται με βάση σύνθετα κριτήρια που αφορούν:

- o Το μέλος που αφορά η εργασία (Ονοματεπώνυμο, Ιδιότητα, Ίδρυμα, κλπ)
- o Το είδος της εργασίας
- o Την κατάσταση της εργασίας
- o Την Πρόταση/Σύγγραμμα με την οποία σχετίζεται η εργασία
- o Το αντικείμενο με το οποίο σχετίζεται η εργασία
- o Τη Σύμβαση όπου ενδεχομένως έχει ενταχθεί η Εργασία.
- Βλέπει λίστα με τις Αμειβόμενες Εργασίες που ικανοποιούν τα κριτήρια αναζήτησης, με αναλυτικά στοιχεία για κάθε εργασία της λίστας.

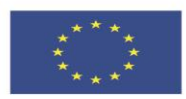

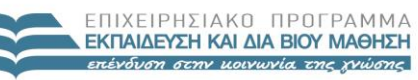

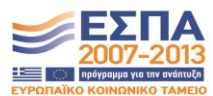

**Ευρωπαϊκή Ένωση**<br><sub>Ευρωπαϊκό Κοινωνικό Ταμείο</sub>

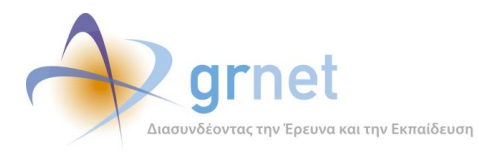

# *«Π2.2.1 Έγγραφο σχεδίασης των εφαρμογών του υποσυστήματος για την υποβολή, προβολή και παραμετροποίηση του ψηφιακού περιεχομένου»*

#### **ΥΠΟΔΕΙΓΜΑ 14.1: Η σελίδα «Εποπτείας Αμειβόμενων Εργασιών»**

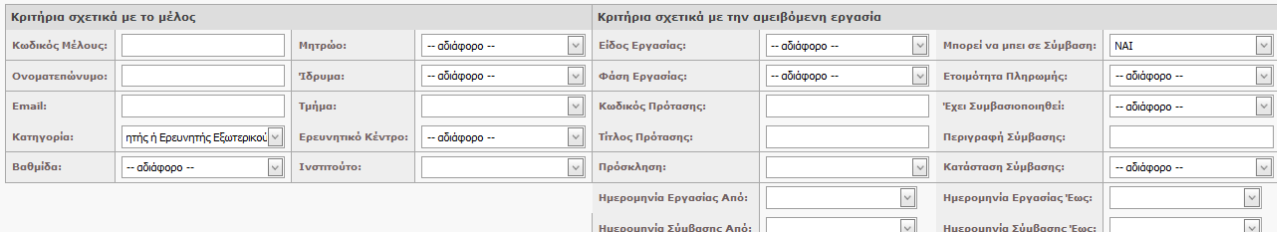

#### $ρ$  Αναζήτηση

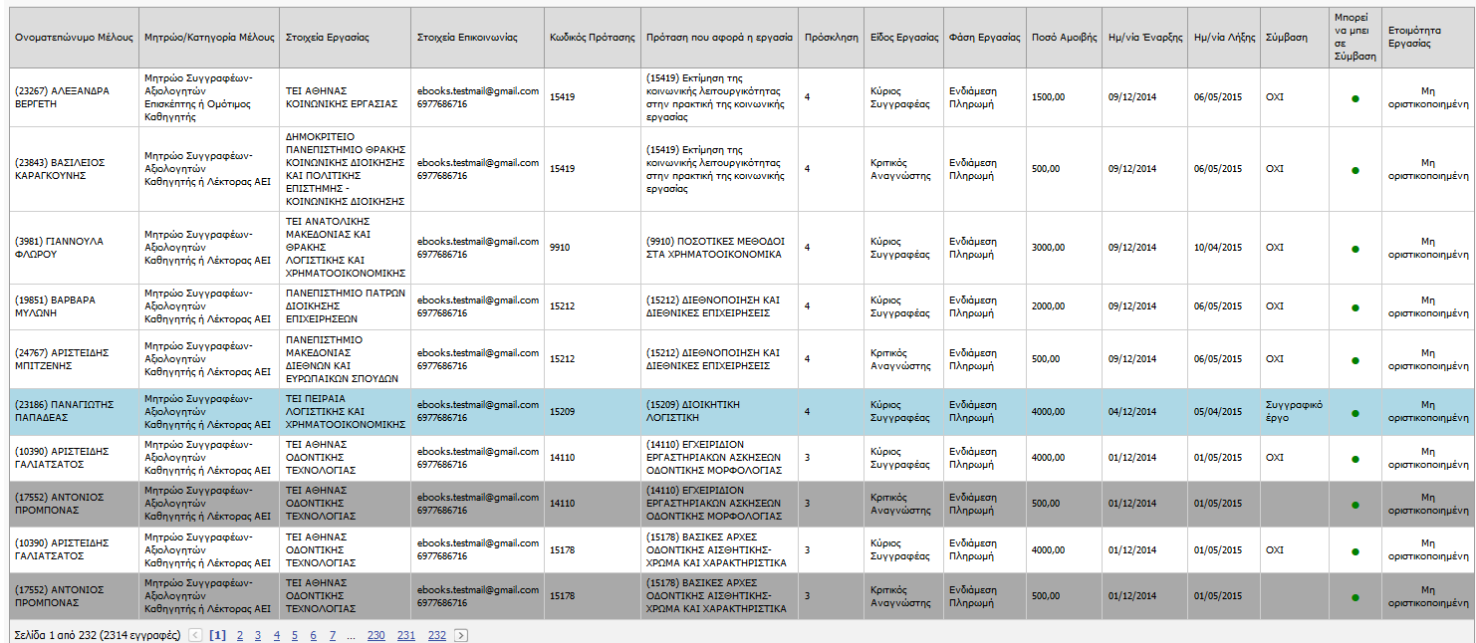

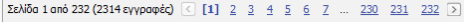

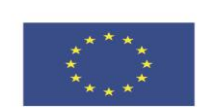

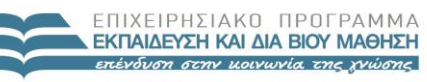

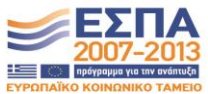

**Ευρωπαϊκή Ένωση**<br><sub>Ευρωπαϊκό Κοινωνικό Ταμείο</sub>

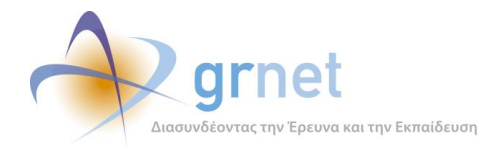

### *14.2.1 Αναζητά και εντοπίζει Αμειβόμενες Εργασίες μελών της δράσης*

Ο «οικονομικός διαχειριστής» μπορεί να αναζητήσει και να εντοπίσει αμειβόμενες εργασίες με βάση μία σειρά κριτήρια, που αφορούν κάθε παράμετρο των αμειβόμενων εργασιών.

### **Κριτήρια σχετικά με το μέλος του μητρώου:**

- Κωδικός Μέλους
- Ονοματεπώνυμο
- Email
- Μητρώο
	- o Μητρώο Συγγραφέων
	- o Μητρώο Συντελεστών
- Κατηγορία
	- o Καθηγητής ή Λέκτορας ΑΕΙ
	- o Επισκέπτης ή Ομότιμος Καθηγητής
	- o Διδάσκων ειδικής κατηγορίας
	- o Ειδικός επιστήμονας
	- o Ερευνητής από Ερευνητικά Κέντρα ΝΠΔΔ
	- o Ερευνητής από Ερευνητικά Κέντρα ΝΠΙΔ
	- o Καθηγητής ή Ερευνητής Εξωτερικού
- Βαθμίδα
	- o Οι βαθμίδες που αντιστοιχούν στην Κατηγορία μέλους που έχει επιλεγεί
- Ίδρυμα
	- o Λίστα με όλα τα ΑΕΙ/ΑΤΕΙ
- Τμήμα
	- o Λίστα με τα Τμήματα του Ιδρύματος που έχει επιλεγεί
- Ερευνητικό Κέντρο
	- o Λίστα με όλα τα Ερευνητικά Κέντρα
- Ινστιτούτο
	- o Λίστα με τα Ινστιτούτα του Ερευνητικού Κέντρου που έχει επιλεγεί

### **Κριτήρια σχετικά με την Πρόταση που αφορά η αμειβόμενη εργασία**

- Κωδικός Πρότασης
- Τίτλος Πρότασης

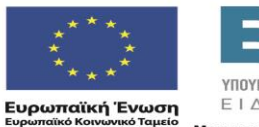

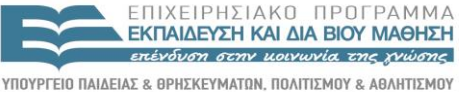

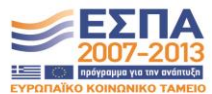

ΕΙΔΙΚΗ ΥΠΗΡΕΣΙΑ ΔΙΑΧΕΙΡΙΣΗΣ .<br>Με τη συγχρηματοδότηση της Ελλάδας και της Ευρωπαϊκής Ένωσης

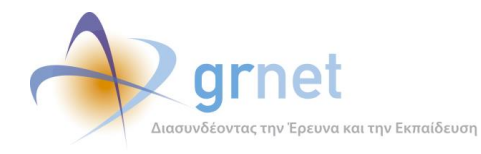

- Πρόσκληση (στην οποία ανήκει η Πρόταση)
	- o Λίστα με τις Προσκλήσεις της δράσης

### **Κριτήρια σχετικά με την αμειβόμενη εργασία**

- Είδος Εργασίας
	- o Αξιολόγηση Πρότασης
	- o Κύριος Συγγραφέας Πρότασης
	- o Κριτικός Αναγνώστης Πρότασης
	- o Συν-Συγγραφέας Πρότασης
	- o Συντελεστής Συγγραφικής Προσπάθειας Πρότασης
- Φάση Εργασίας
	- o Αξιολόγηση Πρότασης
	- o Ενδιάμεση Πληρωμή Πρότασης
	- o Τελική Πληρωμή Πρότασης
- Ετοιμότητα Πληρωμής
	- o Μη οριστικοποιημένη
	- o Οριστικοποιημένη
	- o Ανακληθείσα
- Μπορεί να μπει σε Σύμβαση
	- o ΝΑΙ / ΟΧΙ
- Ημερομηνία Εργασίας Από (ημερομηνία έναρξης της εργασίας)
- Ημερομηνία Εργασίας Έως (ημερομηνία λήξης της εργασίας)

### **Κριτήρια σχετικά με τη Σύμβαση όπου (τυχόν) έχει περιληφθεί η αμειβόμενη εργασία**

- Έχει Συμβασιοποιηθεί
	- o Εάν η αμειβόμενη εργασία έχει ενταχθεί σε κάποια Σύμβαση του μέλους ή όχι
- Περιγραφή Σύμβασης
	- o Ο τίτλος της Σύμβασης που (τυχόν) έχει ενταχθεί
- Κατάσταση Σύμβασης:
	- o Σε επεξεργασία
	- o Έχει ενημερωθεί ο δικαιούχος να στείλει τα στοιχεία του
	- o Ο δικαιούχος έχει στείλει τα στοιχεία του
	- o Είναι έτοιμη για αποστολή στο δικαιούχο

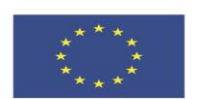

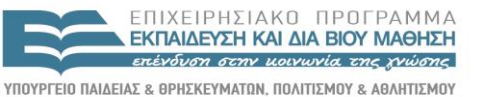

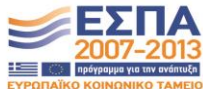

**Ευρωπαϊκή Ένωση**<br><sub>Ευρωπαϊκό Κοινωνικό Ταμείο</sub>

ΕΙΔΙΚΗ ΥΠΗΡΕΣΙΑ ΔΙΑΧΕΙΡΙΣΗΣ Με τη συγχρηματοδότηση της Ελλάδας και της Ευρωπαϊκής Ένωσης

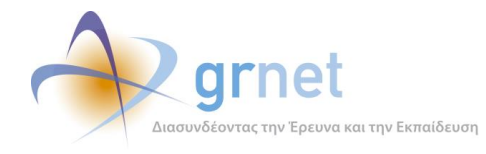

- o Έχει ενημερωθεί ο δικαιούχος να τυπώσει τα έγγραφα
- o Έχουν παραληφθεί τα δικαιολογητικά της. Αναμένεται η έκδοση εντάλματος
- o Ολοκληρωμένη. Έχουν καταχωρηθεί τα στοιχεία του εντάλματος
- Ημερομηνία Σύμβασης Από (ημερομηνία έναρξης της Σύμβασης)
- Ημερομηνία Σύμβασης Έως (ημερομηνία λήξης της Σύμβασης)

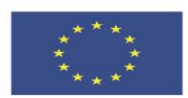

**Ευρωπαϊκή Ένωση**<br><sub>Ευρωπαϊκό Κοινωνικό Ταμείο</sub>

ΕΠΙΧΕΙΡΗΣΙΑΚΟ ΠΡΟΓΡΑΜΜΑ **ΕΚΠΑΙΔΕΥΣΗ ΚΑΙ ΔΙΑ ΒΙΟΥ ΜΑΘΗΣΗ** επένδυση στην μοινωνία της χνώσης

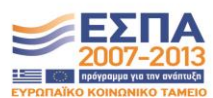

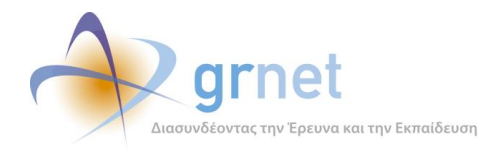

### *14.2.2 Βλέπει λίστα με τις Αμειβόμενες Εργασίες που ικανοποιούν τα κριτήρια αναζήτησης*

Με την εφαρμογή των φίλτρων αναζήτησης, ο «οικονομικός διαχειριστής» βλέπει λίστα με τις αμειβόμενες εργασίες που ικανοποιούν τα κριτήρια αναζήτησης, με αναλυτικά στοιχεία για κάθε εργασία της λίστα.

Τα στοιχεία που εμφανίζονται για κάθε «Αμειβόμενη Εργασία» της λίστας, είναι τα ακόλουθα:

- Ονοματεπώνυμο Μέλους
- Μητρώο/Κατηγορία Μέλους
	- o (π.χ. Μητρώο Συγγραφέων Καθηγητής ή Λέκτορας ΑΕΙ)
- Στοιχεία Εργασίας
	- o (Ίδρυμα/Σχολή/Τμήμα ή Ερευνητικό Κέντρο/Ινστιτούτο ή Φορέας απασχόλησης)
- Στοιχεία Επικοινωνίας
	- o (email και τηλέφωνο)
- Πρόταση την οποία αφορά η εργασία
	- o Κωδικός Πρότασης
	- o Τίτλος Πρότασης
- Πρόσκληση όπου εντάσσεται η Πρόταση
- Είδος Εργασίας
	- o (Αξιολόγηση, Κύριος Συγγραφέας, Κριτικός Αναγνώστης, Συν-Συγγραφέας, Συντελεστής)
- **-** Φάση Εργασίας
	- o (ενδιάμεση πληρωμή, τελική πληρωμή)
- Ποσό Αμοιβής
- Ημ/νία Έναρξης της Εργασίας
- Ημ/νία Λήξης της Εργασίας
- Σύμβαση
	- o (εάν η εργασία έχει τοποθετηθεί ήδη σε Σύμβαση και σε τι είδους Σύμβαση)
- Μπορεί να μπει σε Σύμβαση
	- o (εάν η εργασία μπορεί να επιλεγεί σε Σύμβαση του μέλους ή όχι)

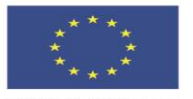

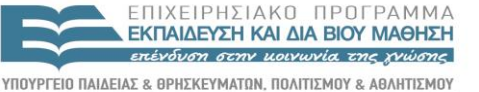

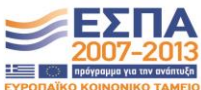

EIAIKH ΥΠΗΡΕΣΙΑ ΔΙΑΧΕΙΡΙΣΗΣ .<br>Με τη συγχρηματοδότηση της Ελλάδας και της Ευρωπαϊκής Ένωσης

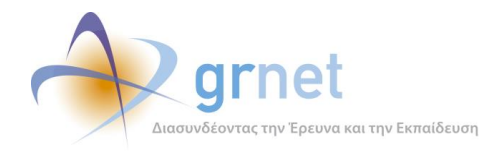

- Ετοιμότητα Εργασίας
	- o (οριστικοποιημένη, μη οριστικοποιημένη, ανακληθείσα)

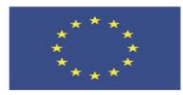

**Ευρωπαϊκή Ένωση**<br><sub>Ευρωπαϊκό Κοινωνικό Ταμείο</sub>

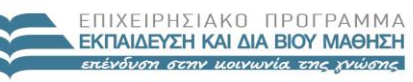

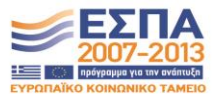

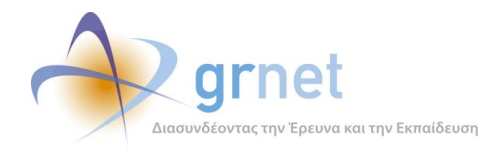

### *14.3 Εποπτεία Συμβάσεων*

Για την εποπτεία των Συμβάσεων, η εφαρμογή προσφέρει στους «οικονομικούς διαχειριστές» της δράσης τις ακόλουθες δυνατότητες:

Αναζητά και εντοπίζει Συμβάσεις μελών της δράσης

Η αναζήτηση γίνεται με βάση σύνθετα κριτήρια που αφορούν:

- o Το μέλος που αφορά η Σύμβαση (Ονοματεπώνυμο, Ιδιότητα, Ίδρυμα, κλπ)
- o Το είδος και τις αμειβόμενες εργασίες που περιέχει η Σύμβαση
- o Την κατάσταση της Σύμβασης
- o Διαχειριστικά στοιχεία της σύμβασης (ημερομηνία δημιουργίας, κλπ)
- o Στοιχεία περιεχομένου της σύμβασης (έναρξη, λήξη, ποσό, κλπ)
- o Στοιχεία του εντάλματος
- Βλέπει λίστα με τις Συμβάσεις που ικανοποιούν τα κριτήρια αναζήτησης, με αναλυτικά στοιχεία για κάθε εργασία της λίστας.
- Έχει πρόσβαση σε σελίδες που αφορούν μία συγκεκριμένη Σύμβαση της λίστας (σελίδα προβολής της σύμβασης, σελίδα επεξεργασίας της σύμβασης, κοκ)

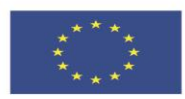

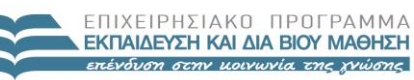

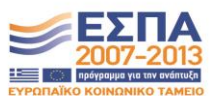

**Ευρωπαϊκή Ένωση**<br><sub>Ευρωπαϊκό Κοινωνικό Ταμείο</sub>

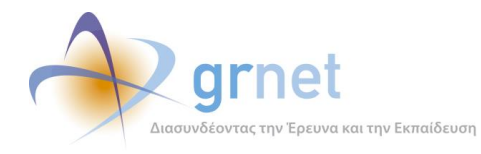

# *«Π2.2.1 Έγγραφο σχεδίασης των εφαρμογών του υποσυστήματος για την υποβολή, προβολή και παραμετροποίηση του ψηφιακού περιεχομένου»*

### **ΥΠΟΔΕΙΓΜΑ 14.2: Η σελίδα «Εποπτείας Συμβάσεων»**

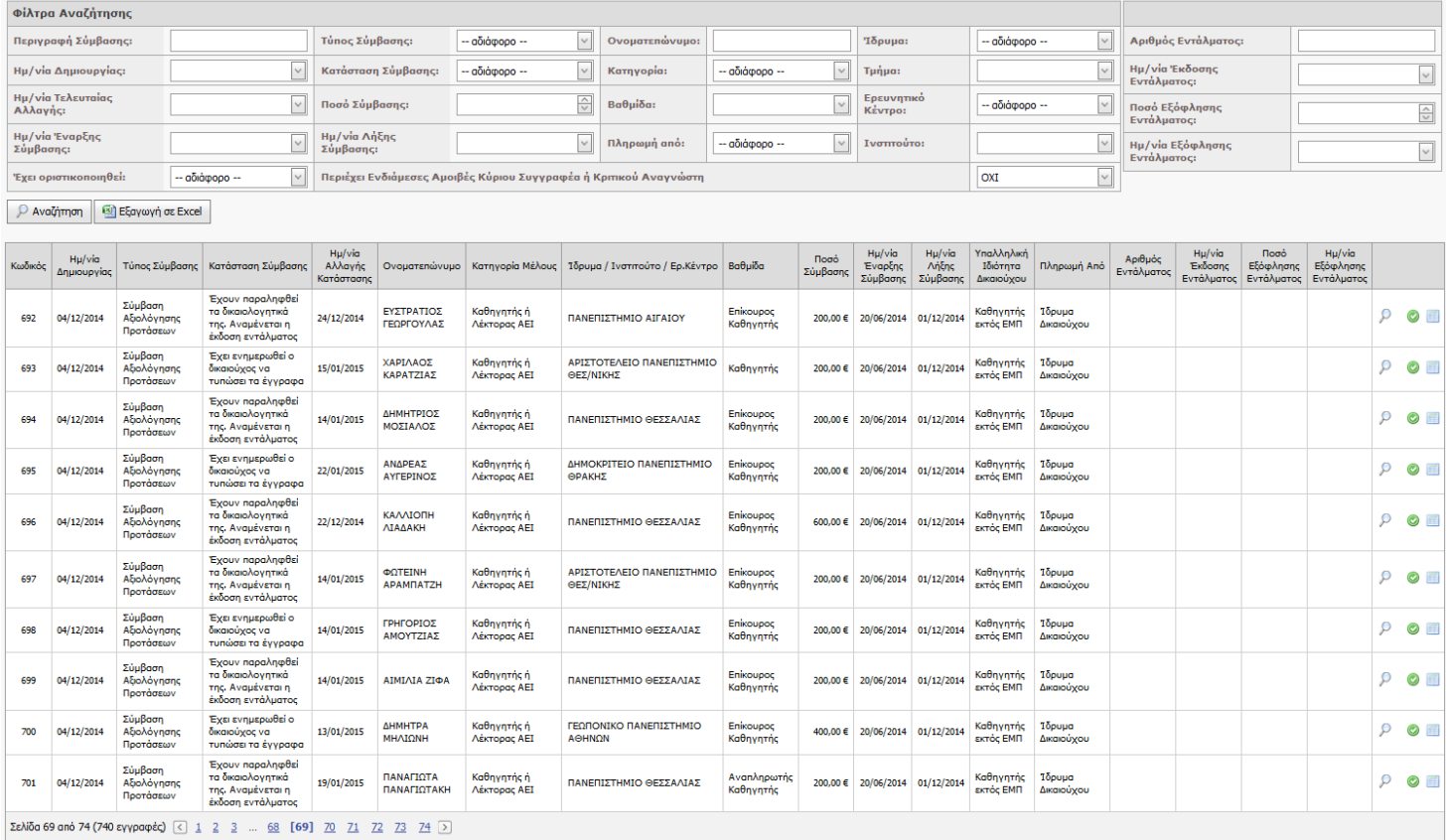

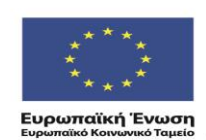

ΕΠΙΧΕΙΡΗΣΙΑΚΟ ΠΡΟΓΡΑΜΜΑ<br>**ΕΚΠΑΙΔΕΥΣΗ ΚΑΙ ΔΙΑ ΒΙΟΥ ΜΑΘΗΣΗ**<br>επένδυση στην μοινωνία της χνώσης

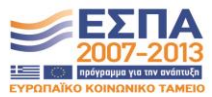

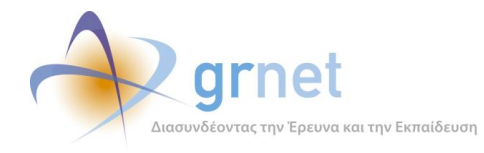

### *14.3.1 Αναζητά και εντοπίζει Συμβάσεις μελών της δράσης*

Ο «οικονομικός διαχειριστής» μπορεί να αναζητήσει και να εντοπίσει Συμβάσεις με βάση μία σειρά κριτήρια, που αφορούν κάθε παράμετρο των Συμβάσεων.

### **Κριτήρια σχετικά με το μέλος του μητρώου:**

- Κωδικός Μέλους
- Ονοματεπώνυμο
- Μητρώο
	- o Μητρώο Συγγραφέων
	- o Μητρώο Συντελεστών
- Κατηγορία
	- o Οι κατηγορίες (ανάλογα με το Μητρώο που ανήκει το μέλος)
- Βαθμίδα
	- o Οι βαθμίδες που αντιστοιχούν στην Κατηγορία μέλους που έχει επιλεγεί
- Ίδρυμα
	- o Λίστα με όλα τα ΑΕΙ/ΑΤΕΙ
- Τμήμα
	- o Λίστα με τα Τμήματα του Ιδρύματος που έχει επιλεγεί
- Ερευνητικό Κέντρο
	- o Λίστα με όλα τα Ερευνητικά Κέντρα
- Ινστιτούτο
	- o Λίστα με τα Ινστιτούτα του Ερευνητικού Κέντρου που έχει επιλεγεί

### **Κριτήρια σχετικά με τις αμειβόμενες εργασίες που περιέχει η Σύμβαση**

Εάν Περιέχει Ενδιάμεσες Αμοιβές Κύριου Συγγραφέα ή Κριτικού Αναγνώστη

### **Κριτήρια σχετικά με τη Σύμβαση**

- Περιγραφή Σύμβασης
- Ημερομηνία δημιουργίας της Σύμβασης
- Ημερομηνία τελευταίας τροποποίησης της Σύμβασης
- Είδος Σύμβασης:

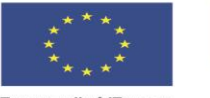

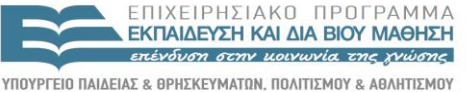

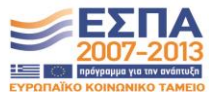

ΕΙΔΙΚΗ ΥΠΗΡΕΣΙΑ ΔΙΑΧΕΙΡΙΣΗΣ .<br>Με τη συγχρηματοδότηση της Ελλάδας και της Ευρωπαϊκής Ένωσης

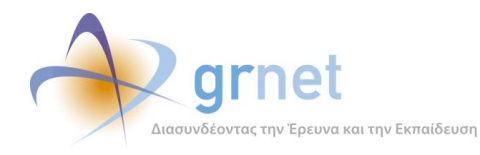

- o Μικτή Σύμβαση
- o Σύμβαση Αξιολόγησης Προτάσεων
- o Σύμβαση Συγγραφικής Εργασίας
- o Σύμβαση Βοηθητικών Εργασιών
- Κατάσταση Σύμβασης:
	- o Σε επεξεργασία
	- o Έχει ενημερωθεί ο δικαιούχος να στείλει τα στοιχεία του
	- o Ο δικαιούχος έχει στείλει τα στοιχεία του
	- o Είναι έτοιμη για αποστολή στο δικαιούχο
	- o Έχει ενημερωθεί ο δικαιούχος να τυπώσει τα έγγραφα
	- o Έχουν παραληφθεί τα δικαιολογητικά της. Αναμένεται η έκδοση εντάλματος
	- o Ολοκληρωμένη. Έχουν καταχωρηθεί τα στοιχεία του εντάλματος
- Εάν έχει οριστικοποιηθεί η Σύμβαση:
	- o Οριστικοποιημένη
	- o Μη Οριστικοποιημένη
	- o Ανακληθείσα
- Ποσό της Σύμβασης
- Ημερομηνία έναρξης της Σύμβασης
- Ημερομηνία λήξης της Σύμβασης

### **Κριτήρια σχετικά με το Ένταλμα:**

- Πληρωμή από (από πού θα γίνει η πληρωμή του δικαιούχου):
	- o Από το ΕΜΠ
	- o Από το Ίδρυμα του δικαιούχου
- Αριθμός Εντάλματος
- Ημ/νία Έκδοσης Εντάλματος
- Ποσό Εξόφλησης Εντάλματος
- Ημ/νία Εξόφλησης Εντάλματος

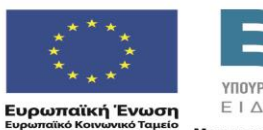

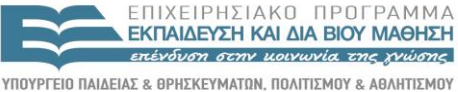

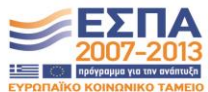

ΕΙΔΙΚΗ ΥΠΗΡΕΣΙΑ ΔΙΑΧΕΙΡΙΣΗΣ Με τη συγχρηματοδότηση της Ελλάδας και της Ευρωπαϊκής Ένωσης

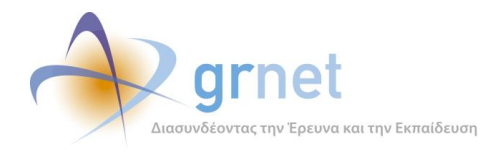

### *14.3.2 Βλέπει λίστα με τις Συμβάσεις που ικανοποιούν τα κριτήρια αναζήτησης*

Με την εφαρμογή των φίλτρων, ο «οικονομικός διαχειριστής» βλέπει λίστα με τις Συμβάσεις που ικανοποιούν τα κριτήρια αναζήτησης, με αναλυτικά στοιχεία για κάθε Σύμβαση της λίστα.

Τα στοιχεία που εμφανίζονται για κάθε «Σύμβαση» της λίστας, είναι τα ακόλουθα:

- Κωδικός Σύμβασης
- Ημ/νία Δημιουργίας Σύμβασης
- Τύπος Σύμβασης
- Κατάσταση Σύμβασης
- Ημ/νία Αλλαγής Κατάστασης
- Ονοματεπώνυμο
- Κατηγορία Μέλους
- Ίδρυμα / Ινστιτούτο / Ερευνητικό Κέντρο
- Βαθμίδα
- Ποσό Σύμβασης
- Ημ/νία Έναρξης Σύμβασης
- Ημ/νία Λήξης Σύμβασης
- Υπαλληλική Ιδιότητα Δικαιούχου
	- 1. Καθηγητές ή Λέκτορες ΑΕΙ, που εργάζονται στο ΕΜΠ
	- 2. Καθηγητές ή Λέκτορες ΑΕΙ, που δεν εργάζονται στο ΕΜΠ
	- 3. Δημόσιοι Υπάλληλοι (που δεν είναι Καθηγητές ή Λέκτορες ΑΕΙ) που εργάζονται στο ΕΜΠ
	- 4. Δημόσιοι Υπάλληλοι (που δεν είναι Καθηγητές ή Λέκτορες ΑΕΙ) που δεν εργάζονται στο ΕΜΠ
	- 5. Μη Δημόσιοι Υπάλληλοι (με Τιμολόγιο)
	- 6. Μη Δημόσιοι Υπάλληλοι (χωρίς Τιμολόγιο)
	- 7. Συνταξιούχοι Καθηγητές ΑΕΙ
- Πληρωμή Από
	- o ΕΜΠ
	- o Ίδρυμα του Δικαιούχου

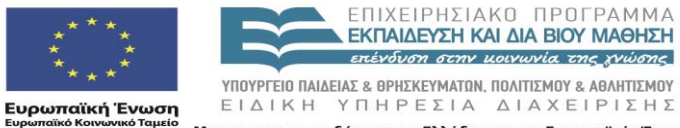

Με τη συγχρηματοδότηση της Ελλάδας και της Ευρωπαϊκής Ένωσης

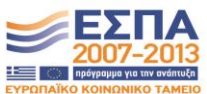

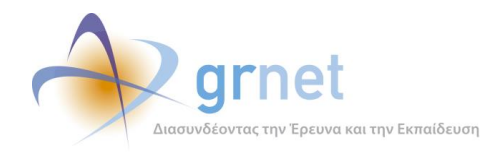

- Αριθμός Εντάλματος
- Ημ/νία Έκδοσης Εντάλματος
- Ποσό Εξόφλησης Εντάλματος
- Ημ/νία Εξόφλησης Εντάλματος

### *14.3.3 Έχει πρόσβαση σε σελίδες που αφορούν μία συγκεκριμένη Σύμβαση*

Μέσα από τη λίστα των Συμβάσεων, ο «οικονομικός διαχειριστής» έχει πρόσβαση στις εξής σελίδες που αφορούν μία συγκεκριμένη Σύμβαση:

- Σελίδα προβολής της Σύμβασης
- Σελίδα προβολής των emails που έχουν αποσταλεί σχετικά με τη σύμβαση
- Σελίδα επεξεργασίας της Σύμβασης

**Η σελίδα προβολής της Σύμβασης** εμφανίζει τα πλήρη στοιχεία μίας Σύμβασης. Περιλαμβάνει τόσο τα αρχικά στοιχεία της Σύμβασης (αυτά που καταχώρησε ο «οικονομικός διαχειριστής» κατά τη δημιουργία της Σύμβασης) όσο και τα στοιχεία που προστίθενται καθώς η Σύμβαση προχωρά σε επόμενες καταστάσεις μέχρι την ολοκλήρωσή της. Κατά συνέπεια, όσο πιο προχωρημένη είναι η κατάσταση μίας Σύμβασης, τόσο περισσότερα στοιχεία δείχνει η σελίδα προβολής της Σύμβασης.

**Η σελίδα προβολής των emails** που έχουν αποσταλεί σχετικά με τη σύμβαση, εμφανίζει μόνο τα emails που στάλθηκαν μέσα από την εφαρμογή και όχι αυτά που έστειλε ο «οικονομικός διαχειριστής» μέσα από τον δικό του client. Η εφαρμογή στέλνει email στον δικαιούχο της Σύμβασης μόνο στις εξής περιπτώσεις:

- Για να τον ενημερώσει να αποστείλει τα στοιχεία του για την πρώτη του Σύμβαση
- Για να το ενημερώσει για την έκδοση του Εντάλματος πληρωμής της Σύμβασης

**Η σελίδα επεξεργασίας της Σύμβασης** δίνει τη δυνατότητα στον «οικονομικό διαχειριστή» είτε να διαχειριστεί τα βασικά στοιχεία της Σύμβασης, εφόσον αυτήν είναι ακόμη «σε επεξεργασία» είτε να συμπληρώσει τα κατάλληλα στοιχεία, εφόσον έχει προχωρήσει σε επόμενες καταστάσεις. Επίσης, μέσα από τη σελίδα αυτή, ο «οικονομικός διαχειριστής» επιλέγει να αποσταλεί email ενημέρωσης στον δικαιούχο ή επαναφέρει τη Σύμβαση σε προηγούμενη κατάσταση, εάν αυτό επιτρέπεται. Κατά συνέπεια, η σελίδα επεξεργασίας της Σύμβασης εξαρτάται από την κατάσταση στην οποία βρίσκεται η Σύμβαση.

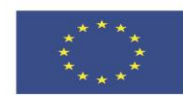

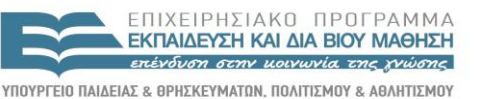

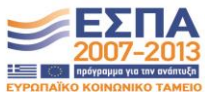

**Ευρωπαϊκή Ένωση**<br>Ευρωπαϊκό Κοινωνικό Ταμείο EIAIKH

ΥΠΗΡΕΣΙΑ ΔΙΑΧΕΙΡΙΣΗΣ .<br>Με τη συγχρηματοδότηση της Ελλάδας και της Ευρωπαϊκής Ένωσης

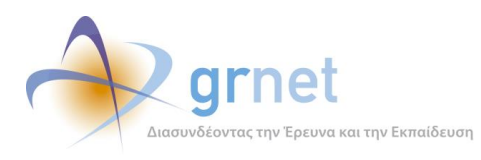

*«Π2.2.1 Έγγραφο σχεδίασης των εφαρμογών του υποσυστήματος για την υποβολή, προβολή και παραμετροποίηση του ψηφιακού περιεχομένου»*

#### **ΥΠΟΔΕΙΓΜΑ 14.3: Η σελίδα προβολής μίας Σύμβασης**

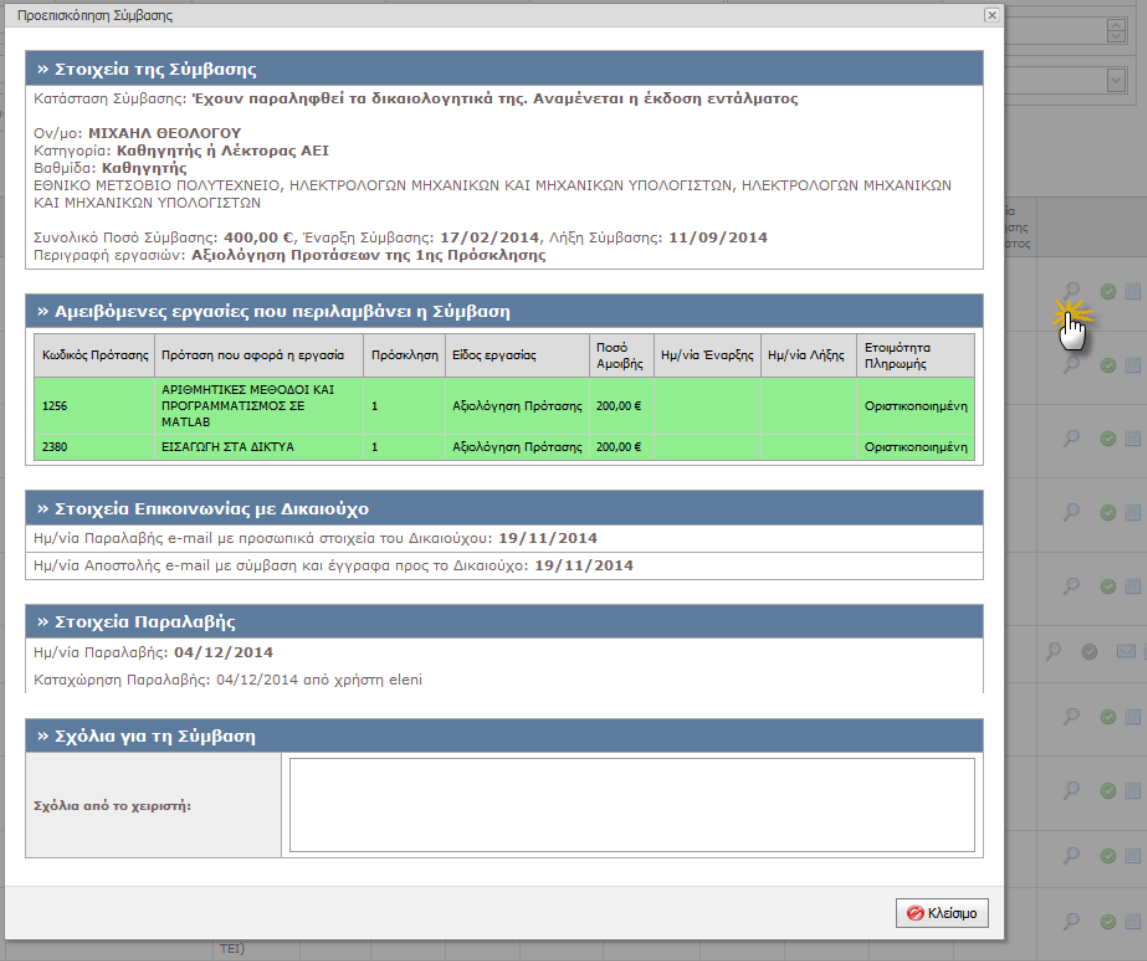

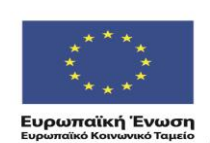

ΕΠΙΧΕΙΡΗΣΙΑΚΟ ΠΡΟΓΡΑΜΜΑ<br>**ΕΚΠΑΙΔΕΥΣΗ ΚΑΙ ΔΙΑ ΒΙΟΥ ΜΑΘΗΣΗ**<br>επένδυση σεην μοινωνία της χνώσης

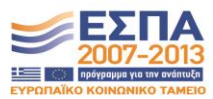

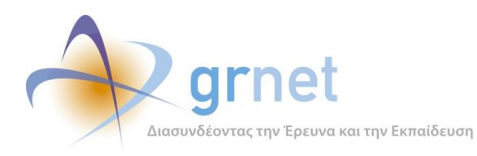

*«Π2.2.1 Έγγραφο σχεδίασης των εφαρμογών του υποσυστήματος για την υποβολή, προβολή και παραμετροποίηση του ψηφιακού περιεχομένου»*

### **ΥΠΟΔΕΙΓΜΑ 14.4: Η σελίδα επεξεργασίας μίας Σύμβασης**

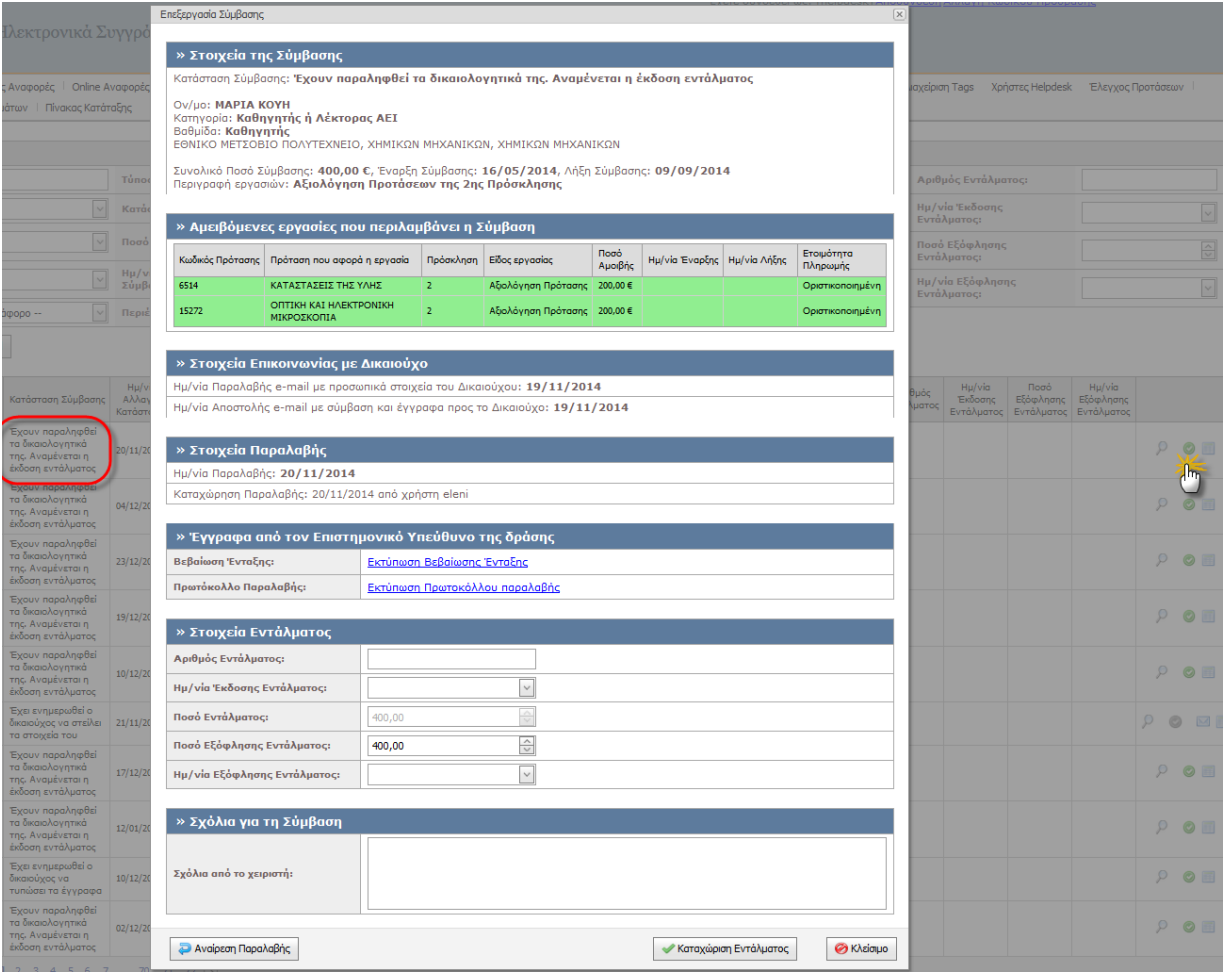

Η σελίδα επεξεργασίας της σύμβασης στην οποία έχει πρόσβαση ο «οικονομικός διαχειριστής» από τη λίστα των Συμβάσεων προφανώς εξαρτάται από την κατάσταση της Σύμβασης. Στο υπόδειγμα οθόνης του παραδείγματος, η σύμβαση είναι σε κατάσταση «*Έχουν παραληφθεί τα δικαιολογητικά της. Αναμένεται η έκδοση εντάλματος*».

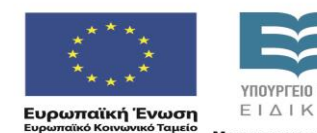

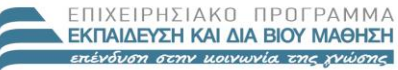

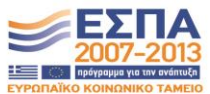

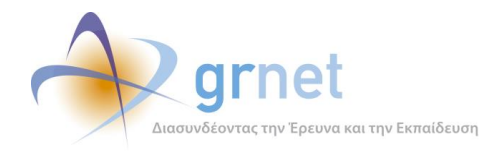

## *14.4 Εποπτεία Οικονομικών Υποχρεώσεων της δράσης προς τα μέλη των Μητρώων*

Με την «*Εποπτεία Οικονομικών Υποχρεώσεων της δράσης προς τα μέλη των Μητρώων*» ο «οικονομικός διαχειριστής» βλέπει την

Αναζητά και εντοπίζει μέλη των Μητρώων με αμειβόμενες εργασίες

Η αναζήτηση γίνεται με βάση σύνθετα κριτήρια που αφορούν:

- o Στοιχεία του μέλους (Ονοματεπώνυμο, Ιδιότητα, Ίδρυμα, κλπ)
- o Το Μητρώο στο οποίο ανήκει το μέλος
- o Ειδικές περιπτώσεις αμειβόμενων εργασιών που έχει το μέλος
- Βλέπει λίστα με τα μέλη που ικανοποιούν τα κριτήρια αναζήτησης, με αναλυτικά στοιχεία για τις αμειβόμενες εργασίες καθενός και την ένταξη των εργασιών σε Συμβάσεις
- Βλέπει την "Οικονομική Καρτέλα" ενός μέλους (αμειβόμενες εργασίες και συμβάσεις).

Μέσα από την "Οικονομική Καρτέλα":

- o Δημιουργεί νέα Σύμβαση για το μέλος (για αμειβόμενες εργασίες που δεν έχουν περιληφθεί στις υφιστάμενες Συμβάσεις του μέλους)
- o Έχει πρόσβαση στις σελίδες που αφορούν κάθε Σύμβαση του μέλους

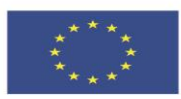

ENIXEIPHSIAKO NPOEPAMMA **ΕΚΠΑΙΔΕΥΣΗ ΚΑΙ ΔΙΑ ΒΙΟΥ ΜΑΘΗΣΗ** επένδυση στην μοινωνία της χνώσης

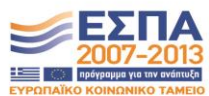

**Ευρωπαϊκή Ένωση**<br><sub>Ευρωπαϊκό Κοινωνικό Ταμείο</sub>

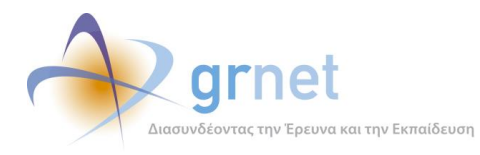

#### **ΥΠΟΔΕΙΓΜΑ 14.5: Η σελίδα εποπτείας των Οικονομικών Υποχρεώσεων της δράσης προς τα μέλη**

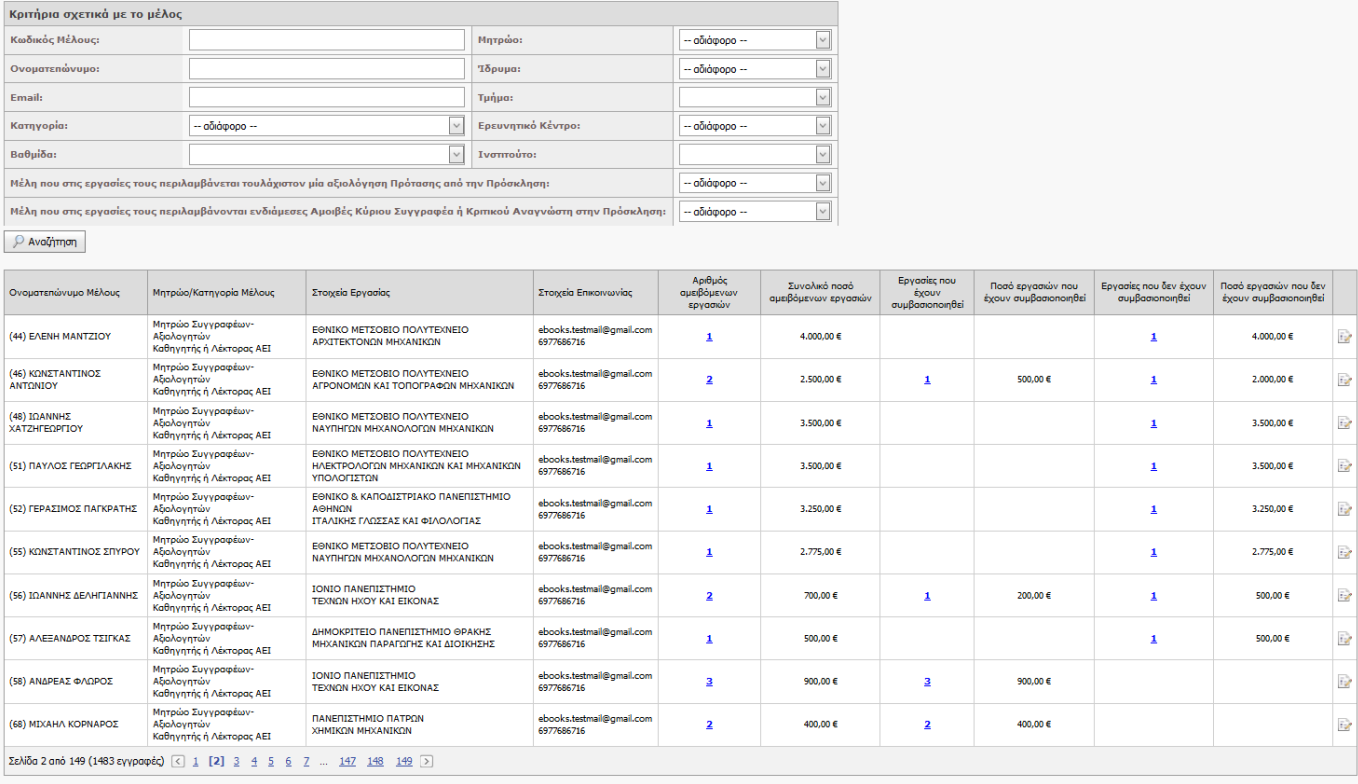

#### *14.4.1 Αναζητά και εντοπίζει μέλη των Μητρώων με αμειβόμενες εργασίες*

Ο «οικονομικός διαχειριστής» μπορεί να αναζητήσει και να εντοπίσει μέλη των Μητρώων με αμειβόμενες εργασίες (άρα, μέλη προς τα οποία η δράση έχει οικονομικές υποχρεώσεις) με βάση μία σειρά κριτήρια:

#### **Κριτήρια σχετικά με το μέλος του μητρώου:**

- Κωδικός Μέλους
- Ονοματεπώνυμο
- Κατηγορία
	- o Οι κατηγορίες (ανάλογα με το Μητρώο που ανήκει το μέλος)
- Βαθμίδα
	- o Οι βαθμίδες που αντιστοιχούν στην Κατηγορία μέλους που έχει επιλεγεί
- Ίδρυμα

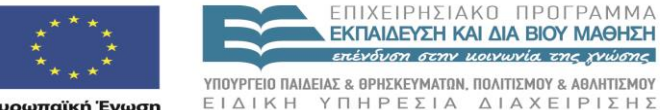

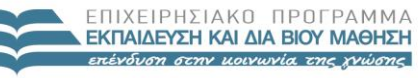

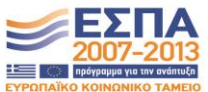

**Ευρωπαϊκή Ένωση**<br><sub>Ευρωπαϊκό Κοινωνικό Ταμείο</sub>

ΕΙΔΙΚΗ ΥΠΗΡΕΣΙΑ ΔΙΑΧΕΙΡΙΣΗΣ Με τη συγχρηματοδότηση της Ελλάδας και της Ευρωπαϊκής Ένωσης
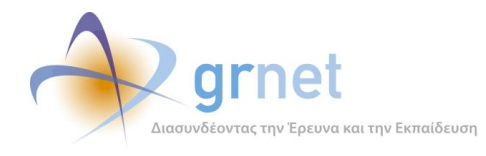

- o Λίστα με όλα τα ΑΕΙ/ΑΤΕΙ
- Τμήμα
	- o Λίστα με τα Τμήματα του Ιδρύματος που έχει επιλεγεί
- Ερευνητικό Κέντρο
	- o Λίστα με όλα τα Ερευνητικά Κέντρα
- Ινστιτούτο
	- o Λίστα με τα Ινστιτούτα του Ερευνητικού Κέντρου που έχει επιλεγεί
- **Το επιμέρους Μητρώο στο οποίο ανήκει το μέλος**
	- o Συγγραφείς
	- o Αξιολογητές
	- o Κριτικοί Αναγνώστες
	- o Γραφιστική Επιμέλεια
	- o Γλωσσική επιμέλεια
	- o Τεχνική επεξεργασία

### **Κριτήρια σχετικά με ειδικές περιπτώσεις αμειβόμενων εργασιών που έχει το μέλος**

- Μέλη που στις εργασίες τους περιλαμβάνεται τουλάχιστον μία αξιολόγηση Πρότασης από την Πρόσκληση:
	- o επιλογή μίας από τις 5 Προσκλήσεις της δράσης
- Μέλη που στις εργασίες τους περιλαμβάνονται ενδιάμεσες Αμοιβές Κύριου Συγγραφέα ή Κριτικού Αναγνώστη στην Πρόσκληση:
	- o επιλογή μίας από τις 5 Προσκλήσεις της δράσης

### *14.4.2 Βλέπει λίστα με τα μέλη με αμειβόμενες εργασίες, που ικανοποιούν τα κριτήρια*

Με την εφαρμογή των φίλτρων αναζήτησης, ο «οικονομικός διαχειριστής» βλέπει λίστα με τις τα μέλη (με αμειβόμενες εργασίες) που ικανοποιούν τα κριτήρια αναζήτησης, με αναλυτικά στοιχεία για τις αμειβόμενες εργασίες καθενός και την ένταξη των εργασιών αυτών σε Συμβάσεις.

Τα στοιχεία που εμφανίζονται για κάθε μέλος της λίστας, είναι τα ακόλουθα:

EIAIKH

- Ονοματεπώνυμο Μέλους
- Μητρώο/Κατηγορία Μέλους
	- o (π.χ. Μητρώο Συγγραφέων Καθηγητής ή Λέκτορας ΑΕΙ)

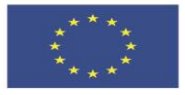

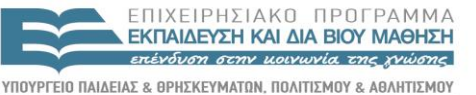

ΥΠΗΡΕΣΙΑ ΔΙΑΧΕΙΡΙΣΗΣ

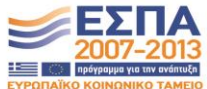

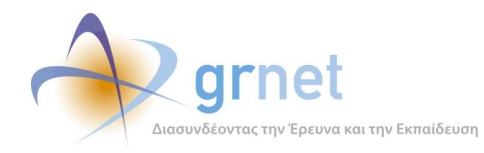

- Στοιχεία Εργασίας
	- o (Ίδρυμα/Σχολή/Τμήμα ή Ερευνητικό Κέντρο/Ινστιτούτο ή Φορέας απασχόλησης)
- Στοιχεία Επικοινωνίας
	- o (email και τηλέφωνο)
- Αριθμός αμειβόμενων εργασιών
- Συνολικό ποσό αμειβόμενων εργασιών
- Εργασίες που έχουν συμβασιοποιηθεί
- Ποσό εργασιών που έχουν συμβασιοποιηθεί
- Εργασίες που δεν έχουν συμβασιοποιηθεί
- Ποσό εργασιών που δεν έχουν συμβασιοποιηθεί

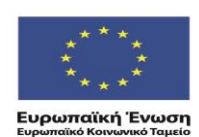

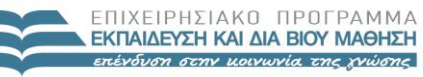

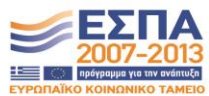

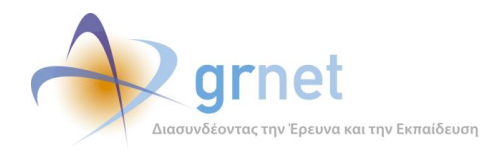

## *14.4.3 Βλέπει την "Οικονομική Καρτέλα" ενός μέλους*

Η "Οικονομική Καρτέλα" ενός μέλους εμφανίζει όλες τις αμειβόμενες εργασίες και όλες τις Συμβάσεις του μέλους. Για κάθε Σύμβαση εμφανίζει απευθείας τις αμειβόμενες εργασίες που περιέχει και

#### **ΥΠΟΔΕΙΓΜΑ 14.6: Η «οικονομική καρτέλα» ενός μέλους της δράσης**

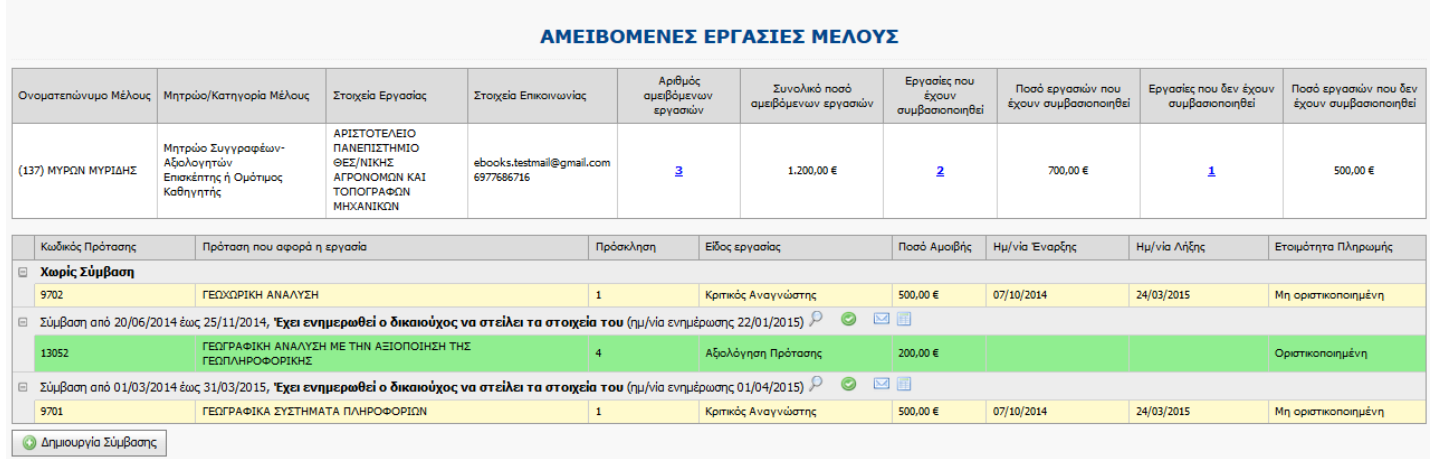

Μέσα από την "Οικονομική Καρτέλα":

- Δημιουργεί νέα Σύμβαση για το μέλος (για αμειβόμενες εργασίες που δεν έχουν περιληφθεί στις υφιστάμενες Συμβάσεις του μέλους)
- Έχει πρόσβαση σε όλες τις σελίδες που αφορούν μία συγκεκριμένη Σύμβαση του μέλους

Η διαδικασία δημιουργίας νέας Σύμβασης περιγράφεται σε επόμενη ενότητα.

Οι σελίδες που αφορούν μία Σύμβαση ενός μέλους, δηλαδή:

- Σελίδα προβολής της Σύμβασης
- Σελίδα προβολής των emails που έχουν αποσταλεί σχετικά με τη σύμβαση
- Σελίδα επεξεργασίας της Σύμβασης

περιγράφονται σε προηγούμενη ενότητα.

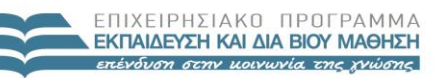

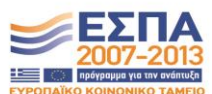

**Ευρωπαϊκή Ένωση**<br><sub>Ευρωπαϊκό Κοινωνικό Ταμείο</sub>

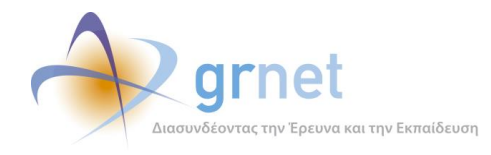

## *14.5 Η ροή εργασιών της Σύμβασης ενός δικαιούχου*

Στην ενότητα αυτή περιγράφεται η ροή των εργασιών που αφορά την πρώτη Σύμβαση ενός δικαιούχου για αμειβόμενες εργασίες που εκτέλεσε στο πλαίσιο της δράσης.

Στις εργασίες αυτές εμπλέκονται και αλληλεπιδρούν:

- Ο «οικονομικός διαχειριστής» της δράσης
- Ο δικαιούχος (μέλος του Μητρώου Συγγραφέων ή του Μητρώου Συντελεστών)

Ορισμένες από τις εργασίες αυτές εκτελούνται μέσα από το Οικονομικό Υποσύστημα της δράσης και άλλες εκτός του συστήματος (είτε με τη χρήση απλού email και επεξεργαστών κειμένου, είτε χειρονακτικά, όπως η συγκέντρωση δικαιολογητικών από φορείς του δημοσίου).

Κατηγορίες Δικαιούχων:

- 1. Καθηγητές ή Λέκτορες ΑΕΙ, που εργάζονται στο ΕΜΠ
- 2. Καθηγητές ή Λέκτορες ΑΕΙ, που δεν εργάζονται στο ΕΜΠ
- 3. Δημόσιοι Υπάλληλοι (που δεν είναι Καθηγητές ή Λέκτορες ΑΕΙ) που εργάζονται στο ΕΜΠ
- 4. Δημόσιοι Υπάλληλοι (που δεν είναι Καθηγητές ή Λέκτορες ΑΕΙ) που δεν εργάζονται στο ΕΜΠ
- 5. Μη Δημόσιοι Υπάλληλοι (με Τιμολόγιο)
- 6. Μη Δημόσιοι Υπάλληλοι (χωρίς Τιμολόγιο)
- 7. Συνταξιούχοι Καθηγητές ΑΕΙ

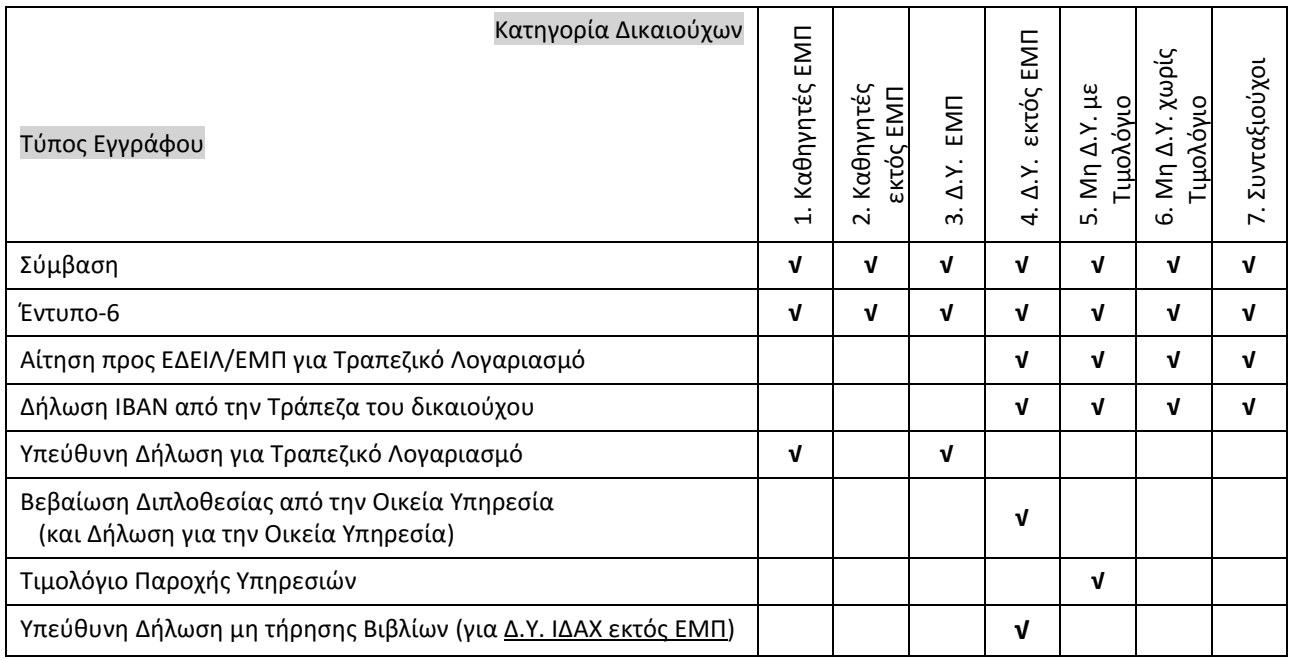

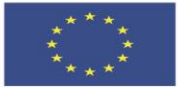

ENIXEIPHSIAKO NPOLPAMMA Κ ΕΚΠΑΙΔΕΥΣΗ ΚΑΙ ΔΙΑ ΒΙΟΥ ΜΑΘΗΣΗ επένδυση στην μοινωνία της χνώσης

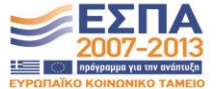

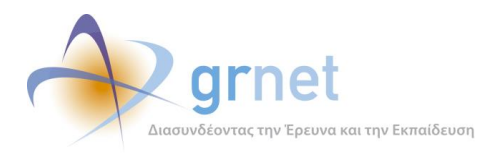

*«Π2.2.1 Έγγραφο σχεδίασης των εφαρμογών του υποσυστήματος για την υποβολή, προβολή και παραμετροποίηση του ψηφιακού περιεχομένου»*

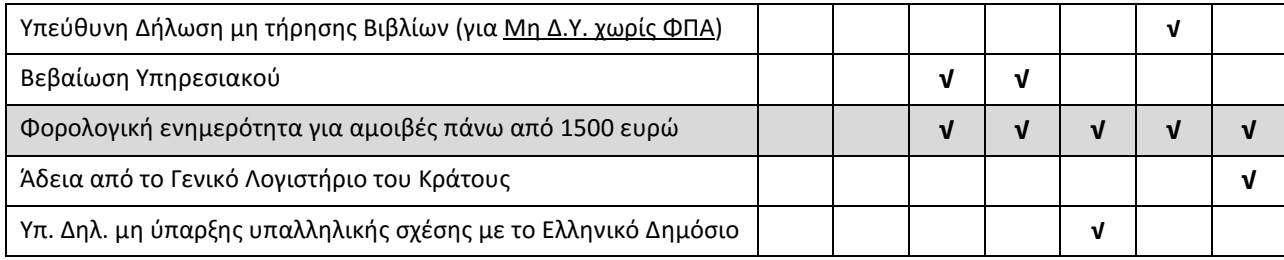

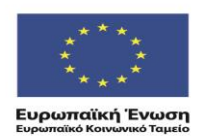

ΕΠΙΧΕΙΡΗΣΙΑΚΟ ΠΡΟΓΡΑΜΜΑ<br>**ΕΚΠΑΙΔΕΥΣΗ ΚΑΙ ΔΙΑ ΒΙΟΥ ΜΑΘΗΣΗ**<br>επένδυση στην μοινωνία της χνώσης

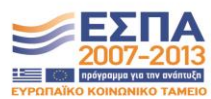

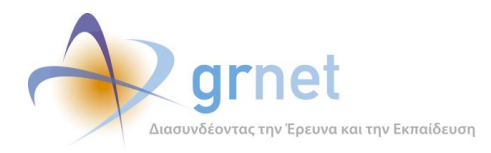

### Τα διαδοχικά βήματα της διαδικασίας, **για την 1<sup>η</sup> Σύμβαση ενός Δικαιούχου**, είναι τα ακόλουθα:

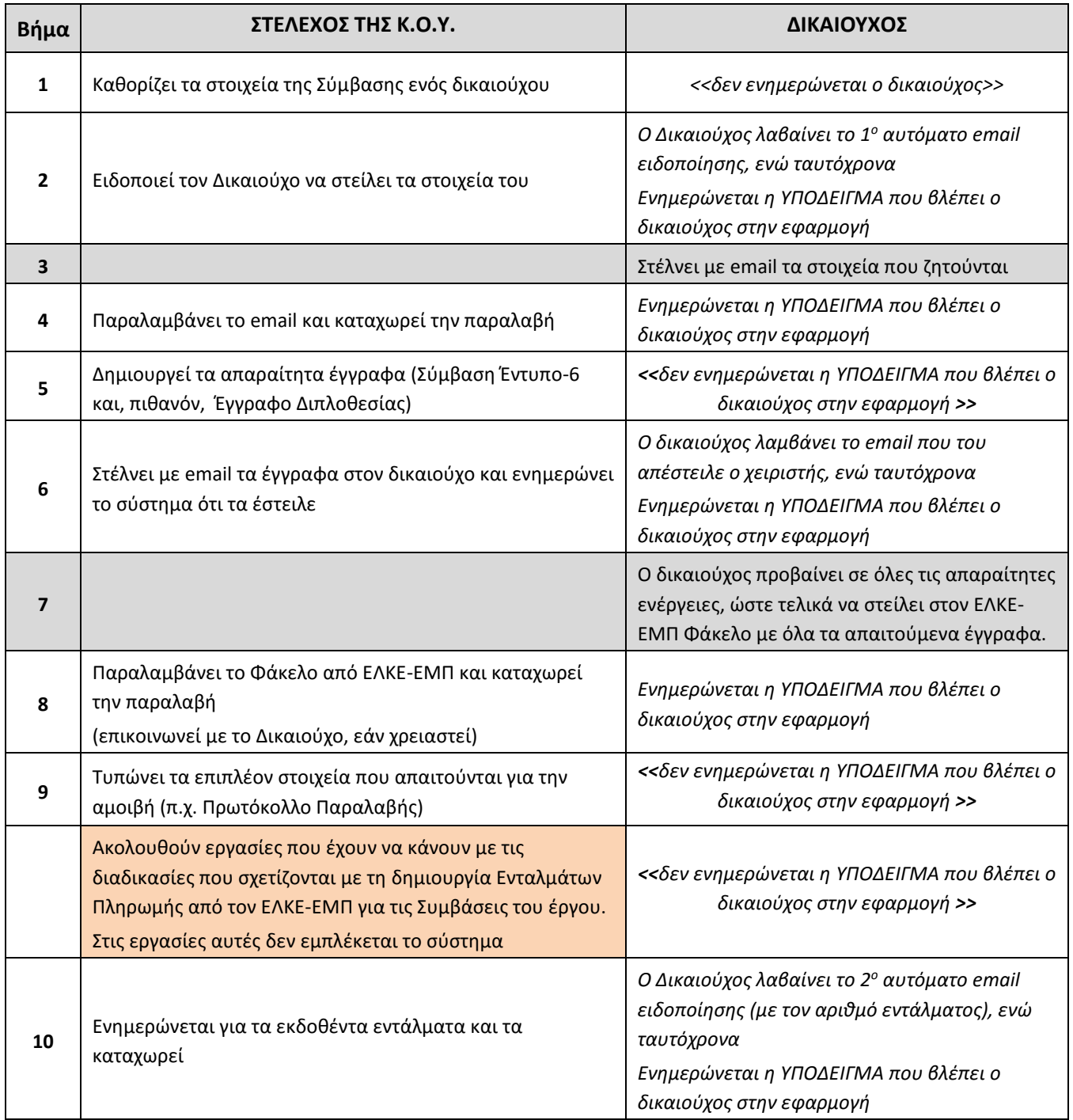

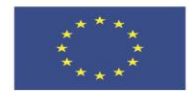

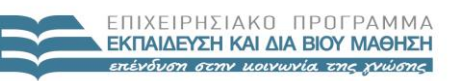

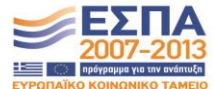

**Ευρωπαϊκή Ένωση**<br><sub>Ευρωπαϊκό Κοινωνικό Ταμείο</sub>

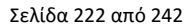

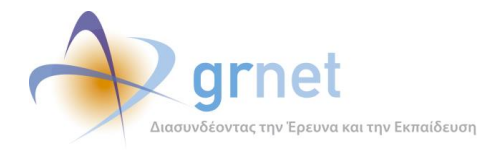

**Για τις επόμενες Συμβάσεις του ίδιου δικαιούχου**, τα βήματα 2, 3 και 4 παρακάμπτονται αυτόματα από το σύστημα. Δηλαδή, μετά τη δημιουργία της Σύμβασης δεν ενημερώνεται ο δικαιούχος, ούτε και αποστέλλει ξανά τα στοιχεία του. Ο χειριστής δημιουργεί τα απαραίτητα έγγραφα (Βήμα 5) και, όταν το κρίνει σκόπιμο, τα αποστέλλει με email στον δικαιούχο (Βήμα 6).

## *Βήμα 1: Στέλεχος της Κ.Ο.Υ. καθορίζει τα στοιχεία της Σύμβασης ενός Δικαιούχου*

Από το μενού **Εποπτεία Πληρωμών**, επιλέγει **Εποπτεία Οικονομικών Υποχρεώσεων προς τα μέλη**, για να εντοπίσει τα μέλη τα οποία έχουν Αμειβόμενες Εργασίες που δεν έχουν ακόμη συμβασιοποιηθεί.

Επιλέγοντας ένα μέλος, βλέπει αναλυτικά στοιχεία για τις αμειβόμενες εργασίες του.

Τις συμβασιοποιημένες εργασίες τις βλέπει στο πλαίσιο των αντίστοιχων συμβάσεων, όπου μπορεί να επιλέξει να δει τα αναλυτικά στοιχεία κάθε σύμβασης.

Για να δημιουργήσει νέα σύμβαση (εφόσον το μέλος έχει μη συμβασιοποιημένες εργασίες)

- Επιλέγει τις εργασίες που θα περιλαμβάνει η Σύμβαση
- Συμπληρώνει ή επιβεβαιώνει τα υπόλοιπα στοιχεία της Σύμβασης
- Η Σύμβαση που δημιουργείται τίθεται σε κατάσταση «*Σε επεξεργασία*»

Όσο η Σύμβαση είναι σε κατάσταση «*Σε επεξεργασία*», ο χειριστής μπορεί να κάνει τα εξής:

- Να επεξεργαστεί τα στοιχεία της Σύμβασης (ακόμη και να επιλέξει άλλες αμειβόμενες εργασίες που θα περιλάβει η σύμβαση)
- Να διαγράψει τη Σύμβαση, οπότε οι εργασίες που αυτή περιελάμβανε θα «ελευθερωθούν».
- Να ειδοποιήσει με email τον Δικαιούχο, προκειμένου αυτός να αποστείλει τα στοιχεία που απαιτούνται (Υπαλληλική ιδιότητα του δικαιούχου, ΑΦΜ, ΔΟΥ, Αριθμός Ταυτότητας, κα) ώστε ο χειριστής να ετοιμάσει το έγγραφο της Σύμβασης και του Εντύπου-6 που απαιτούνται για την πληρωμή του δικαιούχου.

Το πώς ο χειριστής ειδοποιεί το δικαιούχο, περιγράφεται στο επόμενο βήμα

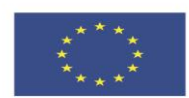

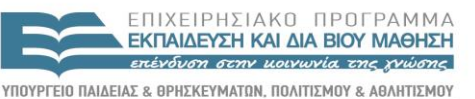

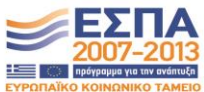

**Ευρωπαϊκή Ένωση**<br>Ευρωπαϊκό Κοινωνικό Ταμείο

EIAIKH ΥΠΗΡΕΣΙΑ ΔΙΑΧΕΙΡΙΣΗΣ .<br>Με τη συγχρηματοδότηση της Ελλάδας και της Ευρωπαϊκής Ένωσης

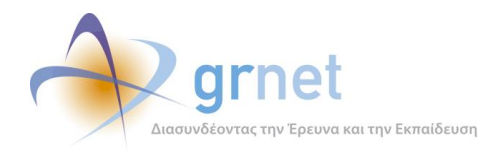

## *Βήμα 2: Στέλεχος της Κ.Ο.Υ. ειδοποιεί τον Δικαιούχο*

Για να ειδοποιήσει ο χειριστής τον Δικαιούχο, προκειμένου αυτός να αποστείλει τα στοιχεία που απαιτούνται για την προετοιμασία των εγγράφων του, η Σύμβαση πρέπει να είναι «Σε επεξεργασία»

Με την επιλογή της «ειδοποίησης» ο χειριστής βλέπει το subject και το body του email ενημέρωσης που θα σταλεί στο δικαιούχο, όπου μπορεί να προσθέσει εξειδικευμένο κείμενο ή να μην προσθέσει τίποτε (τότε το email θα περιέχει μόνο το προκαθορισμένο subject και body)

Ακολούθως, και πριν στείλει το email, μπορεί να δει την προεπισκόπηση (δηλαδή, το ακριβές κείμενο του subject και του body που θα δει ο δικαιούχος), οπότε μπορεί να κάνει διορθώσεις ή να το στείλει.

Εφόσον το email σταλεί, η κατάσταση της Σύμβασης γίνεται «*Έχει ενημερωθεί ο δικαιούχος να στείλει τα στοιχεία του*».

Το 1<sup>ο</sup> αυτόματο e-mail ειδοποίησης του δικαιούχου για να στείλει τα στοιχεία του είναι το εξής:

**Τίτλος**

Ενημέρωση για την αμοιβή σας - [Ελληνικά Ακαδημαϊκά Ηλεκτρονικά Συγγράμματα και Βοηθήματα]

#### **Κείμενο Μηνύματος**

Προς χρήστη <ΟΝΟΜΑΤΕΠΩΝΥΜΟ ΧΡΗΣΤΗ> της δράσης "Ελληνικά Ακαδημαϊκά Ηλεκτρονικά Συγγράμματα και Βοηθήματα"

Σας ενημερώνουμε ότι κάποιες από τις εργασίες που εκτελέσατε στο πλαίσιο της Δράσης «Κάλλιπος» πρόκειται να συμβασιοποιηθούν.

Μπορείτε να συνδεθείτε στο λογαριασμό σας στο πληροφοριακό σύστημα της Δράσης [\(<σύνδεσμος](https://submit.kallipos.gr/) προς τη σελίδα της σύμβασης>) για να δείτε λεπτομέρειες σχετικά με τις αμειβόμενες εργασίες, αλλά και να λάβετε οδηγίες για τις ενέργειες που απαιτούνται από μέρους σας.

Για οποιαδήποτε απορία σχετικά με τη διαδικασία μπορείτε να απευθυνθείτε στη διεύθυνση: **kallipos@mail.ntua.gr**

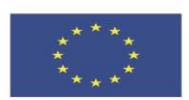

ENIXEIPHSIAKO NPOEPAMMA ΕΚΠΑΙΔΕΥΣΗ ΚΑΙ ΔΙΑ ΒΙΟΥ ΜΑΘΗΣΗ επένδυση στην μοινωνία της χνώσης

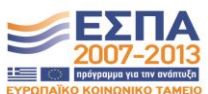

ΥΠΟΥΡΓΕΙΟ ΠΑΙΔΕΙΑΣ & ΘΡΗΣΚΕΥΜΑΤΩΝ, ΠΟΛΙΤΙΣΜΟΥ & ΑΘΛΗΤΙΣΜΟΥ **Ευρωπαϊκή Ένωση**<br>Ευρωπαϊκό Κοινωνικό Ταμείο EIAIKH

ΥΠΗΡΕΣΙΑ ΔΙΑΧΕΙΡΙΣΗΣ .<br>Με τη συγχρηματοδότηση της Ελλάδας και της Ευρωπαϊκής Ένωσης

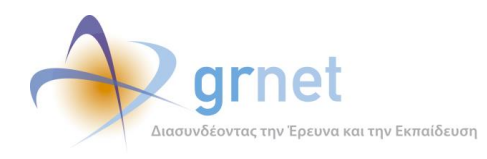

## *Βήμα 3: Ο δικαιούχος ενημερώνεται και συμπληρώνει τα αναγκαία στοιχεία*

Όσο μία Σύμβαση είναι «*σε επεξεργασία*» ο δικαιούχος δεν έχει καμία ενημέρωση για την ύπαρξή της. Μόλις αποσταλεί το email ειδοποίησης (οπότε και η κατάσταση της Σύμβασης γίνεται «*Έχει ενημερωθεί ο δικαιούχος να στείλει τα στοιχεία του*» ο δικαιούχος:

- Λαμβάνει το email ενημέρωσης, που περιέχει link προς τη σελίδα που αφορά τη συγκεκριμένη Σύμβαση
- Στη σελίδα των Συμβάσεών του, βλέπει για πρώτη φορά, τη συγκεκριμένη Σύμβαση. Οπότε, μπορεί και από εκεί να μεταβεί στη σελίδα που αφορά τη συγκεκριμένη Σύμβαση

Μεταβαίνοντας **για πρώτη φορά** (με οποιοδήποτε από τους δύο προηγούμενους τρόπους) στη σελίδα που αφορά τη συγκεκριμένη Σύμβαση, ο δικαιούχος πρέπει **να καθορίσει την Υπαλληλική Ιδιότητά του**. Οι δικαιούχοι που είναι «*Καθηγητές ή Λέκτορες ΑΕΙ*» δεν βλέπουν αυτήν τη σελίδα (διότι δεν χρειάζεται να επιλέξουν την υπαλληλική ιδιότητά τους ή από πού μισθοδοτούνται).

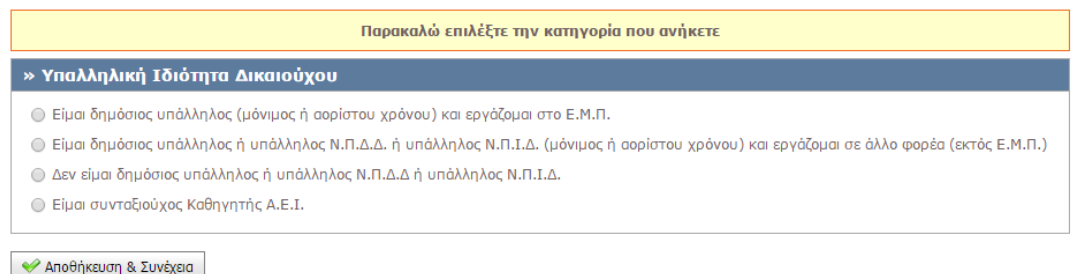

Εφόσον δεν είναι μισθοδοτούμενος από το Ελληνικό Δημόσιο, να δηλώσει εάν διαθέτει ή όχι Τιμολόγιο Παροχής Υπηρεσιών.

Αφού επιλέξει την υπαλληλική του ιδιότητα, ο δικαιούχος μεταβαίνει στη σελίδα της Σύμβασης, όπου βλέπει: (α) τα αρχικά στοιχεία της σύμβασής του και (β) οδηγίες για τα προσωπικά στοιχεία που πρέπει να αποστείλει με email στον ΕΛΚΕ-ΕΜΠ, προκειμένου να προετοιμαστούν τα επίσημα έγγραφα.

Η αποστολή του email γίνεται εκτός συστήματος (από τον email client του δικαιούχου προς email account που έχει δημιουργήσει ο ΕΛΚΕ ΕΜΠ για τη δράση) ώστε το σύστημα με κανένα τρόπο να μην έχει λάβει τα προσωπικά δεδομένα του δικαιούχου.

Για το λόγο αυτό, δεν αλλάζει αυτόματα η κατάσταση της Αίτησης με την αποστολή του email. Για να περάσει η Αίτηση στην κατάσταση «**Ο δικαιούχος έχει στείλει τα στοιχεία του**», θα πρέπει ο χειριστής αφού λάβει το email του δικαιούχου, να μπει στο σύστημα και να καταχωρήσει την παραλαβή. Αυτό είναι το αντικείμενο του επόμενου βήματος.

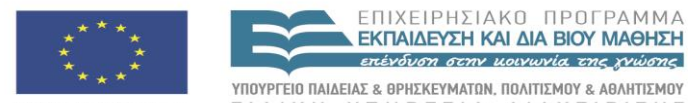

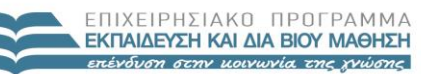

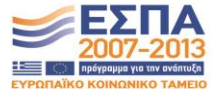

**Ευρωπαϊκή Ένωση**<br>Ευρωπαϊκό Κοινωνικό Ταμείο

EIAIKH ΥΠΗΡΕΣΙΑ ΔΙΑΧΕΙΡΙΣΗΣ .<br>Με τη συγχρηματοδότηση της Ελλάδας και της Ευρωπαϊκής Ένωσης

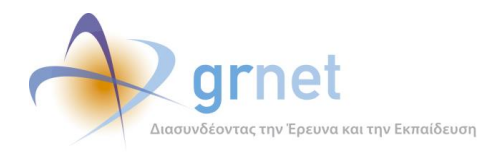

## *Βήμα 4: Στέλεχος της Κ.Ο.Υ. παραλαμβάνει το email και καταχωρεί την παραλαβή του*

Ο χειριστής παίρνει στο email account που έχει δημιουργήσει ο ΕΛΚΕ ΕΜΠ για τη δράση, ένα email που έχει σταλεί από προσωπικό email account του δικαιούχου, με τίτλο (subject)

### **ΣΤΟΙΧΕΙΑ ΓΙΑ ΤΗ ΣΥΜΒΑΣΗ ΤΟΥ ΧΡΗΣΤΗ <<Ονοματεπώνυμπ>> (κωδικός χρήστη 1819)**

Από το μενού **Εποπτεία Πληρωμών**, επιλέγει **Εποπτεία Οικονομικών Υποχρεώσεων προς τα μέλη**, εντοπίζει το συγκεκριμένο δικαιούχο, με βάση τον κωδικό ή το ονοματεπώνυμό του. Ακολούθως:

- Μεταβαίνει στις Συμβάσεις του
- Στη Σύμβαση που έχει παραμείνει στην κατάσταση «*Έχει ενημερωθεί ο δικαιούχος να στείλει τα στοιχεία του*» επιλέγει « την παραλαβή email με τα στοιχεία του δικαιούχου».

Εφόσον δηλώσει ότι έγινε «καταχώρηση παραλαβής των στοιχείων του δικαιούχου», η κατάσταση της Σύμβασης γίνεται «**Ο δικαιούχος έχει στείλει τα στοιχεία του**».

## *Βήμα 4-α: Αυτόματη ενημέρωση του δικαιούχου*

Μετά από αυτήν την αλλαγή κατάστασης, και ο δικαιούχος βλέπει ότι «**ο ΕΛΚΕ ΕΜΠ έχει παραλάβει τα στοιχεία που έστειλε**»:

Οπότε στη σελίδα της συγκεκριμένης Σύμβασης, βλέπει τις ανάλογες οδηγίες:

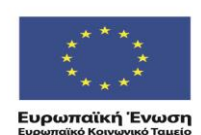

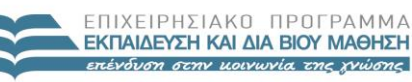

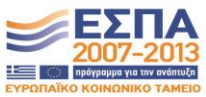

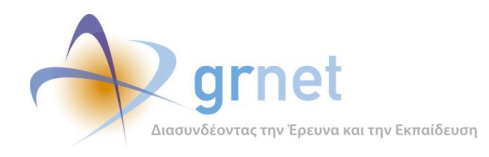

## *Βήμα 5: Στέλεχος της Κ.Ο.Υ. δημιουργεί όλα τα απαραίτητα έγγραφα*

Εφόσον ο δικαιούχος έχει στείλει τα στοιχεία του, ο χειριστής μπορεί να δημιουργήσει τα απαραίτητα έγγραφα (Σύμβαση και Έντυπο-6).

Για να δηλώσει ότι τα ολοκλήρωσε, μεταβαίνει στη συγκεκριμένη Σύμβαση και καταχωρεί ότι «**Έχει δημιουργήσει όλα τα απαραίτητα έγγραφα**»

Μετά την καταχώρηση αυτή, η Σύμβαση μεταβαίνει στην κατάσταση «**Είναι έτοιμη για αποστολή στο δικαιούχο**»

Ο δικαιούχος δεν ενημερώνεται για αυτήν την αλλαγή κατάστασης της Σύμβασής του. Στις σελίδες του συνεχίζει να βλέπει ότι «**ο ΕΛΚΕ ΕΜΠ έχει παραλάβει τα στοιχεία που έστειλε**» και προετοιμάζει τα σχετικά έγγραφα.

## *Βήμα 6: Στέλεχος της Κ.Ο.Υ. ειδοποιεί το δικαιούχο να προετοιμάσει το Φάκελό του*

Εφόσον, μία Σύμβαση είναι έτοιμη για αποστολή στο δικαιούχο,

ο χειριστής θα πρέπει:

(α) Να αποστείλει email στον δικαιούχο (από τον προσωπικό του email client) στο οποίο θα επισυνάπτει τη Σύμβαση και το Έντυπο-6. Στο email θα πρέπει να αντιγράψει μία παράγραφο από το σύστημα που θα οδηγεί τον δικαιούχο στη σελίδα της συγκεκριμένης Σύμβασης. Στη σελίδα αυτή, ο δικαιούχος μπορεί να δει αναλυτικές οδηγίες για τα έγγραφα που πρέπει να συλλέξει και να αποστείλει στον ΕΛΚΕ-ΕΜΠ, καθώς και να κατεβάσει templates των εγγράφων αυτών. Αυτά περιγράφονται στο επόμενο βήμα.

(β) Να ενημερώσει το σύστημα ότι έστειλε το email στον δικαιούχο, ώστε το σύστημα να είναι σε θέσει να δείξει τα σωστά στοιχεία στη σελίδα της συγκεκριμένης Σύμβασης του δικαιούχου.

Μετά την καταχώρηση αυτή, η Σύμβαση μεταβαίνει στην κατάσταση «**Έχει ενημερωθεί ο δικαιούχος να τυπώσει τα έγγραφα**»

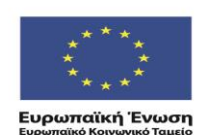

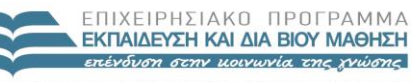

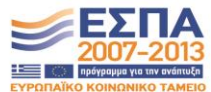

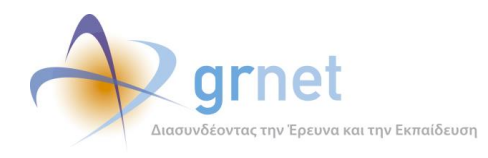

## *Βήμα 7: Ο δικαιούχος ενημερώνεται και προβαίνει σε όλες τις απαραίτητες ενέργειες*

Όταν ο χειριστής ενημερώσει το σύστημα ότι «*Έχει αποστείλει τη Σύμβαση στον δικαιούχο*», οπότε η Σύμβαση βρίσκεται πλέον σε κατάσταση «**Έχει ενημερωθεί ο δικαιούχος να τυπώσει τα έγγραφα**», ο Δικαιούχος βλέπει στη σελίδα της συγκεκριμένης Σύμβασης όλες τις πληροφορίες που χρειάζεται για να προετοιμάσει τον Φάκελο με όλα τα απαραίτητα έγγραφα που πρέπει να στείλει στον ΕΛΚΕ-ΕΜΠ.

Στις επόμενες σελίδες περιγράφεται το κείμενο των οδηγιών και τα απαραίτητα έγγραφα που πρέπει να προσκομίσει ο δικαιούχος στον ΕΛΚΕ, ανάλογα με:

- Την υπαλληλική ιδιότητα που δήλωσε,
- Εάν διαθέτει Τιμολόγιο ή όχι (μόνο στην περίπτωση που έχει δηλώσει ότι «Δεν είμαι δημόσιος υπάλληλος ή υπάλληλος Ν.Π.Δ.Δ ή υπάλληλος Ν.Π.Ι.Δ.»
- Εάν εργάζεται ή όχι στο ΕΜΠ

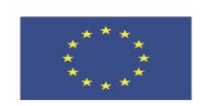

**Ευρωπαϊκή Ένωση**<br><sub>Ευρωπαϊκό Κοινωνικό Ταμείο</sub>

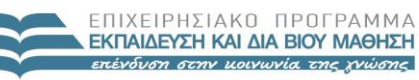

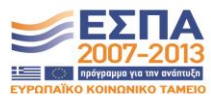

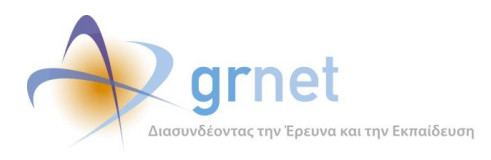

# **Καθηγητές/Λέκτορες ΕΜΠ**

## **» Οδηγίες**

Για να διεκπεραιωθεί η πληρωμή σας θα πρέπει να προσκομίσετε τα παρακάτω έγγραφα στον Ε.Λ.Κ.Ε. Ε.Μ.Π.:

#### **I. ΕΓΓΡΑΦΑ ΠΟΥ ΕΧΕΤΕ ΛΑΒΕΙ ΜΕ e-mail ΑΠΟ ΤΟΝ Ε.Λ.Κ.Ε. Ε.Μ.Π.**

- **Σύμβαση Ανάθεσης Έργου:** πρέπει να κατατεθεί σε δύο (2) υπογεγραμμένα αντίτυπα. Θα πρέπει να υπάρχει μονογραφή στο κάτω μέρος της πρώτης σελίδας και υπογραφή κάτω από τη θέση «ο Δικαιούχος» στη δεύτερη σελίδα. Παρακαλούμε να ελέγξετε προσεκτικά τα προσωπικά στοιχεία που αναφέρονται στη Σύμβαση.
- **Έντυπο-6:** πρέπει να υπάρχει υπογραφή δίπλα στο «MH Υπόχρεος για υποβολή Timesheets». Παρακαλούμε να ελέγξετε προσεκτικά τα προσωπικά στοιχεία που αναφέρονται στο Έντυπο.

### **II. ΕΓΓΡΑΦΑ ΠΟΥ ΠΡΕΠΕΙ ΝΑ ΕΚΤΥΠΩΣΕΤΕ Ή ΝΑ ΣΥΛΛΕΞΕΤΕ**

 **Υπεύθυνη Δήλωση για Τραπεζικό Λογαριασμό**: εάν είναι η πρώτη φορά που θα λάβετε αμοιβή από ερευνητικό έργο του Ε.Λ.Κ.Ε. Ε.Μ.Π., θα πρέπει να καταθέσετε και την παρακάτω Υπεύθυνη Δήλωση, ώστε η αμοιβή να κατατεθεί στο τραπεζικό λογαριασμό που έχετε δηλώσει στο Τμήμα Μισθοδοσίας της Διεύθυνσης Οικονομικών Υπηρεσιών του Ε.Μ.Π.

Τα δικαιολογητικά είναι προτιμότερο να κατατεθούν σε κλειστό φάκελο που θα φέρει την ετικέτα που θα εκτυπώσετε σε αυτή τη σελίδα.

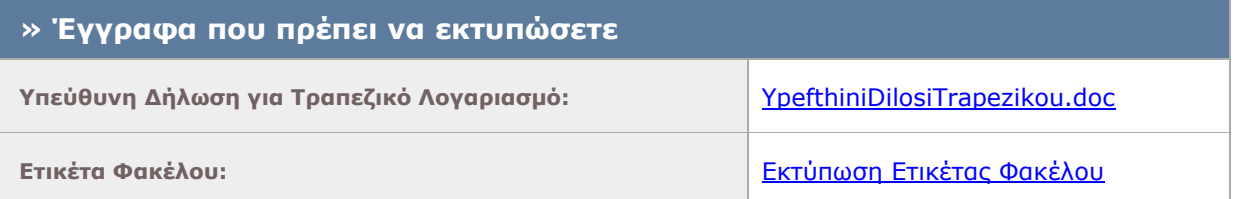

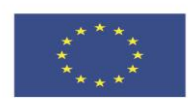

ΕΠΙΧΕΙΡΗΣΙΔΚΩ ΠΡΩΓΡΑΜΜΑ **ΕΚΠΑΙΔΕΥΣΗ ΚΑΙ ΔΙΑ ΒΙΟΥ ΜΑΘΗΣΗ** επένδυση στην μοινωνία της χνώσης

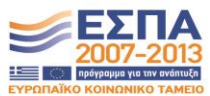

-<br>Ευρωπαϊκή Ένωση<br><sub>Ευρωπαϊκό</sub> Κοινωνικό Ταμείο

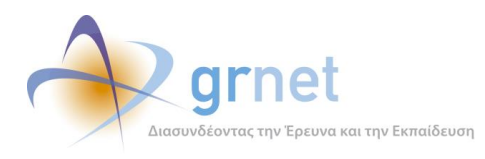

# **Καθηγητές/Λέκτορες εκτός ΕΜΠ**

## **» Οδηγίες**

Για να διεκπεραιωθεί η πληρωμή σας θα πρέπει να προσκομίσετε τα παρακάτω έγγραφα στον Ε.Λ.Κ.Ε. Ε.Μ.Π.:

#### **I. ΕΓΓΡΑΦΑ ΠΟΥ ΕΧΕΤΕ ΛΑΒΕΙ ΜΕ e-mail ΑΠΟ ΤΟΝ Ε.Λ.Κ.Ε. Ε.Μ.Π.**

- **Σύμβαση Ανάθεσης Έργου:** πρέπει να κατατεθεί σε δύο (2) υπογεγραμμένα αντίτυπα. Θα πρέπει να υπάρχει μονογραφή στο κάτω μέρος της πρώτης σελίδας και υπογραφή κάτω από τη θέση «ο Δικαιούχος» στη δεύτερη σελίδα. Παρακαλούμε να ελέγξετε προσεκτικά τα προσωπικά στοιχεία που αναφέρονται στη Σύμβαση.
- **Έντυπο-6:** πρέπει να υπάρχει υπογραφή δίπλα στο «MH Υπόχρεος για υποβολή Timesheets». Παρακαλούμε να ελέγξετε προσεκτικά τα προσωπικά στοιχεία που αναφέρονται στο Έντυπο.

Σε περίπτωση ταχυδρομικής αποστολής είναι προτιμότερο να σταλεί συστημένη επιστολή. Ο φάκελος θα πρέπει να φέρει την ετικέτα που θα εκτυπώσετε σε αυτή τη σελίδα.

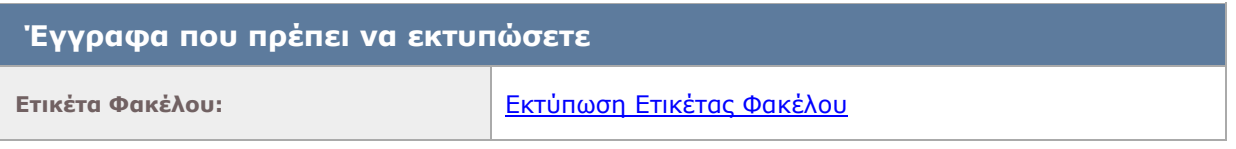

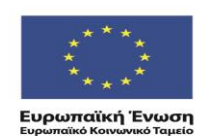

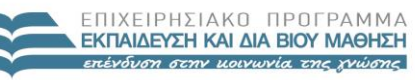

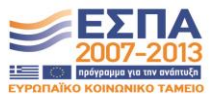

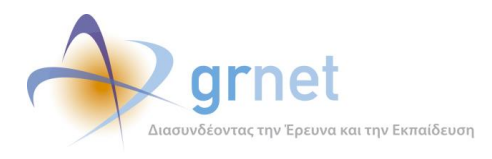

# **Δημόσιοι υπάλληλοι ΕΜΠ**

## **» Οδηγίες**

Για να διεκπεραιωθεί η πληρωμή σας θα πρέπει να προσκομίσετε τα παρακάτω έγγραφα στον Ε.Λ.Κ.Ε. Ε.Μ.Π.:

#### **I. ΕΓΓΡΑΦΑ ΠΟΥ ΕΧΕΤΕ ΛΑΒΕΙ ΜΕ e-mail ΑΠΟ ΤΟΝ Ε.Λ.Κ.Ε. Ε.Μ.Π.**

- **Σύμβαση Ανάθεσης Έργου:** πρέπει να κατατεθεί σε δύο (2) υπογεγραμμένα αντίτυπα. Θα πρέπει να υπάρχει μονογραφή στο κάτω μέρος της πρώτης σελίδας και υπογραφή κάτω από τη θέση «ο Δικαιούχος» στη δεύτερη σελίδα. Παρακαλούμε να ελέγξετε προσεκτικά τα προσωπικά στοιχεία που αναφέρονται στη Σύμβαση.
- **Έντυπο-6:** πρέπει να υπάρχει υπογραφή δίπλα στο «MH Υπόχρεος για υποβολή Timesheets». Παρακαλούμε να ελέγξετε προσεκτικά τα προσωπικά στοιχεία που αναφέρονται στο Έντυπο.

#### **II. ΕΓΓΡΑΦΑ ΠΟΥ ΠΡΕΠΕΙ ΝΑ ΕΚΤΥΠΩΣΕΤΕ Ή ΝΑ ΣΥΛΛΕΞΕΤΕ**

- **Βεβαίωση Υπηρεσιακού Συμβουλίου** για την έγκριση της συμμετοχής σας στο Πρόγραμμα.
- **Υπεύθυνη Δήλωση για Τραπεζικό Λογαριασμό**: εάν είναι η πρώτη φορά που θα λάβετε αμοιβή από ερευνητικό έργο του Ε.Λ.Κ.Ε. Ε.Μ.Π., θα πρέπει να καταθέσετε και την παρακάτω Υπεύθυνη Δήλωση, ώστε η αμοιβή να κατατεθεί στο τραπεζικό λογαριασμό που έχετε δηλώσει στο Τμήμα Μισθοδοσίας της Διεύθυνσης Οικονομικών Υπηρεσιών του Ε.Μ.Π.

Τα δικαιολογητικά είναι προτιμότερο να κατατεθούν σε κλειστό φάκελο που θα φέρει την ετικέτα που θα εκτυπώσετε σε αυτή τη σελίδα.

*Για αμοιβές μεγαλύτερες των €1.500 θα πρέπει να κατατεθεί, επιπλέον, φορολογική ενημερότητα του δικαιούχου.*

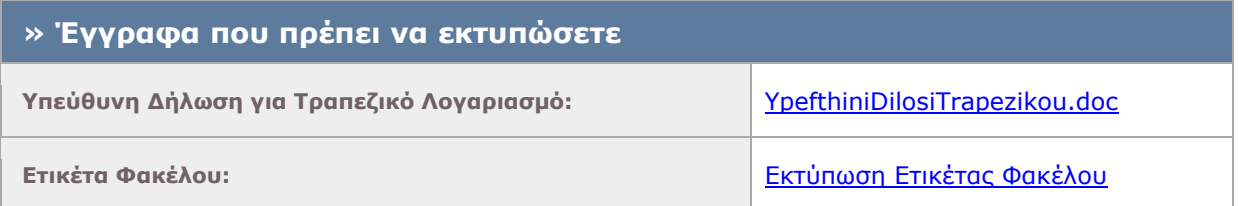

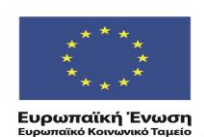

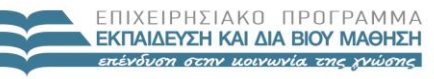

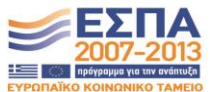

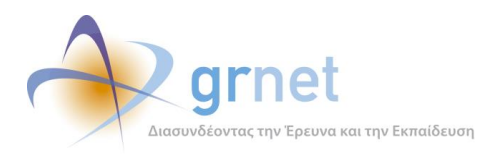

# **Δημόσιοι υπάλληλοι εκτός ΕΜΠ**

## **» Οδηγίες**

Για να διεκπεραιωθεί η πληρωμή σας θα πρέπει να προσκομίσετε τα παρακάτω έγγραφα στον Ε.Λ.Κ.Ε. Ε.Μ.Π.:

#### **I. ΕΓΓΡΑΦΑ ΠΟΥ ΕΧΕΤΕ ΛΑΒΕΙ ΜΕ e-mail ΑΠΟ ΤΟΝ Ε.Λ.Κ.Ε. Ε.Μ.Π.**

- **Σύμβαση Ανάθεσης Έργου:** πρέπει να κατατεθεί σε δύο (2) υπογεγραμμένα αντίτυπα. Θα πρέπει να υπάρχει μονογραφή στο κάτω μέρος της πρώτης σελίδας και υπογραφή κάτω από τη θέση «ο Δικαιούχος» στη δεύτερη σελίδα. Παρακαλούμε να ελέγξετε προσεκτικά τα προσωπικά στοιχεία που αναφέρονται στη Σύμβαση.
- **Έντυπο-6:** πρέπει να υπάρχει υπογραφή δίπλα στο «MH Υπόχρεος για υποβολή Timesheets». Παρακαλούμε να ελέγξετε προσεκτικά τα προσωπικά στοιχεία που αναφέρονται στο Έντυπο.
- **Βεβαίωση Διπλοθεσίας από την Οικεία Υπηρεσία:** το έντυπο «Δήλωση για την οικεία υπηρεσία» θα πρέπει να υποβληθεί στην υπηρεσία σας. Το έντυπο «Βεβαίωση διπλοθεσίας από την οικεία υπηρεσία» θα πρέπει να κατατεθεί στον Ε.Λ.Κ.Ε. Ε.Μ.Π. υπογεγραμμένη από την υπηρεσία σας.

### **II. ΕΓΓΡΑΦΑ ΠΟΥ ΠΡΕΠΕΙ ΝΑ ΕΚΤΥΠΩΣΕΤΕ Ή ΝΑ ΣΥΛΛΕΞΕΤΕ**

- **Αίτηση προς Ε.Δ.ΕΙ.Λ. Ε.Μ.Π. για τραπεζικό λογαριασμό:** συμπληρώνεται *μόνο πριν την πρώτη πληρωμή***.**
- **Δήλωση IBAN από την τράπεζα:** θα πρέπει να φέρει υπογραφή και σφραγίδα της τράπεζας. O δικαιούχος της αμοιβής θα πρέπει να αναφέρεται ως πρώτο όνομα δικαιούχου του τραπεζικού λογαριασμού. Συμπληρώνεται *μόνο πριν την πρώτη πληρωμή***.**
- **Βεβαίωση Υπηρεσιακού Συμβουλίου:** εάν είναι η πρώτη φορά που θα λάβετε αμοιβή από ερευνητικό έργο του Ε.Λ.Κ.Ε. Ε.Μ.Π., θα πρέπει να καταθέσετε και την παρακάτω Υπεύθυνη Δήλωση, ώστε η αμοιβή να κατατεθεί στο τραπεζικό λογαριασμό που έχετε δηλώσει στο Τμήμα Μισθοδοσίας της Διεύθυνσης Οικονομικών Υπηρεσιών του Ε.Μ.Π.
- **Υπεύθυνη Δήλωση μη τήρησης Βιβλίων και Στοιχείων**

Σε περίπτωση ταχυδρομικής αποστολής είναι προτιμότερο να σταλεί συστημένη επιστολή. Ο φάκελος θα πρέπει να φέρει την ετικέτα που θα εκτυπώσετε σε αυτή τη σελίδα.

*Για αμοιβές μεγαλύτερες των €1.500 θα πρέπει να κατατεθεί, επιπλέον, φορολογική ενημερότητα του δικαιούχου.*

## **Έγγραφα που πρέπει να εκτυπώσετε**

**Αίτηση προς ΕΔΕΙΛ/ΕΜΠ για Τραπεζικό Λογαριασμό:** [Trapezikos-Logariasmos-AITHSH.doc](http://ebooks.pilotiko.gr/Files/Trapezikos-Logariasmos-AITHSH.doc)

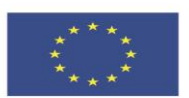

**Ευρωπαϊκή Ένωση**<br>Ενοωπαϊκό Κοινωνικό Ταμείο

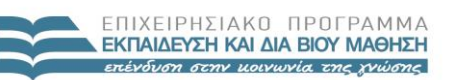

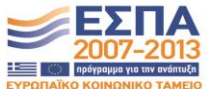

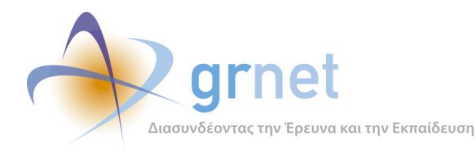

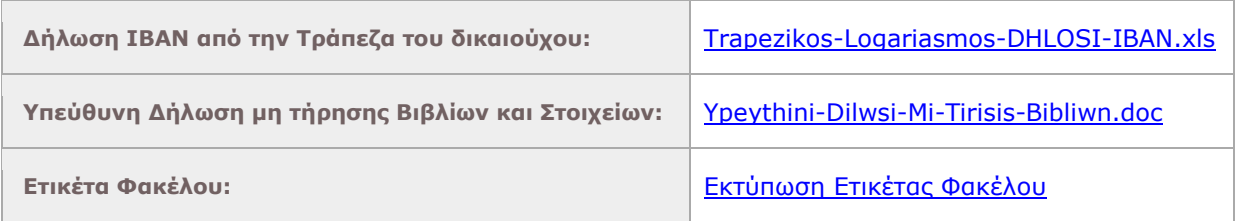

# **Μη δημόσιοι υπάλληλοι με ΔΠΥ**

## **» Οδηγίες**

Για να διεκπεραιωθεί η πληρωμή σας θα πρέπει να προσκομίσετε τα παρακάτω έγγραφα στον Ε.Λ.Κ.Ε. Ε.Μ.Π.:

#### **I. ΕΓΓΡΑΦΑ ΠΟΥ ΕΧΕΤΕ ΛΑΒΕΙ ΜΕ e-mail ΑΠΟ ΤΟΝ Ε.Λ.Κ.Ε. Ε.Μ.Π.**

- **Σύμβαση Ανάθεσης Έργου:** πρέπει να κατατεθεί σε δύο (2) υπογεγραμμένα αντίτυπα. Θα πρέπει να υπάρχει μονογραφή στο κάτω μέρος της πρώτης σελίδας και υπογραφή κάτω από τη θέση «ο Δικαιούχος» στη δεύτερη σελίδα. Παρακαλούμε να ελέγξετε προσεκτικά τα προσωπικά στοιχεία που αναφέρονται στη Σύμβαση.
- **Έντυπο-6:** πρέπει να υπάρχει υπογραφή δίπλα στο «MH Υπόχρεος για υποβολή Timesheets». Παρακαλούμε να ελέγξετε προσεκτικά τα προσωπικά στοιχεία που αναφέρονται στο Έντυπο.

## **II. ΕΓΓΡΑΦΑ ΠΟΥ ΠΡΕΠΕΙ ΝΑ ΕΚΤΥΠΩΣΕΤΕ Ή ΝΑ ΣΥΛΛΕΞΕΤΕ**

- **Αίτηση προς Ε.Δ.ΕΙ.Λ. Ε.Μ.Π. για τραπεζικό λογαριασμό:** συμπληρώνεται *μόνο πριν την πρώτη πληρωμή***.**
- **Δήλωση IBAN από την τράπεζα:** θα πρέπει να φέρει υπογραφή και σφραγίδα της τράπεζας. O δικαιούχος της αμοιβής θα πρέπει να αναφέρεται ως πρώτο όνομα δικαιούχου του τραπεζικού λογαριασμού. Συμπληρώνεται *μόνο πριν την πρώτη πληρωμή***.**
- **Υπεύθυνη Δήλωση μη ύπαρξης υπαλληλικής σχέσης με το Ελληνικό Δημόσιο**
- **Τιμολόγιο Παροχής Υπηρεσιών**
	- Επωνυμία: ΕΙΔΙΚΟΣ ΛΟΓΑΡΙΑΣΜΟΣ Ε.Μ.Π.
	- Επάγγελμα: Α.Ε.Ι.
	- Δ.Ο.Υ.: Δ' Αθηνών
	- Διεύθυνση: Πατησίων 42
	- $A.Φ.M.: 09979345$

Σε περίπτωση ταχυδρομικής αποστολής είναι προτιμότερο να σταλεί συστημένη επιστολή. Ο φάκελος θα πρέπει να φέρει την ετικέτα που θα εκτυπώσετε σε αυτή τη σελίδα.

*Για αμοιβές μεγαλύτερες των €1.500 θα πρέπει να κατατεθεί, επιπλέον, φορολογική ενημερότητα του δικαιούχου.*

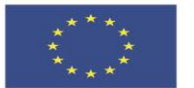

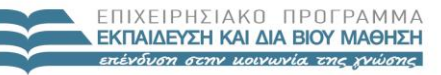

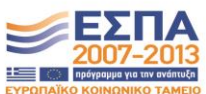

-<br>Ευρωπαϊκή Ένωση<br><sub>Ευρωπαϊκό</sub> Κοινωνικό Ταμείο

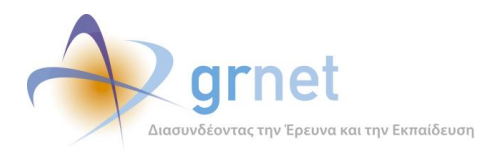

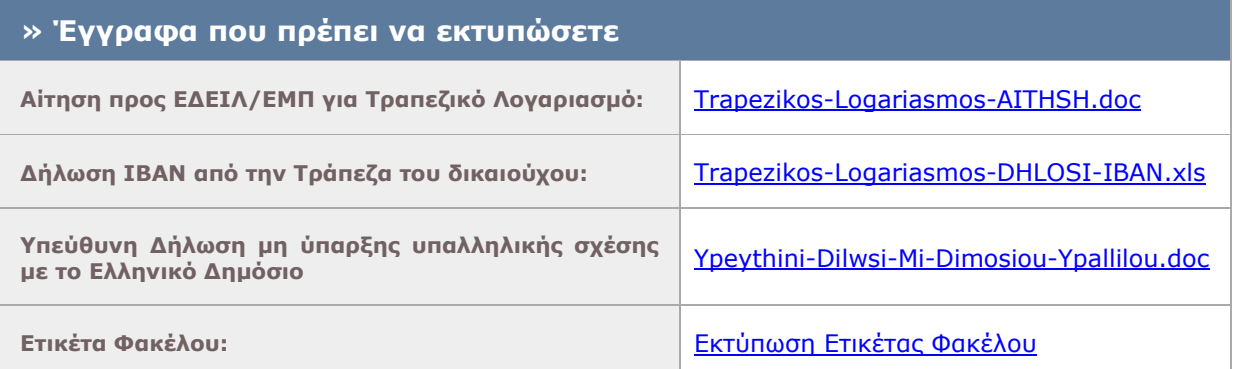

# **Μη δημόσιοι υπάλληλοι χωρίς ΔΠΥ**

## **» Οδηγίες**

Για να διεκπεραιωθεί η πληρωμή σας θα πρέπει να προσκομίσετε τα παρακάτω έγγραφα στον Ε.Λ.Κ.Ε. Ε.Μ.Π.:

#### **I. ΕΓΓΡΑΦΑ ΠΟΥ ΕΧΕΤΕ ΛΑΒΕΙ ΜΕ e-mail ΑΠΟ ΤΟΝ Ε.Λ.Κ.Ε. Ε.Μ.Π.**

- **Σύμβαση Ανάθεσης Έργου:** πρέπει να κατατεθεί σε δύο (2) υπογεγραμμένα αντίτυπα. Θα πρέπει να υπάρχει μονογραφή στο κάτω μέρος της πρώτης σελίδας και υπογραφή κάτω από τη θέση «ο Δικαιούχος» στη δεύτερη σελίδα. Παρακαλούμε να ελέγξετε προσεκτικά τα προσωπικά στοιχεία που αναφέρονται στη Σύμβαση.
- **Έντυπο-6:** πρέπει να υπάρχει υπογραφή δίπλα στο «MH Υπόχρεος για υποβολή Timesheets». Παρακαλούμε να ελέγξετε προσεκτικά τα προσωπικά στοιχεία που αναφέρονται στο Έντυπο.

### **II. ΕΓΓΡΑΦΑ ΠΟΥ ΠΡΕΠΕΙ ΝΑ ΕΚΤΥΠΩΣΕΤΕ Ή ΝΑ ΣΥΛΛΕΞΕΤΕ**

- **Αίτηση προς Ε.Δ.ΕΙ.Λ. Ε.Μ.Π. για τραπεζικό λογαριασμό:** συμπληρώνεται *μόνο πριν την πρώτη πληρωμή***.**
- **Δήλωση IBAN από την τράπεζα:** θα πρέπει να φέρει υπογραφή και σφραγίδα της τράπεζας. O δικαιούχος της αμοιβής θα πρέπει να αναφέρεται ως πρώτο όνομα δικαιούχου του τραπεζικού λογαριασμού. Συμπληρώνεται *μόνο πριν την πρώτη πληρωμή***.**
- **Υπεύθυνη Δήλωση μη τήρησης Βιβλίων και Στοιχείων**

Σε περίπτωση ταχυδρομικής αποστολής είναι προτιμότερο να σταλεί συστημένη επιστολή. Ο φάκελος θα πρέπει να φέρει την ετικέτα που θα εκτυπώσετε σε αυτή τη σελίδα.

*Για αμοιβές μεγαλύτερες των €1.500 θα πρέπει να κατατεθεί, επιπλέον, φορολογική ενημερότητα του δικαιούχου.*

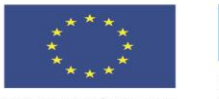

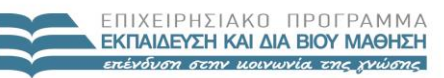

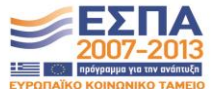

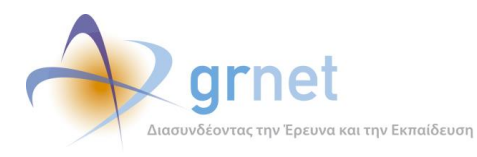

*«Π2.2.1 Έγγραφο σχεδίασης των εφαρμογών του υποσυστήματος για την υποβολή, προβολή και παραμετροποίηση του ψηφιακού περιεχομένου»*

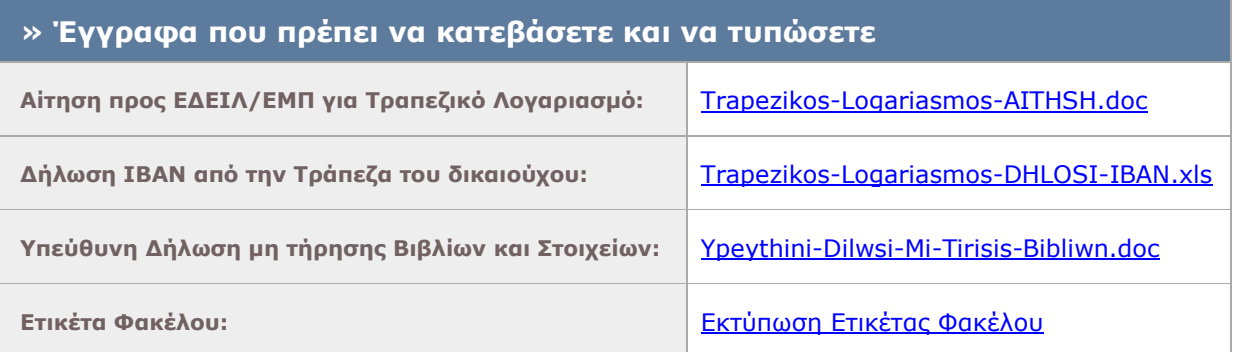

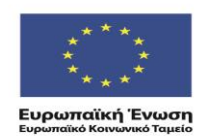

ΕΠΙΧΕΙΡΗΣΙΑΚΟ ΠΡΟΓΡΑΜΜΑ<br>**ΕΚΠΑΙΔΕΥΣΗ ΚΑΙ ΔΙΑ ΒΙΟΥ ΜΑΘΗΣΗ**<br>επένδυση στην μοινωνία της χνώσης

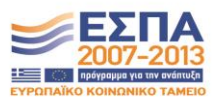

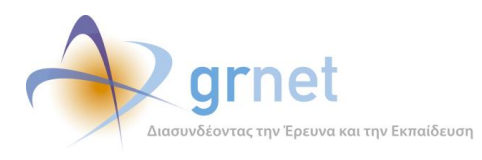

## **Συνταξιούχοι**

## **» Οδηγίες**

Για να διεκπεραιωθεί η πληρωμή σας θα πρέπει να προσκομίσετε τα παρακάτω έγγραφα στον Ε.Λ.Κ.Ε. Ε.Μ.Π.:

#### **I. ΕΓΓΡΑΦΑ ΠΟΥ ΕΧΕΤΕ ΛΑΒΕΙ ΜΕ e-mail ΑΠΟ ΤΟΝ Ε.Λ.Κ.Ε. Ε.Μ.Π.**

- **Σύμβαση Ανάθεσης Έργου:** πρέπει να κατατεθεί σε δύο (2) υπογεγραμμένα αντίτυπα. Θα πρέπει να υπάρχει μονογραφή στο κάτω μέρος της πρώτης σελίδας και υπογραφή κάτω από τη θέση «ο Δικαιούχος» στη δεύτερη σελίδα. Παρακαλούμε να ελέγξετε προσεκτικά τα προσωπικά στοιχεία που αναφέρονται στη Σύμβαση.
- **Έντυπο-6:** πρέπει να υπάρχει υπογραφή δίπλα στο «MH Υπόχρεος για υποβολή Timesheets». Παρακαλούμε να ελέγξετε προσεκτικά τα προσωπικά στοιχεία που αναφέρονται στο Έντυπο.

#### **II. ΕΓΓΡΑΦΑ ΠΟΥ ΠΡΕΠΕΙ ΝΑ ΕΚΤΥΠΩΣΕΤΕ Ή ΝΑ ΣΥΛΛΕΞΕΤΕ**

- **Αίτηση προς Ε.Δ.ΕΙ.Λ. Ε.Μ.Π. για τραπεζικό λογαριασμό:** συμπληρώνεται *μόνο πριν την πρώτη πληρωμή***.**
- **Δήλωση IBAN από την τράπεζα:** θα πρέπει να φέρει υπογραφή και σφραγίδα της τράπεζας. O δικαιούχος της αμοιβής θα πρέπει να αναφέρεται ως πρώτο όνομα δικαιούχου του τραπεζικού λογαριασμού. Συμπληρώνεται *μόνο πριν την πρώτη πληρωμή***.**
- **Άδεια από το Γενικό Λογιστήριο του Κράτους**

Σε περίπτωση ταχυδρομικής αποστολής είναι προτιμότερο να σταλεί συστημένη επιστολή. Ο φάκελος θα πρέπει να φέρει την ετικέτα που θα εκτυπώσετε σε αυτή τη σελίδα.

*Για αμοιβές μεγαλύτερες των €1.500 θα πρέπει να κατατεθεί, επιπλέον, φορολογική ενημερότητα του δικαιούχου.*

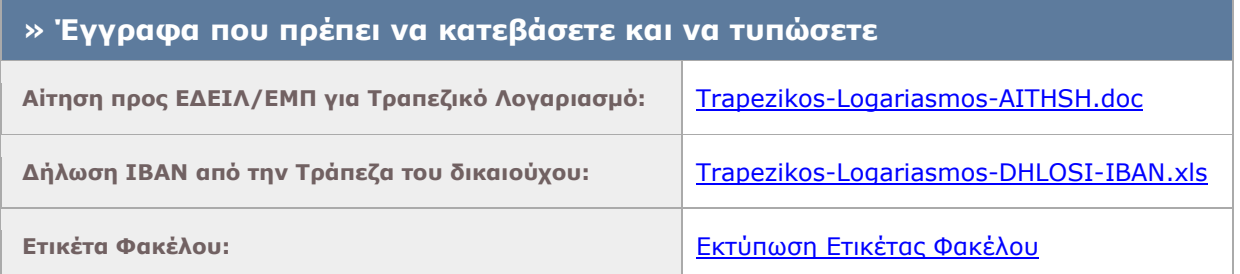

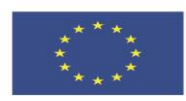

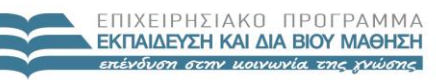

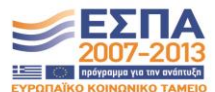

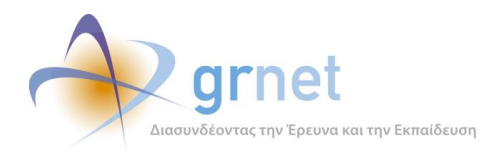

## *Βήμα 8: Στέλεχος της ΚΟΥ παραλαμβάνει το Φάκελο και καταχωρεί την παραλαβή*

Εφόσον η Σύμβαση βρίσκεται στην κατάσταση «Έχει ενημερωθεί ο δικαιούχος να τυπώσει τα έγγραφα» και ο χειριστής παραλάβει και ελέγξει ότι είναι σωστά τα έγγραφα του δικαιούχου, μεταβαίνει στη σελίδα της Σύμβασης όπου:

- Καταχωρεί την ημερομηνία της παραλαβής των εγγράφων
- Δηλώνει ότι έγινε η παραλαβή

Μετά την καταχώρηση αυτή, η σύμβαση περνάει στην κατάσταση «*Έχουν παραληφθεί τα δικαιολογητικά της. Αναμένεται η έκδοση Εντάλματος*»

## *Βήμα 8-α: Ο δικαιούχος ενημερώνεται για την παραλαβή του Φακέλου του*

Από τη στιγμή που στέλεχος της ΚΟΥ καταχωρήσει ότι παρέλαβε τον Φάκελο με τα δικαιολογητικά του δικαιούχου, ο δικαιούχος βλέπει στη σελίδα της σύμβασης σχετικό ενημερωτικό μήνυμα:

 «*Η κεντρική ομάδα διαχείρισης του έργου έχει παραλάβει το Φάκελο με τα δικαιολογητικά που αποστείλατε. Θα ενημερωθείτε όταν εκδοθεί το ένταλμα για την πληρωμή σας.*»

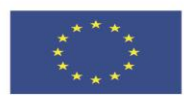

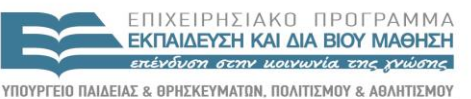

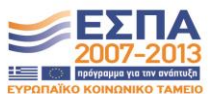

EIAIKH

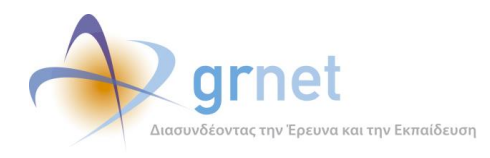

## *Βήμα 9: Στέλεχος της Κ.Ο.Υ. τυπώνει τα επιπλέον στοιχεία που απαιτούνται για την αμοιβή*

Από τη στιγμή που έχουν παραληφθεί τα δικαιολογητικά της Σύμβασης, το μέλος της Κ.Ο.Υ. ανοίγοντας την καρτέλα της Σύμβασης, έχει τη δυνατότητα να τυπώσει τα εξής έγγραφα, που πρέπει να υπογράψει ο Επιστημονικός Υπεύθυνος του έργου και να περιληφθούν στον επίσημο Φάκελο της Σύμβασης:

- **Βεβαίωση Ένταξης** του μέλους στα Μητρώα της δράσης
- **Πρωτόκολλο Παραλαβής** της εργασίας του μέλους
- **Βεβαίωση επιτυχούς ολοκλήρωσης Ενδιάμεσης Αναφοράς** της Πρότασης,

Η «Βεβαίωση επιτυχούς ολοκλήρωσης Ενδιάμεσης Αναφοράς» εμφανίζεται μόνο εάν οι εργασίες της Σύμβασης αφορούν συγγραφικές ή βοηθητικές εργασίες σε μία Πρόταση.

Το «Πρωτόκολλο Παραλαβής» είναι διαφορετικό ανάλογα με το εάν η Σύμβαση περιλαμβάνει εργασίες αξιολόγησης Προτάσεων ή συγγραφικές και βοηθητικές εργασίες σε μία Πρόταση.

#### **Βεβαίωση Ένταξης (pdf έγγραφο)**

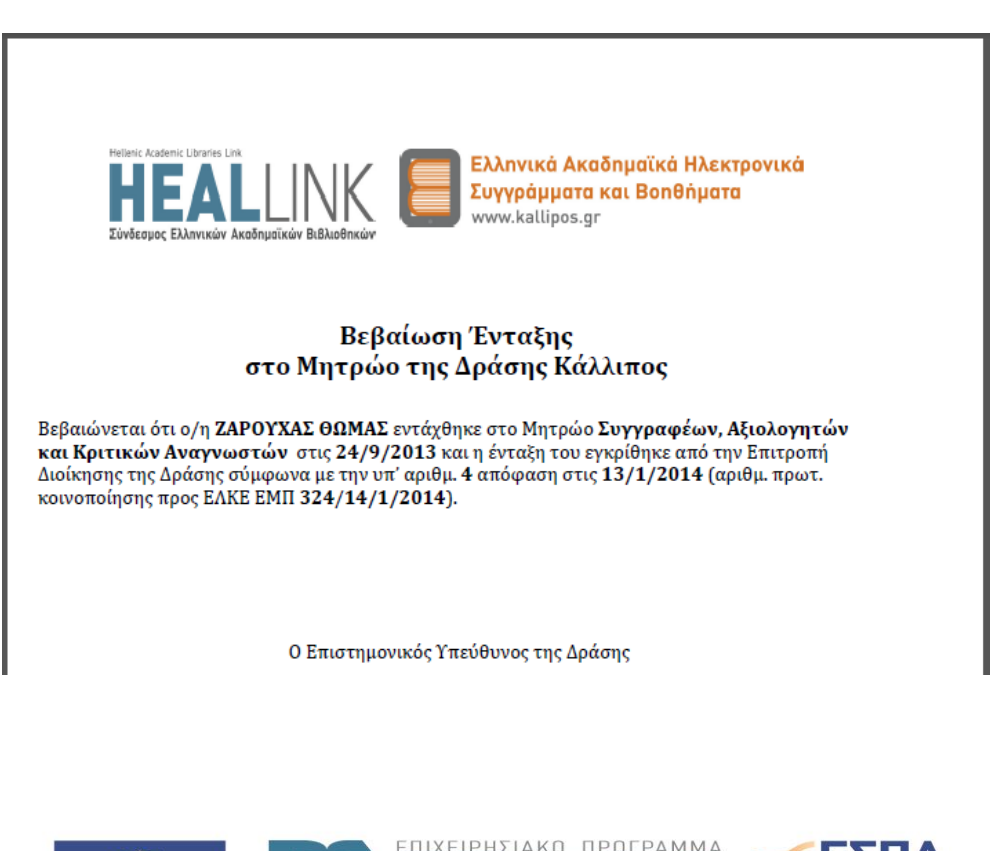

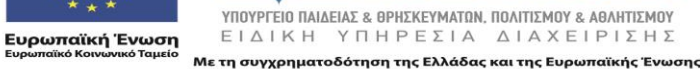

ΕΚΠΑΙΔΕΥΣΗ ΚΑΙ ΔΙΑ ΒΙΟΥ ΜΑΘΗΣΗ επένδυση στην μοινωνία της γνώσης

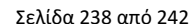

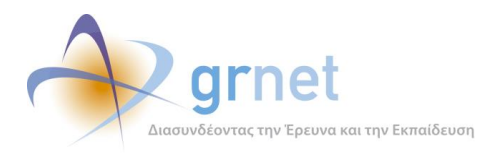

#### **Πρωτόκολλο Παραλαβής για εργασίες αξιολόγησης (pdf έγγραφο)**

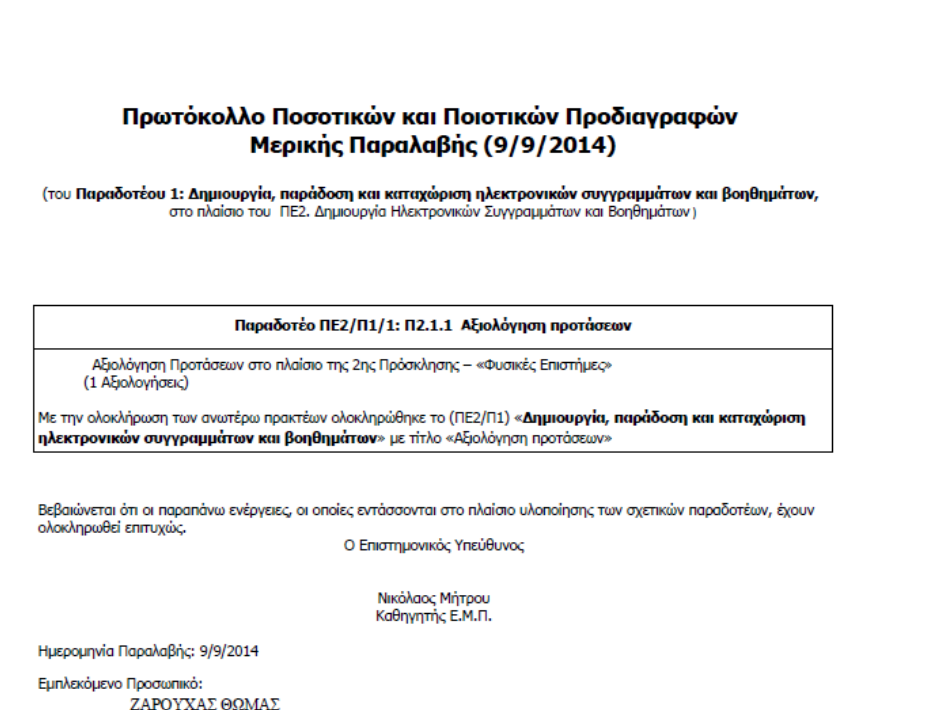

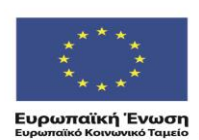

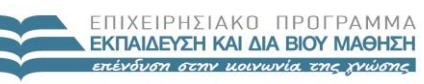

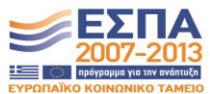

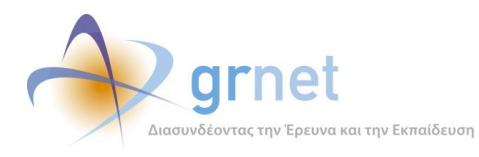

*«Π2.2.1 Έγγραφο σχεδίασης των εφαρμογών του υποσυστήματος για την υποβολή, προβολή και παραμετροποίηση του ψηφιακού περιεχομένου»*

#### **Πρωτόκολλο Παραλαβής για συγγραφικές εργασίες (pdf έγγραφο)**

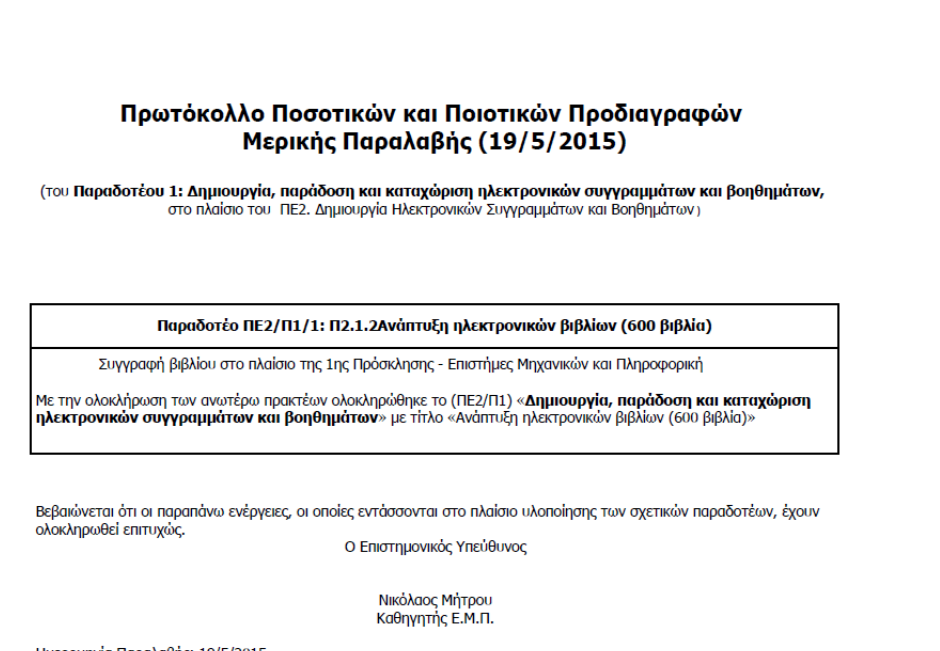

Ημερομηνία Παραλαβής: 19/5/2015 Εμπλεκόμενο Προσωπικό:<br>ΧΑΜΗΛΑΚΗΣ ΣΤΥΛΙΑΝΟΣ

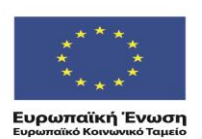

ΕΠΙΧΕΙΡΗΣΙΑΚΌ ΠΡΟΓΡΑΜΜΑ<br>ΕΚΠΑΙΔΕΥΣΗ ΚΑΙ ΔΙΑΒΙΟΥ ΜΑΘΗΣΗ επένδυση στην μοινωνία της χνώσης

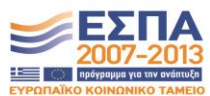

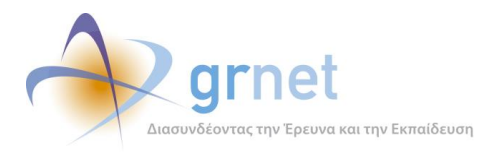

*«Π2.2.1 Έγγραφο σχεδίασης των εφαρμογών του υποσυστήματος για την υποβολή, προβολή και παραμετροποίηση του ψηφιακού περιεχομένου»*

### **Βεβαίωση επιτυχούς ολοκλήρωσης Ενδιάμεσης Αναφοράς (pdf έγγραφο)**

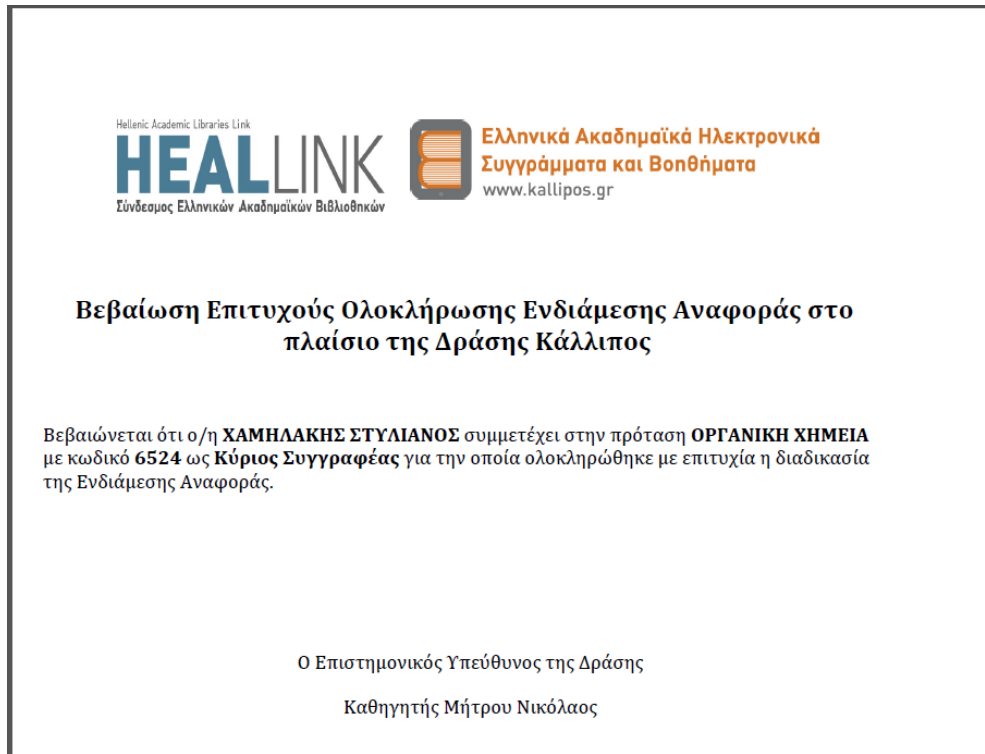

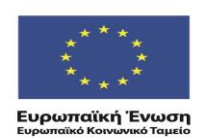

ΕΠΙΧΕΙΡΗΣΙΑΚΟ ΠΡΟΓΡΑΜΜΑ<br>**ΕΚΠΑΙΔΕΥΣΗ ΚΑΙ ΔΙΑ ΒΙΟΥ ΜΑΘΗΣΗ** επένδυση στην μοινωνία της χνώσης

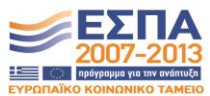

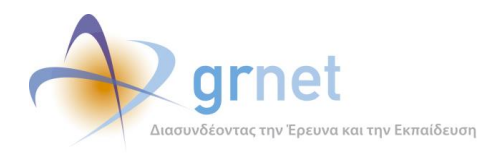

## *Βήμα 10: Στέλεχος της Κ.Ο.Υ. ενημερώνεται για τα εκδοθέντα εντάλματα και τα καταχωρεί*

Εφόσον η Σύμβαση βρίσκεται στην κατάσταση «*Έχουν παραληφθεί τα δικαιολογητικά της. Αναμένεται η έκδοση Εντάλματος*» και ο χειριστής ενημερωθεί από τον ΕΛΚΕ ότι εκδόθηκε το σχετικό Ένταλμα και λ, μεταβαίνει στη σελίδα της Σύμβασης όπου:

- Καταχωρεί τα στοιχεία του Εντάλματος
	- o Αριθμός Εντάλματος
	- o Ημερομηνία Έκδοσης Εντάλματος
	- o Ποσό εξόφλησης Εντάλματος
	- o Ημερομηνία Εξόφλησης Εντάλματος
- Δηλώνει ότι εκδόθηκε το Ένταλμα

Μετά την καταχώρηση αυτή, η σύμβαση περνάει στην κατάσταση «*Ολοκληρωμένη. Έχουν καταχωρηθεί τα στοιχεία του Εντάλματος*»

## *Βήμα 10-α: Ο δικαιούχος ενημερώνεται για την έκδοση του εντάλματος*

Μετά την καταχώρηση των στοιχείων του εντάλματος, ο δικαιούχος ενημερώνεται με email που αποστέλλει αυτόματα το υποσύστημα

To αυτόματο email ειδοποίησης που αποστέλλεται στο δικαιούχο:

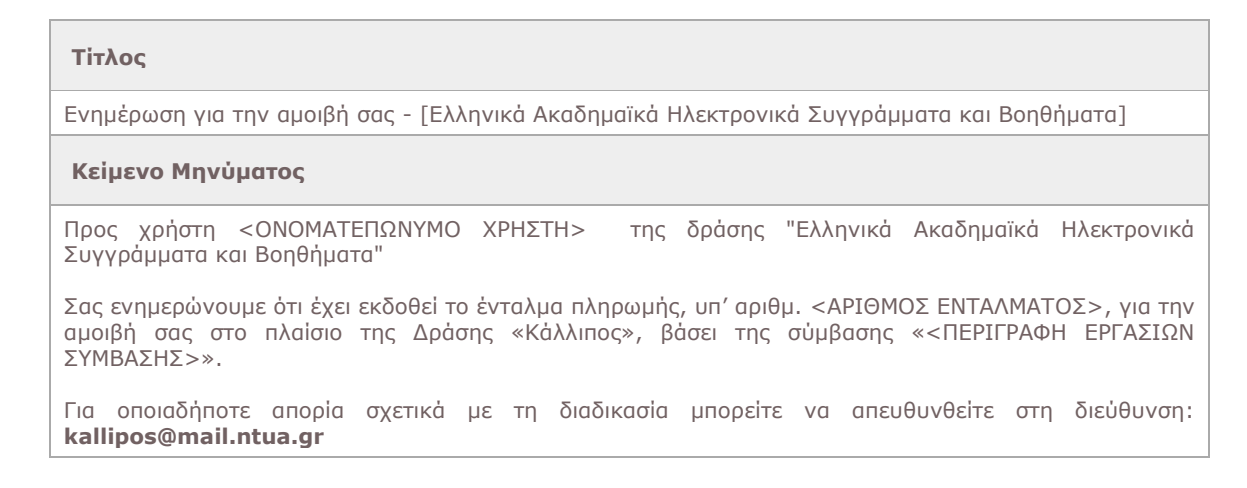

Επιπλέον, το κείμενο των οδηγιών του δείχνει τα σχετικά στοιχεία για το εκδοθέν Ένταλμα.

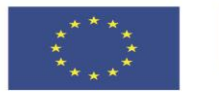

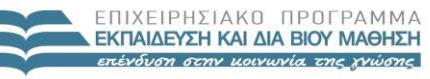

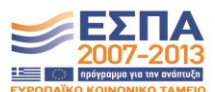